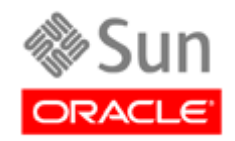

# **Lifecycle Director™**

**Archive Manager User Manual**

**Version 2.6**

**Second Edition** 

**PN 312572601**

This software and related documentation are provided under a license agreement containing restrictions on use and disclosure and are protected by intellectual property laws. Except as expressly permitted in your license agreement or allowed by law, you may not use, copy, reproduce, translate, broadcast, modify, license, transmit, distribute, exhibit, perform, publish, or display any part, in any form, or by any means. Reverse engineering, disassembly, or decompilation of this software, unless required by law for interoperability, is prohibited.

The information contained herein is subject to change without notice and is not warranted to be error-free. If you find any errors, please report them to us in writing.

If this is software or related software documentation that is delivered to the U.S. Government or anyone licensing it on behalf of the U.S. Government, the following notice is applicable:

U.S. GOVERNMENT RIGHTS Programs, software, databases, and related documentation and technical data delivered to U.S. Government customers are "commercial computer software" or "commercial technical data" pursuant to the applicable Federal Acquisition Regulation and agency-specific supplemental regulations. As such, the use, duplication, disclosure, modification, and adaptation shall be subject to the restrictions and license terms set forth in the applicable Government contract, and, to the extent applicable by the terms of the Government contract, the additional rights set forth in FAR 52.227-19, Commercial Computer Software License (December 2007). Oracle USA, Inc., 500 Oracle Parkway, Redwood City, CA 94065.

This software or hardware and documentation may provide access to or information on content, products, and services from third parties. Oracle Corporation and its affiliates are not responsible for and expressly disclaim all warranties of any kind with respect to third-party content, products, and services. Oracle Corporation and its affiliates will not be responsible for any loss, costs, or damages incurred due to your access to or use of third-party content, products, or services.

### **Second Edition – Release 2 (May 2011)**

Oracle is a registered trademark of Oracle Corporation and/or its affiliates. Oracle and Java are registered trademarks of Oracle and/or its affiliates. Other names may be trademarks of their respective owners.

Copyright ©2004,2011, Oracle and/or its affiliates. All rights reserved.

This page is intentionally left blank

# TABLE OF CONTENTS

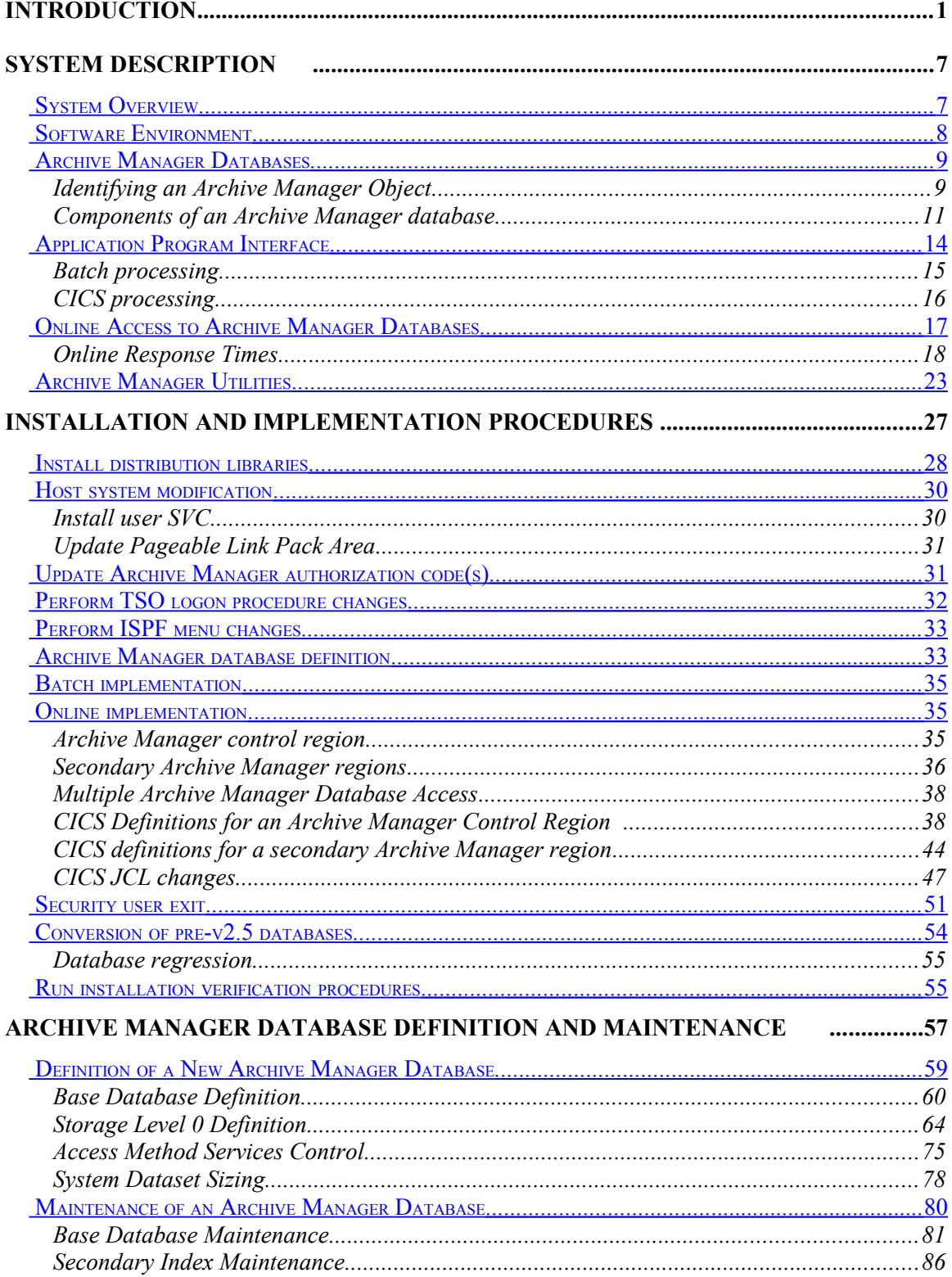

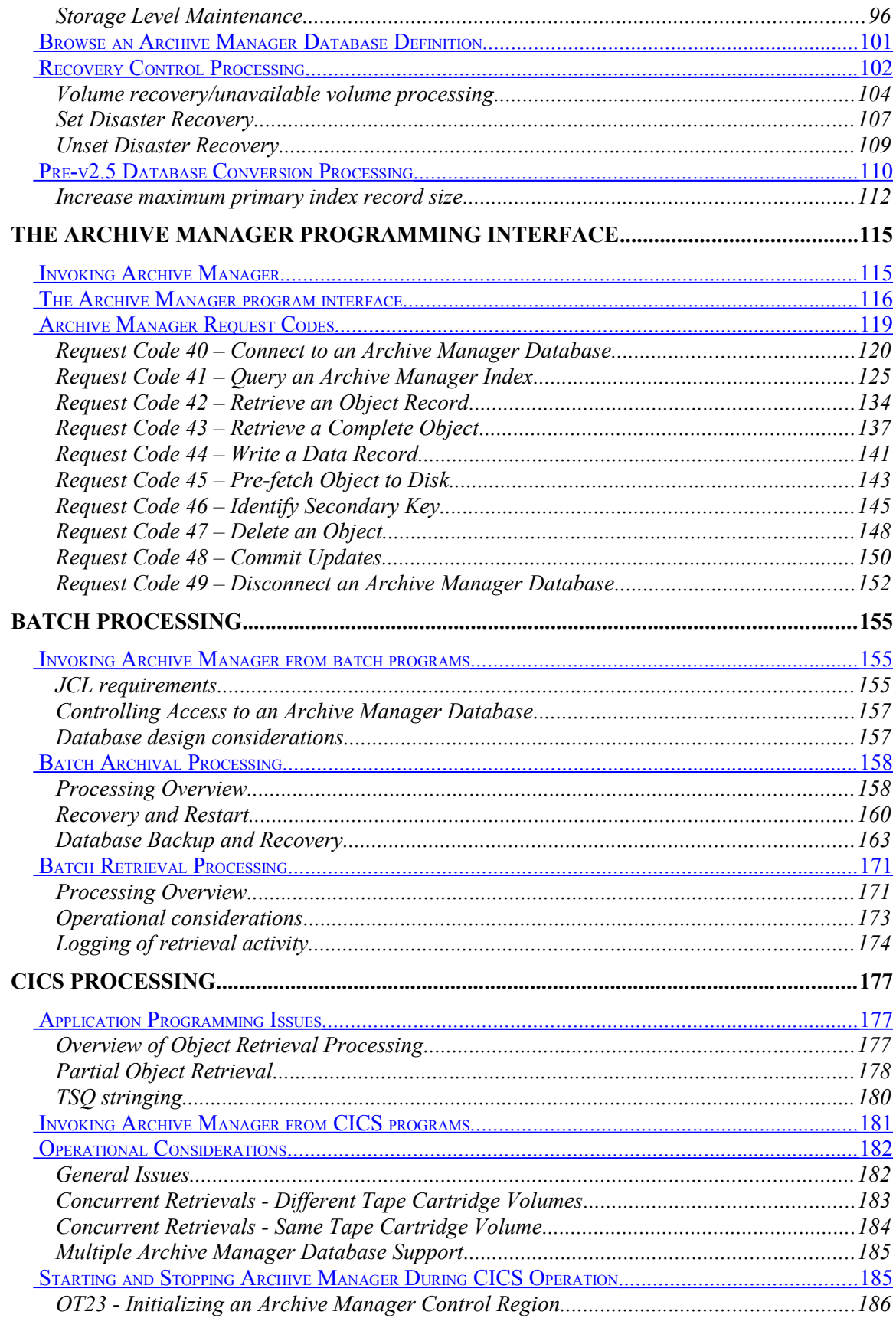

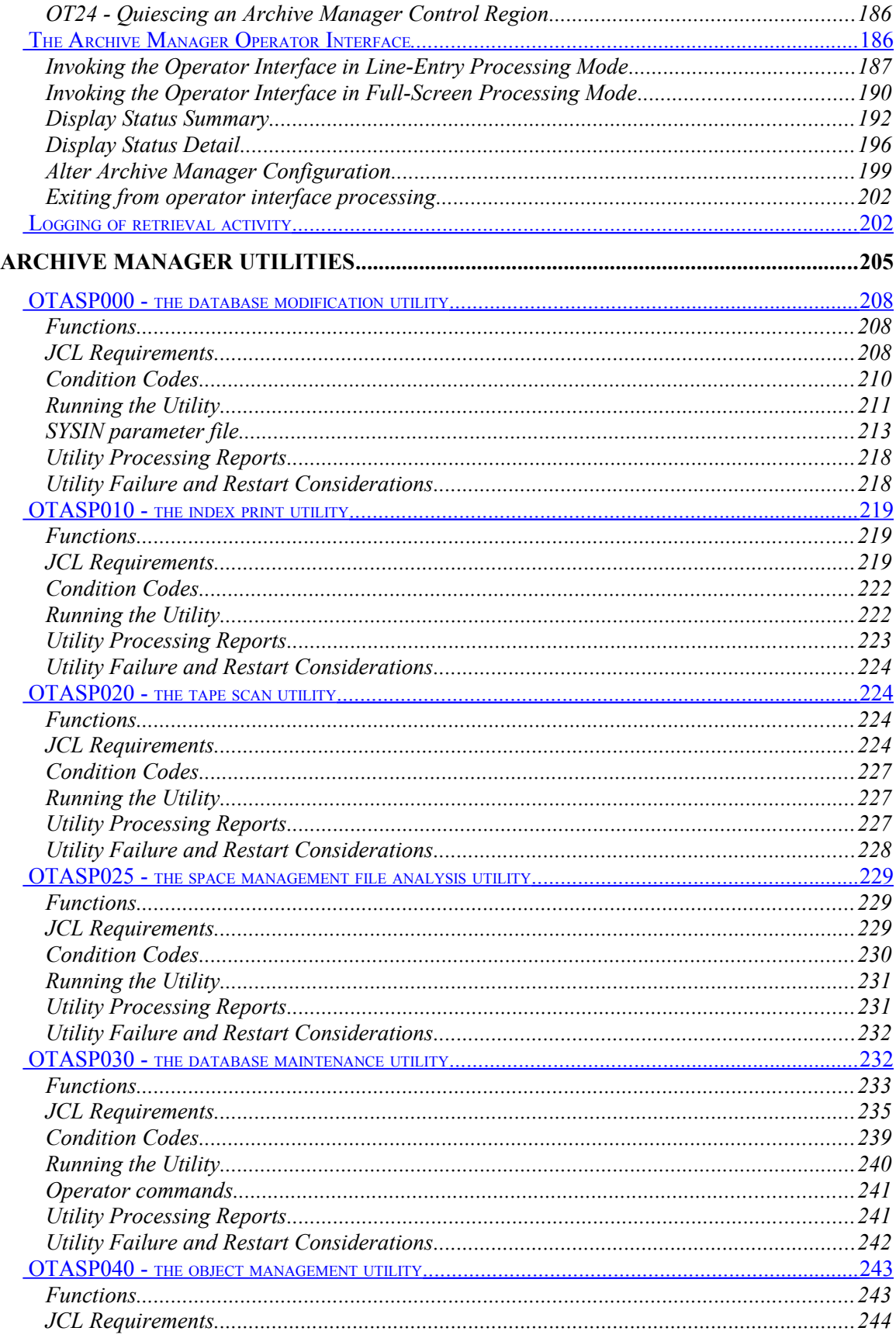

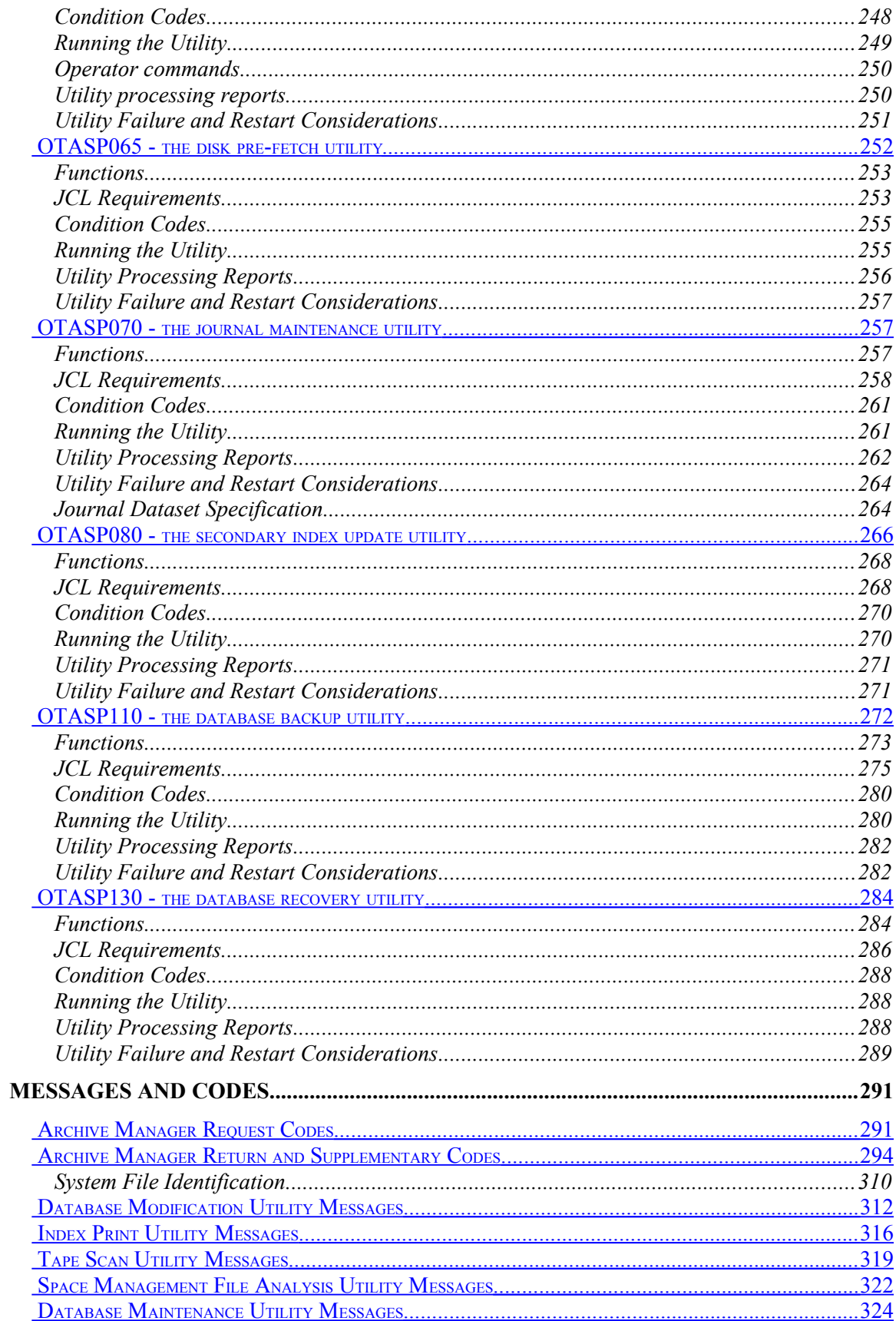

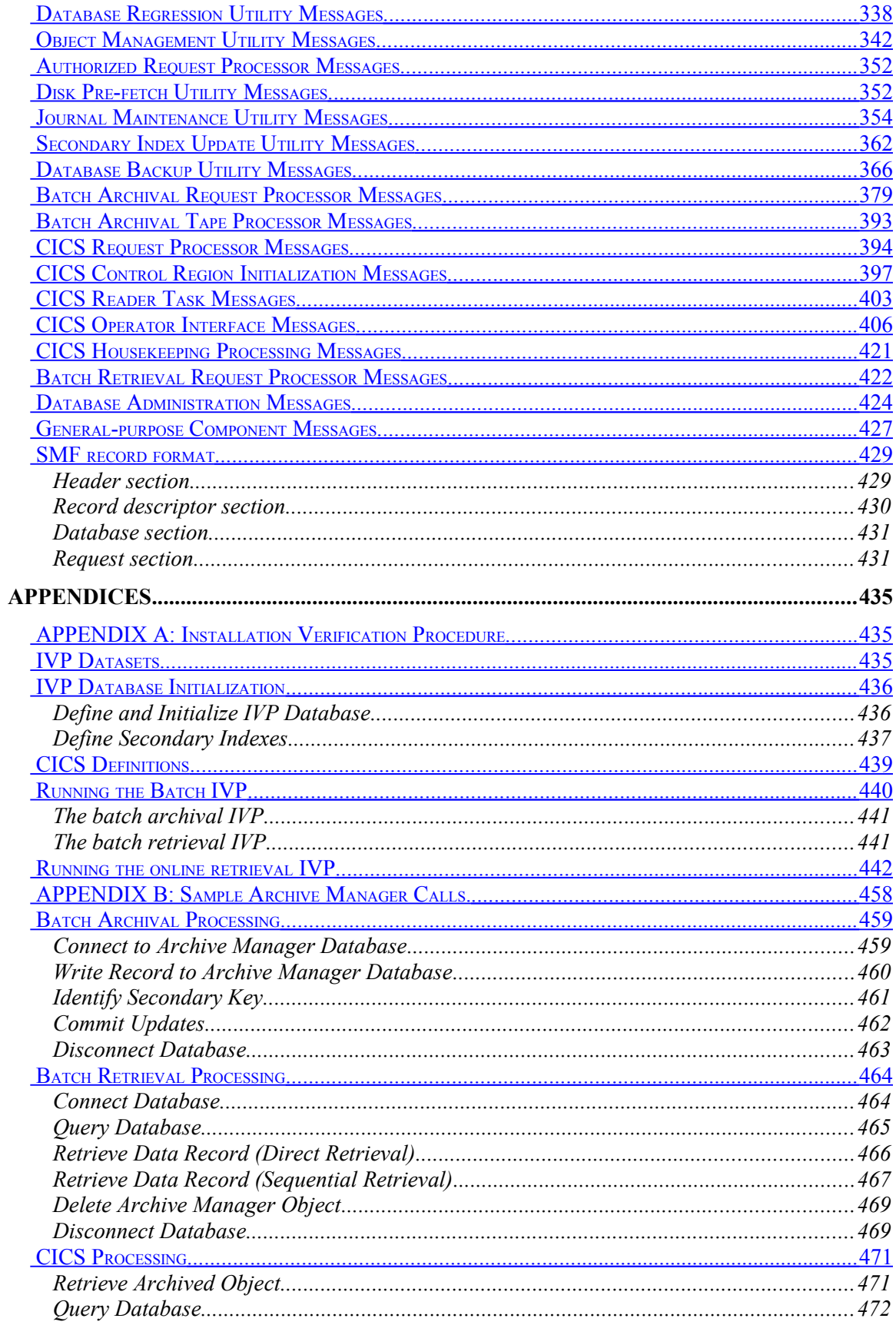

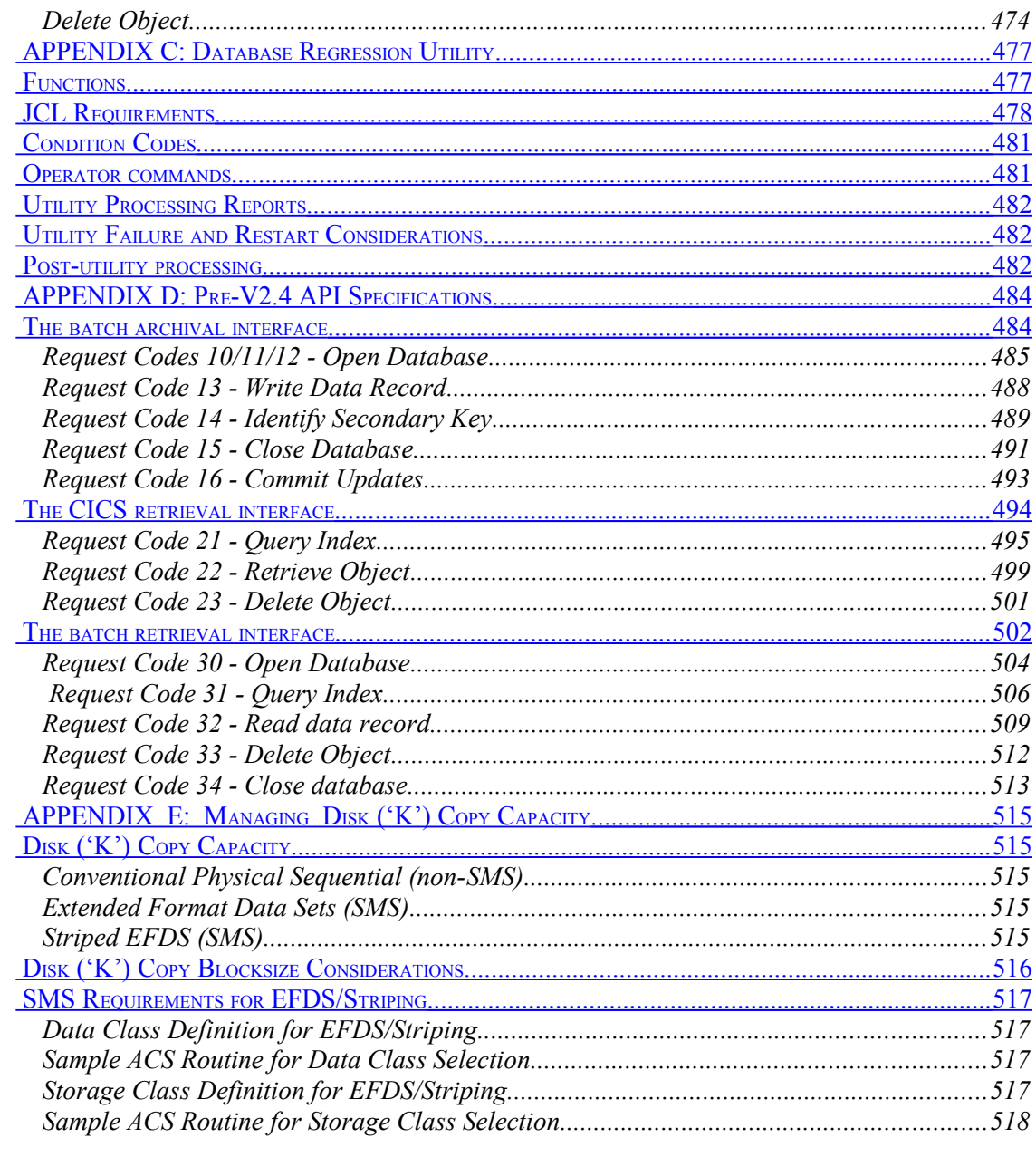

# **Introduction**

This manual describes the implementation and usage of version 2.6 of the Archive Manager component of Oracle's Lifecycle Director<sup>™</sup> product. It is an updated version of the ASM for S/390 version 2.5 User Manual. Archive Manager was known in earlier releases as ASM for S/390, or NearArchive.

As before, the user manual is intended for use by application system designers and developers to enable them to use the database management facilities provided by Archive Manager in order to incorporate the processing of archived data into existing or planned application systems.

Version 2.6 of Archive Manager will execute with all supported releases of OS/390 or z/OS, and with CICS/ESA version 3.3 or higher and all releases of CICS/TS (for online database access). This manual does not contain any information which is dependent on the release of OS/390 or CICS which is in use on the Archive Manager host. Any such releasedependent information will be contained in the installation material sent to customers with the distribution tape.

#### **New in version 2.6**

The following enhancements have been introduced in version 2.6 of Archive Manager:

- A new batch database maintenance program OTASP000 is being supplied, to allow a new database to be defined or an existing database to be modified.
- A new space management analysis utility (OTASP025) is supplied with the product. This batch utility is used to produce a formatted print analysis of the tape and disk file configuration for one or more storage levels within an Archive Manager database. The storage levels to be processed are controlled via EXEC parameter.
- A number of enhancements have been introduced to disaster recovery (DR) processing. These consist of the following:
	- o An extra parameter indicator is present during disaster recovery enablement processing, via the TSO/ISPF database administration dialog and the new batch update program OTASP000, to allow specification of whether 'K' copy processing is to be honored when the database is in disaster recovery status.

When this indicator is set, Archive Manager will always honor an object retrieval request from tape copy, even if the object index entry indicates that a disk copy of the object exists. This facility

Archive Manager User Guide 1 1

will allow customers to access Archive Manager database at disaster recovery sites without requiring 'K' copy datasets to be restored or re-created.

o A new disaster recovery option of "ANY" is available when enabling disaster recovery processing for an Archive Manager database. If set, Archive Manager will attempt to retrieve an object from any available tape copy dataset, rather than from the specific tape copy dataset specified in the disaster recovery option. Tape copy datasets will be accessed in alphabetic sequence, until a successful retrieval is made.

This facility will allow disaster recovery processing to proceed correctly in cases where a mixture of different types of backup datasets ('B', 'C' or 'D') is held for an Archive Manager database storage level.

• A new disk pre-fetch facility is supplied with the product to allow individual objects to be copied from a tape dataset to a 'K' copy dataset. Previous releases only allowed re-creation of an entire 'K' copy dataset, by copying all objects from a tape dataset to the recreated 'K' copy dataset.

This facility is implemented via:

o Application program interface (API). Support for a new request code has been added to the existing Archive Manager API (OTASP100) to allow calling applications to pass individual requests to Archive Manager for pre-fetching (copying) of an object to a 'K' copy dataset. Objects are identified by primary key and archive date, using the standard Archive Manager API parameter interface.

Requests are batched by the Archive Manager pre-fetch process, and processed on receipt of a "commit" request from the calling application. Requests in the batch will be sorted into ascending database location order prior to processing, in order to reduce the amount of tape activity required to process the requests in the batch.

- $\circ$  A new batch utility program. This will accept pre-fetch requests as individual records from a sequential file, and process each request using the pre-fetch API described above.
- o A new field is present in the disk copy section of the storage level creation/update panels in the ISPF database administration application. This field will allow specification of the length of time (in days) for which a pre-fetched object is to retained in a 'K' copy dataset. The object management utility (OTASP040) will delete pre-fetched disk copies of objects which have been in existence for longer than this period of time. This field will be in addition to the existing 'K' copy retention period field, which is used to specify the length of time that a disk copy of an object is retained after initial storage in the Archive Manager database.

• Dynamic load balancing (DLB) processing has been extended to allow invocation in cases where a CICS request for retrieval from a tape volume is rejected because the number of requests currently queued for that volume is at the maximum specified in the MAXQLEN control region initialization parameter.

In these circumstances, the request was previously rejected with a return code '21', supp code  $1 = 1$ . This enhancement will enable the request to be retried on the backup tape volume copy designated in the dynamic load balancing setting in the database storage level definition. Any problem or resource restriction encountered during retrieval of the object from the backup volume will be passed back to the calling application with the appropriate failure return code.

- A new CICS initialization parameter (CNTLREGN) is supplied to allow users to explicitly specify which region is to be used as the Archive Manager control region, during Archive Manager initialization in a CICS region which is part of a Multi-Region Operation (MRO) configuration. This will enable more than one region within a single MRO configuration to be initialized as an Archive Manager control region. Previously only one control region could exit per MRO configuration.
- A new EXEC parameter of TYPE=AUTO has been implemented for the database backup utility OTASP110. If specified, it indicates that standard incremental backup is to be performed (as for TYPE=INCREMENTAL), but a full volume backup will automatically be taken of a primary tape volume which has been marked full since the last backup operation was performed on that volume. Previously, a separate execution of the utility with an EXEC parameter of TYPE=FULL was required after a primary tape volume had been filled to capacity.

PTF SZ12009 delivered the following additional enhancements:

• Creation of incremental backup tapes during archival processing may optionally be enabled for a database storage level. When enabled, an incremental backup tape will be written concurrently with the primary (and optionally, duplex) tape during archival processing. The incremental backup tape will be identical in format to that produced by the backup utility, and may be used to recover the primary copy tape volume, in conjunction with full and incremental backup tapes created by the backup utility, where appropriate.

PTF SZ12027 delivered the following additional enhancements:

● A new execution mode has been added to the database update utility OTASP000 to allow it to produce a formatted report of an Archive Manager database definition. This is enabled through the MODE=REPORT parameter.

PTF SZ12035 delivered the following additional enhancements:

● Product authorization processing was removed with PTF SZ12035. A license key is no longer required for execution of the product following implementation of PTF SZ12035.

#### **New in version 2.5**

The following enhancements have been introduced in version 2.5 of ASM for S/390:

- The maximum number of storage levels which may be defined for an ASM for S/390 database has been increased from 2 to 8. To support this enhancement, modifications have been introduced to the object management utility (OTASP040) to allow direct migration between any two storage levels in the database. In addition, applications will now be able to store objects directly into any storage level in the database.
- Up to 256 disk ('K') copy datasets may now be created for each tape volume in a database storage level, for parallel storage of database objects on disk. This will enable more active management of disk copy datasets, and may substantially reduce the amount of disk space required to support this feature of the product.
- An extended database query application program interface has been introduced to return information on the range of tape datasets on which an object is stored (in addition to the information returned by the existing query interface), or to return volume serial numbers for the tape volumes containing those datasets.
- Full support has been introduced for the STK Volsafe ™ feature, to enforce usage or non-usage of Volsafe-enabled tape volumes for storage of objects in a database. This feature can be enabled separately for each tape copy within each storage level of a database. V2.5 also introduces full support for IBM 3590 tape devices, in addition to 3480/3490/3490E-type devices. This includes support for STK's RedWood ™, 9840 and 9940 devices operating in both 3490E and 3590 emulation modes.
- Support for use of an external security user exit has been introduced. This will cause a user exit to be invoked at control points within the product to allow external security processing to be performed in order to establish whether the application is allowed to access a protected resource. Access can be permitted or denied by customerdependent processing within the user exit.
- Support has been introduced for a timeout facility during CICS object retrieval processing. Archive Manager will now terminate a stalled retrieval request (eg. a request waiting for a tape mount to be satisfied, or some other external condition) when the time interval specified in a new CICS control region initialization parameter has expired.

• Two new batch utilities are supplied with the product. OTASP010 is used to produce a formatted report on the contents of the primary index of an ASM for S/390 database. OTASP020 is used to produce a formatted report on the contents of a single tape volume in an ASM for S/390 database. Both utilities are intended primarily for use in assisting with diagnostic procedures during problem analysis.

#### **New in version 2.4**

The following enhancements were introduced in version 2.4 of NearArchive:

- Year 2000 compliance for all external interfaces. Four digits are now used to identify year values in all external interfaces of the product (i.e.) the application program interface (API), CICS screens, TSO/ISPF panels, print reports and system messages. A new API is supplied to allow calling applications to identify archived objects using an 8-character archive date (in the format YYYYMMDD). The existing API (which identifies objects using a 6-character date in the format YYMMDD) will continue to be supported. V2.4 will only permit archive dates in the range 1950-2049 to be assigned to objects being stored in a NearArchive database – this restriction is enforced by default when using the earlier (6-digit) API.
- The database backup utility (OTASP110) may now be used to recreate a disk ('K') copy dataset from a primary tape copy.
- A disk ('K') copy dataset compression facility has been added to the functionality supplied by the database maintenance utility (OTASP030). This facility will allow disk copy datasets which contain lower than a user-supplied threshold of active disk copy objects to be compressed, allowing space occupied by expired disk copy objects to be released.
- The unit name used internally by NearArchive for creating temporary system disk datasets during product operation ('SYSALLDA') may now be overridden by the customer.
- Unused space assigned after creation of a disk ('K') copy dataset may now optionally be automatically released after closure of the dataset.
- Support for Double Byte Character Set (DBCS) in primary and / or secondary keys.

The following enhancements to CICS object retrieval processing are shipped with this release:

- Partial object retrieval. This feature allows CICS applications to retrieve a segment of a stored object to the target temporary storage queue, rather than the complete object. Object segments are designated by start record number and a count of the number of records in the segment.
- Retrieval prioritization. Calling applications may now optionally supply a priority (in the range 0-9, where 9 is the highest priority) to be

assigned to an object retrieval request. This priority will be used by Archive Manager when internally processing retrieval requests.

- Internal queuing of requests which cannot be processed at the time of submission. If a request cannot be processed due to the unavailability of one or more resources (e.g. tape drive, tape volume etc.), the request may now optionally be held internally by Archive Manager for a customer-designated period of time. The retrieval request will be retried until it is satisfied, or until the designated period of time has expired. At this point it will be rejected with a 'resource unavailable' condition.
- SMF logging of batch and CICS retrieval activity may now be optionally enabled.
- All NearArchive CICS programs are now supplied with 31-bit addressing and residency mode. OS/390 CSA storage used by the Archive Manager control region is now assigned in the extended CSA.
- A temporary storage queue (TSQ) 'stringing' facility is now supplied for CICS object retrieval processing, to allow NearArchive objects with greater than 32,767 records to be accessed successfully from a CICS application.
- The temporary storage queue identified in a CICS object retrieval request for storage of the retrieved object will be automatically deleted by NearArchive if it already exists, when the new v2.4 API is used. A retrieved object will continue to be appended to an existing temporary storage queue when the old (pre-v2.4) API is used.
- Modifications have been introduced in the way that the TSQDELETE initialization parameter is serviced. A value of 0 for this parameter will now force NearArchive to retrieve objects from tape even if the object exists in CICS temporary storage. The default value for this parameter has been changed to 1440 minutes.

# <span id="page-16-0"></span>**System Overview**

Oracle's Lifecycle Director™ product is a database management system intended to facilitate the archival of inactive data to tape (and optionally disk) storage on OS/390 or z/OS platforms, and to enable the retrieval of this archived data in a batch or online processing environment.

The Archive Manager component of this product supplies a series of application program interfaces to support all the functions involved in writing and retrieving data to and from an Archive Manager database, and supplies all the support facilities (via batch utilities and TSO/ISPF application dialogs) which are required for database access and administration functions. This includes support for the access of taperesident objects in a CICS environment, which is required for online recall of data from an Archive Manager database.

High-level interfaces are supplied for access to Archive Manager databases, to enable archive database processing to be fully integrated into existing or planned batch or online applications. In this manner it is possible, using Archive Manager, to extend existing system access to online data to unlimited quantities of archived data stored on tape, while still retaining the ability to access this data online.

Archive Manager may be used directly by mainframe applications to store, retrieve and manage data in an archive database. It may also be used with one or more of the other components of the Lifecycle Director<sup>™</sup> product:

- OAM Manager this product will automate the implementation of an archive solution for applications using IBM Object Access Method (OAM) for storage of data objects. OAM Manager uses the standard Archive Manager API for storage, retrieval and management of objects in the archive database. Standard Archive Manager batch and TSO facilities are used to assist with archive data management.
- Database Manager this product will automate the implementation of an archive solution for DB2 applications. As with OAM Manager, the Database Manager component uses the standard Archive Manager API for storage, retrieval and management of objects in the archive database. Standard Archive Manager batch and TSO facilities are again used to assist with archive data management.

Note that in both the above cases, implementation of Archive Manager is a pre-requisite for Lifecycle Director<sup> $TM$ </sup> operation. This component is mandatory for all such archive solutions. Refer to the OAM Manager and Database Manager user manuals for more information about each of these components.

Typical applications which may be appropriate for native Archive Manager implementation are:

• Customer billing. In a service environment, for example, customers may be billed quarterly or monthly. Current bills may be held in disk databases, allowing older inactive bills to be archived vian Archive Manager to tape.

Inactive bills may be required to be held in the archive for a specific period for legal or other reasons. Using Archive Manager, these bills may be stored on inexpensive tape media, thus releasing expensive disk storage for more active use. Archive Manager will continue to allow users/customers to access all archived data immediately, without the long delays typical of batch retrieval facilities. This may be useful for enabling improved customer service facilities (e.g.) immediate response to branch office or telephone queries.

- Periodic monitoring information (e.g.) meter readings. Information which is produced periodically and logged on disk by application processing may be archived via Archive Manager to tape and retained for an unlimited period, without impacting disk storage requirements. This information will still be available for immediate online access when required by CICS application users.
- Transaction details (e.g.. financial debit and credit transactions) may be archived on a periodic basis (e.g.. monthly), all transactions during that period being archived to an Archive Manager database. All transactions for one particular account in any particular period may then be recalled from the database via a single request.

# <span id="page-17-0"></span>**Software Environment**

Batch archival and retrieval with Archive Manager operates uses OS/390 or z/OS as the system control program, and requires host support for 3480/3490 and/or 3590 devices. Archive Manager v2.6 will execute with all versions of OS/390 and z/OS.

Online retrieval is performed using CICS as the transaction processing software. Archive Manager uses the standard CICS command-level interface, and will execute with releases of CICS/ESA from 4.1 upwards, and all versions of CICS/TS.

# <span id="page-18-0"></span>**Archive Manager Databases**

Archive Manager stores data in one or more archival databases. Multiple databases may exist on each host system. Each Archive Manager database must be defined and initialized prior to use, using the supplied Archive Manager TSO/ISPF or batch database administration facilities.

All database administration functions may be performed interactively using the TSO/ISPF database administration facility. These functions include:

- Defining a new Archive Manager database.
- Amending an existing Archive Manager database.
- Browsing an Archive Manager database definition.
- Controlling recovery options for an Archive Manager database.

A subset of these facilities may also be performed using the batch database administration utility. Functions which may be performed using the batch facility include:

- Defining a new Archive Manager database.
- Modifying an existing Archive Manager database.

Data is held in an Archive Manager database as a series of data 'objects'. Each object may consist of one or more variable-length logical records, each record containing up to 32760 bytes. There is no limit to the number of logical records in each object.

During the data archival procedure, each logical record within an object is passed sequentially to Archive Manager for insertion in the database. During Archive Manager object retrieval, each of its component logical records will be separately identifiable to the retrieving batch or online application.

### **Identifying an Archive Manager Object**

An Archive Manager object is identified by a unique combination of primary key and archive date. Multiple objects with the same primary key may exist in the database, but the archive date for each of these objects must be different.

In addition, an Archive Manager object may be indexed by one or more secondary keys, using the Archive Manager secondary indexing facility. Up to 99 separate secondary indexes may be defined for each Archive Manager database, each secondary index containing entries which index Archive Manager objects by secondary key. A secondary key may index more than one Archive Manager object.

The primary and / or secondary keys may contain DBCS characters which should include all shift control bytes.

#### **Example:**

An Archive Manager database is created to hold archived customer account information. Each data object will hold a customer's account transactions over a three-month period.

The primary key for this database will be the customer account number. Secondary index #1 is defined with a secondary key of customer surname. Secondary index #2 is defined with a secondary key of customer's date of birth.

Suppose an object has been archived to the Archive Manager database for a customer with the following details:

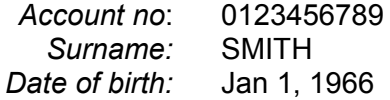

This object will contain all account transactions for this customer during the first three months of 2002.

This Archive Manager object will be uniquely identified by a primary key value of '0123456789' and an archive date of '20020331', say (the last day in the archive period in YYYYMMDD format). It will also be identified by a secondary key value of 'SMITH' in secondary index #1, and of '19660101' (YYYYMMDD) in secondary index #2.

This object may be retrieved from online or batch processing via its unique primary key and archive data combination.

Alternatively, it may be retrieved by first specifying a secondary key value of 'SMITH' (for secondary index #1) or '19660101' (for secondary index #2). The required Archive Manager object may then be identified from the multiple objects which may be indexed by either of these secondary keys, and retrieved by primary key as above.

Primary and secondary index entries are created by Archive Manager when an object is written to an Archive Manager database. Primary index entries are always created. Entries will be automatically created for each secondary index which has been defined for that database. A secondary index entry will be generated for an Archive Manager object under the following circumstances:

when automatic entry creation has been defined for that secondary index. With this facility, the secondary key used in the entry will be located at character position 'a' in logical record number 'b' within an Archive Manager object. Every secondary key within a single

secondary index will have the same keylength 'c'. 'a', 'b' and 'c' are values which are specified for each secondary index using the Archive Manager database administration facility.

Using these rules, Archive Manager will automatically identify the secondary key(s) to be used to index an object.

• by explicit request from an Archive Manager application. During object archival, an application may explicitly identify a secondary index and key to be used to index that object. The length of the secondary key must be equal to the secondary keylength defined for that secondary index.

Secondary index update processing may be performed synchronously during object archival processing (the default) or asynchronously using the secondary index update utility OTASP080.

### **Components of an Archive Manager database**

An Archive Manager database consists of the following components:

- One or more single volume tape datasets containing archived objects.
- Optionally, one or more sequential disk datasets, containing copies of archived objects.
- A primary index dataset (VSAM KSDS).
- One or more secondary index datasets (VSAM KSDS).
- Between one and eight space management datasets (VSAM KSDS) (one per database storage level).
- A journal dataset (VSAM ESDS) (if audit trail facility enabled).
- A migration control dataset (VSAM ESDS) (if multiple storage levels defined).

All the above datasets are automatically created and maintained by Archive Manager. Each database is identified in batch JCL via its primary index dataset. All other Archive Manager system datasets are dynamically allocated as required. Details of the sizing of each of the VSAM datasets specified above may be found in chapter 3 of this manual.

Each Archive Manager database may consist of up to eight storage levels; these are referred to throughout this manual as storage level 0 (SL0) to storage level 7 (SL7). Data in each storage level is held in a series of single-volume sequential tape datasets. A maximum of 65535 datasets (and consequently 65535 tape cartridge volumes) may be present in each storage level. The amount of data held for each volume within a storage level may be restricted via the Archive Manager database administration facility. Alternatively, the full capacity of a volume may be used if required. Archive Manager includes support for

use of Oracle's 3480, 3490, 3490E and 3590-compatible devices, and RedWood™, 9840 and 9940 high-capacity tape devices. Support is also provided for Oracle's Volsafe ™ tape data protection feature.

Each tape dataset in a database storage level may have up to 256 corresponding sequential disk datasets, if disk copy processing is enabled for that storage level. The size of each disk dataset is controlled via the storage level definition procedure, using the Archive Manager ISPF database administration application. Disk copies of tape-resident objects may optionally be retained for a customer-designated period of time after objects are first archived in a database storage level.

A space management dataset will exist for each storage level in the database. No other additional disk dataset usage is required for multiple storage level support.

Storage levels within an Archive Manager database are defined using the Archive Manager database administration facility in TSO/ISPF, or using the Archive Manager batch database definition utility. Each storage level is defined individually, enabling separate control of capacity and performance requirements by storage level. For example, data in storage level 0 may be held on half-filled 18-track tapes, while data in storage level 1 may be held on completely-filled 36-track tapes.

Objects may be automatically migrated between any one storage level and any higher storage level number, using the Archive Manager object management utility (eg. directly from SL0 to SL7). Object migration is controlled by the Archive Manager database administrator, on the basis of age of object. In this way, objects may reside in storage level 0 for the first period of their life in the Archive Manager database (giving improved retrieval performance), and then be migrated to one or more higher storage levels for the remainder of their existence (giving successively higher-density storage with successively reduced retrieval performance).

The Archive Manager database administrator may optionally define a retention period for objects within an Archive Manager database. When this retention period is exceeded for an object, it will be automatically deleted by the Archive Manager object management utility.

Index space occupied by deleted objects will be automatically re-used by Archive Manager during archival of new objects to that database. The Archive Manager database maintenance utility must be executed to reclaim tape space occupied by deleted objects in an Archive Manager database. This utility will recycle tape cartridge volumes whose level of active objects falls below a threshold set by the Archive Manager database administrator. Recycled volumes will be released from the database and may be returned to the appropriate scratch tape cartridge pool.

All updates to an Archive Manager database may optionally be logged to the System Management Facility (SMF) datasets. This facility is activated by the Archive Manager database administrator. Customer processes may be used to produce statistical analyses from this information.

Up to four copies of all tape datasets in an Archive Manager database may exist. These copies are identified within Archive Manager as follows:

- 'A' copy. This is the primary dataset created by Archive Manager when objects are written to a database.
- 'B' copy. This is a copy of the primary 'A' copy, created by the Archive Manager database backup utility.
- 'C' copy. This is a duplex copy of the primary 'A' copy, which may optionally be created concurrently with the 'A' copy when objects are written to an Archive Manager database.
- 'D' copy. This is a duplex copy of the 'B' backup copy, which may optionally be created concurrently with the 'B' copy by the Archive Manager database backup utility.

All the above copies are created automatically by Archive Manager. These copies may be used to implement database recovery processing in the following circumstances:

- loss of individual tape cartridge volume(s) from within a database. An individual volume may become unavailable for object retrieval due to media failure, physical loss, or for some other reason.
- loss of an entire database. All tape cartridges within an Archive Manager database may become unavailable for object retrieval due to loss of a data center, or serious hardware malfunction.

In each of the above circumstances, Archive Manager provides facilities to enable access to an Archive Manager database to continue without interruption, and without the need to physically restore any tape cartridge volumes. Archive Manager data recovery functions are implemented via its database administration facility.

An Archive Manager database recovery utility is also available to physically recover primary copies of a database if required.

Additionally, up to 256 disk datasets may exist for each primary tape dataset in a database storage level. These are known as 'K' copy datasets. These datasets will contain copies of one or more objects from the corresponding tape dataset. Disk copies of objects are created at the same time as tape copies of objects during batch archival or storage level migration processing, if 'K' copy processing has been enabled for the storage level in which the objects are being stored. These disk copies will exist in addition to the normal tape copies; this means that the primary copy of each object in a database will always be held on tape, irrespective of whether a disk copy of that object exists or not.

Batch and online object retrieval processing will always select the disk copy of an object for retrieval if one exists. If no disk copy exists, an

object will be retrieved from tape as normal. If any error is encountered during retrieval of the disk copy of an object, Archive Manager will automatically switch to retrieval of the tape copy.

Disk copies of objects are retained for a customer-designated period of time after first storage in a database storage level. They will be deleted during the next execution of the object management utility after the designated disk retention period has been exceeded. Retrieval of objects subsequent to this time will then be satisfied from tape.

Disk ('K') copy datasets will be deleted under the following conditions:

- all associated disk copy datasets will be deleted by the database maintenance utility when the corresponding primary ('A') tape copy has been recycled.
- by the object management utility after all objects in a single disk  $(K)$ copy dataset have been deleted, due to the retention period for disk copies of objects having been exceeded, or due to the overall object retention period for the database having been exceeded for all objects in the dataset. Appropriate selection of the maximum size for each disk copy dataset will thus inhibit over-utilization of disk space when using high-capacity tape volumes for storage of primary copy tape datasets.

Disk copy datasets may be re-created after deletion or after loss of the dataset, through use of the Archive Manager database backup utility (OTASP110).

Archive Manager also provides a facility (invoked via API or batch utility) to pre-fetch individual objects from tape storage to 'K' copy storage. Prefetched disk copies of individual objects will be retained for the period of time specified in the pre-fetch retention period defined for the object's storage level. After this time interval has been exceeded, the disk copy of the object will be deleted by the Archive Manager object management utility – subsequent retrieval requests for that object will be satisfied from the tape copy of the object.

# <span id="page-23-0"></span>**Application Program Interface**

Archive Manager supplies an application program interface (API) to allow applications to perform the following functions:

- storage of objects in an Archive Manager database
- retrieval of objects from an Archive Manager database
- deletion of objects from an Archive Manager database
- querying the contents of a database
- pre-fetching an object to disk
- creation of secondary keys for an archived object

14 **Archive Manager User Guide** 

• commit updates to an Archive Manager database

A full description of the new application program interface may be found in chapter 4 of this manual.

### **Batch processing**

An API is supplied to enable batch programs to write objects to any storage level in an Archive Manager database. The batch program will identify the archive object by primary key and archive date. One or more secondary keys for each object may additionally be identified automatically or explicitly. This information is used by Archive Manager to maintain primary and secondary indexes for the database. These indexes are used to enable rapid retrieval of data in response to a batch or online object retrieval request.

Creation and maintenance of all components of an Archive Manager database is performed by the product itself. No direct user access is required to any Archive Manager system dataset.

The interface allows database updates to be explicitly committed at any point. Updates may also be implicitly committed when a database is closed for output processing. A restart facility is provided in order to facilitate rerun or restart of batch archival procedures after job failure, without the requirement of any prior data recovery operation.

The Archive Manager API can be invoked from a batch program to retrieve objects from an Archive Manager database. Objects to be retrieved are identified by primary key and archive date.

Each logical record within an identified object is returned sequentially to the calling application in response to a program call. An indication is given by Archive Manager when all logical records for the specified object have been retrieved. Direct or sequential retrieval of objects may be performed using the Archive Manager batch retrieval interface.

Access to all components of an Archive Manager database, including dataset allocation and de-allocation, and data retrieval are supplied by Archive Manager. No direct user access is required to any Archive Manager system dataset.

Batch retrieval in this manner may be used for producing printed reports on archived data, re-printing archived bills etc. This batch process might be requested from an online application by users wishing to recall multiple Archive Manager objects for a specific primary key, and who did not wish to wait for synchronous (online) retrieval to display all the required details on the user's terminal. The asynchronous (batch) retrieval could run as a background batch task, printing the requested details on a local printer while the online user continues to use the online system.

Batch programs may also use the API to delete objects from an Archive Manager database, to query the primary or secondary indexes of a database or to pre-fetch an object to disk storage.

Refer to page [157](#page-166-1) of this manual for more information on batch processing of an Archive Manager database.

### **CICS processing**

Archive Manager enables CICS users to retrieve archived data from an Archive Manager database. This is invoked from user application processing using the high-level interface provided by the 'EXEC CICS LINK PROGRAM' command. In this way, recall of Archive Manager objects can be integrated into existing online database retrieval systems, extending virtually without limit the amount of data that can be accessed online.

An object requested for retrieval by the user application program from an Archive Manager database will be written to a CICS temporary storage queue (TSQ) identified by the calling program. There will be one entry in the TSQ for each record in the retrieved object. Multiple TSQs will be used to hold objects which contain greater than 32,767 records. All functions involving access to components of the Archive Manager database, including allocation and de-allocation of tape datasets from within CICS, and retrieval of the archived object, will be provided by Archive Manager. After control has been returned to the calling program, the temporary storage queue may be handled as appropriate for the particular application requirements. CICS applications may also retrieve a segment of an archived object into a TSQ (termed 'partial object retrieval'). An object segment is identified by two co-ordinates: the start record number (starting at 0), and the number of records in the segment.

The Archive Manager control region, which processes all object retrieval operations in a CICS processing environment, requires initialization via an entry in the CICS post-initialization PLT in order to enable archive recall. This will enable online applications running within the control region itself, or from within any other CICS region which has a Multiple Region Operation (MRO) link to the control region, to retrieve data from one or more Archive Manager databases.

Multiple database support is available with Archive Manager online processing (i.e.) it is possible to access many different Archive Manager databases from within the same CICS system. The name of the database to be accessed is identified by the application program on request for object retrieval.

Use of Archive Manager for online recall from tape requires the installation of an automated tape processing system for satisfying specific mounts. Using tape automation, it will be possible for online users to access any tape-resident Archive Manager object. The response time will be dependent on the tape hardware in use and the location of data on the tape. No impact is made on the response times of other CICS users in the system while tape retrieval is in progress.

In addition, the average time taken to retrieve any Archive Manager object from tape is not dependent on the size of the Archive Manager database in which the object is stored (i.e.) the number of tape cartridge volumes in the database. This means that huge quantities of data may be accessible online with consistent and predictable retrieval response times.

CICS programs may assign a priority to an object retrieval request. This priority will be honored by Archive Manager when adding a request to a tape reader task queue.

CICS programs may also use the API to delete objects from an Archive Manager database, and to query the primary or secondary indexes of a database.

Refer to page [179](#page-188-1) of this manual for more information on processing of an Archive Manager database by CICS programs.

### <span id="page-26-0"></span>**Online Access to Archive Manager Databases**

Archive Manager enables users to access very large quantities of data via online transaction processing facilities controlled by CICS. Special processing techniques are used by Archive Manager to bypass limitations imposed by CICS File Control processing to enable tape datasets to be accessed from within CICS applications, without impacting general user response times.

This means that only those users who have made archival retrieval requests (which may involve tape dataset access) will wait for tape I/O to be completed. There is no impact on response times for other CICS users who may be active at the same time. In addition, retrieval requests which are stalled (due to some external wait condition, such as an outstanding tape mount request) may optionally be terminated by Archive Manager if the time interval specified in the TIMEOUT initialization parameter has expired.

Coding techniques used to implement tape support from within CICS use standard OS macros and CICS commands. This means that there is no exposure due to the use of unpublished or release-dependent interfaces.

Access to one or more Archive Manager databases in a CICS environment is performed by an Archive Manager 'control' region. This region will service requests from Archive Manager applications running within that region, or from within other CICS regions in the same OS/390 host which have been connected to the control region using standard CICS Multiple Region Operation (MRO) facilities.

The Archive Manager control region will allow shared access to multiple Archive Manager databases from all CICS regions within a single OS/390 host. If required, multiple Archive Manager control regions may be defined per host system and per MRO configuration. Implementation of MRO is not a pre-requisite for Archive Manager operation in a CICS environment. The limits on the number of tape drives which Archive Manager may allocate simultaneously for online retrieval, and on the number of requests which may be queued per allocated drive, are set by the Archive Manager CICS operator. The product has an overall limit of 256 simultaneous CICS retrieval requests per control region.

### **Online Response Times**

A request for online retrieval of a tape copy of an archived object will generate the following sequence of events:

- a) Dynamic allocation of tape dataset, which in turn will cause:
	- Mount request for tape cartridge volume
	- Loading of volume onto drive
	- Label processing
- b) Dataset open.
- c) Location of block(s) containing requested object.
- d) Retrieval of data block(s).
- e) Dataset close which generates tape rewind.
- f) Dynamic de-allocation of tape dataset, which in turn will cause:
	- Unloading of tape cartridge volume.
	- Dismount request for volume.

Of the above sequence of events, items (e) and (f) are performed asynchronously while retrieved data is being processed by the requesting program, and will not therefore have an impact on transaction response time.

However, items (a) - (d) will all contribute to the overall response time. Of these, items (b) - (d) will all be of finite predictable duration.

In a manual tape processing environment, item (a) is dependent on the length of time it takes an operator to respond to a mount request. This means that in addition to requiring constant operator attendance during CICS operation, the time taken to respond to a mount request, and hence the CICS response time for archive retrieval, cannot be guaranteed. This is clearly unacceptable in an online environment.

For this reason, online retrieval by Archive Manager should only be considered where an automated tape processing subsystem (such as Oracle's 4400 Automatic Cartridge System - ACS) is in operation. If this is the case, and if Archive Manager mount requests are given the highest priority within the ACS subsystem, then guaranteed levels of service for tape mounts can be provided. This in turn will generate a guaranteed level of response for CICS transactions which use Archive Manager to retrieve archived data, and consequently be acceptable for implementation in an online production environment.

An additional facility is supplied for online retrievals to prevent tape files being automatically closed and de-allocated when all retrievals have been completed for that dataset. This is set from the Archive Manager ISPF database administration facility. For each Archive Manager database, a range of ages of data may be identified, so that tape cartridge volumes which contain Archive Manager objects whose age falls within the specified range will not be automatically closed and de-allocated after all outstanding retrievals for that volume have been completed.

Tape cartridge volumes containing objects which fall into this category will thus remain open and mounted on the drive. Tapes will be positioned directly after the last block retrieved. Any subsequent retrieval request for data from that cartridge will merely require repositioning of the tape. This will eliminate items (a) and (b) from the above search sequence, and reduce online response times accordingly.

However, when all drives are busy or loaded, a retrieval request for a tape cartridge volume not currently mounted will require the dismount of a volume which has been left on the drive after completion of its last retrieval request as described above. This will impose an additional delay on the time taken to retrieve data for the new request.

If automated tape processing is not available, recall should be limited to batch processing systems. Note however that the requests for recall may still be made from an online system, via the online submission of batch retrieval jobs. Output from these jobs may be sent to the JES2 spool for output on the main system printer or any remote JES2 printer, or may be sent to a CICS print management facility, if such a system is available. In this latter case, the output may then be viewed or printed by the online user via facilities provided by the CICS print management software; this corresponds to asynchronous (background) retrieval of archived data as opposed to synchronous (foreground) retrieval which is the case with the Archive Manager online retrieval facility.

The above discussion is not applicable when retrieving the disk copy of an archived object. All such objects may be retrieved without any specific requirement for support of automated tape processing. If required, disk copies may be kept of **all** objects in an Archive Manager database. This will remove altogether the requirement for automated tape processing facilities when accessing objects in an online processing environment.

In order to optimize performance of data retrieval, Archive Manager allows users to adjust online tape retrieval operation to match the requirements of any individual application. Users should pay particular attention to the following areas in order to optimize online tape processing performance:

#### a) **The amount of data held per tape cartridge volume (MAXBLKCT database initialization parameter).**

In general, reducing the amount of data held per tape volume will reduce the average time taken to locate an Archive Manager object, and consequently reduce the average response time for online data retrieval. However, the number of tape library storage cells required to contain all volumes of an Archive Manager database will increase proportionately.

#### b) **The maximum number of tape drives to be allocated by Archive Manager for its own use (MAXDRIVE control region parameter).**

Increasing this number will allow Archive Manager to improve throughput for online tape retrieval operations, and reduce the likelihood of an 'archiving busy' condition being raised in response to a retrieval request. The value of MAXDRIVE which is in effect may be varied as required via the Archive Manager CICS operator interface.

#### c) **The maximum number of requests which may be queued for any active tape volume (MAXQLEN control region parameter).**

All Archive Manager requests will be satisfied by retrieving data from a specific tape cartridge volume. However, due to the nature of tape processing, multiple concurrent requests for retrieval from a tape cartridge volume will be processed serially by Archive Manager.

A second request, which arrives while a volume is being processed by another user, will be queued within Archive Manager. In this case the second request will be delayed while the first request is being processed, and will then be subject to another delay, while the tape block which contains data for the second request is located. (Note that the overall response time for the second request may in fact be less than that for the first request, depending on its time of arrival).

Specifying a high value for MAXQLEN will allow many requests for retrieval of data from a single tape volume to be processed serially. This will reduce the likelihood of an 'archiving busy' condition being raised by Archive Manager. However, allowing longer queue lengths (assuming that the recall rate is sufficiently high to cause long queues) will mean an increase in average response times for retrieval of data from an Archive Manager database.

In order to avoid extended CICS response times during periods of high utilization, it is advisable to limit the queue length, so that users may be informed that all retrieval resources are currently busy, and that they should resubmit their request at a later time.

Alternatively, the dynamic load balancing (DLB) facility may be implemented to handle these conditions (see paragraph (g) below). This facility will cause a CICS retrieval request to be satisfied from a designated backup tape volume if the number of retrieval requests queued for the primary tape volume is at the value specified in the MAXQLEN initialization parameter.

#### d) **Tape cartridge volumes to be retained on drive after use.**

Volumes containing objects whose age falls within a range specified by the database administrator for any Archive Manager database will be retained on the tape drive after use. Other volumes will be automatically dismounted after all outstanding requests for retrieval from those volumes have been processed.

In order to evaluate the benefits of this facility, patterns of access for data recall should be examined and identified. If a high proportion of retrievals may be satisfied by a relatively small number of tape cartridge volumes, then those volumes should be retained on a drive after all outstanding retrievals have been processed.

Note that if patterns of access fall into this category, then it is actually more beneficial to maximize the amount of data held per tape (contrary to the situation discussed in paragraph (a) above).

However, if all drives are currently occupied with tape cartridges, retrieval of data from a non-mounted volume will require the mounted volume which was least recently referenced to be dismounted. As this dismount processing will need to be completed before the new volume may be mounted, the response time for retrieval of data for the new request will be increased. Too high an incidence of this condition will have an adverse effect on general tape data retrieval performance.

Users should guard against an inappropriate specification of tape cartridge volumes to be retained on drive causing excessive 'dismount prior to mount' activity. In extreme cases, this may lead to a very high dismount /mount rate (in a manner analogous to page 'thrashing' in a constrained virtual storage environment). This will cause excessive robot accessor utilization, which in turn will have an adverse effect on tape retrieval response times.

#### e) **Improved Cartridge Recording Capability (ICRC) options.**

This will allow selective use of the ICRC hardware compaction feature to increase the amount of data which may be held per tape cartridge volume, or conversely to reduce the amount of storage (and consequently the length of time required to locate any item of data) used per tape volume to hold a given amount of data.

#### f) **CICS temporary storage queue housekeeping.**

Temporary storage queues (TSQs) used to store recalled objects from an Archive Manager database may be automatically deleted by Archive Manager through use of the 'TSQDELETE' control region parameter. When this parameter is set to a non-zero value of 'n' (in the range 1-1440), Archive Manager will automatically delete each TSQ used for storage of a recalled Archive Manager object 'n' minutes after that object was last accessed.

Any request to access an Archive Manager object which has been previously recalled will be automatically satisfied from the TSQ used to store that recalled object, until such time as the TSQ is deleted by the Archive Manager TSQ housekeeping facility. This facility will improve performance for repeated access to individual objects.

#### g) **Dynamic load balancing.**

When dynamic load balancing is enabled for a database storage level, Archive Manager will automatically retry a retrieval request using a designated backup copy volume when access to a primary volume has failed due to a 'resource unavailable' condition. Use of this facility will improve performance and throughput for batch and online retrieval requests, where backup database copies are available for automated processing.

#### h) **Internal request queuing.**

If a request for retrieval of an object from tape cannot be immediately processed due to the unavailability of one or more resources, Archive Manager can optionally queue the request internally until sufficient resources are available to process the request or until a userspecified time interval has elapsed, at which point it will be rejected with a 'resource unavailable' condition. This facility is controlled using the 'TAPEWAIT' initialization parameter in the OTASS100 dataset.

Archive Manager will optionally record information about object retrieval requests to System Management Facility (SMF) datasets. If enabled, one SMF record is written for each CICS and/or batch object retrieval request. This information may be analyzed in order to produced appropriate statistics related to object retrieval processing (e.g.) distribution of tape retrieval requests during the online day, patterns of user access to Archive Manager databases and tape volumes, average/maximum response times etc. This information may be of significance in assisting with the optimization of Archive Manager object retrieval performance using the product and implementation features discussed in this section.

## <span id="page-31-0"></span>**Archive Manager Utilities**

To assist in the control and maintenance of Archive Manager database processing, a number of batch utilities are supplied with the product. Each of these utilities is intended to perform a specific function to ensure that data from an Archive Manager database is always available for processing, in the most efficient manner possible.

The supplied utilities consist of:

• **OTASP000** – the database definition and modification utility

This utility is used to define a new Archive Manager database, to modify the definition of an existing Archive Manager database, or to produce a formatted print report on an existing Archive Manager database definition. It provides a subset of the database definition and modification facilities supplied by the Archive Manager database administration dialog in TSO/ISPF.

• **OTASP010** – the index print utility.

The index print utility OTASP010 is a diagnostic aid which is intended for use when investigating problems associated with accessing objects from an Archive Manager database. The utility will sequentially scan all or part of an Archive Manager index, and produce a print report containing formatted details of all objects held in the scanned index.

• **OTASP020** – the tape scan utility.

Like OTASP010, the tape scan utility OTASP020 is also a diagnostic aid which is intended for use when investigating problems associated with accessing objects from an Archive Manager database. The utility will sequentially scan a single tape dataset from within an Archive Manager database, and produce a print report containing formatted details of all objects in the tape dataset.

• **OTASP025** – the space management file analysis utility.

This utility will produce a formatted report on the contents on the space management file for one or more storage levels in an Archive Manager database. The space management file contains information about the number and contents of tape and disk datasets in a database storage level.

• **OTASP030** - the database maintenance utility.

Objects may be deleted from an Archive Manager database via explicit delete calls from an application, or via automatic expiration processing. Tape space within the database which is occupied by deleted objects will then become redundant. Disk copies of objects may also be expired separately – space within a disk ('K') copy dataset occupied by these objects will also then become redundant. The database maintenance utility is used to reclaim redundant tape and disk space from within the database.

The utility is responsible for identifying all tape cartridge volumes within an Archive Manager database which contain less than a usersupplied threshold of active objects. All such volumes are recycled by moving active objects from those volumes to a different location in the database. The recycled volumes are then released from the database and may be returned to the appropriate scratch tape pool. All existing disk ('K') copy datasets associated with a released volume will be automatically deleted by the utility.

The utility can also by used to identify disk copy datasets which contain less than a user-supplied threshold of active disk-resident objects. These datasets are compressed to remove unused space.

#### • **OTASP040 - the object management utility.**

The object management utility is responsible for maintaining the contents of an Archive Manager database.

The utility will automatically delete all objects which have been resident in a database for longer than the retention period for that database (as specified by the Archive Manager database administrator).

The utility will also migrate objects between storage levels, for those databases which have multiple storage levels. Control of the object migration process is also specified by the Archive Manager database administrator via the supplied database administration TSO/ISPF facility.

The object management utility also deletes the disk copy of an object for which the initial or pre-fetch disk retention period has been exceeded (depending on whether the disk copy of the object has been created via object storage in the database, or via pre-fetch processing).

#### • **OTASP065 – the disk pre-fetch utility.**

The disk pre-fetch utility is used to pre-fetch copies of one or more Archive Manager objects from tape storage to a disk ('K') copy dataset. A pre-fetched disk copy of an object will be retained for the period of time specified in the pre-fetch retention period defined for the storage level containing the object.

#### • **OTASP070 - the journal maintenance utility.**

The journal maintenance utility allows analysis of journal entries for databases in which the audit trail facility has been enabled. It also optionally archives journal entries to the database's journal archive database. The utility can produce historical analyses of archived journal entries.

The contents of the journal dataset are cleared after successful execution of the journal maintenance utility.

#### • **OTASP080 – the secondary index update utility**.

The secondary index update utility is executed as the second phase in the two-phase asynchronous secondary index update processing. The first phase is executed during batch archival processing.

Asynchronous secondary index update processing is intended to reduce the amount of I/O activity performed during execution of an Archive Manager batch archival job (thus improving job turnaround time). All asynchronous updates are then performed in the most efficient manner by the utility, thus minimizing the overall amount of I/O activity required to process secondary index updates.

#### • **OTASP110 - the database backup utility.**

The database backup utility is used to automatically create one or two full-volume backup copies of each tape dataset which has been updated during a batch archival process. The utility may alternatively be used to create an incremental backup dataset for each primary tape volume. The incremental backup dataset will contain all objects which have been added to the primary tape volume since the previous execution of the utility. This utility may also be used to create one or more disk ('K') copy datasets from a primary tape volume. All objects on the primary tape volume which are eligible for disk residency will be copied to disk.

#### • **OTASP130 - the database recovery utility.**

The database recovery utility is used to recreate one or more primary copy tape datasets in an Archive Manager database from designated backup copies. A combination of full-volume and incremental backup datasets may be used when reconstructing a primary volume dataset.

Refer to page [207](#page-216-0) of this manual for a detailed description of the above utility programs.

This page is intentionally left blank
# **Installation and Implementation Procedures**

This chapter describes the activities required to install and implement Archive Manager for system use. On completion of these procedures, Archive Manager databases may be defined (see chapter 3 for details of this procedure), and data may be archived and retrieved to and from these databases (see chapters 4 to 6 for details of database access from application programs).

The following checklists provide a list of activities which should be performed during initial Archive Manager installation and implementation or when upgrading from an earlier release of Archive Manager. Use the appropriate checklist to control the implementation process. A full description of each activity is provided at the page indicated in brackets.

#### **A) Initial installation of Archive Manager**

- \_\_ 1. Install distribution libraries with SMP/E [\(28\)](#page-37-0).
- $\_\_$ 2. Install user SVC [\(32\)](#page-41-1).
- \_\_ 3. Update PLPA [\(32\)](#page-41-0).
- 4. Update Archive Manager authorization code(s) [\(33\)](#page-42-1).
- \_\_ 5. Perform TSO logon procedure changes [\(33\)](#page-42-0).
- \_\_ 6. Perform ISPF menu changes [\(35\)](#page-44-0).
- \_\_ 7. Define CICS primary and secondary region table entries [\(40\)](#page-49-0).
- \_\_ 8. Perform CICS primary and secondary region JCL changes [\(49\)](#page-58-0).
- \_\_ 9. Install security user exit modules, if required [\(53\)](#page-62-0)
- \_\_ 10. Run installation verification procedures [\(57\)](#page-66-0).

#### **B) Upgrading from an earlier release of Archive Manager**

When migrating from an earlier release, carefully check the installation procedures to ensure that any changes to an earlier procedure are not overlooked. In particular, review the CICS table entry definitions specified in this chapter to ensure that any new entries required with the new release(s) have been correctly defined.

- \_\_ 1. Install distribution libraries with SMP/E [\(28\)](#page-37-0).
- \_\_ 2. Install user SVC [\(32\)](#page-41-1).
- \_\_ 3. Update PLPA [\(32\)](#page-41-0).
- 4. Update Archive Manager authorization code(s) [\(33\)](#page-42-1).
- \_\_ 5. Update TSO logon procedure changes [\(33\)](#page-42-0).
- \_\_ 6. Update CICS primary and secondary region table entries [\(40\)](#page-49-0).
- \_\_ 7. Update CICS primary and secondary region JCL [\(49\)](#page-58-0).
- \_\_ 8. Install security user exit modules, if required [\(53\)](#page-62-0)
- \_\_ 9. Migrate pre-v2.5 databases, if required [\(56\)](#page-65-0).
- \_\_ 10. Run installation verification procedures [\(57\)](#page-66-0).

# <span id="page-37-0"></span>**Install distribution libraries**

Archive Manager v2.6 is distributed on CD or on a standard-labeled magnetic tape cartridge in SMP/E RELFILE format with a serial number of OTS260. Follow the installation instructions corresponding to the distribution media in use.

## **Installation from CD**

The distribution CD will contain all distribution materials in compressed format plus a series of HTML documents for navigation through the install process. Perform the following steps to install Archive Manager from CD.

- 1. Insert the CD in the appropriate drive of a computer running Windows or Unix, which has connectivity to the mainframe on which the product is to be installed. An initial welcome screen will be displayed in your web browser. If this does not happen automatically, execute file 'autorun.bat' from the root directory on the CD. Click on 'Continue' on this screen to be guided through the installation process, which is summarized in the following paragraphs.
- 2. Create and mount a new hierarchical file system on the MVS host, and define two new directories – SMPNTS and SMPWKDIR – in this location. If required, create a symbolic link of "/tmp/OTS26.SMP" to the parent of these directories. Doing this will allow the sample installation JCL supplied with the product to be run without modification of path names.
- 3. Using an appropriate FTP product, transfer file "OTS26.pax" from the root directory on the CD to the SMPNTS directory created in the preceding step, using a binary transfer protocol. An example of the

FTP commands is given in document "pax.html" in the "Documents" directory on the CD.

- 4. Using OMVS on the MVS host, unzip the ".pax" file transferred above, to create a TSO transmit file. An example of the commands required to do this is given in document "pax.html" in the "Documents" directory on the CD.
- 5. In native MVS, use the TSO RECEIVE command to create a PDS containing sample installation JCL, from the transmit file unpacked in the preceding step. An example of the commands to do this is given in document "pax.html" in the "Documents" directory on the CD.
- 6. Edit member SMPEDEF from the sample JCL dataset created in the preceding step, as described within the dataset member itself. This job will define and initialize the SMP/E consolidated software inventory (CSI) dataset and create other SMP/E system datasets and the Archive Manager target and distribution libraries. If any of these datasets are already in existence, delete them prior to running this job or amend the job to remove dataset creation or initialization processing, as required.

After editing the member, submit it. Verify that all job steps complete with condition code 0, and that all datasets are created and cataloged successfully.

7. Edit JCL member I60RNTS, as described within the member itself. Note also that the Java directory in the PATH parameter of the SMPJHOME DD entry may need modification to correspond to your environment. This job performs SMP/E RECEIVE processing for the Archive Manager V2.6 function SYSMOD.

After editing the member, submit it. Verify that SMP/E processing has completed with condition code 0.

8. Edit JCL member SMPEAPP, as described within the member itself. This job performs SMP/E APPLY processing for the Archive Manager V2.6 function SYSMOD.

After editing the member, submit it. Verify that SMP/E processing has completed with condition code 0.

9. Optionally edit and submit JCL member SMPEACC. This job performs SMP/E ACCEPT processing for the Archive Manager V2.6 function SYSMOD. Processing of this job may be deferred until later. However, no service should be applied to the product until SMP/E ACCEPT processing has been performed successfully.

The Archive Manager product distribution libraries will have been successfully created on completion of the above steps. Continue with product installation processing below.

## **Installation from tape cartridge**

The distribution tape will contain the following datasets:

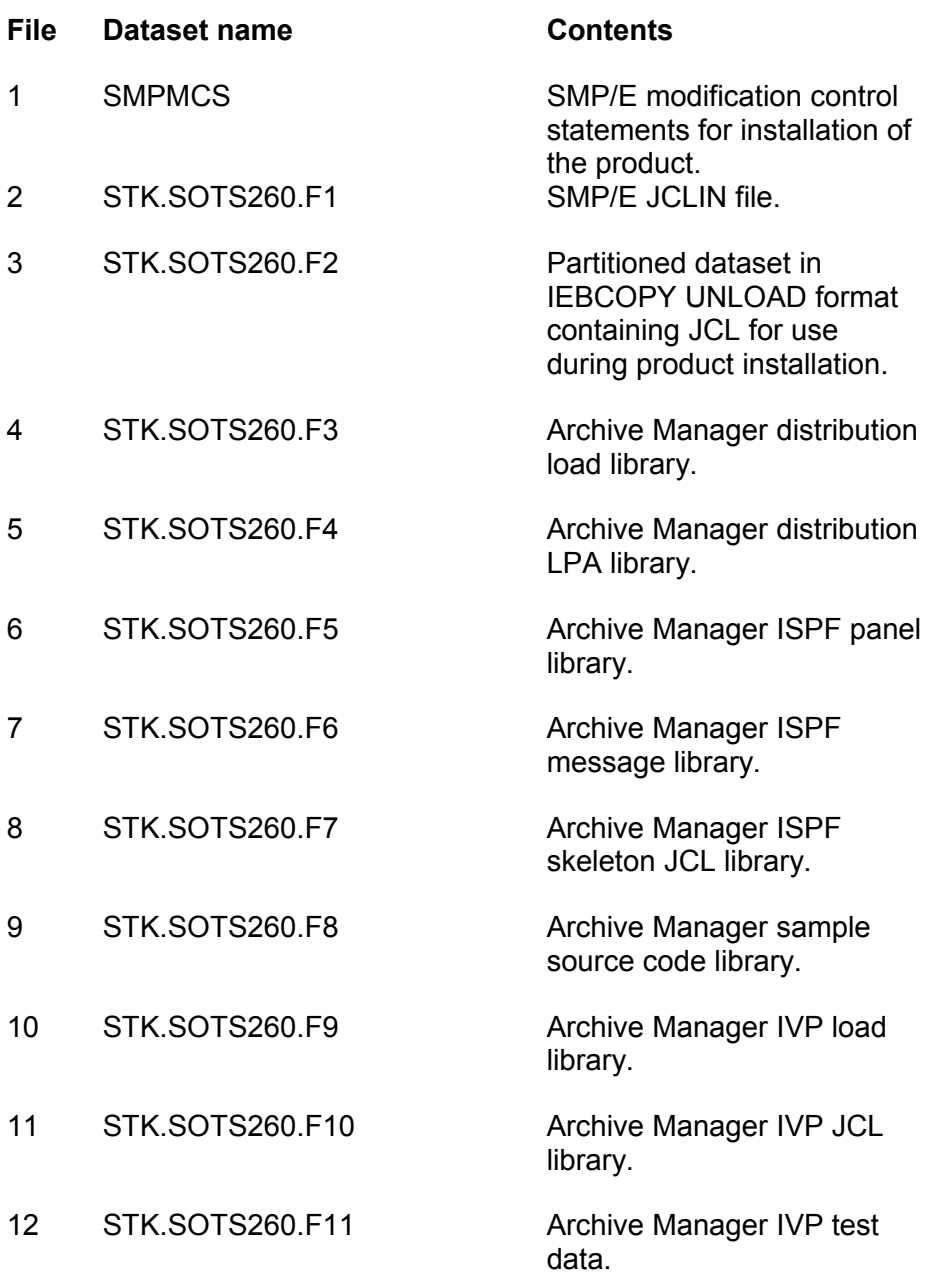

To install Archive Manager, perform the following steps:

1. Copy the installationJCL (file 3) from the distribution tape to disk. The following JCL may be used for this purpose:

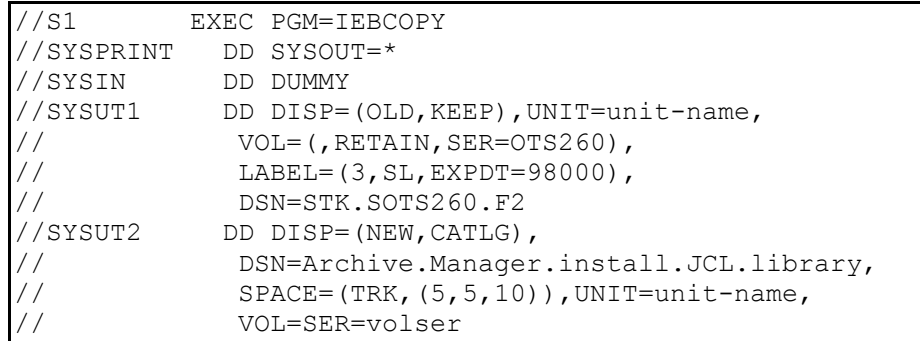

On completion of the above step a partitioned dataset containing JCL to be used during the remainder of the installation process will have been created.

2. Edit member SMPEDEF from the installation JCL dataset unloaded in the preceding step, as described within the dataset member itself. This job will define and initialize the SMP/E consolidated software inventory (CSI) dataset and create other SMP/E system datasets and the Archive Manager target and distribution libraries. If any of these datasets are already in existence, delete them prior to running this job or amend the job to remove dataset creation or initialization processing, as required.

After editing the member, submit it. Verify that all job steps complete with condition code 0, and that all datasets are created and cataloged successfully.

3. Edit JCL member SMPERCV, as described within the member itself. This job performs SMP/E RECEIVE processing for the Archive Manager V2.6 function SYSMOD.

After editing the member, submit it. Verify that SMP/E processing has completed with condition code 0.

4. Edit JCL member SMPEAPP, as described within the member itself. This job performs SMP/E APPLY processing for the Archive Manager V2.6 function SYSMOD.

After editing the member, submit it. Verify that SMP/E processing has completed with condition code 0.

5. Optionally edit and submit JCL member SMPEACC. This job performs SMP/E ACCEPT processing for the Archive Manager V2.6 function SYSMOD. Processing of this job may be deferred until later. However, no service should be applied to the product until SMP/E ACCEPT processing has been performed successfully.

The Archive Manager product distribution libraries will have been successfully created on completion of the above steps. Continue with product installation processing below.

# **Host system modification**

This section gives details of the modifications required to the host OS/390 system, prior to Archive Manager implementation.

### <span id="page-41-1"></span>**Install user SVC**

Archive Manager requires installation of a type-3 or type-4 user SVC. This module is distributed as member 'OTASSVC' in the distributed Archive Manager LPA library. To install the SVC, perform the following steps:

- a) Allocate a type-3 or type-4 SVC number from the available user SVCs on the system. This will be in the range 200-255. If there is no available SVC in this category, refer to IBM system documentation for details of how to define a new user SVC in the SVC table. Use default values for the APF and NPRMPT parameters in the SVC definition entry. The SVC module name ('OTASSVC') should be identified in the EPNAME parameter on the SVCPARM entry.
- b) Add the Archive Manager LPA library to the LPA list. Alternatively, copy member OTASSVC from the distributed Archive Manager LPA library to 'SYS1.LPALIB', or any other library in the LPA list.
- c) The allocated SVC number should be used during definition of any new Archive Manager database via the Archive Manager ISPF database maintenance facility (see chapter 3 of this manual).

Note that a re-IPL with the CLPA option will be required to activate the new user SVC processing.

### <span id="page-41-0"></span>**Update Pageable Link Pack Area**

In order to prevent general access to the user SVC installed in the previous section, program OTASP055 from the Archive Manager product library MUST be installed in the MVS pageable link pack area (PLPA). To do this, add the Archive Manager LPA library to the LPA list or copy member OTASP055 from the distributed Archive Manager LPA library to 'SYS1.LPALIB', or any other library in the LPA list. Re-IPL the system with the CLPA option.

Note that it is essential that OTASP055 is not loaded from outside the PLPA during the execution of Archive Manager batch or CICS processes. The Archive Manager product LPA library should not be included in the linklist, or in any STEPLIB or JOBLIB entry. Failure to observe this requirement will cause Archive Manager to fail with a system 047 abend. Also, note that installation of OTASP055 in the MLPA rather than the PLPA will cause Archive Manager to fail with an S047 abend.

# <span id="page-42-1"></span>**Update Archive Manager authorization code(s)**

**\*NB\*** Product authorization processing has been removed with PTF SZ12035. This section of the user manual is only applicable if this service has not yet been applied to the product.

If PTF SZ12035 has not been applied, the product must be authorized to run on the customer's processor(s). One or more 8-byte authorization codes are supplied with the product in the accompanying documentation. Any update or refresh of these codes may be obtained by contacting your Archive Manager product support representative.

As Archive Manager is distributed on a processor license basis, one authorization code is supplied for each processor on a customer site which requires access to the Archive Manager product library.

To authorize the product, IBM utility program AMASPZAP (Superzap) must be run to update the authorization module OTASP050 in the distributed load library.

Use the following parameters:

NAME OTASP050 AUTHCODE REP nnnn xxxxxxxx, yyyyyyyy

where nn = 0000 for authorization code 1 0008 " " 2<br>0010 " " 3 0010 " " " 3 0018 " " " 4 etc.

and 'xxxxxxxx,yyyyyyyy' is the supplied authorization code(s).

Archive Manager will accept a maximum of 64 authorization codes.

*NOTE: Archive Manager is authorized for execution on designated processors only. Any planned change or upgrade to a customer's host processor(s) should be communicated in advance to your Archive Manager product support representative, so that new/additional authorization codes may be supplied.*

## <span id="page-42-0"></span>**Perform TSO logon procedure changes**

In order to enable Archive Manager database administrators to define and maintain Archive Manager databases via TSO/ISPF (see chapter 3 for details of this facility), the following changes should be made to the appropriate TSO logon procedure(s):

a) Add the product load library to the ISPF load library concatenation (file ISPLOAD or ISPLLIB), as follows:

Archive Manager User Guide 33

//ISPLLIB DD ..... DD DSN=OTAS.VvRr.LOADLIB, DISP=SHR

where 'OTAS.VvRr.LOADLIB' is the name given to the unloaded Archive Manager load library during the product installation process. Alternatively, this library may be added to the system linklist concatenation.

b) Add the product panel library to the ISPF panel library concatenation (file ISPPLIB), as follows:

```
//ISPPLIB DD .....
          DD DSN=OTAS.VvRr.ISPPLIB, DISP=SHR
```
where 'OTAS.VvRr.ISPPLIB' is the name given to the Archive Manager ISPF panel library during the product installation process.

c) Add the product message library to the ISPF message library concatenation (file ISPMLIB), as follows:

```
//ISPMLIB DD .....
// DD DSN=OTAS.VvRr.ISPMLIB,DISP=SHR
```
where 'OTAS.VvRr.ISPMLIB' is the name given to the Archive Manager ISPF message library during the product installation process.

d) Add the product skeleton JCL library to the ISPF skeleton library concatenation (file ISPSLIB), as follows:

//ISPSLIB DD ..... DD DSN=OTAS.VvRr.ISPSLIB, DISP=SHR

where 'OTAS.VvRr.ISPSLIB' is the name given to the Archive Manager ISPF skeleton JCL library during the product installation process.

No additional amendments are required to the logon procedure(s) used by the TSO user(s) who will be responsible for performing Archive Manager database administration functions.

If required, ISPF 'LIBDEF' processing may be used to dynamically add Archive Manager libraries to the required ISPF library allocations on invocation of the Archive Manager database administration function. However, the Archive Manager product load library **must** be defined in the ISPLOAD or ISPLLIB concatenation as described above, as the LIBDEF facility does not support dynamic loading of program modules as performed by the Archive Manager database administration process.

# <span id="page-44-0"></span>**Perform ISPF menu changes**

In order to allow access to the Archive Manager database administration dialogs in TSO/ISPF, an option should be added to the ISPF menu from which entry is to be granted.

The )PROC section of the panel definition for this menu should be amended, as shown in the example below:

```
&ZSEL = TRANS (TRUNC (&ZCMD,'.') ) /**************************************/
               /* Existing applications here
                /**************************************/
                 NA,'PGM(OTASP400)' )
```
where 'NA' is the option chosen here for invoking the Archive Manager database administration panels.

## **Archive Manager database definition**

Before accessing an Archive Manager database for the first time (by creating archived data), it is necessary to create and initialize the database. An Archive Manager database can consist of the following components:

- Tape datasets. Data is stored in an Archive Manager database in a series of single-volume sequential tape datasets. An Archive Manager database may consist of up to eight storage levels, each storage level containing up to 65,535 individual tape datasets (i.e.) a maximum of 524,280 tape cartridge volumes per database.
- Sequential disk datasets. Up to 256 datasets may exist for each primary tape dataset, if disk ('K') copy processing has been enabled during object archival. Each dataset will contain a copy of one or more objects from the corresponding primary tape dataset. Disk datasets are automatically deleted by the Archive Manager object management or database maintenance utilities when no longer required.
- A primary index. This is a VSAM KSDS, which contains one variablelength record for each unique primary key value in the database.
- One or more secondary indexes. Each secondary index is a VSAM KSDS. Up to 99 secondary indexes can be defined per Archive Manager database.
- From one to eight space management datasets. The space management dataset is a VSAM KSDS containing information about tape volume utilization for an individual storage level within an Archive Manager database. A maximum of eight space management

datasets will be required per database. Each space management dataset will contain one variable-length record per tape cartridge volume in the corresponding storage level in the database.

• One database journal dataset. This is a VSAM ESDS which is used to log all updates to an Archive Manager database if the audit trail facility is enabled for that database. The journal dataset is created when the audit trail facility is first enabled.

The minimum dataset configuration required for an Archive Manager database consists of the following:

- One or more single-volume tape datasets.
- A primary index dataset.
- One space management dataset.

All the above VSAM datasets are created and initialized automatically via the Archive Manager database administration facility in TSO/ISPF. Tape and sequential disk datasets will be created automatically by Archive Manager during the batch archival process.

A full description of the Archive Manager TSO/ISPF database administration facility, and its use in defining and maintaining an Archive Manager database, is given in chapter 3 of this manual.

## **Batch implementation**

No special procedures are required for implementation of Archive Manager for batch archival and retrieval. The only requirement is that the Archive Manager request stub 'OTASP100' is linked into each batch program that requires access to the database, in order to satisfy external references generated by the high-level CALL interface used for Archive Manager requests.

In addition, the Archive Manager load library created during product installation needs to be specified in the STEPLIB or JOBLIB concatenation for batch archival or retrieval jobs, or else to be present in the system linklist concatenation.

Programs link-edited with a prior version of OTASP100 do not in general require re-linking in order to run with the later release of Archive Manager. However, modification of an existing Archive Manager application in order to implement some of the new API facilities shipped with a later version of the product will require the version of OTASP100 distributed with this release to be linked into the calling program. This will normally be done automatically after successful compilation of the modified application program.

# **Online implementation**

Archive Manager runs under versions of CICS/ESA from 4.1 upwards, and all versions of CICS/TS. This section details all the CICS table definitions and other considerations that are required for Archive Manager operation.

### **Archive Manager control region**

Archive Manager uses a single CICS 'control region' to perform all object retrieval operations (i.e. allocation and processing of Archive Manager tape or sequential disk datasets), as described in chapter 1 of this manual.

The internal limit to the number of tape drives that each Archive Manager control region may allocate to satisfy simultaneous tape dataset retrieval operations is 256 - however, Archive Manager will obviously not be able to allocate more drives than are online to the host system.

User controls are provided (via the MAXDRIVE system initialization parameter) to enable users to limit the maximum number of drives which an Archive Manager control region may allocate simultaneously.

An additional parameter (MAXDISK) is provided to set the number of disk reader tasks initiated in the control region for retrieval of disk-resident objects. This parameter is used to control performance of disk retrieval processing.

Additional controls are also provided (via the MAXQLEN system initialization parameter) to enable users to impose a limit on the number of requests which may be queued for an active disk or tape dataset. The maximum value for this limit is also 256.

Archive Manager will return an 'archiving busy' condition (return code 21) to any request which causes any of the above limits to be exceeded.

Archive Manager also allows temporary storage queues created during object retrieval processing to be automatically deleted after a customerspecified time interval has elapsed since object retrieval was completed. This facility is controlled via the TSQDELETE system initialization parameter.

Prior to use, the Archive Manager control region must be initialized for online retrieval. This may be performed via PLTPI processing, or by running transaction OT23 at any time subsequent to CICS initialization (see chapter 6 of this manual for details of this transaction).

Similarly, the Archive Manager control region may be quiesced for online retrieval via PLTSD processing, or via transaction OT24. No Archive

Manager database retrieval operations will be allowed subsequent to quiescing the Archive Manager control region.

### **Secondary Archive Manager regions**

The Archive Manager control region will process all Archive Manager retrieval requests (issued from application programs via the supplied online retrieval interface) from within the control region itself, and from any other CICS region which has a Multiple Region Operation) crossmemory or IRC link with the control region. These other regions in the MRO complex are known as 'secondary' Archive Manager regions.

This means that a single Archive Manager control region will be able to service Archive Manager online retrieval requests from multiple CICS regions in an MRO complex. Note that all tape processing in this type of configuration will still be performed by the Archive Manager control region. The limits to the maximum number of simultaneous requests which may be processed are those which are currently active in the Archive Manager control region.

Each region in a CICS MRO configuration may be connected to only one initialized Archive Manager control region. However, multiple Archive Manager control regions may exist in a single CICS MRO configuration. The CNTLREGN initialization parameter is used to explicitly identify the control region to which a secondary Archive Manager region is to be connected. If this parameter is omitted, the secondary region will connect to the first control region it finds when scanning available MRO connections. Any number of secondary regions (from zero upwards) may be attached to any control region in the MRO complex.

If the CNTLREGN parameter is to be used to connect a secondary Archive Manager region to a specific control region, then the secondary region must be initialized via transaction OT23 (or entry OTASP230 in the post-initialization PLT). Otherwise, secondary Archive Manager regions do not require any initialization prior to issuing Archive Manager online retrieval requests from these regions.

[Figure 1](#page-48-0) illustrates a typical CICS MRO configuration containing a single control region. This consists of a single terminal-owning region (TOR) and four application-owning regions (AORs). One of the AORs is initialized as an Archive Manager control region, and will perform all tape access for Archive Manager applications running in the control region itself, and in any of the attached secondary regions.

#### *Automatic cartridge sub-system*

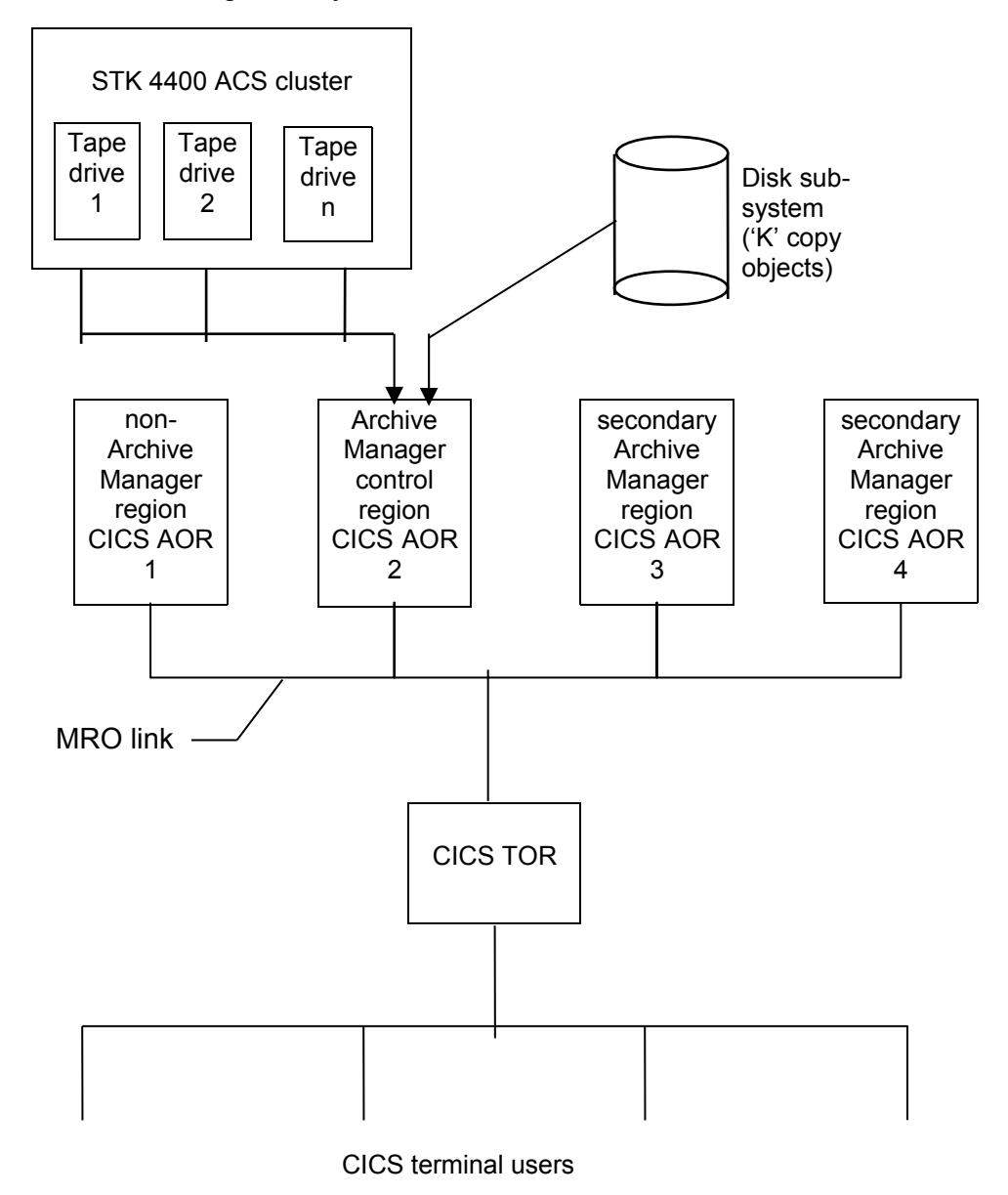

<span id="page-48-0"></span>**Figure 1: Sample CICS configuration for Archive Manager**

### **Multiple Archive Manager Database Access**

For online retrieval, it is possible to perform retrievals from multiple Archive Manager databases from within the same task (i.e.) to retrieve objects from Archive Manager databases which have been archived separately, and have separate indexes. The database identifier is specified by the user in the call interface parameter area, used when invoking Archive Manager from an application program. Multiple database access is discussed in more detail in chapter 6 of this manual.

A primary index file and space management file must be defined in the control region file control table (FCT) for each database to be accessed from a CICS system. The FCT entry names will have the format 'OTASxxxx' and 'OSM0xxxx' respectively, where 'xxxx' is the 4-character database name used by calling applications to identify the database from which retrieval is to be performed.

Additional control region FCT entries may be required for secondary indexes, storage level 1-7 space management datasets, and database journal dataset, as required.

Note that no FCT entries are required for tape or sequential disk datasets accessed by Archive Manager during object retrieval processing.

### <span id="page-49-0"></span>**CICS Definitions for an Archive Manager Control Region**

The following entries will be required in a CICS region that is to be initialized as an Archive Manager control region. Entries are supplied here using RDO (Resource Definition Online) formats. The corresponding CICS table definition macros may be used as required.

#### **Files (RDO)**

One group of entries per database is required. Each entry name has the format 'Oyyyxxxx' where 'yyy' is the file-type identifier, and 'xxxx' is a unique 4-character string which is used to identify the database.

Each group of file entries includes required and optional entries, as follows:

#### Required entries

a) OTASxxxx – the primary index entry.

```
DEFINE File(OTASxxxx)
            DSNAme(primary.index.dataset.name)
           Lsrpoolid(m)
           STRings(nnn)
           Opentime(FIRSTREF)
            DIsposition(SHARE)
           RECORDFormat(V)
           Add(NO)
           BRowse(YES)
           DELete(NO)
           REAd(YES)
            Update(YES|NO)
            JOurnal(NO|1)
            JNLRead(NONE|UPDATEONLY)
            RECOVery(NONE|ALL)
            Fwdrecovlog(NO|1-99)
```
Update access to this dataset is only required if database objects are to be deleted from online processing applications. In this case, the 'JOurnal', 'JNLRead', 'RECOVery' and 'Fwdrecovlog' parameters should be set as required.

b) OSM0xxxx – the storage level 0 space management dataset

```
DEFINE File(OSM0xxxx)
           DSNAme('hlq'.SPACEML0)
           Lsrpoolid(m)
           STRings(nnn)
           Opentime(FIRSTREF)
            DIsposition(SHARE)
            RECORDFormat(V)
           Add(NO)
            BRowse(YES)
            DELete(NO)
            REAd(YES)
            Update(NO)
```
where 'hlq' is the high-level qualifier defined for this database during the database definition and initialization procedure (see chapter 3). Update access to this dataset is not required.

#### Optional entries

a) OTnnxxxx – a secondary index entry.

One secondary index entry will be required for each secondary index that has been defined in an Archive Manager database. Each entry should have the following format:

```
DEFINE File(OTnnxxxx)
           DSNAme('hlq'.SECIXnn)
            Lsrpoolid(m)
           STRings(nnn)
           Opentime(FIRSTREF)
            DIsposition(SHARE)
           RECORDFormat(V)
            Add(NO)
            BRowse(YES)
            DELete(NO)
            REAd(YES)
            Update(NO)
```
where 'hlq' is the high-level qualifier defined for this database during the database definition and initialization procedure, and 'nn' is the secondary index identifier (in the range 01-99). Update access to this dataset is not required.

b) OSMnxxxx – the storage level n space management dataset.

These entries will only be required if additional storage levels have been defined in the Archive Manager database.

```
DEFINE File(OSMnxxxx)
            DSNAme('hlq'.SPACEMLn)
            Lsrpoolid(m)
            STRings(nnn)
            Opentime(FIRSTREF)
            DIsposition(SHARE)
            RECORDFormat(V)
            Add(NO)
            BRowse(YES)
            DELete(NO)
            REAd(YES)
            Update(NO)
```
where 'hlq' is the high-level qualifier defined for this database during the database definition and initialization procedure, and 'n' is the storage level identifier (in the range 1-7). Update access to this dataset is not required.

c) OJRNxxxx – the journal dataset.

The journal dataset entry will only be required if the audit trail facility has been enabled for an Archive Manager database.

```
DEFINE File(OJRNxxxx)
            DSNAme('hlq'.JOURNAL)
            Lsrpoolid(m)
            STRings(nnn)
            Opentime(FIRSTREF)
            DIsposition(SHARE)
            RECORDFormat(F)
            Add(NO|YES)
            BRowse(YES)
```

```
DELete(NO)
REAd(YES)
Update(NO)
JOurnal(NO)
RECOVery(NONE|ALL)
Fwdrecovlog(NO|1-99)
```
where 'hlq' is the high-level qualifier defined for this database during the database definition and initialization procedure. Update access to this dataset is only required if database objects are to be deleted from online processing applications. In this case the 'Add' parameter should be set to 'Yes', and the 'RECOVery' and 'Fwdrecovlog' parameters set as required.

## **Programs (RDO)**

DEFINE PROGRAM(OTASP050)

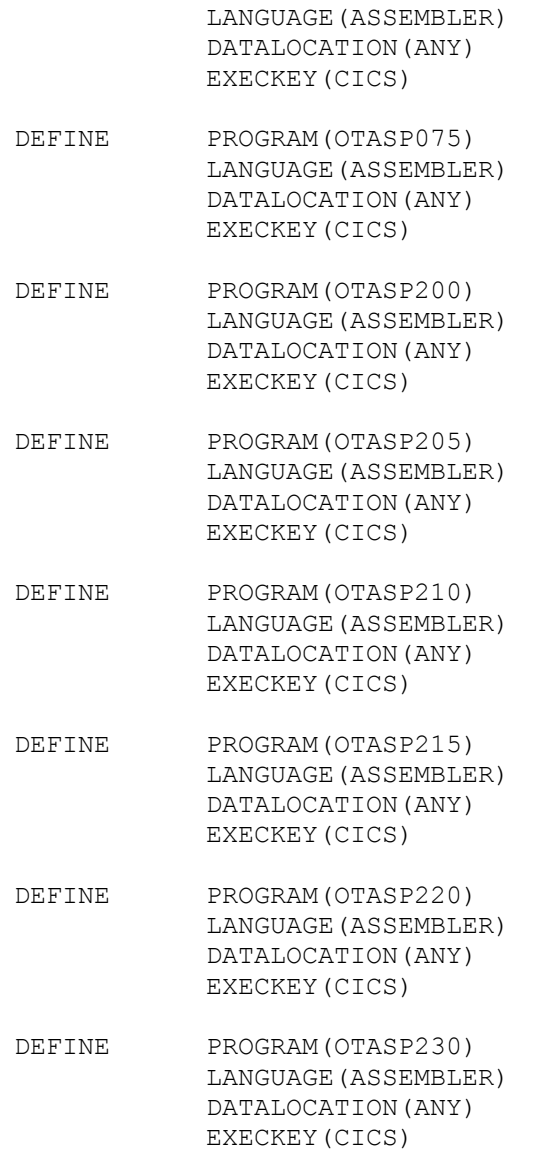

- DEFINE PROGRAM (OTASP235) LANGUAGE(ASSEMBLER) DATALOCATION(ANY) EXECKEY(CICS) DEFINE PROGRAM (OTASP240) LANGUAGE(ASSEMBLER) DATALOCATION(ANY) EXECKEY(CICS) DEFINE PROGRAM(OTASP260) LANGUAGE(ASSEMBLER) DATALOCATION(ANY) EXECKEY(CICS) DEFINE PROGRAM (OTASP261) LANGUAGE(ASSEMBLER) DATALOCATION(ANY) EXECKEY(CICS) DEFINE PROGRAM(OTASP262) LANGUAGE(ASSEMBLER) DATALOCATION(ANY) EXECKEY(CICS) DEFINE PROGRAM (OTASP263) LANGUAGE(ASSEMBLER) DATALOCATION(ANY) EXECKEY(CICS) DEFINE PROGRAM (OTASP264) LANGUAGE(ASSEMBLER) DATALOCATION(ANY) EXECKEY(CICS) DEFINE PROGRAM(OTASP270) LANGUAGE(ASSEMBLER) DATALOCATION(ANY)
- DEFINE PROGRAM(OTASUX02) LANGUAGE(ASSEMBLER) DATALOCATION(ANY) EXECKEY(CICS)

EXECKEY(CICS)

If the supplied CICS user exit module OTASUX02 is being replaced with a customer-generated user exit module, then the LANGUAGE parameter in the definition for program OTASUX02 should be modified to correspond to the language used for creation of the customer-generated module.

## **Mapsets (RDO)**

DEFINE MAPSET(OT26M00)

## **Transactions (RDO)**

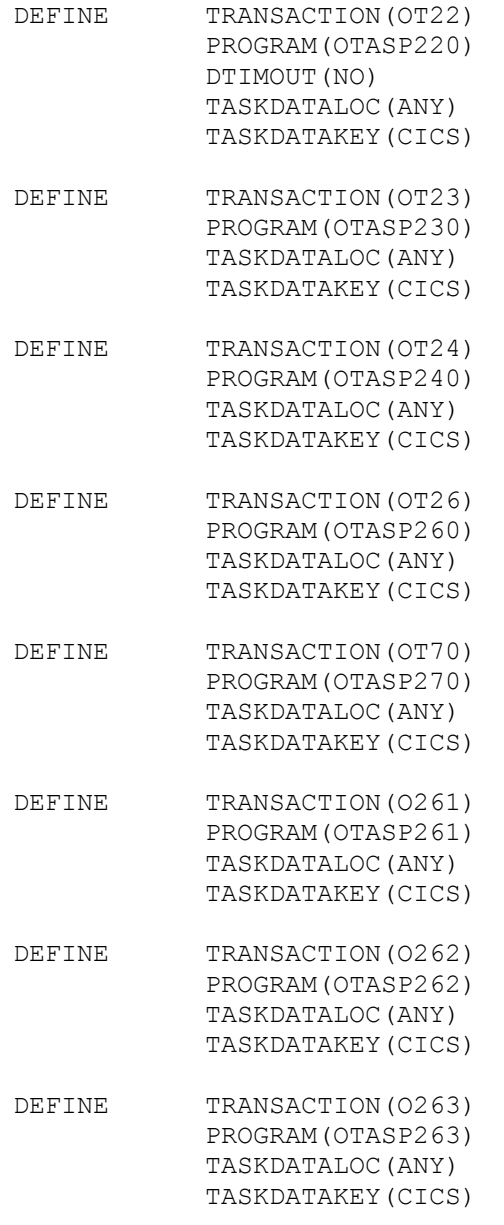

Note the presence of the DTIMOUT parameter on the entry for OT22. This is required to prevent abnormal termination of a retrieval task by CICS, while the task is waiting for access to tape data.

The DTIMOUT parameter should also be coded as above for all customer-developed transactions which issue calls to Archive Manager for retrieval of data from an Archive Manager database.

Archive Manager User Guide 45

## **LSRpools (RDO)**

If defining a VSAM local shared resource pool (LSRpool) via RDO, ensure that the maximum keylength specified in the LSRpool definition ('Maxkeylength' field) is set to a value which is not less than:

d) (length of the longest Archive Manager primary key) + 2

and

e) the highest possible value for the combined length of the primary key + the longest secondary key in any Archive Manager database for which one or more secondary indexes have been defined.

## **Program List Table - post-initialization (PLTPI)**

```
OTASP235 DFHPLT TYPE=ENTRY,
                PROGRAM=OTASP235
```
This entry should be made in the third phase of PLTPI processing (i.e.) after the DFHDELIM entry.

### **Program List Table - shut-down (PLTSD)**

```
OTASP240 DFHPLT TYPE=ENTRY,
                PROGRAM=OTASP240
```
This entry should be made in the first phase of PLTSD processing (i.e.) before the DFHDELIM entry.

## **Destination Control Table (DCT)**

The system transient data queue 'CSMT' must be present in the DCT to receive Archive Manager information messages.

### **CICS definitions for a secondary Archive Manager region**

The following entries will be required in each CICS region that is to be initialized as a secondary Archive Manager region (i.e.) which contain the Archive Manager online interface processing only. Note that for v2.6, an entry is required for the primary index of each Archive Manager database to be accessed from a secondary Archive Manager region. This was not the case for releases of the product prior to v2.5.

## **Files (RDO)**

One entry per database is required, as follows:

OTASxxxx – the primary index entry.

```
DEFINE File(OTASxxxx)
            DSNAme(primary.index.dataset.name)
            Lsrpoolid(m)
           STRings(nnn)
           Opentime(FIRSTREF)
           DIsposition(SHARE)
            RECORDFormat(V)
            Add(NO)
            BRowse(YES)
            DELete(NO)
            REAd(YES)
            Update(NO)
```
Update access to this dataset from a secondary Archive Manager region is not required.

## **Programs (RDO)**

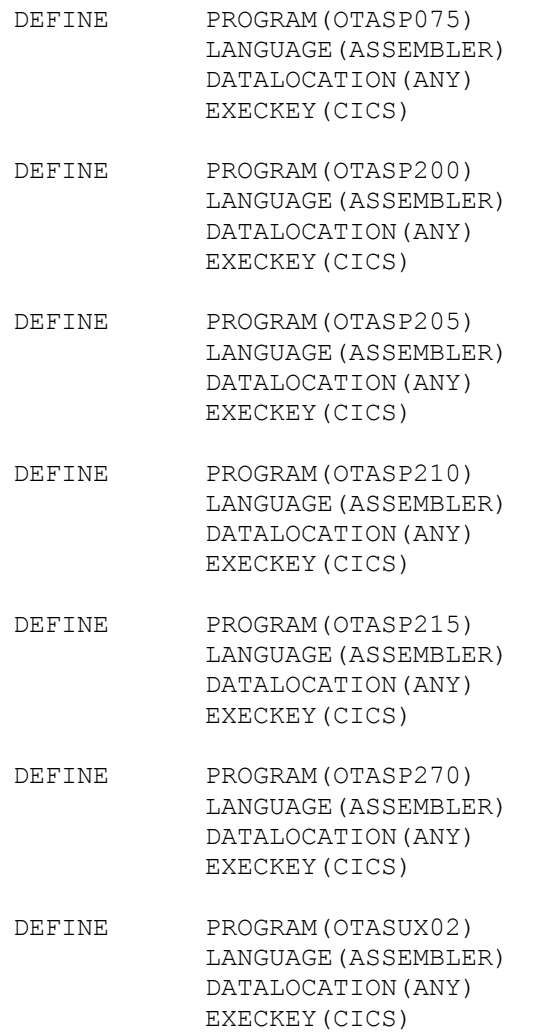

If the supplied CICS user exit module OTASUX02 is being replaced with a customer-generated user exit module, then the LANGUAGE parameter in the definition for program OTASUX02 should be modified to correspond to the language used for creation of the customer-generated module.

## **Transactions (RDO)**

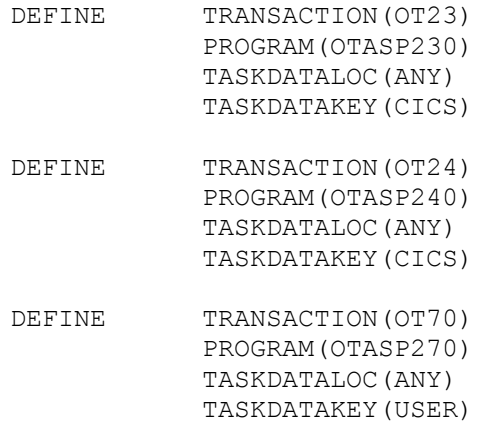

Entries for transactions OT23 and OT24 are only required if the secondary region is to be explicitly connected to an Archive Manager control region via the CNTLREGN initialization parameters.

## **Program List Table - post-initialization (PLTPI)**

OTASP235 DFHPLT TYPE=ENTRY, PROGRAM=OTASP235

This entry is optional, and is only required if the secondary region is to be automatically connected to an Archive Manager control region at system start-up, via the CNTLREGN initialization parameter. If present, the entry should be made in the third phase of PLTPI processing (i.e.) after the DFHDELIM entry.

## **Program List Table - shut-down (PLTSD)**

OTASP240 DFHPLT TYPE=ENTRY, PROGRAM=OTASP240

This entry is optional, and is only required if an entry for program OTASP235 is present in the PLTPI. If present, it should be made in the first phase of PLTSD processing (i.e.) before the DFHDELIM entry.

## **Destination Control Table (DCT)**

The system transient data queue 'CSMT' must be present in the DCT to receive Archive Manager information messages.

## <span id="page-58-0"></span>**CICS JCL changes**

#### **Archive Manager control and secondary regions**

The following CICS JCL changes are required for the CICS job which will be configured as the Archive Manager control region:

- a) Add the distributed Archive Manager load library to the CICS DFHRPL concatenation.
- b) Add the distributed Archive Manager load library to either the STEPLIB concatenation for the DFHSIP step, to the CICS JOBLIB concatenation, or to the system linklist concatenation.

Note that if the Archive Manager load library is added to the STEPLIB concatenation, it must be APF-authorized to preserve authorization during CICS initialization processing.

However, authorization of the Archive Manager load library is not required for Archive Manager operation itself. If you do not wish to authorize the Archive Manager library, it should be added as an unauthorized library to the linklist concatenation.

c) For Archive Manager control regions, add the following DD card to the CICS DFHSIP job-step:

//OTASS100 DD DSN=sequential.dataset.name, DISP=SHR

where 'sequential.dataset.name' is the name of a sequential disk dataset containing parameters which will control the operation of the Archive Manager online retrieval component after control region initialization. This dataset must contain one or more fixed length 80 byte records, and may be blocked or unblocked. OTASS100 parameters consist of a keyword followed by a keyword value. The keyword and its value are separated by a '=' sign and optionally one or more space characters.

For Archive Manager secondary regions, this DD entry is only required if the secondary region is to be explicitly connected to a specific Archive Manager control region, using the CNTLREGN parameter.

Parameters may begin in any column and may extend up to column 80, but cannot be continued from one line to the next. An asterisk may be placed in column 1 to indicate a comment card. Multiple keyword parameters may be contained on a line, each parameter separated by one or more spaces, and optionally a comma (',').

Keyword parameters are defined as follows. All parameters are applicable to Archive Manager control regions. Only the CNTLREGN parameter is applicable to Archive Manager secondary regions – all other parameter entries will be ignored.

**MAXDRIVE**: 1-3 numeric digits giving the maximum number of tape drives (must be greater than zero) which the Archive Manager control region will allocate simultaneously to satisfy online retrieval requests for tape-resident objects (default value  $= 4$ ).

> This parameter is not applicable to secondary regions.

**MAXQLEN**: 1-3 numeric digits (in the range 1-256), specifying the maximum number of concurrent requests which will be queued by the Archive Manager control region for any one active tape dataset (default value  $= 4$ ).

> This parameter is not applicable to secondary regions.

Any request which causes either of the above limits to be exceeded will be rejected by Archive Manager with return code 21, unless a non-zero value has been specified for the TAPEWAIT parameter (see below).

**MAXDISK:** 1-3 numeric digits giving the maximum number of disk reader tasks (must be greater than zero) which the Archive Manager control region will initialize to satisfy online retrieval requests (default value = 4). This defines the maximum number of disk ('K') copy object retrieval requests that may be processed simultaneously. A new request for retrieval of a disk copy of an object will be added to the shortest existing task queue if all reader tasks are currently busy. There is no limit to the length of the task queue for each disk reader task.

> This parameter is not applicable to secondary regions.

**TSQDELETE**: 1-4 numeric digits (in the range 0-1440), specifying the number of minutes for which a temporary storage queue containing a retrieved object (in **any** CICS region in the MRO configuration containing the Archive Manager control region) is to be retained after retrieval.. The maximum value for this parameter is 1,440 minutes (24 hours).

> A value of 0 indicates that temporary storage queues containing retrieved objects are never

automatically deleted by Archive Manager.

For non-zero settings of the TSQDELETE parameter, Archive Manager will satisfy an object retrieval request from CICS temporary storage if a queue containing that object already exists. If the value of TSQDELETE is set to 0, all object retrieval requests will be satisfied from tape irrespective of whether the object has previously been retrieved to CICS temporary storage.

A default value of 1440 is used if this parameter is not specified.

This parameter is not applicable to secondary regions.

**TAPEWAIT**: 1-4 numeric digits (in the range 0-1440), specifying the maximum number of minutes for which object retrieval requests are to be queued internally if there are insufficient resources available to immediately process the request.

> The default value of 0 indicates that no internal queuing is to take place – this will cause Archive Manager to immediately reject requests which cannot be processed because of insufficient resources, with a return code of '21'.

For non-zero values, a request which cannot be immediately processed will be queued internally until the necessary tape retrieval resources are available, or until the request has been queued for longer than the time specified in this parameter, at which point it will be rejected with a return code of '21', as above.

This parameter is not applicable to secondary regions.

**TIMEOUT**: 1-4 numeric digits (in the range 0-1440), specifying the maximum number of minutes for which an object retrieval request is to remain in a stalled condition. A stalled condition occurs when the request is waiting for completion of an external event (e.g. completion of tape mount request, or for completion of a tape I/O request). Archive Manager will terminate a stalled retrieval request with a return code of '24' when the interval specified in this parameter has expired.

The default value of 0 indicates that stalled requests are never terminated by Archive Manager. Requests in this condition will wait indefinitely until the external event causing the condition has completed.

This parameter is not applicable to secondary regions.

**CNTLREGN**: This is an optional parameter, which may be specified for both control and secondary regions. It is used to specify the identity of the Archive Manager control region. If specified, it should contain the 1-4 character MRO connection identifier of the Archive Manager control region.

> When initializing a control region, this should specify the connection identifier of the region being initialized. Any other value will cause the region to be initialized as a secondary region, connected to the control region specified in this parameter entry.

> When initializing a secondary region, this parameter should specify the connection identifier of another region in the MRO configuration, which has already been initialized as an Archive Manager control region.

If this parameter is omitted, Archive Manager will attempt to initialize the region as a control region. If any other region in the MRO configuration containing this CICS region is already defined as an Archive Manager control region, initialization processing will fail.

Omission or invalid specification of any parameter will cause its default value to be used by Archive Manager. If no OTASS100 dataset is present in the CICS JCL, Archive Manager will use default values for all parameters. If a region is to be initialized as a secondary region with implicit connection to an Archive Manager control region, file OTASS100 may be omitted altogether. In this case, transactions OT23 and OT24 (and/or PLT entries for OTASP235 and OTASP240) do not need to be defined in the secondary region.

The values of MAXDRIVE, MAXQLEN, MAXDISK, TSQDELETE, TAPEWAIT and TIMEOUT set during Archive Manager initialization may be adjusted during normal CICS operation via the Archive Manager online operator interface (transaction OT26 see chapter 6 for details of operation).

## **Example:**

```
0 0 1 1 2 2 3 3 4 4 5 
1...5...0...0...5...0...5...0...5...0...5...0...5...0...6...MAXDRIVE = 8
MAXQLEN = 6
MAXDISK = 8
TSQDELETE = 10
TAPEWAIT = 5
TIMEOUT = 10
CNTLREGN = OTS1
```
# <span id="page-62-0"></span>**Security user exit**

In order to allow customers to implement external security control for access to an Archive Manager database, an external security module 'OTASUX01' (batch/TSO) or 'OTASUX02' (CICS) will be called at the following points:

- 1. opening a database for input or update processing.
- 2. retrieving an object
- 3. writing an object
- 4. deleting an object
- 5. browsing a database definition
- 6. updating a database definition
- 7. creating a database definition
- 8. display CICS control region configuration status
- 9. updating CICS control region configuration status

A standard user exit parameter area will be passed to the security exit program at each point. This parameter area will contain information about the caller, the resource being accessed and the type of access required. Customer-specific code may be implemented in the exit program to determine whether access to the resource is to be allowed.

The exit program should return a response code of '00' to Archive Manager if access is to be permitted, and a response code of '08' if access is to be denied. If access of types (1) to (4) above is denied, a return code of '29' will be passed back to the application. If access of type (5) to (7) above is denied, an error message will be displayed on the appropriate ISPF panel.

Default user exit modules OTASUX01 and OTASUX02 are supplied with the product. These will always return a response code of '00' to Archive Manager (i.e.) access to protected resources is always permitted. These modules should be replaced with modules with identical names to implement customer-specific security processing for batch and CICS applications. This can be done during initial product installation, or at any time subsequent to that.

Request and supplementary codes will be passed to the user exit program indicating the type of request to be validated. These can take the following values:

- Request code '01': Access an Archive Manager database. This request will be passed to the user exit program during batch connect processing. The access type field will indicate whether the database is being opened for input or update processing. This will take the value 1 when opening the database for input processing, and 2 when opening the database for update processing. The 4-character database identifier in the user exit parameters will identify the database being accessed.
- Request code '02': Access an object from an Archive Manager database. This request will be passed to the user exit program prior to retrieving or deleting an object from a batch a CICS application, or storing an object from a batch application. The access type parameter field will be used to identify the type of access required. This will take the value 1 for object retrieval, 3 for object deletion, and 4 for object storage. The 4-character database identifier and the object primary key and archive date will identify the object being accessed.
- Request code '03': Access a database definition from the Archive Manager TSO/ISPF database administration application. This request will be passed to the user exit program when browsing, updating or creating a database definition. The access type parameter field will be used to identify the type of access required. This will take the value 1 when browsing a database definition, 3 when updating a database definition, and 4 when creating a new database definition. The 44-character primary index dataset name will be passed in the parameter list to identify the database definition being accessed.
- Request code '04': Access the CICS control region configuration, via the supplied control region operator interface transaction 'OT26'. This request will be passed to

54 Archive Manager User Guide

the user exit program when displaying or modifying the status of the control region configuration. The access type parameter field will be used to identify the type of access required. This will take the value 1 when display the control region configuration status and 3 when modifying the control region status.

An 84-byte parameter area will be passed to the user exit at each invocation, to allow the user program to permit or deny access to the requested resource. The parameter area will have the following format:

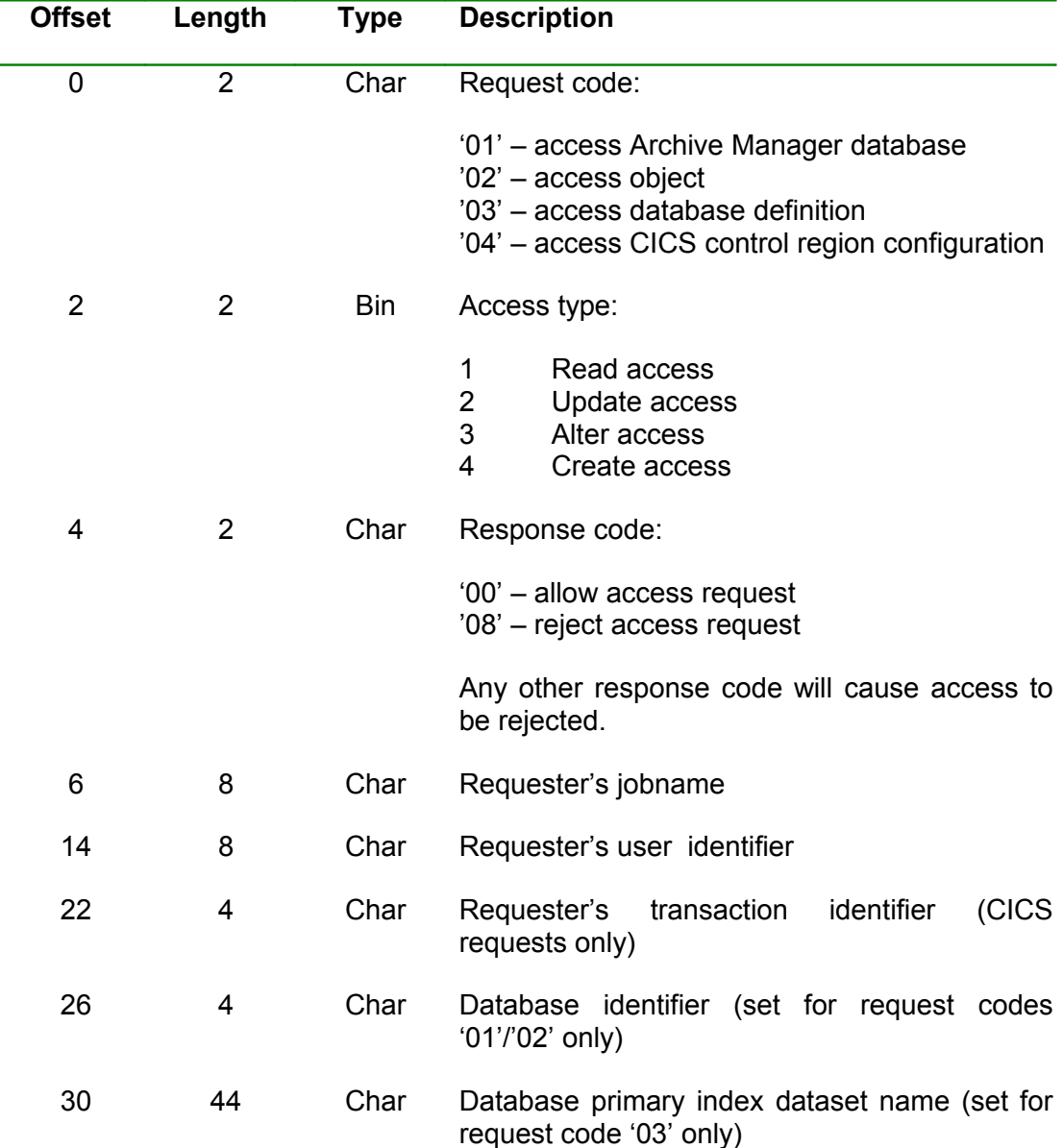

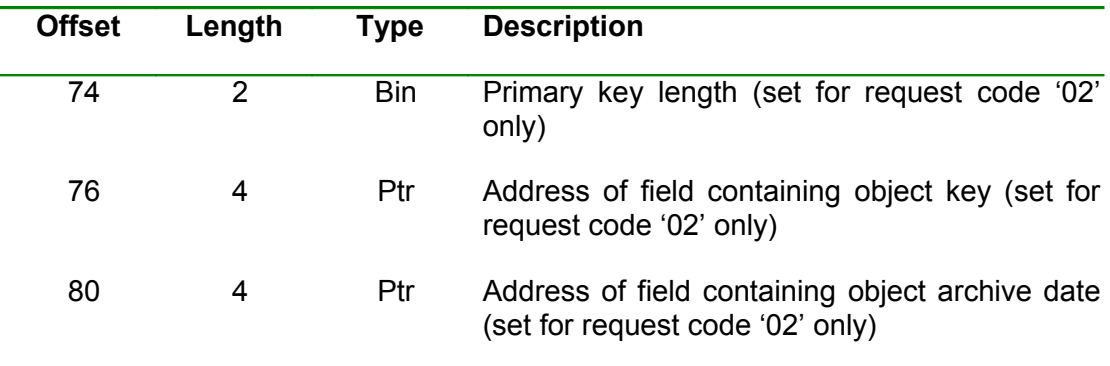

## <span id="page-65-0"></span>**Conversion of pre-v2.5 databases**

Archive Manager databases created using releases of the product prior to v2.5 must be converted for use with this release of the product.

Archive Manager v2.6 will not process unconverted databases. Any attempt to run the new release of the product against an unconverted database will have one of the following consequences:

- database open calls issued to Archive Manager via the batch application program interface will be rejected with a return code of '91', a supplementary code 1 value of 0 and supplementary code 2 value of 1.
- application calls to Archive Manager via the CICS application program interface will be rejected with a return code of '91', a supplementary code 1 value of 0 and supplementary code 2 value of 1.
- Archive Manager CICS control region initialization (via transaction OT23) will fail if no v2.5 or v2.6 database primary index file is present in the file control table (FCT).
- Archive Manager utilities will terminate with condition code 12 and issue an error message to the error report print file.
- database administration processing in TSO/ISPF will be terminated with message OTS49008 when a pre-v2.5 database is selected for processing.

Each database defined using a pre-v2.5 release of Archive Manager should be converted using the following procedure:

Enter the name of the primary index of the database to be converted on the Archive Manager database administration entry panel (OTSN4000) in TSO/ISPF, and select option 5. Archive Manager will then automatically convert the database for use by v2.6.

The database conversion process consists of reformatting control records in the primary index, and of converting the space management file(s) from a VSAM ESDS file to a VSAM KSDS with variable-length records. There is no requirement to access or convert tape datasets during the database conversion process.

Note that the length of time taken to convert a database will depend on the size of each space management file in the database. This in turn depends on the number of tape volumes in each storage level in the database.

Refer to page [112](#page-121-0) for more information on the database conversion process.

#### **Database regression**

Conversion of version 2.2, 2.3 or 2.4 databases may be backed out, if required, by using the database regression utility OTASP032. This utility will process a version 2.5 or 2.6 database, and reformat the index and space management files back into a version 2.2, 2.3 or 2.4 format, as required.

Refer to appendix C of this manual for a description of the database regression utility.

# <span id="page-66-0"></span>**Run installation verification procedures**

After Archive Manager installation has been completed successfully, the installation verification procedures should be executed, to verify that all components required for Archive Manager operation have been installed and are functioning correctly.

Refer to appendix A of this manual for details on running the installation verification procedures.

This page is intentionally left blank

# **Archive Manager Database Definition and Maintenance**

Full specification and maintenance facilities for an Archive Manager database definition are provided by the Archive Manager database administration TSO/ISPF dialog facility. A subset of these facilities may also be invoked using the batch database definition and maintenance utility. This chapter describes operation of the interactive TSO/ISPF database administration facility only. Refer to chapter 7 for a description of the batch utility.

The TSO/ISPF database administration facility will enable all disk dataset components of an Archive Manager database to be automatically defined and initialized from within a single TSO session.

The database definition and maintenance facility is designed for use by Archive Manager database administration personnel. Access to this facility should be restricted to this category of user. If required, user exit OTASUX01 may be implemented to control database browse and update processes. Refer to page [53](#page-62-0) for information on implementation of this facility.

The supplied TSO/ISPF database administration facility allows the following Archive Manager database definition and maintenance procedures to be undertaken. Any of these functions may be invoked by entering the corresponding function number in the 'Option' field on the database administration entry panel OTSN4000. An example of this panel is given in [Figure 2.](#page-69-0)

1. Definition of a new Archive Manager database.

This procedure allows the database administrator to specify initial values for database definition parameters. A new Archive Manager database with a single storage level (storage level 0) will be defined during this procedure.

2. Maintenance of an Archive Manager database.

This procedure allows the database administrator to perform the following functions:

- amend existing database definition parameters
- add a new storage level to the database
- add a new secondary index to the database
- amend an existing secondary index definition

Archive Manager User Guide 59

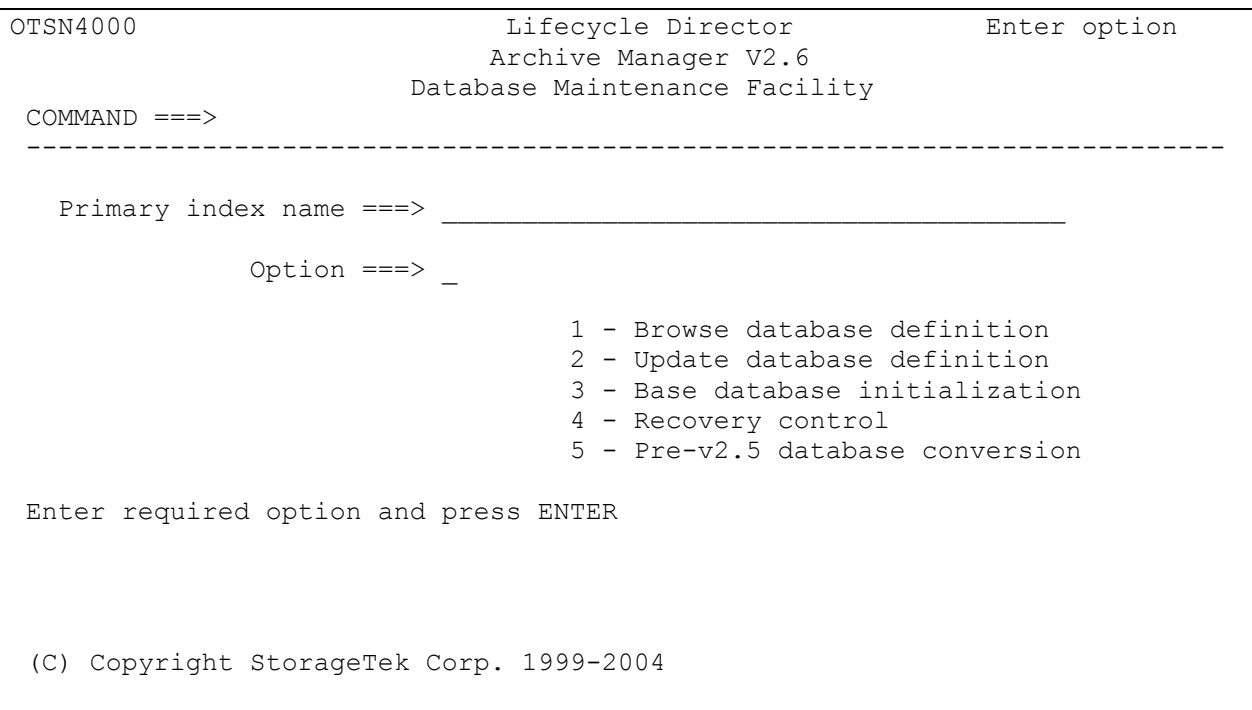

#### <span id="page-69-0"></span>**Figure 2**: **database administration entry panel OTSN4000**

3. Browse an Archive Manager database definition.

An Archive Manager database administrator will be able to browse an existing Archive Manager database definition, to display the following details:

- base database definition values
- definition of each storage level in the database
- definition of all secondary indexes defined in the database
- volume recovery entries in each storage level of the database.
- 4. Maintain recovery control entries for the database.

This procedure allows the database administrator to define, amend or delete a recovery control entry in any storage level in the database.

Recovery control entries are created by the database administrator when a tape cartridge volume becomes unavailable due to media failure or loss. These entries are used to specify backup copies to be used for data retrieval and dataset recovery purposes.

This procedure also allows enabling or disabling of the Archive Manager disaster recovery option. This option enables all tape

60 **Archive Manager User Guide** 

datasets in an Archive Manager database to be accessed from a specified backup copy identifier, in cases where an entire database is unavailable.

5. Convert a database created with an earlier release of the product for use with version 2.6.

V2.6 of Archive Manager will reject requests to process any pre-v2.5 database which has not been converted for use with this release. This option will allow a pre-v2.5 database to be automatically converted via the TSO/ISPF database administration dialog. Note that no tape dataset access or conversion is required during the database conversion process.

This chapter provides detailed information regarding each of the above procedures.

## **Definition of a New Archive Manager Database**

To enter the Archive Manager database administration facility, select the appropriate option from your main ISPF application menu. Consult the person(s) responsible for installing and implementing Archive Manager on your system for precise details on how to invoke the Archive Manager database administration facility on your TSO/ISPF system.

Archive Manager database definition processing may be initiated by entering option '3' from the main database maintenance facility menu OTSN4000, and entering the name to be used for the database's primary index dataset. This dataset must not already exist. It will be automatically created and initialized during database definition processing.

The database definition procedure will display the following panels in sequence:

- OTSN4300 base database definition panel
- OTSN4301 storage level definition panel
- OTSN4302 Access Method Services control panel for primary index definition
- OTSN4303 Access Method Services control panel for journal dataset definition (if audit trail facility enabled)
- OTSN4304 Access Method Services control panel for journal archive database definition (if journal archive facility enabled).

Enter the appropriate details on each panel and press 'ENTER' to proceed to the next panel. When all panel entries have been accepted, the Archive Manager database will be defined and initialized. Panel OTSN4000 will be redisplayed after successful definition of the database. Press 'PF3' to terminate the database definition procedure at any point. Archive Manager database definition will be abandoned, and panel OTSN4000 re-displayed. The database will not have been defined.

Default values will be used where no entry has been made for optional fields. Entries must always be made for mandatory fields. The description of individual fields below will identify whether an entry is mandatory or optional.

Online help information for each panel may be obtained by pressing 'PF1'.

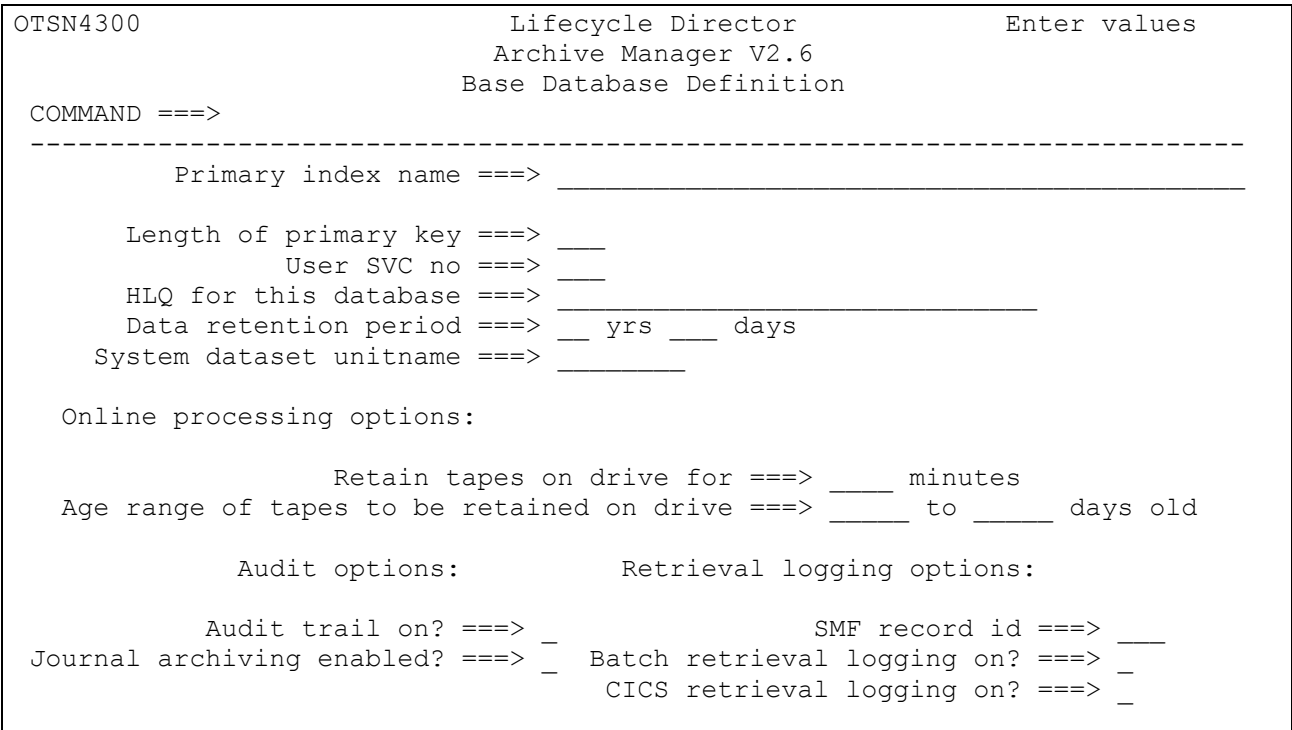

<span id="page-71-0"></span>**Figure 3: base database definition panel OTSN4300**

### **Base Database Definition.**

After selecting option 3 from the database administration entry panel, the base database definition panel OTSN4300 will be displayed. This panel is illustrated in [Figure 3.](#page-71-0) The PF7 ('UP') and PF8 ('DOWN') keys may be used to scroll backwards and forwards through the panel display.

Panel OTSN4300 contains the following fields:
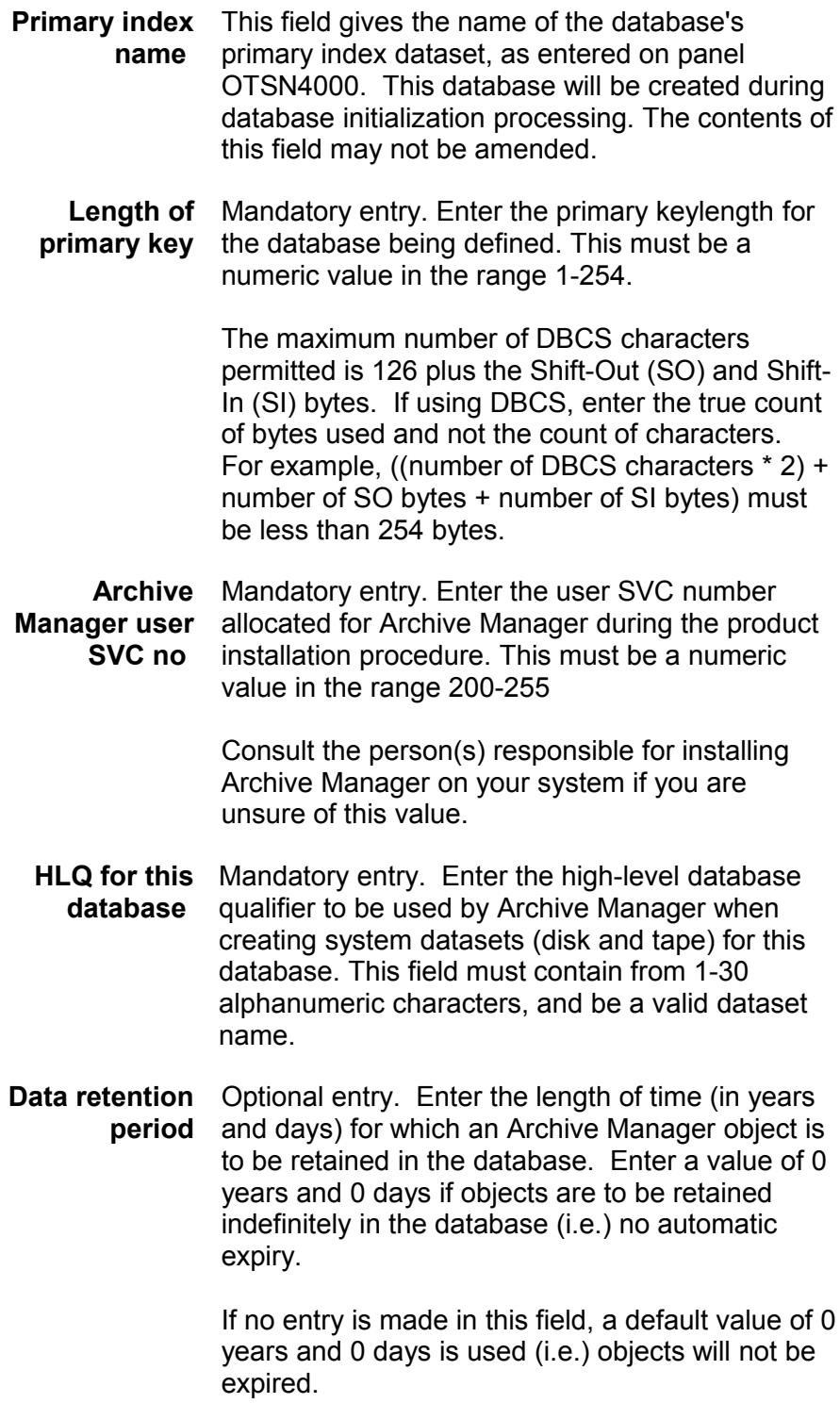

**System dataset** Optional entry. Enter a valid system unit name or **unitname** esoteric to be used internally by Archive Manager when allocating temporary disk datasets during database administration processing.

> If no entry is made in this field, a default value of SYSALLDA will be used.

**Retain tapes on** Optional entry. Enter the number of minutes for **drive** which tape volumes in this database are to be retained on a drive during online retrieval (CICS) processing, after all retrievals have been processed. This must be a numeric value in the range 0-1439. A value of 0 (the default) indicates that tapes are not to be retained on a drive after use.

> If a non-zero value is specified in this field, Archive Manager will not automatically dismount a tape volume which satisfies the age range retention criteria (as specified in the following field on the panel) after all outstanding retrievals to that volume have been completed. The volume will instead be automatically dismounted when the tape volume has been unreferenced for the length of time specified in this field.

**Age range of** Optional entry. This field is used in conjunction **tapes retained** with the preceding field on the panel to control the **on drive** disposition of a tape cartridge volume after all outstanding requests for retrieval from that volume have been completed during online retrieval (CICS) processing.

> If a non-zero tape drive retention period has been specified in the preceding field, volumes containing one or more objects whose age (as determined by object archive date) falls within the range specified here, will be retained on the tape drive after all outstanding retrieval requests have been completed. This will improve retrieval performance for subsequent accesses to that volume. Volumes not in this category will be automatically dismounted after use, irrespective of the tape drive retention value specified in the preceding field. Refer to page [184](#page-193-0) for additional information on this topic.

Enter the range of ages (in days) which is to be used to control this processing. Each value must be a 1-5 character numeric identifier in the range

0-65535. The value specified for the end of the age range must be greater than or equal to the value specified for the start of the age range.

If omitted, a value of 0 is used for start and end values. This value will mean that no tape volumes in this database will be retained on a drive during online object retrieval, irrespective of the value specified in the preceding field.

**Audit trail on** Optional entry. Enter 'Y' to enable the audit trail facility for this database. This will cause all updates to the database to be logged in the database's journal dataset. This dataset will be automatically created during database definition processing if the audit trail facility has been requested, and the event will be recorded in the newly-created journal file. Enter 'N' to disable the audit trail facility for this database.

> If omitted, a value of 'N' is used for this entry (audit trail facility disabled).

**Journal** Optional field. Enter 'Y' if the journal archiving **archiving enabled** facility is to be enabled for this database. This will cause all journal entries to be archived to a specially-defined Archive Manager database, prior to the contents of the journal dataset being cleared by the journal maintenance utility OTASP070. This will enable historical analysis of journal entries to be performed.

> The journal archive database will be automatically created during database definition processing, if this facility has been enabled, and the event will be recorded in the newly-created journal file.

> Enter 'N' to disable the journal archiving facility for this database.

Refer to page [254](#page-263-0) for additional information on journal processing.

If omitted, a value of 'N' is used for this entry (journal archiving disabled).

**SMF record id** Optional entry. Enter the 3-digit numeric value (in the range 128 to 255) of the SMF record identifier which is to be used for object retrieval logging. Enter a value of '0' to disable SMF logging for this database.

If omitted, a value of '0' is used for this entry (SMF logging disabled).

**Batch retrieval logging on** during object retrieval processing from batch Optional entry. Enter 'Y' to enable SMF logging application programs. Enter 'N' to disable SMF logging for batch retrievals. A value of 'Y' will only be accepted if the SMF record identifier is nonzero.

If omitted, a value of 'N' is used for this entry.

**CICS retrieval** Optional entry. Enter 'Y' to enable SMF logging **logging on** during object retrieval processing from CICS application programs. Enter 'N' to disable SMF logging for CICS retrievals. A value of 'Y' will only be accepted if the SMF record identifier is nonzero. If omitted, a value of 'N' is used for this entry.

After all required entries have been made, press 'ENTER'. Any invalid entry will be rejected, and a corresponding message displayed in the top right hand corner of the panel. For additional information regarding the error, press PF1. To obtain help information regarding panel definition entries, press PF1 once more.

When all entries have been accepted, the storage level definition panel OTSN4301 will be displayed to allow storage level 0 to be defined for the Archive Manager database.

# **Storage Level 0 Definition**

The storage level definition panel OTSN4301 is displayed to allow definition of storage level 0 for the Archive Manager database being defined. All new Archive Manager databases are defined with a single storage level (level 0). Creation of additional storage levels is performed through the database maintenance dialog (option 2 from the main Archive Manager menu).

Panel OTSN4301 is illustrated in [Figure 4,](#page-76-0) and contains the fields identified below. The PF7 ('UP') and PF8 ('DOWN') keys may be used to scroll backwards and forwards through the panel display.

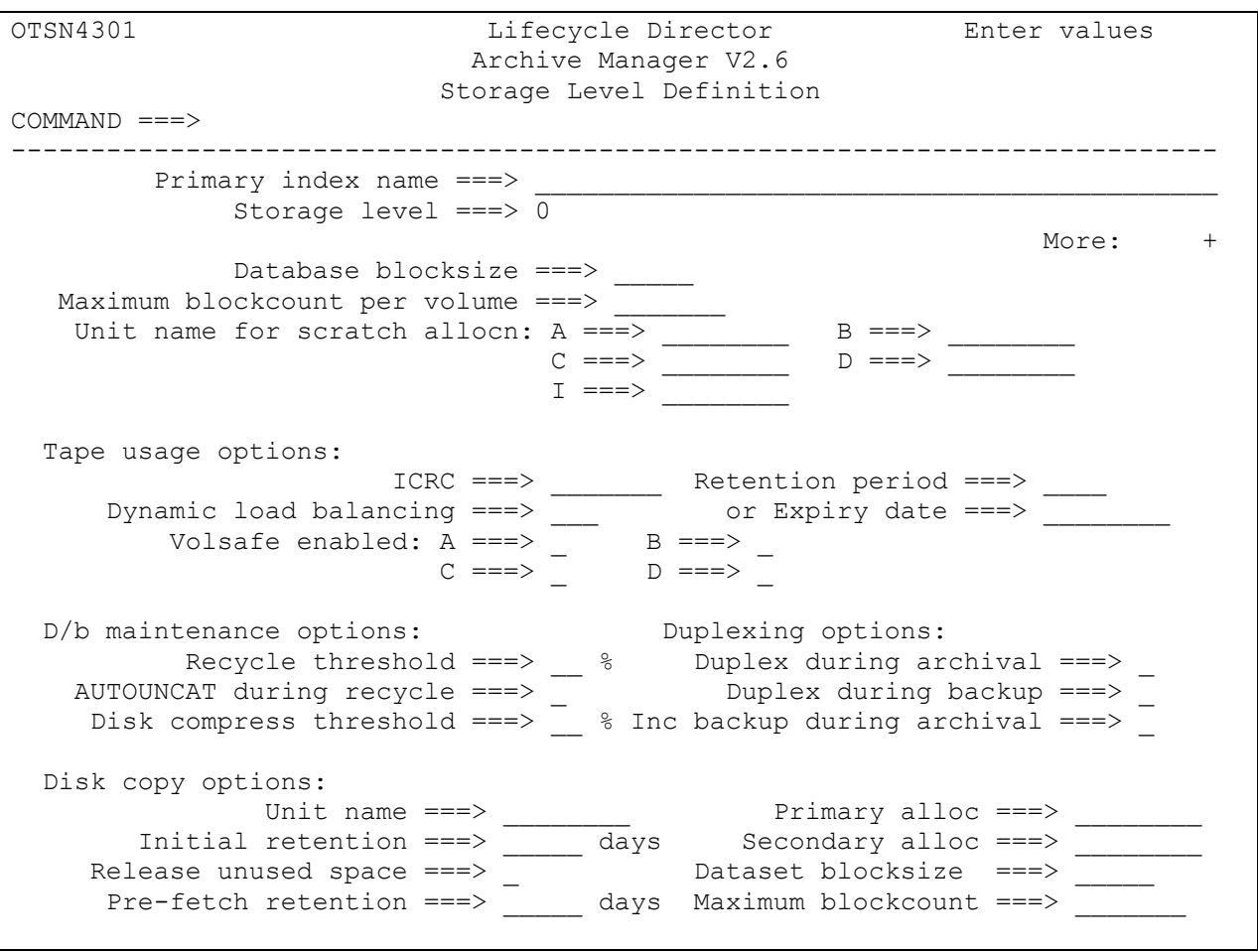

# <span id="page-76-0"></span>**Figure 4**: **Storage level definition panel OTSN4301**

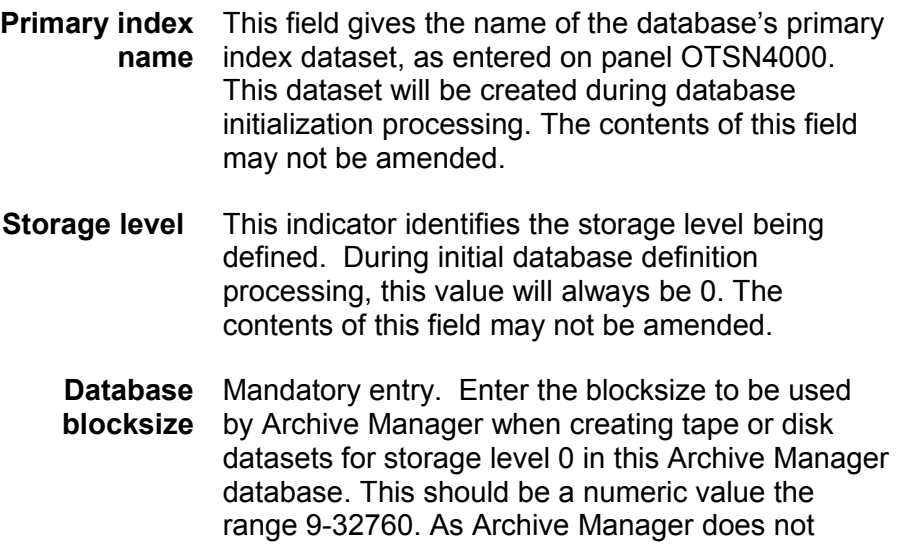

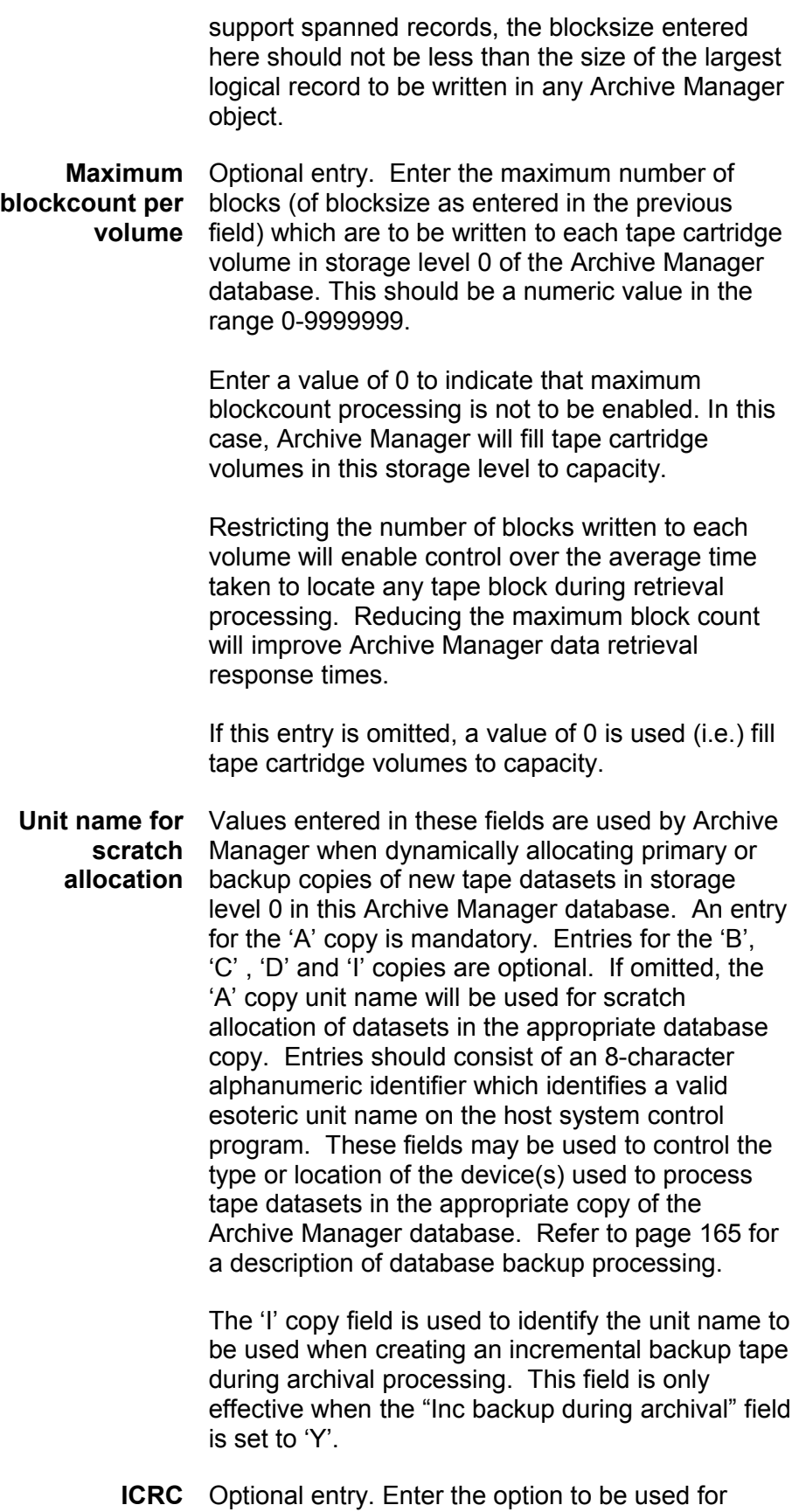

implementation of the Improved Cartridge Recording Capability (ICRC) tape data compaction feature for storage level 0 in this Archive Manager database.

The available options are:

- *ON* ICRC is always enabled when writing data to storage level 0 in this Archive Manager database.
- *OFF* ICRC is always disabled when writing data to storage level 0 in this Archive Manager database.
- *DEFAULT* The system default ICRC setting is used when writing data to storage level 0 in this Archive Manager database.

If no entry is made in this field, the default value used is 'DEFAULT'. If ICRC is not available, specify a value of 'DEFAULT' in this field, or allow it to default.

**Dynamic load** Optional entry. When dynamic load balancing **balancing** (DLB) is enabled, Archive Manager will automatically retry a batch or online retrieval request from a designated backup copy when a 'resource unavailable' condition has been detected, or when the maximum request queue length has been reached for online retrieval from a primary tape dataset (i.e. in conditions when Archive Manager would generate a return code of '21' if dynamic load balancing is not enabled - refer to the description of return code '21' in chapter 8 for a list of these conditions). If the retry request subsequently fails with the same condition, Archive Manager will generate a return code of '21' as normal.

> To enable dynamic load balancing, enter the 1 character identifier of the database copy to be used for automatic retry of the retrieval request ('B', 'C' or 'D'). Note that for performance reasons, the database copy specified here should be available for automated processing.

> Enter a value of 'ANY' if any available backup copy is to be used to satisfy dynamic load balancing processing. When a DLB value of 'ANY' is in

effect, Archive Manager will attempt to allocate a 'B' copy backup tape when DLB processing is invoked. If the 'B' copy is unavailable, a 'C' copy will be used, and if a 'C' copy is unavailable a 'D' copy will be used. If no backup copy is available to satisfy DLB processing, a retrieval request will cause allocation retry processing to be invoked (batch retrieval, as controlled by the allocation retry limit specification on the database connect request), or will cause held request processing to be invoked (CICS retrievals, as controlled by the TAPEWAIT initialization parameter).

To disable dynamic load balancing, enter 'N'. This is the default value.

When a database is running in disaster recovery (DR) mode, if a backup tape volume used to satisfy retrieval in this mode is not available and DLB is enabled retrieval will be retried from the primary ('A') copy volume. The precise DLB setting is not significant for this processing - DLB just needs to be enabled.

- **Retention period** Optional entry. Enter the number of days (in the range 1-9999) to be assigned to the retention period for each new tape dataset created in the Archive Manager database. Enter '0' (the default value) if no explicit retention period is to be assigned by Archive Manager.
	- **Expiry date** Optional entry. Enter the expiry date to be set for each new tape dataset created in the Archive Manager database, in the format 'YY/DDD' (20<sup>th</sup> century dates only) or 'YYYY/DDD'. Enter blanks (the default value) if no explicit expiry date is to be assigned by Archive Manager.

Retention period or expiry date value may be entered for each storage level, but not both. If both entries are omitted a default retention period/expiry date will be allocated by the tape management product in use on the system, if present.

**Volsafe enabled** Optional entries. Values entered in these four fields are used by Archive Manager when dynamically allocating primary or backup copies of new tape datasets in storage level 0 in this Archive Manager database to control whether a tape volume with the STK Volsafe data protection

feature is to be used for the new tape dataset.

Enter 'Y' if Volsafe is required for the corresponding tape copy, or 'N' if Volsafe is not required. Archive Manager will ensure that the Volsafe feature is present or absent (depending on the value of the corresponding field) when allocating a scratch tape in storage level 0 in the database. Allocation will be rejected if the Volsafe status of the scratch volume does not match that requested. A default value of 'N' is used if no field entry is made.

**Recycle** Optional entry. Enter a value giving the recycle **threshold** threshold percentage of active objects on a tape cartridge volume in storage level 0 in this Archive Manager database. This should be a numeric value in the range 0-99.

> If the percentage of active objects on any volume falls below this level, that volume will be eligible for recycling by the Archive Manager database maintenance utility OTASP030 (see page [234](#page-243-0) for a description of this utility).

Entering a value of 0 in this field indicates that database maintenance is not to be performed on tape datasets in storage level 0 of this Archive Manager database.

If omitted, a default value of 0 is used for this entry (i.e.) tape recycling disabled.

**Autouncat during recycle** Optional entry. Enter 'Y' if tape datasets are to be automatically uncataloged when released during recycle processing by the Archive Manager database maintenance utility OTASP030 (see chapter 7 for a description of this utility). Enter 'N' if no automatic uncataloging is to be performed.

> If omitted, a default value of 'N' is used for this entry.

**Disk compress threshold** Optional entry. Enter a value giving the disk compress threshold, expressed as the percentage of active objects on a disk copy dataset in storage level 0 in this Archive Manager database. This should be a numeric value in the range 0-99.

> If the percentage of active objects on any disk copy dataset falls below this level, that dataset will be

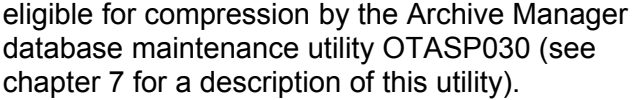

Entering a value of 0 in this field indicates that database maintenance is not to be performed on disk copy datasets in storage level 0 of this Archive Manager database.

Note that the threshold applies to individual disk copy datasets, and not to globally to all disk copy datasets associated with a single primary tape dataset. Disk copy datasets are treated individually for purposes of compression processing.

If omitted, a default value of 0 is used for this entry (i.e.) disk dataset compression disabled.

**Duplex during** archival Archive Manager tape dataset are to be produced Optional entry. Enter 'Y' if duplex ('C') copies of an in addition to primary ('A') copies during batch archival processing.

> Enter 'N' if no duplex copies are to be created during batch archival. If omitted, a default value of 'N' is used for this entry.

**Duplex during** Optional entry. Enter 'Y' if duplex full-volume **backup** backup ('D') copies of an Archive Manager tape dataset are to be produced in addition to primary full-volume backup ('B') copies during default execution of the Archive Manager database backup utility OTASP110 in full-volume backup mode. An entry of 'Y' in this field also indicates to the backup utility that duplex incremental backup ('J') copy datasets should be produced in addition to primary incremental backup ('I') copy datasets when the utility is executing in incremental backup mode.

> Enter 'N' if no duplex backup copies (full-volume or incremental) are to be created during database backup processing. If omitted, a default value of 'N' is used for this entry.

**Inc backup during archival** Optional entry. Enter 'Y' if incremental backup tapes are to be created during archival processing. When enabled, all data added to a tape volume during archival will be written concurrently to an incremental backup tape. This tape will be in the

same format as that created by the backup utility OTASP110, and may be used when recovering a primary copy tape volume via the restore utility OTASP130. Data written to an incremental backup copy during archival processing will not be selected for backup during a subsequent execution of the backup utility.

Enter 'N' if no incremental backup tape is to be created during archival processing. If omitted, a default value of 'N' is used for this entry.

#### **Disk copy options**:

**Unit name** Optional entry. Enter the 1-8 character unit name to be used when creating disk ('K') copy datasets in this storage level. Archive Manager will automatically create a 'K' copy dataset when creating each new primary tape dataset during object archival processing. This dataset will be used to store disk copies of objects which have been stored in the corresponding primary tape dataset.

> When a disk copy of an object exists, Archive Manager batch and online retrieval processing will always attempt to retrieve that copy first. If disk retrieval fails for any reason, then retrieval of the tape copy of the object will continue as normal. If no entry is made in this field, then disk copy processing will not be enabled for the storage level being defined.

**Initial retention** Optional if disk unit name is not blank; must be blank otherwise.

> Enter a 1-5 character numeric identifier in the range 0-36525. This value will control the length of time (in days) for which the disk copy of an object will be retained after initial storage in this storage level. The disk copy of the object will be automatically deleted by the object management utility when this retention period has been exceeded. This entry does not control the length of time a disk copy of an object is retained after pre-fetch processing – the pre-fetch retention period entry is used to control this type of disk copy object.

A value of 0 indicates that the disk copy is to be retained permanently. In this case, the disk copy will only be deleted when the entire object is expired by the object management utility (as controlled by the object retention period specified in base database definition).

If this entry is omitted, a default value of 0 is used (i.e. permanent disk retention).

#### **Release unused** Optional if disk unit name is not blank; must be **space** blank otherwise.

Enter 'Y' if unused disk space assigned when creating a new disk ('K') copy dataset in this storage level is to be released at the completion of database update processing.

Enter 'N' if the space allocated to the new disk copy dataset is to be retained at completion of database update processing.

If no entry is made in this field, a default value of 'N' is used.

**Pre-fetch** Optional if disk unit name is not blank; must be **retention** blank otherwise.

> Enter a 1-5 character numeric identifier in the range 0-36525. This value will control the length of time (in days) for which the disk copy of an object will be retained after being pre-fetched from tape storage. The pre-fetched disk copy of the object will be automatically deleted by the object management utility when this retention period has been exceeded. This entry does not control the length of time a disk copy of an object is retained after initial storage – the initial retention period entry is used to control this type of disk copy object.

If this entry is omitted, a default value of 0 days is used (i.e. pre-fetched disk copy is immediately eligible for deletion).

**Primary alloc** Mandatory if disk unit name is not blank; must be blank otherwise.

> Enter a 1-8 character numeric identifier in the range 1-16777215, giving the number of blocks to be allocated as the primary space allocation when Archive Manager creates a disk copy dataset in this storage level.

If this amount of contiguous disk storage is not available when creating a disk copy dataset during object archival processing, disk copy processing will be automatically disabled by Archive Manager until the next new tape dataset is being created.

**Secondary alloc** Mandatory if disk unit name is not blank; must be blank otherwise.

> Enter a 1-8 character numeric identifier in the range 1-16777215, giving the number of blocks to be allocated for each secondary space allocation when Archive Manager creates a disk copy dataset in this storage level.

> If this amount of contiguous disk storage is not available when extending a disk copy dataset during object archival processing, Archive Manager will close the current disk copy dataset and attempt to allocate a new disk copy dataset for storage of disk copies of objects being archived to the associated primary tape copy dataset.

**Dataset blocksize** Optional if disk unit name is not blank; must be blank otherwise.

> Enter a 1-8 character numeric identifier in the range 9-32760, giving the blocksize that will be used when allocating new disk ('K') copy datasets in this storage level. This value does not need to be the same as that specified for tape blocksize in this storage group, nor does it need to be larger than the longest record to be archived in an object in this Archive Manager database. This allows the most appropriate disk blocksize to be selected for the geometry of the disk volume on which the 'K' copy dataset will be created. If no entry is made in this field, a default value of 23,468 bytes (half-track blocking on a 3380 device) is used.

# **segment**

**Maximum** Optional if disk unit name is not blank; must be **blockcount per** blank otherwise.

> Enter a 1-7 character numeric identifier in the range 0-9999999, giving the maximum number of data blocks to be written to any one disk ('K') copy dataset segment in this storage level of the database. A value of 0 in this field indicates that there is no maximum disk blockcount.

When this block count has been exceeded, Archive Manager will close the current disk dataset, and allocate a new disk copy dataset for storage of disk copies of objects being archived to the associated primary tape copy dataset. A maximum of 256 disk copy datasets may be created per primary tape copy dataset. If 256 disk copy dataset have already been created for the corresponding primary tape copy dataset, Archive Manager will disable disk copy processing until the next primary tape copy dataset is created.

An entry in this field is used to limit the overall size of each disk copy dataset. This is particularly important when high-capacity tape volumes are used for the primary tape copy datasets. During processing of the object management utility (OTASP040) a disk copy dataset will be deleted (and the disk space occupied by the file released) only when the disk copies of all objects within that dataset have expired. Creation of multiple disk copy datasets per primary tape copy dataset will allow disk space to be released more actively by the object management utility and may reduce the overall amount of disk space required to support Archive Manager disk copy processing.

If no entry is made in this field, a default value of 0 will be used (i.e. no maximum blockcount). In this case Archive Manager will continue to write to a disk copy dataset until the primary tape dataset has been closed, or until there is no more space available in the disk dataset; in this latter case the disk dataset will be closed and a new disk copy dataset created.

After all required entries have been made, press 'ENTER'. Any invalid entry will be rejected, and a corresponding message displayed in the top right hand corner of the panel. For additional information regarding the error, press PF1. To obtain help information regarding panel definition entries, press PF1 once more.

When all entries have been accepted, the primary index Access Method Services panel OTSN4302 will be displayed to enable customization of the primary index definition parameters for the Archive Manager database being defined.

# <span id="page-86-0"></span>**Access Method Services Control**

After all database definition and initialization parameters have been accepted, one or more Access Method Services (AMS) control panels will be displayed to allow customization of AMS parameters used by Archive Manager when defining system datasets for the database being defined.

AMS control panels will be displayed in the following sequence:

- 1. **OTSN4302** the primary index AMS control panel. This panel is always displayed. Values entered on this panel will be used when creating the primary index dataset (VSAM KSDS) for the database being defined.
- 2. **OTSN4303** the journal dataset AMS control panel. This panel will only be displayed if the audit control option was enabled on panel OTSN4300. Values entered on this panel will be used during creation of the journal dataset (VSAM ESDS) for the database being defined.

Note that panel OTSN4303 differs from the other AMS control panels in that only one 'CI size' parameter is specified. This is due to the fact that the journal dataset is an ESDS, and consequently does not contain an index component.

3. **OTSN4304** - the journal archive database AMS control panel. This panel will only be displayed if both the audit control facility and journal archiving were enabled on panel OTSN4300. Values entered on this panel will be used during creation of the journal archive database primary index dataset (VSAM KSDS).

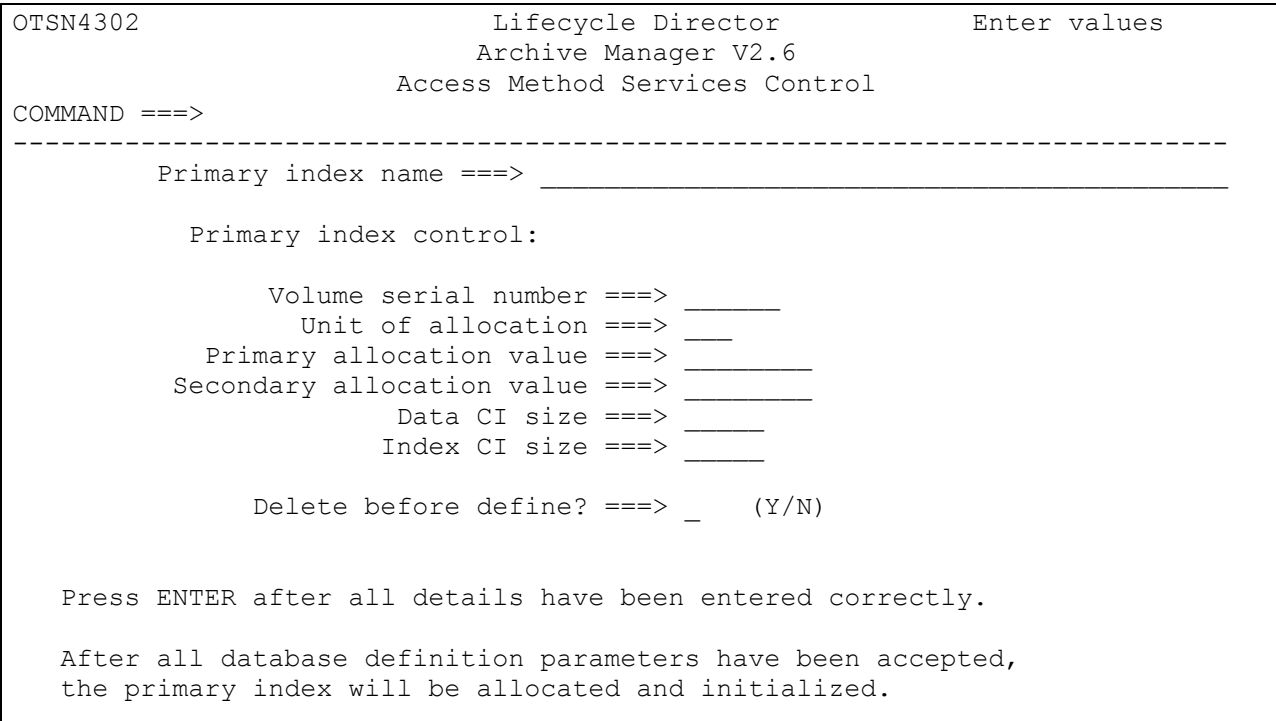

<span id="page-87-0"></span>**Figure 5**: **Access Method Services control panel OTSN4302**

Panel OTSN4302 is illustrated in [Figure 5.](#page-87-0) Each of the above panels will contain some or all of the following fields:

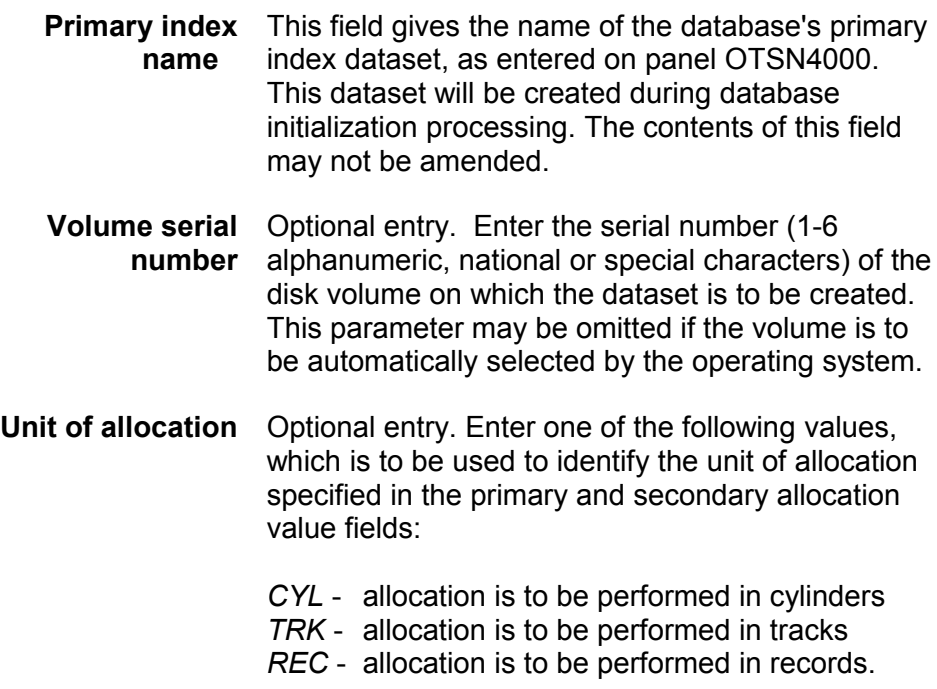

If this entry is omitted, a default value of 'CYL' is used (i.e.) primary and secondary allocation units are specified in cylinders.

**Primary** allocation value units (as entered or defaulted in the preceding Mandatory entry. Enter the number of allocation field) to be used for allocation of the primary data extent of the dataset. Refer to page [80](#page-89-0) for information on choosing a primary allocation value.

**Secondary** allocation value units (as entered or defaulted in the unit of Mandatory entry. Enter the number of allocation allocation field) to be used for allocation of each secondary data extent of the dataset. Refer to page [80](#page-89-0) for information on choosing a secondary allocation value.

**Data CI size** Optional entry. Enter the control interval CI size to be used for allocation of the data component of the dataset. This should be a valid VSAM control interval size.

> If omitted, a control interval size of 16k is used for the data component.

**Index CI size** Optional entry. Enter the control interval size to be used for allocation of the index component of the dataset (KSDS only). This should be a valid VSAM control interval size.

> If omitted, a control interval size of 2k is used for the index component.

Choosing unique control interval sizes for the various VSAM system datasets defined for an Archive Manager database may improve performance of batch Archive Manager operations, through the implementation of exclusive buffer pools for each dataset.

**Delete before** Optional entry. Enter the value 'Y' if Archive **define?** Manager should attempt to delete the dataset before it is defined. Enter 'N' if no deletion request should be issued.

> The Archive Manager database definition process will proceed as normal if a value of 'Y' is entered here and the dataset did not exist.

If omitted, a value of 'N' is used for this entry.

Press 'ENTER' after all required entries have been made on each panel. After all AMS control panel entries have been accepted, the database will be defined and initialized.

After successful completion of the database definition process, the Archive Manager main menu panel OTSN4000 will be redisplayed. Further database administration activities may be performed as required.

If any error occurs during AMS processing, an error panel will be displayed, allowing viewing of AMS output messages. Error messages should be noted, and the appropriate corrective action taken. The main menu panel will then be redisplayed to allow retry of the database definition procedure.

# <span id="page-89-0"></span>**System Dataset Sizing**

Information in this section is provided as a guide for choosing the primary and secondary allocation values used during definition of the following Archive Manager system datasets:

- primary index dataset
- journal dataset
- journal archive database primary index dataset

Primary and secondary allocation values for each category of system dataset may be chosen using the following guide:

#### **Primary index allocation:**

Each primary index dataset contains the following entries:

- **Main index entries** One main index entry will exist for each unique primary key value in the database. Each entry is a single VSAM record, consisting of a fixed prefix of length (k+4) bytes (where 'k' is the primary keylength), and a variable number of 32-byte suffixes. One suffix will exist for each Archive Manager object held in the database for that primary key value. The maximum main index entry length is 65524 bytes.
- **Supplementary index entries** A main index entry may be accompanied by one or more supplementary index entries. These entries are used to retain information about secondary keys which index one or more objects with the associated primary key value.

For each main index entry, one or more supplementary entries (up to a maximum of 255) may exist for each secondary index that has been

defined in the database.

Each supplementary entry is a single VSAM record, consisting of a fixed prefix, of length (k+4) bytes where 'k' is the primary keylength), and a variable number of suffixes, each of length 's' bytes (where 's' is the length of the secondary key for that supplementary record). One suffix will be present for each secondary key value which indexes an object with the associated main index entry's primary key value.

As many supplementary records as are required to hold all secondary key values will be present in the index (up to a maximum of 255).

This information may be used to derive an estimate of the primary and secondary allocation values to be used when defining the primary index.

If necessary, an approximate estimate may be used during initial dataset allocation. By monitoring primary index usage, the primary and/or secondary allocation values may be amended during the life of the database.

The following formula may be used to estimate the total amount of space (in bytes) required for a primary index dataset:

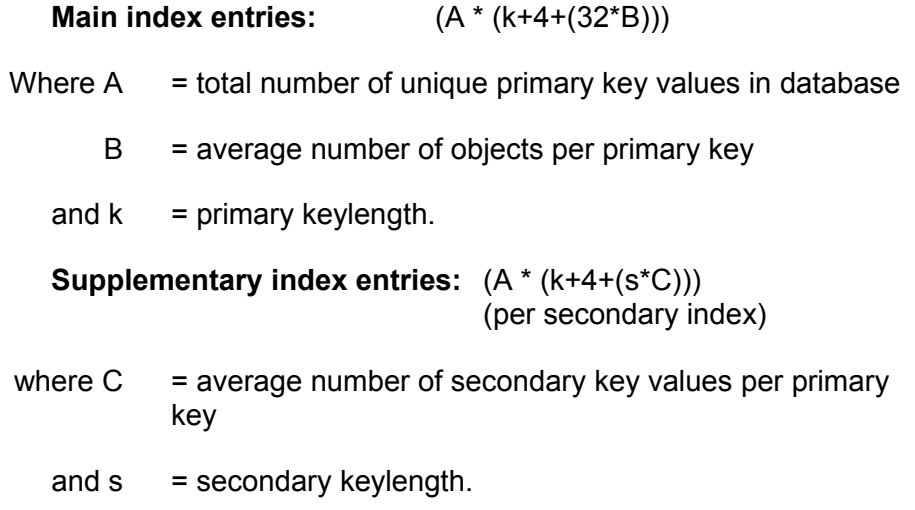

The supplementary index entry calculation should be repeated for each defined secondary index in the database.

An estimate for total primary index space over the life of the database may be derived by adding the main index entry requirements to the supplementary index entry requirements for each defined secondary index.

Primary and secondary allocation values may be chosen to allow gradual growth in the size of the index over the life of the database until it is fully populated. This point will be reached when data has been held in the database for longer than the database's retention period. This data will be expired and removed from the database by the Archive Manager object management utility. Index space released by this process will be re-used, and consequently the size of the primary index dataset will then stabilize.

#### **Journal dataset allocation:**

One VSAM record will be created for each entry in the journal dataset. Each record will be (k+39) bytes long (where 'k' is the database primary keylength).

The contents of the journal dataset will be cleared after successful completion of the Archive Manager journal maintenance utility OTASP070. The journal dataset should be large enough to contain the maximum number of journal entries created between successive executions of the journal maintenance utility.

#### **Journal archive database allocation:**

For journal archive allocation, one main index entry record will be created in the primary index for each day's data held in the journal archive database. Each record will be 40 bytes in length.

The maximum index space required to hold a year's worth of information in the journal archive database primary index will therefore be:

365 \* 40 = 14600 bytes

Supplementary index records are not used in the journal archive database.

Choose primary and secondary allocation values for the journal archive database primary index which will allow a gradual growth in the size of the dataset over the life of the database.

# **Maintenance of an Archive Manager Database**

Maintenance of an Archive Manager database is invoked from the main Archive Manager database maintenance facility menu OTSN4000. Enter on this panel the name of the primary index dataset of the database on which maintenance is to be performed, and select option 2 ('Update database definition').

The database maintenance menu panel OTSN4200 will then be displayed (see [Figure 6\)](#page-92-0). This allows selection of the following options:

- 1. Base database maintenance. This option enables maintenance of general database attributes which apply to all storage levels in an Archive Manager database.
- 2. Secondary index maintenance. Choose this option to define new secondary indexes for the database, or to update or delete the definition of existing secondary indexes.
- 3. Storage level maintenance. Choose this option to add a new storage level to the database, or to maintain database attributes relating to an existing storage level.

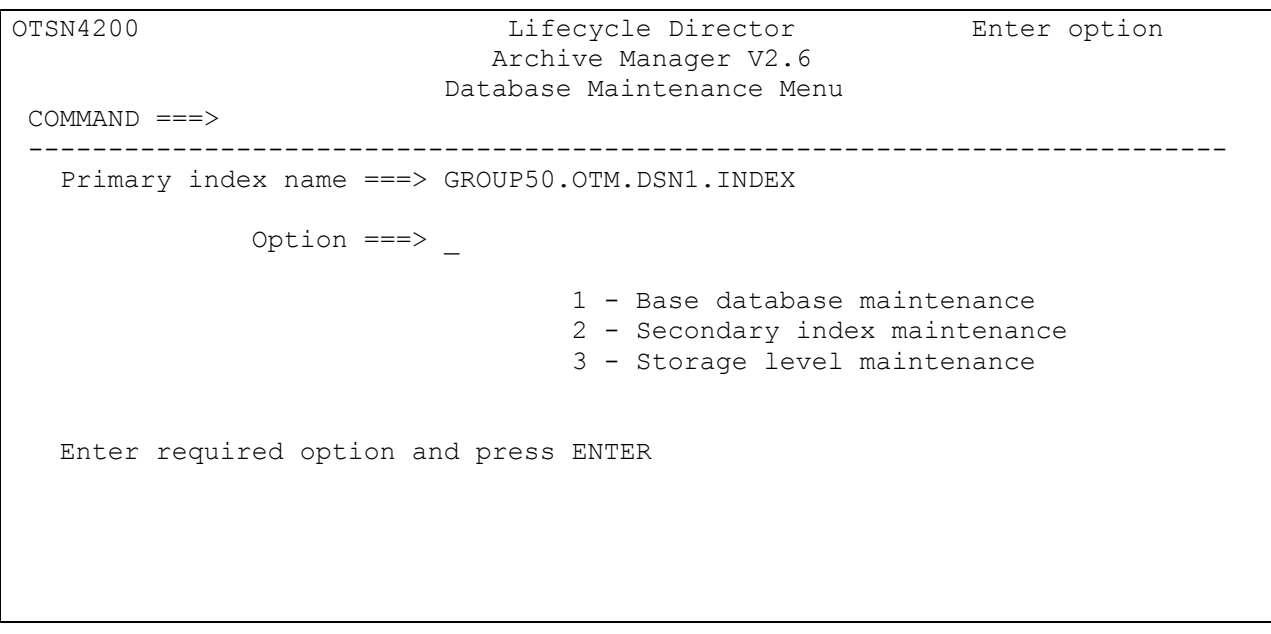

#### <span id="page-92-0"></span>**Figure 6**: **Database maintenance menu panel OTSN4200**

Enter on panel OTSN4200 the option corresponding to the type of database maintenance to be performed. The following section describe each of the above maintenance facilities.

# **Base Database Maintenance**

The base database maintenance facility is invoked by entering option 1 on the database maintenance menu panel OTSN4200. This facility is used to maintain general database attributes which control processing in all storage levels of the database.

The following attributes may be amended via this facility (refer to page [62](#page-71-0) for a detailed description of the usage of each attribute):

• Archive Manager user SVC number. This may be amended if SVC numbers are re-allocated during the life of a database.

- Data retention period. The length of time that data is held in the database may be amended as required during the life of the database.
- System dataset unitname. The unit name used internally by Archive Manager when allocating temporary disk datasets during database administration processing.
- Age range of tapes to be retained on drive. Any change in processing requirements for this facility may be made via this panel.
- Audit trail on. The audit trail facility may be turned on or off, as required, at any stage during the life of a database. The database's journal dataset will be automatically allocated and initialized when this facility is enabled for the first time.
- Journal archiving enabled. Archival of journal entries by the Archive Manager journal maintenance utility OTASP070 may be enabled or disabled. The database's journal archive database will be automatically allocated and initialized when this facility is enabled for the first time.

The following general database attributes may **not** be amended during the life of a database (i.e.) after a database has been defined and initialized:

- Primary keylength.
- High-level qualifier for system datasets.

The base database maintenance panel OTSN4210 will be displayed when option 1 has been selected from the database maintenance menu OTSN4200, giving details of the existing database definition. Make the appropriate changes and press 'ENTER' to update the database definition. Press PF3 ('END') to terminate the database maintenance procedure. Any changes will be ignored, and the database definition will not be updated. The PF7 ('UP') and PF8 ('DOWN') keys may be used to scroll backwards and forwards through the panel display.

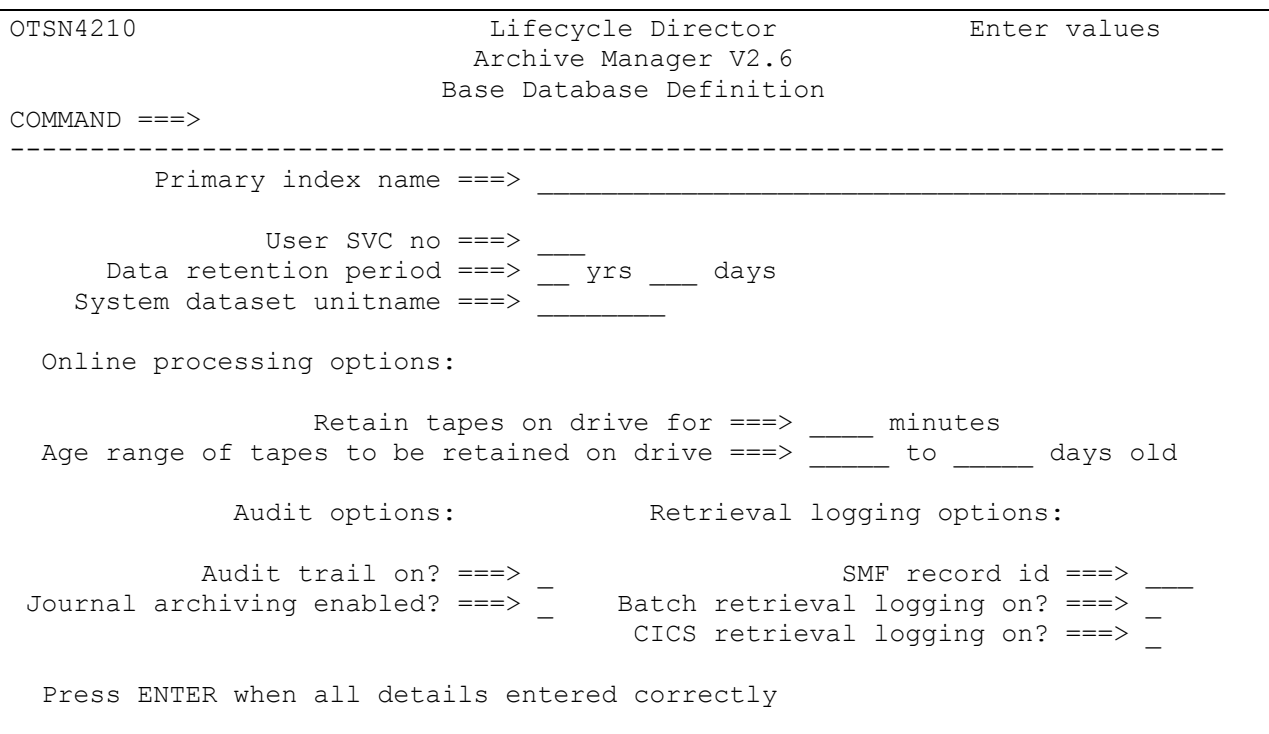

# **Figure 7**: **base database maintenance panel OTSN4210**

Panel OTSN4210 contains the following fields:

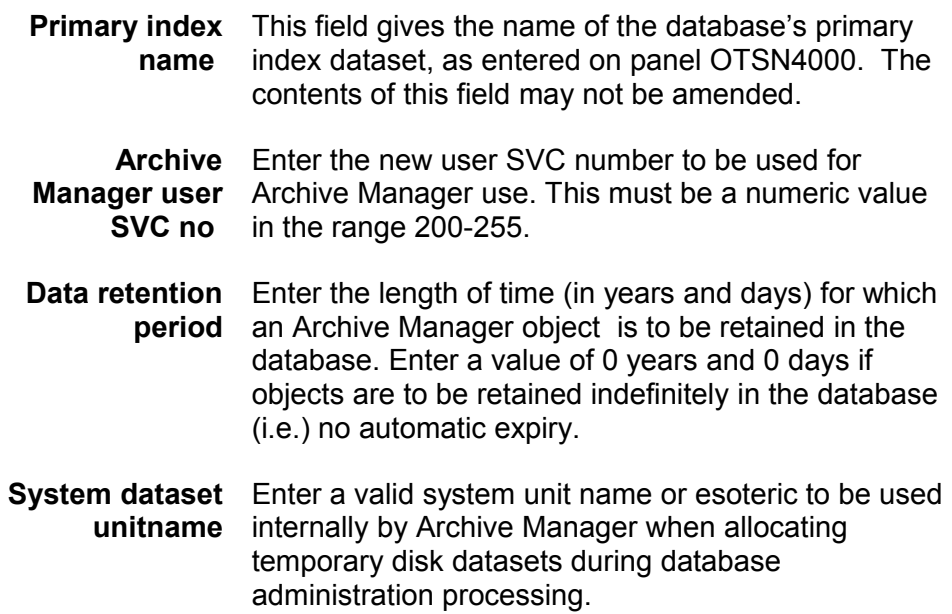

**Retain tapes on** Enter the number of minutes for which tape volumes **drive** in this database are to be retained on a drive during online retrieval (CICS) processing, after all retrievals have been processed. This must be a numeric value in the range 0-1439. A value of 0 (the default) indicates that tapes are not to be retained on a drive after use.

> If a non-zero value is specified in this field, Archive Manager will not automatically dismount a tape volume which satisfies the age range retention criteria (as specified in the following field on the panel) after all outstanding retrievals to that volume have been completed. The volume will instead be automatically dismounted when the tape volume has been unreferenced for the length of time specified in this field.

#### **Age range of tapes retained on drive**

This field is used in conjunction with the preceding field on the panel to control the disposition of a tape cartridge volume after all outstanding requests for retrieval from that volume have been completed during online retrieval (CICS) processing.

If a non-zero tape drive retention period has been specified in the preceding field, volumes containing one or more objects whose age (as determined by object archive date) falls within the range specified here, will be retained on the tape drive after all outstanding retrieval requests have been completed. This will improve retrieval performance for subsequent accesses to that volume. Volumes not in this category will be automatically dismounted after use, irrespective of the tape drive retention value specified in the preceding field. Refer to page [184](#page-193-0) for additional information on this topic.

Enter the range of ages (in days) which is to be used to control this processing. Each value must be a 1-5 character numeric identifier in the range 0-65535. The value specified for the end of the age range must be greater than or equal to the value specified for the start of the age range.

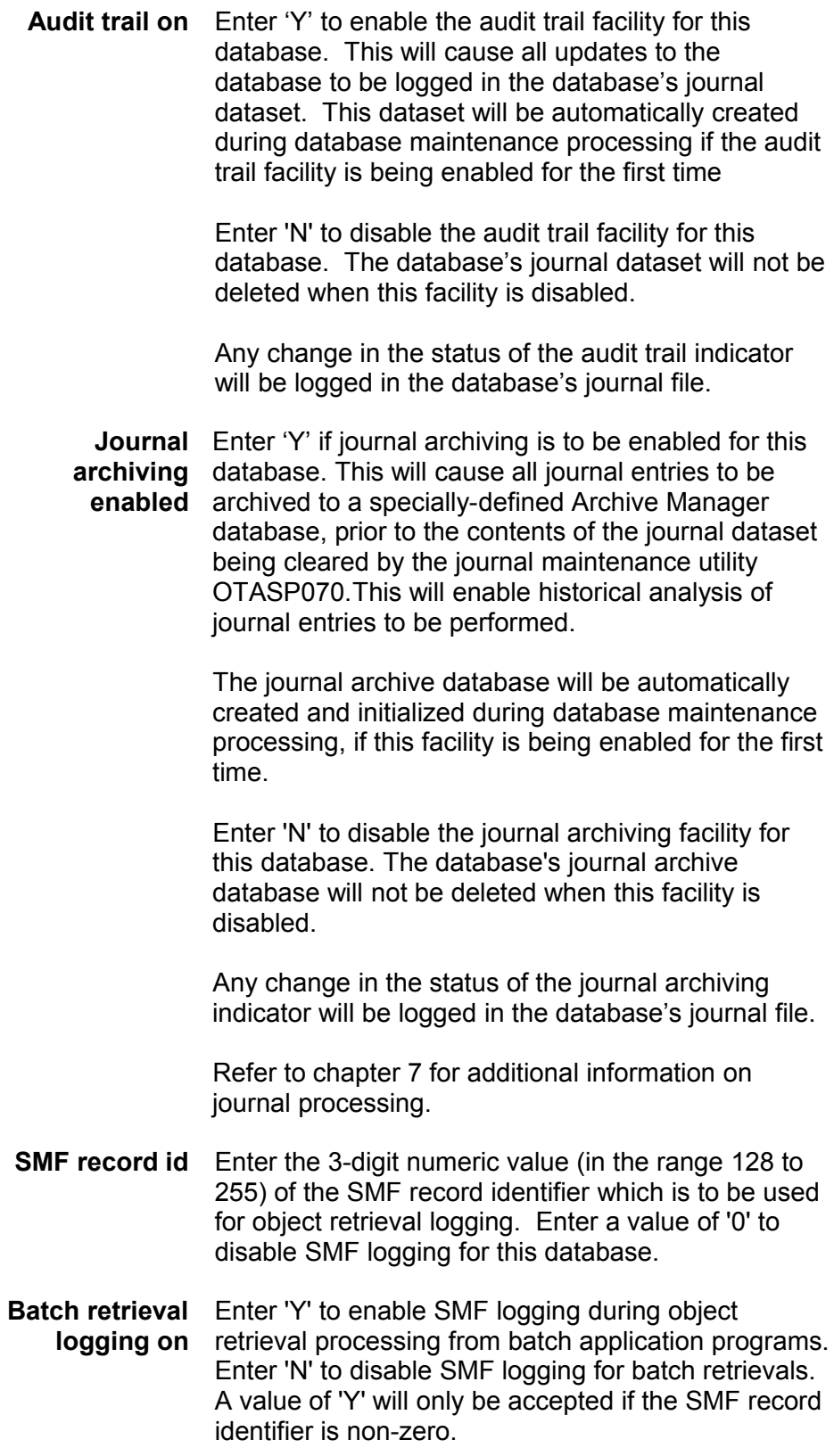

#### **CICS retrieval** Enter 'Y' to enable SMF logging during object **logging on** retrieval processing from CICS application programs. Enter 'N' to disable SMF logging for CICS retrievals. A value of 'Y' will only be accepted if the SMF record identifier is non-zero.

After all required updates have been made, press 'ENTER'. Any invalid entry will be rejected, and a corresponding message displayed in the top right hand corner of the panel. For additional information regarding the error, press PF1. To obtain help information regarding panel definition entries, press PF1 once more.

When all updates have been accepted, base database maintenance processing will continue as follows:

- If neither the audit trail or journal archiving facilities have been enabled, the database definition will be updated, and panel OTSN4200 re-displayed.
- If the audit trail facility has been enabled for the first time during database maintenance processing, the Access Method Services (AMS) control panel OTSN4303 will be displayed. This will allow customization of the AMS parameters used to define the database's journal dataset.

Refer to page [77](#page-86-0) for a description of fields on this panel. Enter the appropriate details and press ENTER.

• If the journal archive facility has been enabled for the first time during database maintenance processing, the AMS control panel OTSN4304 will be displayed. This will allow customization of the AMS parameters used to define the database's journal archive database.

Refer to page [77](#page-86-0) for a description of fields on this panel. Enter the appropriate details and press ENTER.

After all panel entries have been accepted, the journal dataset and journal archive databases will be automatically defined and initialized if either facility has been enabled for the first time during database maintenance processing, and the database definition will be updated.

Database maintenance menu panel OTSN4200 will then be re-displayed, and database maintenance processing may be continued as desired.

# **Secondary Index Maintenance**

The Archive Manager secondary index maintenance procedure is invoked by selecting option 2 from the database maintenance menu panel OTSN4200.

Secondary index maintenance menu panel OTSN4220 will then be displayed (see [Figure 8\)](#page-98-0). This panel will allow the following secondary index update procedures to be performed:

- 1. Update secondary index definition. This will allow amendment of an existing secondary index definition.
- 2. Add new secondary index. This will allow the definition of a new secondary index for the Archive Manager database currently being updated.
- 3. Delete a secondary index definition. This will allow an existing secondary index definition to be removed, if the secondary index does not contain any entries.

Select the appropriate option on panel OTSN4220. For each option, the identifier of the secondary index to be updated/created must be entered in the 'secondary index number' field. The identifier of an Archive Manager secondary index is a numeric value in the range 1-99. This is the identifier used throughout Archive Manager to refer to that secondary index.

For options 1 and 3, the identified secondary index must already exist. For option 2, the identified secondary index must not already exist.

```
OTSN4220 Lifecycle Director Enter values
                            Archive Manager V2.6
                       Secondary Index Maintenance
COMMAND ===>
-----------------------------------------------------------------------------
 Primary index name ===>
                     Option \equiv \equiv \qquad \qquad 1 - Update secondary index definition
                                 2 - Add new secondary index
                                 3 - Delete secondary index
     Secondary index number ===>
```
<span id="page-98-0"></span>**Figure 8**: **Secondary index maintenance menu panel OTSN4220**

#### **Update Secondary Index Definition**

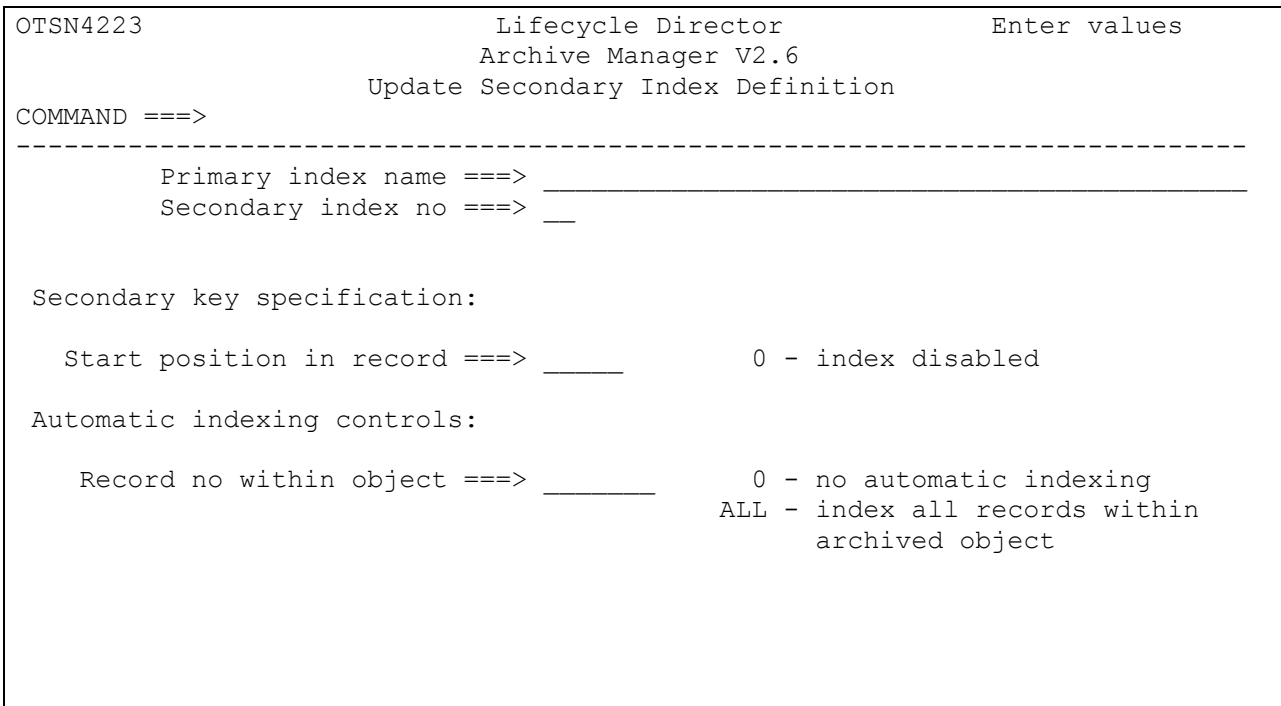

#### **Figure 9**: **Secondary index update panel OTSN4223**

The secondary index update panel OTSN4223 will be displayed when option 1 is selected from the secondary index maintenance menu panel OTSN4220.

Existing values for the selected secondary index will be displayed on this panel. Refer to page [91](#page-100-0) (add new secondary index) for a description of the displayed fields and their usage. Note that the secondary key length is not displayed on this panel. This value may not be amended after initial definition of the secondary index.

Amend these values as required and press ENTER. Any invalid update will be rejected, and a corresponding message displayed in the top right hand corner of the panel. For additional information regarding the error, press PF1. To obtain help information regarding panel definition entries, press PF1 once more.

When all updates have been accepted, the secondary index definition will be amended, and the secondary index maintenance menu panel OTSN4220 re-displayed.

#### <span id="page-100-0"></span>**Add new secondary index definition**

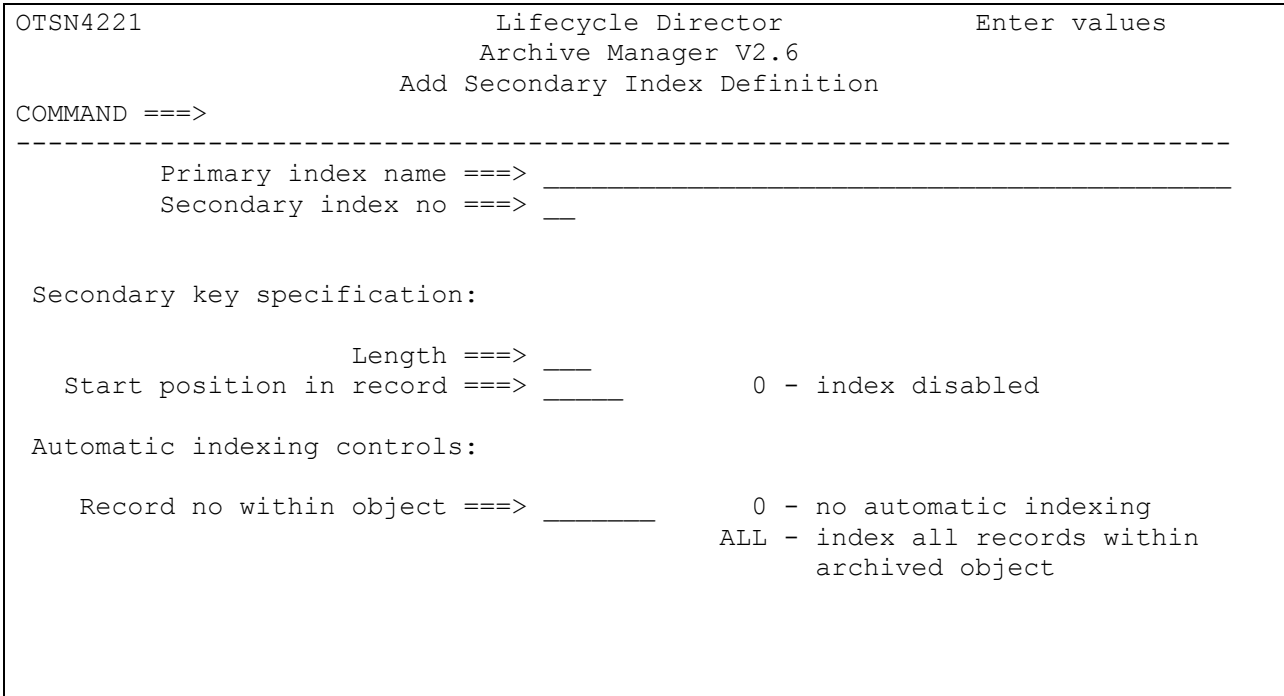

#### **Figure 10**: **Secondary index definition panel OTSN4221**

Panel OTSN4221 will be displayed when option 2 is selected from the secondary index maintenance menu panel OTSN4220.

Enter the appropriate details on this panel and press 'ENTER' to proceed. When all panel entries have been accepted, Access Method Services (AMS) control panel OTSN4222 will be displayed to allow customization of the AMS parameters used to define the secondary index dataset.

Press PF3 to terminate the secondary index definition procedure at any point. Definition of the secondary index will be abandoned, and secondary index maintenance menu panel OTSN4220 re-displayed. The secondary index will not have been defined.

Online help information for each panel may be obtained by pressing PF1.

Panel OTSN4221 contains the following fields. All field entries are mandatory for this panel.

**Primary index** This field gives the name of the database's **name** primary index dataset, as entered on panel OTSN4000. The contents of this field may not be amended.

- **Secondary index** The identifier of the secondary index to be **no** updated, as entered on the secondary index maintenance menu panel OTSN4220. The contents of this field may not be amended.
	- **Length** Mandatory field. Gives the secondary key length for this secondary index.

This must be a numeric value in the range 1-252. However, the combined length of the primary and this secondary key cannot exceed 254 characters.

The maximum number of DBCS characters permitted is 126 plus the Shift-Out (SO) and Shift-In (SI) bytes. If using DBCS, enter the true count of bytes used and not the count of characters!

For example, (number of DBCS characters X 2) + number of SO bytes + number of SI bytes must be less than 254 bytes.

**Start position in** Mandatory field. Enter the position of the start of **record** the secondary key within logical record, for automatic secondary key generation during batch archival. This must be a numeric value in the range 0-32760. Note that the first character in a logical record is identified by character position 1, not 0.

> Enter '0' to disable the secondary index. Once disabled, no new entries will be created for a secondary index. Any existing entries may be used for object retrieval. A disabled secondary index may be enabled at any subsequent time, via the secondary index update panel OTSN4223.

This field is used in conjunction with the next field on the panel (record no within object) to control automatic creation of secondary index entries during object archival, by the Archive Manager batch archival component. The first 's' characters, starting from the character position specified in this entry (where 's' is the secondary key length defined above) in a logical record of an Archive Manager object (as specified in the 'record no within object field', or as explicitly identified by a calling application) will be used to automatically create a secondary index entry for that object.

**Record no within** Mandatory field. Enter the sequence number of **object** the logical record within an Archive Manager object which contains the secondary key to be used to index that object.

> This field is used in conjunction with the 'start position in record' field to control automatic indexing for this secondary index. See the description of this field above for additional information.

This entry can contain the following values:

- *0* no automatic indexing is to be performed for this secondary index. Secondary index entries will be explicitly identified by calling applications during the batch archival procedure.
- *1 to 9999999* specifies the sequence number (within Archive Manager object) of the logical record which contains the secondary key to be used when automatically creating a secondary index entry.
	- *ALL* specifies that all logical records within an Archive Manager record will contain a secondary key to be used to automatically create a secondary index entry. Specification of this option should only be made after careful consideration, as it may potentially cause a separate secondary index entry to be created for each logical record within an Archive Manager object.

Note that only one secondary index entry will be generated for an Archive Manager object if multiple identical secondary keys are identified (automatically or explicitly) for that object.

After all required entries have been made, press 'ENTER'. Any invalid entry will be rejected, and a corresponding message displayed in the top right hand corner of the panel. For additional information regarding the

error, press PF1. To obtain help information regarding panel definition entries, press PF1 once more.

When all entries have been accepted, the Access Method Services (AMS) control panel OTSN4222 will be displayed. This panel allows specification of AMS parameters to be used by the Archive Manager database administration procedure when automatically defining the secondary index dataset. This is a key-sequenced VSAM dataset.

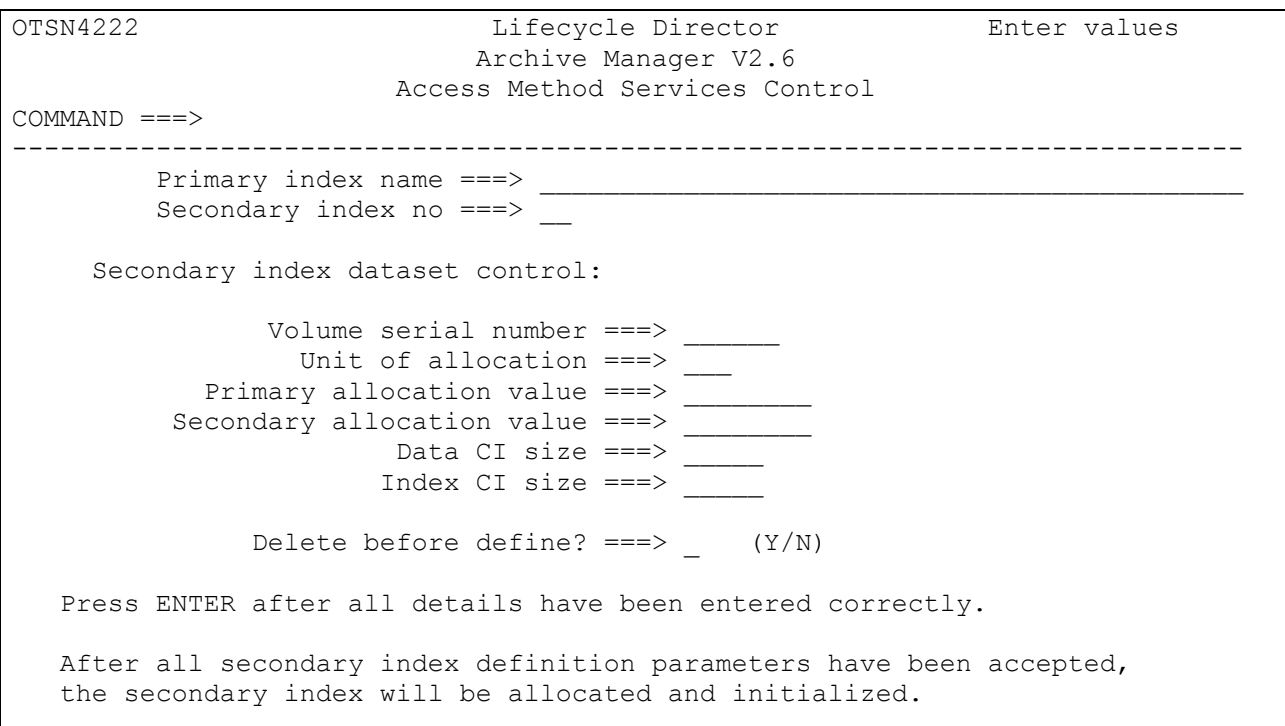

#### <span id="page-103-0"></span>**Figure 11**: **Access Method Services control panel OTSN4222**

Default values will be used where no entry has been made for optional fields on this panel. Entries must always be made for mandatory fields. The description of individual fields below will identify whether an entry is mandatory or optional. Online help information may be obtained by pressing PF1.

The AMS control panel for secondary index definition is illustrated in [Figure 11.](#page-103-0) It contains the following fields:

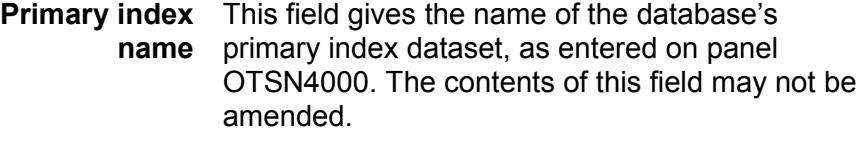

**Secondary index** The identifier of the secondary index to be **no** updated, as entered on the secondary index

maintenance menu panel OTSN4220. The contents of this field may not be amended.

**Volume serial** Optional entry. Enter the serial number (1-6 **number** alphanumeric, national or special characters) of the disk volume on which the dataset is to be created.

> This parameter may be omitted if the volume is to be automatically selected by the operating system.

**Unit of allocation** Optional entry. Enter one of the following values, which is to be used to identify the unit of allocation specified in the primary and secondary allocation value fields:

CYL - allocation is to be performed in cylinders

TRK - allocation is to be performed in tracks

REC - allocation is to be performed in records.

If this entry is omitted, a default value of 'CYL' is used (i.e.) primary and secondary allocation units are specified in cylinders.

**Primary** Mandatory entry. Enter the number of allocation **allocation value** units (as entered or defaulted in the preceding field) to be used for allocation of the primary data extent of the secondary index dataset. Refer to page [98](#page-107-0) for information on choosing a primary allocation value.

**Secondary allocation value** Mandatory entry. Enter the number of allocation units (as entered or defaulted in the unit of allocation field) to be used for allocation of each secondary data extent of the secondary index dataset. Refer to page [98](#page-107-0) for information on choosing a secondary allocation value.

**Data CI size** Optional entry. Enter the control interval size to be used for allocation of the data component of the dataset. This should be a valid VSAM control interval size.

> If omitted, a control interval size of 16k is used for the data component.

**Index CI size** Optional entry. Enter the control interval size to be used for allocation of the index component of the dataset (KSDS only). This should be a valid VSAM control interval size.

If omitted, a control interval size of 2k is used for the index component.

Choosing unique control interval sizes for each secondary index that has been defined for an Archive Manager database may improve performance during data archival and retrieval, through the use of exclusive VSAM buffer pools.

**Delete before** Optional entry. Enter the value 'Y' if Archive **define?** Manager should attempt to delete the secondary index dataset before it is defined. Enter 'N' if no deletion request should be issued.

> The Archive Manager database definition process will proceed as normal if a value of 'Y' is entered here and the dataset did not exist.

If omitted, a value of 'N' is used for this entry.

Press 'ENTER' after all required entries have been made on this panel. After all entries have been accepted, the secondary index will be defined and initialized. After successful completion of the secondary index definition process, the Archive Manager secondary index maintenance menu panel OTSN4220 will be redisplayed.

If any error occurs during AMS processing, an error panel will be displayed, allowing viewing of AMS output messages. Error messages should be noted, and the appropriate corrective action taken. The secondary index maintenance menu panel will then be redisplayed to allow retry of the secondary index definition procedure.

#### **Delete secondary index definition**

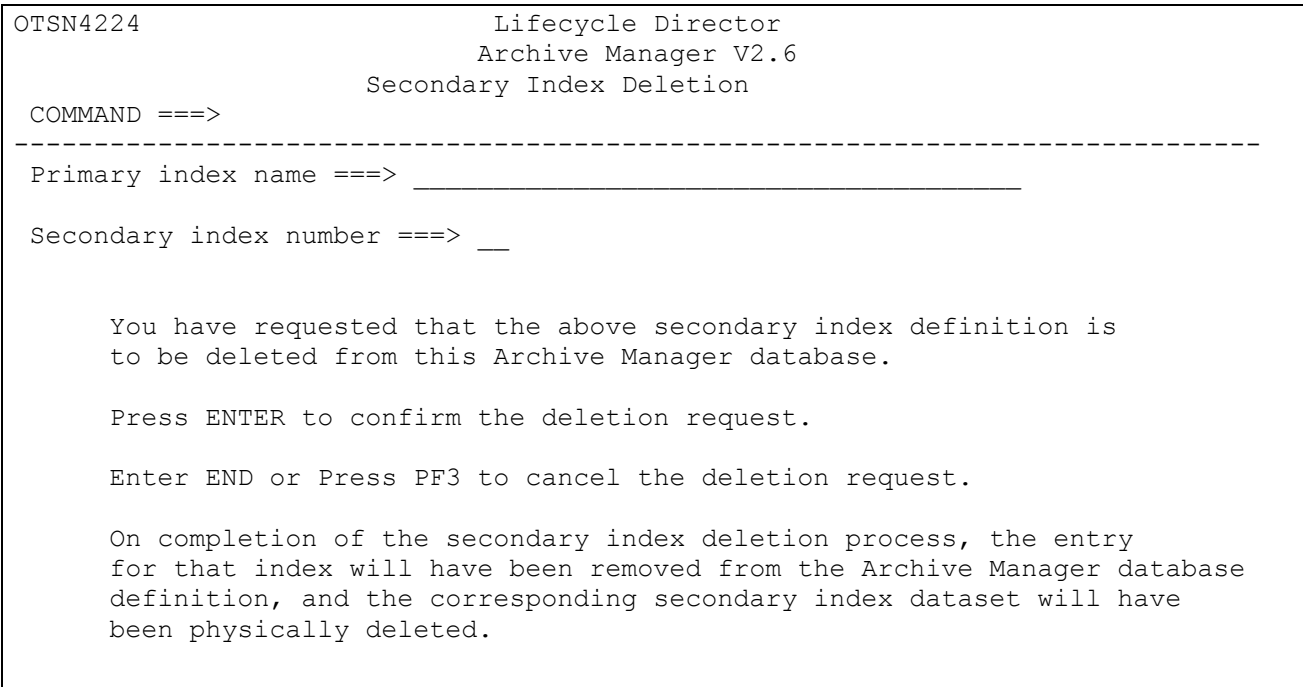

#### **Figure 12: Deletion confirmation request panel OTSN4224**

A secondary index definition may be deleted via option 3 on the secondary index maintenance panel OTSN4220, if it does not contain any entries (i.e.) there are no active objects in the database which are indexed by the selected secondary index.

The secondary index deletion confirmation panel (OTSN4224) will be displayed if a secondary index has been accepted for deletion. To continue with secondary index deletion processing, press ENTER. To cancel the secondary index request, enter an 'END' command in the command line and press ENTER, or press the PF3 key. The secondary index maintenance panel will then be re-displayed with an 'UPDATE ABORTED' message.

When secondary index deletion processing has been confirmed, Archive Manager will remove the secondary index definition from the database, and automatically delete the associated secondary index dataset, via an internal call to IDCAMS. On successful completion of this process, the secondary index maintenance panel will be re-displayed.

If an error occurs during deletion of the secondary index dataset, an error panel will be displayed to allow viewing of IDCAMS output messages. Error messages should be noted, and the appropriate corrective action taken before retrying the secondary index deletion request.

In these circumstances, it is likely that the secondary index definition will have been successfully removed from the database, but the associated secondary index dataset will not have been deleted. In this case, the secondary index maintenance panel will be re-displayed with a 'DELETION INCOMPLETE' message in the top right-hand corner of the screen.

To complete the secondary index deletion process, it will be necessary to explicitly delete the secondary index dataset, using standard IDCAMS processing or via a TSO 'DELETE' command, when the cause of the initial failure has been identified and rectified. The secondary index dataset will have the name:

'hlq'.SECIXnn

where 'hlq' is the database high-level qualifier, as assigned during Archive Manager database definition processing, and 'nn' is the numeric identifier of the secondary index being deleted (in the range 01-99).

#### <span id="page-107-0"></span>**Secondary Index Dataset Sizing**

Each secondary index dataset will contain one record for each combination of secondary and primary keys in the database (e.g.) if secondary key A indexes objects with primary key B, C and D, then three secondary index records (AB, AC and AD) will exist in the secondary index dataset.

Each secondary index record consists of a fixed-length prefix, of length (k+s+4) ( where 'k' is the database's primary keylength, and 's' is the secondary keylength for that secondary index), and a variable length suffix. The length of the suffix will be 'n/8' bytes, rounded upwards (where 'n' is the number of objects in the database with the associated primary key value).

An approximate estimate may be used during initial secondary index dataset allocation. By monitoring secondary index usage, the primary and/or secondary allocation values may be amended during the life of the database.

# **Storage Level Maintenance**

The Archive Manager storage level maintenance procedure is invoked by selecting option 3 from the database maintenance menu panel OTSN4200. This facility should be invoked in order to perform the following database maintenance activities:

1. Update storage level definition. This will allow amendment of storage level-specific database definition parameters, for a single storage level.
2. Add new storage level. This will allow a new storage level to be defined in the Archive Manager database.

On selecting this option, the storage level maintenance menu panel OTSN4230 will be displayed. This panel is illustrated in figure 3.11.

Select the option on panel OTSN4230 which corresponds to the storage level maintenance function to be performed. For each option, the storage level number (0 to 7) must be entered in the 'storage level number' field.

For option 1, the specified storage level must already exist. For option 2, the specified storage level must not already exist.

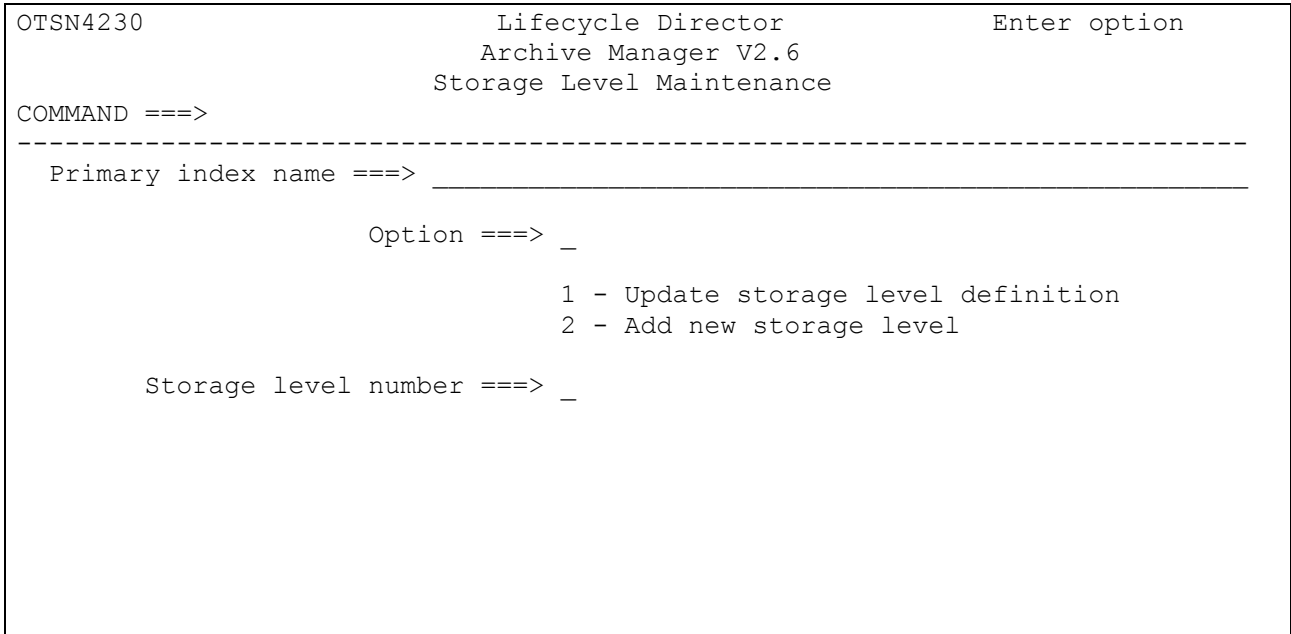

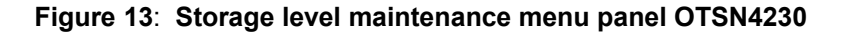

### **Update Storage Level Definition**

The storage level amendment panel OTSN4231 will be displayed when option 1 (update storage level definition) is selected from the storage level maintenance menu panel OTSN4230.

Existing values for the selected storage level will be displayed on this panel. These values may be amended as required.

Refer to page [66](#page-75-0) for a description of the content and usage of the fields displayed on this panel. Note that the 'database blocksize' field is not present on this panel. The value of this attribute cannot be altered after initial storage level definition.

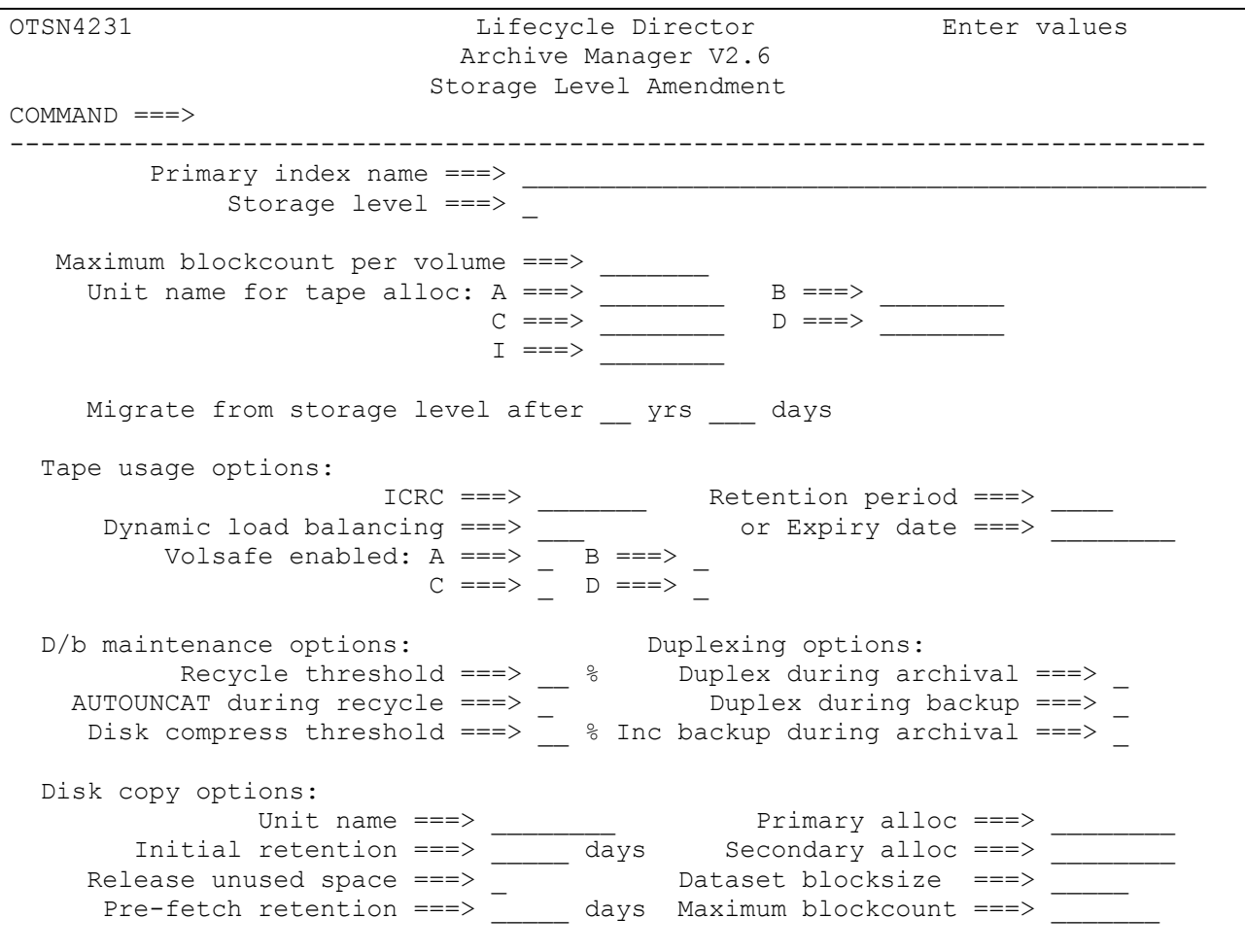

#### **Figure 14**: **Storage level amendment panel OTSN4231**

The following additional field is displayed on the storage level amendment panel:

**Migrate from** Enter the age (in years and days) of objects which **storage level** are to be eligible for migration from this storage level to the next storage level in the Archive Manager database. The age of an Archive Manager object is always calculated with reference to the archive date used to index that object.

> Objects in this storage level which are older than the limit supplied in this field will be candidates for migration to the next storage level in the database by the Archive Manager object management utility OTASP040. Note that when migration is being

100 **Archive Manager User Guide** 

performed the sum of the values of the "Migrate from storage level" fields in all storage levels up to (but not including) the target storage level is used to determine whether an object is eligible for migration.

Enter a value of 0 years and 0 days if migration from this storage level to the next storage level in the hierarchy is to be disabled.

An entry in this field will only be accepted if the next storage level in the database is already in existence.

Amend the panel entries as required and press ENTER. Any invalid update will be rejected, and a corresponding message displayed in the top right hand corner of the panel. For additional information regarding the error, press PF1. To obtain help information regarding panel definition entries, press PF1 once more.

Note that the values for the Volsafe and Incremental Backup during Archival indicators may not be modified if the database is in an uncommitted state when the modification process is being performed.

When all updates have been accepted, the specified storage level definition will be amended, and the storage level maintenance menu panel OTSN4230 re-displayed.

#### **Add New Storage Level**

To add a new storage level to an Archive Manager database, select option '2' from the storage level maintenance menu panel OTSN4230, specifying the storage level number to be created. The storage level definition panel OTSN4301 will be displayed. This panel will identify the Archive Manager database primary index dataset and storage level number being defined.

Refer to page [66](#page-75-0) for a description of the content and usage of fields displayed on this panel. Note that any entry made on this panel will apply only to the storage level being defined. The other storage level(s) in the database will retain existing definitions, and be unaffected by values defined for this new storage level. A new storage level may only be defined if the immediately preceding storage level has previously been defined.

After all required entries have been made, press 'ENTER'. Any invalid entry will be rejected, and a corresponding message displayed in the top right hand corner of the panel. For additional information regarding the error, press PF1. To obtain help information regarding panel definition entries, press PF1 once more.

If this is the first storage level defined for the Archive Manager database (other than the base storage level 0), the Access Method Services (AMS) control panel OTSN4306 will be displayed, to allow customization of AMS parameters used to define the Archive Manager database's migration control dataset.

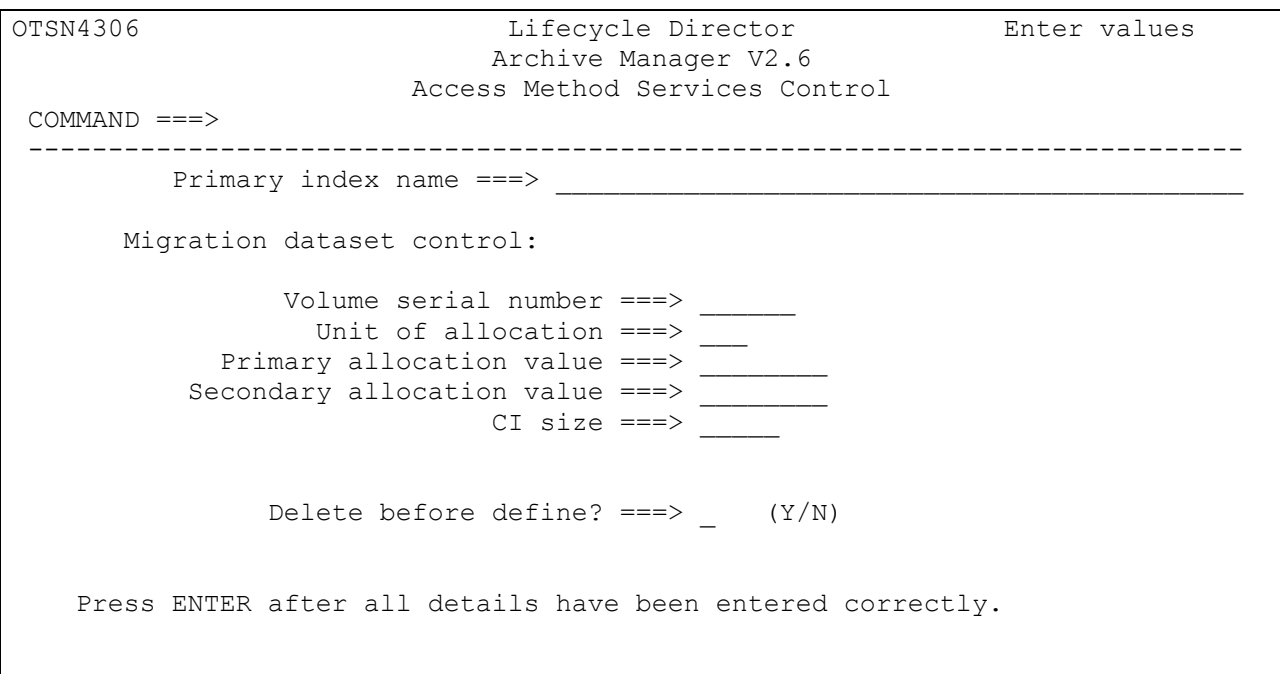

#### <span id="page-111-0"></span>**Figure 15**: **Access Method Services control panel OTSN4306**

The AMS control panel for migration control dataset definition is illustrated in [Figure 15.](#page-111-0) The migration control dataset is automatically defined during definition of the first storage level for an Archive Manager database, after the base storage level 0. This dataset is an entry-sequenced VSAM dataset.

A description of the content and usage of all fields displayed on panel OTSN4306 may be found on page [77.](#page-86-0)

The migration control dataset for an Archive Manager database will consist of fixed-length records, each of length k+32 bytes, where 'k' is the database's primary keylength. Each record is used to identify a single Archive Manager object. The dataset must be large enough to hold as many records as the maximum number of Archive Manager objects which are to be migrated between storage levels in a single execution of the Archive Manager object management utility OTASP040.

Press 'ENTER' after all required entries have been made on this panel. After all entries have been accepted, the new storage level will be defined.

After successful completion of the storage level definition process, the Archive Manager storage level maintenance menu panel OTSN4230 will be redisplayed.

# **Browse an Archive Manager Database Definition**

To browse an existing Archive Manager database definition, enter the name of the database's primary index dataset on the main database maintenance facility menu OTSN4000, and select option '1' (browse database definition).

The following series of panels will be displayed:

- **OTSN4100**  browse database definition. This panel will display base database definition parameters which apply to all defined storage levels in the Archive Manager database.
- **OTSN4101** browse secondary index definition. One panel will be displayed for each secondary index in the Archive Manager database. If no secondary indexes have been defined, no OTSN4101 panel will be displayed.
- **OTSN4102** browse storage level definition. One panel will be displayed for each storage level in the Archive Manager database. These will give details of the definition of each storage level in the database.
- **OTSN4103** volume recovery control. One panel will be displayed after each storage level panel display, if there are one or more recovery control entries in existence for that storage level. This panel will contain one row for each recovery control entry. Entries may be browsed backwards and forwards using the PF7 and PF8 keys.

All fields on each of the above panels will be protected from update. No amendment to database definition values may be made via the database browse facility.

Press ENTER to continue displaying the sequence of database definition panels. Press PF3 at any point to terminate the browse process. Press PF1 to obtain help information about the content of any individual panel.

# **Recovery Control Processing**

The Archive Manager database recovery control facility allows the following processing to be performed on an Archive Manager database:

1. Identification of a tape sequence number, or range of sequence numbers, in any storage level in the database, which have become unavailable, either due to media failure or loss of the volumes for some other reason, for which retrieval requests are to be automatically satisfied from a designated backup copy.

A backup copy identifier ('B', 'C' or 'D') must be specified for each sequence number, or range of sequence numbers. See page [166](#page-175-0) for a description of Archive Manager tape cartridge backup identification.

After completion of recovery control entry processing, the appropriate backup tape cartridge volume will be automatically used to satisfy all requests for retrieval from the specified tape sequence number(s).

Recovery control entries are also used by the Archive Manager database recovery utility OTASP130 to recover primary copies of a tape cartridge volume. Refer to chapter 7 for a description of this utility, and of its use of recovery control entries.

Recovery control entries may be manually deleted via this facility, if the primary copy of a tape cartridge volume becomes available once again. Tape sequence numbers are automatically deleted by the Archive Manager database recovery utility after successful recovery of a primary tape cartridge volume.

2. Identification of a tape sequence number, or range of sequence numbers, which are to be marked as 'unavailable'. Archive Manager will return a 'resource unavailable' condition (return code = '21', supplementary code 1 = 2) to calling applications when a batch or online retrieval request is issued for an object contained on a volume in this status.

To place a range of volumes into 'unavailable' status, a copy identifier of 'X' should be specified for that range.

3. Enabling/disabling of disaster recovery processing. See page [171](#page-180-0) for a description of disaster recovery processing options for an Archive Manager database.

This facility requires the specification of a specific backup copy identifier ('B', 'C' or 'D') to be used during disaster recovery enablement, or alternatively an indication that any available backup copy is to be used during disaster recovery processing ('ANY'). When enabled, all database retrieval operations will be automatically performed by Archive Manager from the database copy identifier specified during this process.

Disabling disaster recovery will cause retrievals to be performed from the primary database copy as normal.

Recovery control processing is invoked by selecting option 4 (recovery control) from the main Archive Manager database maintenance facility menu OTSN4000, and entering the name of the Archive Manager database's primary index dataset. The recovery control panel OTSN4400 will then be displayed. This panel is illustrated in [Figure 16.](#page-114-0)

```
OTSN4400 Lifecycle Director Enter values
                          Archive Manager V2.6
                            Recovery Control
COMMAND ===>-----------------------------------------------------------------------------
  Primary index name ===> OTAS.V2R6.IVP.INDEX
             Option ===>
                               1 - Recover individual volume(s)
                                2 - Set disaster recovery on
                               3 - Unset disaster recovery
For option 1 only:
        Enter storage level in above
          database for which volume
         recovery is to be performed ===>
```
#### <span id="page-114-0"></span>**Figure 16**: **Recovery control panel OTSN4400**

Select option 1 from this panel to invoke volume recovery or volume unavailable processing for a single tape sequence number, or range of sequence numbers. The storage level to be processed must also be entered on this panel.

Refer to page [166](#page-175-0) for a description of tape dataset naming standards in an Archive Manager database. This information may be used to identify the storage level in which tape cartridge volumes to be recovered are held.

Select options 2 or 3 to enable or disable disaster recovery processing for an Archive Manager database.

## **Volume recovery/unavailable volume processing**

Individual volume recovery processing is invoked by entering option '1' from the recovery control panel OTSN4400. Panel OTSN4401 (illustrated in [Figure 17\)](#page-115-0) will be displayed. This panel will provide details of any existing volume recovery control entries for the Archive Manager database storage level being processed. One line will be displayed for each current entry. If no entries currently exist a single line containing underscores ('') will be displayed. PF7 and PF8 may be used to browse backwards and forwards through entries if more entries exist than can be displayed on a single panel. Panel OTSN4401 will contain the following fields:

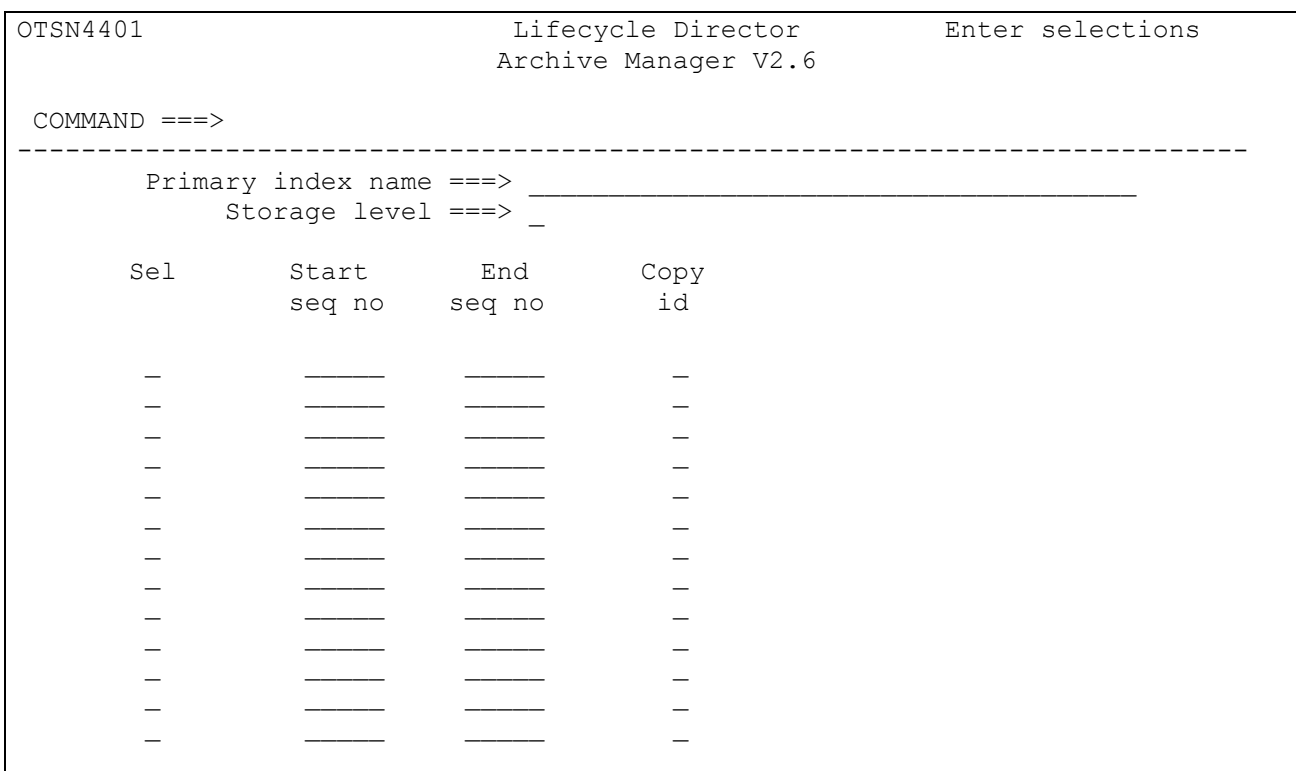

#### <span id="page-115-0"></span>**Figure 17**: **Volume recovery control panel OTSN4401**

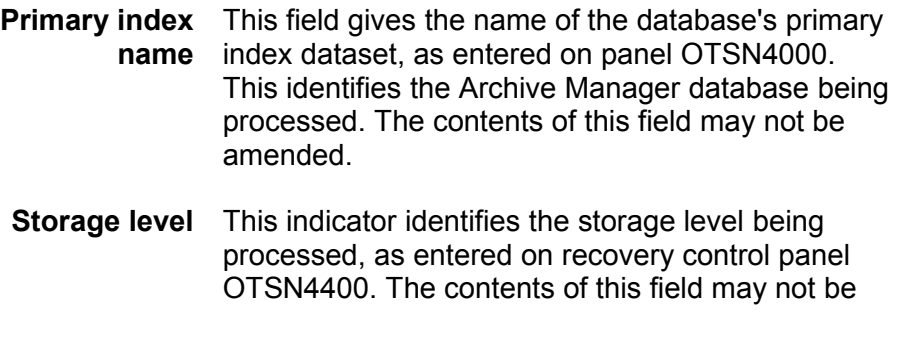

amended.

- **Sel** This field is used for identifying the volume recovery control entry(ies) which are to be processed. The following characters may be entered:
	- *D* delete a volume recovery control entry. Once deleted, data retrieval from all tape sequence numbers specified in that entry will be satisfied from the primary database copy.
	- *I* insert a volume recovery control entry. This will cause the next panel display to contain an additional entry of underscores ('\_'). Start and end sequence numbers in this entry may then be updated to add the new volume recovery control entry as desired.

Any other character entered in this column will be rejected.

Multiple entries per panel display may be selected for processing.

**Start seq no and end seq no** These fields display the start and end sequence numbers within storage level of the volumes in that recovery control entry.

> All tape cartridge volumes within a single storage level in an Archive Manager database contain a single tape dataset. Each dataset is allocated a sequence number, starting at 1 and continuing in ascending numerical sequence up to a maximum value of 65535 (the maximum number of volumes per storage level). A dataset's sequence number is used when generating the dataset name.

Archive Manager uses the following convention when allocating names for tape datasets within an Archive Manager database:

'HLQ'.xy.Gnnnnn

where 'HLQ' is the high-level dataset name qualifier used for generating system dataset names for the Archive Manager database (as defined during database definition processing)

- 'x' is the copy identifier ('A','B','C' or 'D')
- 'y' is the storage level identifier ('0' or '1')
- and 'nnnnn' is the dataset sequence number (in the range 00001 - 65535).

Note that the 'xy' dataset name qualifier is not present for primary ('A') copy datasets in storage level 0 of an Archive Manager database.

The start and end sequence numbers used in a volume recovery control entry may be derived from the name of the dataset which is contained on the tape cartridge volume for which recovery control processing is enabled.

Any update of start and end sequence numbers on this panel will be rejected by Archive Manager. The only exception to this is for entries consisting of underscore ('\_') characters. A single entry of this type will be displayed:

- if there are no current volume recovery controls in this storage level of the database
- if a selection of 'I' (insert entry) has previously been entered.

In this case, the underscore characters may be updated with the start and end sequence numbers of the new recovery control entry. Each sequence number must contain 1-5 numeric characters, and be in the range 1 to 65535.

If entered, the end sequence number must not be less than the start sequence number. If the end sequence number is not entered, it will be set equal to the start sequence number.

**Copy id** This field specifies the copy identifier ('B', 'C', 'D' or 'X') of the volume recovery control entry. For copy identifiers 'B', 'C' or 'D', this identifies the backup copy to be used for retrieval of data from the tape sequence numbers in the entry, and for recovery of primary database volumes. See page [166](#page-175-0) for a description of Archive Manager tape backup copies and their identifiers. For copy identifier 'X', this entry indicates that the associated range of volumes is to be placed into 'unavailable' status. Archive Manager will return a 'resource unavailable' condition to any application which

108 **Archive Manager User Guide** 

issues a retrieval request for an object on any of these volumes.

Any update of copy identifier on this panel will be rejected by Archive Manager. The only exception to this is for entries consisting of underscore ('\_') characters, as described for the start and end sequence number fields above.

As before, the underscore characters may be updated with the copy identifier of the new recovery control entry. The copy identifier must consist of the characters 'B', 'C', 'D' or 'X'.

After entering the appropriate selection character(s) to identify entries to be processed, and/or adding a new entry by updating the underscore characters, press ENTER to process the selections.

Any invalid selection or entry will be rejected, and a corresponding message displayed in the top right hand corner of the panel. The cursor will be positioned on the line corresponding to the invalid entry. All requests made on this panel prior to the invalid entry will have been processed. For rejected entries, make the appropriate corrections and press ENTER.

After successful processing of all requests, the volume recovery control panel OTSN4401 will be redisplayed. Entries will be updated with any changes which have been made.

Note from the above description that volume recovery entries may only be deleted or inserted. Existing entries may not be updated (e.g.) by changing the range of sequence numbers or the copy identifier. To amend an existing entry, it must first of all be deleted (with selection character 'D'), and a new entry, containing the values required, inserted (with selection character 'I').

After all volume recovery control entry processing has been completed, press PF3 to return to the recovery control menu panel OTSN4400.

### **Set Disaster Recovery**

To enable disaster recovery processing for an Archive Manager database, select option 2 from the recovery control menu panel OTSN4400. The disaster recovery request panel OTSN4402 will then be displayed, as illustrated in [Figure 18.](#page-120-0) This panel allows confirmation or cancellation of the disaster recovery enabling request.

To confirm the request, enter the identifier of the Archive Manager database backup copy to be used during disaster recovery processing ('B', 'C' or 'D'). If any available copy is to be used during disaster recovery processing, enter the value 'ANY'. Archive Manager will then attempt to satisfy an object retrieval request from the 'B' copy, or the 'C' copy if no 'B' copy of a tape dataset is available, or the 'D' copy if no 'B' or 'C' copies of the dataset are available.

For any DR setting, if a backup tape volume used to satisfy retrieval in this mode is not available and dynamic load balancing (DLB) is enabled for the storage level containing the object to be retrieved, retrieval will be retried from the primary ('A') copy volume. The precise DLB setting is not significant for this processing - DLB just needs to be enabled.

If disk copies of objects (as identified in the Archive Manager index) are to be used for satisfying retrieval requests when in Disaster Recovery mode, enter the value 'Y' in the 'Honor disk copy during object retrieval' field, otherwise enter the value 'N'. This setting is used to control processing when disk copy datasets are not available during disaster recovery processing. A value of 'N' in this field will cause Archive Manager always to satisfy an object retrieval request from tape, even if the object's primary index entry indicates that a disk copy of the object exists. This will bypass the need for restoration of disk copy datasets at the disaster recovery site. A default value of 'N' is used if no entry is made in this field. Note that when disaster recovery processing is enabled for a database, the dynamic load balancing (DLB) facility is disabled for each storage level in that database.

When the panel entries have been accepted, disaster recovery processing will be enabled for the Archive Manager database, and all object retrievals for that database will be satisfied from a backup copy tape dataset. The recovery control menu panel OTSN4400 will then be re-displayed. Note that setting of disaster recovery processing for a database will over-ride recovery control entries for individual volumes in any storage level in that database.

To cancel the request from panel OTSN4402, press PF3. Disaster recovery processing will not be enabled for the Archive Manager database, and the recovery control menu panel OTSN4400 will be redisplayed.

Refer to page [165](#page-174-0) for a full description of Archive Manager backup and disaster recovery processing.

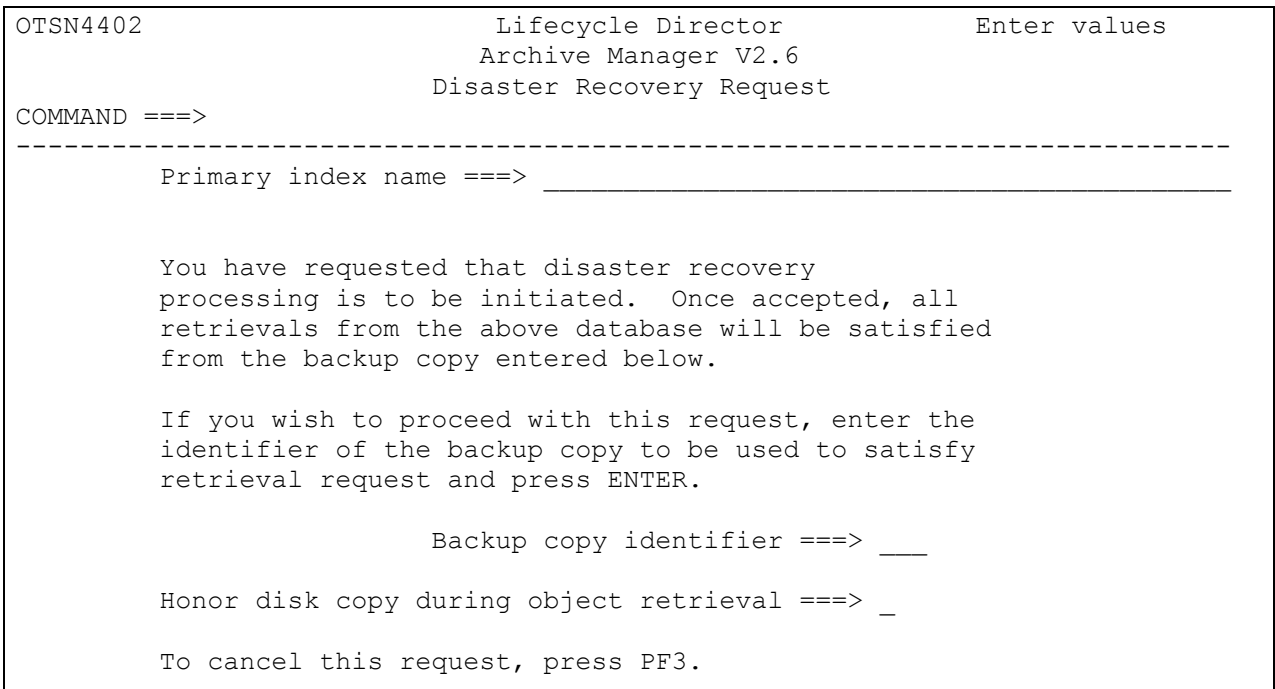

#### <span id="page-120-0"></span>**Figure 18: Disaster recovery enablement panel OTSN4402**

### **Unset Disaster Recovery**

To disable disaster recovery processing for an Archive Manager database, select option 3 from the recovery control menu panel OTSN4400, and press ENTER. Disaster recovery processing must already be enabled for the database.

When the request is accepted, disaster recovery will be disabled for that database, and the recovery control menu panel OTSN4400 will be redisplayed.

After disabling disaster recovery for an Archive Manager database, all object retrievals for that database will be satisfied from the primary database copy.

Refer to page [165](#page-174-0) for a full description of Archive Manager backup and disaster recovery processing.

# **Pre-v2.5 Database Conversion Processing**

All databases created with versions of Archive Manager prior to v2.5 must be converted for use with this version of the product. Any attempt to access an unconverted database will be rejected by Archive Manager in the following manner:

- database open calls issued to Archive Manager via the batch application program interface will be rejected with a return code of '91', a supplementary code 1 value of 0 and supplementary code 2 value of 1.
- application calls to Archive Manager via the CICS application program interface will be rejected with a return code of '91', a supplementary code 1 value of 0 and supplementary code 2 value of 1.
- Archive Manager CICS control region initialization (via transaction OT23) will fail if no primary index file created or converted for use with Archive Manager v2.6 is present in the file control table (FCT).
- Archive Manager utilities will terminate with condition code 12 and issue an error message to the error report print file.
- database administration processing in TSO/ISPF will fail with message OTS49008 when a pre-v2.5 database is selected for processing.

Conversion of a pre-v2.5 database is performed using the TSO/ISPF database administration dialog. To convert a pre-v2.5 database, the following sequence of actions should be performed:

1. Enter the primary index name of the database to be converted on the database administration entry panel OTSN4000, and select **option 5** (pre-v2.5 database conversion).

If the database has not already been converted, the database conversion confirmation panel OTSN4500 will then be displayed. An error message will be displayed in the top-right corner of panel OTSN4000 if a conversion request is entered for a database which has already been converted. Processing may then continue normally.

- 2. To abort the conversion process, press the PF3 key. The entry panel OTSN4000 will then be re-displayed, and processing may continue normally.
- 3. As the database space management dataset(s) will need to be recreated during the conversion process, enter on panel OTSN4500 the serial number of the disk volume on which the converted space management datasets are to be created. Leave this field blank if the datasets are to be DFSMS-managed.
- 4. To confirm the conversion process, press the ENTER key. The conversion procedure will then be executed. This will involve the following steps:
	- A new space management file will be automatically allocated for each defined storage level in the database. This will be a VSAM KSDS (unlike the space management files for previous releases, which are VSAM ESDS files). The new space management file will have an identical name to that of the existing file, but the lowlevel qualifier will be changed to 'SPACENLx' (where 'x' is the storage level). The new space management file will have a variable record length.
	- All records in each existing space management file will be copied to the corresponding new space management file. Records will be re-formatted during this process.
	- The existing space management files will be renamed (by changing the low-level qualifier from 'SPACEMLx' to 'SPACEOLx'), and the new space management file will be renamed to that of the live file (by changing the low-level qualifier from 'SPACENLx' to 'SPACEMLx').
	- Finally, control records in the primary index file will be reformatted, and the file updated.

On successful conclusion of this procedure the database will have been fully converted for use with v2.6 of Archive Manager, and panel OTSN4000 will be re-displayed with a successful completion message. There are no other mandatory conversion requirements. However, if the maximum number of objects per unique primary key is likely to exceed 1015, an additional conversion step to increase the maximum primary index record size should be performed, as discussed in the following section.

Note that the old (pre-conversion) space management files will still remain in existence (with a low-level qualifier of 'SPACEOLx'). These files may be manually deleted at any subsequent time, when it has been determined that database conversion has completed successfully.

If the database conversion fails at any stage during the above process, an error message will be displayed on the terminal, and conversion processing will be aborted. In the case of failure during allocation or renaming of the space management file, the condition code generated from the internal IDCAMS request will be displayed on error panel OTSN4305. The user will then be given the option of browsing output from the IDCAMS processing.

After the cause of the failure has been identified and rectified, the database conversion process may be re-executed at any subsequent time. There are no special restart or recovery considerations.

### **Increase maximum primary index record size**

If the maximum number of objects in the converted database which have the same primary key (but different archive dates) currently exceeds 1015 (or is likely to exceed this figure at some future date), the maximum record size of the database's primary index file will need to be increased.

Member DB26CONV in the distributed SAMPLIB dataset contains JCL to perform this conversion process. Edit the job by adding a job card, and replacing all occurrences of the character string 'index.name' in the job with the name of the primary index file for the database being converted. If the converted index is to be created on a different volume from that containing the original index file, remove the comment markers from the VOL parameter in the DEFINE CLUSTER command, and replace the string 'xxxxxx' with the serial number of the volume on which the converted file is to be created. Then submit the job.

The following JCL is provided in SAMPLIB member DB26CONV:

```
//* 
//STEP1 EXEC PGM=IDCAMS 
//* 
//SYSPRINT DD SYSOUT=* 
//* 
//SYSIN DD * 
    DELETE index.name.NEW 
    SET LASTCC = 0 
   DEFINE CLUSTER (NAME(index.name.NEW) -
           MODEL(index.name) -<br>
/* VOL(xxxxxx) - */
                  VOL(xxxxxx) -
                   RECSZ(16380 65524) SPANNED) 
   IF MAXCC = 0 THEN -
     REPRO IDS(index.name) - 
            ODS(index.name.NEW)
   IF MAXCC = 0 THEN -
      DELETE index.name 
   IF MAXCC = 0 THEN - DO 
     ALTER index.name.NEW
             NEWNAME(index.name) 
      ALTER index.name.NEW.INDEX
              NEWNAME(index.name.INDEX) 
      ALTER index.name.DATA
             NEWNAME(index.name.DATA) 
    END
```
On successful completion of the job, the database will be available for processing with version 2.6 of Archive Manager. The maximum number of objects with the same primary key which may be stored in the

converted database will range from 2039 (for a primary keylength of 254 characters ) to 2047 (for a primary keylength of 1 character).

Note that Archive Manager databases used by the OAM component of Lifecycle Director™ (for storage of migrated OAM objects) have unique primary keys for each object in the database (and hence only one object per primary key). It is therefore not necessary to perform the optional database conversion step described in this section for NearOAM storage group databases.

This page is intentionally left blank

# **The Archive Manager Programming Interface**

4

Archive Manager supplies a high-level interface which enables customer application systems to invoke Archive Manager functions from batch, TSO and CICS programs. This is activated via a standard CALL interface for batch or TSO programs, and a CICS command-level 'LINK' interface for online programs. A parameter block in the CALL interface or CICS communication area is used to communicate requests and responses.

A new application program interface (API) structure was shipped with version 2.4 of the product. This interface should be used when developing new Archive Manager applications, in order to avail of any enhanced product functionality and to ensure upward compatibility with future releases of the product. API enhancements shipped with version 2.6 can only be invoked via the new API.

The API shipped with releases of the product prior to version 2.4 continues to be supported in this release. Archive Manager applications coded to use this API will not need any modification to continue to function correctly with version 2.6 of the product. A specification of the previous API is supplied in appendix D of this manual for ongoing program maintenance requirements.

Note carefully when developing new Archive Manager applications, or modifying existing applications, that invocation of Archive Manager services using a combination of old and new APIs should *not* be performed from within the same calling program. Unpredictable results may occur if this is done.

This chapter discusses the invocation of Archive Manager using the standard application program interface.

# **Invoking Archive Manager**

The following Archive Manager services may be invoked by a batch or CICS application program:

- Connect to an Archive Manager database
- Query the primary or secondary index of an Archive Manager database.
- Retrieve an object from an Archive Manager database.
- Store an object in an Archive Manager database.
- Create a secondary key for a stored Archive Manager object.
- Delete an object from an Archive Manager database.
- Commit updates to an Archive Manager database.
- Disconnect from an Archive Manager database.

The following Archive Manager services may be invoked by batch or TSO programs only:

• Pre-fetch an Archive Manager object to disk copy storage.

Archive Manager services are invoked from batch or TSO programs by issuing standard CALL statements to the Archive Manager module 'OTASP100'. This module is supplied on the distributed Archive Manager load library, and must be linked in to the calling program at link-edit time, to satisfy the external reference. The CALL statement should pass the standard Archive Manager parameter interface block, as specified on page [118](#page-127-0)

Archive Manager services are invoked from CICS programs using the CICS 'LINK' command, as follows:

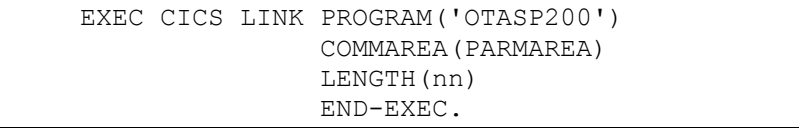

where 'PARMAREA' is the user-defined storage area containing the parameter interface block used for communication between Archive Manager and the calling application and 'nn' is the length of the parameter interface block passed to Archive Manager. The communication area passed with this command should contain the standard Archive Manager parameter interface block, as specified on page [118](#page-127-0)

## <span id="page-127-0"></span>**The Archive Manager program interface**

The Archive Manager application program interface (API) is used by all types of applications (batch, TSO and CICS) for invocation of Archive Manager services. The standard format of the application program interface parameter area is:

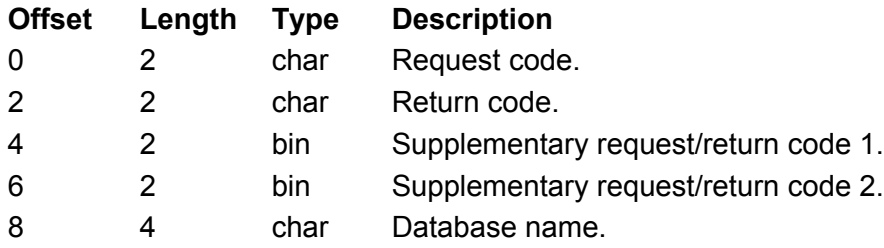

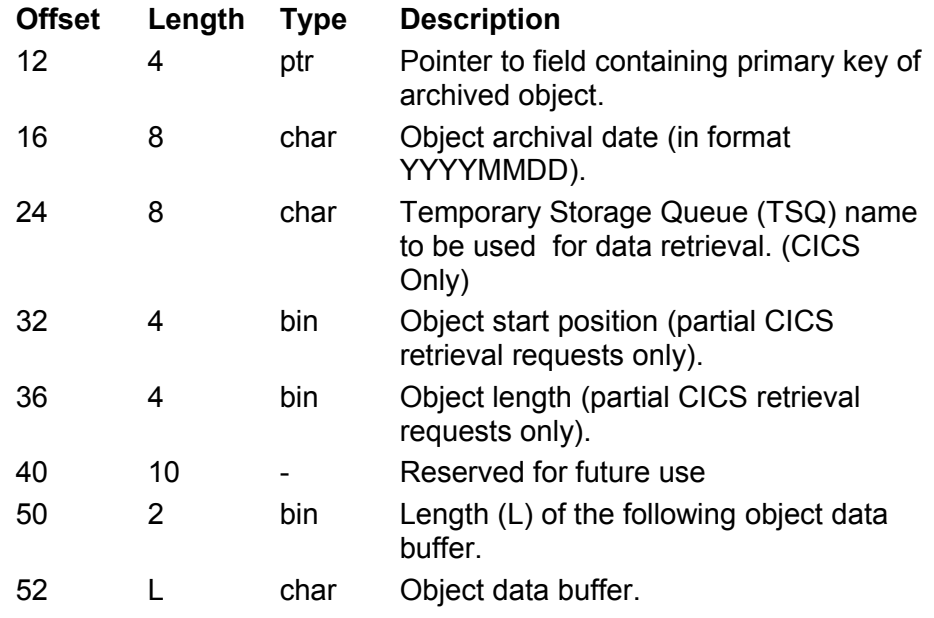

Any variations in field usage for specific request codes will be identified in the description of those request codes in the following sections.

The API may also be used for management of double-byte character set (DBCS) data objects. Archive Manager DBCS support falls into three areas:

- 1. All data records written to the archive database may contain any combination of SBCS or DBCS characters with or without shift control bytes. Archive Manager does not process the contents of any record.
- 2. The program interface parameter area must always be specified in SBCS.
- 3. The primary and/or secondary keys may contain SBCS and/or DBCS values. To avoid problems printing our reports, your primary and/or secondary keys must include the necessary shift-out (SO) and shift-in (SI) control bytes.

[Figure 19](#page-129-0) to [Figure 21](#page-130-0) illustrate the CALL statement coding required for Assembler, COBOL and PL/1 batch programs. Sample COBOL code for each type of Archive Manager request is supplied in Appendix B.

Note that sufficient storage must be allocated in the data buffer field in the parameter area, either via GETMAIN processing or via pre-allocation in working storage, to hold the largest record contained in any Archive Manager object that will be processed by the application. The illustrated examples are coded to handle a maximum record length of 256 bytes. Any unused field in the parameter interface area should be set to spaces (for character fields) or binary zeroes (for all other field types).

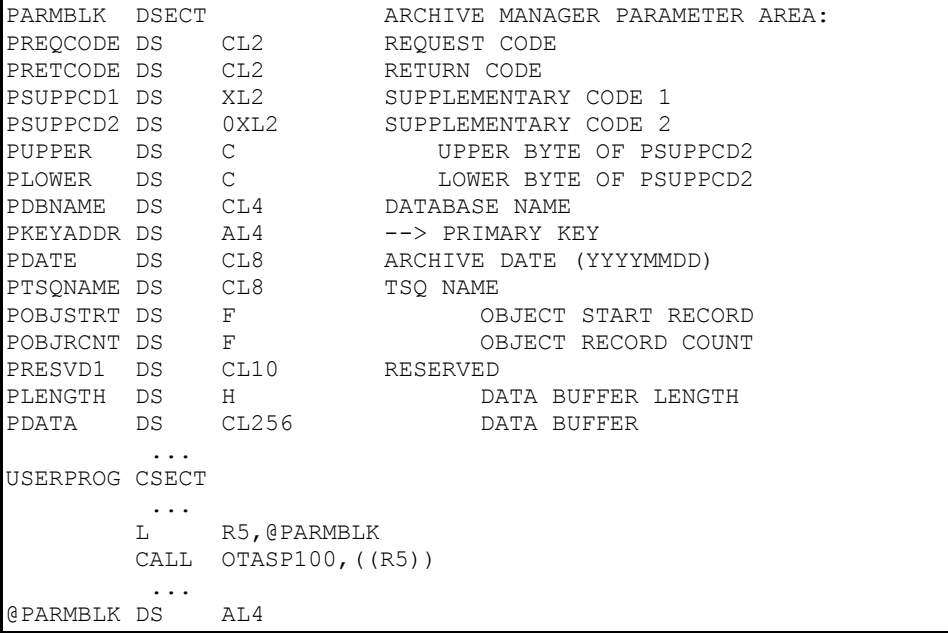

### <span id="page-129-0"></span>**Figure 19**: **Assembler coding for 'OTASP100' call**

| WORKING-STORAGE SECTION.                             |         |
|------------------------------------------------------|---------|
| 01 OTAS-PARAMETER-BLOCK.                             |         |
|                                                      |         |
| 03 OTAS-REQ-CODE PIC 99.<br>03 OTAS-RET-CODE PIC 99. | PIC 99. |
| 03 OTAS-SUPP-CODE-1 PIC S9(4) COMP.                  |         |
| 03 OTAS-SUPP-CODE-2 PIC S9(4) COMP.                  |         |
| 03 OTAS-QUERY REDEFINES OTAS-SUPP-CODE-2.            |         |
| 05 OTAS-UPPER-BYTE PIC X.                            |         |
| 05 OTAS-LOWER BYTE PIC X.                            |         |
| 03 OTAS-DATABASE-NAME PIC $X(4)$ .                   |         |
| 03 OTAS-KEY-POINTER POINTER.                         |         |
| 03 OTAS-ARCHIVE-DATE.                                |         |
| 05 OTAS-ARCHIVE-DATE-YYYY PIC 9(4).                  |         |
| 05 OTAS-ARCHIVE-DATE-MM PIC 99.                      |         |
| 05 OTAS-ARCHIVE-DATE-DD PIC 99.                      |         |
| 03 OTAS-TSQ-NAME PIC X(8).                           |         |
| 03 OTAS-OBJECT-START PIC S9(8) COMP.                 |         |
| 03 OTAS-OBJECT-REC-COUNT PIC S9(8) COMP.             |         |
| 03 OTAS-RESERVED-1 PIC X(10).                        |         |
| 03 OTAS-BUFFER-LENGTH PIC S9(4) COMP.                |         |
|                                                      |         |
| 03 OTAS-DATA-BUFFER PIC X(256).                      |         |
| PROCEDURE DIVISION.                                  |         |
|                                                      |         |
|                                                      |         |
| CALL 'OTASP100' USING OTAS-PARAMETER-BLOCK.          |         |

**Figure 20: COBOL coding for 'OTASP100' call**

|                                                             | DCL 01 OTAS-PARAMETER-BLOCK,             |                |
|-------------------------------------------------------------|------------------------------------------|----------------|
|                                                             | 03 OTAS-REQ-CODE                         | CHAR $(2)$ ,   |
|                                                             | 03 OTAS-RET-CODE                         | $CHAR(2)$ ,    |
|                                                             | 03 OTAS-SUPP-CODE-1                      | BIN FIXED(15), |
|                                                             | 03 OTAS-SUPP-CODE-2                      | BIN FIXED(15), |
|                                                             | 03 OTAS-QUERY DEF OTAS-SUPP-CODE-2,      |                |
|                                                             | 05 OTAS-UPPER                            | CHAR $(1)$ ,   |
|                                                             | 05 OTAS-LOWER                            | $CHAR(1)$ ,    |
|                                                             | 03 OTAS-DATABASE-NAME                    | CHAR $(4)$ ,   |
|                                                             | 03 OTAS-KEY-POINTER                      | POINTER,       |
|                                                             | 03 OTAS-ARCHIVE-DATE,                    |                |
|                                                             | 05 OTAS-ARCHIVE-DATE-YYYY CHAR(4),       |                |
|                                                             | 05 OTAS-ARCHIVE-DATE-MM CHAR(2),         |                |
|                                                             | 05 OTAS-ARCHIVE-DATE-DD                  | CHAR $(2)$ ,   |
|                                                             | 03 OTAS-TSQ-NAME                         | $CHAR(8)$ ,    |
|                                                             | 03 OTAS-OBJECT-START                     | BIN FIXED(31), |
|                                                             | 03 OTAS-OBJECT-REC-COUNT BIN FIXED (31), |                |
|                                                             | 03 OTAS-RESERVED-1                       | CHAR $(10)$ ,  |
|                                                             | 03 OTAS-BUFFER-LENGTH BIN FIXED(15),     |                |
|                                                             | 03 OTAS-BUFFER                           | CHAR (256) ;   |
|                                                             |                                          |                |
|                                                             | DCL OTAS-PARAMETER-PTR                   | POINTER:       |
| DCL OTAS-PARAMETER-STR CHAR(308) BASED(OTAS-PARAMETER-PTR); |                                          |                |
| .                                                           |                                          |                |
| CALL OTASP100 (OTAS PARAMETER STR);                         |                                          |                |

<span id="page-130-0"></span>**Figure 21: PL/1 coding for 'OTASP100' call**

# **Archive Manager Request Codes**

The following Archive Manager request codes are supported via the standard application program interface:

### **Request Function**

**Code**

- 40 Connect to an Archive Manager database for input, output or input-output processing (batch or TSO applications only).
- 41 Query the primary or secondary index for an Archive Manager database. Supports single and double byte character sets.
- 42 Retrieve the first/next record from an Archive Manager object (batch or TSO applications only).
- 43 Retrieve a complete Archive Manager object (CICS applications only).
- 44 Write the first/next record in a data object to an Archive Manager database (batch or TSO applications only).
- 45 Pre-fetch an Archive Manger object to disk copy storage
- 46 Add a secondary index entry for an Archive Manager object (batch or TSO applications only).
- 47 Delete an Archive Manager object.
- 48 Commit updates to an Archive Manager database (batch or TSO applications only).
- 49 Disconnect from an Archive Manager database (batch or TSO applications only).

Each of the following types of request will be discussed individually in the remainder of this section of the manual. Issues which are specific to batch or TSO archival and retrieval applications are discussed separately in chapter 5 of the manual. Issues which are specific to CICS applications are discussed separately in chapter 6 of the manual.

## **Request Code 40 – Connect to an Archive Manager Database**

A 'database connect' call must be issued by a batch or TSO application prior to accessing an Archive Manager database for input, output or inputoutput processing. 'Database connect' calls never need to be issued by CICS applications. Connection to an Archive Manager database is established for all CICS applications using CICS table entry definitions.

Call parameters should be set as follows:

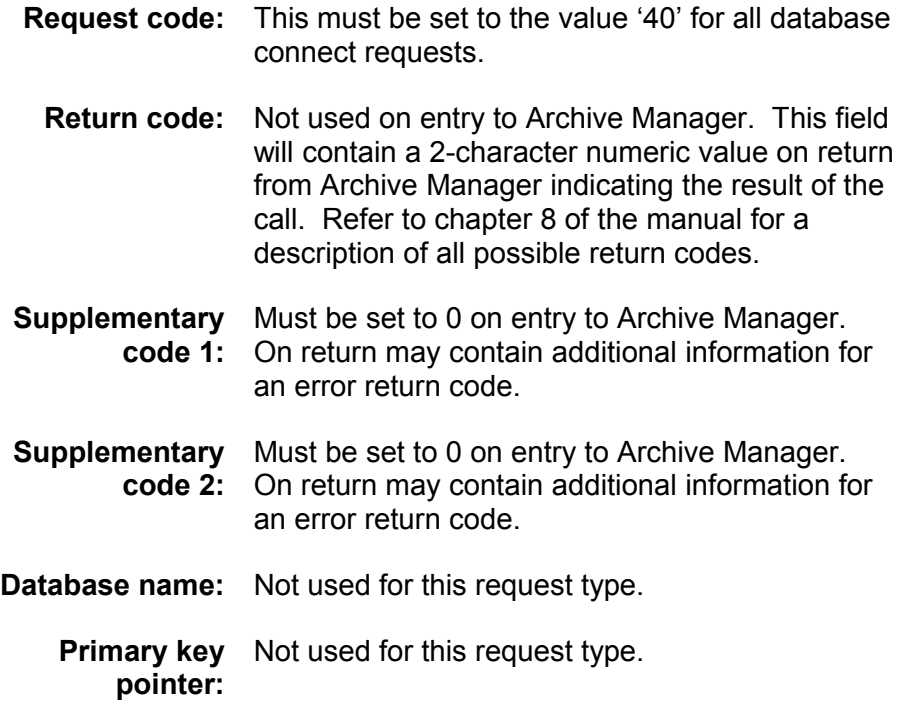

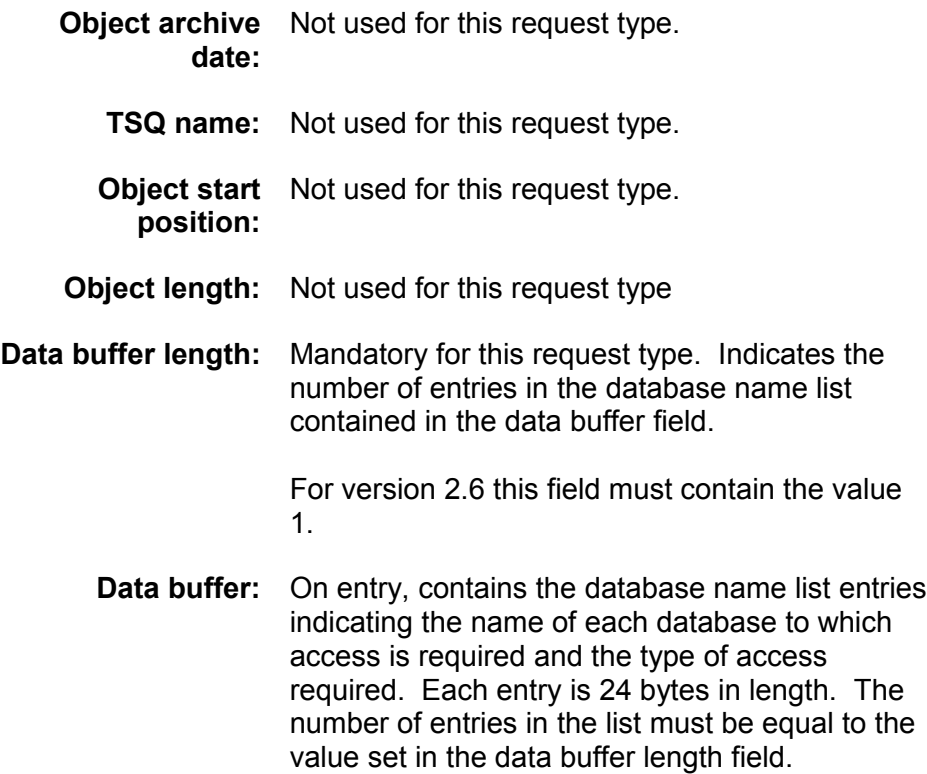

For version 2.6, the data buffer must contain a single database name list entry. This 24-byte entry should have the following format:

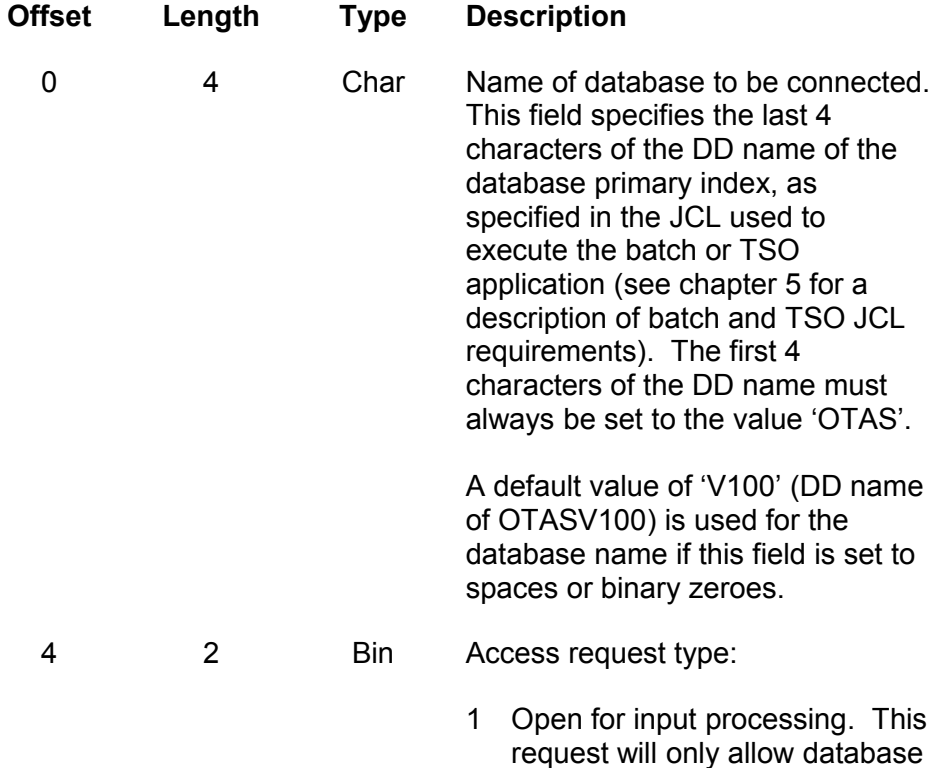

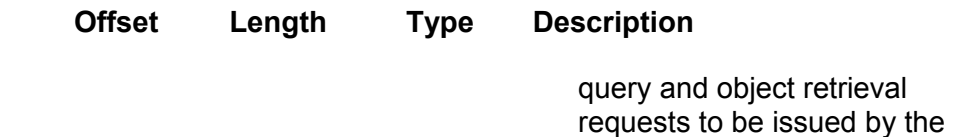

3 Open for input-output processing. This request will allow database query and object retrieval and deletion requests to be issued by the application.

application.

- 4 Open for normal output processing. This request will allow secondary key identification, commit and object storage and deletion requests to be issued by the application. It will cause Archive Manager to start writing data to the last tape cartridge volume in the database.
- 5 Open for normal output processing on a new tape cartridge volume. This request will allow secondary key identification, commit and object storage and deletion requests to be issued by the application. It will cause Archive Manager to start writing data to a new tape cartridge volume in the database. Use this request code if it is required to control physical data location for retrieval performance reasons.
- 6 Open for restart output processing. This request will allow secondary key identification, commit and object storage and deletion requests to be issued by the application. This request must be used to connect to an Archive Manager database which is in an 'uncommitted' state due to the failure of an earlier update operation, or because the

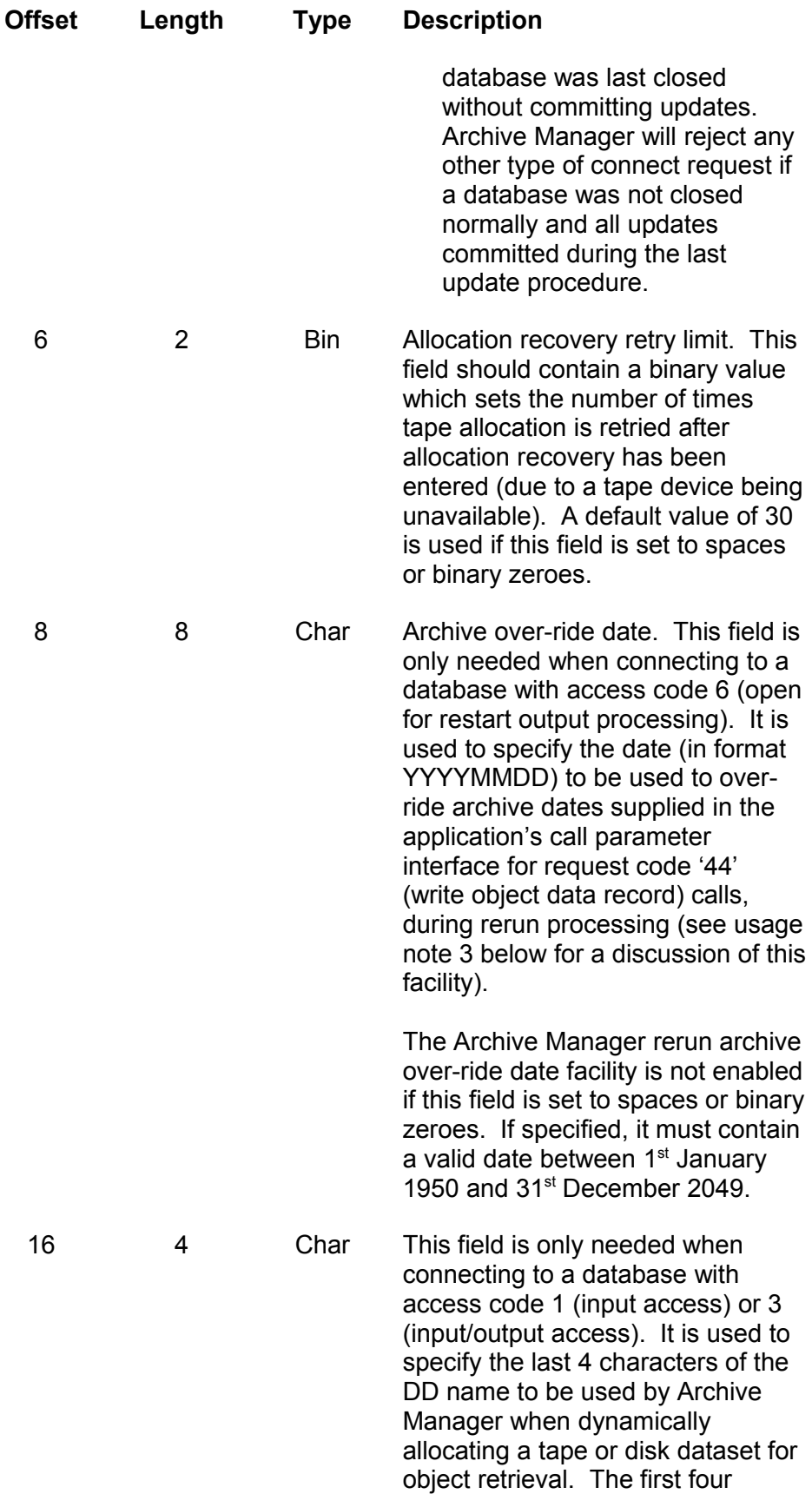

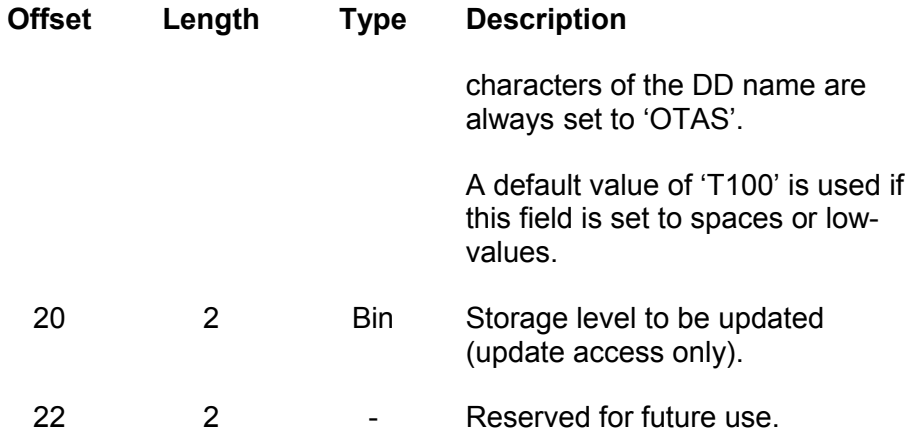

## **Usage Notes**

- 1. Applications issuing a database connect call for output processing should be capable of establishing whether a normal or rerun open request is to be submitted (e.g. from an EXEC or other parameter value).
- 2. Archive Manager will reject a normal output connect (access codes 4 or 5) request for a database which is in an uncommitted state, by setting a return code of '15'. Conversely, a rerun output connect (access code 6) request for a database which was updated successfully during the previous archival procedure, will be rejected by Archive Manager with a return code of '18' (see chapter 8 for a full description of Archive Manager return codes).
- 3. Use the 'archive over-ride date' field in the rerun output connect request (access code 6), if the archive date specified by the calling application in the parameter interface area for 'write object record' calls (request code '44') during rerun processing differs from that specified for the same calls during initial (failed) processing.

This can occur, for example, if an application uses the system run date to identify Archive Manager objects. Objects archived during a failed archival run will be identified by the run-date of the failed run; re-archiving these objects during rerun processing will cause them to be identified with a new archive date.

Archive Manager will treat these objects as new archived items and generate new index entries for them leaving the old index entries, created during the failed archival run, in place. These old index entries will no longer be valid, and any attempt to access data via them will fail.

The archive over-ride date is provided to allow the date supplied by such applications in 'write object record' calls during rerun processing to be automatically over-ridden, so that the original archival date may

be re-specified. This will ensure correct re-use of index entries during a rerun, and avoid errors due to redundant index entries.

4. An application may have a maximum of two active Archive Manager connections at any one time – one for input processing and one for input/output or output processing. If more than one concurrent connection request is required, ensure that the database name and tape DD name fields in each connect request (at offsets 0 and 16 respectively in the database name list entry) are different.

Issuing more than one Archive Manager connection request concurrently will mean that there must be one DD card in the JCL deck used to execute the batch or TSO procedure for each database connection. Each card must identify the primary index of the Archive Manager database to be connected, using a DD name of 'OTASxxxx' (where 'xxxx' is the database name specified in the connection request).

Note that for concurrent database connections, the database being accessed need not be different for each connection. If the same primary index dataset is specified in each of the database definition DD cards present in the JCL deck, then a single Archive Manager database may be connected for input processing (to query or retrieve objects from an Archive Manager database) and for output or inputoutput processing (to store or delete objects in the same Archive Manager database).

5. The database storage level in which objects are to be stored is set during connect processing (in the 2-byte field at offset +20 in the database name list). This may take the value of any storage level currently defined in the database. Note that only one storage level may be updated during any single database connection. Storage of objects in another storage level in the database requires disconnection from the database and re-connection to the new storage level.

## **Request Code 41 – Query an Archive Manager Index**

A 'query index' request is issued by a batch, TSO or CICS application to obtain a formatted list of index entries (primary or secondary) for a specified primary or secondary key value.

For batch or TSO applications, the formatted list is returned in the data buffer field of the Archive Manager parameter interface area. The maximum number of formatted entries which may be accepted by the application is set in the 'data buffer length' field when the call is issued. On return from Archive Manager, this field will hold the actual number of formatted entries present in the data buffer field in the parameter block. A return code of '00' and supplementary code 1 value of 4 is issued when there are more entries to be returned. Further query requests may then be issued, specifying the same query criteria, to retrieve the next set of formatted index entries for that query. Formatted index entries will be

Archive Manager User Guide 127

returned in the data buffer in the sequence requested by the calling application.

For CICS applications, formatted entries are returned in the auxiliary temporary storage queue (TSQ) specified in the call interface parameter area. One item will be present in the TSQ for each index entry which satisfied the query. Formatted index entries will be held in the TSQ in the sequence requested by the calling application.

An extended query interface has been introduced with version 2.6. This interface will return additional index information for an archived object, or may be used to return the serial number(s) of the tape volume(s) on which the object is stored. Invocation of the existing (compact) interface, extended interface or volume serial number query is controlled via the contents of the supplementary code 1 field in the interface.

Call parameters should be set as follows:

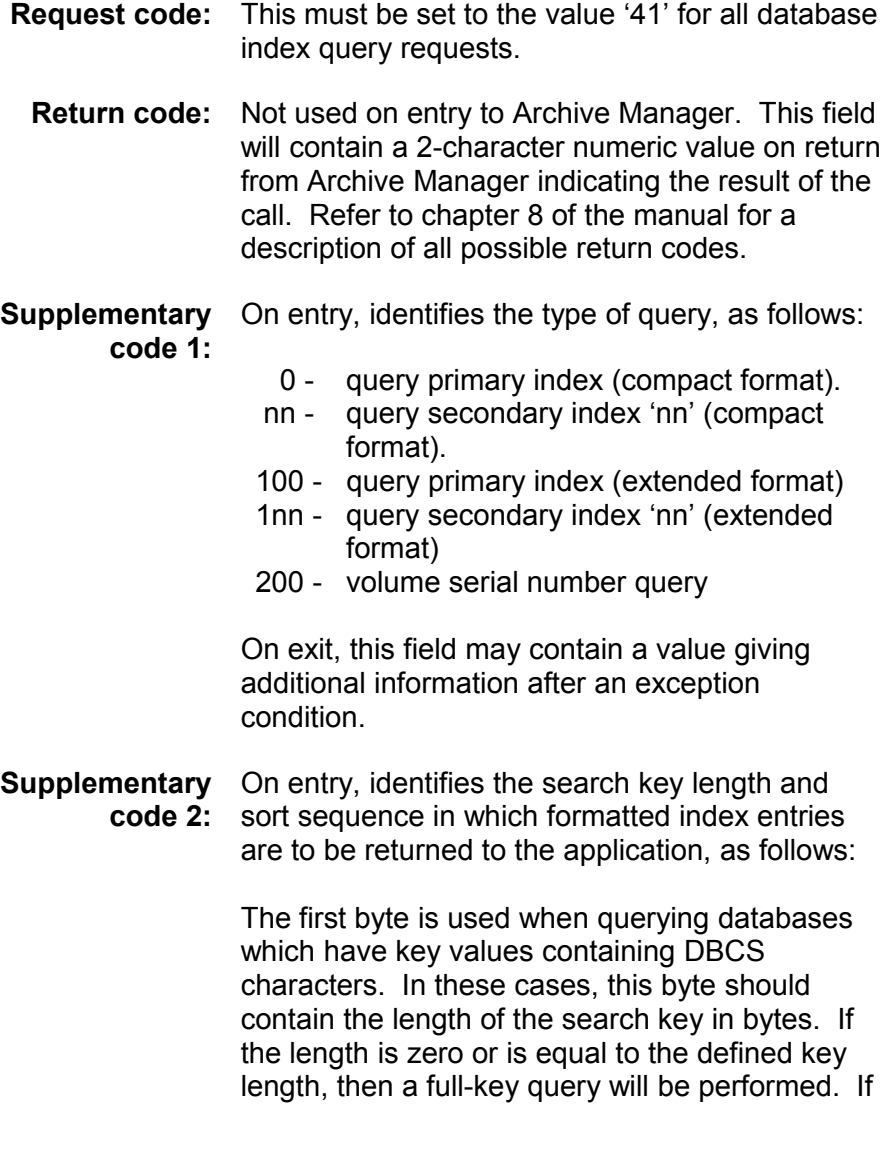

the length is non-zero but less than the defined key length, a generic query will be performed - all objects that match the indicated bytes will be returned. To retrieve all objects in the database, specify a length of  $-1$  (x'FF'). Ensure that this field contains the number of bytes and not the number of characters to be searched.

The first byte should be set to low-values if the database does not have key values containing DBCS characters.

In all cases the second byte contains the sort options:

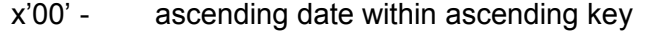

- x'01' descending date within ascending key
- x'02' ascending date within descending key
- x'03' descending date within descending key

On exit, this field may contain a value giving additional information after an exception condition.

**Database name:** Name of database to be queried.

For batch and TSO applications, this should be equal to the database name specified (or defaulted) in the corresponding 'connect database' request. A default value of 'V100' (DD name of OTASV100) is used for the database name if this field is set to spaces or binary zeroes.

For CICS applications, this should be the last four characters of the CICS file control table entry for the primary index of the database to be queried (the first four characters are always set to 'OTAS').

**Primary key** Pointer to the field containing the primary search **pointer:** key. This field is only required for primary index or volume serial number queries (supplementary code  $1 = 0$ , 100 or 200).

> The length of the primary key field addressed by this entry should be equal to the primary keylength specified during database initialization

processing. A full or generic primary key value may be specified in this field.

Generic key specifications consist of a string of characters of length 0 to (k-1) bytes (where 'k' is the database primary keylength), followed by an asterisk ('\*') and trailing spaces, if required. The total field length must always be equal to the database's primary keylength. Archive Manager will return each object whose primary key value begins with the character string preceding the asterisk.

(e.g.) if a database has a primary key length of 8 bytes, a generic key length of x'05' could return the following primary key values:

 'SMITH' 'SMITHERS' 'SMITHSON' etc.

A generic key specification consisting of a single asterisk followed by (k-1) spaces will cause Archive Manager to return all objects in the database.

For databases with primary keys containing DBCS characters, the first byte of supplementary code 1 should be used to establish whether a full or generic key search is to be performed. See the description of the supplementary code 2 field above.

**Object archive** For volume serial number queries **date:** (supplementary code 1 = 200), this field should contain the archive date of the object to be queried.

Not used for other types of query.

**TSQ name:** For CICS applications, specifies the name of the temporary storage queue to be used to hold returned information. The information is returned in the same format as that described for the data buffer field below.

Not used for batch or TSO applications.

**Object start** Not used for this request type. **position:**

**Object length:** For CICS applications, gives the maximum number of entries to be returned in the target TSQ. On return from Archive Manager this field will contain the actual number of entries in the target TSQ.

Not used for batch or TSO applications.

**Data buffer length:** Not used for CICS applications.

For batch and TSO applications, gives the maximum number of formatted entries (each 'k+24' bytes in length for compact queries, 'k+32' bytes for extended queries or 6 bytes for volume serial number queries, where 'k' is the primary key length of the database) which the application can accept in the data buffer field.

On return from Archive Manager, this field gives the actual number of formatted entries in the data buffer field.

**Data buffer:** On entry, contains the full or generic secondary key value to be queried (supplementary code 1  $not = 0$ ). Unused on entry for primary key queries. A full or generic secondary key value may be specified in this field.

> Generic key specifications consist of a string of characters of length 0 to (s-1) bytes (where 's' is the secondary keylength), followed by an asterisk ('\*') and trailing spaces, if required. The total field length must always be equal to the keylength of the secondary index specified in supplementary code 1.

> (e.g.) if secondary index '05' has been defined for a database with key length of 6 characters, a generic secondary key length of 3 could return different primary keys for the following secondary key values:

 'ABC' 'ABCD' 'ABCDE' 'ABCDEF' etc.

A generic key specification consisting of a single asterisk followed by (s-1) spaces will cause Archive Manager to return all objects in the database which are indexed in the specified

secondary index.

For databases with secondary keys containing DCBS characters, the first byte of supplementary code 1 should be used to establish whether a full or generic key search is to be performed. See the description of the supplementary code 2 field above.

On exit for batch or TSO applications only, this field will contain one formatted index entry for each Archive Manager object which satisfies the query, up to the limit specified in the preceding field in the parameter interface.

The data buffer field in the parameter interface area (for batch and TSO applications) or temporary storage queue identified in the parameter interface (for CICS applications) will contain one formatted entry for each Archive Manager index entry which satisfies the query criteria.

Query responses may be in three formats – compact format (A), extended format (B) and a volume serial number response (C). The response format is determined from the contents of supplementary code 1.

#### *A) Compact format*

For compact queries (supplementary code 1 in the range 0-99) each entry is 'k+24' bytes in length (where 'k' is the primary keylength of the database) and has the following format:

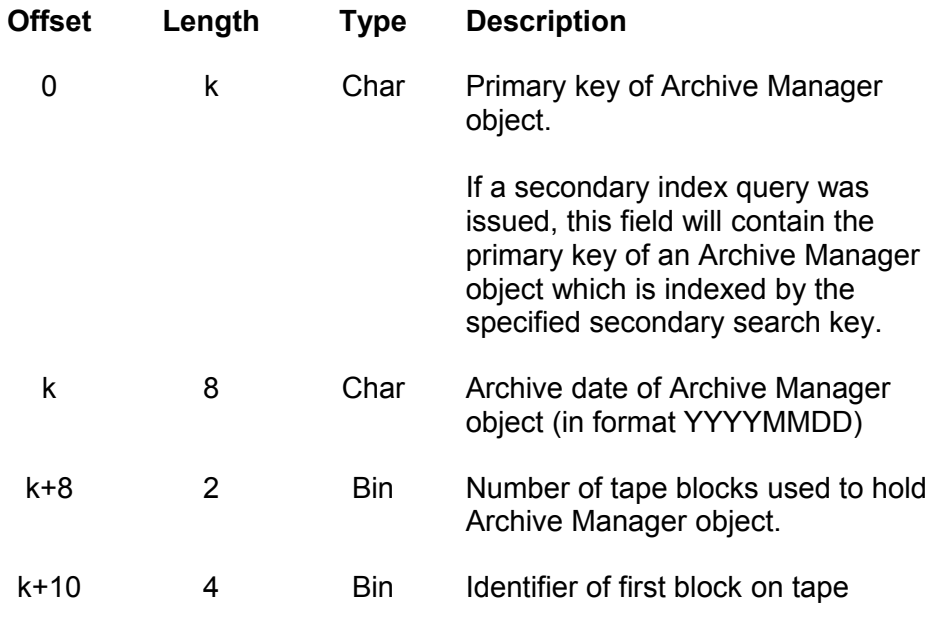

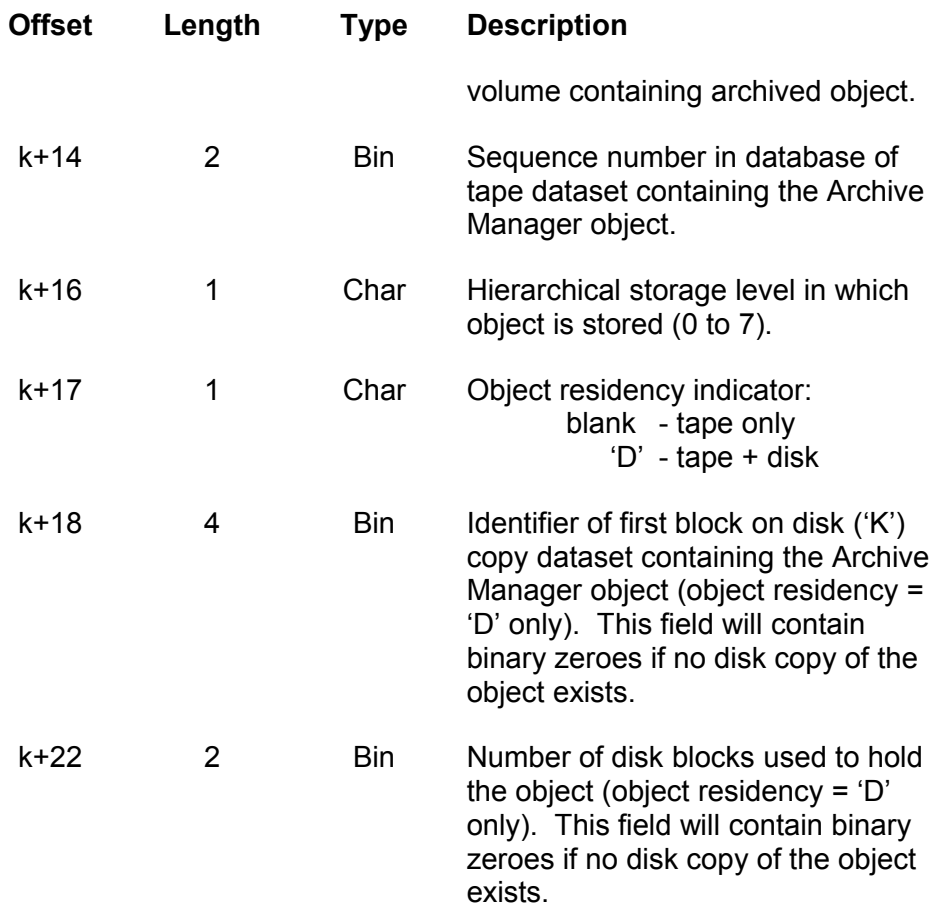

## *B) Extended format*

For extended queries (supplementary code 1 in the range 100-199) each entry is 'k+48' bytes in length (where 'k' is the primary keylength of the database) and has the following format:

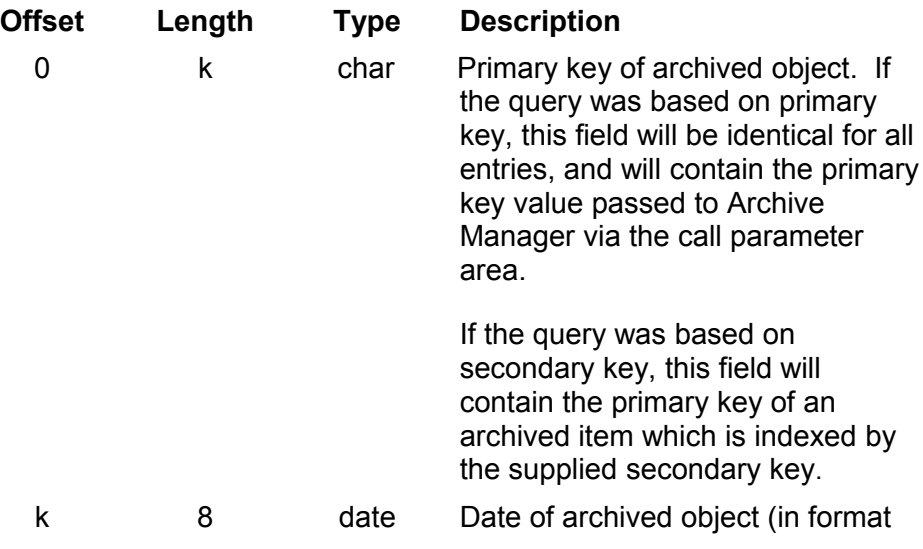

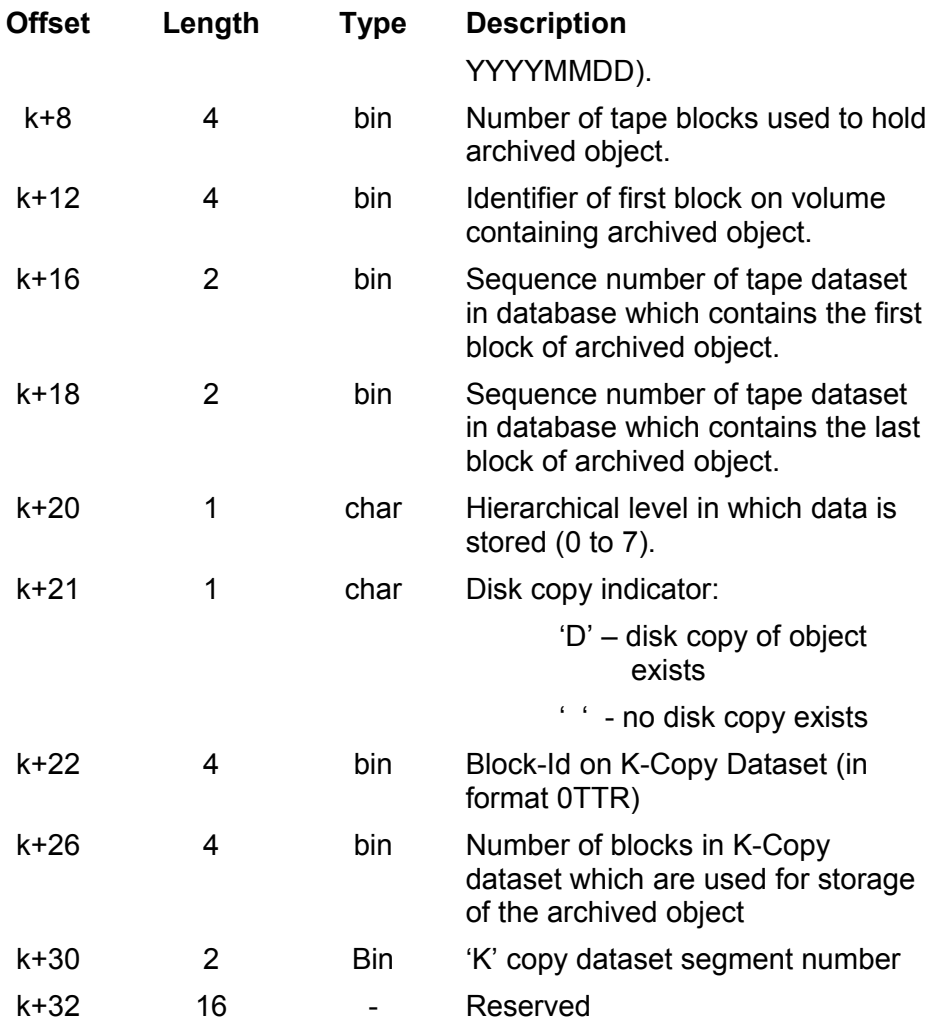

### *C) Volume serial number response*

If a volume serial number query has been requested (supp code  $1 = 200$ ), the response area will contain a series of one or more 6-character fields. These fields will specify the serial number(s) of the tape volume(s) containing the identified object, starting with the volume containing the first block of the object and for multi-volume objects will continue with the serial numbers of the other tape volumes containing the object, in sequence.

The Data Buffer Length field will contain the total number of volume serial numbers in the data area, on return from Archive Manager.

## **Usage Notes**
1. For batch or TSO applications, the calling program should always set the 'data buffer length' field to the maximum number of formatted entries which it can receive in the data buffer field, prior to issuing a 'query index' call. Failure to do this may result in storage corruption due to Archive Manager exceeding storage bounds within the calling program. Where the number of formatted index entries satisfying a query exceeds the maximum ('n') which a calling program has indicated that it will accept, Archive Manager will place the first 'n' entries in the data area in the parameter interface block, and set a return code of '00', and supplementary code 1 value of 4. In these circumstances, the calling program should issue a further 'query index' request, specifying the same query criteria as in the first request. Archive Manager will then return the next 'n' formatted entries in the data buffer field.

When all index entries which satisfy a query have been returned, Archive Manager will set a return code of '00' and supplementary code 1 value of 0. Note that in this case, the number of returned entries may be less than 'n'; the data buffer length field will be reset to indicate the number of returned entries ('m') in the data buffer. In these circumstances, calling applications should only process the first 'm' entries; the contents of the remaining ('n-m') entries will be unchanged from the contents on entry to Archive Manager. Submission of a repeat 'query index' request for a key after all entries for the previous request have been returned (and where there have been no intermediate query index calls), will result in the first 'n' items for that query being once again returned to the caller.

2. For CICS applications, the temporary storage queue which holds the returned index entries will be created by Archive Manager. Any queue with the same identifier which existed prior to the call will be deleted.

This means that applications do not need to be responsible for deletion of temporary storage queues prior to use. In particular, repeated index query requests may be issued by an application, without requiring deletion of temporary storage queues between requests.

After a successful call, the number of items in the temporary storage queue will be equal to the number of primary or secondary index entries which satisfy the query request criteria.

- 3. Index entries will be returned by Archive Manager in the sort sequence specified by the calling application in supplementary code
- 4. Note that no tape access is required to satisfy an index query request.
- 5. For CICS applications, an entry must exist in the CICS File Control Table (FCT) for the primary or secondary index being queried. Refer to page [40](#page-49-0) for a description of Archive Manager CICS control table entry requirements.

## <span id="page-145-0"></span>**Request Code 42 – Retrieve an Object Record**

This call is issued by a batch or TSO application to retrieve the next data record from an Archive Manager object. Supplementary code 1 is used to indicate whether a sequential or direct read is required.

For a sequential read, the next logical record stored physically on the tape is retrieved.

For a direct read, a change of primary key or archive date in the parameter area will cause that Archive Manager object to be located and its first data record retrieved. Subsequent direct reads, using the same key and date values, will cause successive data records from that Archive Manager object to be retrieved.

For direct reads, return code '30' is used to indicate that all records belonging to an Archive Manager object have been retrieved. The application may then continue to issue direct or sequential reads as required.

Request code '42' should not be used by CICS applications. Request code '43' (read complete object) should be used instead.

Call parameters should be set as follows:

- **Request code:** This must be set to the value '42' for all read object record requests.
- **Return code:** Not used on entry to Archive Manager. This field will contain a 2-character numeric value on return from Archive Manager indicating the result of the call. Refer to chapter 8 of the manual for a description of all possible return codes.
- **Supplementary** On entry, identifies the type of read request, as **code 1:** follows:
	- 0 direct read. For direct reads, the primary key and archive date of the Archive Manager object to be retrieved are supplied by the application in the appropriate parameter fields.
	- 1 sequential read. For sequential reads, the next record is retrieved from the database (in ascending physical sequence). The primary key and archive date of the Archive Manager object to which the retrieved record belongs is returned by Archive Manager in the corresponding

parameter fields. A sequential read request will always be satisfied from tape, even if disk copy processing has been enabled for the database.

This field may contain a value on return, giving additional information after an exception condition.

**Supplementary** Must be set to 0 on entry to Archive Manager. **code 2:** On return may contain additional information after an exception condition.

**Database name:** Name of database to be accessed. This should be equal to the database name specified (or defaulted) in the corresponding 'connect database' request.

> A default value of 'V100' is used if this field contains spaces or low-values.

**Primary key** Pointer to the field containing the primary key of **pointer:** the Archive Manager object to be accessed.

> The length of the primary key field addressed by this entry should be equal to the primary key length specified during database initialization processing. For DBCS customers, this is the true number of bytes including all shift control bytes present when the object was archived.

For a direct read request (supplementary code 1  $= 0$ ), the primary key field addressed by this pointer value must contain the primary key of the Archive Manager object to be retrieved.

For a sequential read request (supplementary code  $1 = 1$ ), the primary key field addressed by this pointer value will be set on exit by Archive Manager with the primary key of the Archive Manager object to which the returned record belongs.

**Object archive** The archive date of the Archive Manager object **date:** to be accessed (in format YYYYMMDD).

> For a direct read request (supplementary code 1  $= 0$ ), this field must contain, on entry, the archive date of the Archive Manager object to be retrieved. Not used on entry for sequential reads.

For a sequential read request (supplementary code  $1 = 1$ ), on exit this field will contain the archive date of the Archive Manager object to which the returned object belongs. Not used on exit for direct reads. **TSQ name:** Not used for this request type. **Object start** Not used for this request type. **position: Object length:** Not used for this request type. **Data buffer length:** On entry, gives the maximum record length which the application can accept in the following data buffer field. On exit, gives the actual length of the data record in the following field. If the retrieved record is longer than the maximum specified on entry, it will be truncated and a return code of '04' set to indicate this condition. In this case, the contents of this field will give the truncated record length.

**Data buffer:** Contains the retrieved record on return from Archive Manager after a successful call.

# **Usage Notes**

- 1. Applications can issue a combination of direct and sequential retrieval requests as required, in any order.
- 2. A direct retrieval request will cause repositioning in the Archive Manager database on change of primary key or archive date. Further direct requests which specify the same primary key and archive date will cause successive records to be retrieved from the identified object. A return code of '30' will be set by Archive Manager when all logical records for an Archive Manager object have been retrieved.
- 3. A sequential retrieval request will cause the next physical sequential record, from the current position, to be retrieved from the database. The primary key and archive date of the Archive Manager object to which the retrieved record belongs will be returned by Archive Manager in the call parameter area.
- 4. No indication is given by Archive Manager that an object boundary has been crossed during sequential retrieval. It is the responsibility of the calling application to identify a change of primary key or date in

the returned parameter area to establish that an object boundary has been crossed.

5. Current position for a sequential retrieval request may be established initially by a direct retrieval request. The current position is updated during sequential retrieval processing.

Where no current position has been established prior to the first sequential retrieval request being received by Archive Manager after a database has been connected, the first active record in the lowest dataset sequence number in storage level 0 of the database will be returned.

6. During sequential processing, when the last record in a database storage level has been retrieved, the next sequential retrieval request will return the first record in the lowest dataset sequence number in the next storage level in the database. No special indication is given by Archive Manager that a storage level boundary has been crossed during sequential retrieval.

If the next storage level is not defined for a database in the above circumstances, or if the last record in storage level 7 has been sequentially retrieved, Archive Manager will set a return code of '30', and a supplementary code 1 value of 1 if another sequential retrieval request is submitted. This indicates an 'end of database' condition. If the application continues to submit sequential retrieval requests, Archive Manager will start sequential processing from the beginning of the database again.

7. For direct processing requests, the disk ('K') copy of an object will always be retrieved if it exists. If disk retrieval fails for any reason, Archive Manager will retrieve the object from tape as normal.

For sequential processing requests, Archive Manager will always access the tape copy of an object, whether a disk copy exists or not. The order in which objects are accessed during sequential processing will be governed by the physical order of storage of objects on tape.

If a direct retrieval request is satisfied from the disk copy of an object and is then followed by a sequential retrieval request, Archive Manager will access the next object stored in physical sequence following the tape copy of the object which had been directly retrieved. Sequential processing will continue by retrieving tape copies of objects from that point onwards.

## <span id="page-148-0"></span>**Request Code 43 – Retrieve a Complete Object**

A single 'retrieve object' request is issued by a CICS application in order to retrieve from an Archive Manager database all logical records for a specified Archive Manager object.

Logical records are returned by Archive Manager to the application as separate items in the temporary storage queue whose identifier is supplied by the application in the Archive Manager parameter interface area.

One item will exist in the temporary storage queue for each logical record which is contained in the specified Archive Manager object. Logical records will be held in the temporary storage queue in the same sequence in which they are stored physically in the database; this is the sequence in which they were passed to Archive Manager when stored in the database.

Call parameters should be set as follows:

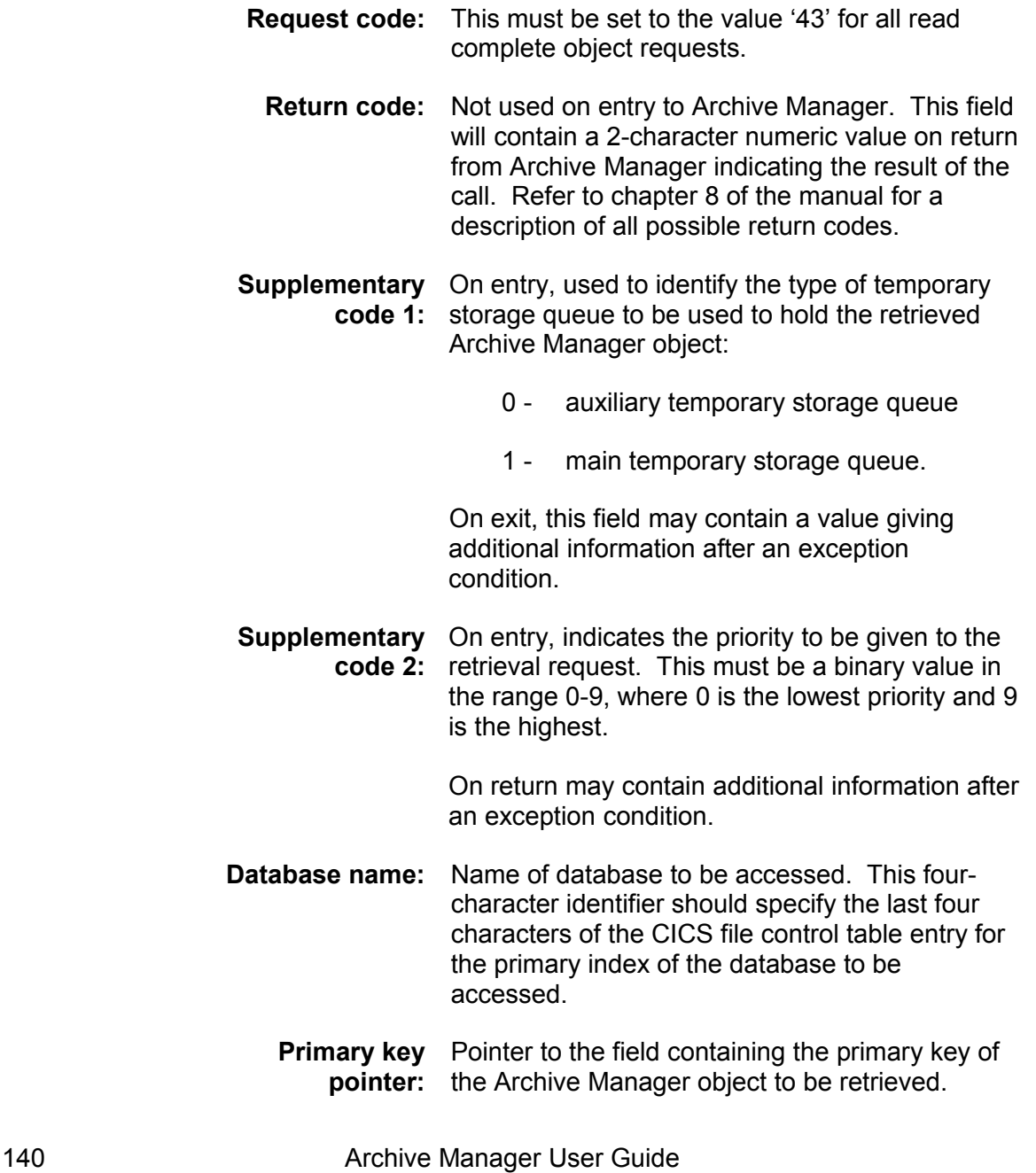

The length of the primary key field addressed by this entry should be equal to the primary key length specified during database initialization processing. For DBCS customers, this is the true number of bytes including all shift control bytes present when the object was archived.

**Object archive** The archive date of the Archive Manager object **date:** to be retrieved (in format YYYYMMDD).

> If the archive date on entry is set to '00000000', Archive Manager will return the oldest object with the specified primary key. If the archive date on entry is set to '99999999', Archive Manager will return the newest object with the specified primary key value. In each of these cases, the archive date field on return from Archive Manager will contain the actual archive date of the retrieved object.

**TSQ name:** The name of the temporary storage queue in which Archive Manager will place the logical records from the retrieved object.

> Note that any existing temporary storage queue with the same name will be automatically deleted by Archive Manager prior to creating the new queue.

**Object start** This field should contain a non-negative binary **position:** value which identifies the record number within the object at which retrieval is to start, where 0 is the number of the first record in the object. A value of 0 in this field indicates that retrieval is to start from the beginning of the archived object.

> If the record number supplied in this field is beyond the end of the object, Archive Manager will pass a return code of '04' and supplementary code 1 value of 1 back to the calling application. No object records will have been retrieved.

**Object length:** This field should contain a non-negative binary value which identifies the number of records to be retrieved from the object, starting at the record position identified in the preceding field. A value of 0 indicates that object retrieval is to continue until the end of the object is encountered.

For non-zero values, if the end of the object is

Archive Manager User Guide 141

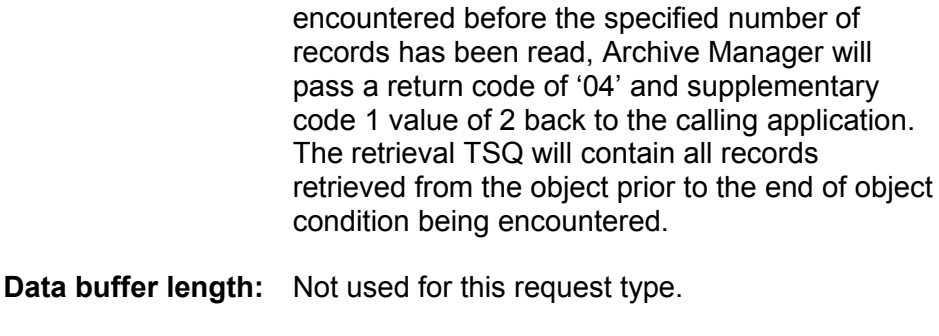

**Data buffer:** Not used for this request type.

# **Usage Notes**

- 1. The temporary storage queue to be used by Archive Manager to hold a retrieved object will be created by Archive Manager if it did not exist prior to the request. If the temporary storage queue was already in existence, Archive Manager will automatically delete it prior to retrieving the object.
- 2. Archive Manager will automatically delete temporary storage queues containing retrieved objects if a non-zero value for the TSQDELETE initialization parameter has been specified (see page [49](#page-58-0) onwards for a discussion of this facility). If the TSQDELETE parameter is set to zero, then it is the responsibility of the calling application to delete the temporary storage queue used to hold a retrieved Archive Manager object.
- 3. All tape and disk access operations will be performed from the Archive Manager control region. If an application is not executing in an Archive Manager control region, its executing CICS region must be linked to an Archive Manager control region using standard CICS Multiple Region Operation (MRO) linkage facilities. Refer to page [37](#page-46-0) onwards for further information regarding Archive Manager and MRO. Note that use of MRO facilities is not mandatory for Archive Manager operation.
- 4. The Archive Manager control region must be initialized prior to retrieval requests being issued by applications from within that region, or from within any connected MRO region. Refer to chapter 6 for details regarding initialization of the Archive Manager control region.

Archive Manager will set a return code of '21' for retrieval requests which have been issued prior to Archive Manager control region initialization.

5. Archive Manager will set a return code of '04' and supplementary code 1 of 4 if the object being retrieved contains more than 32,767 records. In these circumstances, a string of temporary storage queues will have been created by Archive Manager to hold all records from the archived object. Refer to chapter 6 for a discussion of the Archive Manager temporary storage queue stringing facility.

6. If a disk copy exists for an object which is to be retrieved (in addition to a tape copy), then Archive Manager online retrieval processing will always access the disk copy. If this access fails for any reason, Archive Manager will automatically retrieve the tape copy of the object in the standard manner.

## <span id="page-152-0"></span>**Request Code 44 – Write a Data Record**

This call is issued by a batch or TSO application to write the first or next data record in an object to an Archive Manager database.

Call parameters should be set as follows:

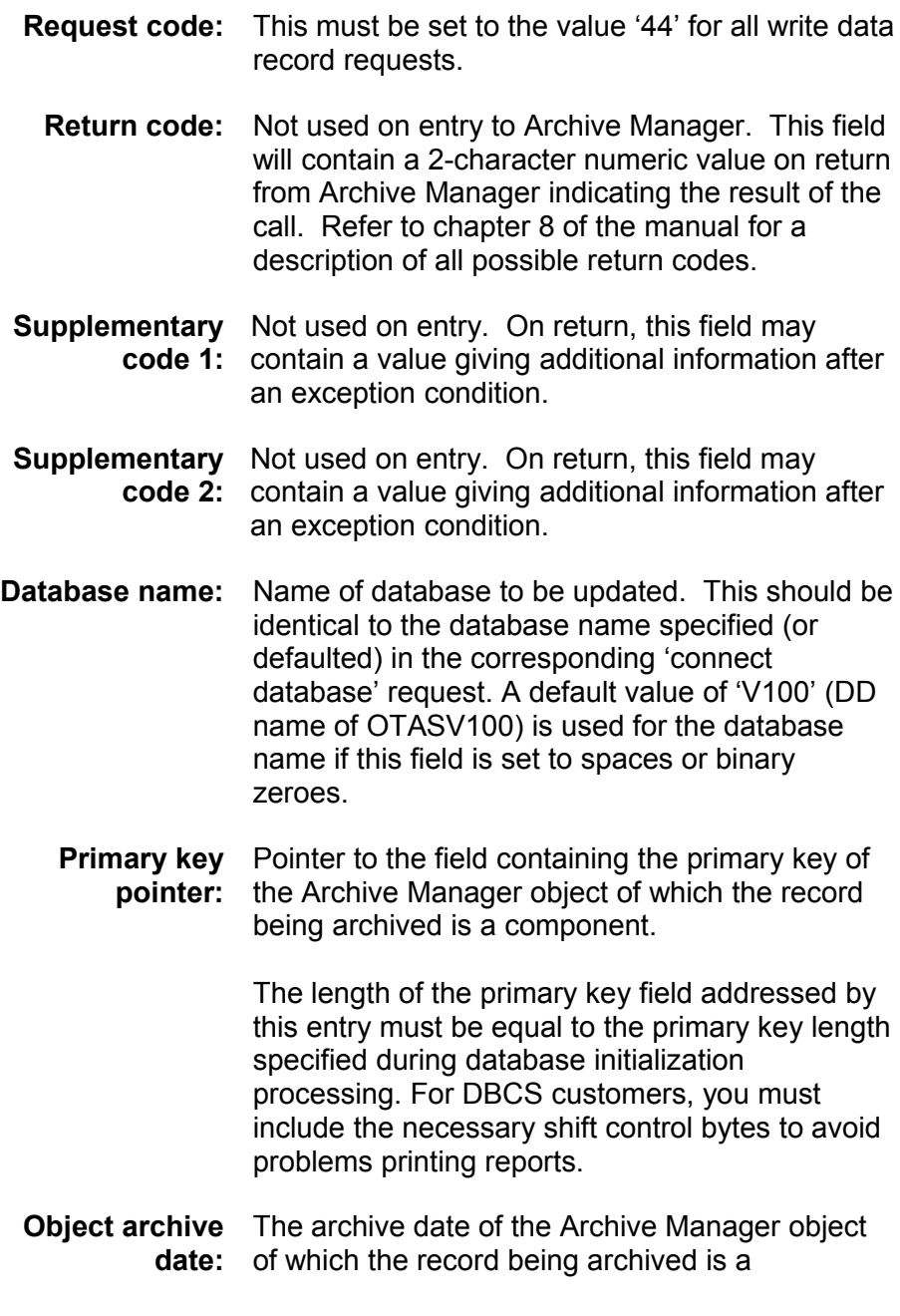

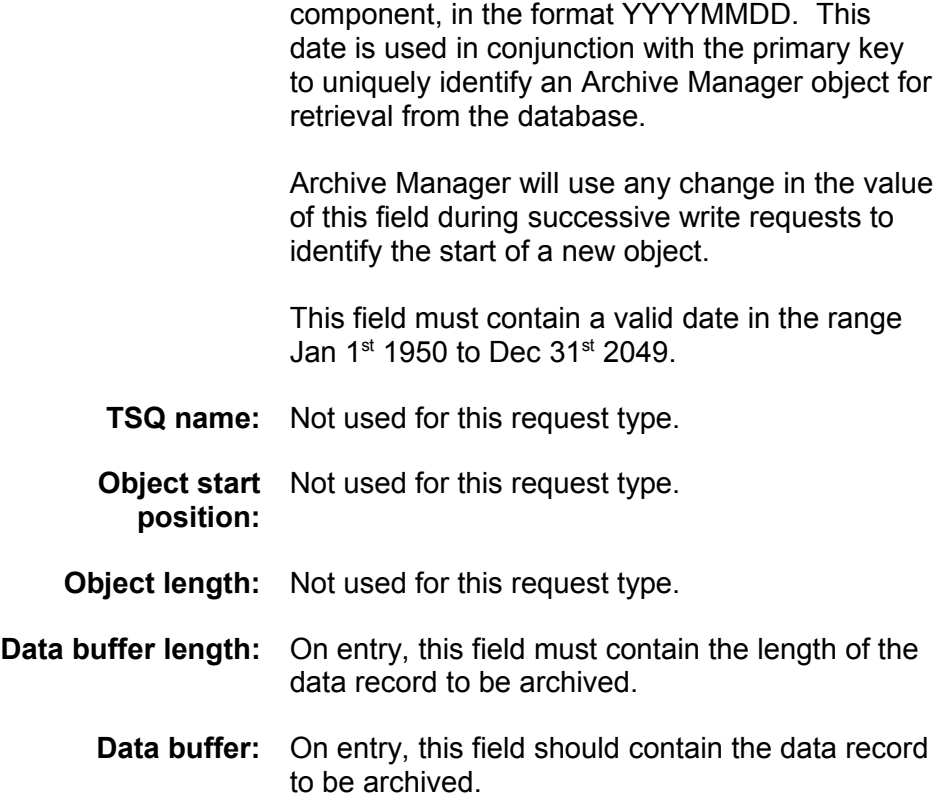

## **Usage Notes**

1. An Archive Manager object can consist of one or more logical records. One 'write data record' request must be issued for each record in an Archive Manager object.

Archive Manager uses the primary key and archive date referenced in the interface parameter area for this call to identify the Archive Manager object for which the record being written is a component.

2. All records to be archived as part of a single Archive Manager object must be presented to Archive Manager contiguously (i.e.) in successive calls.

Archive Manager will create a new primary index entry for a data object when it detects that all records in that object have been presented (i.e.) on change of primary key or archive date in the call interface parameter area. As primary index entries for an Archive Manager object must be unique, any subsequent call which specifies the same primary key and archive date will be rejected by Archive Manager with a return code of '17' (duplicate key).

3. The length of the data record to be archived must not exceed a value which is 8 bytes less than the maximum blocksize of the database, as specified during database initialization processing.

4. Specification of an archival date in the interface parameter area is mandatory; its omission will cause Archive Manager to reject the call with a return code '14' (invalid archival date).

If the presence of an archival date is not required for an application (i.e. only one Archive Manager object will ever exist for a single primary key value), a dummy date value may be specified in this field. This dummy date may then be specified explicitly during retrieval, or the Archive Manager 'retrieve oldest/newest object' facility may be used to ensure that the single Archive Manager object for a specified primary key is retrieved (see pages [136](#page-145-0) and [139](#page-148-0) for a description of Archive Manager object retrieval requests). However, any dummy date used must still have a valid date value, in the format YYYYMMDD.

5. A return code of '00' with supplementary code 1 value of 4 will be returned to the calling application if disk ('K') copy processing has been enabled for the database storage level being updated, but Archive Manager was not able to create a disk copy of the object. The object will have been successfully stored on primary (and duplex, if enabled) tape.

# **Request Code 45 – Pre-fetch Object to Disk**

This call is used by a batch or TSO application program to identify an object which is to be pre-fetched from tape storage to disk ('K') copy storage in the Archive Manager database.

Objects to be pre-fetched are processed in batches – each batch of requests is sorted in order to minimize tape handling requirements. The contents and size of each batch of requests is controlled by the calling application.

In order to assist with batching and processing of requests, two types of call may be issued using this request code:

- 1. Add request to batch. This request will cause the object identified in the call interface to be added to the current batch of pre-fetch requests. No actual pre-fetch processing will be performed on receipt of this request. A return code of '04' will be returned to the application if a disk copy of the identified object already exists.
- 2. Process batch. This request is issued by the calling program in order for the current batch of requests to be processed. The requests will be sorted into the most efficient sequence for retrieval from tape, and will then be processed. Any recoverable error or warning conditions occurring during this process will be indicated by an error code of '04' in the return code field on completion of the request.

Call parameters should be set as follows:

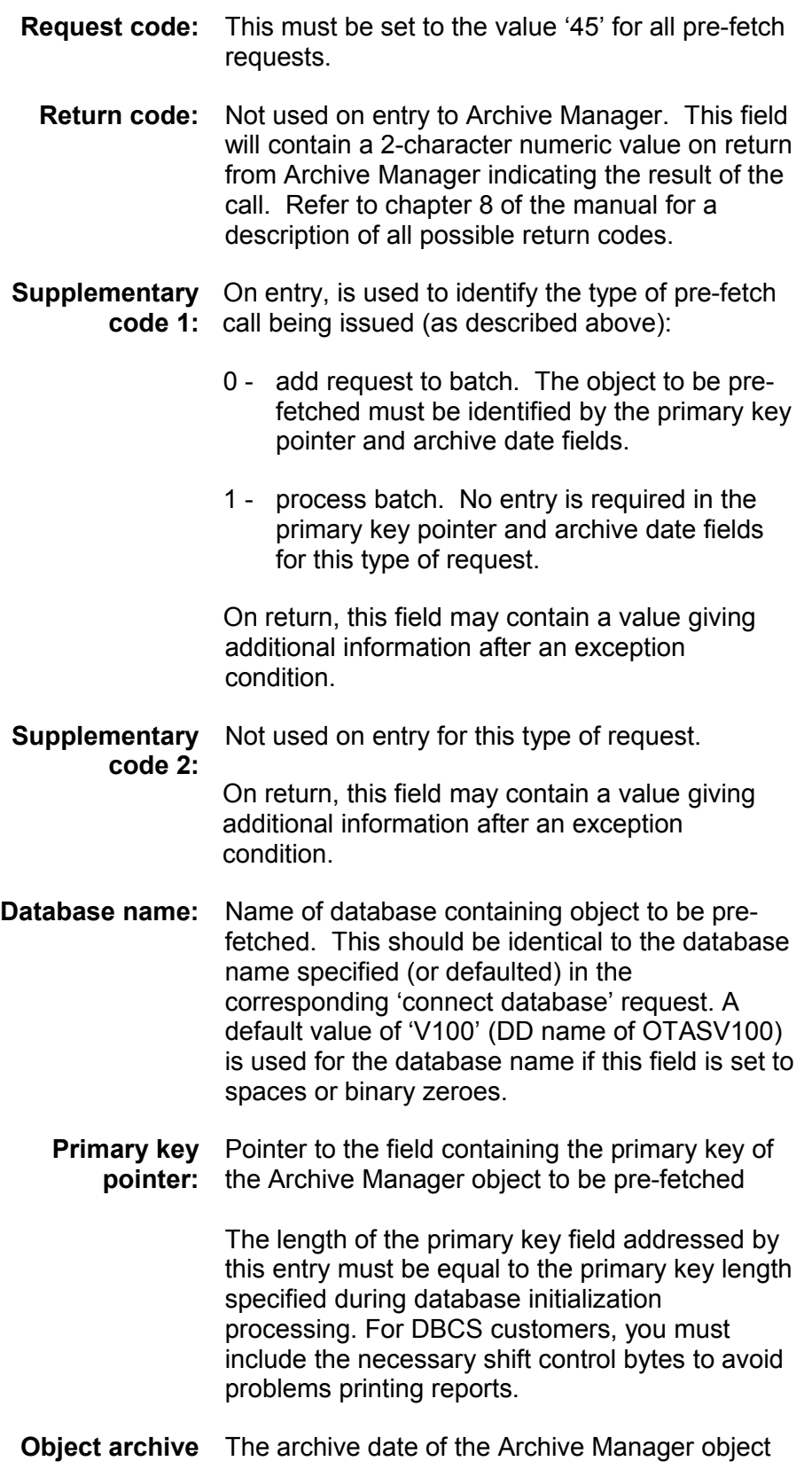

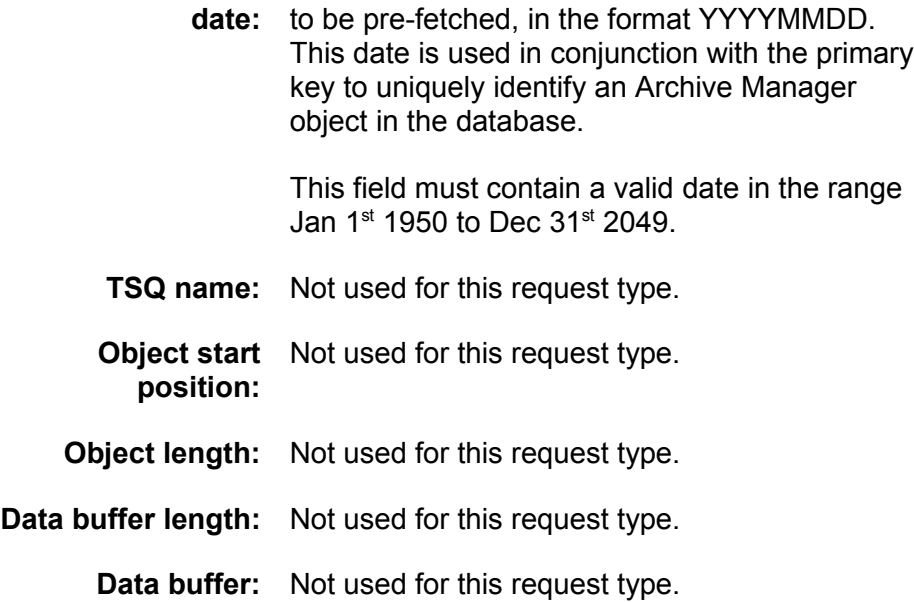

# **Usage Notes**

- 1. The Archive Manager must be connected for input/output processing before issuing a pre-fetch request.
- 2. If any recoverable error occurs during processing of a 'process batch' request (i.e. an error which does not prevent processing of the batch to continue), a return code of '04' will be returned to the calling application. Individual error conditions will be identified via messages displayed in the job log.
- 3. Increasing the size of each batch will improve efficiency of tape processing over the length of the entire job.

# **Request Code 46 – Identify Secondary Key**

This call is used by a batch or TSO application program to identify, implicitly or explicitly, a secondary key that should be used to index the data object currently being archived. See page [88](#page-97-0) for a description of secondary indexing in an Archive Manager database.

For implicit identification, the interface parameters will specify that automatic secondary key identification (as defined during secondary index initialization) should be used to extract the secondary key from the immediately preceding data record passed to Archive Manager for archival.

For explicit identification, the interface parameters will identify the secondary key explicitly.

Call parameters should be set as follows:

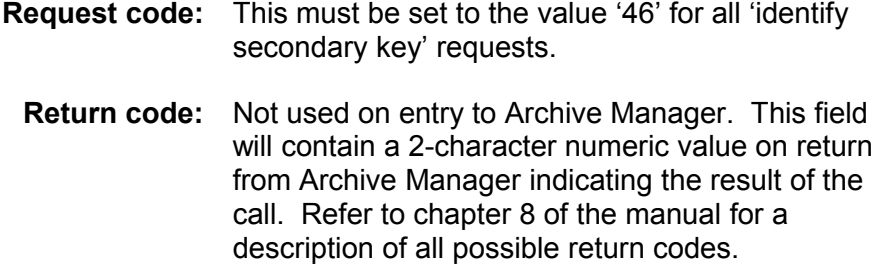

**Supplementary** On entry, must contain a half word binary value in **code 1:** the range 1-99 which specifies the identifier of the secondary index to be updated. This index must already have been created via the Archive Manager database administration dialog in TSO/ISPF.

> On return, this field may contain a value giving additional information after an exception condition.

### **Supplementary** On entry, must be set as follows: **code 2:**

- 0 use automatic secondary key identification rules, as defined during secondary index initialization, to extract the secondary key from the immediately preceding data record that was presented to Archive Manager for archival.
- 1 the value of the secondary key to be used is supplied in the data area in the interface parameter area. This must be of length 's' characters (the key length for the specified secondary index, as defined during index initialization). For DBCS customers, this is the true number of bytes including all shift control bytes present when the object was archived.

Any other value will be rejected by Archive Manager with a return code of '99'.

On return, this field may contain a value giving additional information after an exception condition.

**Database name:** Name of database to be updated. This should be identical to the database name specified (or defaulted) in the corresponding 'connect

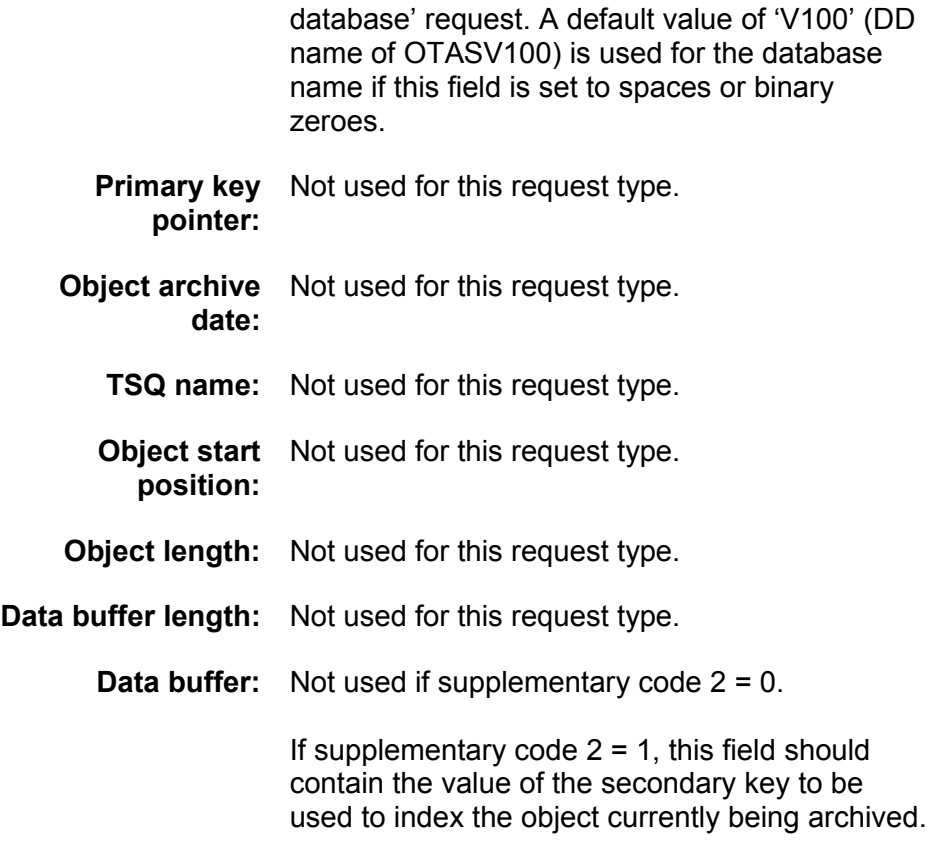

## **Usage Notes**

- 1. The Archive Manager object indexed via a secondary key entry generated from an 'identify secondary key' call is the object whose primary key and archive date are identified in the last 'write data' request which preceded the call. If no 'write data' request has yet been received by Archive Manager after connecting to a database, the 'identify secondary key' call will be ignored.
- 2. Multiple 'identify secondary key' calls may be submitted contiguously to Archive Manager. Each call should specify a different secondary index identifier. All contiguous calls will index the same Archive Manager object (identified by the primary key and archive date specified in the preceding 'write data' request). Each call will generate a secondary key entry in the appropriate secondary index.
- 3. If a secondary key identified via this call has already been generated for the current Archive Manager object (either through automatic secondary index processing, or through a previous type '14' request being received for that object), then the call will be ignored, and a return code of '00' generated. No special action is required by the application program in these circumstances.

4. Refer to page [88](#page-97-0) for a description of the Archive Manager secondary indexing facility.

# **Request Code 47 – Delete an Object**

This call is used by a batch, TSO or CICS application to delete an object from an Archive Manager database. For batch or TSO applications, the database must be connected for input-output or output access. For CICS applications, the entry for the database's primary index dataset in the CICS File Control Table (FCT) must specify update access.

Call parameters should be set as follows:

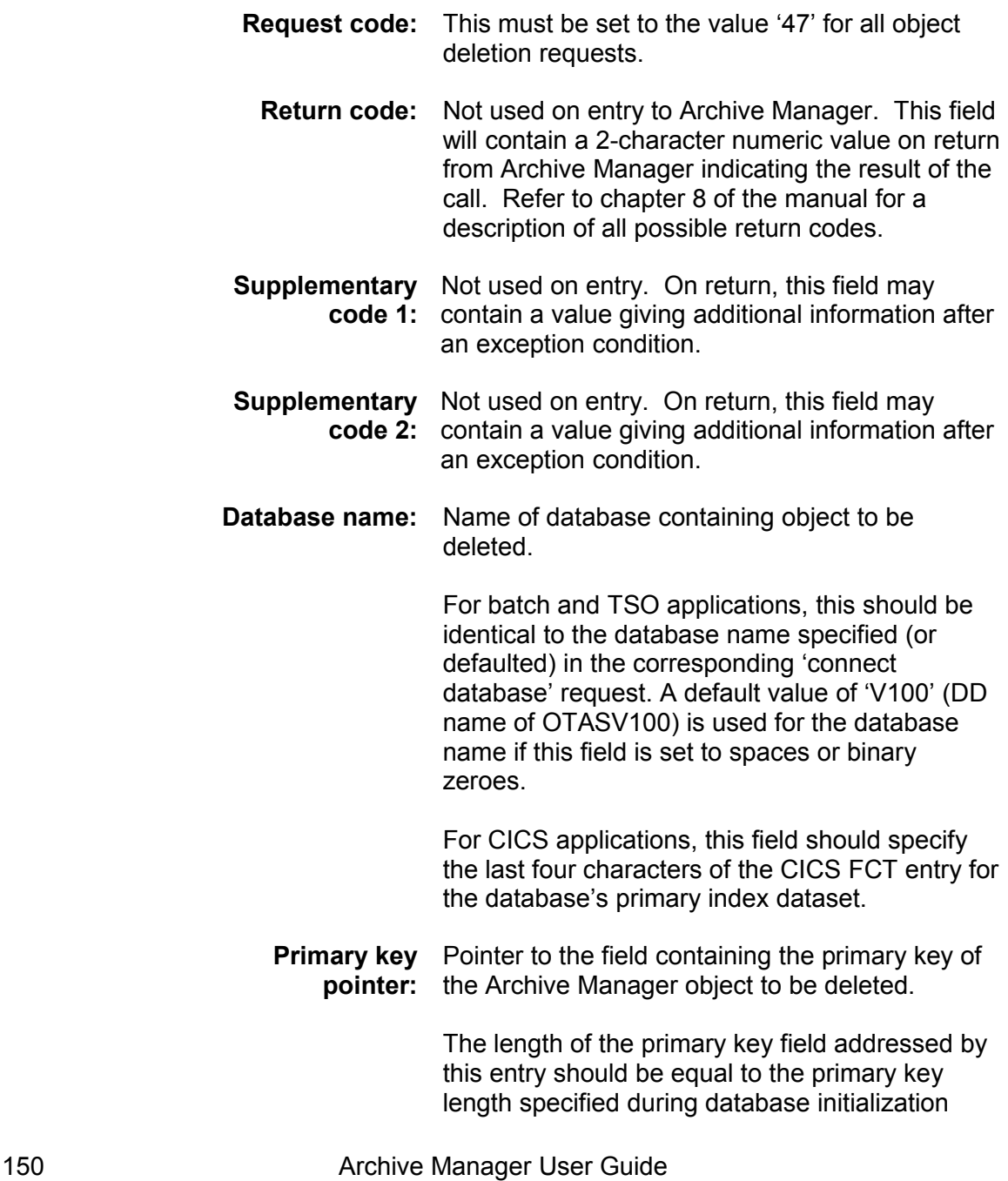

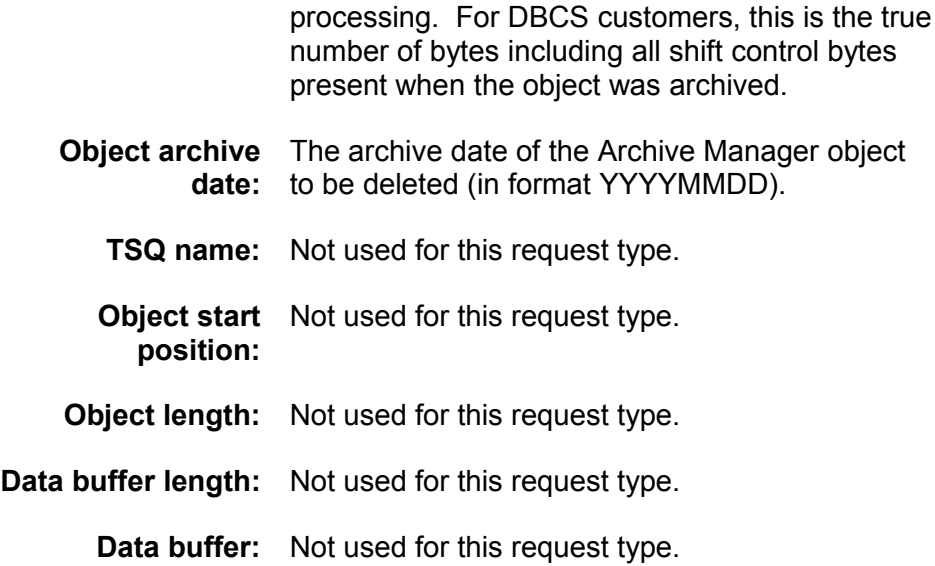

### **Usage Notes**

- 1. For batch and TSO applications, the Archive Manager database must be connected for input-output or output processing prior to issuing an object deletion request. A return code of '89' will be set by Archive Manager in response to a deletion request for a database which has been connected for input access only.
- 2. For CICS applications, the primary index of the Archive Manager database being accessed must be available for update processing by the CICS application. This file will have a CICS File Control Table entry name of 'OTASxxxx', where 'xxxx' is the database name specified in the Archive Manager call parameters (see page [40](#page-49-0) for a description of CICS table entry requirements). A return code of '89' and supplementary code 1 value of X'0100' will be set by Archive Manager in response to a deletion request for a database whose primary index is available for input processing only.

Additionally, if the Archive Manager audit trail facility has been enabled for the database being accessed, then the database journal file must be available for output processing by the CICS application. This file will have a CICS File Control Table entry name of 'OJRNxxxx', where 'xxxx' is the database name specified in the Archive Manager call parameters (see page [40](#page-49-0) for a description of CICS table entry requirements). A return code of '89' and supplementary code 1 value of X'0300' will be set by Archive Manager in response to a deletion request for a database whose journal file is not available for output processing.

3. After successful deletion, an Archive Manager object will no longer be available for retrieval. Space used by a deleted object's primary and secondary index entries will be reclaimed during execution of the Archive Manager object management utility (OTASP040). Tape and

disk space used by the deleted object's logical records will be reclaimed during execution of the Archive Manager database maintenance utility (OTASP030).

## **Request Code 48 – Commit Updates**

This call is used by a batch or TSO application to commit all updates to an Archive Manager database which has been connected for output processing. The commit request will write a 'commit' block to the tape dataset in current use. Tape update processing will restart from this physical location when an incomplete database archival process is resumed.

Call parameters should be set as follows:

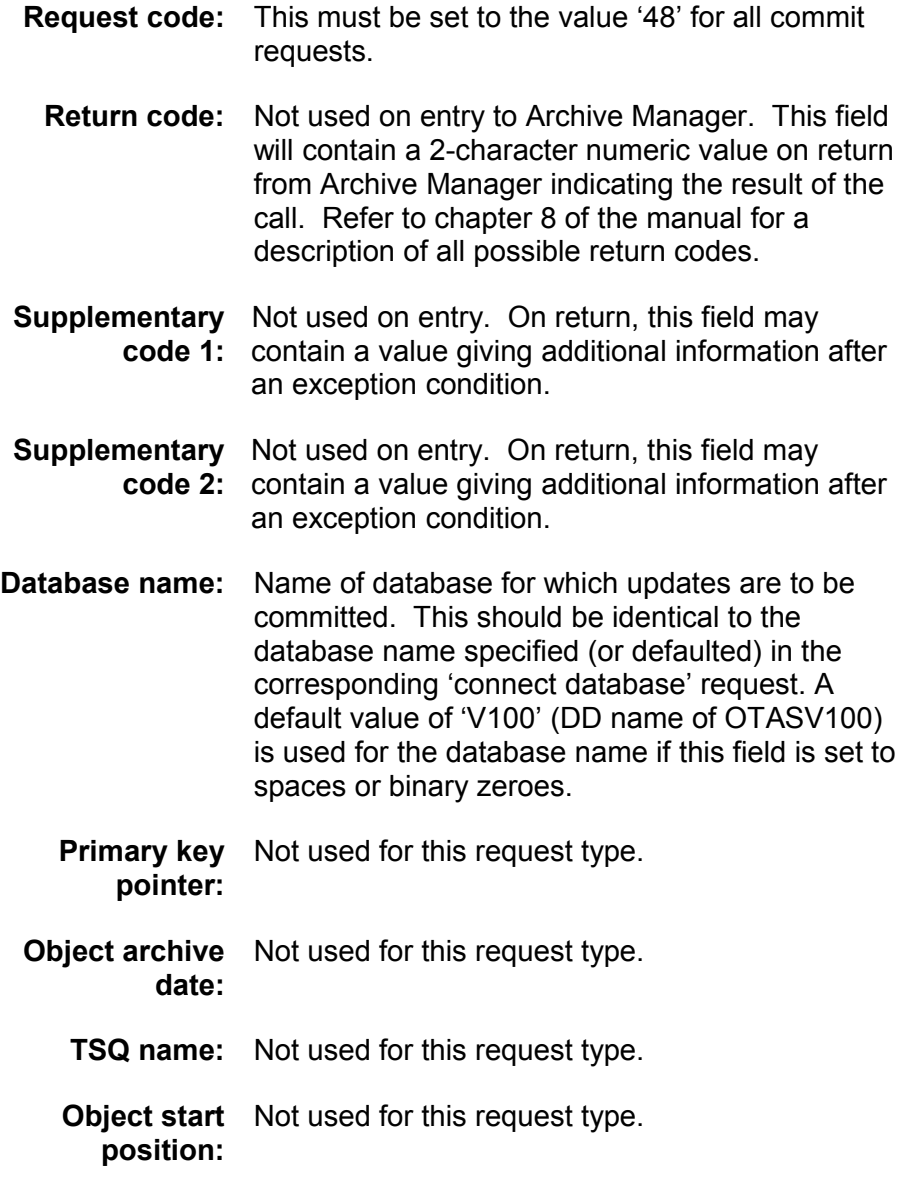

**Object length:** Not used for this request type.

**Data buffer length:** Not used for this request type.

**Data buffer:** Not used for this request type.

### **Usage Notes**

1. After a commit call has been successfully issued, if Volsafe support is not enabled for the primary or duplex dataset a subsequent database connect request for restart output processing (access code 6) will cause the Archive Manager tape dataset to be positioned at the point at which this commit call was issued, for sequential addition of data records to the database. This means that all records added after this commit call (i.e. 'uncommitted' records) will be overwritten on tape storage, and index entries re-used (see chapter 5 for a description of database recovery and restart processing).

If Volsafe support has been enabled for the primary or duplex dataset, restart output processing will cause the tape dataset to be positioned at the volume trailer label, for sequential addition of data records to the database. Uncommitted data on the Volsafe volume will not be overwritten, but will be ignored by Archive Manager, and will not be accessible via the Archive Manager API.

2. If the Archive Manager dynamic backout facility is enabled, if Volsafe support is not enabled for the primary or duplex dataset Archive Manager will reposition to the commit block on the tape dataset being updated when the last successful commit request was processed and write an end-of-file label, when a 'disconnect without commit' request is received. The next database connect request for output access will cause update of the Archive Manager database to continue from that point. Space occupied by uncommitted objects will be re-used.

Archive Manager will not reposition to the last commit point during dynamic backout processing if Volsafe support is enabled for the primary or duplex copy dataset. Uncommitted data on the Volsafe volume will not be overwritten during restart connect processing, but will be ignored by Archive Manager, and will not be accessible via the Archive Manager API.

3. Applications which issue explicit Archive Manager commit calls should ensure that updates to any other database which is being processed are also committed at the same time. An application should have its own restart mechanism in the event of failure, so that processing may be restarted from the last commit point.

# **Request Code 49 – Disconnect an Archive Manager Database**

This call is used by a batch or TSO application to disconnect from an Archive Manager database after all input or output processing has been completed. All datasets and storage areas allocated during database connect processing will be released, and any tape dataset in use by the application will be dismounted from the appropriate tape device.

Call parameters should be set as follows:

- **Request code:** This must be set to the value '49' for all disconnect requests.
	- **Return code:** Not used on entry to Archive Manager. This field will contain a 2-character numeric value on return from Archive Manager indicating the result of the call. Refer to chapter 8 of the manual for a description of all possible return codes.
- **Supplementary** On entry, specifies the disposition of the tape **code 1:** dataset in use when the disconnect request was issued, as follows:
	- 0 unload the last tape cartridge volume used, after closing the database.
	- 1 leave the last tape cartridge volume used mounted at load point.
	- 2 leave the last tape cartridge volume used mounted at its current position.

On return, this field may contain a value giving additional information after an exception condition.

- **Supplementary** Not used if a database is connected for input or **code 2:** input-output processing. For databases connected for output processing, indicates whether database updates are to be committed during disconnect processing, as follows:
	- 0 commit all updates during disconnect.
	- 1 do not commit updates during disconnect.

On return, this field may contain a value giving additional information after an exception condition.

**Database name:** Name of database to be disconnected This

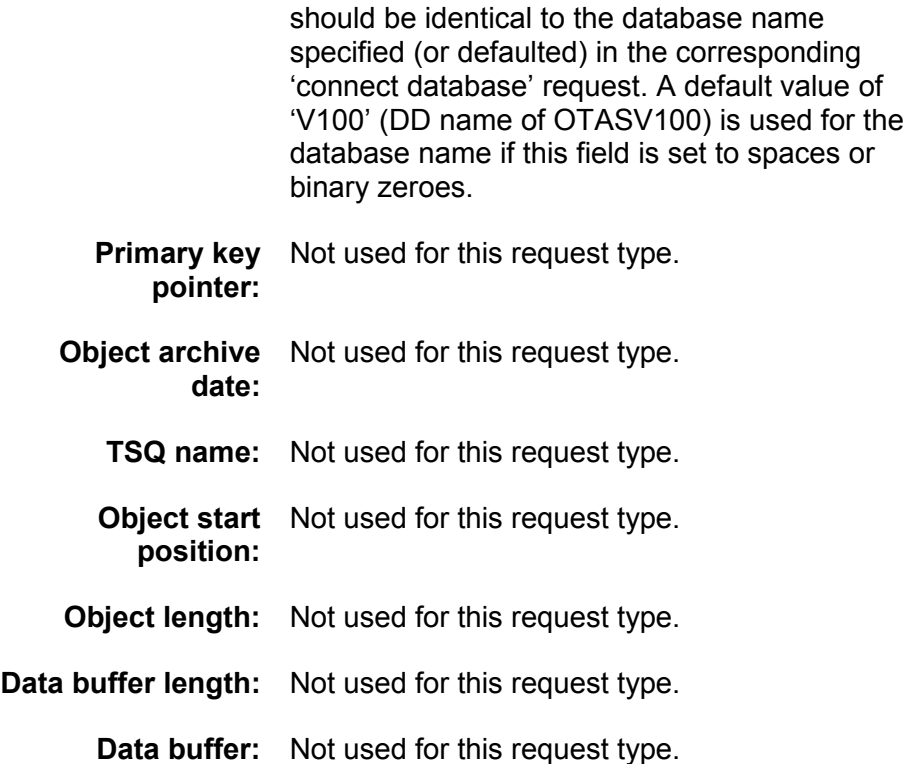

## **Usage Notes**

1. Use supplementary code 1 to control handling of the tape cartridge volume in use when the disconnect request was issued. If the database is to be re-opened for further processing, it may be more efficient to suppress unloading of the tape cartridge volume, by setting a non-zero value in supplementary code 1.

When processing a database in input or input-output mode, subsequent access to a tape volume which has not been dismounted after use requires that the tape DD name specified in the database name list with the connect request should be identical to that used in the previous connect request.

2. When a database has been connected for output access, set supplementary code 2 to 0 to commit all updates during disconnect processing. This request should only be issued when output processing has been successfully completed. Rerun of an archival process is not possible after updates have been successfully committed when disconnecting the database.

Applications should set supplementary code 2 to a value of 1 if an

error has occurred during the archival process which will necessitate a rerun. The application may then be rerun after the cause of the error has been rectified. If the Archive Manager dynamic backout facility has not been enabled, the application should issue a connection request with rerun output access when next updating the database.

# **Batch Processing**

5

Archive Manager supplies high-level interfaces which enable customer application systems to invoke Archive Manager archival and retrieval functions from batch and online programs. These are activated via a CALL interface for batch programs, and a CICS command-level 'LINK' interface for online programs. A parameter block in the CALL interface or CICS communication area is used to communicate requests and responses.

This chapter discusses interface requirements for batch processing programs.

# **Invoking Archive Manager from batch programs**

Calls to Archive Manager from batch processing programs are made by issuing standard CALL statements (as implemented for the programming language used to develop the calling application) to the Archive Manager module 'OTASP100'. This module is supplied on the distributed Archive Manager load library, and must be linked in to the calling program at linkedit time in order to satisfy the external reference. Refer to chapter 4 for information on invoking Archive Manager from a batch program using the Archive Manager application program interface.

### **JCL requirements**

The JCL requirements for executing batch programs which invoke Archive Manager are:

- a) Include the Archive Manager product load library in the JOBLIB or STEPLIB concatenation for the job, or ensure that this library is in the system linklist concatenation.
- b) Include a DD card with DDname OTASxxxx for each Archive Manager database to be accessed during jobstep execution, where 'xxxx' is the database name as specified in the Archive Manager 'connect database' call. Each DD card should identify the name of the database primary index dataset (e.g.):

//OTASxxxx DD DSN=database.primary.index.dsn,DISP=SHR

If no database name is supplied in the 'connect database' call, a default value of 'V100' is used. In this case a DD card with DDname OTASV100 should be supplied.

- c) Add a REGION parameter to the JOB or EXEC card as required.
- d) If asynchronous secondary index update processing is to be performed, include a DD card with DDname OTnnxxxx for each secondary index which is to be updated asynchronously during batch archival processing to database 'xxxx' (where 'nn' is the 2-digit secondary index identifier, and 'xxxx' is the database identifier specified in the application's database open request). For example, to enable asynchronous updates to secondary index '01' in database 'TEST', the following DD card should be added to the JCL used to execute the archival job:

//OT01TEST DD DSN=sequential.dataset.name, DISP=SHR

where 'sequential.dataset.name' is the name of a sequential disk dataset. This may be allocated during execution of the job (DISP=NEW,CATLG), in which case the DCB attributes will be automatically set by Archive Manager, or may be pre-allocated (DISP=SHR), in which case the dataset must be in variable blocked format, with a logical record length of 276 bytes (RECFM=VB, LRECL=276). Any appropriate blocksize may be chosen. The dataset will contain one record of length (k+s+10) bytes (where 'k' is the primary keylength and 's' is the secondary keylength) for each secondary index entry created during archival processing.

There should be one 'OTnnxxxx' DD card for each defined secondary index which is to be updated asynchronously during archival processing.

Following successful completion of the batch archival process, the secondary index update utility OTASP080 should be executed once for each secondary index which is being updated asynchronously (i.e.) once for each 'OTnnxxxx' DD card in the JCL used to executed the batch archival job. Refer to chapter 7 of this manual for a description of this utility. Asynchronous update processing for a secondary index is not complete until this utility has been executed successfully for that secondary index. Further archival to a database will not be allowed until all outstanding asynchronous secondary index updates to that database have been completed successfully.

If no 'OTnnxxxx' for secondary index 'nn' is supplied in the JCL, all updates to that secondary index will be performed synchronously during archival processing. This is the default process. No further action is required following successful completion of the archival process. All updates to the appropriate secondary index will have been performed successfully at this time.

Remaining JCL requirements are merely those needed for running the program which invokes Archive Manager services. Note that all tape datasets are dynamically allocated by Archive Manager, and do not therefore require any JCL DD statements.

# **Controlling Access to an Archive Manager Database**

Archive Manager uses standard OS/390 macros to process an Archive Manager database, and consequently access to an Archive Manager database for object archival or retrieval may be controlled by a system security software product such as RACF.

To protect access to an Archive Manager database at this level, security administrators should code a generic dataset protection rule, using the high-level qualifier of the dataset name as specified at database initialization time to control access to the database. Batch jobs which store or delete objects in an Archive Manager database should be given UPDATE access authority to the appropriate dataset profile. Jobs which retrieve objects from an Archive Manager database should be given READ access authority to the dataset profile.

Alternatively, the supplied user exit module OTASUX01 can be replaced to implement customer-specific security processing for accessing a database and its objects. Refer to page [53](#page-62-0) for information on implementing external security processing via the security user exit.

# **Database design considerations**

When modifying existing applications to interface with Archive Manager, or developing new applications, the following points should be noted:

If more than one data record is to be archived per Archive Manager object, then it may be necessary to be able to identify types of data record on retrieval. It may be possible to perform this identification from the data content. However, if this is not possible, it will be necessary to add a prefix to the data prior to archival. This prefix should be passed to Archive Manager as an integral part of the data to be archived, and the length of the data record as specified in the parameter block should include the length of the prefix.

Archive Manager will then treat both prefix and data as one data record - on recall, the prefix will be presented to the caller along with the archived data in exactly the same format as that passed to Archive Manager during the archival process.

The record prefix should include at least two sections. The first should identify the record type (e.g.. code 'A' for record type 1, code 'B' for record type 2 etc.), in order to enable retrieval programs to handle recalled data correctly.

The second section should identify record level - this will allow for the modification of the format of the archived data record during the life of the application (e.g.) level code '1' could be used for the initial format at the time of system implementation. This numeric code can then be incremented each time a modification is made to the primary data

record.

By making similar changes in the Archive Manager archival and recall applications, it will be possible to cater for multiple data formats per record, in order to handle data correctly over the life of the Archive Manager application.

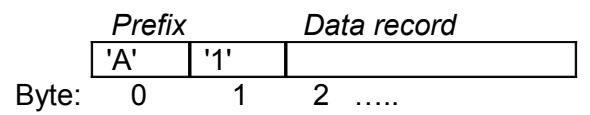

where 'A' = record code and '1' = record level

**Figure 22: Example of record prefix for archived data.**

# **Batch Archival Processing**

## **Processing Overview**

The process of archiving data to an Archive Manager database from a batch application consists of the following steps:

- Connect to the Archive Manager database to be updated. An Archive Manager application may only have one database connected for update at any one time. The database name is identified in the Archive Manager open request. Multiple Archive Manager databases may be updated from within a single invocation of a batch program, provided each is disconnected prior to opening the next database. The storage level in which objects are to be stored is set in the database name list on the connect request. Note that objects must all be stored in the same storage level during any single database connection. To change the storage level, the application should disconnect from the database and reconnect, specifying a different storage level in the database name list.
- The archival application must locate and identify data to be archived. Identification of data eligible for archival is an application-specific function. It may be done on the basis of age of data, or by any other method appropriate to the archival application. The location of the data to be archived is similarly dependent on the nature of the archival application itself. Archive Manager does not have any built-in interfaces to specific disk database management systems. It is the responsibility of the calling application to process that data via the standard interface(s) supplied with the appropriate database management system product.
- Establish the unit of data which is to be archived as a single object in an Archive Manager database. An Archive Manager object can consist of multiple logical records. Each logical record within the Archive Manager object will be stored in the same physical location, and will be indexed by a single primary index entry, consisting of primary key and archive date.

All logical records belonging to the same Archive Manager object may normally be retrieved (via batch or line processing) through one tape access operation. For DBCS customers, the primary and secondary keys should include all shift control bytes to avoid problems when printing reports.

- Pass each logical record sequentially to Archive Manager for insertion in the Archive Manager database, via an Archive Manager 'write record' call (see page [143\)](#page-152-0). Each logical record belonging to the same Archive Manager object should be identified by the same primary key and archive date.
- All logical records belonging to the same Archive Manager object should be passed to Archive Manager in one contiguous sequence. Archive Manager will use a change of primary key and/or date in the call interface parameters to identify that all records belonging to a single Archive Manager object have been passed by the application.
- When all objects to be archived have been written to the Archive Manager database, the application should disconnect the database. This commits all changes to the database. Termination of application processing without disconnecting a database will prevent the database being opened for normal processing by any application. In these circumstances, an application must issue a 'rerun' connect request before being able to add data to that Archive Manager database.

[Figure 23](#page-170-0) illustrates the standard application logic flow required to archive data to an Archive Manager database.

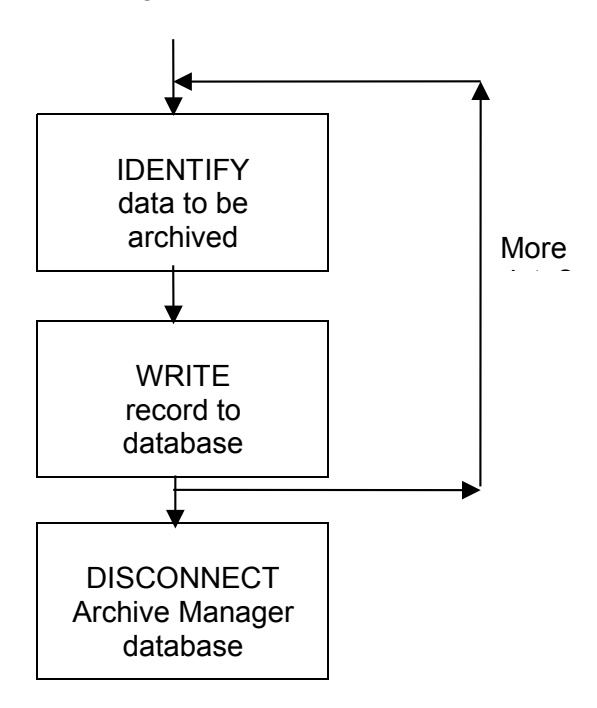

<span id="page-170-0"></span>**Figure 23: Batch archival procedure**

### <span id="page-171-0"></span>**Recovery and Restart**

Should the archive process fail for any reason, the job will need to be rerun from start of processing, or from the last commit point (if the application issues explicit Archive Manager 'commit data' requests). The manner in which archival rerun processing is to be performed depends on whether the Archive Manager dynamic backout facility has been enabled, as described in the following section.

### **Recovery using dynamic backout**

Archive Manager will optionally backout all updates to a database during archival processing, back to the last commit point, when a 'disconnect without commit' request has been made by the calling application. This process is termed 'dynamic backout'.

When dynamic backout processing is enabled, Archive Manager will delete all index entries for uncommitted objects, and for non-Volsafe tape volumes will ensure that all tape space occupied by those objects is overwritten during subsequent archival processing. Used tape space cannot be reclaimed for Volsafe tape volumes or if the creation of incremental backup tapes during archival processing is enabled.

If dynamic backout processing has been successfully performed after an error condition causes the calling application to issue a 'disconnect without commit' request, then no special restart considerations need be observed. Objects backed out during the failed archival run may be rearchived at any subsequent time, after the cause of the original failure has been rectified.

The Archive Manager dynamic backout facility is enabled during batch archival processing by including the following DD card in the JCL used to execute the procedure:

//OTASLOG1 DD DSN=&&OTASLOG1,DISP=NEW,UNIT=xxxxxxxx,  $SPACE=(CYL, (x, y))$ 

Parameters in this card should be set as follows:

- DDname This must have the value 'OTASLOG1'.
- DSN Any temporary or permanent dataset name may be used.
- DISP Enter 'DISP=NEW' if a temporary dataset is being used. Otherwise enter 'DISP=SHR', if an existing permanent dataset is being used.
- UNIT This is required if 'DISP=NEW' is specified. This parameter should specify a disk unit esoteric name or device type.
- SPACE This is required if 'DISP=NEW' is specified. Enter values for the primary and secondary allocations ('x' and 'y') as appropriate.

The dynamic backout log dataset will contain one record for each object which has been successfully archived since the last commit point. Each record will be (k+6) bytes in length, where 'k' is the primary keylength of the database being updated. The log dataset should be large enough to contain the maximum number of objects which are likely to be archived between commit points.

### **Recovery without dynamic backout**

If a batch archival process fails while the Archive Manager database that is being updated is connected for update and the database is not disconnected normally, or is closed without committing updates (supplementary code 2 = 1 for request code '49') and dynamic backout is not enabled, then uncommitted objects will remain in the database. The database will be marked by Archive Manager as being in an 'uncommitted' state. Backout of these objects, and re-use of the tape space occupied by them (for non-Volsafe tape volumes), will take place during re-archival of uncommitted objects during restart of the archival process. Archive Manager will prevent further updates to that database while it is an 'uncommitted' state, by rejecting any requests to connect that database for normal output processing (access codes 4 or 5).

In order to successfully connect to an uncommitted database for output, an application must connect for restart update processing (access code 6). On receipt of this request, for non-Volsafe tape volumes, or if incremental backup during archival processing is not enabled, Archive Manager will reposition in the database to the tape location at which the last successful commit request was issued during the failed archival run, or to the point at which the database was last opened for output processing if no explicit commit request was issued. For Volsafe tape volumes, and if incremental backup during archival processing is enabled, Archive Manager will position to the end of the tape dataset.

After successfully issuing the restart update connect request, the application may then continue to write data objects to the Archive Manager database. For non-Volsafe tape volumes, storage occupied by objects which had been physically written to tape prior to the point of failure during the previous archival run will now be physically overwritten with newly-archived objects.

In addition, index entries for uncommitted objects which had been created during the failed run will be re-used when the same objects are rearchived during restart processing. This is in contrast to Archive Manager processing after a normal open request, where requests to archive an object will be rejected with a return code '17' if an index entry already exists for that object ('duplicate object' condition).

Note that index entries will only be re-used when uncommitted objects are re-archived after failure when the primary key **and** archive date of an object are identical in both runs. If it is possible that an archive date of an object may be different in the restart run from that used in the failed run (e.g.. archive date is set equal to system run date), then the 'archive override date' facility may be used to ensure that the dates remain the same. This facility is invoked with the restart update connect request (access code 6) and informs Archive Manager that the over-ride date present in the database name list passed with the connect request should be used in preference to the archive date presented in a write request (request code '44'). Refer to page [143](#page-152-0) for more details on this facility.

The Archive Manager database should be disconnected normally with commit processing (supplementary code  $2 = 0$  for request code '49') following successful completion of the restarted archival process. This will allow subsequent archival processes to successfully connect to the Archive Manager database for normal processing.

The following points regarding the above process should be noted:

- When an application detects a failure condition during an archival procedure, the Archive Manager database should be disconnected without commit processing (supplementary code 2 = 1 for request code '49'). Disconnecting an Archive Manager database in any other manner automatically commits all updates and will cause any subsequent restart connect request to be rejected (with return code '18').
- An application should ensure that all objects which were presented to Archive Manager after the last commit point prior to the point of failure during a failed archival procedure should be re-presented during the restarted archival run. Tape storage and index entries for these objects will be re-used during the restarted process (effectively rolling back uncommitted database updates made during the failed run).

For non-Volsafe volumes, tape storage occupied by uncommitted objects will **always** be overwritten during a restart run. Failure to rearchive uncommitted objects will mean that the tape storage occupied by those objects will be overwritten, but that the index entries for uncommitted objects created during the failed run will remain in place. Attempts to retrieve any such object will fail with a return code '86'. This consideration is not relevant if Volsafe tape volumes are used for object storage.

Should any of the above issues raise problems regarding data integrity etc. during restart processing for any particular application, then the Archive Manager database should be recovered after failure of an archival process and the entire archival process rerun normally, using the procedure discussed in the next section.

### **Asynchronous secondary index update processing**

Asynchronous secondary index update processing is NOT permitted if the dynamic backout facility has been enabled (i.e. an 'OTASLOG1' DD card is present in the JCL used to execute the object archival process). A warning message will be issued to the job log during archival processing in these circumstances, and normal synchronous secondary index update processing will be performed.

There are no special considerations for restart of a failed object archival process where asynchronous secondary index update processing has been enabled. Archive Manager does NOT require the secondary index update utility to be executed prior to restart of the object archival procedure. Existing entries in each secondary index update dataset (file(s) 'OTnnxxxx') will be appended with new entries created during rerun of the object archival job.

Following successful completion of archival processing, the secondary index update utility OTASP080 should be run as normal for each secondary index being updated asynchronously. Any duplicate entries in the input file to this utility which may result from restart of the archival process will not be processed by the utility.

### **Database Backup and Recovery**

An Archive Manager database consists of the following components:

- a) multiple single-volume tape datasets (maximum 65535 per storage level).
- b) optionally up to 256 disk copy datasets for each primary tape dataset
- c) a primary index dataset (VSAM KSDS).
- d) one space management dataset per database storage level (VSAM KSDS).
- e) one secondary index dataset (VSAM KSDS) for each secondary index that has been defined for a database.
- f) a database journal dataset (VSAM ESDS). Only created if the Archive Manager audit trail facility has been enabled for a database.
- g) a migration control dataset (VSAM ESDS). Only created if multiple storage levels have been defined for a database.

System disk datasets (items (c) to (g) above) should be backed up after update using standard disk dataset backup procedures. Although no Archive Manager dataset restore activity is required prior to rerunning a failed archival job (see page [162\)](#page-171-0), these backups will be required in the event of loss of a dataset through accidental deletion or media failure.

Backup and recovery of an Archive Manager database's tape and disk datasets (items (a) and (b) above), is controlled by Archive Manager itself, as described below.

#### **Tape Dataset Backup**

Archive Manager allows the creation of up to four full-volume copies of each tape dataset within an Archive Manager database. These copies are identified as follows:

a) Primary ('A') copy.

This copy is always present, and is the primary copy created and updated during standard data archival processing.

b) Primary backup ('B') copy.

The 'B' copy is the primary backup copy created by the Archive Manager database backup utility OTASP110.

c) Duplex ('C') copy.

The duplex ('C') copy is created during batch archival processing concurrently with the primary 'A' copy, if duplexing has been enabled for the Archive Manager database (see chapter 3). Creation of a 'C' copy requires the availability of a second tape cartridge drive unit during the archival procedure.

d) Duplex backup ('D') copy.

The duplex backup ('D') copy is created by the Archive Manager database backup utility OTASP110, concurrently with the 'B' copy, if duplexing during backup has been enabled for the Archive Manager database (see chapter 3). Creation of a 'D' copy requires the availability of a third tape cartridge drive unit during the database backup procedure.

The dataset copy identifier is held as part of the standard Archive Manager tape dataset name, which has the following format:

```
'HLQ'.xy.Gnnnnn
```
- where 'HLQ' is the high-level dataset name qualifier used for generating system dataset names for the Archive Manager database (as defined during database definition processing)
	- 'x' is the copy identifier ('A','B','C' or 'D')
	- 'y' is the storage level identifier ('0' to '7')
- and 'nnnnn' is the dataset sequence number (in the range 00001 65535).

Note that the 'xy' dataset name qualifier is not present for primary ('A') copy datasets in storage level 0 of an Archive Manager database.

Users may utilize this naming standard to (automatically) control tape cartridge creation and storage locations for each set of backup copies of an Archive Manager database.

In addition, the Archive Manager backup utility may be used to create one or more incremental backup datasets for each primary tape dataset. An incremental backup dataset will contain all objects stored on the corresponding primary tape dataset since last execution of the backup utility for that database. Up to 9999 incremental backup datasets may be created for each primary tape dataset. These datasets may be created on different tape devices from those used to create the corresponding primary dataset, and may be multi-volume if necessary. In addition, up to two copies (primary and duplex) of each incremental backup dataset may exist.

Incremental backup datasets will have a dataset name of the form:

'HLQ'.Gnnnnn.xymmmm

- where 'HLQ' is the high-level dataset name qualifier used for generating system dataset names for the Archive Manager database (as defined during database definition processing)
	- 'x' is the incremental copy identifier ('I' for primary copy, 'J' for duplex copy')
	- 'y' is the storage level identifier ('0' to '7')
- and 'mmmm' is the incremental backup dataset sequence number (in the range 0001-9999). Each execution of the utility will create a new incremental backup dataset which will be allocated a sequence number one greater than the previous incremental backup dataset for the corresponding primary dataset.

Incremental backup datasets may be used to reduce backup times for high-capacity primary tape volumes, by eliminating the need to perform full-volume backups each time a tape dataset has been updated during database update processing.

Incremental backup tapes may also optionally be created during archival processing. These tapes are created concurrently with primary and duplex tape volumes, and will contain all data added to the primary volume(s) during the archival process. Incremental backup tapes created in this way will be identical to those created by the backup utility subsequent to completion of the archival process, and may be used in combination with full-volume backups and incremental backups created

by the backup utility, in order to re-create a primary tape copy via the restore utility OTASP130.

Creation of concurrent incremental backup copies in this manner may remove the need for performing backup processing following completion of an archival process, hence reducing the overall elapse and processing time for backup processing. Data written to incremental backup tapes during archival is written concurrently with that written to primary and duplex volumes, allowing backup data to be created with little or no impact on archival execution times.

When a primary volume has been filled to its required capacity, a fullvolume backup may be taken by the database backup utility; this process will automatically release and uncatalog all existing incremental backups for that primary dataset

A combination of full-volume and incremental backups may exist for a primary tape volume (e.g. an initial full-volume backup when a tape dataset was first created, followed by one or more incremental backups after subsequent update operations).

The following sample backup configuration may be used to ensure accessibility and availability of data within an Archive Manager database:

- 'A' copies held onsite and available for automatic handling via the Automatic Cartridge System hardware. These copies will be used for normal database access requests.
- 'C' copies held onsite on shelf storage. These copies will be used to recover individual primary volumes due to media failure.
- 'B' copies held offsite. These copies will be used to provide database access when the primary copies are unavailable due to serious hardware failure, or unavailability of the prime data center (disaster recovery).

Incremental backups of the latest (partially-filled) volume in the database may be held offsite; this will avoid the requirement for repeated fullvolume backups of the same primary tape volume after each database update operation, and of continual shipment of new full-volume backups offsite, and recall of old (uncataloged) full-volume backups from the offsite location. The offsite incremental backups will be automatically uncataloged when a full-volume backup is taken of the latest volume in the database (after it is filled to its required capacity); in this case the fullvolume backup may be moved offsite and the uncataloged incremental backup volumes recalled from the offsite location.

Archive Manager provides standard facilities for access and recovery of data in the above circumstances. Refer to chapter 7 for a description of the Archive Manager database backup utility OTASP110. To produce 'B' and 'D' copy datasets, this utility should be automatically run after creation or update of an Archive Manager database via a batch archival procedure.

If more than four copies of an Archive Manager tape dataset are required, additional copies may be created using a physical (i.e. block-by-block) copy utility.

It is important that the manual copying of a tape dataset should be performed by a utility that operates at the physical (i.e. block) level rather than the logical (i.e. record) level, in order to preserve the internal blocking structure used by Archive Manager. This can be achieved using IEBGENER, with DCB over-rides in the JCL to ensure copying at the physical level, as follows:

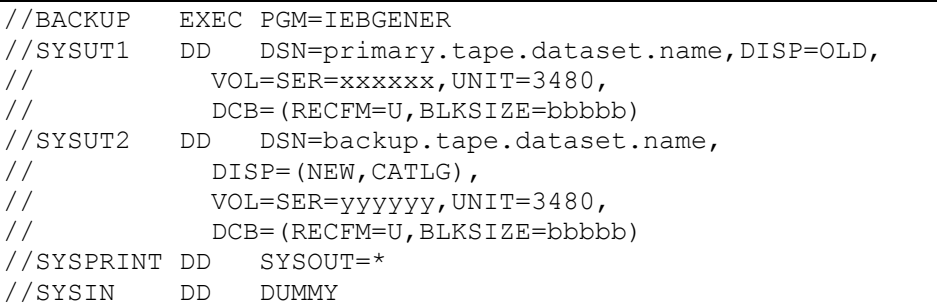

where 'bbbbb' is the maximum block size of the database as specified during database initialization.

### **Tape Dataset Recovery**

Archive Manager provides standard facilities for access and recovery of tape datasets within an Archive Manager database, in the following circumstances:

- a) loss of individual tape volume(s) through media failure, mishandling, loss etc.
- b) loss of an entire database, through serious hardware failure, or loss of data center.

#### **a. Media Failure/Loss**

When an individual tape volume becomes unavailable for any reason, the Archive Manager database administrator should place the unavailable volume(s) in recovery status, using the supplied TSO/ISPF database maintenance dialogs.

To do this, the sequence number (or range of sequence numbers) for the unavailable volume(s) should be entered on panel OTSN4401. This panel is accessed via option 1 of the recovery control panel OTSN4400, which in turn is accessed via option 4 from the main Archive Manager menu panel OTSN4000 (refer to chapter 3 for a description of the Archive Manager database definition and maintenance facility).

The sequence number ('nnnnn') of a database tape cartridge volume may be obtained from the low-level qualifier ('Gnnnnn') of the Archive Manager tape dataset held on that volume.

Once a volume is placed in recovery status, all retrievals of data from that volume will be satisfied from the backup copy identified for that recovery control entry. Users should ensure that all such backup copies are available for automatic cartridge handling, as required, via a local or remote automatic cartridge system.

To restore a volume which is in recovery status, the Archive Manager database restore utility (OTASP130) should be used (see page [286](#page-295-0) for a description of this utility).

After a tape cartridge volume has been recovered using this utility, it will be automatically removed from recovery status. Subsequent retrievals of data from that volume will then be satisfied from the restored primary 'A' copy, which should be available for automatic cartridge handling.

#### **b. Loss of Database**

If an entire Archive Manager database becomes unavailable (due to serious hardware malfunction, or loss of data center), the Archive Manager database administrator should invoke the 'disaster recovery' option for that database.

This option is enabled using the supplied TSO/ISPF database maintenance dialogs, by selecting option 2 from the recovery control panel OTSN4400 (which is invoked via option 4 from the main Archive Manager menu panel OTSN4000. See chapter 3 for a description of this facility).

When the disaster recovery option is enabled for an Archive Manager database, all retrievals will be satisfied, for all tape cartridge volumes within the Archive Manager database, from the backup copy whose identifier was specified by the database administrator when enabling disaster recovery, or from any available backup copy if a value of 'ANY' has been specified for disaster recovery backup copy.

If a specific backup copy identifier has been chosen, then all such copies should be available for access during disaster recovery processing, preferably using automated cartridge handling facilities. If any backup copy may be used, then at least one backup copy of any type for each primary volume should be available during disaster recovery processing.

If necessary, all primary volumes in the database may be recovered using the Archive Manager database recovery utility OTASP130 (see chapter 7 for a description of this utility).

When a database has been fully recovered (i.e. all primary tape datasets restored), the disaster recovery option may be unset using the Archive
Manager database maintenance dialogs. All subsequent retrievals will then be satisfied from the restored primary dataset copies.

Archival of data to an Archive Manager database should be suspended while it is in disaster recovery status. Data archival procedures may be resumed when all primary dataset copies have been restored, and the disaster recovery option has been unset.

#### **Disk Dataset Backup and Recovery**

Backup of sequential disk ('K') copy datasets, if 'K' copy processing has been enabled for a database storage level, is not required. These datasets are themselves copies (partial or full) of their corresponding primary tape dataset. Loss of a disk dataset will not affect object access processing; in these circumstances Archive Manager will continue with object retrieval processing from tape as normal.

If a disk dataset needs to be re-created (subsequent to its normal deletion by the Archive Manager object management utility, or after loss of the dataset for any other reason), it may be re-created from a primary tape dataset using the backup utility OTASP110. This utility will delete and recreate all existing disk copy datasets associated with a primary tape dataset, or create a new set of disk datasets if none currently exists, and copy all objects which are eligible for disk residency (based on the disk retention period set for the storage level being processed) from a designated primary tape volume to the new set of disk datasets. Up to 256 disk datasets may be created for each primary tape dataset. Disk residency rules should be set as required prior to executing the backup utility.

#### **Database recovery after failure**

#### **Backing up an Archive Manager database after update**

To be able to recover an Archive Manager database following failure of an archival process, a backup copy of system datasets belonging to that database will be required. This backup should be taken after successful completion of a database update procedure.

The system datasets to be backed up after update of an Archive Manager database consist of the following:

- The primary index dataset. This is a VSAM KSDS whose name is assigned during initial definition of the Archive Manager database. A DD entry for the dataset must be specified in all Archive Manager batch procedures, normally using DDname 'OTASV100'.
- All secondary index datasets, if secondary indexing has been implemented for the database. Each secondary index consists of a single VSAM KSDS, with dataset name:

#### 'hlq.SECIXnn'

where 'hlq' is the system dataset high-level qualifier, as specified during definition of the Archive Manager database, and 'nn' is a value in the range '00' to '99', identifying the secondary index.

The space management dataset(s) for the storage level(s) updated by the job. Each space management dataset is a VSAM KSDS, with dataset name:

'hlq.SPACEMLn'

where 'hlq' is defined as above, and 'n' is the storage level number (in the range 0-7).

• The database's journal dataset, if the audit trail facility has been enabled for that database. This is a VSAM ESDS, with dataset name:

'hlq.JOURNAL'

where 'hlq' is defined as above.

Standard VSAM dataset backup procedures may be used to backup all the above datasets.

Backup of tape datasets in the Archive Manager database may be made using the standard Archive Manager tape duplexing/backup facilities (see page [165](#page-174-0) for further details). Tape dataset backups are not normally required for recovery after failure of an archival procedure, unless that failure was caused by problems with the tape cartridge media.

In addition, any non-Archive Manager datasets which were updated during the archival procedure (e.g. VSAM datasets from which archived data was deleted), and for which updates were not rolled back at the time of failure should also be backed up after successful completion of the archival procedure.

#### **Restoring an Archive Manager database**

To restore an Archive Manager database to its status prior to the start of a failed archival process, the following steps should be performed:

- 1. Restore the database's VSAM system datasets from backups made after completion of the previous successful archival procedure. These datasets will include:
	- the primary index dataset
	- all secondary index datasets defined for that database
	- the storage-level 0 space management dataset
	- the journal dataset (if the audit trail facility is enabled).

2. Recover any other non-Archive Manager datasets which may have been updated during the archival process whose updates were not rolled back at the time of failure.

When these functions have been completed, the archival procedure may be rerun.

It is not necessary to recover Archive Manager tape datasets prior to rerunning the archival procedure. Archive Manager will start re-writing to the first tape dataset used during the failed procedure. All new tape datasets created during that failed procedure will be automatically uncataloged by Archive Manager during rerun processing, and re-created using new scratch tapes.

However, it should be noted that Archive Manager will start writing data at the end of the first dataset, **not** at the position at which it was opened at the start of the failed procedure. This will mean that some physical tape storage will not be re-used during the rerun, causing the amount of active storage on that tape to be reduced. The unused storage will ultimately be released on execution of the Archive Manager database maintenance utility.

If it is wished to avoid this condition, then the first tape dataset updated during the failed archival procedure should be recovered using the Archive Manager database recovery utility OTASP130. To perform the recovery, place the tape dataset in recovery status, via option 4 of the TSO/ISPF Archive Manager database maintenance dialog, and execute the recovery utility. On successful completion of this process, the archival job may be rerun as described above. Refer to chapter 7 for details on use of the database recovery utility.

Note that only the first tape updated during a failed archival procedure will need to be recovered as described above. All subsequent tapes created during the failed procedure will be automatically uncataloged and recreated by Archive Manager, and do not need to be recovered individually.

# **Batch Retrieval Processing**

## **Processing Overview**

Retrieval of data from an Archive Manager database by a batch processing program involves the following steps:

• Connect to the Archive Manager database for input or input-output processing (access code 1 or 3 in the database name list). The database should only be opened for input-output processing if the batch application intends to delete objects from the database.

The name of the database to be connected is specified in the Archive Manager connect request. An application may only have one database connected for input-output processing at any one time.

Multiple Archive Manager databases may be connected for inputoutput during execution of a batch application, but each must be disconnected prior to connecting the next database.

Multiple databases may be simultaneously connected for input processing simultaneously. In addition one database may be concurrently connected for input-output or output processing. Each connection request should specify a unique database name and DDname over-ride entries (offsets 0 and 16 in the database name list).

- Identify the primary key and archive date of the first Archive Manager object to be retrieved from the database. This identification will normally come from a batch input document, or will be generated from processing of other datasets or databases.
- Issue a 'retrieve object record' request (code '42') for the object identified above. This request should specify the primary key and archive date of the object to be retrieved. The first logical record belonging to that Archive Manager object will be returned in the data area in the Archive Manager parameter interface block.
- If an Archive Manager object contains multiple logical records, issue repeated 'retrieve object record' requests for the object. Each request will return the next logical record for the identified object.
- For direct retrieval requests, when all logical records belonging to the Archive Manager object have been returned by Archive Manager, a return code of '30' will be passed back to the calling application in response to the next 'retrieve object record' request. In this case, the calling application should identify the next Archive Manager object to be retrieved, and issue a 'retrieve object record' request, specifying the primary key and archive date of the new object. Retrieval of all logical records for the new objects may then be performed through repeated 'retrieve object record' calls, as specified above.
- For sequential retrieval requests, the first logical record of the next sequential Archive Manager object in the database will be returned by Archive Manager in the above circumstances. In this case, the object's primary key and archive date will be updated in the Archive Manager parameter area to correspond to that of the new object. The application may then continue to issue 'retrieve object record' requests to proceed with sequential processing of the database.
- Note that an application may switch from direct to sequential processing of a database, and vice-versa, by altering the parameters in the 'retrieve object record' call. This type of access is termed 'skipsequential'.

• When all retrievals from a database have been completed, the database should be disconnected with a 'disconnect database' call (request code '49'). A database may be disconnected at any time, irrespective of whether the previous retrieval processing has completed successfully or not.

[Figure 24](#page-184-0) below illustrates the above processing sequence.

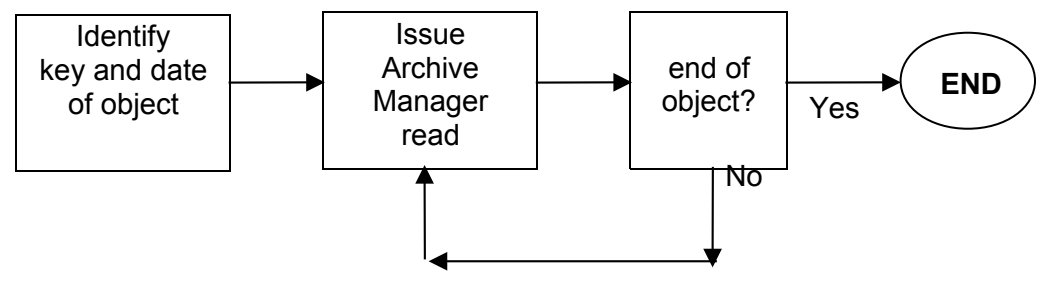

<span id="page-184-0"></span>**Figure 24: Batch retrieval procedure**

## **Operational considerations**

Archive Manager batch retrieval processing will dynamically allocate and de-allocate a single tape drive unit in response to each batch request processed. In this context, the following points concerning the Archive Manager operational environment should be noted:

a) There may be a substantial number of allocation and de-allocation requests made per batch run, with a similar number of tape mount and dismount requests. To avoid excessive manual intervention, and to provide a guaranteed level of service for these operations and for batch turnaround times, it is recommended that Archive Manager batch retrieval be implemented in an automated tape processing environment.

Alternatively, tape mount/dismount activity may be reduced by sorting the batched retrieval requests prior to processing, so that all requests to the same volume are processed consecutively. The location (dataset sequence number and block identifier) of any Archive Manager object may be identified from the formatted entries returned via a 'query index' (request code '41') call to Archive Manager.

b) During dynamic allocation of tape files for batch retrieval, it is possible that a required tape volume is already allocated for an online retrieval request, or to another batch retrieval job. In this case, the allocation request will fail. However, the Archive Manager retrieval routines will recognize this occurrence and will wait for one minute before reissuing the allocation request.

The number of allocation retries may be controlled by the application via the 'allocation retry limit' field in the database open request. The

default for this value is 30. Archive Manager issues message OTS35201 to the system log for each failed allocation in these circumstances; this message will identify the number of retries left.

No user intervention is required during this procedure. However, it may mean that batch retrieval jobs will take a little longer to complete if this type of tape volume contention is encountered.

c) Allocation recovery may occur when there are no available tape drives online to the system on which the batch retrieval program is running. This will be manifested through the display of an IEF238D operator reply message.

If this happens, the system operator should take one of the following actions:

- 1. Vary online another tape drive, and reply to the message with the drive's device number - note that this device number must have been listed in the preceding IEF247I message as an eligible device.
- 2. Reply 'CANCEL'.

For action (1), a mount request will be issued on the newly-online tape drive.

For action (2), the program will perform allocation retry processing after a wait of 1 minute, as discussed in (b) above. If a tape drive is now available, processing continues as normal. If a unit is still not available, allocation recovery re-occurs and the above process is repeated. This will continue until the maximum number of retries (as set by the application during database open processing) has been reached, or the operator cancels the job.

In order to avoid increased batch turnaround times in these circumstances, due to excessive waits for operator replies, it is advisable to use automated operator reply processing, if available, to reply 'CANCEL' to the above message.

## **Logging of retrieval activity**

Retrieval of objects from an individual database by batch processing programs may optionally be logged by Archive Manager, using the OS/390 System Management Facility (SMF). This facility is controlled using the "Retrieval logging options" on the base database definition and maintenance panels in the Archive Manager database administration facility. Refer to chapter 3 for detailed information on this process.

To enable SMF logging of batch object retrieval requests from a database, set the following panel fields:

- "SMF record identifier" set this to the value of the SMF record identifier to be used by Archive Manager when logging retrievals to the SMF datasets. This should be a value in the range 128-255 which is reserved for use by Archive Manager. A value of 0 in this field indicates that no SMF logging is to be performed.
- "Batch retrieval logging on?" set this to the value 'Y' to enable logging of batch retrieval requests.

Once enabled, Archive Manager will write one SMF record for each object retrieved from that database. Refer to chapter 8 for a description of the SMF record format. Customers may process this information as required in order to produce statistics relating to object retrieval activity and performance.

For direct and sequential batch retrieval processing, the SMF record is written when the first record of an archived object has been retrieved and presented to the calling application, in response to a 'retrieve object record' request (request code '42'). Timestamps in the request section of this record will be set as follows:

- Timestamp 1 the time that the request to retrieve the first record of an object was received by Archive Manager.
- Timestamp 2 this timestamp has no special significance for batch retrievals, and will contain a copy of timestamp1.
- Timestamp 3 this timestamp has no special significance for batch retrievals, and will contain a copy of timestamp1.
- Timestamp 4 the time that the first record in the object was passed back to the calling application.

This page is intentionally left blank

Archive Manager provides a facility to enable online recall of archived data from CICS applications. Recall requests are passed to Archive Manager from user application programs via a command-level interface, using the CICS 'LINK' command. This is intended to enable integration of Archive Manager tape recall processing into standard CICS application processing, whether existing or planned, to provide a comprehensive data enquiry system, covering both standard and Archive Manager databases.

Archive Manager will eliminate restrictions imposed by CICS File Control Program processing regarding support of tape datasets, within the context of Archive Manager's own requirements. Controls are provided within the design of the product to ensure that accessing tape files from within a CICS region has no general impact on CICS response times. The performance of non-Archive Manager functions in the same CICS address space will not be affected.

# **Application Programming Issues**

## **Overview of Object Retrieval Processing**

To retrieve data from an Archive Manager database, a CICS application program should perform the following steps:

• Identify the primary key and archive date of the Archive Manager object to be retrieved, and the name of the database from which retrieval is to be performed. The primary key and date of the object to be retrieved may be obtained by requesting the user to input these details on the screen, or (more likely) from user selection of the object from a formatted display of all Archive Manager objects for a specific primary or secondary database key.

In this latter case, a formatted list of Archive Manager index entries for a primary or secondary key may be obtained by issuing an Archive Manager 'query index' request. This may be used to construct a formatted list of archived items for user selection from a display screen.

For DBCS customers, the primary (and secondary) keys should include all shift control bytes to avoid problems when printing reports.

- The application program should then prime a parameter block with the values obtained in the previous step, the name of a CICS temporary storage queue which is to be used to hold the retrieved data, and indicate whether the queue is to be created in main or auxiliary temporary storage.
- Control is passed from the application program to Archive Manager via a CICS 'LINK' command to program OTASP200. The parameter interface block is passed in the CICS communication area. On return from Archive Manager, a return code in the parameter interface block will indicate the result of the request.
- For successful requests, the specified temporary storage queue may be processed as desired by the application program (e.g.) retrieved data may be formatted and displayed on an enquiry screen. Each logical record within the retrieved Archive Manager object will be held as a separate item in the temporary storage queue. Items will be held in the physical sequence in which they are stored in the Archive Manager database.

Deletion of this temporary storage queue after completion of processing may be performed by the calling application, or alternatively may be deleted automatically by Archive Manager, as controlled by the 'TSQDELETE' facility (see page [49](#page-58-0) onwards).

Repeated retrieval requests to objects which have already been retrieved to a temporary storage queue will be satisfied from the retrieved temporary storage copy, until all temporary storage queues containing copies of that object have been automatically deleted by Archive Manager, using 'TSQDELETE' processing.

The application processing sequence for recall of data from tape vian Archive Manager is shown in [Figure 25.](#page-190-0)

## **Partial Object Retrieval**

Archive Manager supplies a facility to allow applications to retrieve a segment of an archived object. This facility is termed 'partial object retrieval'. The segment to be retrieved is identified using two coordinates:

Start record number. This is the number of the first record to be retrieved from within the object. Numbering of records starts at 0 and is incremented by 1 for each subsequent record in the object.

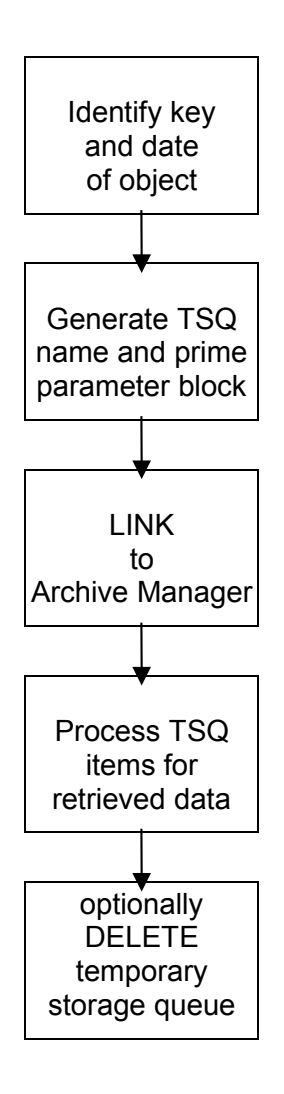

<span id="page-190-0"></span>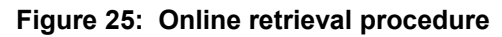

The number of records to be retrieved. This is a count of the number of records in the segment. A count of 0 indicates that the segment continues from its starting location to the end of the object.

The partial object retrieval facility is intended for use by applications when retrieving data from an Archive Manager database containing objects which hold more than one individual element of information.

For example, a database may have been defined for archival of financial transaction information, where each object contains details of 1,000 transactions with one record per transaction, each record being of size 20,000 bytes. Each object size in this case will be approximately 20 megabytes. If it is required that a CICS transaction should access information for a single transaction, then with full object retrieval the application would need to retrieve the 20Mb object to CICS temporary storage, and process it sequentially to locate the required transaction record. Using partial object retrieval, the application would identify the

transaction to be retrieved (in terms of its segment co-ordinates). Only the 20kb for that transaction would be written to CICS temporary storage; the retrieved object may then be processed in its entirety by the application.

Where appropriate, partial object retrieval can give the following benefits over full object retrieval:

- Reduced Archive Manager indexing requirements.
- Reduced data transfer time during object retrieval. Processing of an object by Archive Manager will terminate when all data in the requested segment has been retrieved.
- Reduced CICS temporary storage requirements.

Usage of the partial object retrieval facility by an Archive Manager application requires that information be held on the contents of each object in the database (i.e.) a 'sub-index' containing more detailed information about the contents of the database than that held in the Archive Manager primary or secondary indexes. This information may be stored externally to the indexed object or the Archive Manager database. Alternatively, the information on the contents of an object may be stored within the object itself (e.g.) a record at the start of an object identifying the segments held within the object, and the co-ordinates of each segment.

## **TSQ stringing**

The Archive Manager object retrieval process will copy a retrieved object to a CICS temporary storage queue (TSQ) in main or auxiliary storage (as indicated by the calling application). Each record in the object will be stored as a single entry in the queue. Records are stored in the TSQ in the order in which they appear in the object. However, a single CICS TSQ may only hold up to 32,767 entries. Objects with more than this number of records may consequently not be held in a single queue. To cater for objects with more than 32,767 records Archive Manager uses a facility called 'TSQ stringing'.

The TSQ stringing facility enables Archive Manager objects containing more than 32,767 records to be processed by a CICS application. In these circumstances the TSQ identified by the calling application in its call parameters will contain the first 32,766 records from the object. The final  $(32,767<sup>th</sup>)$  entry in the TSQ will contain a pointer to the next TSQ in the string. Object storage will then continue from the start of the second TSQ. This pattern is repeated until all records from the retrieved object have been stored in CICS temporary storage. A maximum of 256 TSQs may be used to hold the retrieved object.

Archive Manager indicates to a calling application that stringing of TSQs has occurred in response to an object retrieval request by setting a return code of '04' and setting a value of 4 (for normal retrieval) or 6 (if an

exception condition occurs during partial object retrieval) in supplementary code 1. Refer to chapter 8 for a detailed specification of these codes.

Applications which process databases where the size of an object is likely to exceed 32,767 entries should be coded to cater for the return and supplementary codes issued above. On receipt of this condition, the last entry in the TSQ identified in the application request will contain the following 16-byte record:

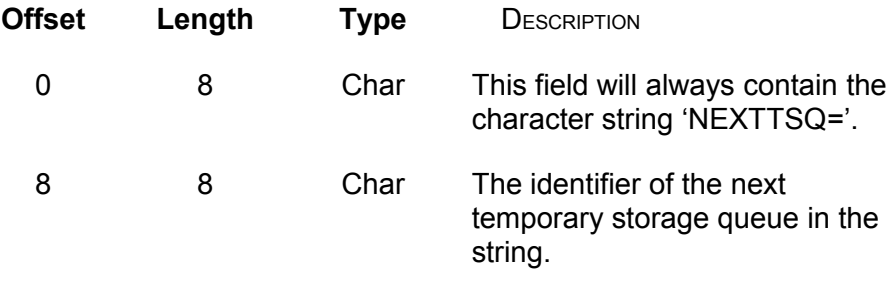

After processing all preceding entries in the queue as required, the identifier of the next TSQ in the string should be retrieved from the pointer record. Processing may then continue as required on the new TSQ.

This procedure should be repeated until all TSQs in the string have been processed. The last TSQ in the string will always contain less than 32,767 entries. There will be no pointer record at the end of this TSQ.

## **Invoking Archive Manager from CICS programs**

CICS requests for access to an Archive Manager database are issued using the CICS 'LINK' command, as follows:

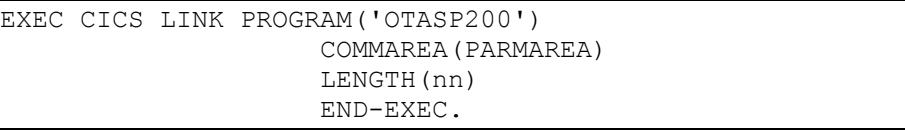

where 'PARMAREA' is the user-defined storage area containing the parameter interface block used for communication between Archive Manager and the calling application and 'nn' is the length of the parameter interface block passed to Archive Manager.

Refer to chapter 4 for more information on invoking Archive Manager from a CICS program using the Archive Manager application program interface introduced with version 2.4.

# **Operational Considerations**

## **General Issues**

• By nature of its online environment, a request for online retrieval via an Archive Manager can occur randomly at any time during the online day. In a normal operational environment, it is possible that when such a request is received, there are no available tape drives on the OS/390 system from which the request was issued. When this happens, message IEF238D will be issued.

In order to satisfy the dynamic allocation request, an operator must vary online one of the devices identified in the preceding IEF247I message, and reply with that device number. A mount message will then be issued in the normal manner, and can be processed by the automatic tape library.

An operator may reply 'CANCEL' to the above message to deny the allocation request. This will be interpreted by Archive Manager as indicating that recall cannot take place at the moment. Archive Manager will then raise an 'archiving busy' condition (return code '21') to the caller.

In order to avoid any delays due to excessive waits from outstanding operator replies, it is recommended that some sort of automated operator reply processing should be implemented on the system under which Archive Manager is operating. This should be set to automatically reply 'CANCEL' to the IEF238D message. Users may then be informed immediately that Archive Manager is currently busy and that the request should be re-submitted later.

- If a tape volume is unavailable for allocation at the time of the online retrieval request due to its being currently allocated to a batch retrieval request, Archive Manager will generate an 'archiving busy' condition (return code '21').
- Use of the online processing drive retention parameters (as specified during database initialization or maintenance processing) will enable users to identify tape cartridge volumes within an Archive Manager database which are not to be automatically dismounted after all active retrieval requests have been processed

Subsequent requests for retrieval of data from this category of volume may then be processed more rapidly by eliminating the need to mount and load a tape cartridge in order to access the requested data. See chapter 3 of this manual for a description of the definition and use of these parameters.

In order to allow normal CICS termination of the Archive Manager control region, it is essential that Archive Manager is disabled in its control region before or during normal CICS shutdown processing,

either by explicitly running transaction 'OT24' prior to shutdown, or by executing program OTASP240 in the shutdown PLT. Failure to perform either of these actions will result in the Archive Manager CICS control region abnormally terminating with an 'A03' system abend during normal shutdown.

If a PLT entry is used to disable Archive Manager, it is important that an 'immediate' shutdown is not performed, as this will bypass PLT processing (i.e.) use 'CEMT P SHUT' whenever possible to shutdown CICS processing.

• The 'TIMEOUT' control region initialization parameter may be used to terminate a stalled retrieval request. A retrieval request becomes stalled when it is waiting for completion of an external event (e.g. outstanding tape mount, I/O request to device etc.). Requests which are in this condition for longer than the time interval specified in the 'TIMEOUT' parameter will be terminated by Archive Manager and control returned to the calling application with a return code of '24'.

## **Concurrent Retrievals - Different Tape Cartridge Volumes**

Archive Manager can handle multiple simultaneous requests for data retrieval from different tape volumes. All such requests are processed by an Archive Manager control region, whether issued by applications running within the control region itself, or from any other region connected by the CICS Multiple Region Operation (MRO) facility.

The maximum number of tape volumes which may be processed concurrently by an Archive Manager control region is set by the current value of the MAXDRIVE initialization parameter. This value is established during Archive Manager control region initialization processing from the corresponding parameter value in the OTASS100 parameter file. The default value is 4.

The MAXDRIVE setting may be altered during CICS operation via the Archive Manager CICS operator interface function (see page [188](#page-197-0) for a description of the Archive Manager CICS operator interface).

If the maximum number of tape drives to be used (as set by MAXDRIVE) is currently allocated for processing of other tape cartridge volumes, a request for retrieval from a new tape volume will be rejected with return code '21'.

If Archive Manager has allocated the maximum number of tape drives to be used (as set by MAXDRIVE), but one or more of the mounted tape cartridge volumes are not currently being processed (due to their being retained on the drive after last use, as specified by the online processing drive retention parameters for a database), then Archive Manager will dismount the least recently used volume in order to satisfy the new request. This request will proceed normally, but will experience some

additional delay due to the need to dismount another tape cartridge volume before the volume it requires may be mounted.

### **Concurrent Retrievals - Same Tape Cartridge Volume**

If more than one concurrent request for data retrieval from one particular tape cartridge volume is required, Archive Manager will queue the requests in the order received, up to the limit specified by the active value of the MAXQLEN control parameter. The value of MAXQLEN is established during Archive Manager control region initialization processing from the MAXQLEN parameter in the OTASS100 parameter file. It may subsequently be amended via the Archive Manager CICS operator interface function. See page [188](#page-197-0) for details of the Archive Manager CICS operator interface.

On receiving a retrieval request, Archive Manager first of all identifies the tape cartridge volume containing the requested data. The status of all retrieval tasks in the system is then examined to check if the required tape cartridge volume is currently mounted. If not, then a request is issued to a free retrieval task, which then allocates and processes the tape cartridge. If no free task is available, an 'archiving busy' condition is set (return code =  $21$ ).

If the required tape cartridge volume is currently being processed, a new request element is added to the retrieval task request queue. The length of this queue is limited by the active value of the MAXQLEN parameter. Any request above this maximum will generate an 'archiving busy' condition (return code = '21'), unless the dynamic load balancing (DLB) facility is enabled for the database storage level containing the object to be retrieved. If DLB is enabled, the retrieval request will be retried from a designated backup tape copy in these circumstances.

The second and subsequent requests in a queue will not be processed until the first request is complete. This means that these requests may receive longer response times. However, this is entirely dependent on when the request arrives in the queue. If, when a new request arrives, the time taken to complete the preceding request is low, then the new request will be processed with only a short delay.

The only additional delay in processing second and subsequent requests will be for repositioning the tape at the required data block. There will be none of the delays for tape mounting and loading which may be associated with the first request.

Note that when a request has been processed, it will be removed from the queue, and the number of queue elements reduced by one. Any other request arriving will now be added to the end of the queue, and processed as above.

## **Multiple Archive Manager Database Support**

Multiple Archive Manager databases may be accessed from any one CICS system. The name of the database to be accessed is identified by the application program in the Archive Manager call parameters.

An Archive Manager database name is a maximum of four characters in length, and will be identical to the last four characters of the associated database primary index entry, as specified in the CICS File Control Table (FCT). The first four characters of the primary index entry are always set to 'OTAS'.

For each Archive Manager database, a number of Archive Manager system datasets must be defined in the FCT of the Archive Manager control region. Refer to page [40](#page-49-0) for a description of all CICS table definition requirements.

Note that an Archive Manager CICS control region is enabled and disabled for Archive Manager operation independently of any one particular database (i.e.) a control region need only be enabled once, irrespective of the number of different databases to be accessed.

# **Starting and Stopping Archive Manager During CICS Operation**

The Archive Manager CICS control region is normally initialized at CICS start-up time, and quiesced at CICS shut-down, via entries defined in the CICS PLT's. However, Archive Manager control region processing may be stopped or started at any time during normal CICS operation.

This is performed via the supplied transactions OT23 and OT24. Issuing transaction identifier OT23 in an Archive Manager control region will initialize that region for archive recall. Issuing transaction identifier OT24 will disable archive recall in that region.

If any changes are required in the configuration of any of the databases being accessed vian Archive Manager (e.g.. changes in the value of the drive retention parameters), it is not necessary to quiesce the control region. It is sufficient to close the primary index for the database to be amended in the Archive Manager control region, update the database definition via the Archive Manager ISPF database administrator panels (see chapter 3), and re-open the primary database index in CICS.

However, this procedure should be undertaken with caution, as any transaction attempting to retrieve data from the database being amended will receive an error return code while the primary index is closed.

Note that enabling or disabling the control region for Archive Manager operation will enable or disable access to all Archive Manager databases normally accessed from that region.

It should also be noted that secondary Archive Manager regions (i.e. CICS regions which contain only the Archive Manager user interface processing), do not require initialization in the manner discussed here.

### **OT23 - Initializing an Archive Manager Control Region**

In order to initialize an Archive Manager control region, an operator should enter the transaction identifier 'OT23' on a CICS terminal in that region. (Note that this will only be necessary if Archive Manager has not been initialized via a PLTPI entry, or if Archive Manager has been shutdown during CICS operation).

The Archive Manager control region will now initialize, and will be available to service Archive Manager retrieval requests from the control region itself, or from any other CICS region which is linked to the control region via a MRO cross-memory or IRC connection.

Refer to chapter 8 for a description of messages returned from this request.

## **OT24 - Quiescing an Archive Manager Control Region**

In order to quiesce Archive Manager processing in the control region, the operator should enter the transaction identifier 'OT24' on a CICS terminal.

Archive Manager processing will then be unavailable in the control region, or from any other CICS regions which may be linked to the control region via a MRO cross-memory or IRC connection.

Refer to chapter 8 for a description of messages returned from this request.

## <span id="page-197-0"></span>**The Archive Manager Operator Interface**

In order to enable system operators to monitor the status of Archive Manager tape retrieval processing, a CICS operator interface function is supplied with the product.

CICS operator interface processing runs within the Archive Manager control region, and is invoked via the supplied transaction 'OT26'.

The Archive Manager CICS operator interface is available in line-entry processing mode, or in full-screen processing mode.

In line-entry processing mode, the CICS operator interface provides the following facilities:

- The ability to dynamically increase or decrease the active value of the MAXDRIVE parameter during CICS operation.
- The ability to dynamically increase or decrease the active value of the MAXQLEN parameter during CICS operation.
- The ability to dynamically increase or decrease the active value of the MAXDISK parameter during CICS operation.

In full-screen processing mode, the CICS operator interface provides the following facilities:

- A formatted summary of the status of all currently initialized tape and disk reader tasks within the Archive Manager control region.
- A detailed formatted display of the status of any one of the currently initialized tape or disk reader tasks in the Archive Manager region, including details on all requests queued for processing by that task.
- The ability to purge, or force purge, any one of the currently initialized tape or disk reader tasks, from the formatted task summary display screen.
- The ability to dynamically increase or decrease the active value of the MAXDRIVE parameter during CICS operation.
- The ability to dynamically increase or decrease the active value of the MAXQLEN parameter during CICS operation.
- The ability to dynamically increase or decrease the active value of the MAXDISK parameter during CICS operation.
- The ability to dynamically increase or decrease the active value of the TSQDELETE parameter during CICS operation.
- The ability to dynamically increase or decrease the active value of the TAPEWAIT parameter during CICS operation.
- The ability to dynamically modify the active value of the TIMEOUT parameter during CICS operation.

The Archive Manager operator interface may only be invoked from within an initialized Archive Manager control region. Any attempt to use this facility from another region, or from within a control region which has yet to be initialized for retrieval, will be rejected.

## **Invoking the Operator Interface in Line-Entry Processing Mode**

To invoke the operator interface in line-entry processing mode, it is necessary to sign on to the CICS system being used as the Archive Manager control region.

After successfully signing on, enter the transaction identifier 'OT26' in the top left hand corner of the screen, followed by the operator interface command, as described below. The command may be separated from the transaction identifier by zero or more spaces. The total length of the transaction identifier and command cannot exceed 80 characters.

The following commands may be entered:

#### **SET**

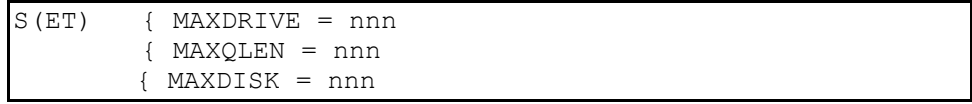

The SET command is used to alter the current values of the Archive Manager MAXDRIVE, MAXQLEN and MAXDISK parameters. The command may be abbreviated to the single character 'S'. 'nnn' must consist of 1-3 numeric digits in the range 1-256.

The values of MAXDRIVE, MAXQLEN and MAXDISK are initially set during Archive Manager control region initialization from the corresponding parameters in the OTASS100 file in the CICS start-up deck (or from defaults if OTASS100 is not present).

Valid parameters for the SET command are:

**MAXDRIVE** - Archive Manager will alter the current setting of the MAXDRIVE parameter in this Archive Manager control region to the value specified in the SET command.

> If the value of MAXDRIVE is to be increased, Archive Manager will increase the number of initialized tape reader tasks, by restarting terminated tasks, and/or adding new tasks.

> If the value of MAXDRIVE is to be decreased, Archive Manager will terminate a number of existing tape reader tasks equal to the decrease in the value of MAXDRIVE. These tasks will appear with the status TERM in any subsequent status display, and will not be available for object recall processing.

> Note that processing of this command may take a little time for significant changes in the value of MAXDRIVE.

- **MAXQLEN** Archive Manager will alter the current setting of the MAXQLEN parameter to the value specified in the SET command.
- **MAXDISK**  Archive Manager will alter the current setting of the MAXDISK parameter in this Archive Manager control

190 **Archive Manager User Guide** 

region to the value specified in the SET command.

If the value of MAXDISK is to be increased, Archive Manager will increase the number of initialized disk reader tasks, by restarting terminated tasks, and/or adding new tasks.

If the value of MAXDISK is to be decreased, Archive Manager will terminate a number of existing disk reader tasks equal to the decrease in the value of MAXDISK. These tasks will appear with the status TERM in any subsequent status display, and will not be available for object recall processing.

Note that processing of this command may take a little time for significant changes in the value of MAXDISK.

Refer to chapter 8 for a description of messages returned by the Archive Manager CICS operator interface facility.

Refer to page [49](#page-58-0) onwards for information on usage of the CICS control region initialization parameters.

Examples:

OT26 S MAXDRIVE=8

OT26 S MAXQLEN=8

```
OT26 S MAXDISK=16
```
## **Invoking the Operator Interface in Full-Screen Processing Mode**

To invoke the operator interface in full-screen processing mode, it is necessary to sign on to the CICS system being used as the Archive Manager control region.

After successfully signing on, enter the transaction identifier 'OT26' in the top left hand corner of the screen. The main Archive Manager operator interface menu will then be displayed, as below:

```
OT26M00 Lifecycle Director YYYY/MM/DD
                           Archive Manager V2.6
                        Online Retrieval Configuration 
 TERMID: tttt
 USERID: uuuuuuuu
                        Option: 
                                1 - Display tape retrieval status summary 
                                2 - Display tape retrieval status detail 
                                3 - Display disk retrieval status summary 
                                4 - Display disk retrieval status detail 
                                5 - Alter configuration 
OTS26000 Select option and press enter 
         PF3 - end
```
Enter the option which corresponds to the function which it is wished to invoke:

- **Option 1:** This will display a formatted summary of all currently initialized Archive Manager tape reader tasks. A selection column will allow individual tasks to be selected for processing.
- **Option 2:** This provides a formatted detail display of an individual Archive Manager tape reader task. On entry to this option, tape reader task #1 will be automatically selected for display.
- **Option 3:** This will display a formatted summary of all currently initialized Archive Manager disk reader tasks. A selection column will allow individual tasks to be selected for processing.
- **Option 4:** This provides a formatted detail display of an individual Archive Manager disk reader task. On entry to this option, disk reader task #1 will be automatically selected for display.
- **Option 5:** This option allows users to alter the current value of the MAXDRIVE, MAXQLEN, MAXDISK, TSQDELETE, and TAPEWAIT and TIMEOUT control parameters.

The last but one line of this display screen is used for displaying error and information messages. Refer to chapter 8 for a description of messages returned by the Archive Manager CICS operator interface facility.

To exit from the main operator interface menu, press the PF3 or CLEAR keys.

## **Display Status Summary**

On selecting option 1 or 3 from the main menu, the following screen will be displayed. 'XXXX' in the header line will have the value 'Tape' if option 1 was selected, and 'Disk' if option 3 was selected:

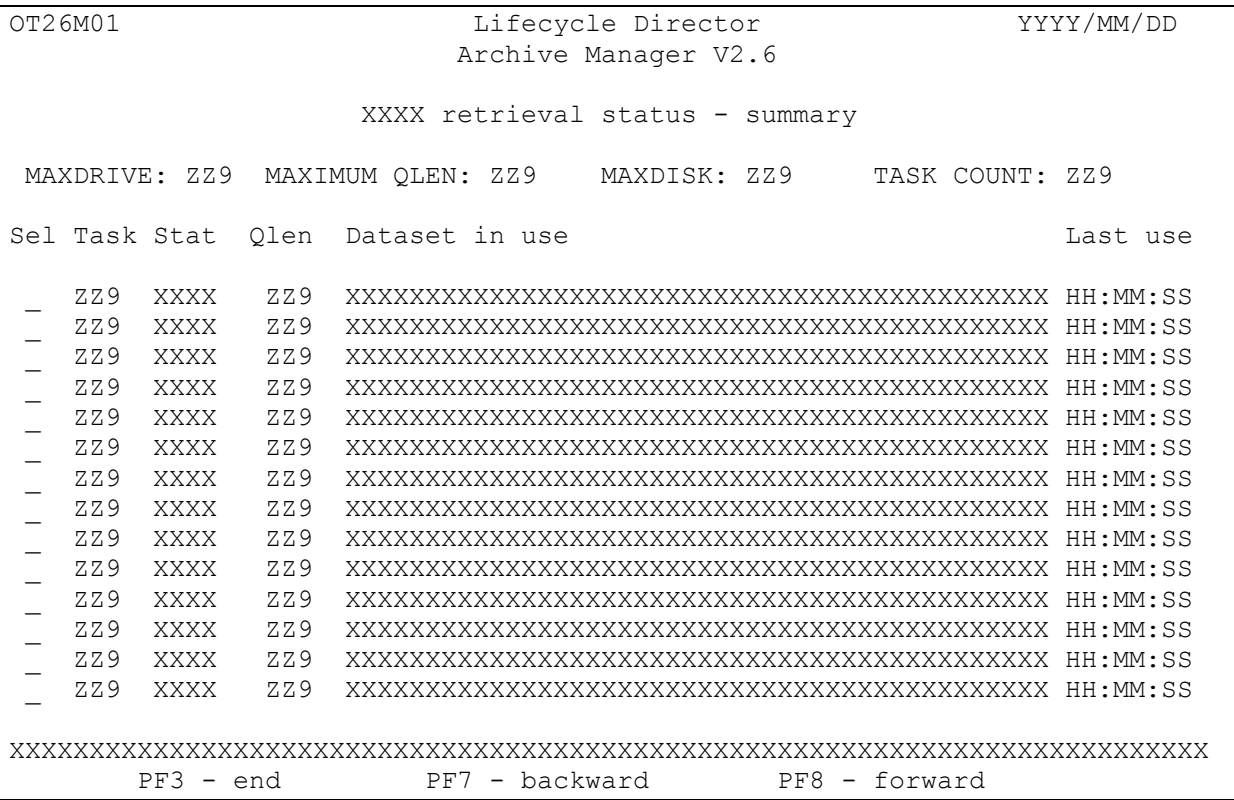

For option 1, a summary of all currently initialized tape reader tasks will be formatted and displayed on this screen. For option 3, an identical display will be formatted for all currently initialized disk reader tasks.

The displayed fields will have the following contents:

#### **MAXDRIVE:**

This gives the currently active value of the MAXDRIVE initialization parameter. This sets the limit on the maximum number of tape drives which Archive Manager will allocate to satisfy multiple simultaneous retrievals.

#### **MAXIMUM QLEN:**

This field gives the currently active value of the MAXQLEN initialization parameter. This determines the maximum number of concurrent requests which Archive Manager will queue for any one active tape volume.

#### **MAXDISK:**

This gives the currently active value of the MAXDISK initialization parameter. This sets the limit on the maximum number of disk reader tasks which Archive Manager will initiate to satisfy multiple simultaneous retrievals.

#### **TASK COUNT:**

The value in this field identifies the total number of reader task control blocks (tape for option 1, or disk for option 3) which have been allocated by Archive Manager for object retrieval processing. This value will be equal to the number of summary lines displayed for this option.

#### **Sel:**

This column is used by the operator to select a single task for processing (see below for details of available selection entries).

#### **Task:**

This column gives the identifier of each initialized Archive Manager tape/disk reader task control block. This is a numeric value, in the range 1-256.

#### **Stat:**

This column identifies the status of each Archive Manager retrieval task. It consists of two indicators, each consisting of two characters.

The first two characters can take the values:

- **WT** the task is currently waiting for work.
- **BY** the task is currently busy processing a retrieval request. The name of the dataset being processed by the task will appear in the 'Dataset in use' field.
- **TM** the task has been terminated, either by a reduction in the value of MAXDRIVE or MAXDISK, or by explicit termination from the operator interface.

The last two characters may take the values:

- **SH** task shutdown has been requested. This will be processed when all requests which were queued when the shutdown was requested have been completed.
- **RT** for a waiting tape reader task, this means that the last tape volume processed by this task has been retained on the drive. The 'Dataset in use' field identifies the name of the retained tape dataset, and the 'Last user' field identifies the

Archive Manager User Guide 195

time that the last retrieval from that tape volume was completed by Archive Manager.

For a busy task, this indicates that the tape currently being processed by this task will be retained on the drive after all requests have been serviced.

This code will not occur for disk reader tasks.

**MB -** the task has paused during a multi-block retrieval request. Blanks in this field mean that none of the above conditions apply.

#### **Qlen:**

For busy tasks, this field gives the number of requests currently queued for that task. For waiting tasks, this value should always be 0.

#### **Dataset in use:**

This field identifies the name of the dataset currently being processed for busy tasks, and for waiting tape reader tasks for which the last tape used has been retained on the drive (status indicator 'WTRT').

#### **Last use:**

This field gives the time that the last Archive Manager retrieval operation was completed for waiting tasks which have not dismounted the last tape used (status indicator 'WTRT'). This time is taken from the timestamp that is used by Archive Manager to identify the least recently accessed tape when it is necessary to dismount a drive in order to satisfy a new request. This field is not used for disk reader tasks.

The last but one line of this display screen is used for displaying error and information messages.

The following keys may be used to control the operator interface procedure from this screen:

- **PF3:** This will exit from the summary display screen, and cause the main operator interface menu to be re-displayed.
- **PF7:** This will scroll back to display the previous set of Archive Manager tasks, when there are more than 14 tasks initiated in the control region.
- **PF8:** This will scroll forward to display the next set of Archive Manager tasks, when there are more than 14 tasks initiated in the control region.

**ENTER:** This will process any selections made by the operator in the selection column. If no selections have been entered, the summary is updated and re-displayed.

> A maximum of one selection is permitted per entry. Multiple selections will be rejected by Archive Manager.

Selection characters may take the following values (in upper or lower case):

- **S -** This selection is used to request a formatted display of processing details for the selected task. The task detail screen for that task is then displayed on the screen. This is an identical display to that provided by option 2 (for tape reader tasks) or option 4 (for disk reader tasks) from the main menu.
- **P** This is used to purge the selected task. The request will be rejected if the selected task is uninitialized or terminated, or if a purge request is already active for that task.

For waiting tasks, Archive Manager will purge the task before returning control to the operator. The MAXDRIVE count (for tape reader tasks) or MAXDISK count (for disk reader tasks) will be reduced by 1 after successfully purging a task.

For busy tasks, Archive Manager will queue a purge request, then return control to the operator. Any outstanding requests being processed by that task will be allowed to complete before the task is purged. The MAXDRIVE count (for tape reader tasks) or MAXDISK count (for disk reader tasks) will be reduced by 1 when the task is eventually purged.

The last two characters of the task status field on the summary display will contain the value 'SH' to indicate that a purge request has been queued.

**F -** This is used to force purge a task, when a normal purge request has not been successful. A force purge will only be allowed after a normal purge of a busy task has been requested, and will terminate the task immediately. Outstanding requests will not be allowed to complete, but will instead receive a return code '21' (archiving busy response).

## **Display Status Detail**

After selecting option 2 or 4 from the main menu, the following screen will be displayed. 'XXXX' in the header line will have the value 'Tape' if option 1 was selected, and 'Disk' if option 3 was selected:

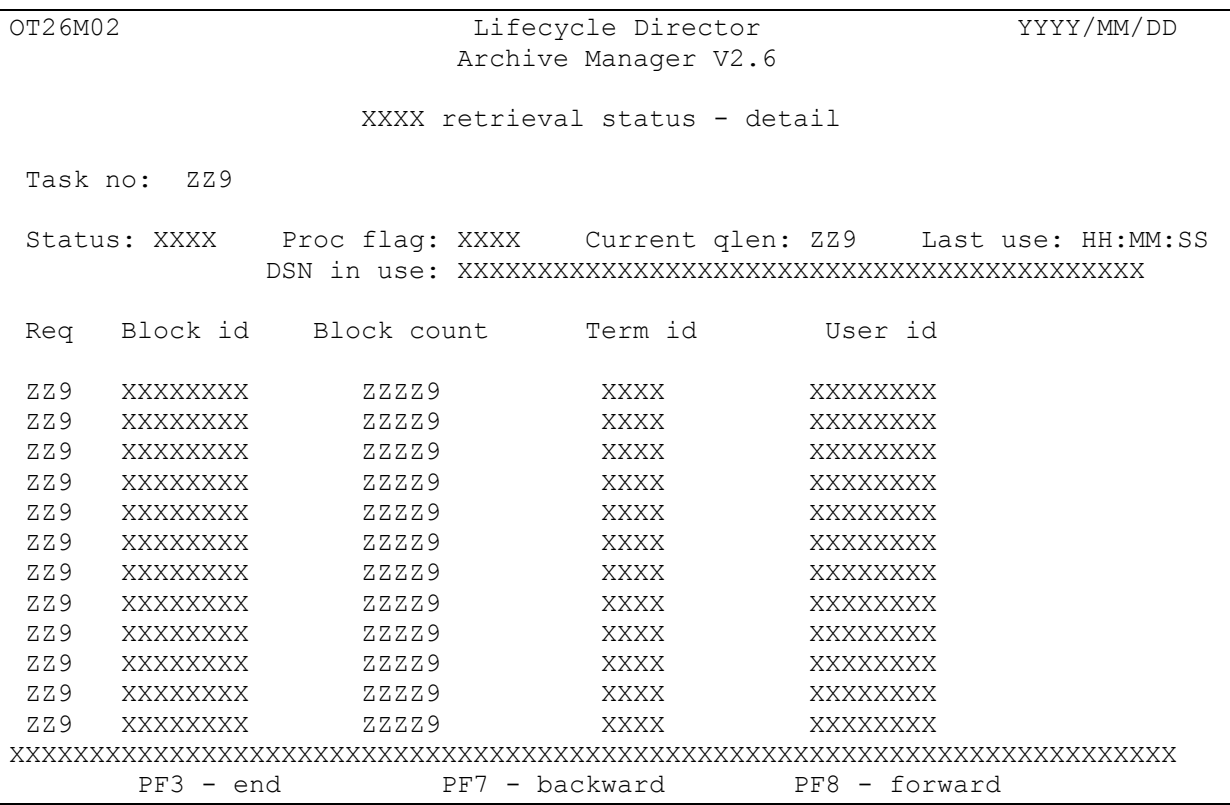

Details of all the identified tasks will be formatted and displayed on this screen. The displayed fields will have the following contents:

#### **Task no:**

This is a numeric value, in the range 1-256, which is used to uniquely identify an Archive Manager reader task. This field is unprotected, and may be updated with any numeric value prior to pressing the enter key, in order to display details of any other Archive Manager reader task.

#### **Status:**

This field contains a code which identifies the current status of the task being displayed. This code can have the following values:

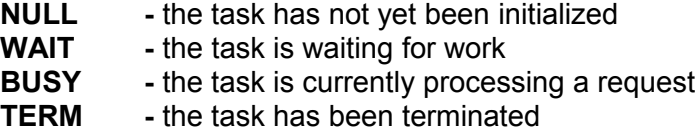

198 Archive Manager User Guide

#### **Proc flag:**

This field gives additional information concerning the processing status of the identified task. It can take the following values:

- **SHUT** the task will shut down after all active requests have been completed.
- **MNTD** for a waiting tape reader task, this means that the tape dataset identified in the 'DSN in use' field was retained on the drive after the last retrieval request was completed. The next request for retrieval of data from this dataset may be processed by this task without any tape mount requirement. For a busy tape reader task, the tape currently being processed will not be dismounted after all queued requests have been completed.

This code will not occur for disk reader tasks.

**WTMB** - the task is pausing during retrieval of a multi-block data item, to allow CICS temporary storage updating to take place.

#### **Current qlen:**

For busy tasks, this field gives the number of requests currently queued for that task. This number will be identical to the number of request details lines displayed via this option.

#### **Last use:**

For waiting tape reader tasks, which did not dismount the tape which was last used by that task (due to controls provided in the database definition), this field displays the time that the last request for retrieval from this dataset was completed.

This field is not used for disk reader tasks.

#### **DSN in use:**

For a busy task, this field identifies the name of the dataset which is currently being processed. For a waiting tape reader task with tape retained on drive (status 'WTRT') this field gives the name of the dataset which was last accessed by this task, and which was not dismounted after use. For all other tasks, this field will be blank.

#### **Req:**

This column contains a numeric value in the range 1-999 which identifies a request which has been queued for processing by this task. The

request currently being processed will always appear first, and have the value 1. Subsequent requests will appear with ascending numeric identifiers, in the order in which they will be processed.

#### **Block id:**

This field gives the 8 hexadecimal-digit identifier of the tape or disk block which contains the start of archived data to be retrieved for this request. For tape reader tasks, it may be used to estimate the location on the tape of the data block to which Archive Manager will position when processing this request.

#### **Block count:**

This identifies the number of blocks on the tape or disk dataset containing data for this request.

#### **Term id and User id:**

These fields identify the CICS user making this request.

The last but one line of this display screen is used for displaying error and information messages. The following keys may be used to control the operator interface procedure from this screen:

- **PF3:** This will exit from the detail display screen, and cause the main operator interface menu to be re-displayed.
- **PF7:** This will scroll backward to display the previous set of requests for this task, when there are more than 12 requests queued.
- **PF8:** This will scroll forward to display the next set of requests for this task, when there are more than 12 requests queued.
- **ENTER:** If the task number displayed at the top of the screen has been updated, formatted details of the new task will be displayed. If the entered task number is invalid, or does not exist, an error message will be displayed.

If no task number has been entered, details of the existing task will be updated and redisplayed.

## **Alter Archive Manager Configuration**

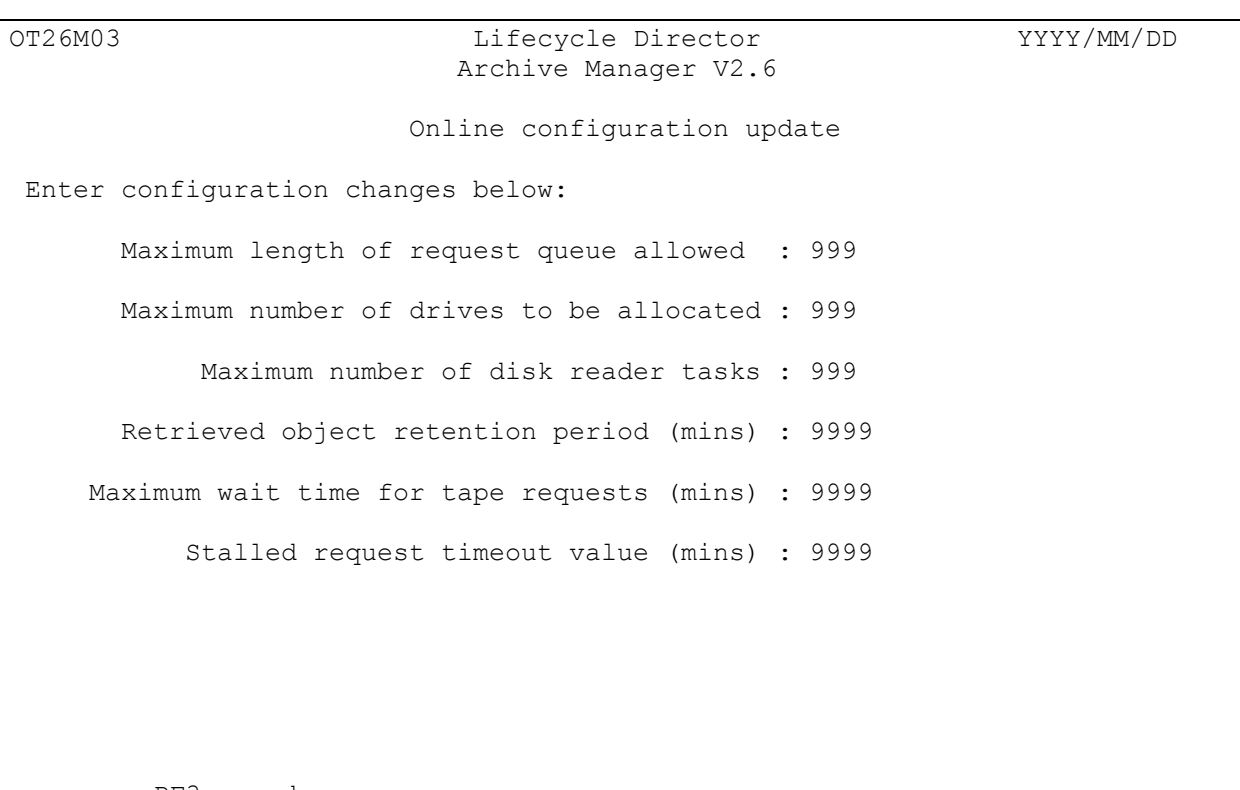

After selecting option 5 from the main menu, the following screen will be displayed:

PF3 - end

Current values of the MAXQLEN, MAXDRIVE, MAXDISK, TSQDELETE, TAPEWAIT and TIMEOUT control region initialization parameters will be displayed on entry to this option.

Any of these values may be amended by the Archive Manager CICS operator. On pressing enter, the new values will be processed.

The invalid alteration of any of these parameters will be rejected, and an error message displayed on the last line but one of the display screen.

Valid alteration of either parameter value will cause Archive Manager to internally update these parameters, before returning control to the operator. The new values will be effective immediately, and will remain active until the Archive Manager control region is quiesced. On next initializing the Archive Manager control region, the values for these parameters supplied in the OTASS100 parameter file will once again become effective.

The displayed fields are as described below:

#### **Maximum length of request queue allowed :**

This gives the current value of the MAXQLEN parameter, which specifies the maximum number of concurrent requests which will be queued by the Archive Manager control region for any one active tape dataset. A new value may be entered in order to amend the active MAXQLEN value. Valid entries must be numeric, and in the range 1-256.

Any request which causes the MAXQLEN value to be exceeded will be rejected by Archive Manager with return code 21.

#### **Maximum number of drives to be allocated :**

This gives the current value of the MAXDRIVE parameter, which specifies the maximum number of tape drives which the Archive Manager control region will allocate simultaneously to satisfy online retrieval requests. A new value may be entered in order to amend the active MAXDRIVE value. Valid entries must be numeric, and in the range 1-256.

Note that any significant change in the value of this parameter may take a little time to be processed by Archive Manager.

Any request which causes the MAXDRIVE value to be exceeded will be rejected by Archive Manager with return code 21.

#### **Maximum number of disk reader tasks :**

This gives the current value of the MAXDISK parameter, which specifies the maximum number disk reader tasks which the Archive Manager control region will initialize to satisfy online retrieval requests. A new value may be entered in order to amend the active MAXDISK value. Valid entries must be numeric, and in the range 1-256.

This parameter controls the number of disk object retrieval requests which Archive Manager will process simultaneously. If all disk reader tasks are busy, any new disk retrieval request will be passed to the reader task which has the shortest request queue. This process will balance the length of the request queues for all disk reader tasks, and ensure optimum object retrieval performance.

#### **Retrieved object retention period (mins) :**

This gives the current value of the TSQDELETE parameter, specifying the number of minutes for which a temporary storage queue containing a retrieved object (in any CICS region in the MRO configuration containing the Archive Manager control region) is to be retained after retrieval. A new value may be entered in

order to amend the active TSQDELETE value. Valid entries must be numeric, and in the range 0-1440. A value of 0 disables the Archive Manager temporary storage housekeeping facility and will cause all object retrieval requests to be satisfied from tape, irrespective of whether the object has previously been retrieved to CICS temporary storage.

#### **Maximum wait time for tape requests (mins) :**

This gives the current value of the TAPEWAIT parameter, specifying the maximum number of minutes for which object retrieval requests are to be queued internally if insufficient resources (e.g. tape drives) are available to process the request. Archive Manager will process requests queued internally in this manner when sufficient resources become available. A queued request will be rejected with a 'resource unavailable' condition (return code '21') if the maximum wait time (as specified in this parameter) is exceeded before sufficient resources become available.

A new value may be entered in order to amend the active TAPEWAIT value. Valid entries must be numeric, and in the range 0-1440. A value of 0 disables internal queuing of requests.

#### **Stalled request timeout value (mins) :**

This gives the current value of the TIMEOUT parameter, specifying the maximum number of minutes for which object retrieval requests are to remain in a stalled condition (i.e. an indefinite wait on completion of an external event). A stalled request will be rejected with a return code of '24' if it remains in this condition for the time interval specified in this parameter.

A new value may be entered in order to amend the active TIMEOUT value. Valid entries must be numeric, and in the range 0-1440. A value of 0 disables timeout processing.

The following keys may be used to control the operator interface procedure from this screen:

- **PF3**: This will exit from the configuration amendment screen, and cause the main operator interface menu to be redisplayed.
- **ENTER:** This will process any changes made to either of the parameter values displayed on the screen. Any invalid changes will be rejected, and an error message will be displayed.

If no change to the displayed values has been made, the existing values will be redisplayed.

## **Exiting from operator interface processing**

On exiting from operator interface processing, Archive Manager will normally clear the CICS screen, and display completion message OTS26008. The requesting user will then be left in native CICS mode, and may continue operation by entering any 4-character CICS transaction identifier.

Archive Manager also provides a mechanism to allow customers to automatically invoke other CICS transactions on exit from operator interface processing, if it is not required to leave the terminal operator in native CICS mode.

To invoke this mechanism, the customer should supply an Archive Manager operator interface user exit program. This program must have the name 'OT26UXIT', be defined in the CICS processing program table (PPT) and be accessible from the standard CICS DFHRPL load library concatenation.

The Archive Manager operator interface process will always attempt to transfer control to this program (via a CICS 'XCTL' command) before exiting. The user exit program OT26UXIT will then receive control, and may implement whatever processing is required by the customer (e.g.) starting another CICS transaction on the same terminal, linking to a system menu display program etc.

If the program OT26UXIT is not present in the CICS PPT, or is not accessible at execution time from the DFHRPL concatenation, the Archive Manager operator interface process will continue with standard termination.

# **Logging of retrieval activity**

Retrieval of objects from an individual database by CICS programs may optionally be logged by Archive Manager, using the OS/390 System Management Facility (SMF). This facility is controlled using the "Retrieval logging options" on the base database definition and maintenance panels in the Archive Manager database administration facility. Refer to chapter 3 for detailed information on this process.

To enable SMF logging of CICS object retrieval requests from a database, set the following panel fields:

• "SMF record identifier" – set this to the value of the SMF record identifier to be used by Archive Manager when logging retrievals to the SMF datasets. This should be a value in the range 128-255 which is reserved for use by Archive Manager. A value of 0 in this field indicates that no SMF logging is to be performed.

• "CICS retrieval logging on?" – set this to the value 'Y' to enable logging of CICS retrieval requests.

Once enabled, Archive Manager will write one SMF record for each object retrieved from that database. Refer to chapter 8 for a description of the SMF record format. Customers may process this information as required in order to produce statistics relating to object retrieval activity and performance.

The SMF record is written after all records in the archived object have been written to CICS temporary storage in response to a 'retrieve object' request (request code '43'), immediately before control is returned to the calling application.

Timestamps in the request section of this record will be set as follows:

- Timestamp 1 the time that the request to retrieve the object was received by Archive Manager.
- Timestamp 2 the time that the request was added to a tape or disk reader task queue.
- Timestamp 3 the time that the request was read from its request queue by the tape or disk reader task.
- Timestamp 4 the time that control was returned to the calling application, after all records in the retrieved object had been written to CICS temporary storage.

The intervals between successive timestamps in the SMF record will correspond to the following components in the CICS object retrieval process:

- 8. *(Timestamp 2) (Timestamp 1).* This is the time taken for Archive Manager to validate a request and add it to a tape or disk reader task queue.
- 9. *(Timestamp 3) (Timestamp 2)* This is the time the request spent in the tape or disk reader task queue.
- 10. *(Timestamp 4 ) (Timestamp 3).* This is the time taken by the tape or disk reader task to locate the object and copy it to CICS temporary storage.
- 11. *(Timestamp 4) (Timestamp 1).* This interval gives the total response time for Archive Manager to process the object retrieval request.

This page is intentionally left blank
# **Archive Manager Utilities**

Archive Manager incorporates a number of batch utilities which provide a range of support facilities for controlling and maintaining an Archive Manager database and its operating environment.

The supplied utilities, and the functions which they perform, are summarized below.

12. **OTASP000** – the database modification utility.

The Archive Manager database modification utility is used to create or modify an Archive Manager database definition. This is intended to replace or compliment the TSO/ISPF database administration dialog provided by the product. However, it should be noted that not all definition facilities supplied by the TSO/ISPF application are available for use by the batch utility.

13. **OTASP010** – the index print utility.

The index print utility scans an Archive Manager index and creates a print report containing formatted index entries for each object in the Archive Manager database.

The utility is primarily intended to assist with diagnostic procedures after a problem has been detected accessing the database.

14. **OTASP020** – the tape scan utility.

The tape scan utility will scan an Archive Manager tape dataset and create a print report containing formatted entries for each object in the dataset.

The utility is intended to assist with diagnostic procedures after a problems has been detected accessing the database.

15. **OTASP025** – the space management file analysis utility.

The space management utility will sequentially scan one or more space management files for a single Archive Manager database and produce a formatted report of the contents of each file. A space management file exists for each storage level in a database, and is used to hold information about the status of each tape and disk dataset in that storage level.

#### 16. **OTASP030** - the database maintenance utility.

The database maintenance utility processes an Archive Manager database to reclaim tape dataset storage space made redundant due to Archive Manager object deletion.

Tape cartridge volumes which contain less than a user-specified threshold of active objects will be recycled, active objects being moved from that volume to another location in the database. A recycled volume may then be returned to the appropriate scratch pool for re-use. All disk ('K') copy datasets associated with a recycled tape dataset will be deleted.

The utility will also optionally compress disk copy datasets which contain less than a user-specified threshold of active disk copy objects. This process will remove redundant space within those datasets occupied by objects that have been expired from the database, or whose disk retention period has expired.

#### 17. **OTASP040** - the object management utility.

The object management utility processes an Archive Manager database's primary index to identify objects to be expired, objects which are to be migrated from one storage level to another storage level in the database, and objects for which disk ('K') copies are to be deleted. Expired objects are deleted from the database. Migrated objects are moved from their existing location in the source storage level to a new location in the target storage level in the database. Disk copies of objects are deleted; an entire disk copy dataset will also be deleted when it does not contain any active object copies.

18. **OTASP065** – the disk pre-fetch utility.

The disk pre-fetch utility is used to pre-fetch copies of one or more Archive Manager objects from tape storage to a disk ('K') copy dataset. A pre-fetched disk copy of an object will be retained for the period of time specified in the pre-fetch retention period defined for the storage level containing the object.

19. **OTASP070** - the journal maintenance utility.

The journal maintenance utility processes an Archive Manager database's journal dataset (used if the audit trail facility has been enabled for that database), and produces a summary or detailed analysis of journal entries. The journal dataset is reset by the utility on successful completion of processing.

The Archive Manager journal maintenance utility will also archive journal entries to a database's journal archive database, if journal archiving has been enabled for that database.

The utility can also produce an historical daily analysis (summary or

detailed) of journal entries from the journal archive database, for a specified date interval.

20. **OTASP080** - the secondary index update utility.

The secondary index utility is used to perform the second phase of the two-phase asynchronous secondary index update facility.

The first phase of this process is performed during batch archival processing, when a sequential dataset is created containing all updates which are to be performed asynchronously to a specified database secondary index. This dataset is processed by the secondary index update utility, and all appropriate updates executed.

The asynchronous secondary index update procedure is complete after successful execution of the utility.

21. **OTASP110** - the database backup utility.

The database backup utility is executed after an Archive Manager database has been updated via an application's batch archival procedure, or after execution of the Archive Manager database maintenance or object management utilities.

The utility will create one or two full-volume copies of one or more primary Archive Manager tape datasets, and maintain a record of the backups in the database's primary index. The utility may also be used to create one or two incremental backup datasets. These datasets will contain a backup of all objects which have been added to a primary tape dataset since the preceding execution of the backup utility.

Full-volume and incremental backup copies of a database which have been created by this utility will be available for use in recovery processing after loss of individual tape volumes, or loss of an entire data center.

The utility may also be used to create (or re-create) one or more disk ('K') copy datasets from a primary tape volume.

22. **OTASP130** - the database recovery utility.

The database recovery utility is executed to recover one or more of an Archive Manager database's primary tape cartridge volumes which are unavailable through media failure or loss.

It uses the database's recovery control entries (as entered by the Archive Manager database administrator via the supplied ISPF dialogs) to identify all volumes in a database which are currently in recovery status.

The primary copy of each of these volumes will be re-created from a full-volume backup copy, from one or more incremental backup copies, or from a combination of both full-volume and incremental backup copies, and the volume automatically removed from recovery status.

Each of the above utilities is described in detail in the remainder of this chapter.

# **OTASP000 - the database modification utility**

The Archive Manager database modification utility may be used to define a new database, a new storage level with a database, to modify an existing database definition, or to produce a formatted report of a database definition.

This batch utility may be used in place of the TSO/ISPF database administration dialog supplied with the product (see chapter 3). However, it should be noted that the full range of facilities supplied with the TSO/ISPF application is not available with the batch utility. This utility is intended as a basic vehicle for automation of the definition or change of status of a database, and is not intended to replace the TSO/ISPF facility.

#### **Functions**

The database modification utility performs the following functions:

- Parses and validates a set of parameters supplied in a SYSIN dataset.
- For valid parameter sets, an Archive Manager primary index dataset will be created or modified when MODE=UPDATE is specified.
- At the end of processing, the utility will produce a summary of the current database definition.

#### **JCL Requirements**

The following JCL may be used to execute the Archive Manager index print utility.

```
 //STEP1 EXEC PGM=OTASP000,REGION=4M,
// PARM=('MODE=<u>VALIDATE</u>|UPDATE|REPORT',<br>// 'LEVEL=n')
             // 'LEVEL=n')
//*<br>//STEPLIB DD
                DSN=Archive Manager.load.library, DISP=SHR
 //*
 //OTASV100 DD DSN=Database.primary.index.name,DISP=SHR
 //SYSPRINT DD SYSOUT=*
 //SYSIN DD DSN=Parameter.file,DISP=SHR
```
The following optional EXEC parameters may be specified:

- **MODE :** This is an optional parameter which is used to specify the mode of operation of the utility, and may take the following values:
	- VALIDATE All SYSIN parameters will be validated, and a parameter validation report produced, but no update processing will be performed by the utility.
		- UPDATE All SYSIN parameters will be validated and a parameter validation report produced. If there are no validation errors, the database definition will be created or modified, as required.
		- REPORT A formatted print report of the database definition will be produced by the utility. No SYSIN file is needed for this mode of execution.

If this parameter is omitted, a default value of VALIDATE is taken.

**LEVEL:** The LEVEL parameter is used to identify the database storage level ('n') to be created or updated during execution of the utility. 'n' must be a 1-character digit in the range 0-7. If this parameter is omitted, a default value of '0' is used. LEVEL may only be specified for MODE=UPDATE or MODE=VALIDATE.

> When creating a new database for the first time, LEVEL=0 must be specified, or the LEVEL parameter omitted altogether. When updating a database definition, if n>0 the preceding storage level (n-1) must already be in existence. Storage level 'n' may or may not already exist.

Dataset names should be set as follows for each DD entry:

- **STEPLIB :** The name of the Archive Manager product library, as unloaded during the product installation procedure (see chapter 2).
- **OTASV100:** The name of the primary index of the Archive Manager database to be processed by the utility. The utility will only process one Archive Manager database for each execution.

When defining a new database, this dataset must be defined prior to running the utility, along with the space management file for storage level 0. Refer to the section ["Running the Utility"](#page-222-0) on page [213](#page-222-0) for details on defining these files.

When updating an existing database definition, this file must be a valid Archive Manager 2.6 primary index dataset.

- **SYSPRINT:** The destination of the utility report file. If required, the report may be written to a sequential dataset, with record format = FBA, and a logical record length of 133 bytes.
- **SYSIN:** This is a sequential dataset which is used to contain the parameters used to define or modify a database definition. The dataset must contain fixed-length 80 byte records. Refer to the section ["SYSIN parameter file"](#page-224-0) on page [215](#page-224-0) for a description of the SYSIN record format. Note that no SYSIN file is required when MODE=REPORT is specified.

## **Condition Codes**

OTASP000 will set a condition code on completion. This code may take the following values:

- 0 the utility has been executed successfully.
- 4 a warning condition has been encountered during processing of the utility but execution of the utility continued. A warning message will have been written to the SYSPRINT dataset.
- 8 an error condition has been encountered during processing of the utility but execution of the utility continued. An error message will have been written to the SYSPRINT dataset.

12 - a serious error has occurred during processing of the utility. Execution of the utility has been terminated. An error message will have been written to the SYSPRINT dataset.

#### <span id="page-222-0"></span>**Running the Utility**

If MODE=UPDATE is specified, the utility will execute in create or update mode, depending on whether the primary index file specified in the OTASV100 entry is empty or not. If the dataset does not contain any records, the utility will execute in database create mode. If the dataset contains one or more records, it must be a valid Archive Manager primary index dataset, which has been initialized via an earlier execution of the utility, or created using the TSO/ISPF dataset administration application.

When defining a new database, the primary index dataset and space management dataset for storage level 0 must be defined prior to execution of the utility. When defining a new storage level in an existing database, the space management dataset for the new storage level must be defined prior to utility execution.

Datasets should be defined as specified below.

#### **Defining the Primary Index Dataset**

The primary index dataset is a VSAM key-sequenced dataset (KSDS), with a key-length of (k+2) bytes (where 'k' is the primary keylength of the Archive Manager database). This dataset must be specified in the OTASV100 DD entry in the JCL used to execute the utility.

The following IDCAMS parameters may be used to define the utility:

```
 DEFINE CLUSTER -
       (NAME(xxxxx...xxxx) -SHR(2 \ 3) -SPEED
        CYL(a b) - RECSZ(16380 65524) SPANNED -
         INDEXED -
        KEYS(k 0) - VOL(vvvvvv) -
       FSPC(20 10) –
        DATA -
         (NAME(yyyy....yyyy) -
         CISZ(ccccc)) -
        INDEX -
        NAME(zzzz....zzzz) -
         CISZ(ddddd))
```
where:

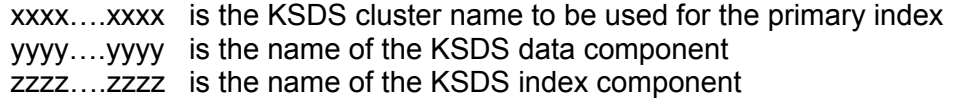

- a & b are the primary and secondary allocation values for the index
- ccccc is the control interval size to be used for the data component
- ddddd is the control interval size to be used for the index component
	- k is the VSAM keylength to be assigned to the KSDS. This value should be 2 greater than the primary keylength to be assigned to the Archive Manager database being defined by the utility
- vvvvvv is the serial number of the disk volume on which the dataset is to be defined. This may be omitted if the dataset is to be SMS-managed.

Refer to page [77](#page-86-0) for information on choosing primary and secondary allocation values and control interval sizes for the primary index dataset.

#### **Defining a Space Management Dataset**

One space management set exists for each storage level in an Archive Manager database. The space management dataset is a VSAM keysequenced dataset (KSDS), with a key-length of 4 bytes. This dataset will not be used during execution of the database modification utility, but must exist prior to storage of the first object in the corresponding storage level.

The following IDCAMS parameters may be used to define the utility:

```
 DEFINE CLUSTER -
        (NAME(hlq.SPACEMLx) -
        SHR(2 \ 3) - VOL(vvvvvv) -
         REC(1000 1000) -
         RECSZ(24 2072) -
         INDEXED -
        KEYS(4 0) -FSPC(10 10) –
        DATA -
         (NAME(hlq.SPACEMLx.DATA) -
        CISZ(4096)) -
        INDEX -
         (NAME(hlq.SPACEMLx.IX) -
          CISZ(1024))
```
where:

- hlq is the name of the high-level qualifier to be assigned to the database, as specified in the HLQ parameter in the SYSIN file
	- x is the storage level (a single character in the range 0-7) for which the space management dataset is being defined

vvvvvv is the serial number of the disk volume on which the dataset is to be defined. This may be omitted if the dataset is to be SMS-managed.

#### <span id="page-224-0"></span>**SYSIN parameter file**

The SYSIN parameter file will contain one or more fixed-length records, containing the parameters to be used to create or modify the database definition. A SYSIN parameter file must be present when MODE=UPDATE or MODE=VALIDATE is specified. The SYSIN file is not required when MODE=REPORT is specified.

SYSIN parameters will consist of keywords with associated values in the form:

keyword = value

Multiple keywords may be specified in each parameter record, each 'keyword=value' string being separated by one or more space characters, and optionally a comma. Keyword parameters may not be continued over two consecutive records.

The first keyword in a record may being in any character position from 1 onwards. Parameters may extend up to column 71 of the record. An asterisk ('\*') in column 1 will indicate a comment record, and should be ignored for parameter validation processing.

As many records as are required to describe all parameters to be created or modified may be present in the SYSIN dataset.

Keywords which may be specified when updating or creating a database definition consist of the following. Refer to descriptions of the corresponding fields in the TSO/ISPF database administration panels )on page [62](#page-71-0) onwards) for additional information about parameters and their usage.

The following keywords may only be specified when creating a new database definition. All these parameters are mandatory for this type of run:

- **KEYLEN** The database keylength. The parameter value must 1-3 numeric digits in the range 1-254.
- **HLQ** The database high-level qualifier. The parameter value must contain from 1-30 alphanumeric characters, and must be a valid dataset name.

The following keywords may be specified when creating a new database or storage level, or modifying an existing database or storage level definition.

**SVC** The user SVC number. The parameter value must be a 3digit numeric value in the range 200-255. This parameter is mandatory when creating a new database.

- **SYSUNIT** The system unit dataset name. This is the unit name used for creation of temporary datasets during execution of the product. The parameter value must be a 1-8 character alphanumeric value. If omitted when creating a new database, a default value of 'SYSALLDA' is used.
- **BLKSIZE** The tape dataset blocksize. This specified the maximum size of data blocks written to primary or backup tapes in the storage level. This must be 1-5 digit numeric value in the range 9-32760. This parameter is mandatory when creating a new storage level.
- **BLKCNT** The maximum number of blocks to be written to each tape dataset in the storage level being defined or modified. This must be a 1-7 digit numeric value in the range 0- 9999999. A value of 0 indicates that tape volumes are to be filled to capacity. If omitted when creating a new storage level, a default value of 0 is used.
- **UNITA** The 'A' copy dataset name. This specifies the unit name to be used when allocating a new primary copy tape dataset in the storage level. This must be a 1-8 character alphanumeric value. This parameter is mandatory when creating a new storage level.
- **UNITB** The 'B' copy dataset name. This specifies the unit name to be used when allocating a new 'B' copy tape dataset in the storage level. This must be 1-8 character alphanumeric value. If omitted when creating a new storage level, the UNITA value is used by default.
- **UNITC** The 'C' copy dataset name. This specifies the unit name to be used when allocating a new 'C' copy tape dataset in the storage level. This must be 1-8 character alphanumeric value. If omitted when creating a new storage level, the UNITA value is used by default.
- **UNITD** The 'D' copy dataset name. This specifies the unit name to be used when allocating a new 'D' copy tape dataset in the storage level. This must be 1-8 character alphanumeric value. If omitted when creating a new storage level, the UNITA value is used by default.
- **DLB** The dynamic load balancing indicator. This must consist of a 1-character value of 'B', 'C', 'D' (identifying the backup copy to be used to satisfy DLB processing) or 'N' (indicating dynamic load balancing is not enabled), or the 3-character value 'ANY' (if any backup copy may be used to satisfy DLB processing). If omitted when creating a new storage level, a default value of 'N' is used.
- **VOLSAFEA** The 'A' copy Volsafe setting. This consists of a 1 character value of 'Y' or 'N'. A value of 'Y' indicates that use of Volsafe tapes for primary tape copy datasets is to be enforced in this storage level. A value of 'N' indicates

that use of Volsafe tapes for primary tape copy datasets is precluded in this storage level. If omitted when creating a new storage level, a default value of 'N' is used.

- **VOLSAFEB** The 'B' copy Volsafe setting. This consists of a 1 character value of 'Y' or 'N'. A value of 'Y' indicates that use of Volsafe tapes for 'B' copy tape datasets is to be enforced in this storage level. A value of 'N' indicates that use of Volsafe tapes for 'B' copy tapes datasets is precluded in this storage level. If omitted when creating a new storage level, a default value of 'N' is used.
- **VOLSAFEC** The 'C' copy Volsafe setting. This consists of a 1 character value of 'Y' or 'N'. A value of 'Y' indicates that use of Volsafe tapes for 'C' copy tape datasets is to be enforced in this storage level. A value of 'N' indicates that use of Volsafe tapes for 'C' copy tapes datasets is precluded in this storage level. If omitted when creating a new storage level, a default value of 'N' is used.
- **VOLSAFED** The 'D' copy Volsafe setting. This consists of a 1 character value of 'Y' or 'N'. A value of 'Y' indicates that use of Volsafe tapes for 'D' copy tape datasets is to be enforced in this storage level. A value of 'N' indicates that use of Volsafe tapes for 'D' copy tapes datasets is precluded in this storage level. If omitted when creating a new storage level, a default value of 'N' is used.
- **DUPLEX** Duplex during archival setting. This consists of a 1 character value of 'Y' or 'N'. A value of 'Y' will cause a 'C' copy duplex tape dataset to be created/updated concurrently with the primary ('A') copy during database update processing. If omitted when creating a new storage level, a default value of 'N' is used.
- **DISKUNIT** The disk dataset unit name. This must be a 1-8 character alphanumeric identifier, and is used to control 'K' copy processing. If present, it specifies the unit name on which new 'K' copy datasets are to be allocated during database update processing. Its presence indicates that disk copy processing is to be enabled for the storage level being created or updated. If omitted when creating a new storage level, a default value of low-values is used.
- **DISKPRIM** The disk dataset primary allocation value. This must be 1- 8 character numeric identifier in the range 1-16777215. If present when creating a new storage level, the DISKUNIT parameter must also be present. If present when modifying an existing storage level definition, the DISKUNIT parameter must also be present, or 'K' copy processing must already be enabled for that storage level. This parameter is mandatory when creating a new storage level, if the DISKUNIT parameter is also present.

- **DISKSEC** The disk dataset primary allocation value. This must be 1- 8 character numeric identifier in the range 1-16777215. If present when creating a new storage level, the DISKUNIT parameter must also be present. If present when modifying an existing storage level definition, the DISKUNIT parameter must also be present, or 'K' copy processing must already be enabled for that storage level. This parameter is mandatory when creating a new storage level, if the DISKUNIT parameter is also present.
- **DISKBLKSIZE** The disk dataset blocksize. This must be a 1-5 character numeric identifier in the range 9-32760. If omitted when defining a new storage level, or if the DISKUNIT parameter is present when updating an existing storage level definition, a default value equal to the maximum tape blocksize is used. If present when modifying an existing storage level definition, the DISKUNIT parameter must also be present, or 'K' copy processing must already be enabled for that storage level.
- **DISKBLKCNT** The disk dataset maximum blockcount. This must be a 1- 7 character numeric identifier in the range 0-9999999. A value of 0 indicates that there is no maximum block count for a disk dataset. The disk dataset will be used until there is no more space available on the disk volume, or until the maximum number of secondary extents has been allocated. If omitted when defining a new storage level, or if the DISKUNIT parameter is present when updating an existing storage level definition, a default value of 0 is used. If present when modifying an existing storage level definition, the DISKUNIT parameter must also be present, or 'K' copy processing must already be enabled for that storage level.
- **DISKRETINIT** The length of time that the disk copy of an object is to be retained after initial storage of the object in the database. This must be a 1-5 character numeric identifier in the range 0-36525, specifying the number of days that the disk copy is to be retained. A value of 0 indicates that the disk copy of the object is to be retained indefinitely. If omitted when defining a new storage level, or if the DISKUNIT parameter is present when updating an existing storage level definition, a default value of 0 is used. If present when modifying an existing storage level definition, the DISKUNIT parameter must also be present, or 'K' copy processing must already be enabled for that storage level.
- **DISKRETPREF** The length of time that the disk copy of an object is to be retained after an object has been pre-fetched from tape to disk. This must be a 1-5 character numeric identifier in the range 0-35625, specifying the number of days that the disk copy is to be retained. A value of 0 indicates that the disk copy of the object is immediately eligible for deletion. If

omitted when defining a new storage level, or if the DISKUNIT parameter is present when updating an existing storage level definition, a default value of 0 is used. If present when modifying an existing storage level definition, the DISKUNIT parameter must also be present, or 'K' copy processing must already be enabled for that storage level.

**DISKRUS** This parameter is used to indicate whether unused disk space is to be released from a disk ('K') copy file when the file is de-allocated. A 1-character value of 'Y' (release disk space) or 'N' (do not release disk space) must be specified. Of omitted when defining a new storage level, a default value of 'N' is taken. If present when modifying an existing storage level definition, the DISKUNIT parameter must also be present, or 'K' copy processing must already be enabled for that storage level.

**DR** This parameter is used to control the disaster recovery status of the database. The parameter may take the character values 'B', 'C', 'D', 'ANY' or 'OFF'. A value of 'B', 'C' or 'D' will enable disaster recovery processing, using the specified tape copy identifier. A value of 'ANY' will enable disaster recovery processing, using any available tape copy dataset. A value of 'OFF' will disable disaster recovery processing. If omitted when creating a new database, a default value of 'OFF' is used.Note that dynamic load balancing processing for a database will be disabled when the database is in DR status.

**HONORDISK** This parameter is used to specify whether disk copies of objects are to be honored during object retrieval processing when executing in disaster recovery mode. If specified, the parameter must be a 1-character value of 'Y' (honor disk copies) or 'N' (do not honor disk copies). If omitted when enabling disaster recovery processing (via the DR parameter), a default value of 'N' is used.

The following keyword may only be specified when updating an existing database definition:

**VOLRECn** The range of volumes which are to be placed in recovery status for recovery from the copy identifier 'n', where 'n' may take the value B, C, D or X. If specified the parameter operand must take the form 'aaaaa-bbbbb', where 'aaaaa' and 'bbbbb' are 1-5 digit numeric value, specifying the start and end sequence numbers of the range of volumes to be placed in recovery status. The value specified in 'bbbbb' must be greater than or equal to that specified in 'aaaaa'.

## **Utility Processing Reports**

The following reports will be written by the index print utility to the SYSPRINT dataset:

- 1. Execution parameter report. This will summarize the values of the execution parameters specified (or defaulted) for execution of the utility.
- 2. SYSIN parameter report. This will contain one entry for each record in the SYSIN parameter dataset. Any parameter errors will be identified in this report. The SYSIN report is not produced when MODE=REPORT is specified.
- 3. Database definition report. This will contain a formatted print of the definition parameters for the database being processed during utility execution. The report will contain one section for global database parameters (which apply to all storage levels in the database) and one section for each storage level defined in the database. When executing in validate mode, this report will describe the database definition parameters as they would be were the utility to be executed in update mode with the same SYSIN parameters. When executing in update mode, the report will describe the database definition following actual update. When executing in report mode, the report will describe the database definition existing at the time of utility execution.

Error or warning messages generated during execution of the utility will be written to the processing summary report. All messages will have the message identifier 'OTS000xx', where 'xx' is a numeric value in the range 00-99. Refer to chapter 8 of this manual for a description of all messages issued by the index print utility.

### **Utility Failure and Restart Considerations**

There are no special considerations for rerunning the utility after an earlier failure. The job used to execute the utility may be resubmitted without modification when the cause of the original failure has been identified and rectified.

# **OTASP010 - the index print utility**

The Archive Manager index print utility will sequentially scan the primary index file of an Archive Manager database and produce a print report containing one formatted entry for each object in the index. Execution parameters can be used to restrict scanning of the primary index to a range of primary key values, or to a maximum number of primary index entry records. A totals report giving details of the total number of live and deleted objects in the database is produced at end of processing.

The index print utility is primarily intended to be used for diagnostic purposes when a problem has been detected accessing objects in the database or with general database processing. The utility may also be run when a summary of the contents of an Archive Manager database is required.

#### **Functions**

The index print utility performs the following functions:

- Sequentially processes the Archive Manager primary index dataset specified in the JCL used to execute the utility. A formatted print entry is created for each object index entry. This may be for an active ('live') object, or for an object which has been logically deleted.
- The 'STARTKEY', 'ENDKEY' and 'COUNT' parameters are used to control the start and end points of the sequential scan process.
- At the end of sequential processing of the index, the utility will produce a report giving the total number of index entry records, live objects and deleted objects processed.

#### **JCL Requirements**

The following JCL may be used to execute the Archive Manager index print utility.

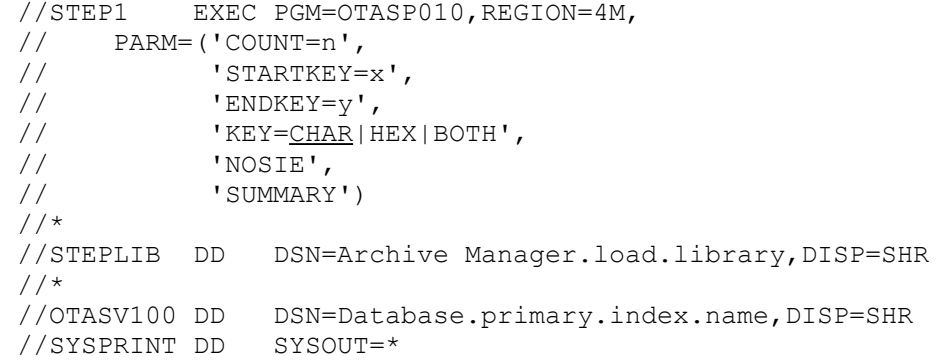

The following optional EXEC parameters may be specified:

**COUNT :** The COUNT parameter is used to restrict the number of main index entry (MIE) records processed during execution of the utility. The value ('n') of this parameter may consist of from 1 to 15 numeric digits, and specifies the maximum number of MIE records to be processed by the utility.

> There will be one MIE record in the index for each unique primary key value in the database. An MIE record may index multiple objects sharing the same primary key value – each object will have a different archive date associated with it.

> If this parameter is not specified, then processing of the utility will continue until the primary key value specified in the ENDKEY parameter has been processed, or until end of file is reached (if the ENDKEY parameter is not specified).

If the COUNT parameter is specified, then the ENDKEY parameter may not also be specified. A validation error is returned by the utility if both these parameters are present.

**STARTKEY:** The STARTKEY parameter is used to control the point in the index at which the sequential scan process is to start. The value ('x') specified in this parameter must consist of a string of characters equal in length to the primary keylength of the database being processed, and should identify the primary key value at which processing is to begin.

> If specified, the utility will start processing the index at the main index entry (MIE) record containing this primary key value, or the MIE record containing the next highest primary key value, if the specified key is not present in the database.

If this parameter is omitted, processing will start from the beginning of the index file.

**ENDKEY:** The ENDKEY parameter is used to control the point in the index at which the sequential scan process is to end. The value ('y') specified in this parameter must consist of a string of characters equal in length to the primary keylength of the database being processed, and should identify the primary key value at which processing is to end.

If specified, the utility will end processing of the index after

processing the main index entry (MIE) record containing this primary key value, or the MIE record containing the next lower primary key value, if the specified key is not present in the database.

If this parameter is not specified, then processing of the utility will continue until the number of MIE records specified in the COUNT parameter has been processed, or until end of file is reached (if the COUNT parameter is not specified).

If the ENDKEY parameter is specified, then the COUNT parameter may not also be specified. A validation error is returned by the utility if both these parameters are present. If the STARTKEY parameter is also specified, then the primary key value specified in the ENDKEY parameter must be greater than or equal to the primary key value specified in the STARTKEY parameter.

- **KEY:** The KEY parameter is used to control the format in which the key of each object in the report is printed. This can take the following values:
	- CHAR: the key is printed in EBCDIC character format
		- HEX: the key is printed in hexadecimal format
	- BOTH: the key is printed in ECBDIC character format and in hexadecimal format. The hexadecimal format will be printed beneath the EBCDIC format. Note that in this case the length of the hexadecimal key will be twice that of the ECBDIC key

If the KEY parameter is omitted a default value of 'CHAR' is used.

**NOSIE:** The NOSIE parameter is used to suppress printing of supplementary index entry (SIE) records from the index.

> One or more SIE records will exist for each main index entry (MIE) record when secondary index processing has been enabled for the database. SIE records contain information which is used for cross-referencing purposes with a corresponding secondary index dataset during object deletion processing.

If the NOSIE parameter is omitted a print report entry will be created for each SIE record encountered during sequential scanning of the primary index file.

**SUMMARY** Specification of the SUMMARY parameter will suppress printing of the formatted index entry report during utility

execution. The utility will produce the execution parameter and totals report as normal. If this parameter is omitted, the formatted index entry report will be produced.

Dataset names should be set as follows for each DD entry:

- **STEPLIB :** The name of the Archive Manager product library, as unloaded during the product installation procedure (see chapter 2).
- **OTASV100:** The name of the primary index of the Archive Manager database to be processed by the utility. The utility will only process one Archive Manager database for each execution.
- **SYSPRINT:** The destination of the utility report file. If required, the report may be written to a sequential dataset, with record format = FBA, and a logical record length of 133 bytes.

### **Condition Codes**

OTASP010 will set a condition code on completion. This code may take the following values:

- 0 the utility has been executed successfully.
- 4 a warning condition has been encountered during processing of the utility but execution of the utility continued. A warning message will have been written to the SYSPRINT dataset.
- 8 an error condition has been encountered during processing of the utility but execution of the utility continued. An error message will have been written to the SYSPRINT dataset.
- 12 a serious error has occurred during processing of the utility. Execution of the utility has been terminated. An error message will have been written to the SYSPRINT dataset.

### **Running the Utility**

There are no special considerations relating to execution of the index print utility. The utility may process a primary index file which is being updated by another concurrent Archive Manager process. However, in these circumstances the contents of the formatted print report may not be accurate.

## **Utility Processing Reports**

The following reports will be written by the index print utility to the SYSPRINT dataset:

- 1. Execution parameter report. This will summarize the values of the execution parameters specified (or defaulted) for execution of the utility.
- 2. Formatted index entry report. This report will contain one entry for each object index entry encountered during sequential scanning of the index. The following information will be reported for each object:
	- Primary key of object
	- Archive date (in format YYYY-MM-DD)
	- Sequence number of tape dataset containing start of object
	- Sequence number of tape dataset containing end of object
	- Number of tape blocks used to store object
	- Identifier of first tape block of object
	- Segment number (first byte of block id) of 'B', 'C' and 'D' copies of object. This information will only be present for pre-v2.5 format index entries.
	- Storage level containing object
	- Number of disk blocks used by object (zeroes if no disk copy of the object exists).
	- Identifier of first disk block of object (zeroes if no disk copy of the object exists).
	- Disk dataset segment containing start of object (not preset if no disk copy of the object exists).

If the NOSIE parameter has not been specified, the report will also contain one entry for each supplementary index entry (SIE) record encountered during sequential scan processing. This entry will identify the primary key and secondary index number with which the SIE record is associated. SIE records will only be present when secondary index processing has been enabled for the database. Refer to the description of the NOSIE parameter for additional information about supplementary index entry records.

- 3. Totals report. This report gives totals of records and objects processed during execution of the utility. The following totals are reported:
	- Total number of main index entry (MIE) records processed
	- Total number of live objects printed
	- Total number of logically deleted objects printed
	- Total number of supplementary index entry (SIE) records processed (not present if NOSIE is specified in the execution parameters, or if no SIE records have been processed)

Error or warning messages generated during execution of the utility will be written to the formatted index report. All messages will have the message identifier 'OTS010xx', where 'xx' is a numeric value in

the range 00-99. Refer to chapter 8 of this manual for a description of all messages issued by the index print utility.

# **Utility Failure and Restart Considerations**

There are no special considerations for rerunning the utility after an earlier failure. The job used to execute the utility may be resubmitted without modification when the cause of the original failure has been identified and rectified.

# **OTASP020 - the tape scan utility**

The Archive Manager tape scan utility will sequentially scan a tape dataset from within an Archive Manager database, and create a report containing formatted details of each Archive Manager object in the tape dataset.

The tape scan utility is primarily intended to be used for diagnostic purposes when a problem has been detected accessing objects in the database or with general database processing. The utility may also be run when a summary of the contents of an individual Archive Manager tape volume is required.

#### **Functions**

The tape scan utility performs the following functions:

- Sequentially processes the Archive Manager tape dataset specified in the JCL used to execute the utility. A formatted print entry is created for each object on the tape. A formatted entry will also be created for each commit block encountered on the tape.
- The 'STARTBLK', 'ENDBLK' and 'COUNT' execution parameters are used to control the start and end points of the sequential scan process.
- At the end of sequential processing of the tape, the utility will produce a summary report giving the total number of blocks, records and bytes on the tape.

#### **JCL Requirements**

The following JCL may be used to execute the Archive Manager tape scan utility.

```
//STEP1 EXEC PGM=OTASP020,REGION=4M,
// PARM=('COUNT=n', 
// STARTBLK=x',<br>// 'ENDBLK=v',
            // 'ENDBLK=y',
```
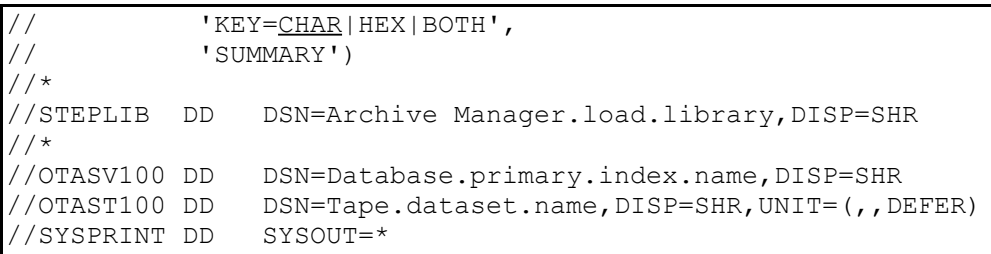

The following optional EXEC parameters may be specified:

**COUNT :** The COUNT parameter is used to restrict the number of tape blocks processed during execution of the utility. The value ('n') of this parameter may consist of from 1 to 10 numeric digits, and specifies the maximum number of tape blocks to be processed by the utility.

> If this parameter is not specified, then processing of the utility will continue until the block number specified in the ENDBLK parameter has been processed, or until end of file is reached (if the ENDBLK parameter is not specified).

If the COUNT parameter is specified, then the ENDBLK parameter may not also be specified. A validation error is returned by the utility if both these parameters are present.

**STARTBLK:** The STARTBLK parameter is used to control the point in the tape dataset at which the sequential scan process is to start. The value ('x') specified in this parameter must be a numeric identifier of length 1-10 characters, and should identify the block number at which processing is to begin. Block numbering starts with the value 1 for the first block on the file, and is increased by 1 for each subsequent block.

> If specified, the utility will start processing the tape dataset at the specified block number. If this parameter is omitted, processing will start from the beginning of the tape dataset.

**ENDBLK:** The ENDBLK parameter is used to control the point in the tape dataset at which the sequential scan process is to end. The value ('y') specified in this parameter must be a numeric identifier of length 1-10 characters, and should identify the block number at which processing is to end. Block numbering starts with the value 1 for the first block on the file, and is increased by 1 for each subsequent block.

> If specified, the utility will end processing of the tape dataset after processing the specified block number, or at

end of file if the dataset does not contain the number of blocks specified in this parameter.

If this parameter is not specified, then processing of the utility will continue until the number of blocks specified in the COUNT parameter has been processed, or until end of file is reached (if the COUNT parameter is not specified).

If the ENDBLK parameter is specified, then the COUNT parameter may not also be specified. A validation error is returned by the utility if both these parameters are present. If the STARTBLK parameter is also specified, then the block number specified in the ENDBLK parameter must be greater than or equal to the block number specified in the STARTBLK parameter.

- **KEY:** The KEY parameter is used to control the format in which the key of each object in the report is printed. This can take the following values:
	- CHAR: the key is printed in EBCDIC character format
	- HEX: the key is printed in hexadecimal format
	- BOTH: the key is printed in ECBDIC character format and in hexadecimal format. The hexadecimal format will be printed beneath the EBCDIC format. Note that in this case the length of the hexadecimal key will be twice that of the ECBDIC key

If the KEY parameter is omitted a default value of 'CHAR' is used.

**SUMMARY:** The SUMMARY parameter indicates that only summary reporting is required from utility execution. Printing of the formatted object report will be suppressed. If the SUMMARY parameter is omitted the formatted object report will be produced.

Dataset names should be set as follows for each DD entry:

- **STEPLIB :** The name of the Archive Manager product library, as unloaded during the product installation procedure (see chapter 2).
- **OTASV100:** The name of the primary index of the Archive Manager database to be processed by the utility. The utility will only process one Archive Manager database for each execution.
- **OTAST100:** The name of the tape dataset to be processed by the utility. The tape dataset specified in this entry must belong to the database whose primary index is specified in the OTASV100 DD entry. Unpredictable results may occur if this is not the case.
- **SYSPRINT:** The destination of the utility report file. If required, the report may be written to a sequential dataset, with record format = FBA, and a logical record length of 133 bytes.

### **Condition Codes**

OTASP020 will set a condition code on completion. This code may take the following values:

- 0 the utility has been executed successfully.
- 4 a warning condition has been encountered during processing of the utility but execution of the utility continued. A warning message will have been written to the SYSPRINT dataset.
- 8 an error condition has been encountered during processing of the utility but execution of the utility continued. An error message will have been written to the SYSPRINT dataset.
- 12 a serious error has occurred during processing of the utility. Execution of the utility has been terminated. An error message will have been written to the SYSPRINT dataset.

## **Running the Utility**

There are no special considerations relating to execution of the tape scan utility. However, the utility should not be executed if there are likely to be object retrieval or storage requests for the tape being processed while the utility is running. Such requests will be rejected until the utility has completed processing.

### **Utility Processing Reports**

The following reports will be written by the tape scan utility to the SYSPRINT dataset:

- 1. Execution parameter report. This will summarize the values of the execution parameters specified (or defaulted) for execution of the utility.
- 2. Formatted object report. This report will contain one entry for each object encountered during sequential scanning of the tape dataset. The following information will be reported for each object:
- Primary key of object
- Archive date (in format YYYY-MM-DD)
- Object creation timestamp (time in format HH:MM:SS:th and Julian date in format CYYDDD)
- Block number of first block containing object.
- Total number of blocks used to store object.
- Total number of logical records in object.
- Length of largest block used to store object.
- Length of longest logical record in object.

The report will also contain an entry for each commit block encountered on the tape. Commit blocks are written by Archive Manager when a database is first opened for update processing or in response to a commit request from an Archive Manager application, and are used for re-positioning on tape during restart open processing or dynamic backout processing.

- 3. Summary report. This report gives totals of blocks, records and bytes processed during execution of the utility. The following totals are reported:
	- Total number of bytes in tape dataset.
	- Total number of blocks in tape dataset.
	- Total number of records in tape dataset.
	- Length of largest block in dataset.
	- Length of longest logical record in dataset.

Error or warning messages generated during execution of the utility will be written to the processing summary report. All messages will have the message identifier 'OTS020xx', where 'xx' is a numeric value in the range 00-99. Refer to chapter 8 of this manual for a description of all messages issued by the index print utility.

## **Utility Failure and Restart Considerations**

There are no special considerations for rerunning the utility after an earlier failure. The job used to execute the utility may be resubmitted without modification when the cause of the original failure has been identified and rectified.

# **OTASP025 - the space management file analysis utility**

The Archive Manager space management file analysis utility will sequentially process one or more space management files in an Archive Manager database, and create a report containing formatted details of the contents of each file. One space management file will exist for each storage level which has been defined in an Archive Manager database, and will contain information about the tape and disk object storage datasets in the storage level.

The utility may be executed in order to provide information for assistance in setting the appropriate tape and disk recycle threshold values for a database storage level.

### **Functions**

The tape scan utility performs the following functions:

- Sequentially processes one or more space management files in the Archive Manager database whose primary index is specified in the JCL used to execute the utility. The number of files to be processed is controlled via the 'LEVEL' execution parameter.
- A formatted print entry is created for each tape dataset in the storage level. A formatted entry will also be created for every disk dataset which is associated with a primary tape dataset.
- At the end of sequential processing of each file, the utility will produce a summary report giving the total number of active and recycled tape volumes in the storage level.

### **JCL Requirements**

The following JCL may be used to execute the Archive Manager space management file analysis utility.

```
//STEP1 EXEC PGM=OTASP025,REGION=4M,
// PARM=('LEVEL=n|ALL', 
// 'PRINT=SUMMARY|DETAIL')
//*
//STEPLIB DD DSN=Archive Manager.load.library,DISP=SHR
//*
              DSN=Database.primary.index.name, DISP=SHR
//SYSPRINT DD SYSOUT=*
```
The following optional EXEC parameters may be specified:

**LEVEL :** The LEVEL parameter is used to specify the storage level to be processed by the utility. If specified, the operand should consist of 1 numeric character in the range 0-7 (identifying the storage level to be processed), or the three-character value 'ALL' (indicating that all storage levels in the database are to be processed). For single storage level specification, the corresponding storage level must exist in the database being analyzed.

> If the LEVEL parameter is omitted, a default value of 'ALL' is used.

**PRINT:** The PRINT parameter is used to specify whether summary or detailed reporting is required. A value of 'DETAIL' will cause the detailed processing and summary processing reports to be printed by the utility. A value of 'SUMMARY' will cause only the summary processing report to be printed. If omitted, a default value of 'DETAIL' is used.

Dataset names should be set as follows for each DD entry:

- **STEPLIB :** The name of the Archive Manager product library, as unloaded during the product installation procedure (see chapter 2).
- **OTASV100:** The name of the primary index of the Archive Manager database to be processed by the utility. The utility will only process one Archive Manager database for each execution.
- **SYSPRINT:** The destination of the utility report file. If required, the report may be written to a sequential dataset, with record format = FBA, and a logical record length of 133 bytes.

### **Condition Codes**

OTASP025 will set a condition code on completion. This code may take the following values:

- 0 the utility has been executed successfully.
- 4 a warning condition has been encountered during processing of the utility but execution of the utility continued. A warning message will have been written to the SYSPRINT dataset.
- 8 an error condition has been encountered during processing of the utility but execution of the utility continued. An error message will have been written to the SYSPRINT dataset.

12 - a serious error has occurred during processing of the utility. Execution of the utility has been terminated. An error message will have been written to the SYSPRINT dataset.

## **Running the Utility**

There are no special considerations relating to execution of the space management file analysis utility.

## **Utility Processing Reports**

The following reports will be written by the tape scan utility to the SYSPRINT dataset:

- 1. Execution parameter report. This will summarize the values of the execution parameters specified (or defaulted) for execution of the utility.
- 2. Detailed processing report. A detailed processing report will be printed for each storage level being processed by the utility. This report will contain one entry for each active or recycled tape dataset in the storage level. The following information will be reported for each tape dataset:
	- Tape sequence number (in range 1-65535).
	- Total number of objects in tape dataset, if tape has not been recycled. For recycled tapes, this field will contain the message '\*\* Recycled \*\*' - all other report fields for recycled tapes will be blank.
	- Number of active objects in tape dataset.
	- %age of objects on tape dataset which are active. The database maintenance utility (OTASP030) will compare this value with the tape recycle threshold specified for the storage level, to determine whether a tape dataset is to be recycled.
	- Highest archive date assigned to an object in this tape dataset. This date is used during CICS object retrieval processing to determine whether a tape is to be retained on a drive when all requests for retrieval from that tape have been satisfied (using the values specified in the database definition).
	- Tape block identifier. This field to indicates whether a tape dataset requires backup or not. A value of zeroes in this field indicates that no backup is required for the tape dataset. For tapes requiring backup (non-zero entry in this field), the entry gives the hexadecimal identifier of the block on the tape from which incremental backup processing is to start. A value of X'FFFFFFFF' in this field indicates that backup is to start from the beginning of the dataset. Note that full-volume backups of tapes requiring backup will always start from the beginning of the dataset.
- The number of incremental backup tapes in existence for this tape dataset.
- The number of disk ('K') copy datasets which exist for this tape dataset. A maximum of 256 disk copy datasets may exist for each primary tape dataset.

If one or more disk copy datasets exist for the tape dataset, one subsequent line will appear in the report for each disk copy dataset. This will contain the following fields:

- Disk segment number (in decimal and hexadecimal).
- Total number of objects in disk segment dataset.
- Total number of active objects in disk segment dataset.
- %age of objects in disk segment dataset which are active. The database maintenance utility (OTASP030) will compare this value with the disk compress threshold specified for the storage level, to determine whether a disk dataset is to be compressed.
- 3. Processing summary report. There will be one summary report for each storage level processed during execution of the utility. This report gives the total number of active and recycled tape datasets in the storage level.

Error or warning messages generated during execution of the utility will be written to the processing summary report. All messages will have the message identifier 'OTS025xx', where 'xx' is a numeric value in the range 00-99. Refer to chapter 8 of this manual for a description of all messages issued by the index print utility.

#### **Utility Failure and Restart Considerations**

There are no special considerations for rerunning the utility after an earlier failure. The job used to execute the utility may be resubmitted without modification when the cause of the original failure has been identified and rectified.

# **OTASP030 - the database maintenance utility**

When an object is deleted from an Archive Manager database, or an object exceeds its retention period, its primary index entry will be modified to indicate that the object no longer exists. Index entries for deleted or expired objects in an Archive Manager database will be physically removed during execution of the Archive Manager object management utility OTASP040.

The Archive Manager database maintenance utility OTASP030 must be executed to reclaim tape dataset storage within an Archive Manager database that is occupied by a deleted or expired object. This utility will process all tape cartridge volumes within a single Archive Manager

database whose level of active objects has fallen below a user-specified threshold for that database.

All active objects from such a tape volume will be moved to another volume in the Archive Manager database, and the recycled volume released from the database. Such recycled volumes may be returned to the appropriate scratch pool for re-use. Any disk ('K') copy datasets associated with a recycled volume will be automatically deleted after the volume has been released from the database. Note that if disk processing is enabled for a storage level which is being recycled, then disk copies will be created for all recycled objects. These disk copies will be deleted by the object management utility (OTASP040) when the age of the object (in days since first archival) exceeds the disk copy retention period, as specified during database administration processing.

The database maintenance utility may also be used to compress disk ('K') copy datasets which contain less than the compress threshold of active disk copy objects for the storage level being processed by the utility. Disk compress processing will remove unused space occupied by objects which have been expired from the database, or whose disk retention period has expired. The required compress threshold should be entered in the 'Disk compress threshold' field on the Archive Manager database administration facility storage level update or definition panels.

The Archive Manager object management utility (OTASP040) should always be executed prior to execution of the database maintenance utility so that primary index and space management file entries are correctly updated with details of expired and deleted objects (for both tape and disk copies). This will ensure that all database control information is up-to-date prior to database maintenance being performed.

The database maintenance utility should be used at regular intervals to process databases from which objects have been deleted or have expired in order to reduce the overall tape cartridge holding.

The 'FORCE' execution parameter of the database maintenance utility may be used to force recycling of all current volumes in a database storage level and/or compression of all disk copy datasets, irrespective of the level of active objects on each tape or disk dataset. This option may be useful after a change has been made to a storage level's tape device type, in order to release all volumes created on the old device type, and to re-create these volumes using the new device type.

#### **Functions**

The database maintenance utility performs the following functions:

• Sequentially scans an Archive Manager database's space management dataset, for one or all storage levels in the database, to identify tape cartridge volumes whose level of active objects has fallen below the recycle threshold defined for that database via the database administration ISPF dialogs and disk copy datasets whose level of active disk copy objects has fallen below the compress threshold defined for that storage level (see chapter 3).

The range of volumes to be scanned in each storage level in the database may be controlled through use of the STARTSEQ and ENDSEQ execution parameters.

- If the 'FORCE' execution parameter has been specified, **all** current datasets in a storage level will be selected for recycling and/or disk compression (depending on EXEC parameter).
- If 'RECYCLE=YES' has been specified (or defaulted) in the EXEC parameters, the utility will move all active objects from each tape dataset meeting the recycle criteria, and add them to the end of the Archive Manager database.
- If 'COMPRESS=YES' has been specified (or defaulted) in the EXEC parameters, the utility will compress each disk dataset meeting the compress criteria, by removing unused space occupied by expired or deleted disk copy objects.
- The utility will produce a report giving details of tape volumes recycled and disk datasets compressed in the above manner. This report may be used by tape cartridge library administrators to control the status of recycled tape cartridge volumes.
- If the AUTOUNCAT feature has been enabled for the database being processed (specified via the database administration ISPF dialogs), the utility will automatically uncatalog a tape dataset when all active objects from that dataset have been successfully moved to another location in the database. This feature may be used in conjunction with a tape management software product, to automatically return the volume to scratch status.
- After a tape volume has been successfully released from the database, the utility will delete all disk ('K') copy datasets associated with the released tape dataset, if any exist.
- During disk compression processing, all disk allocation parameters defined for the storage level being processed (including primary and secondary allocation values and the release space indicator) will be honored. A compressed disk dataset will be re-created using these parameters.

Note that if a disk space failure (system abend 'X37') occurs, or the maximum disk blockcount is exceeded during compression processing, the compressed dataset will only contain disk copy objects processed up to that point. Active disk copy objects in the uncompressed dataset which have not been processed will no longer exist. Archive Manager will satisfy future retrieval requests for these objects from tape storage.

To avoid disk space problems during compression processing, ensure that allocation parameters are set as required (via the Archive Manager database administration facility) prior to execution of the database management utility.

- The utility will perform checkpoint processing after each selected tape or disk dataset has been successfully processed. Restart of the utility after failure or cancellation will cause processing to be resumed from the last successful checkpoint.
- After each execution of the utility, the Archive Manager database backup utility should be executed to create backup copies of all tape datasets created or updated during utility processing.

#### **JCL Requirements**

The following JCL may be used to execute the Archive Manager database maintenance utility.

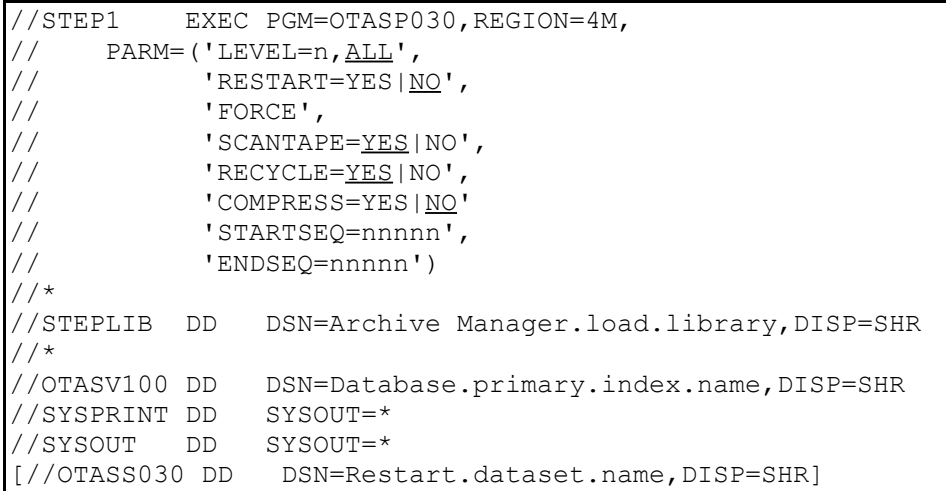

The following optional EXEC parameters may be specified:

- LEVEL : Specify the LEVEL parameter to identify the database storage level to be processed by the utility. The parameter may take one of the following values:
	- **'n'** process storage level 'n' only, where 'n' is a single numeric digit in the range 0-7.
	- **'ALL'** process all storage levels in the database.

If this parameter is omitted, a default value of 'ALL' is used.

Where a database has only one storage level, specifying a

value of 'ALL' for this parameter (or allowing it to default), will cause the utility to process storage level 0 only.

- **RESTART:** Specify the RESTART parameter to control utility restart processing. The following parameter values may be specified:
	- **'NO'** normal utility processing is to be invoked. This is the default value.
	- **'YES'** restart utility processing is to be invoked.

If the previous execution of the utility did not terminate successfully, the utility should be rerun with a RESTART parameter value of 'YES'. The utility will not execute after a failed run, unless 'RESTART=YES' is specified in the EXEC parameter. For normal running, the default value of 'NO' should be used.

**FORCE**: Specification of the FORCE parameter will cause the utility to recycle **all** current tape datasets in the storage level(s) being processed (if the 'RECYCLE=YES' EXEC parameter has been specified or defaulted), and/or compress **all** disk copy datasets in the storage level(s) being processed (if the 'COMPRESS=YES' EXEC parameter has been specified or defaulted). The percentage of active objects on each tape or disk dataset and the recycle or compress threshold specified for the storage level will not be significant when this option is used.

> Omission of the FORCE parameter will implement standard execution of the utility (i.e.) recycle or compress datasets whose percentage level of active objects falls below the corresponding threshold supplied for the storage level being processed.

- **SCANTAPE:** The SCANTAPE parameter controls processing of tapes to be recycled, when no active objects are registered for those tapes. The following parameter values may be specified:
	- '**YES'** tapes selected for recycling for which no active objects are currently registered in the database's space management dataset should be scanned to perform fail-safe verification that all objects on the tape are inactive.

This is the default value, and should be used in all cases where there is no absolute certainty (from application considerations) that the tape to be recycled contains no active objects.

**'NO' -** tapes selected for recycling for which no active objects are currently registered in the database's space management dataset should not be scanned to check for the presence of active objects. All such tape volumes will be released from the database (and optionally uncataloged) as normal.

> Enabling this option may considerably reduce execution times for the database maintenance process, but should only be employed when there is absolute certainty that tape dataset of this type which are candidates for recycling will not contain any active objects.

- **RECYCLE**: This parameter is used in conjunction with the 'COMPRESS' parameter to control the type of processing to be performed by the utility. The following parameter values may be selected:
	- '**YES'** the utility is to perform tape dataset recycle processing. This is the default value.
	- **'NO'** the utility is not to perform tape dataset recycle processing.
- **COMPRESS**: This parameter is used in conjunction with the 'RECYCLE' parameter to control the type of processing to be performed by the utility. The following parameter values may be selected:
	- '**YES'** the utility is to perform disk copy dataset compress processing. All disk copy datasets associated with each primary tape dataset in the range set (or defaulted) by the STARTSEQ and ENSEQ parameters will be processed to check if they are candidates for compression. 'COMPRESS=YES' may not be specified if 'RECYCLE=YES' has also been specified.
	- **'NO'** the utility is not to perform disk copy dataset compress processing. This is the default value. 'COMPRESS=NO' may not be specified (or allowed to default) if 'RECYCLE=NO' has also been specified.
- **STARTSEQ**: This parameter is used to specify the tape dataset sequence number at which scanning for eligible volumes/datasets for recycling and/or compressing is to begin. If more than one storage level is being processed by the utility (as controlled via the LEVEL parameter) the

start sequence number specified in this parameter will be honored for all storage levels. The utility will scan for eligible volumes/datasets up to the sequence number specified (or defaulted) in the ENDSEQ parameter. 'nnnnn' should be a 1-5 character numeric value in the range 0-65535, specifying the dataset sequence number (within each storage level) at which scanning is to start. If omitted, a default value of 0 is used. This indicates that scanning is to start from the beginning of each storage level being processed.

**ENDSEQ**: This parameter is used to specify the tape dataset sequence number at which scanning for eligible volumes/datasets for recycling and/or compressing is to finish. If more than one storage level is being processed by the utility (as controlled via the LEVEL parameter) the end sequence number specified in this parameter will be honored for all storage levels. The utility will scan for eligible volumes/datasets from the sequence number specified (or defaulted) in the STARTSEQ parameter.'nnnnn' should be a 1-5 character numeric value in the range 0-65535, specifying the dataset sequence number (within each storage level) at which scanning is to end. If omitted, a default value of 65535 is used. This indicates that scanning is to continue to the end of each storage level being processed.

Dataset names should be set as follows for each DD entry:

- **STEPLIB :** The name of the Archive Manager product library, as unloaded during the product installation procedure (see chapter 2).
- **OTASV100:** The name of the primary index of the Archive Manager database to be processed by the utility. The utility will only process one Archive Manager database for each execution.
- **SYSPRINT:** The destination of the utility report file. If required, the report may be written to a sequential dataset, with record format = FBA, and a logical record length of 133 bytes.
- **SYSOUT:** The destination of the print report issued by the internal sort performed during disk compress processing. This entry is only required if 'COMPRESS=YES' is specified.
- **OTASS030:** This is an optional entry, which may be used to identify the dataset required by the utility for retaining restart formation during execution of a recycle process for the Archive Manager database identified in the JCL. If specified, it must be a pre-defined disk dataset with the following

attributes:

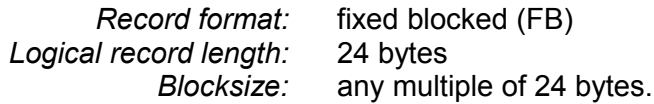

The dataset must be large enough to contain a single 24 byte record. A unique restart dataset is required for each Archive Manager database to be processed by the utility.

The contents of this dataset should not be modified in any way during or between executions of the database maintenance utility. The contents will be reset by the utility on successful completion of database maintenance processing. Care should be taken to ensure that any restart dataset supplied in the JCL used to execute the utility is uniquely assigned to the database being processed.

If this DD entry is omitted, the utility will dynamically allocate a disk dataset called 'hlq.RECYCLE', where 'hlq' is the high-level qualifier defined for the database being processed. This dataset will be allocated using the system unit name defined for the Archive Manager database being processed, and will have a blocksize of 2400 bytes and primary and secondary allocation values of 1 block each. A dynamically created dataset will be automatically deleted at successful completion of database maintenance processing.

### **Condition Codes**

OTASP030 will set a condition code on completion. This code may take the following values:

- 0 the utility has been executed successfully.
- 4 a warning condition has been encountered during processing of the utility but execution of the utility continued. A warning message will have been written to the SYSPRINT dataset.
- 8 an error condition has been encountered during processing of the utility but execution of the utility continued. An error message will have been written to the SYSPRINT dataset.
- 12 a serious error has occurred during processing of the utility. Execution of the utility has been terminated. An error message will have been written to the SYSPRINT dataset.

## **Running the Utility**

Prior to executing the database maintenance utility, the following database definition parameters should be set as required:

• For tape recycle processing, the 'Recycle threshold' field in the database maintenance options section of the storage level definition panel (OTSN4301) or storage level amendment panel (OTSN4231) should be set as required.

This field should be set to a percentage value in the range 1-99 which establishes the recycle threshold for a database storage level. If the percentage of active objects on a tape dataset in that storage level falls below this threshold, the dataset will be eligible for recycling by the database maintenance utility.

A threshold value of 0 (the default value) indicates that no recycling is to be performed for the storage level.

Note that this entry will not be of significance when the 'FORCE' execution parameter is specified.

• 'Autouncat during recycle' in the database maintenance options section of the storage level definition or amendment panels.

If set to 'NO' (the default value), then recycled tapes are not automatically uncataloged by the database maintenance utility when released from the database.

If set to 'YES', recycled tapes will be automatically uncataloged when released from the database. This option may be used in conjunction with a tape management software product, to automatically return released volumes to the appropriate scratch pool.

• For disk copy dataset compress processing, the 'Disk compress threshold' field in the database maintenance options section of the storage level definition amendment panels should be set as required.

This field should be set to a percentage value in the range 1-99 which establishes the compress threshold for a database storage level. If the percentage of active disk copy objects on a disk dataset in that storage level falls below this threshold, the dataset will be eligible for compression by the database maintenance utility.

A threshold value of 0 (the default value) indicates that no disk compression is to be performed for the database.

Note that this entry will not be of significance when the 'FORCE' execution parameter is specified.
Refer to chapter 3 for a description of the procedure required to control values of the above database maintenance parameters.

Execution of this utility for tape recycle processing will update tape datasets in the Archive Manager database. The Archive Manager database backup utility OTASP110 should therefore be executed after completion of the utility. This will create one or two backup copies of each tape cartridge volume created or updated during execution of the utility.

The database maintenance utility requires update access to the Archive Manager database being processed, and consequently will not execute if the database is already open for update processing by another job. If the audit trail facility is enabled for the database being processed by the database maintenance utility, a journal entry will be created for each active object which has been moved from a recycled tape cartridge volume.

### **Operator commands**

Execution of the utility may be terminated at any point by entering the following command through the system console:

```
(STO)P jobname
```
where 'jobname' is the name of the job used to execute the database maintenance utility.

The utility will acknowledge receipt of this command via message OTS03097. Execution of the utility will be terminated normally on completion of processing of the current input tape dataset (i.e. the tape dataset being processed when the stop command was entered) if recycle processing is being performed, or on completion of compression of the current disk copy dataset (i.e. the disk dataset being processed when the stop command was entered) if only compress processing is being performed. All database updates performed by the utility prior to termination will be committed. Utility processing may be continued at any subsequent time via normal job execution.

# **Utility Processing Reports**

The following reports will be written by the database maintenance utility to the SYSPRINT dataset:

- 1. Execution parameter report. This report summarizes execution parameters, as specified on the JCL EXEC statement, or as defaulted.
- 2. Processing summary report. This report gives details of each tape volume released during recycle processing and/or each disk copy

dataset compressed during compression processing. Totals of released volumes and/or compressed datasets are produced by storage level, and a total produced for all storage levels processed.

Error or warning messages generated during execution of the utility will be written to the processing summary report. All messages will have the message identifier 'OTS030xx', where 'xx' is a numeric value in the range 00-99. Refer to chapter 8 of this manual for a description of all messages issued by the database maintenance utility.

## **Utility Failure and Restart Considerations**

If the database maintenance utility fails to complete successfully, either due to an error condition being encountered, or execution being cancelled by the system operator, it should be rerun, specifying an EXEC parameter of 'RESTART=YES'. Note that if execution was terminated early via entry of an operator 'STOP' command, the utility will terminate normally. For subsequent execution, the RESTART parameter should be set to 'NO', or allowed to default.

The utility will automatically checkpoint its activity after each volume to be recycled in the Archive Manager database being processed has been successfully released from the database (if recycle processing is being performed) or after an eligible disk dataset has been compressed (if only disk compression processing is being performed). During rerun of the utility, processing will be restarted from the last successful checkpoint. There is no requirement to restore any dataset prior to rerunning the utility.

The database maintenance utility has built-in processing to prevent normal processing by the utility of an Archive Manager database, after failure of the previous database maintenance procedure for that database. In these circumstances, a parameter of 'RESTART=YES' **must** be present on the job's EXEC statement.

Note that as the database maintenance procedure may take some time to execute (depending on the number of tape cartridge volumes to be recycled or disk copy datasets to be compressed), execution may be terminated by the system operator at any time by entering a STOP command (see 7.1.5), in order to allow input or input-output access to the database from other jobs. Execution of the database maintenance procedure may subsequently be continued through normal execution of the utility, using an EXEC parameter of 'RESTART=NO' (or allowing this value to default).

Execution of the utility may also be controlled through use of the STARTSEQ and ENDSEQ execution parameters. These parameters may be used to limit the number of tape volumes or disk datasets to be processed in any one execution of the utility, or to control which section of a database storage level is to be recycled or compressed by the utility.

# **OTASP040 - the object management utility**

The Archive Manager object management utility is used to automatically expire objects which have been stored in an Archive Manager database for a period of time in excess of the retention period specified for that database.

For databases with multiple storage levels, the object management utility will also migrate objects from one storage level to another. Objects to be migrated are controlled by the migration periods that have been specified for all storage levels up to (but not including) the target storage level.

The utility also deletes the disk copy of objects which have been in the database for a length of time in excess of the disk retention period for the database storage level, as specified during database administration processing in TSO/ISPF. Any subsequent access to these objects will be satisfied from a tape copy of the object. Disk ('K') copy datasets which contain no active object copies at conclusion of utility processing will be automatically deleted.

The utility will process a single Archive Manager database during each execution. The database to be processed is identified by specifying the name of its primary index dataset in the OTASV100 DD entry in the JCL used to execute the utility.

The object management utility should be run at regular intervals for databases which have become eligible for object expiration or for migration of objects between storage levels. The Archive Manager database maintenance utility should be executed in conjunction with the object management utility in order to reclaim tape space occupied by expired or migrated objects.

The object management utility may be run in simulate mode to predict the object management actions (expiration or migration of objects) which will be performed by the utility. An option is available when running in this mode to simulate utility execution on any specific or relative date value.

## **Functions**

The object management utility performs the following functions:

- Sequentially scans an Archive Manager database's primary index, and identifies the following categories of objects:
	- a) objects which have been stored in the database for longer than the object retention period set for that database. These expired objects will be deleted from the database.
	- b) objects in the source storage level identified in the INLEVEL execution parameter, which have been stored in the database for

Archive Manager User Guide 245

longer than the sum of storage level migration periods for all storage levels up to (but not including) the target storage level identified in the OUTLEVEL execution parameter. All identified objects will be recorded on the database's migration control dataset (created automatically during storage level 1 definition via the Archive Manager database administration ISPF dialogs). Note that migration will only be performed if the INLEVEL and OUTLEVEL execution parameters have been specified.

- c) objects which have an active disk ('K') copy, but which have been in the database for a length of time exceeding the disk object retention period, as defined for the database storage level being processed. The disk copy of these objects will be deleted. All subsequent accesses to such objects will be satisfied from a tape copy.
- For databases with only one defined storage level, the utility will terminate after completing its scan of the database's primary index.
- If the INLEVEL and OUTLEVEL execution parameters have been specified the utility will continue by processing the objects recorded in the migration control dataset. The contents of this dataset will be sorted into the most efficient order for tape retrieval, and then processed sequentially.
- All objects from a single tape cartridge volume will be moved from their current location (in the source storage level) to a new location (in the target storage level). If duplexing is enabled for the Archive Manager database, two copies of the target storage level tape dataset(s) will be created during this process.
- The utility will perform checkpoint processing after each input tape cartridge volume has been successfully processed during the migration procedure. Restart of the utility after failure or cancellation will cause processing to be resumed from the last successful checkpoint.
- If storage level migration processing has taken place, the Archive Manager database backup utility should be run after each execution of the object management utility to create backup copies of all target storage level tape datasets created or updated during object migration processing.
- Prior to terminating, the utility will automatically delete all disk ('K') copy datasets which no longer contain any active object copies.

# **JCL Requirements**

The following JCL may be used to execute the Archive Manager object management utility.

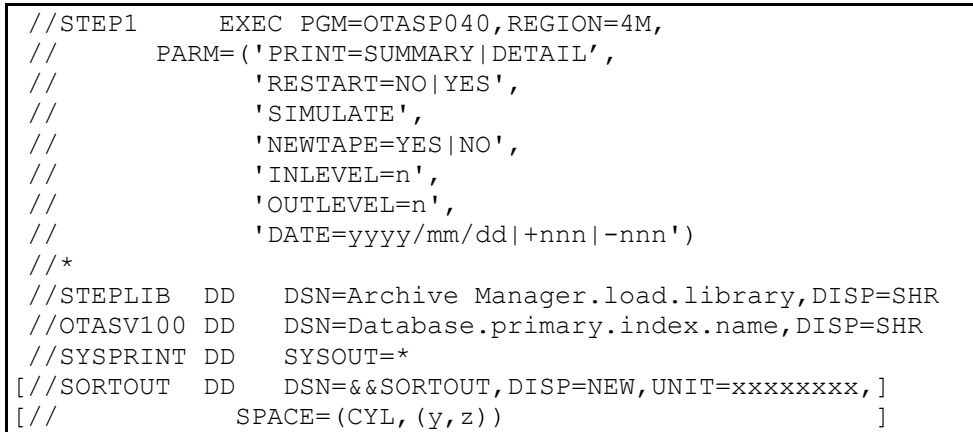

The following optional EXEC parameters may be specified:

- **PRINT :** Specify the PRINT parameter to identify the type of reports to be produced by the utility (see page [252](#page-261-0) for a description of utility reports). The parameter may take one of the following values:
	- **SUMMARY -** produce summary expiration and migration processing reports.
	- **DETAIL** produce detailed expiration and migration processing reports.

If this parameter is omitted, a default value of 'SUMMARY' is used.

- **RESTART:** Specify the RESTART parameter to control utility restart processing. The following parameter values may be specified:
	- **'NO'** normal utility processing is to be invoked. This is the default value.
	- **'YES'** restart utility processing is to be invoked.

If the previous execution of the utility did not terminate successfully, the utility should be rerun with a RESTART parameter value of 'YES'. The utility will not execute after a failed run, unless 'RESTART=YES' is specified here.

For normal running, the default value of 'NO' should be used.

**SIMULATE:** If the 'SIMULATE' parameter is specified, the object management utility will run in simulate mode. Normal object management processing will be performed, and all

Archive Manager User Guide 247

standard utility reports issued, but no database update processing will take place.

This parameter may be used to predict the actions which will be performed by the utility prior to actual execution.

If this parameter is not specified, standard utility processing will be performed (i.e.) database updates will be performed as normal.

- **NEWTAPE:** Specify the NEWTAPE parameter to control whether objects which are been migrated to a new storage level will be written to a new tape volume at the start of migration processing. The following parameter values may be specified:
	- **'NO'** objects will be appended to the last existing tape volume in the storage level to which objects are being migrated. A new tape volume will only be allocated when the volume being updated is filled to its required capacity (as controlled by the maximum blockcount per volume setting for that storage level).
	- **' YES'** a new tape volume will be allocated in the storage level to which objects are being migrated at the start of migration processing.

If this parameter is omitted, a default value of 'NO' is used.

**INLEVEL:** Specify the INLEVEL parameter when performing object migration processing, to identify the storage level from which objects are to be migrated. All objects in the storage level which are older than the sum of the migration periods specified for all storage levels up to (but not including) the target storage level will be moved from this storage level to the storage level specified (or defaulted) in the OUTLEVEL execution parameter.

> If this parameter is specified, then the OUTLEVEL parameter must also be specified. The storage level specified in the INLEVEL parameter must have been defined in the database being processed, and must be lower in value than that specified in the OUTLEVEL parameter.

If omitted, the OUTLEVEL parameter must also be omitted. In this case no migration processing will be performed during execution of the utility.

**OUTLEVEL:** Specify the OUTLEVEL parameter when performing object migration processing, to identify the storage level into which objects are to be migrated. All objects in the source storage level (as specified on the INLEVEL parameter) which are older than the sum of the migration periods specified for all storage levels up to (but not including) the target storage level specified in this parameter will be moved from the source storage level to the this storage level.

> If this parameter is specified, then the INLEVEL parameter must also be specified. The storage level specified in the OUTLEVEL parameter must have been defined in the database being processed, and must be higher in value than that specified in the INLEVEL parameter.

If omitted, the INLEVEL parameter must also be omitted. In this case, no migration processing will be performed during execution of the utility.

- **DATE:** The DATE parameter may only be specified if the SIMULATE parameter is also specified. It is used to simulate execution of the object management utility on a date other than the system run date. The parameter may take one of the following values:
	- **yyyy/mm/dd**  This specifies an explicit date for which object management processing is to be simulated. This entry may contain any valid date, in the format YYYY/MM/DD.
	- **+nnn** or –**nnn**  'nnn' gives the number of days by which the system run date is to be increased ('+') or decreased ('-') to derive the date for which object management processing is to be simulated. 'nnn' must be a numeric value in the range 1 to 999.

If this parameter is omitted when running in simulate mode, the system run date will be used for object management simulation.

Dataset names should be set as follows for each DD entry:

- **STEPLIB :** The name of the Archive Manager version 2 product library, as unloaded during the product installation procedure (see chapter 2).
- **OTASV100:** The name of the primary index of the database to be processed by the utility. The utility will only process one Archive Manager database per execution.

Archive Manager User Guide 249

- **SYSPRINT:** The destination of the utility report file. If required, the report may be written to a sequential dataset, with record format = FBA, and a logical record length of 133 bytes.
- **SORTOUT:** This is an optional entry which, if specified, identifies a temporary disk dataset to be used by the object management utility when sorting the list of objects which have been selected by the utility for migration between storage levels. If specified, it should be coded as illustrated in the sample JCL above, where:

'xxxxxxxx' is the unit name to be used for allocation of the dataset

'y' and 'z' are the primary and secondary allocations to be used when creating the temporary dataset. These should be large enough to hold information for all the objects which have been selected for migration in the current (or restarted) execution of the utility. There will be one record in this dataset for each selected object. Each record will be (k+32) bytes in length, where 'k' is the primary keylength as defined for the database being processed by the utility.

During processing of its migration cycle, the utility will perform an internal sort routine. To do this, it invokes the sort product available on the host system. The JCL example shown here does not use any sort work files; internal program storage will be used for sort work areas.

It may be necessary to add DD entries for sort work files if the number of entries to be sorted is sufficiently large. Refer to documentation supplied with the sort product in use on the host system for details on how to code these DD statements, and for any other considerations which should be taken into account when using the sort product.

Sort work files will not be required for execution of the object management utility with Archive Manager databases for which only one storage level has been defined.

### **Condition Codes**

OTASP040 will set a condition code on completion. This code may take the following values:

- 0 the utility has been executed successfully.
- 4 a warning condition has been encountered during processing of the utility, but execution of the utility has continue. A warning message will have been written to the SYSPRINT dataset.
- 8 an error condition has been encountered during processing of the utility, but execution of the utility has continue. An error message will have been written to the SYSPRINT
- 12 serious error has occurred during utility processing. Execution of the utility has been terminated. An error message will have been written to the SYSPRINT dataset.

# **Running the Utility**

Prior to executing the object management utility, the following database definition parameters should be set as required:

• 'Data retention period' in the base database definition panel (OTSN4300) or base database amendment panel (OTSN4210).

The length of time (in years and days) for which objects are to be retained in the Archive Manager database should be entered in these fields. The object management utility uses these values to identify objects which are to be expired. Entering a retention period value of 0 years and 0 days (the default setting) will suppress automatic expiry of objects from the database.

'Migrate to next storage level' in the storage level amendment panel (OTSN4231) for all storage levels up to that specified in the OUTLEVEL execution parameter.

Enter the length of time (in years and days) for which objects are to be resident in each storage level of the database. The object management utility will use these values to identify objects which are to be migrated from the source storage level to the target storage level. Objects which are older than the sum of the migration periods for all storage levels up to (but not including) the target storage level will be migrated from source to target storage level.

• 'Disk copy retention period' in the storage level definition panel (OTSN4301) or storage level amendment panel (OTSN4231).

The length of time (in days) for which a disk copy of objects is to be retained in any particular database storage level should be entered in this field. The object management utility uses these values to identify objects for which disk copies are to be deleted. Entering a disk copy retention period value of 0 days (the default setting) will suppress deletion of disk copies of objects. These copies will be automatically deleted when the object itself is deleted (after exceeding the database's data retention period), or when the primary tape copy of the object is recycled.

Note that objects which are eligible for both migration and expiration will be expired by the object management utility.

Refer to chapter 3 for a description of Archive Manager database definition and maintenance procedures.

If objects have been selected for migration during execution of the object management utility, then the Archive Manager database backup utility OTASP110 should be executed after completion of the utility. This will create one or two backup copies of each target storage level tape volume created or updated during execution of the utility. Note that objects will only be selected for migration when the INLEVEL and OUTLEVEL execution parameters have been specified.

The object management utility requires update access to the Archive Manager database being processed, and consequently will not execute if the database is already open for update processing by another job.

Inactive tape space within an Archive Manager database which is occupied by objects which have been expired or migrated, or disk space occupied by objects whose disk copies have been expired may be reclaimed through execution of the Archive Manager database maintenance utility OTASP030. This utility should be run periodically after completion of the object management utility, in order to minimize the overall tape and disk storage required by an Archive Manager database.

### **Operator commands**

Execution of the utility may be terminated at any point by entering the following command through the system console:

(STO)P jobname

where 'jobname' is the name of the job used to execute the object management utility.

The utility will acknowledge receipt of this command via message OTS04097 or OTS04597, and perform normal termination processing. All database updates performed by the utility prior to termination will be committed. Utility processing may be continued at any subsequent time via normal job execution.

### <span id="page-261-0"></span>**Utility processing reports**

The following reports will be written by the object management utility to the SYSPRINT dataset. These reports will be written whether running in 'actual' mode or 'simulate' mode:

1. Execution parameter report.

This report summarizes execution parameters, as specified on the JCL EXEC statement, or as defaulted.

2. Expiration processing report.

Two versions of this report may be produced; a summary report or a

detailed report. The type of report produced is controlled by utility EXEC parameter.

The expiration processing summary report gives the total number of objects expired by the utility for the Archive Manager database being processed.

The expiration processing detail report identifies each expired object by primary key, archive date, tape sequence number and storage level, and gives the total number of objects expired by the utility.

3. Migration processing report.

Two versions of this report may also be produced; a summary report or a detailed report. The type of report produced is again controlled by utility EXEC parameter.

The migration processing summary report gives the total number of objects migrated from the source storage level during this run of the utility, for the Archive Manager database being processed.

The migration processing detail report identifies each migrated object by primary key, archive date, tape sequence number and storage level, and gives the total number of objects migrated from the source storage level to the target storage level. For DBCS customers, the primary key must contain the shift-out and shift-in control bytes to print correctly.

Error or warning messages generated during execution of the utility will be written to the expiration or migration processing summary report. All messages will have the message identifiers 'OTS040xx' or 'OTS045xx', where 'xx' is a numeric value in the range 00-99.

Refer to chapter 8 of this manual for a description of all messages issued by the object management utility.

If Archive Manager objects have been migrated during execution of the utility, a sort report will be written to a SYSOUT dataset with DD name 'SYSOUT'. This dataset will be dynamically allocated by the utility.

### **Utility Failure and Restart Considerations**

If the object management utility fails to complete successfully, either due to an error condition being encountered, or execution being cancelled by the system operator, it should be rerun, specifying an EXEC parameter of 'RESTART=YES'. Note that if execution was terminated early via entry of an operator 'STOP' command, the utility will terminate normally. For subsequent execution, the RESTART parameter should be set to 'NO', or allowed to default.

If execution of the utility failed during its expiration processing cycle, the restarted job will re-process the Archive Manager database primary index, expiring all objects not successfully expired during the failed run, and rebuilding the migration control dataset (for databases where migration has been enabled).

The utility will automatically checkpoint its activity during its migration processing cycle, after all objects to be migrated from a single tape cartridge volume have been processed successfully. If execution of the utility failed during the migration processing cycle, processing will be restarted from the last successful checkpoint.

There is no requirement to restore any dataset prior to rerunning the utility.

The object management utility has built-in controls to prevent normal processing by the utility of an Archive Manager database, after failure of the previous object management procedure for that database. In these circumstances, a parameter of 'RESTART=YES' **must** be present on the job's EXEC statement.

Archival of data to an Archive Manager database should not be performed while completion of a cancelled object management procedure is still outstanding. It is also important that an Archive Manager database's migration control dataset should not be amended in any way while an object management procedure is suspended in this manner.

Note that as the object migration procedure may take some time to execute (depending on the number of tape cartridge volumes to be processed), it may be terminated by the system operator at any time via entry of a 'STOP' command, in order to allow input or input-output access to the database from other jobs. Execution of the object management procedure may subsequently be continued, by re-submitting the job for normal execution.

# **OTASP065 - the disk pre-fetch utility**

The Archive Manager disk pre-fetch utility is used to create disk copies of tape-resident objects from within a single Archive Manager database. Pre-fetched disk copies of objects will be retained for the period of time specified in the 'pre-fetch retention' value for the storage level containing the object (as set during database creation or modification). After this time interval has expired, the disk copy of the object will be eligible for deletion by the object management utility OTASP040 – the tape copy of the object will then once again be used to satisfy retrieval requests for that object.

A sequential file is used to identify the objects to be pre-fetched to disk. This file will contain one record for each object.

At the end of processing, a summary report will be issued indicating the number of objects processed during execution of the utility.

# **Functions**

The disk pre-fetch utility performs the following functions:

- Sequentially processes an input request file containing a list of objects to be pre-fetched from tape to disk ('K') copy storage.
- If an object already has an active disk copy, a message will be printed identifying this condition. Otherwise, the object will be added to a list of objects to be processed in the current batch of requests.
- When a batch has been filled (as controlled via the 'BATCH' execution parameter), or when all entries have been read from the request file, the utility will sort the entries in the batch into the most efficient order for retrieval from tape (by block location within tape sequence number with storage level). The sorted batch will be processed sequentially, and a new disk copy of each object created by copying the object from tape.
- New disk copies of objects will be created in a 'K' copy dataset corresponding to the sequence number of the primary tape copy dataset. If no disk copy dataset exists for this sequence number, a first disk copy dataset segment will be created. If a disk copy dataset already exists, a new disk copy dataset segment (with a segment number 1 greater than the existing highest segment number) will be created.
- If a detailed processing report has been requested, a formatted print entry is created for each entry read from the request file.
- At the end of sequential processing of each file, the utility will produce a summary report giving the total number of requests and batches processed.

# **JCL Requirements**

The following JCL may be used to execute the Archive Manager space management file analysis utility.

```
 //STEP1 EXEC PGM=OTASP065,REGION=4M,
 // PARM=('BATCH=n|1000', 
 // 'PRINT=SUMMARY|DETAIL')
 //*
//STEPLIB DD  DSN=Archive Manager.load.library, DISP=SHR
 //*
//OTASV100 DD DSN=Database.primary.index.name, DISP=SHR
 //OTASS065 DD DSN=Prefetch.request.filename,DISP=SHR
 //SYSPRINT DD SYSOUT=*
```
The following optional EXEC parameters may be specified:

**BATCH :** This is an optional parameter which is used to specify the size of each batch of objects which is to be processed by Archive Manager. If specified, the parameter operand must consist of 1-4 numeric characters and be in the range 1-9999.

> Objects to be pre-fetched are batched internally. In order to improve efficiency of pre-fetch processing, objects are processed only when a batch has been completed.

If the BATCH parameter is omitted, a default value of '1000' is used.

**PRINT:** The PRINT parameter is used to specify whether summary or detailed reporting is required. A value of 'DETAIL' will cause the detailed processing and summary processing reports to be printed by the utility. A value of 'SUMMARY' will cause only the summary processing report to be printed. If omitted, a default value of 'DETAIL' is used.

Dataset names should be set as follows for each DD entry:

- **STEPLIB :** The name of the Archive Manager product library, as unloaded during the product installation procedure (see chapter 2).
- **OTASV100:** The name of the primary index of the Archive Manager database which contains the objects to be pre-fetched by the utility. The utility will only process one Archive Manager database for each execution. All objects in the request file must therefore be stored in the same Archive Manager database.
- **OTASS065:** The name of the sequential file which contains the list of objects to be pre-fetched by the utility. This file must contain fixed-length records of length (k+10) bytes, where 'k' is the primary keylength specified for the database to be processed by the utility. The file should contain one record for each pre-fetch request.

Each record should be in the following format:

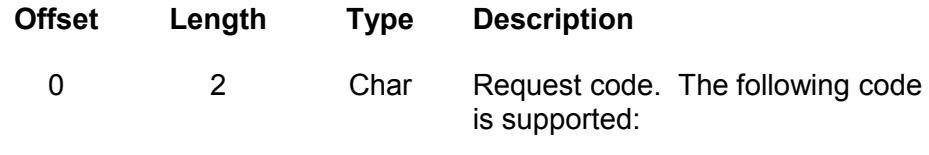

'01' Add request to batch of pre-

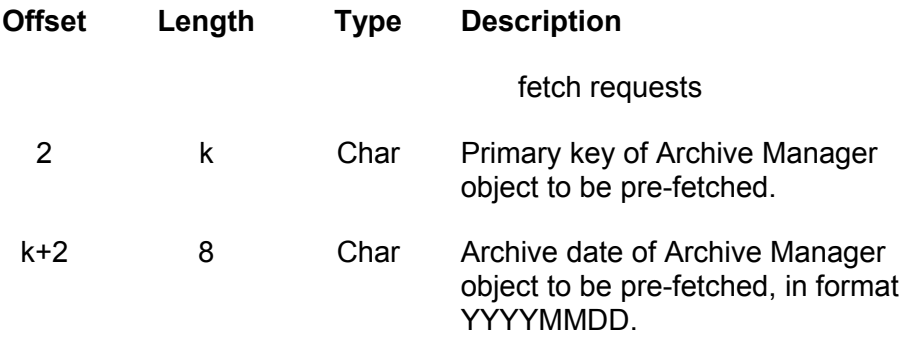

**SYSPRINT:** The destination of the utility report file. If required, the report may be written to a sequential dataset, with record format = FBA, and a logical record length of 133 bytes.

# **Condition Codes**

OTASP065 will set a condition code on completion. This code may take the following values:

- 0 the utility has been executed successfully.
- 4 a warning condition has been encountered during processing of the utility but execution of the utility continued. A warning message will have been written to the SYSPRINT dataset.
- 8 an error condition has been encountered during processing of the utility but execution of the utility continued. An error message will have been written to the SYSPRINT dataset.
- 12 a serious error has occurred during processing of the utility. Execution of the utility has been terminated. An error message will have been written to the SYSPRINT dataset.

# **Running the Utility**

Before running the utility, ensure that disk support is defined for the database storage levels containing objects to be pre-fetched. A request error condition will be generated if a request is issued to pre-fetch an object in a storage level for which disk support has not been enabled.

The value of the BATCH execution parameter will have an impact on the efficiency of utility execution. Each batch of requests is sorted before processing into the most efficient order for retrieval of objects from tape (block location within tape sequence number within storage level); increasing the size of a batch will therefore reduce the amount of tape handling required to process all the requests and hence improve efficiency of processing by the utility.

# **Utility Processing Reports**

The following reports will be written by the tape scan utility to the SYSPRINT dataset:

- 1. Execution parameter report. This will summarize the values of the execution parameters specified (or defaulted) for execution of the utility.
- 2. Detailed processing report. This report will contain one entry for each request processed from the request file. The following information will be reported for each request:
	- The request type  $-$  this will be one of the following: "Add-batch" – add a request to the current batch "Process" –process the current batch.
	- The primary key of the object to be pre-fetched.
	- The archive date assigned to the object to be pre-fetched.
	- The return code and supplementary codes received by the utility from the Archive Manager pre-fetch application program interface. Refer to the list of return and supplementary codes on page [296](#page-305-0) for an explanation of any non-zero entries in these fields.
	- The storage level containing the object to be pre-fetched.
	- The sequence number of the tape dataset containing the object to be pre-fetched.
	- The identifier of the tape block containing the start of the object to be pre-fetched.
	- The number of tape blocks used for storage of the object to be pre-fetched.
- 4. Processing summary report. This report will be issued at the end of utility processing. It will contain the following information:
	- The total number of entries read from the request file.
	- The total number of successful "add-batch" requests processed.
	- The total number of "add-batch" requests receiving warning conditions.
	- The total number of "add-batch" requests receiving error conditions.
	- The total number of batches successfully processed.
	- The total number of batches unsuccessfully processed.

Error or warning messages generated during execution of the utility will be written to the processing summary report. All messages will have the message identifier 'OTS065xx', where 'xx' is a numeric value in the range 00-99. Refer to chapter 8 of this manual for a description of all messages issued by the index print utility.

## **Utility Failure and Restart Considerations**

There are no special considerations for rerunning the utility after an earlier failure – the failed job can be re-submitted when the cause of the failure has been identified and corrected.

All objects successfully processed up to the point of failure will have been pre-fetched to disk storage. These objects will not be processed on rerun of the utility – messages will be issued indicating that a disk copy of the object already exists. Objects in the request file following the point of failure will be processed as normal during rerun of the failing job.

# **OTASP070 - the journal maintenance utility**

The journal maintenance utility is provided in order to enable analysis and archival of the entries in an Archive Manager database's journal dataset, and to clear the contents of the dataset after analysis.

An Archive Manager database's journal dataset is automatically created when the audit trail facility is first enabled for that database, via the Archive Manager database administration ISPF dialogs. It is used to log all updates to the database. The audit trail facility may be enabled and disabled as required.

Journal entries are automatically created by Archive Manager when updating an Archive Manager database for which the audit trail facility has been enabled. Entries will be accumulated in the database's journal dataset. The journal maintenance utility will clear the contents of the journal dataset after successful execution.

If journal archiving has been enabled for an Archive Manager database, the journal maintenance utility will archive all entries from the journal dataset to the database's journal archive database before clearing its contents. The journal archive database is a special Archive Manager database which is used for archival of a database's journal entries. It is automatically defined and initialized when the journal archiving facility is first enabled for an Archive Manager database via the Archive Manager database maintenance ISPF dialogs.

The journal maintenance utility may be used to perform historical analyses of archived journal entries from the journal archive database.

### **Functions**

The Archive Manager journal maintenance utility performs the following functions:

- It sequentially processes an Archive Manager database's journal dataset, and produces a summary or detailed analysis of journal entries.
- If journal archiving has been enabled for the Archive Manager database, the utility will archive all entries from the journal dataset to the database's journal archive database.
- The contents of the journal dataset will be cleared on successful completion of the utility.
- The utility may be used to produce a summary or detailed analysis of archived journal entries from the database's journal archive database, for a specified date interval.
- When processing the live journal file, the utility will optionally sort all entries in the journal file to remove duplicate entries caused by cancellation or abnormal termination of a database update process.

# <span id="page-269-0"></span>**JCL Requirements**

The following JCL may be used to execute the Archive Manager journal maintenance utility.

```
 //STEP1 EXEC PGM=OTASP070,REGION=4M,
// PARM=('PRINT=SUMMARY|DETAIL',<br>// 'RESTART=NO|YES',
       // 'RESTART=NO|YES',
 // 'DATE=yyyymmdd-yyyymmdd',
 // 'NODUPS')
 //*
 //STEPLIB DD DSN=Archive Manager.load.library,DISP=SHR
//*//OTASV100 DD  DSN=Database.primary.index.name, DISP=SHR
 //SYSPRINT DD SYSOUT=*
//*[//OTASSRT1 DD  DSN=&&OTASSRT1, UNIT=SYSDA, DISP=NEW,  ]
\lceil // SPACE=(CYL, (a,b)) ]
[//OTASSRT2 DD DSN=&&OTASSRT2, UNIT=SYSDA, DISP=NEW, ]
[// SPACE=(CYL,(a,b))
[//OTASSRT3 DD DSN=&&OTASSRT3, UNIT=SYSDA, DISP=NEW, ]
[// SPACE=(CYL,(a,b)) ]
[//SYSOUT DD SYSOUT=* ]
```
The following optional EXEC parameters may be specified:

- **PRINT :** Specify the PRINT parameter to identify the type of report to be produced by the utility (see page [264](#page-273-0) for a description of the utility report). The parameter may take one of the following values:
	- **SUMMARY -** produce summary journal entry analysis report.

**DETAIL** - product detailed journal entry analysis report.

If this parameter is omitted, a default value of 'SUMMARY' is used.

- **RESTART:** Specify the RESTART parameter to control utility restart processing. The following parameter values may be specified:
	- **'NO' -** normal utility processing is to be invoked. This is the default value.
	- **'YES' -** restart utility processing is to be invoked.

If the previous execution of the utility did not terminate successfully, the utility should be rerun with a RESTART parameter value of 'YES'. The utility will not execute after a failed run, unless 'RESTART=YES' is specified here.

For normal running, the default value of 'NO' should be used.

**DATE:** Specify the DATE parameter if the utility is to be used to produce an historical analysis from the database's journal archive database. If the DATE parameter is specified, the live journal dataset will not be processed. If no journal archive database exists, execution of the utility will be terminated.

> Use the DATE parameter to specify the range of dates to be processed from the journal archive database. One or two date values may be specified (in the format YYYYMMDD), to indicate the start and end date (inclusive) of the range to be processed. The end date must not be less than the start date. The end date may be omitted (along with the '-' separator) if only one day's archived entries are to be processed.

The dates specified in this parameter refer to the dates on which journal entries were first created (i.e.) the date that the corresponding update to the Archive Manager database was made.

If the DATE parameter is omitted, the utility will perform a live journal dataset analysis.

**NODUPS:** Specify the NODUPS parameter if the utility is to remove duplicate entries from the journal file during current journal analysis processing (i.e. no DATE execution parameter specified). Duplicate entries may be present if a database

update procedure was cancelled or terminated abnormally, and was subsequently restarted to complete the update process.

Specification of this execution parameter will cause the utility to perform the following three additional processes prior to continuing with standard journal analysis processing:

- a) Sort the journal file into primary key/archive date sequence.
- b) Process the sorted file and remove entries for duplicate update actions.
- c) Sort the remaining journal entries back into ascending timestamp sequence.

This additional procedure will require three sort work files to be allocated in the JCL (see below). Note that the journal file itself is not modified by this additional processing. The journal utility may be restarted normally following execution failure.

If the NODUPS parameter is specified, the DATE parameter must not also be present in the execution parameters.

If the NODUPS parameter is omitted, the additional processing specified above will not be performed, and duplicate journal entries will not be removed. DD cards for the sort work files need not be specified in the JCL used to execute the utility.

Dataset names should be set as follows for each DD entry:

- **STEPLIB :** The name of the Archive Manager version 2.6 product library, as unloaded during the product installation procedure (see chapter 2).
- **OTASV100:** The name of the primary index of the Archive Manager database to be processed by the utility. The utility will only process one Archive Manager database per execution.
- **SYSPRINT:** The destination of the utility report file. If required, the report may be written to a sequential dataset, with record format = FBA, and a logical record length of 133 bytes.
- **OTASSRTx:** These DD cards (where 'x' = 1, 2 and 3) are only required if the 'NODUPS' execution parameter has been specified. All three cards should be specified if required. They should each specify a separate permanent or temporary sequential disk dataset which is to be used as a sort work

#### 262 **Archive Manager User Guide**

file by the utility. If a permanent dataset is to be used, it should be allocated with a variable spanned record format (RECFM=VBS) and a logical record length of (k+39) bytes, where 'k' is the primary keylength of the Archive Manager database being processed by the utility.

The primary and secondary space allocations for each dataset ('a' and 'b') should be large enough to hold all records in the live journal file. There will be one journal record, of length (k+39) bytes, for each update action performed against the selected Archive Manager database since the previous execution of the utility, or since it was first created if the utility is being executed for the first time.

**SYSOUT:** This entry is only required if the 'NODUPS' execution parameter has been specified. It gives the destination of the report files produced from internal sort requests. If required, the reports may be written to a sequential dataset, with record format  $=$  FBA, and a logical record length of 133 bytes.

# **Condition Codes**

OTASP070 will set a condition code on completion. This code may take the following values:

- 0 the utility has been executed successfully.
- 4 a warning condition has been encountered during processing of the utility. A warning message will have been written to the SYSPRINT dataset. The utility has been executed successfully.
- 8 an error condition has been encountered during processing of the utility. An error message will have been written to the SYSPRINT dataset. Execution of the utility has been terminated.
- 12 a serious error has occurred establishing the runtime environment for the utility. An error message will have been written to the SYSPRINT dataset. Execution of the utility has been terminated.

# **Running the Utility**

Prior to executing the journal maintenance utility, the following database definitions should be set as required:

• 'Audit trail on' in the audit options section of the base database definition panel (OTSN4300) and amendment panel (OTSN4210). The audit trail facility must already have been enabled for the Archive Manager database being processed by the utility, in order that a

journal dataset should exist. However, the audit trail facility does not have to be currently enabled when processing an Archive Manager database with this utility.

• 'Journal archiving enabled' in the audit options section of the base database definition panel (OTSN4300) and amendment panel (OTSN4210). This facility should be enabled if it is required that the utility should archive all journal entries prior to clearing the contents of the Archive Manager database's journal dataset.

If enabled, entries will be archived to the database's journal archive database. This is a special Archive Manager database which is automatically defined and initialized when journal archiving is first enabled for a Archive Manager database.

The journal maintenance utility may be used to perform either of the following two functions:

- 1. Perform analysis and maintenance of an Archive Manager database's live journal dataset. The utility will produce a detailed and/or summary analysis of journal entries (depending on the PRINT parameter setting), and clear the contents of the journal dataset on successful completion. The journal dataset will then be reset and available for use during Archive Manager database update operations.
- 2. Perform an historical analysis on an Archive Manager database's archived journal entries, for a specified date range. This option is enabled through the use of the DATE keyword parameter in the EXEC card (see page [260](#page-269-0) - JCL requirements).

The two processing options are mutually exclusive, and are controlled through specification of the DATE keyword in the job EXEC parameters.

### <span id="page-273-0"></span>**Utility Processing Reports**

The following reports will be written by the journal maintenance utility to the SYSPRINT dataset:

1. Execution parameter report.

This report summarizes execution parameters, as specified on the JCL EXEC statement, or as defaulted.

2. Journal entry analysis report.

A summary or detailed journal entry analysis report may be produced by the utility.

A summary report is produced if the PRINT=SUMMARY parameter is specified in the job EXEC parameters, or is allowed to default. This

gives daily and overall totals for the number of journal entries in the following categories:

- archived objects
- objects deleted via batch request
- objects deleted via CICS request
- object deleted via dynamic backout during archival processing
- expired objects
- objects moved by the database maintenance utility
- objects migrated by the object management utility
- enabling/disabling of the audit trail facility
- enabling/disabling of the journal archive facility

A detailed report is produced if the PRINT=DETAIL parameter is specified in the job EXEC parameters. In addition to the summary details identified above, the detail report will also list the following information for each journal entry:

- date and time of entry gives the date and time that the entry was created.
- type of operation gives the type of operation which caused the entry to be created. The categories are as identified in the summary report description above.
- storage level the database storage level in which the processed object was located.
- tape dataset sequence number the sequence number of the tape dataset in the above storage level, in which the processed object resided.
- jobname the name of the job (for batch operations), or VTAM application identifier (for CICS operations), which issued the logged request.
- user identification the identification of the user issuing the logged request.
- archive date the archive date of the processed object.
- primary key the primary key of the processed object. Only the first 51 characters of the primary key will be printed for databases whose primary keylength exceeds this value.

Error or warning messages generated during execution of the utility will be written to the journal entry analysis report. All messages will have the message identifier 'OTS070xx', where 'xx' is a numeric value in the range 00-99.

Refer to chapter 8 of this manual for a description of all messages issued by the journal maintenance utility.

# **Utility Failure and Restart Considerations**

If the journal maintenance utility fails to complete successfully, either due to an error condition being encountered, or execution being cancelled by the system operator, it should be rerun, specifying an EXEC parameter of 'RESTART=YES'.

The utility will detect conditions where the previous execution did not complete successfully. If 'RESTART=YES' has not been specified, the utility will terminate processing in these conditions.

There is no requirement to restore any dataset prior to rerunning the utility. Note that when processing a journal dataset (no DATE parameter specified), the contents of that dataset are only reset after successful completion of the utility.

## **Journal Dataset Specification**

The journal dataset may be processed directly by customer applications if it is required to extend the analysis performed by the Archive Manager journal maintenance utility. File and record specifications for this dataset are supplied in this section.

#### **A. Journal Dataset.**

A journal dataset is automatically created for each Archive Manager database when the audit trail facility is first enabled for that database. The journal dataset is a VSAM entry-sequenced dataset, containing fixedlength records. Each record is (k+39) bytes long, where 'k' is the primary keylength of the Archive Manager database, as defined during database definition processing.

An Archive Manager database's journal dataset name will be:

'hlq'.JOURNAL

where 'hlq' is the high-level qualifier specified for the Archive Manager database during database definition processing.

Each journal record has the following format:

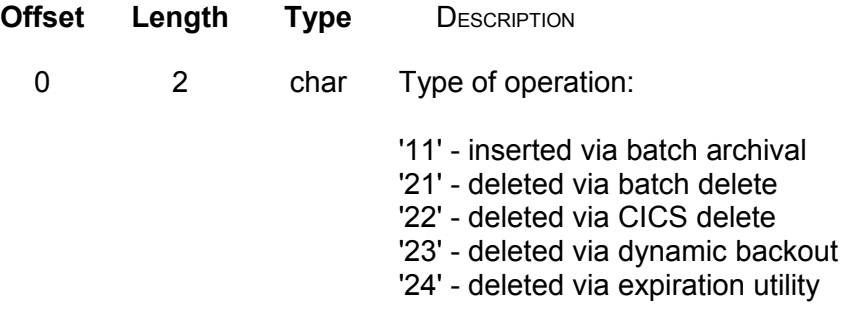

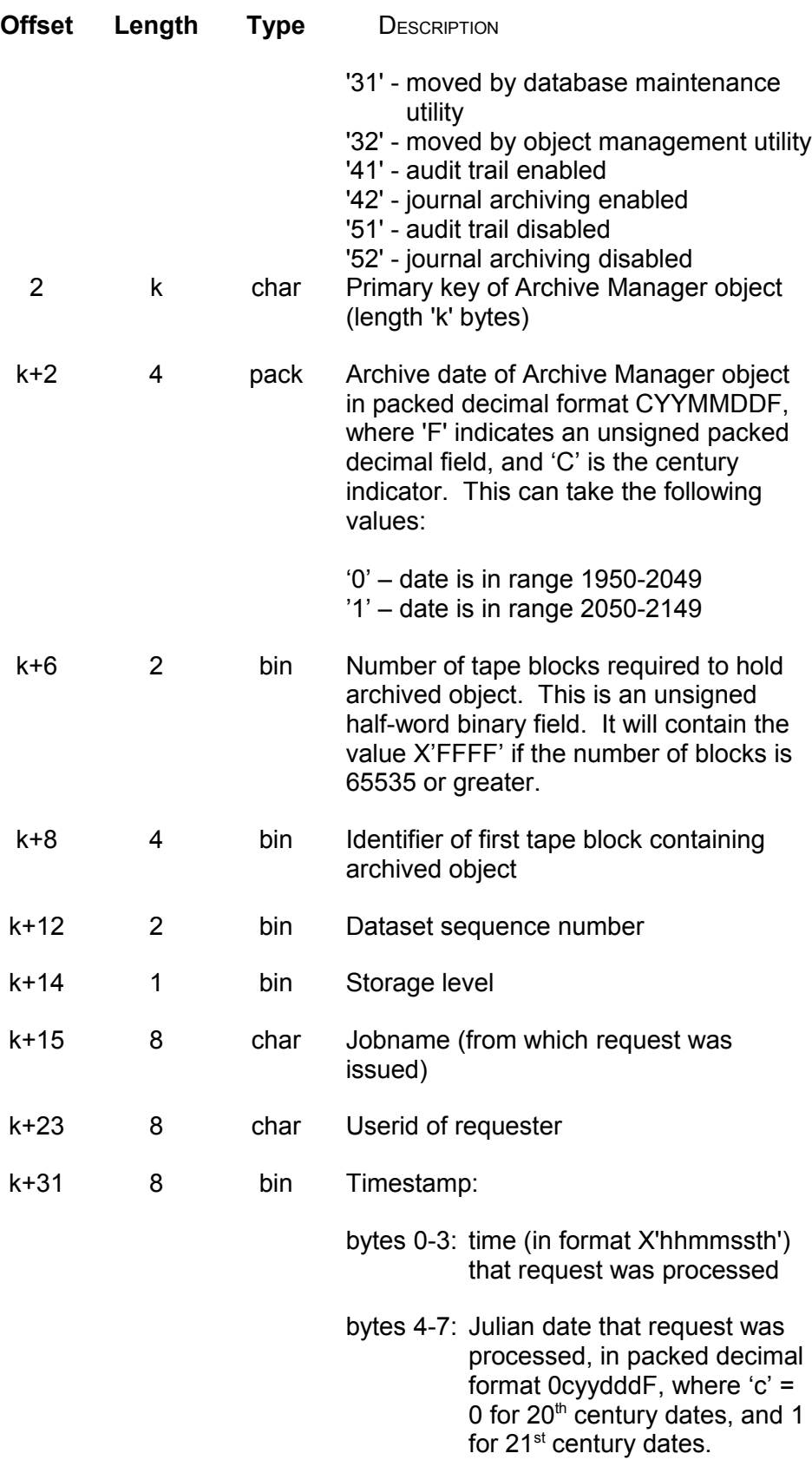

#### **B. Journal Archive Database.**

If journal archiving is enabled for an Archive Manager database, the journal maintenance utility will archive each entry from a journal dataset to the journal archive database prior to resetting the dataset.

The journal archive database is a standard Archive Manager database. It will be automatically defined and initialized when the journal archive facility is first enabled for an Archive Manager database. The name of the journal archive database's primary index dataset is:

'hlq'.J.INDEX

where 'hlq' is the high-level qualifier specified for the primary Archive Manager database during database definition processing.

Journal entries are archived to the journal archive database as separate logical records within an archived object. One Archive Manager object will be created for each separate date value in the journal dataset. Each object will have the following identifier:

• Primary key - this is a 4-byte packed decimal field in format 'CYYMMDDF', where 'F' indicates an unsigned packed decimal field, and 'C' is the century indicator, containing the creation date of all journal entries in the Archive Manager object. The century indicator can take the following values:

'0' – date is in range 1950-2049 '1' – date is in range 2050-2149

• Archive date - a dummy date, used to allow archival of multiple objects with identical primary key (journal entry date).

Each logical record within the Archive Manager object will be of length (k+39) bytes, where 'k' is the Archive Manager database's primary keylength, and will be in the journal dataset record format as described above.

Archived journal entries may be processed by a customer application using standard Archive Manager batch or online interface requests.

# **OTASP080 - the secondary index update utility**

The secondary index update utility is used to execute the second phase of the two-phase asynchronous secondary index update process. These phases consist of the following processing:

• Phase 1 – this process is executed during standard batch archival update of a database. Secondary indexes which are to be updated asynchronously are identified via the entry of the DD card 'OTnnxxxx' in the JCL used to execute the archival process, where 'nn' is the 2 digit secondary index identifier and 'xxxx' is the Archive Manager database identifier (as specified in the archival application's 'open database' call).

Secondary indexes identified for asynchronous update in this way are not updated directly during archival processing. Archive Manager will instead save all secondary index updates in the sequential disk file identified in the 'OTnnxxxx' DD card.

Note that if an 'OTnnxxxx' DD card is not supplied for secondary index 'nn', then all updates will be performed synchronously during batch archival processing. This is the default process.

• Phase 2 – this process is performed by executing the secondary index update utility once for each secondary index which has been scheduled for asynchronous update processing, as described above.

The utility will process all updates for a single secondary index, as saved in file 'OTnnxxxx' during archival processing, sort the updates into the most efficient processing sequence, and perform all necessary secondary update processing. The asynchronous update process is complete for an individual secondary index on successful completion of phase 2 processing.

Implementation of asynchronous secondary index update processing may reduce the overall amount of I/O activity required to index objects during archival to an Archive Manager database, depending on the structure of the objects, the order in which they are presented to Archive Manager for archival, and the way in which secondary index entries are generated during archival processing. This may provide the following benefits:

- During archival processing, random I/O to the Archive Manager secondary index (VSAM KSDS) for synchronous secondary index update processing will be replaced by sequential I/O to the asynchronous secondary index dataset (non-VSAM) for all secondary indexes which have been scheduled for asynchronous update. This is likely to reduce the overall I/O activity during batch archival processing, and improve job turnaround times.
- The secondary index update utility will sort all index updates in order to improve efficiency of updating the Archive Manager secondary index by processing the file in sequential order. This may reduce the overall I/O activity required to perform index update processing compared with standard synchronous updates.

The secondary index update utility must be executed once for each secondary index which has been scheduled for asynchronous update during archival processing (i.e. once for each 'OTnnxxxx' DD card in the JCL used to execute this process). Further archival of objects to a database will not be permitted until all outstanding asynchronous

secondary index updates have been performed successfully, as described above.

Refer to page [147](#page-156-0) for additional information on asynchronous secondary index update processing.

## **Functions**

The Archive Manager secondary index update utility performs the following functions:

- It validates control information in the input sequential dataset, and verifies that there is an outstanding asynchronous update for the secondary index identified therein.
- After performing initial validation processing, it calls the system sort program to sort all entries in the input sequential dataset into ascending secondary key/primary key/archive date sequence. This is the sequence that entries are held in the Archive Manager secondary index dataset.
- It then processes the sorted file sequentially, and performs Archive Manager secondary index update processing.
- On successful completion of the above processing, the utility will remove the secondary index definition from outstanding asynchronous update status, and reset the input sequential dataset to empty.
- The utility will issue a summary report at successful or unsuccessful end of processing, giving totals of the number of records processed from the input sequential file, the number of secondary index update operations performed, and the number of exceptional conditions which may have occurred during processing.

### **JCL Requirements**

The following JCL may be used to execute the Archive Manager secondary index update utility.

```
 //STEP1 EXEC PGM=OTASP080,REGION=4M
 //*
//STEPLIB DD DSN=Archive Manager.load.library, DISP=SHR
//* //OTASV100 DD DSN=Database.primary.index.name,DISP=SHR
 //SYSPRINT DD SYSOUT=*
 //SYSOUT DD SYSOUT=*
 //*
 //OTASS080 DD DSN=Async.update.dataset,DISP=SHR
 //OTASS081 DD DSN=&&OTASS081,UNIT=SYSDA,DISP=NEW,
 // SPACE=(CYL,(a,b))
//*[//SORTWKnn DD UNIT=SYSDA,SPACE=(CYL,(c,d))]
```
Dataset names should be set as follows for each DD entry:

- **STEPLIB :** The name of the Archive Manager version 2 product library, as unloaded during the product installation procedure (see chapter 2).
- **OTASV100:** The name of the primary index of the Archive Manager database to be processed by the utility. The utility will only process one Archive Manager database per execution.
- **SYSPRINT:** The destination of the utility report file. If required, the report may be written to a sequential dataset, with record format = FBA, and a logical record length of 133 bytes.
	- **SYSOUT:** The destination of the sort report file.
- **OTASS080:** The name of the sequential dataset allocated to file 'OTnnxxxx' during batch archival processing, where 'nn' is the identifier of the secondary index to be processed during execution of the utility.
- **OTASS081:** This entry should identify a disk dataset which is to be used to hold output from the internal sort of file OTASS080. A temporary dataset may be specified, as illustrated in the above JCL. Alternatively, a permanent dataset may be pre-allocated; in this case, the dataset must be in variable blocked format with a maximum logical record length of 276 bytes (RECFM=VB, LRECL=276) - any appropriate blocksize may be chosen.

The OTASS081 dataset must be at least as large as the input OTASS080 dataset. This dataset will contain one record for each secondary index update entry. Each record will be (k+s+10) bytes in length, where 'k' is the primary keylength of the database being processed, and 's' is the keylength for the secondary index being processed. The space allocation values ('a' and 'b' as illustrated in the above JCL) should be chosen to ensure that the dataset is large enough to contain all secondary index update entries created during execution of the corresponding batch archival process.

**SORTWKnn:** One or more SORTWKnn DD cards may be present in the JCL to specify external sort work files which are to be used during internal sort processing. Refer to documentation on the sort product in use on the host installation for detailed information on how to specify these entries.

Archive Manager User Guide 271

If no SORTWKnn DD cards are present in the JCL, the sort program will perform an in-core sort. Sufficient virtual storage should be assigned to the region in order to allow the internal sort to execute successfully.

# **Condition Codes**

OTASP080 will set a condition code on completion. This code may take the following values:

- 0 the utility has been executed successfully.
- 4 a warning condition has been encountered during processing of the utility. A warning message will have been written to the SYSPRINT dataset. Execution of the utility has terminated normally.
- 8 an error condition has been encountered during processing of the utility. An error message will have been written to the SYSPRINT dataset. Execution of the utility has terminated normally.
- 12 a serious error condition has been encountered during processing of the utility. An error message will have been written to the SYSPRINT dataset. Execution of the utility has terminated abnormally.

# **Running the Utility**

The utility should be executed once for each outstanding asynchronous secondary index update, following successful completion of an object archival procedure (i.e.) once for each 'OTnnxxxx' DD card in the JCL used during object archival processing. Each separate execution of the utility should specify the name of the corresponding secondary index update dataset (as specified in the 'OTnnxxxx' DD card for batch archival) in the 'OTASS080' DD entry.

Following successful execution of the utility, the contents of the OTASS080 file will be deleted, and the file reset for use by the next object archival process for that database.

Further archival of objects to a database will not be permitted until all outstanding asynchronous secondary index updates have been completed via execution of the secondary index update utility.

It should be noted that use of the Archive Manager dynamic backout facility is not permitted if one or more secondary indexes are to be updated asynchronously during object archival processing.

## **Utility Processing Reports**

The following reports will be written by the secondary index update utility to the SYSPRINT dataset:

A summary totals report will be issued at successful or unsuccessful end of processing, giving the following information:

- a) Total number of records read from file OTASS080.
- b) Number of secondary index entries updated.
- c) Number of duplicate entries read from file OTASS080. A duplicate entry may exist when object archival processing has been restarted following an earlier failure. Duplicate entries are ignored by the utility.
- d) Number of duplicate secondary index updates. A duplicate secondary index update may occur if the utility has been rerun following an earlier failure. No action is taken by the utility when a secondary index entry already exists.

The sum of totals (b), (c) and (d) should be equal to the total number of records read from file OTASS080 (a).

Error or warning messages generated during execution of the utility will be written to the SYSPRINT dataset. All messages will have the message identifier 'OTS080xx', where 'xx' is a numeric value in the range 00-99.

Refer to chapter 8 of this manual for a description of all messages issued by the secondary index update utility.

### **Utility Failure and Restart Considerations**

There are no special restart considerations for rerunning the secondary index update utility after a failure has occurred. The job may be rerun as normal after the failing error condition has been rectified.

Any secondary index updates performed during the failed run will not be re-processed by the utility. Each occurrence of this condition will cause the 'number of duplicate secondary index updates' total to be incremented by 1. This total is displayed in the summary totals report produced at end of run.

Note that the secondary index update utility must be executed successfully for each secondary index being updated asynchronously before further object archival processing can take place for a database. A failed run of the utility will not remove this restriction.

# **OTASP110 - the database backup utility**

The Archive Manager database backup utility (OTASP110) is used to create backup copies of tape datasets from within an Archive Manager database. The utility can operate in one of three modes:

• Full-volume mode. When executing in full-volume mode, the utility will identify all primary tape datasets which have been updated since the preceding execution of the utility against the selected database. Each of these datasets will be backed up by copying the entire dataset to a full-volume backup ('B') copy dataset and/or a duplex backup ('D') copy dataset. The utility may also be used in full-volume mode to recreate the duplex ('C') copy of a primary copy dataset as created during database update processing, or to create/re-create a disk ('K') copy dataset.

Any existing full-volume backup tape dataset will be automatically uncataloged by the utility prior to creation of the new full-volume backup. Any existing disk copy dataset will be deleted prior to recreation.

All tape backup volumes used by the utility should be of the same device type and capacity as that of the volume containing the corresponding primary copy dataset. The utility will terminate with an error message if incompatible devices are found. This error processing can be suppressed via EXEC parameter.

• Incremental backup mode. When executing in incremental backup mode, the utility will identify all primary tape datasets which have been updated since the preceding execution of the utility, and will copy all objects which have been added to the database since that execution to a primary ('I') copy incremental backup dataset, and optionally a duplex ('J') copy incremental backup dataset. There will be one set of incremental backup datasets for each corresponding primary copy dataset which has been processed by the utility.

Device types used for incremental backup datasets do not have to match those used for creating the primary copy dataset. Each incremental backup dataset may be a multi-volume file.

All incremental backup datasets (primary and duplex) for a primary copy dataset will be automatically uncataloged when a full-volume backup of the primary copy is created by the utility.

• Automatic backup mode. When executing in automatic backup mode, the utility will operate in incremental backup mode for primary tape datasets which have been updated since the preceding execution of the utility, but have not yet been filled to capacity – an incremental backup of these updates will be performed.

It will operate in full-volume backup mode for primary tape datasets which have been updated since the preceding execution of the utility, and have now been filled to capacity (i.e. no further data will be added to those datasets). Full volume backups of these datasets will be taken, and any existing full or incremental backups for these datasets will be uncataloged.

The mode of execution is controlled by the 'TYPE=' execution parameter.

The utility should be executed after an Archive Manager database has been updated via batch archival application processing, or after execution of the Archive Manager database maintenance or object management utilities. The tape datasets to be backed up are automatically identified by Archive Manager. Note that if incremental backup during archival processing is enabled, data backed up during archival will not be selected for backup processing by the backup utility.

Refer to page [166](#page-175-0) for a general description of database backup processing.

### **Functions**

The Archive Manager database backup utility performs the following functions:

• Automatically identifies all tape datasets which need backing up for the database being processed. These will be tape datasets which have been updated or newly created since the last backup processing for the selected database.

When executing in full-volume mode, processing will continue as follows:

• The utility will construct the name(s) of the full-volume backup dataset(s) to be created for each tape dataset to be backed up.

This is done by adding the qualifier 'B0' (for primary backup copies), 'C0' (for re-creating duplex copies), 'D0' (for duplex backup copies) or 'K0' (when re-creating disk copy datasets) after the high-level qualifier of the primary dataset name.

• Uncatalogs any existing full-volume backup copies of a tape dataset. This condition will occur when the last tape cartridge volume in an Archive Manager database was partially filled at the end of the previous archival or utility procedure.

The next execution of the procedure will continue writing to the partially-used volume until the maximum block count (as specified by the user during database initialization or amendment) has been exceeded, or until the volume is full.

This tape cartridge volume will be backed up in both executions of the

Archive Manager User Guide 275

archival or utility procedure. The first of the backups will be superseded by the second, and will be uncataloged and may be returned to scratch status.

- When performing disk copy backup processing, the utility will automatically delete all existing disk copy datasets associated with each primary tape dataset being processed.
- The utility verifies that the capacity of the full-volume backup volume(s) is not less than that of the primary volume. If it is, an error message is issued to the print file and processing of the utility terminates.
- Creates and catalogs the required full-volume backup dataset(s), as identified in the 'COPY=' execution parameter. If 'COPY=K' has been specified (create or re-create a disk copy dataset), the utility will only copy objects to the disk copy datasets if they are currently eligible for disk residency, as defined via the disk retention period parameters for the storage level being processed.
- If 'COPY=K' has been specified, multiple disk copy datasets may be created for each primary tape dataset processed by the utility. The disk processing parameters defined for the storage level containing the dataset being processed will be used to control the size of each individual disk copy dataset.
- After successfully creating a full-volume tape backup of the primary tape dataset, existing incremental backup datasets for that primary dataset will be automatically uncataloged.
- A processing report will be written to the SYSPRINT dataset, giving details of all full-volume backup tape or disk datasets which have been uncataloged or created, and all incremental backup datasets which may have been uncataloged during execution of the utility.

When executing in incremental backup mode, processing continues as follows:

• The utility will construct the name(s) of the incremental backup dataset(s) to be created for each tape dataset to be backed up.

This is done by adding the qualifier 'xymmmm' after the full primary dataset name, where 'x' is the incremental backup copy identifier ('I' or 'J'), 'y' is the storage level of the primary dataset, and 'mmmm' is a sequential numeric identifier (in the range 0001-9999, which is the incremental backup sequence number. This number is set to '0001' when the first incremental backup dataset is created for a primary dataset, and increased by 1 for each subsequent incremental backup dataset for that same primary dataset. One incremental backup dataset will be created for each execution of the utility in incremental backup mode.

• All objects which have been added to the primary dataset since the preceding execution of the utility will be copied to the primary ('I') copy incremental backup dataset, and optionally the duplex ('J') copy incremental backup dataset. Control of creation of the duplex copy is via the 'duplex during backup' field on the storage level creation/ update panel during Archive Manager database administration processing in TSO/ISPF. Note that if incremental backup during archival processing is enabled, data backed up during archival will not be selected for backup by the utility.

• A processing report will be written to the SYSPRINT dataset, giving details of all incremental backup datasets which have been created during execution of the utility.

When executing in automatic backup mode, processing continues as follows:

- If the selected dataset has been filled to capacity (i.e. no more data will be added to the dataset, either through the tape volume being full, or the maximum blockcount specified for the storage level having been exceeded), the utility will proceed as described for full-volume backup processing above.
- If the selected dataset has not yet been filled to capacity, the utility will proceed as described for incremental backup processing above.

A processing report will be written to the SYSPRINT dataset, giving details of all incremental backup datasets which have been created during execution of the utility.

### **JCL Requirements**

The following JCL may be used to execute the Archive Manager database backup utility:

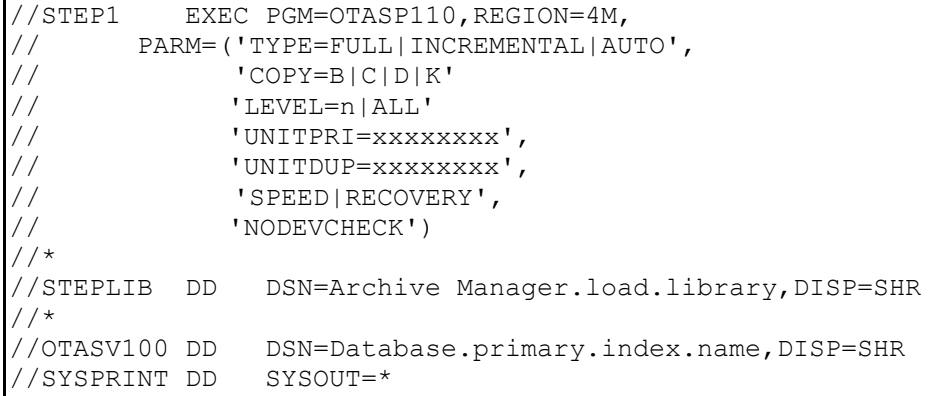

The following optional EXEC parameters may be specified:

- **TYPE**: This optional parameter is used to control execution of the utility. The following operands may be specified:
	- **FULL** The utility is to execute in full-volume backup mode. Full-volume backups

will be taken of all primary tape datasets selected for backup processing. This is the default value.

- **INCREMENTAL** The utility is to execute in incremental backup mode. A primary and (optionally) duplex incremental backup dataset will be created for each primary tape dataset selected for backup processing.
	- **AUTO** The utility is to execute in automatic backup mode. Full-volume backups will be taken of all primary tape datasets selected for backup processing which have been filled to capacity. Incremental backups will be taken of selected primary tape datasets which have not yet been filled to capacity.

If no 'TYPE' parameter is specified, a default value of 'TYPE=FULL' is used.

- **COPY**: This optional parameter is used to control which fullvolume backup copy is to be created during execution of the utility in full-volume backup mode. This parameter is not permitted when 'TYPE=INCREMENTAL' has been specified. The following operands may be specified:
	- **B** The utility is to create or re-create a primary backup ('B' copy) dataset.
	- **C** The utility is to create or re-create a duplex ('C' copy) dataset.
	- **D** The utility is to create or re-create a duplex backup ('D' copy) dataset.
	- **K** The utility is to create or re-create disk ('K' copy) datasets. When this option is specified, identification of the tape datasets to be backed up must be supplied via the OTASBKUP DD entry. Also, the LEVEL parameter should not be used with this option. A warning message will be issued by the utility in these circumstances, and the EXEC parameter will be ignored.
If this parameter is omitted, the utility will create a primary full-volume ('B' copy) backup dataset, and optionally a duplex full-volume ('D' copy) backup dataset. Control over creation of the duplex backup dataset is via the 'duplex during backup' setting during database creation or update processing in Archive Manager database administration processing under TSO/ISPF (see chapter 3). If this field is set to 'Y', the utility will automatically create a duplex backup dataset during full-volume backup processing, when no COPY parameter is supplied. If this field is set to 'N', no duplex backup dataset will be created under these conditions.

Note that the presence of the COPY execution parameter will over-ride the current 'duplex during backup' setting for the database storage level being processed by the utility.

- **LEVEL** : Specify the LEVEL parameter to identify the database storage level to be processed by the utility. The parameter value 'n' may take one of the following values:
	- *'n'* process storage level n only
	- *'ALL'* process all storage levels in the database.

If this parameter is omitted, a default value of 'ALL' is used.

Where a database has only one storage level, specifying a value of 'ALL' for this parameter (or allowing it to default), will cause the utility to process storage level 0 only.

This parameter should not be coded when creating disk copy datasets ('COPY=K'). For this type of processing, the primary datasets to be backed up are identified via the OTASBKUP DD entry. A warning message will be issued by the utility in these circumstances, but execution will continue normally.

**UNITPRI**: This parameter is used to identify the unit name to be used when allocating a new primary ('I') copy incremental backup dataset. The operand should be a valid 1-8 character device type or esoteric name, as defined to OS/390.

> This parameter is only permitted when 'TYPE= INCREMENTAL' has also been specified.

If omitted, the 'B' copy unit name as defined during storage level definition and update processing in TSO/ISPF will be used for allocation of the primary copy incremental backup dataset. See chapter 3 for a description of this setting.

Archive Manager User Guide 279

**UNITDUP**: This parameter is used to identify the unit name to be used when allocating a new duplex ('J') copy incremental backup dataset. The operand should be a valid 1-8 character device type or esoteric name, as defined to OS/390. This parameter is only permitted when 'TYPE= INCREMENTAL' has also been specified.

> If omitted, the 'D' copy unit name as defined during storage level definition and update processing in TSO/ISPF will be used for allocation of the primary copy incremental backup dataset. See chapter 3 for a description of this setting.

- **SPEED/RECOVERY**: The 'SPEED' and 'RECOVERY' parameters no longer have any impact on processing of the utility. They are supported for downward compatibility purposes, but will be ignored by the utility.
	- **NODEVCHECK**: This optional parameter is used to control processing when a volume capacity mismatch has been detected between the primary tape volume and a backup tape volume, during full-volume backup processing.

If this parameter is present, the utility will issue a warning message and generate a condition code of 4, but will continue with backup processing.

If this parameter is omitted, standard capacity checking will be performed during full-volume backup processing. Any mismatch will cause the utility to terminate with condition code 12.

Dataset names should be set as follows for each DD entry:

- **STEPLIB**: The name of the Archive Manager version 2.6 product library, as unloaded during the product installation procedure (see chapter 2).
- **OTASV100**: The name of the primary index of the Archive Manager database to be processed by the utility. The utility will only process one Archive Manager database per execution.
- **SYSPRINT:** The destination of the utility report file. If required, the report may be written to a sequential dataset, with record format = FBA, and a logical record length of 133 bytes.
- **OTASBKUP:** This entry is mandatory when creating disk copy datasets ('COPY=K' specified in the EXEC parameters), and is used to identify one or more primary tape datasets for which disk copy datasets are

#### 280 Archive Manager User Guide

to be created. The file should contain one entry (as specified below) for each primary tape copy dataset to be processed by the utility. Each entry should identify the name of the primary tape dataset for which the disk copy dataset is to be created. Objects which are eligible for disk residency will be copied from this tape dataset and written to one or more disk copy datasets. The size of each dataset (and hence the number of disk datasets created per primary tape dataset) will be controlled by the disk copy parameters defined for the storage level containing the primary tape dataset being processed by the utility.

The entry is optional when creating full-volume or incremental tape backup datasets, and is used to override automatic identification of tape datasets to be backed up by the utility. If this DD entry is not present for tape backup dataset processing, the backup utility will automatically back up all tape datasets in the selected database which have been updated or newly created since the last execution of the backup utility for that database.

If this DD entry is in use, the dataset specified in the entry should be a sequential dataset with record format = FB and a logical record length of 80 bytes. One record must be present for each tape dataset to be backed up by the utility.

Each record must have the following format:

**Offset Length Description**

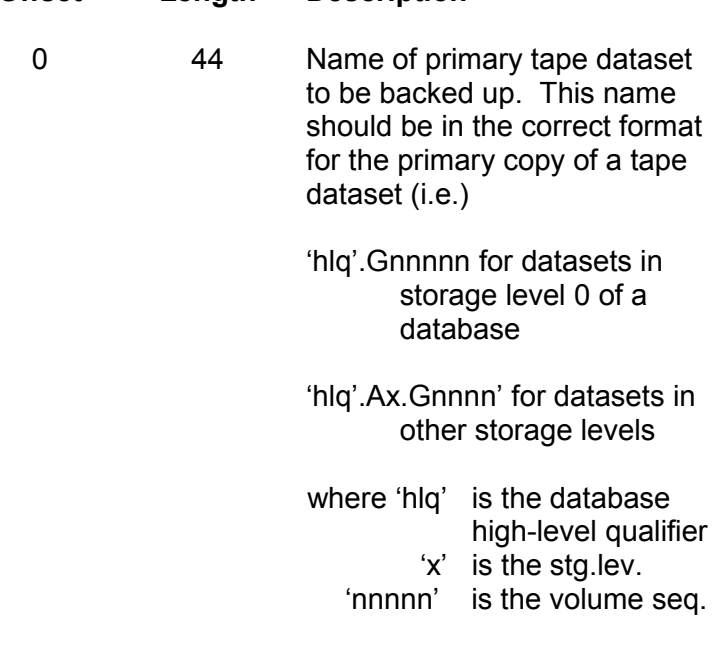

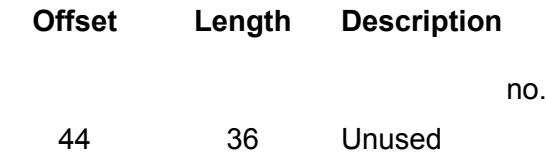

### **Condition Codes**

OTASP110 will set a condition code on completion. This code may take the following values:

- 0 the utility has been executed successfully.
- 4 a warning condition has been encountered during execution of the utility, but processing has continued. A warning message will have been written to the SYSPRINT dataset.
- 8 an error condition has been encountered during execution of the utility, but processing has continued. An error message will have been written to the SYSPRINT dataset.
- 12 a serious error has occurred during execution of the utility. An error message will have been written to the SYSPRINT dataset. Execution of the utility has been terminated.

## **Running the Utility**

Prior to executing the database backup utility, the following database definition parameter should be set as required:

• 'Duplex during backup' in the storage level definition panel (OTSN4301) or amendment panel (OTSN4231).

Backup duplexing should be enabled via one of the above panels if any of the following processing options is required:

- 1. When executing in full-volume backup mode, if no COPY execution parameter has been supplied a duplex backup ('D') copy dataset will be created in addition to the standard primary backup ('B') copy dataset.
- 2. When executing in incremental backup mode, a duplex ('J') copy incremental backup dataset will be created in addition to the standard primary ('I') copy incremental backup dataset.

In both processing modes, if duplexing is enabled each copy may be directed to separate physical locations in order to provide the required level of recoverability and data availability in the event of loss of individual tape volumes from within the database, or loss of the entire database. In full-volume backup mode, this is achieved via the 'B' and 'D' copy unit name fields when creating or updating a database during database administration

processing in TSO/ISPF. In incremental backup mode, this is achieved as described for full-volume backups, or optionally via the UNITPRI and UNITDUP execution parameters.

Note that each storage level in an Archive Manager database has separate controls for duplexing of data during archival and backup.

- The following 'disk copy options' in the storage level definition panel (OTSN4301) or amendment panel (OTSN4231) should be set as required if creating or re-creating disk copy datasets ('COPY=K' specified in the EXEC parameters).
	- The retention period parameter will control the disk dataset creation process. Only objects which are eligible for disk residency (based on object age and the value of the disk copy retention parameter) will be copied to disk.
	- The primary and secondary dataset allocation values and the 'maximum blockcount' field should be set as required. These parameters will govern the size of each disk copy dataset, and hence the number of disk copy datasets created per primary tape copy dataset. A maximum of 256 disk copy dataset may exist per primary tape dataset.

The utility will close a disk dataset and create a new disk copy dataset if the disk dataset becomes full or if the maximum blockcount per dataset has been exceeded.

If creation of a new disk dataset fails for any reason, or the maximum number of 256 disk copy datasets per primary tape dataset has been reached, then execution will continue with the next dataset name entry in the OTASBKUP file.

Refer to chapter 3 for a description of Archive Manager database definition and maintenance procedures.

In full-volume backup mode, the backup utility will always copy the complete contents of a tape dataset, from the start of the file. This is independent of the actual amount of data added to the file during execution of the batch archival or utility procedure. Any full-volume backup dataset already in existence (after previous execution of the backup utility) will be automatically uncataloged and may be returned to the appropriate scratch pool. In addition, any incremental backup datasets which were already in existence for the primary copy being backed up will be automatically uncataloged. The utility will report on all tape cartridge volumes released and/or uncataloged in this manner.

In incremental backup mode, the backup utility will copy all objects which have been added to the primary tape dataset since the preceding execution of the utility. A new incremental backup dataset is always created (by adding 1 to the sequence number of the latest preceding incremental backup dataset) during execution of the utility.

#### **Utility Processing Reports**

The following reports will be written by the database backup utility to the SYSPRINT dataset.

• Backup processing report.

This report will print details of each full-volume or incremental backup dataset created during the backup procedure, and of each existing primary or incremental backup tape dataset which has been released, uncataloged or deleted during utility execution.

Error or warning messages generated during execution of the utility will be written to the backup processing report. All messages will have the message identifier 'OTS110xx', where 'xx' is a numeric value in the range 00-99.

Refer to chapter 8 of this manual for a description of all messages issued by the database backup utility.

#### **Utility Failure and Restart Considerations**

If the database backup utility fails to complete successfully (return code greater than 4), refer to the processing report in the SYSPRINT dataset to identify the cause of the problem. After correcting the error, the utility may be rerun.

There are no special restart requirements. Primary tape datasets successfully backed up during the failed run will not require processing during rerun of the utility. The full-volume or incremental backup dataset(s) being created when the failure occurred will be automatically uncataloged or deleted by the utility and recreated during the rerun.

If the failure was due to a media problem with the primary tape dataset, that dataset should be re-created by one of the following methods:

1. If a duplex ('C' copy) tape dataset was created during the batch archival or utility procedure, this dataset may be used to restore the primary ('A' copy) dataset.

This may be done using the Archive Manager database recovery utility OTASP130. Refer to page [286](#page-295-0) for details on the use of this utility.

After restoring the primary tape dataset, the database backup procedure may be rerun.

2. If no duplex copy of the primary tape dataset is available, it will be necessary to rerun the archival or utility procedure in order to recreate the primary dataset on a different tape cartridge volume.

In this case, all Archive Manager system datasets must be restored to their status prior to running the archival or utility job, using standard disk dataset recovery software.

In addition, the latest tape dataset in the appropriate storage level of the Archive Manager database must be restored from a previous backup copy. This should be done using the Archive Manager database recovery utility OTASP130. Refer to page [286](#page-295-0) for details on the use of this utility.

After successfully restoring the Archive Manager database, the batch archival or utility job may be re-executed in order to recreate the primary tape dataset. Database backup procedures should be performed as normal after completion of the rerun archival or utility job.

The following message may be displayed in the processing report when creating a K copy backup (COPY=K in execution parameters):

\*\*\* For data integrity, K copy for tape seq nnnnn \*\*\* must also be re(created) – see user guide

This message is issued when the tape dataset being copied begins with a "straddled" object (ie) an object which starts at the end of the tape dataset with the preceding sequence number, and continues on the current tape dataset. In these circumstances, the K copy of the straddled object may be incomplete, as reconstruction of this object is not possible via a backup of the current tape dataset only. Retrieval of this K copy object may fail with return code 85 (due to incorrect structure of the object), or, if retrieval is successful, the object may be incomplete. To rectify this situation, the K copy file for the preceding tape sequence number should be (re)created by processing that tape dataset using the backup utility with execution parameter 'COPY=K'.

# <span id="page-295-0"></span>**OTASP130 - the database recovery utility**

The Archive Manager database recovery utility is used to recover one or more primary tape datasets from within a single Archive Manager database. Recovery is performed using full-volume and/or incremental backup tape datasets created by the Archive Manager database backup utility OTASP110.

The tape datasets to be recovered are specified by their sequence numbers within the appropriate storage level of the Archive Manager database. Specification of these datasets is made via the volume recovery facility in the supplied Archive Manager database administration ISPF dialogs. Refer to chapter 3 of this manual for a description of database definition and maintenance procedures using these dialogs.

This volume recovery procedure is also used by default to identify which full-volume backup copy ('B' - primary backup, 'C' - duplex, or 'D' - duplex backup) is to be used for recovery purposes for each volume, or range of volumes. Default selection of full-volume backup copy may be overridden by execution parameter.

The database recovery utility will process all recovery control entries in one or both storage levels of an Archive Manager database, and recreate the primary tape dataset(s) associated with each entry. The existing primary dataset(s) will be uncataloged prior to re-creation. Each volume will be removed from recovery status after being successfully restored. This means that any subsequent access to that dataset will be satisfied from the primary dataset copy. Note that volumes in recovery status which have been marked with an 'X' copy (i.e. 'unavailable' volumes) will not be processed by this utility.

This utility should be used to recover individual tape cartridge volumes which have become unavailable due to media failure, or for some other reason, and also to recover all tape datasets in an Archive Manager database, after loss of a complete database.

### **Functions**

The Archive Manager database recovery utility performs the following functions:

- Processes all recovery control entries in a single storage level or all storage levels of an Archive Manager database.
- For each tape dataset which is in recovery status with a copy identifier of 'B', 'C' or 'D', the utility will recreate the primary dataset ('A') copy. The existing primary dataset will be uncataloged prior to recovery. The utility will recover from the backup copy identified in the recovery control entry, unless the 'COPYFULL=' execution parameter

is specified, in which case it will use the backup copy identified in this parameter. In these circumstances, this backup copy will be used to recover all datasets which are in recovery status, irrespective of which copy has been designated for recovery control via the Archive Manager database administration process in TSO/ISPF.

- The utility will recover a primary tape dataset using a combination of full-volume and incremental backup copies, in the following sequence:
	- a) Recovery will first be performed from a full-volume backup copy, using the copy identifier of the recovery control entry for the primary dataset (as set during recovery control processing using the Archive Manager data administration process in TSO/ISPF), or from the copy identifier in the 'COPYFULL=' execution parameter, if specified.

If the designated backup copy does not exist (i.e. is not cataloged) the utility will take the following actions, depending on the copy identifier selected (or specified via execution parameter):

- 'B' copy if the 'B' copy does not exist, proceed with incremental recovery processing.
- 'C' copy if the 'C' copy does not exist, issue error message OTS13041.
- 'D' copy if the 'D' copy does not exist, check whether a 'B' copy exists for primary dataset being recovered. If it does, issue error message OTS13041; if it does not exist, proceed with incremental backup processing.
- b) After all objects have been restored from the appropriate fullvolume backup dataset (where one exists), or after skipping fullvolume recovery processing (where a full-volume backup dataset does not exist), the utility will continue with recovery from incremental backup datasets.

If one or more incremental backup datasets exist for the primary tape dataset being recovered, the utility will process each of these datasets in ascending numeric sequence (as specified in the lowlevel qualifier of the incremental backup dataset; see page [275](#page-284-0) onwards for a description of the incremental backup dataset naming convention). All objects from each incremental backup dataset will be restored in sequence to the primary tape dataset. When all incremental backup datasets associated with the primary dataset have been processed, then recovery of that primary dataset is complete.

If no incremental backup dataset exists for the primary tape dataset being recovered, then no incremental backup processing will be performed, and recovery of that primary dataset is complete.

- After successful recovery of a primary tape dataset, it will be removed from recovery status.
- A processing report will be produced, giving details of all primary datasets recovered and uncataloged during execution of the utility.
- 'Unavailable' volumes (i.e. volumes in recovery status which have been marked with an 'X' copy) will not be processed by the utility.

## **JCL Requirements**

The following JCL may be used to execute the Archive Manager database recovery utility:

```
//STEP1 EXEC PGM=OTASP130,REGION=4M,
// PARM=('COPYFULL=B|C|D',<br>// 'COPYINC=I|J'
// \sqrt{COPYINC=I|J'}<br>// \sqrt{LEVEL=n|ALL'}// 'LEVEL=n|ALL'
// 'NODEVCHECK')
//*
//STEPLIB DD DSN=Archive Manager.load.library,DISP=SHR
//*
//OTASV100 DD  DSN=Database.primary.index.name, DISP=SHR
//SYSPRINT DD SYSOUT=*
```
The following optional EXEC parameters may be specified:

- **COPYFULL**: This optional parameter is used to control which fullvolume backup copy is used during recovery processing for all primary datasets being recovered during execution of the utility. The following operands may be specified:
	- **B** The utility is to use a primary backup ('B' copy) dataset.
	- **C** The utility is to use a duplex ('C' copy) dataset.
	- **D** The utility is to use a duplex backup ('D' copy) dataset.

If this parameter is omitted, the utility will use the copy identifier associated with the recovery control entry containing the dataset being recovered. This is the default process.

- **COPYINC**: This optional parameter is used to control which incremental backup copies are used during recovery processing for all primary datasets being recovered during execution of the utility. The following operands may be specified:
	- **I** The primary incremental backup ('I') copy should be used for recovery processing.

**J** The duplex incremental backup ('J') copy should be used for recovery processing.

If this parameter is omitted, the utility will use the primary incremental backup ('I') copy.

- **LEVEL** : Specify the LEVEL parameter to identify the database storage level to be processed by the utility. The parameter value 'n' may take one of the following values:
	- 'n' process storage level n only
	- 'ALL'- process all storage levels in the database.

If this parameter is omitted, a default value of 'ALL' is used.

Where a database has only one storage level, specifying a value of 'ALL' for this parameter (or allowing it to default), will cause the utility to process storage level 0 only.

**NODEVCHECK**: This optional parameter is used to control processing when a volume capacity mismatch has been detected between a full-volume backup tape volume and a primary tape volume, during full-volume recovery processing.

> If this parameter is present, the utility will issue a warning message and generate a condition code of 4, but will continue with recovery processing.

If this parameter is omitted, standard capacity checking will be performed during full-volume recovery processing. Any mismatch will cause the utility to terminate with condition code 12.

Dataset names should be set as follows for each DD entry:

- **STEPLIB:** The name of the Archive Manager version 2 product library, as unloaded during the product installation procedure (see chapter 2).
- **OTASV100:** The name of the primary index of the Archive Manager database to be processed by the utility. The utility will only process one Archive Manager database per execution.
- **SYSPRINT:** The destination of the utility report file. If required, the report may be written to a sequential dataset, with record format = FBA, and a logical record length of 133 bytes.

## **Condition Codes**

OTASP130 will set a condition code on completion. This code may take the following values:

- 0 the utility has been executed successfully.
- 4 a warning condition has been encountered during execution of the utility, but processing has continued. A warning message will have been written to the SYSPRINT dataset.
- 8 an error condition has been encountered during execution of the utility, but processing has continue. An error message will have been written to the SYSPRINT dataset.
- 12 a serious error has occurred during execution of the utility. An error message will have been written to the SYSPRINT dataset. Execution of the utility has been terminated.

#### **Running the Utility**

Prior to executing the database recovery utility, the tape cartridge volume(s) to be recovered must be placed into recovery status. This is performed via the volume recovery function in the supplied Archive Manager database administration ISPF dialogs. Refer to chapter 3 of this manual for a full description of how to perform this function.

Once a volume has been placed in recovery status, all accesses to that volume for retrieval of Archive Manager objects will be satisfied from the backup copy identified in the corresponding volume recovery entry. This copy should be made available for retrieval processing as required. It must also be available for recovery processing by the database recovery utility.

After successful retrieval of a primary dataset, the corresponding backup copy will no longer be used for retrieving Archive Manager objects, and may be returned to its normal location.

#### **Utility Processing Reports**

The following reports will be written by the database recovery utility to the SYSPRINT dataset.

1. Recovery processing report.

This report will print details of each primary tape dataset re-created during the recovery procedure, and of each existing primary tape dataset which has been released and uncataloged during utility execution.

Error or warning messages generated during execution of the utility will be written to the recovery processing report. All messages will have the message identifier 'OTS130xx', where 'xx' is a numeric value in the range 00-99.

Refer to chapter 8 of this manual for a description of all messages issued by the database recovery utility.

#### **Utility Failure and Restart Considerations**

The Archive Manager database recovery utility may be rerun as normal after failure or cancellation of a recovery process. There are no dataset recovery requirements or any other special actions to be performed prior to rerunning the utility.

After successful recovery of a tape dataset, it will be removed from recovery status in the appropriate storage level in the Archive Manager database being processed. All recovery processing for this dataset is then complete.

On rerunning the database recovery utility, any datasets successfully recovered during the failed run will have been removed from recovery status, and will consequently not be processed during the rerun of the utility.

Because a tape dataset is only removed from recovery status after successful recovery of its primary copy, failure or cancellation of the utility during recovery of a tape dataset will not alter that dataset's status. All retrievals for that dataset will continue to be satisfied from the identified backup copy after utility failure or cancellation.

During rerun of the utility, the partially restored primary copy dataset will be uncataloged prior to recovery, and the recovery process repeated for that dataset.

If there are many tape cartridge volumes in recovery status, or if the entire Archive Manager database is being recovered, the database recovery procedure may take some time to execute. In these circumstances, the procedure may be cancelled by the system operator at any time, in order to allow access to the database from other jobs. Execution of the database recovery procedure may subsequently be continued as required.

This page is intentionally left blank

Archive Manager components communicate with the user through informational, warning and error messages. All Archive Manager messages are accompanied by a message identifier which begins with the characters 'OTS', followed by a 5-character numeric identifier.

Archive Manager messages may be displayed on the system log, in an Archive Manager report file, in the CICS 'CSMT' transient data queue, or on a CICS display terminal. Messages displayed in the CICS 'CSMT' destination will include a date and timestamp after the message identifier.

Archive Manager sets a two-character return code in response to each Archive Manager request issued via the application program interface to indicate the result of the request. Additional error information for unsuccessful requests may be returned in two half-word supplementary code fields in the program interface.

This chapter documents all Archive Manager request codes, all return and supplementary code values, and all messages, categorized by Archive Manager component.

# **Archive Manager Request Codes**

All requests to Archive Manager for archival and retrieval of data are made using the Archive Manager application program interface. Each request is identified by a two-character numeric value. Requests may be accompanied by additional values of one or two half-word supplementary code fields.

This section lists request and supplementary codes used by version 2.6 of Archive Manager. Full details on request code usage are available in chapter 4 of this manual.

A '-' is used in the appropriate column to indicate that a supplementary request code is not required.

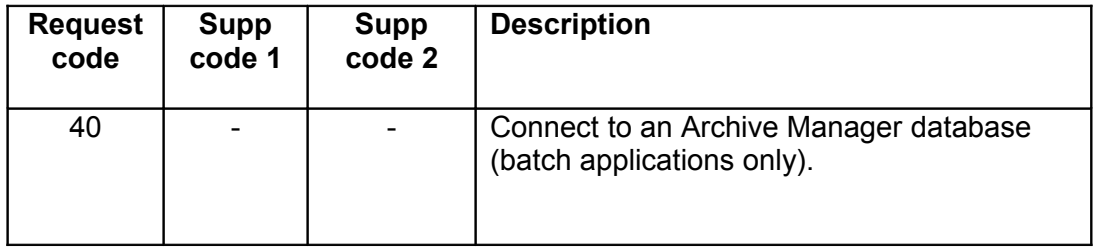

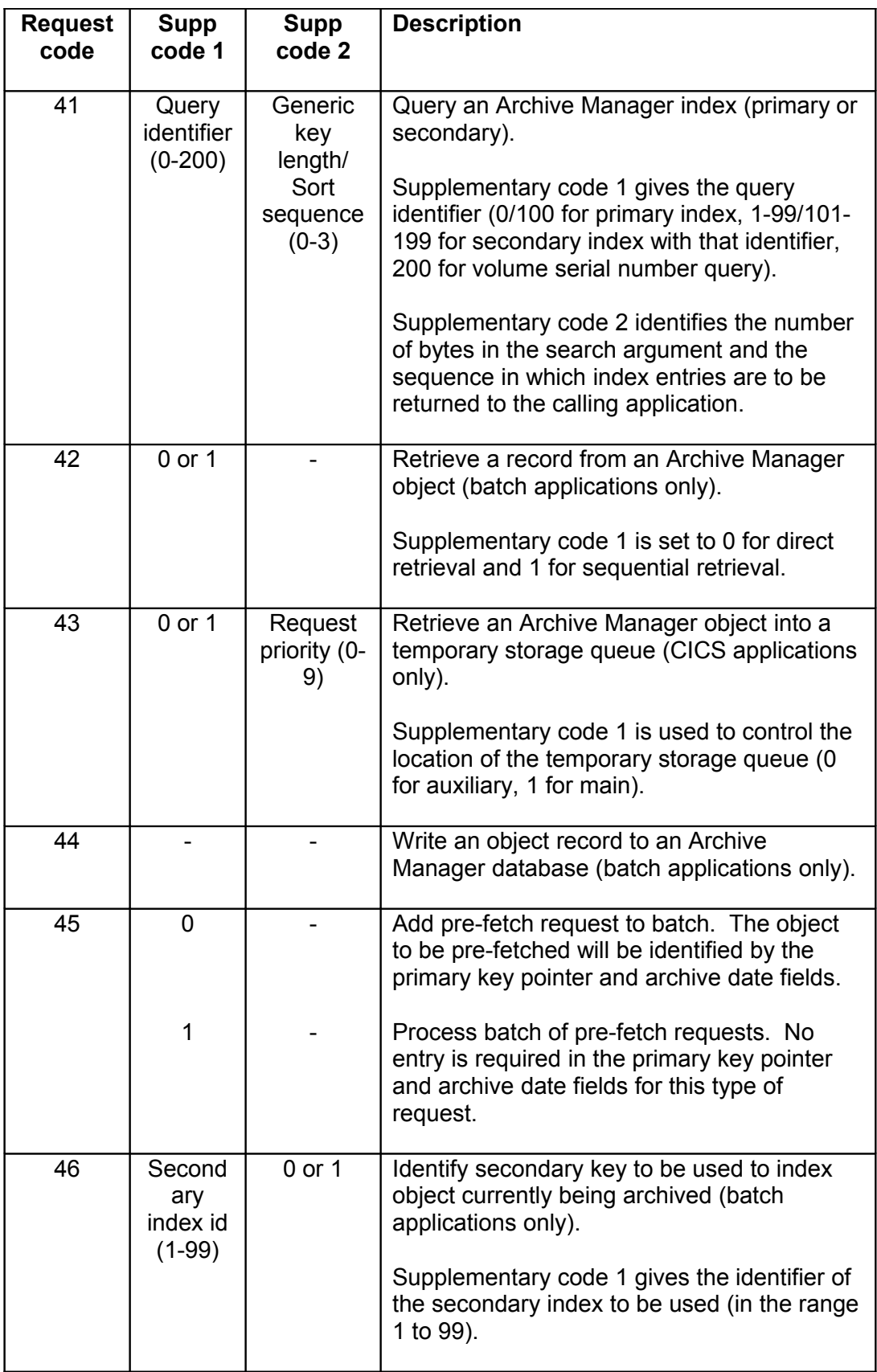

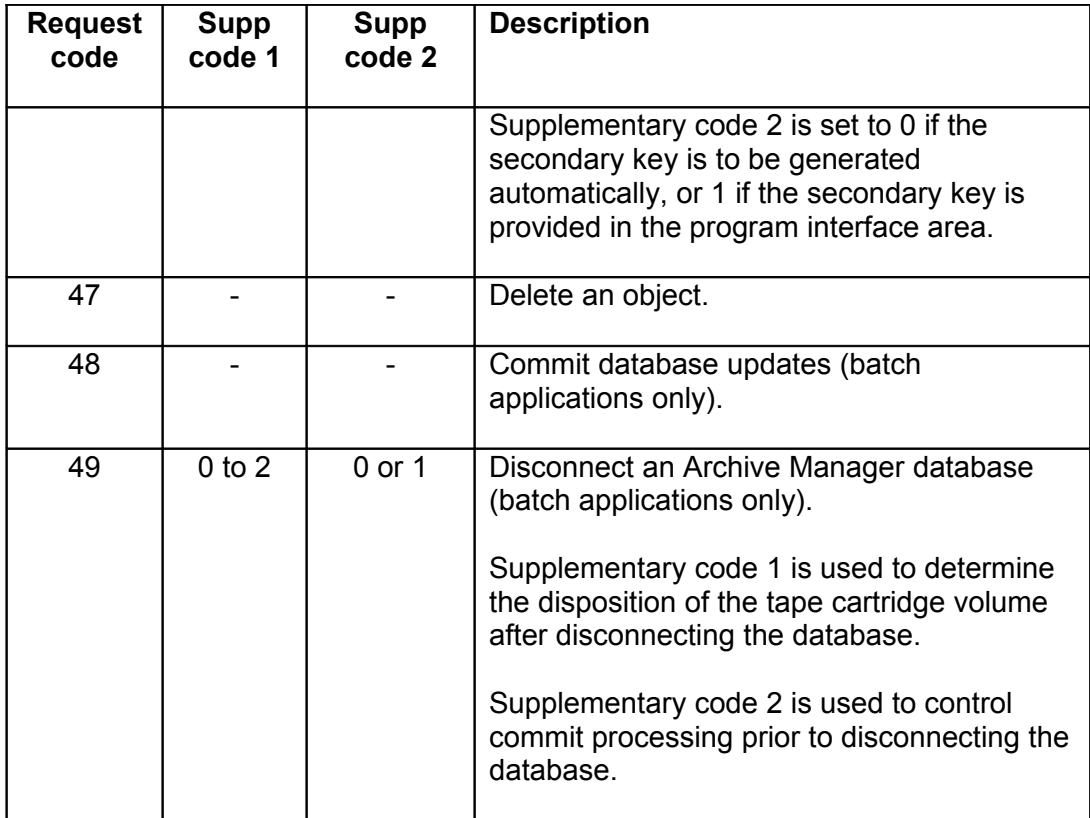

# **Archive Manager Return and Supplementary Codes**

The following return and supplementary codes will be returned by Archive Manager in the program interface area after a processing request has been completed.

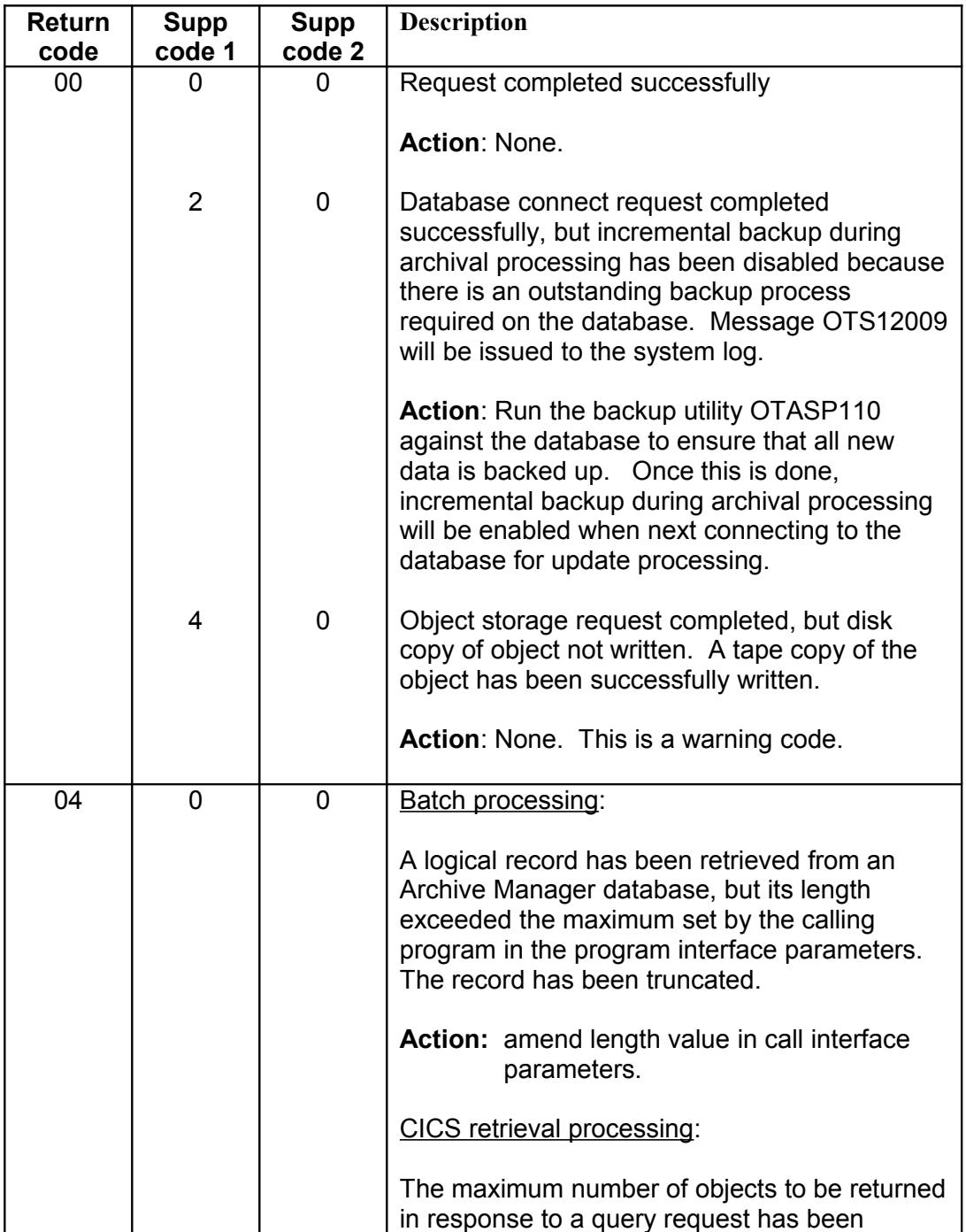

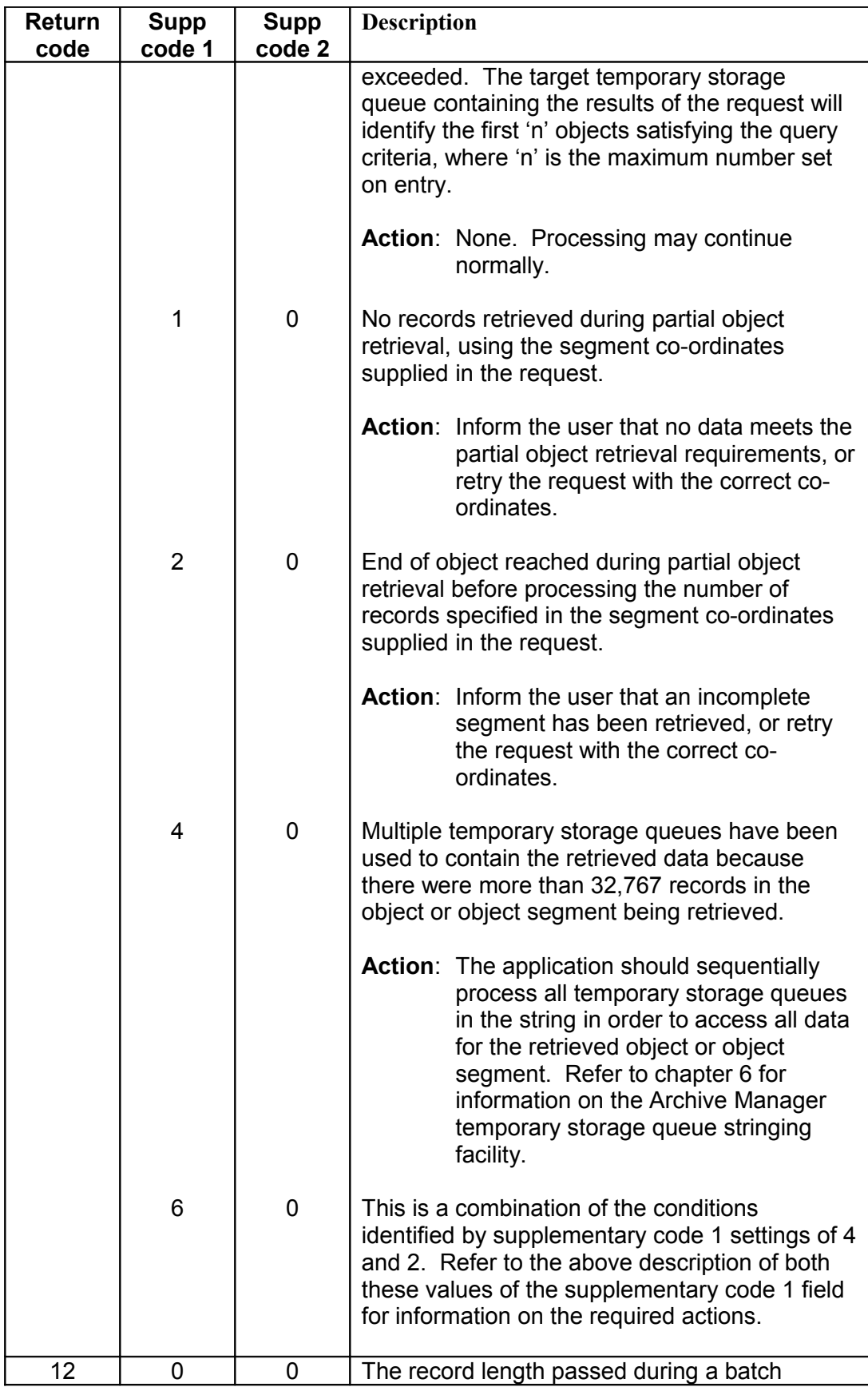

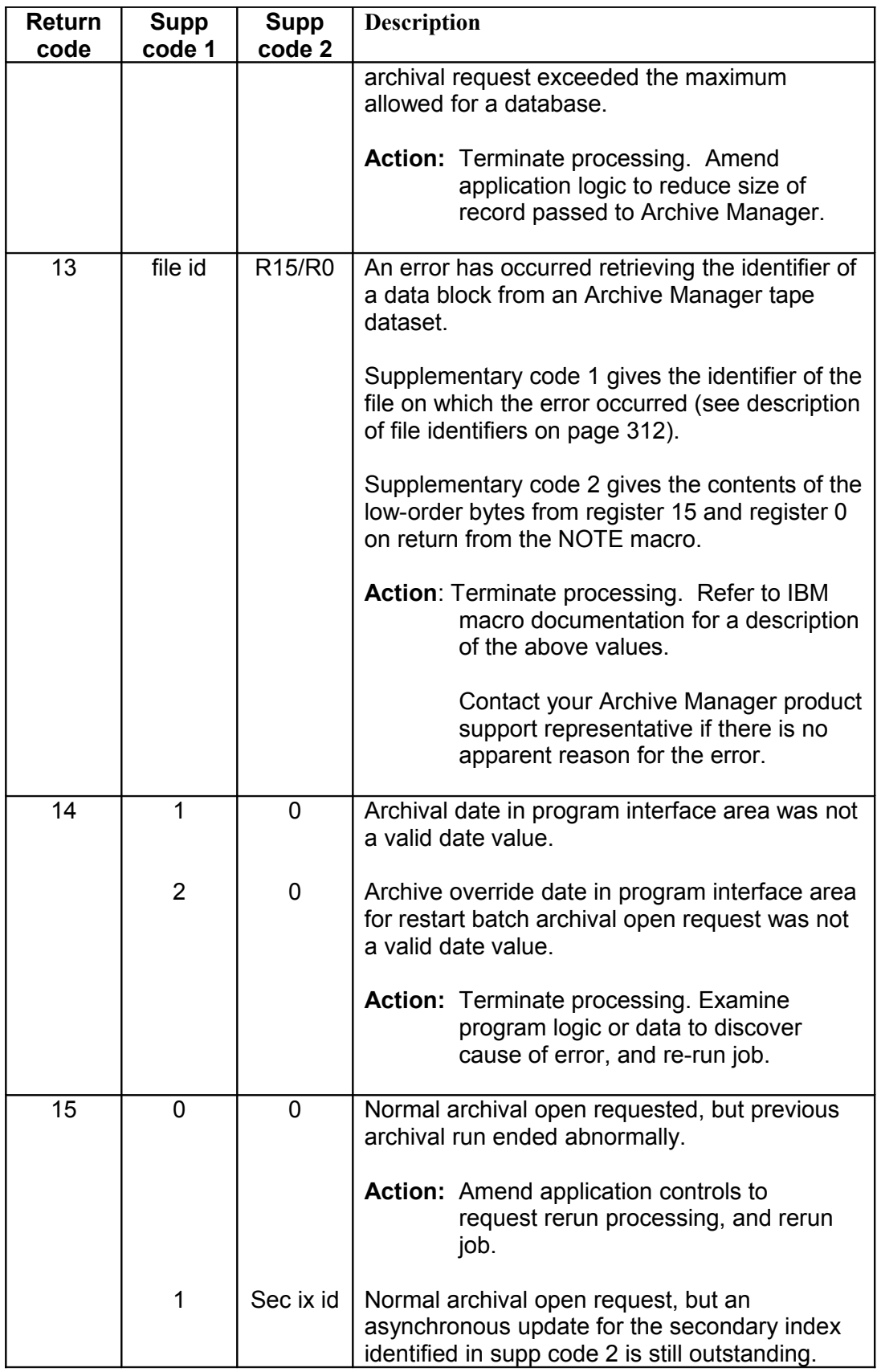

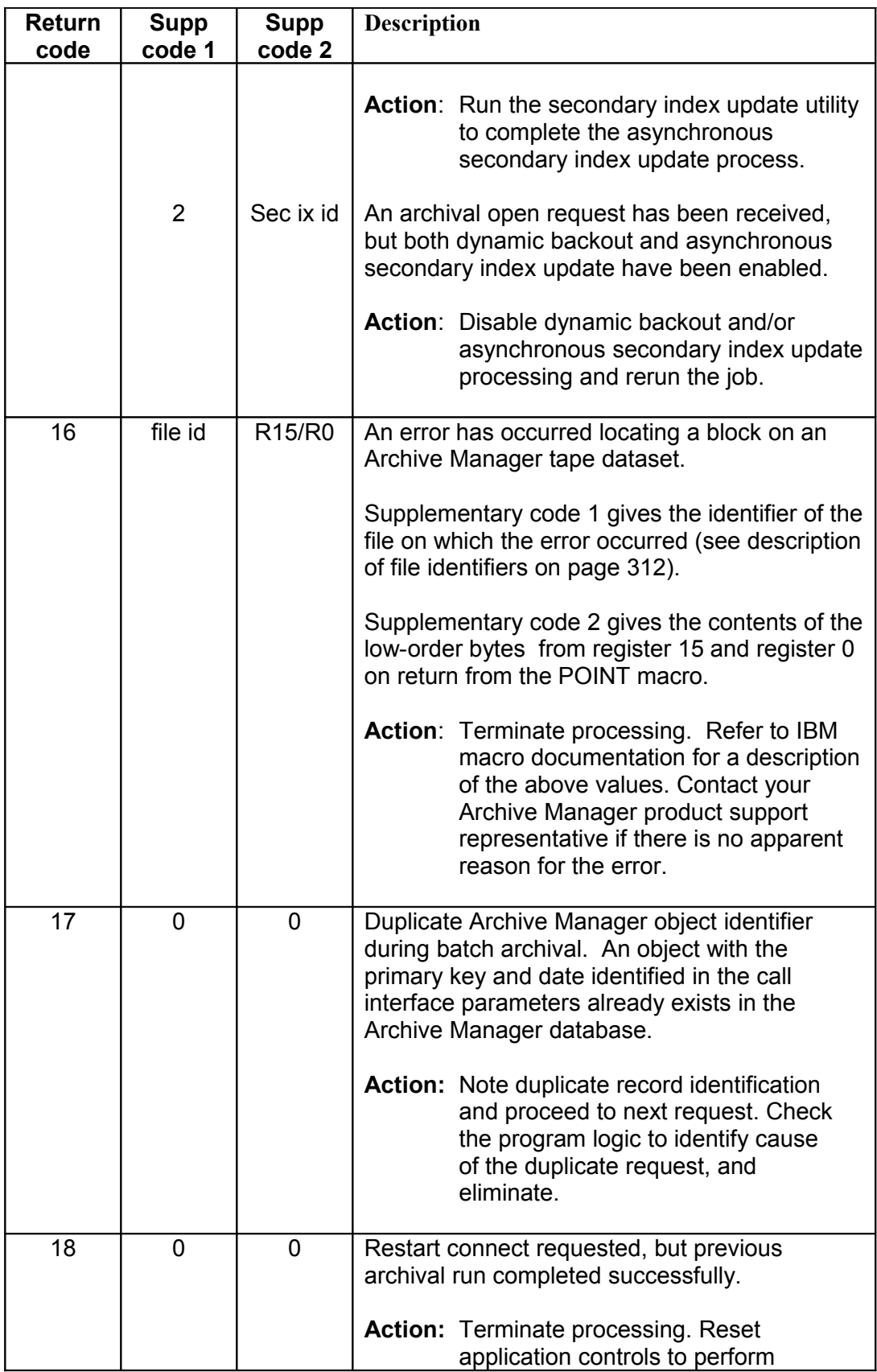

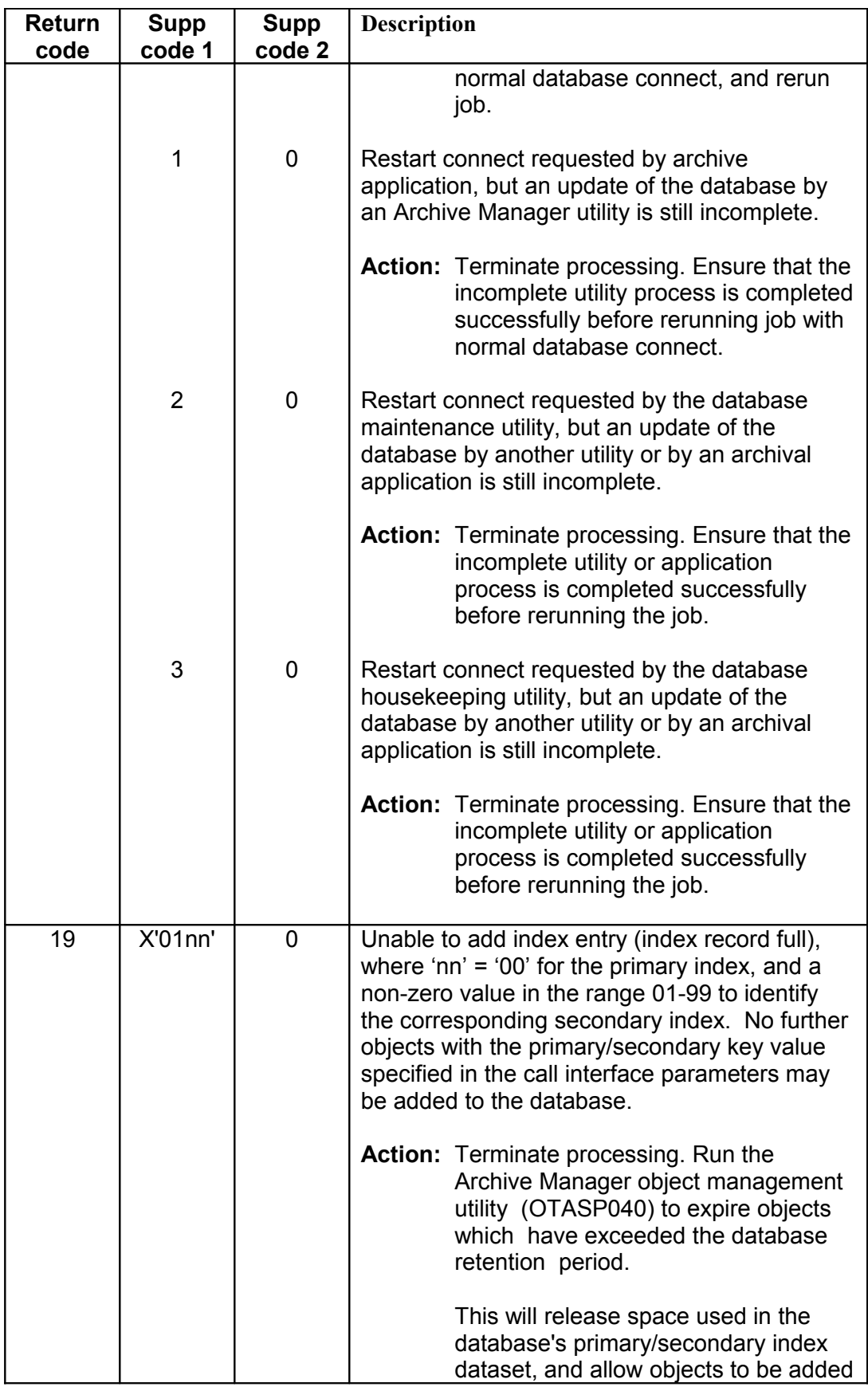

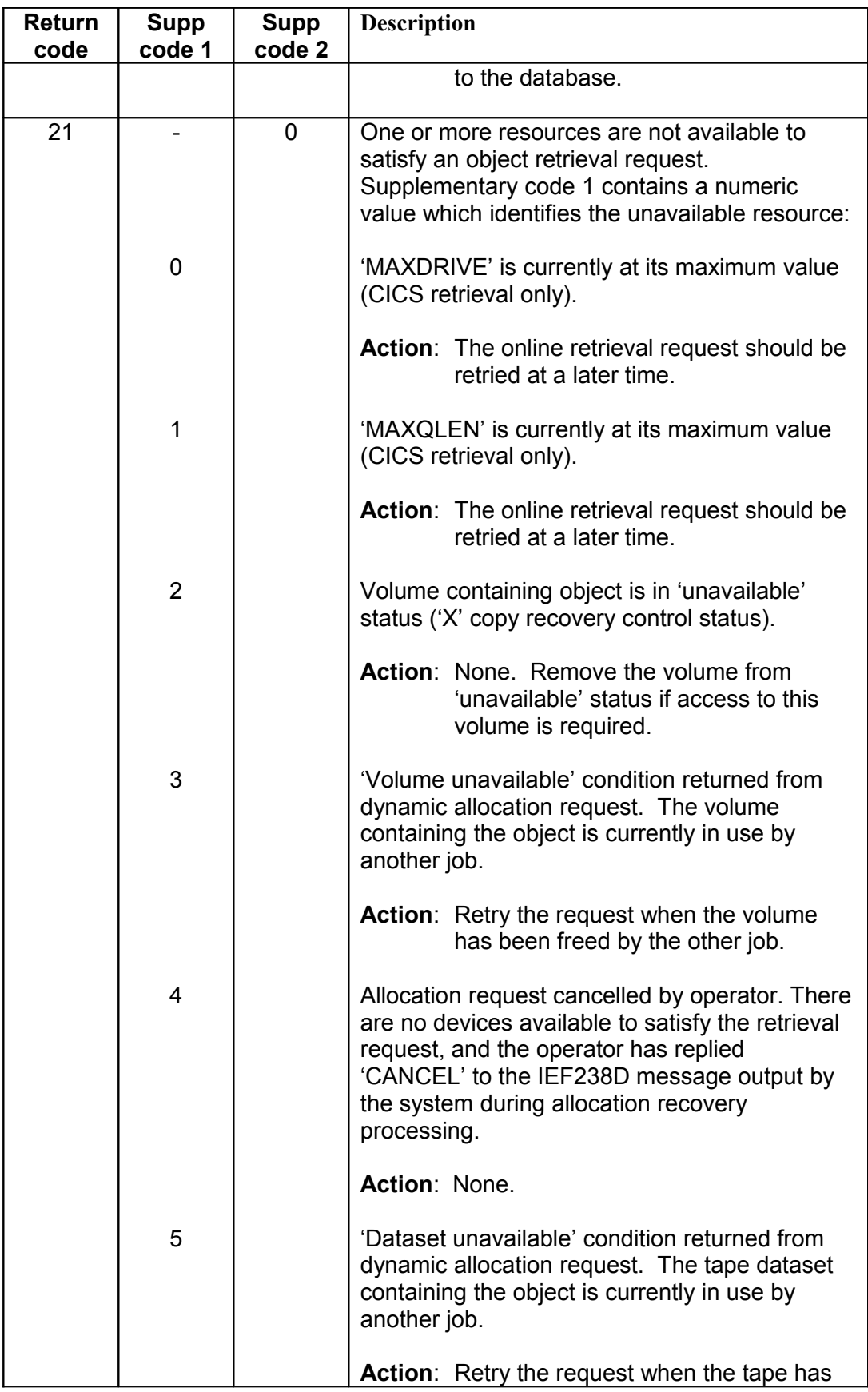

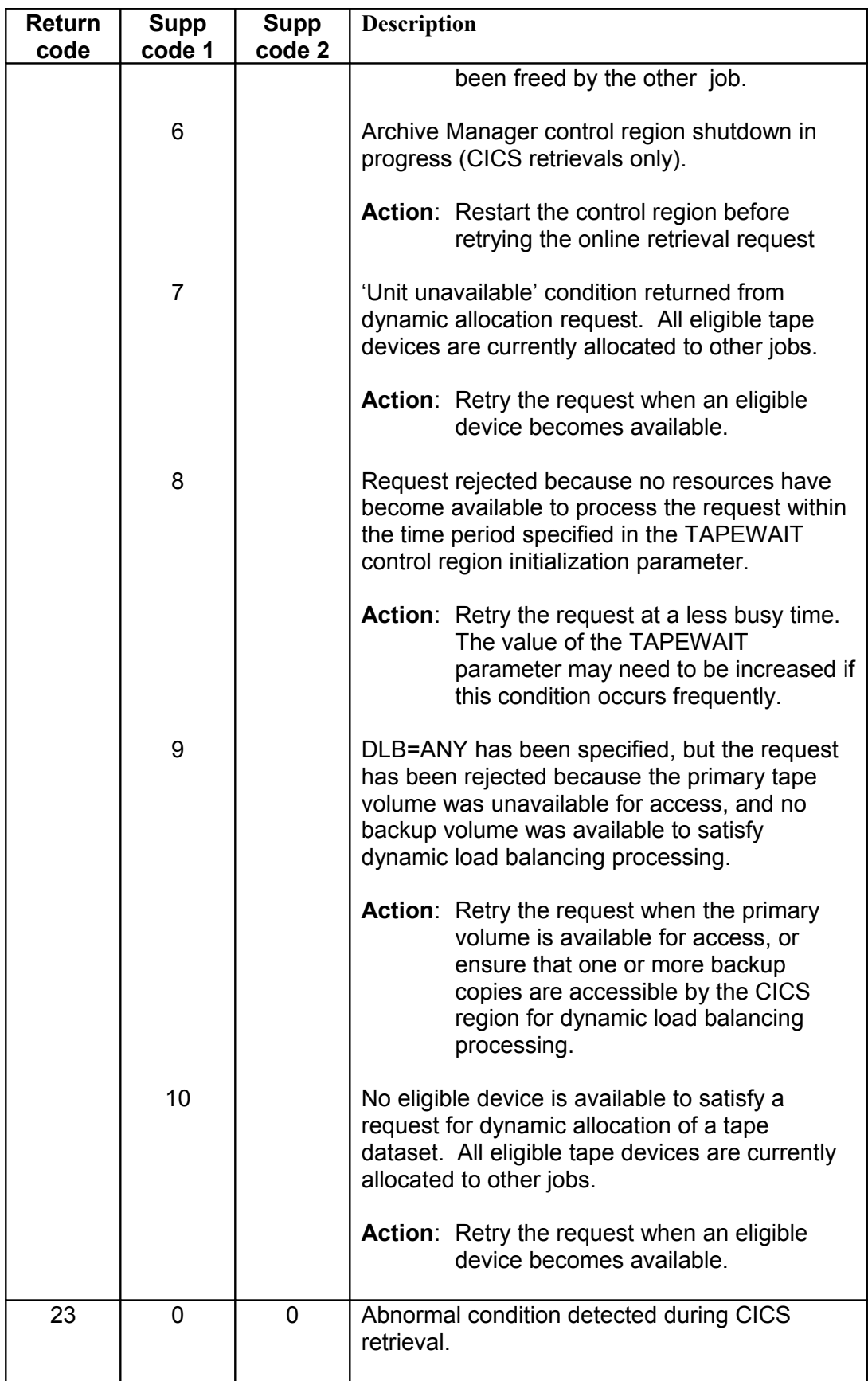

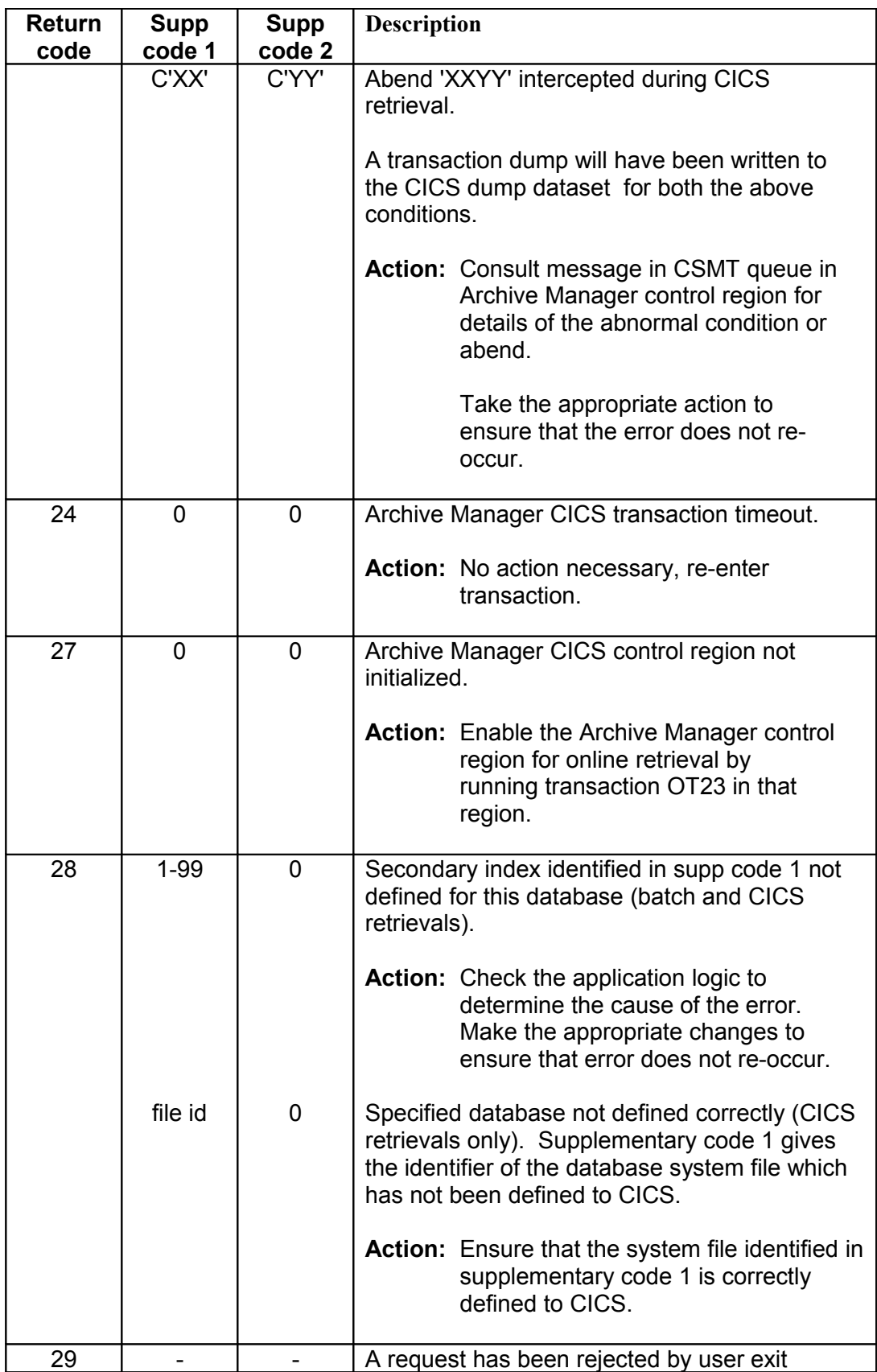

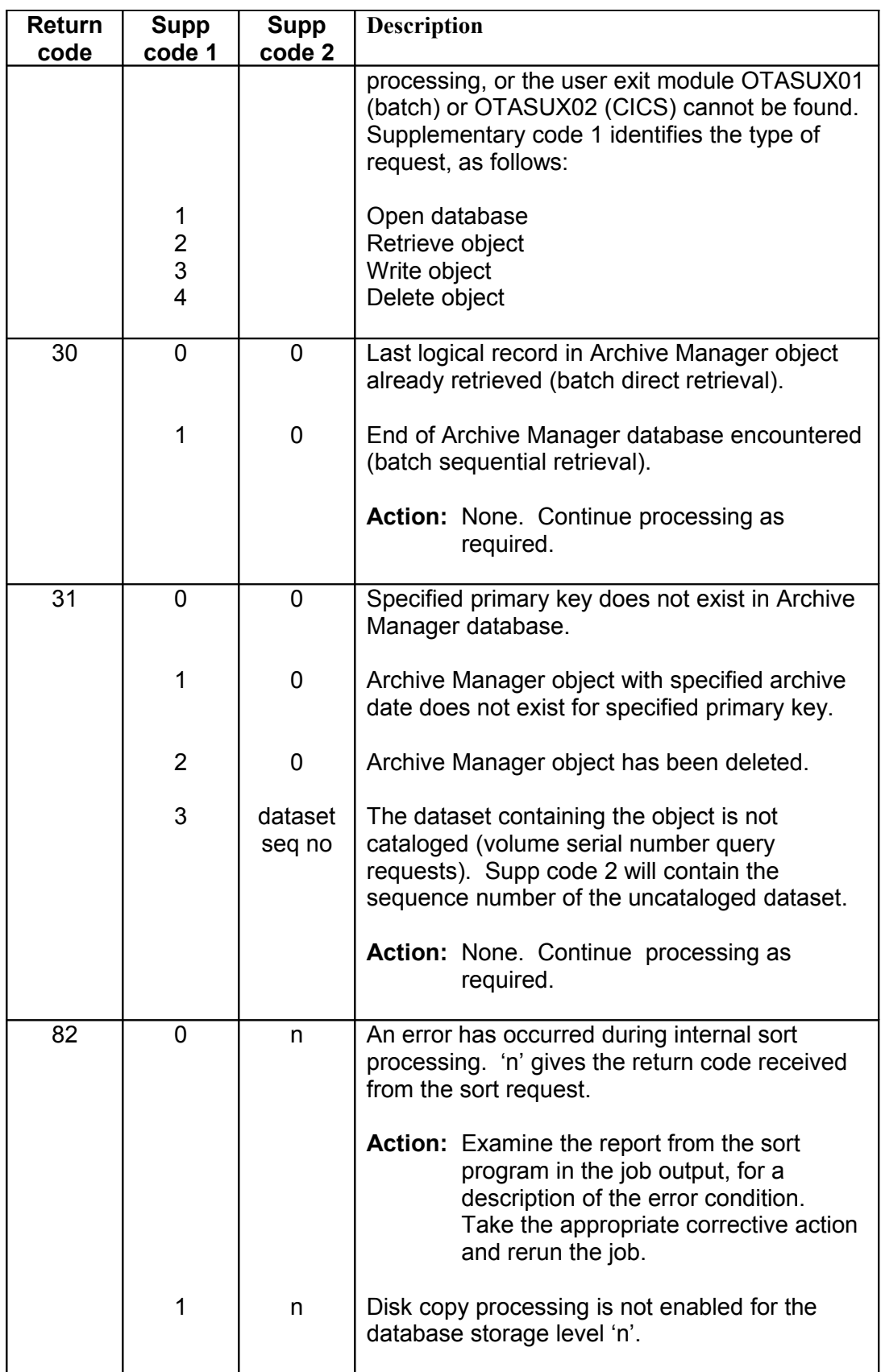

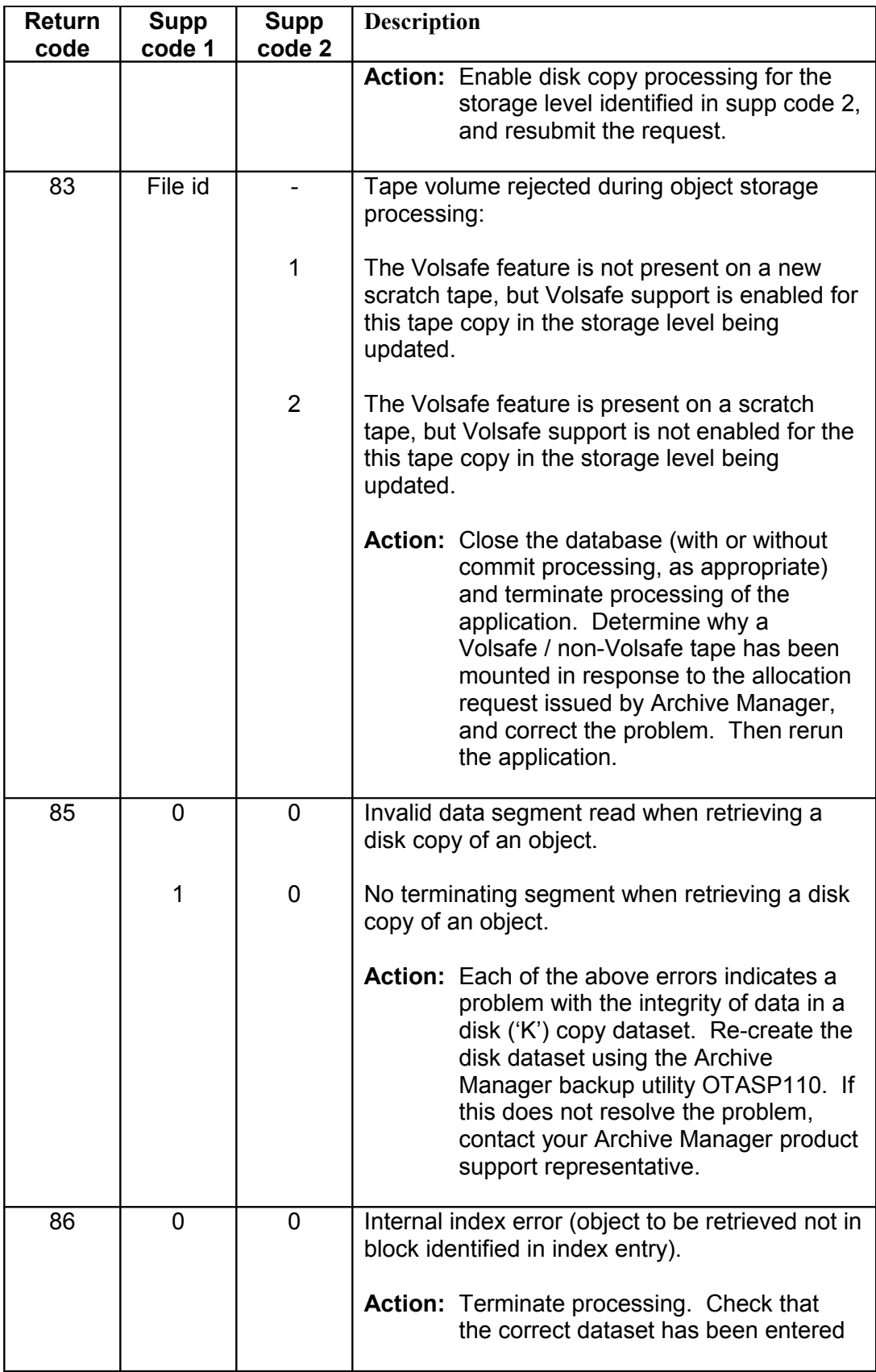

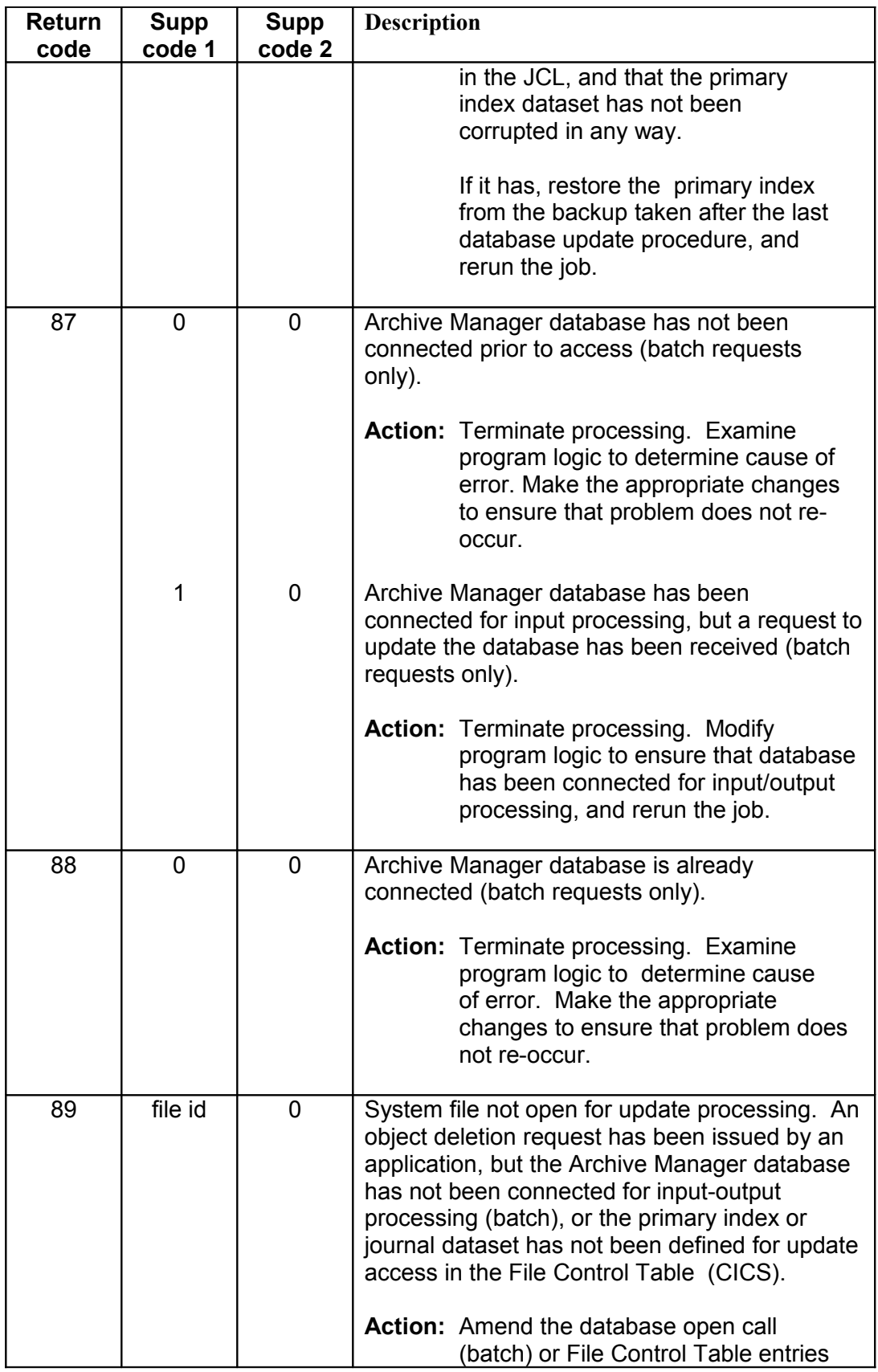

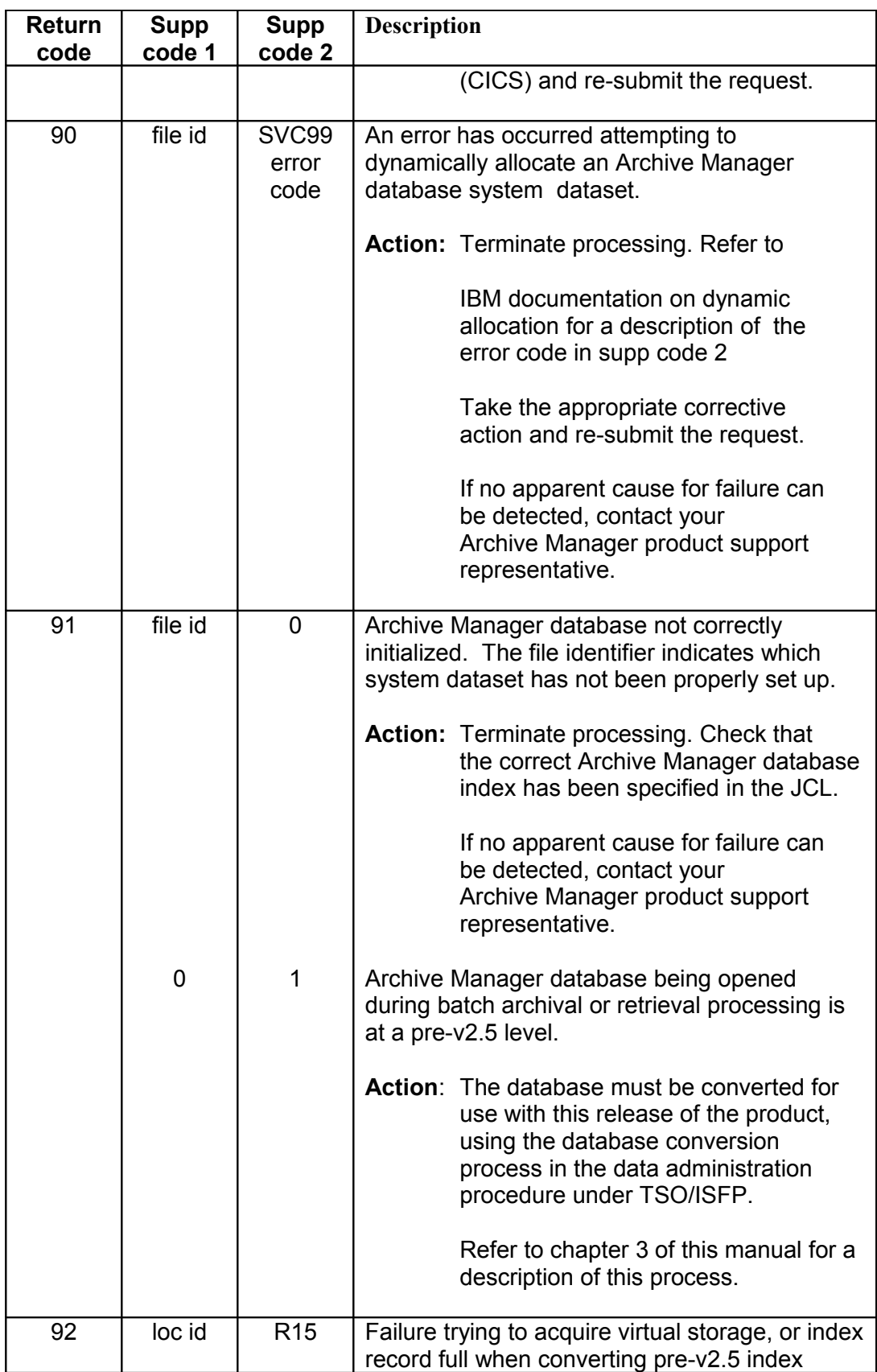

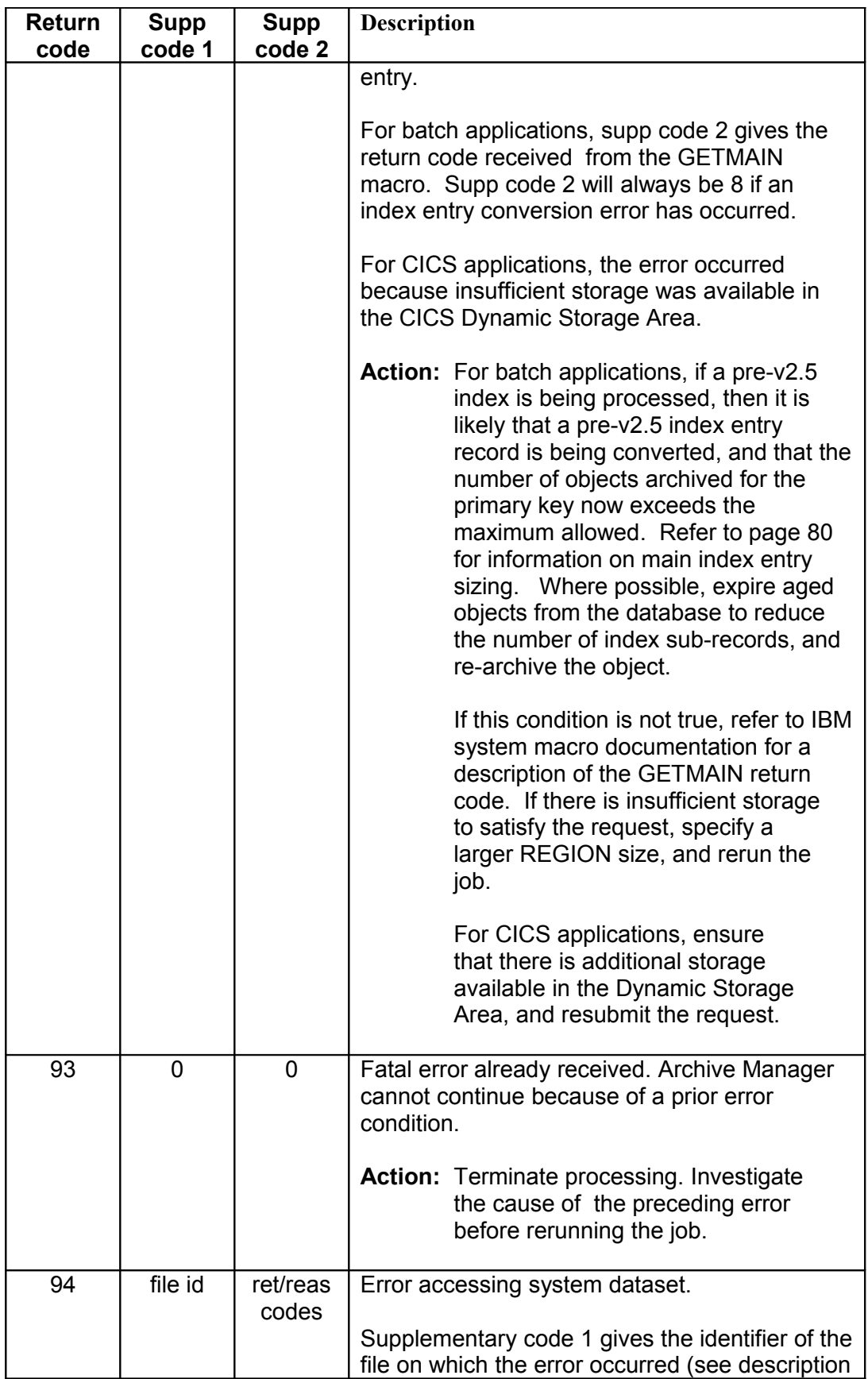

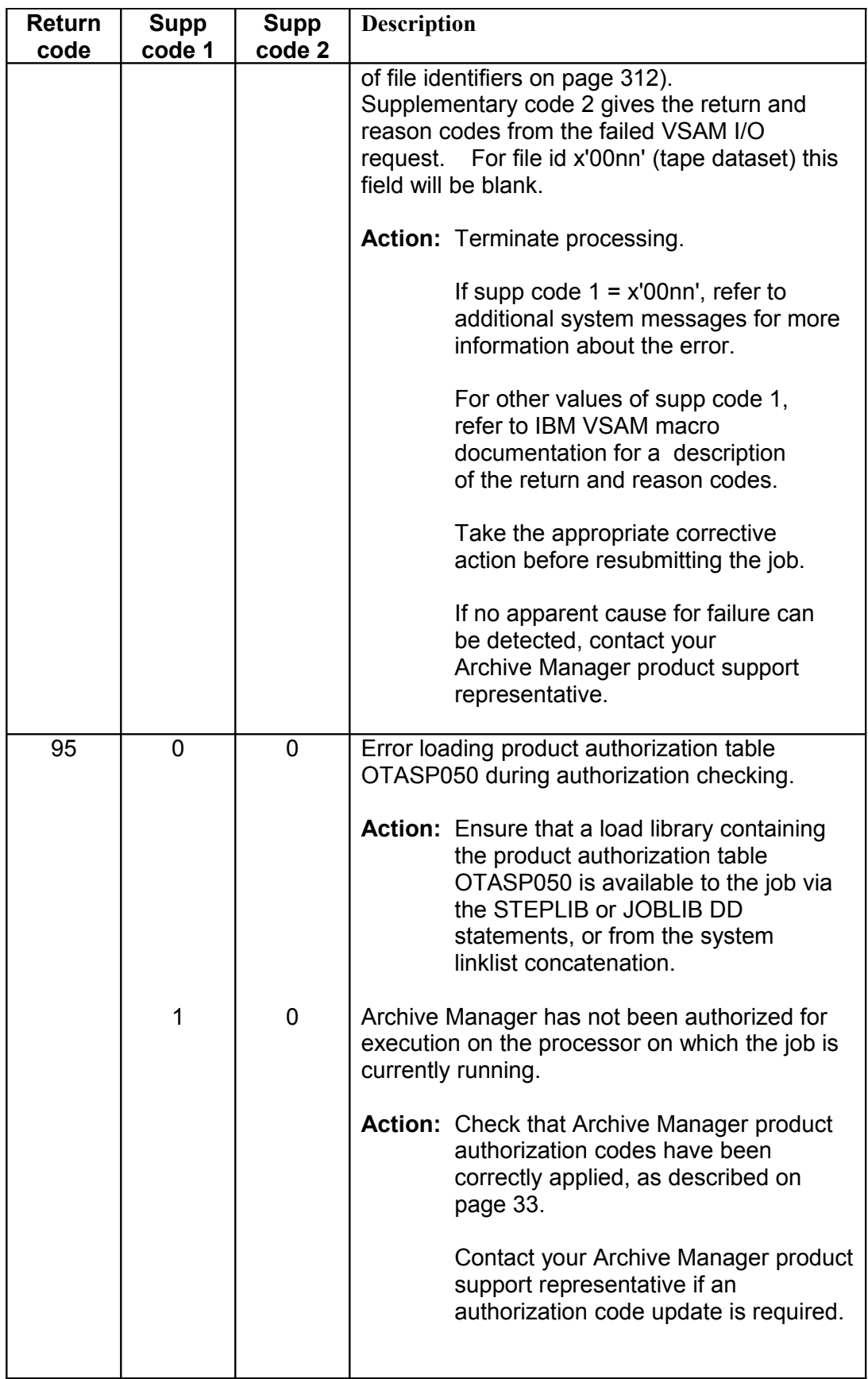

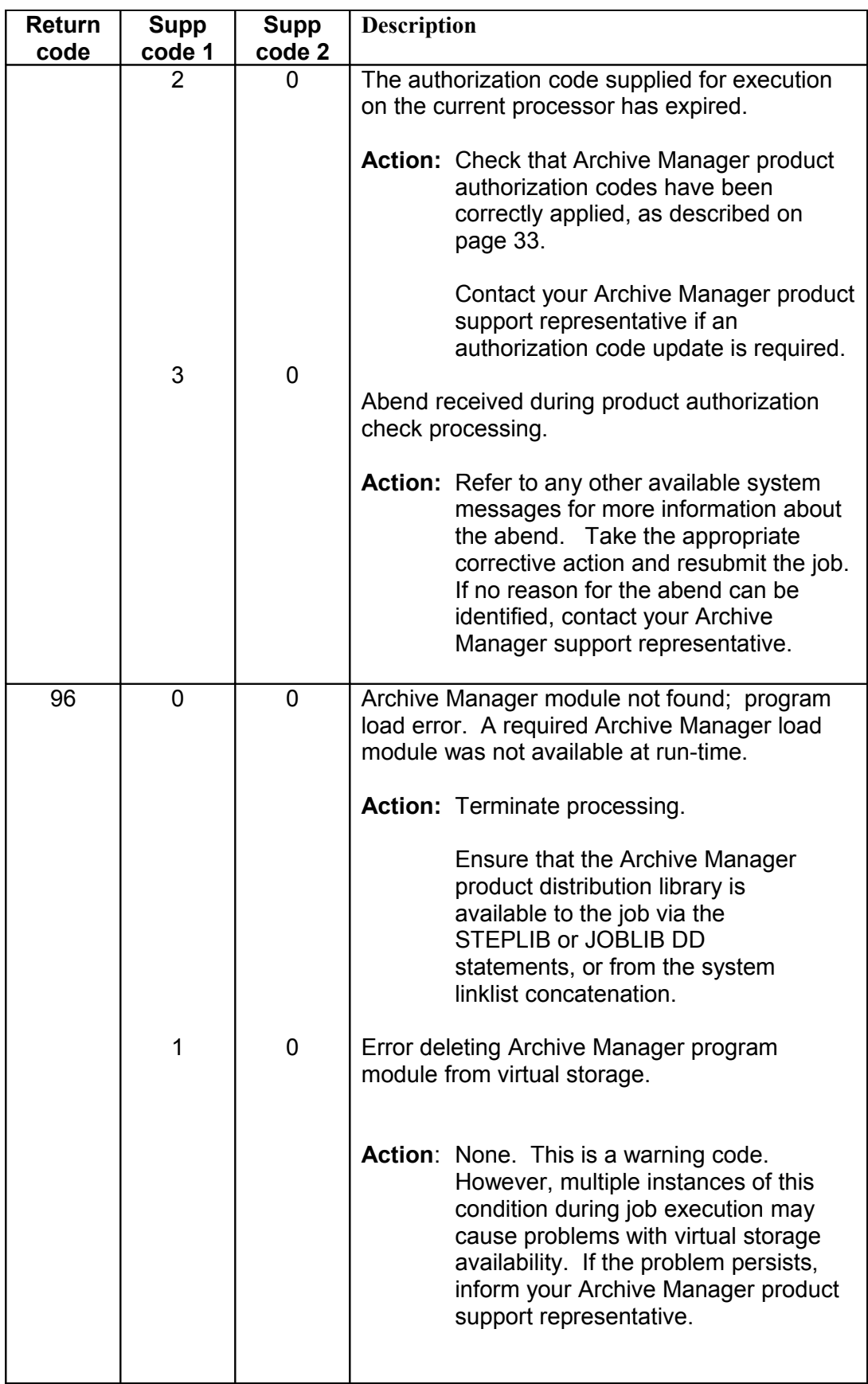

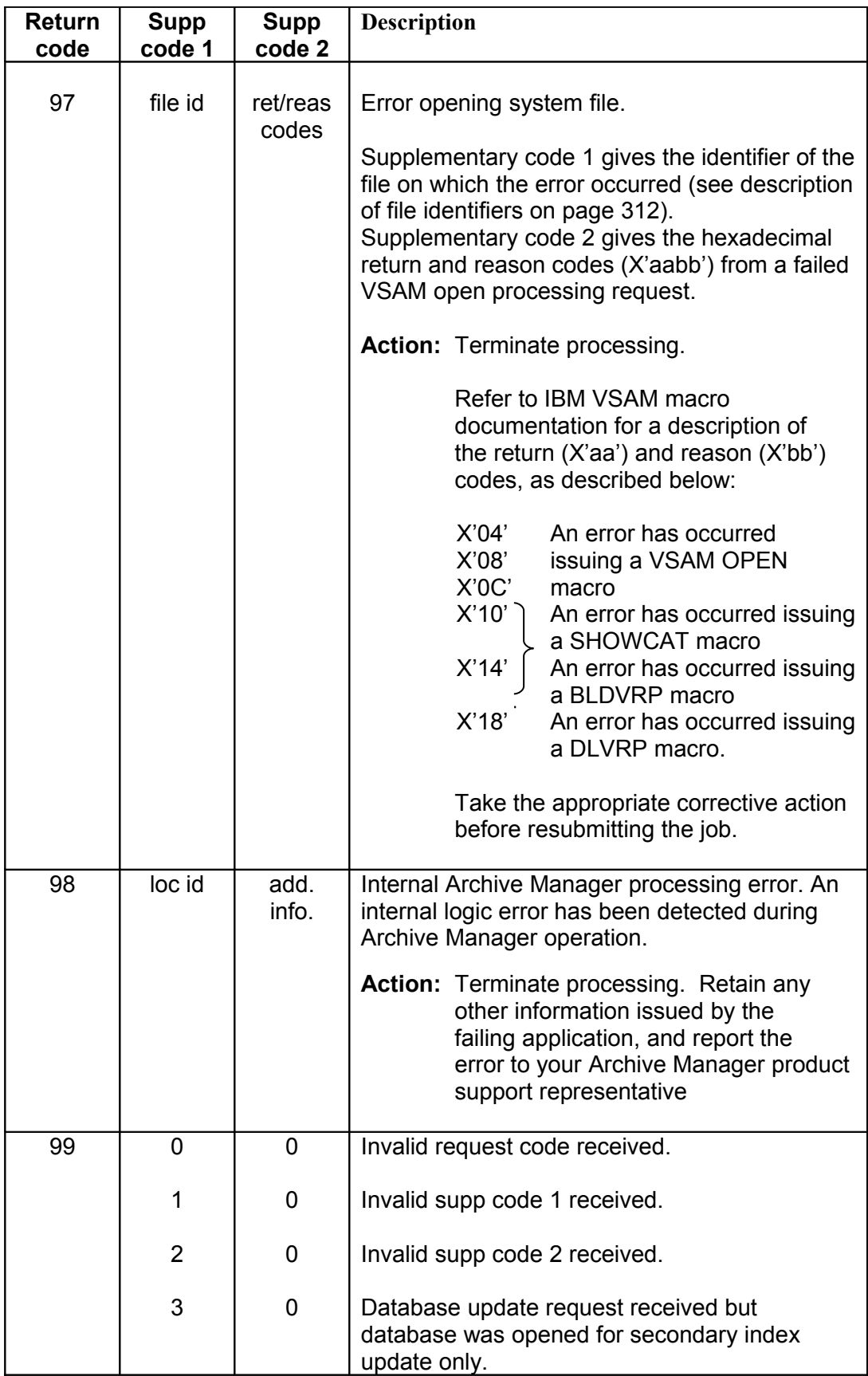

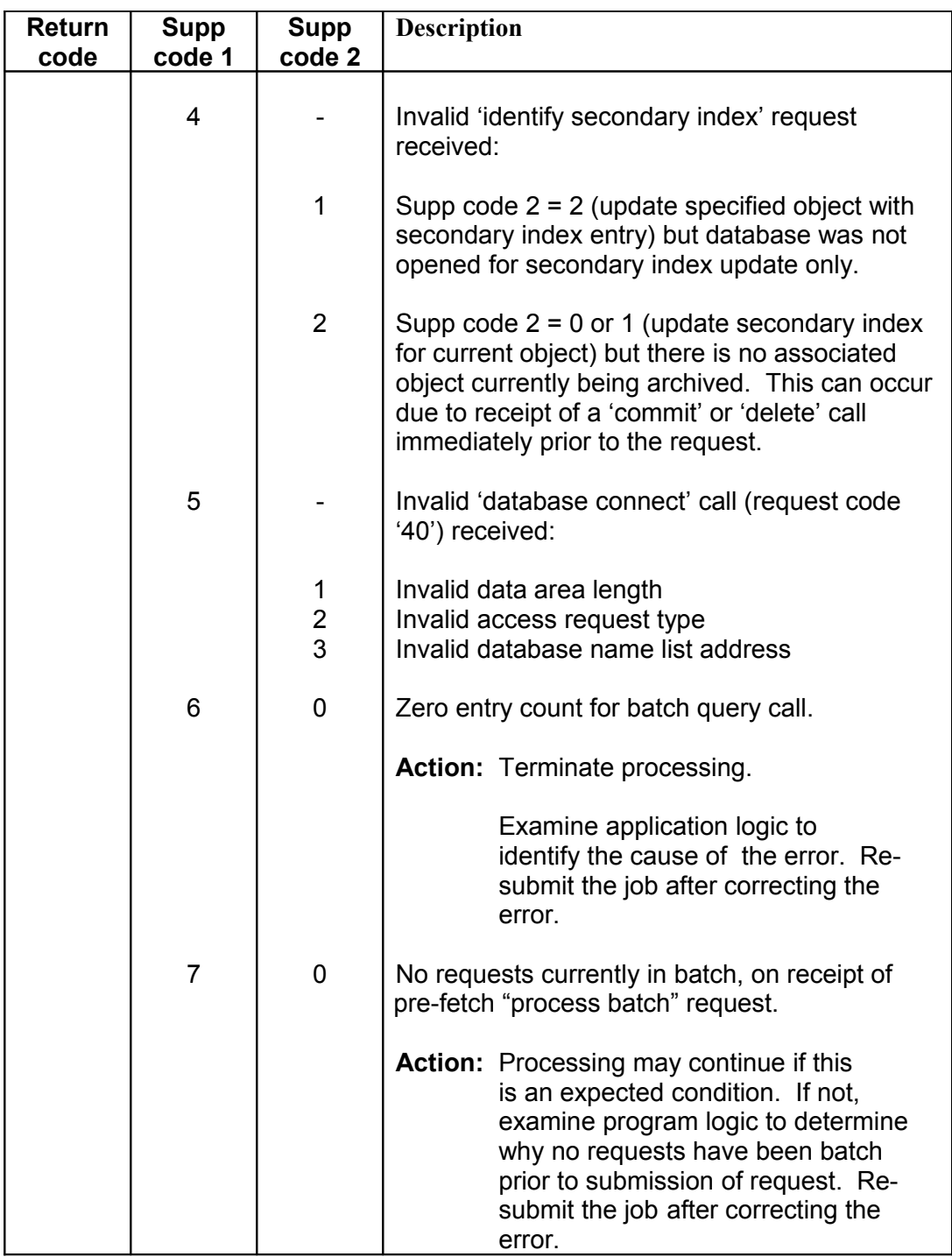

## <span id="page-321-0"></span>**System File Identification**

Any error accessing/opening system files will be accompanied by a supplementary code 1 value of X'abcc', where the hexadecimal codes are defined as follows:

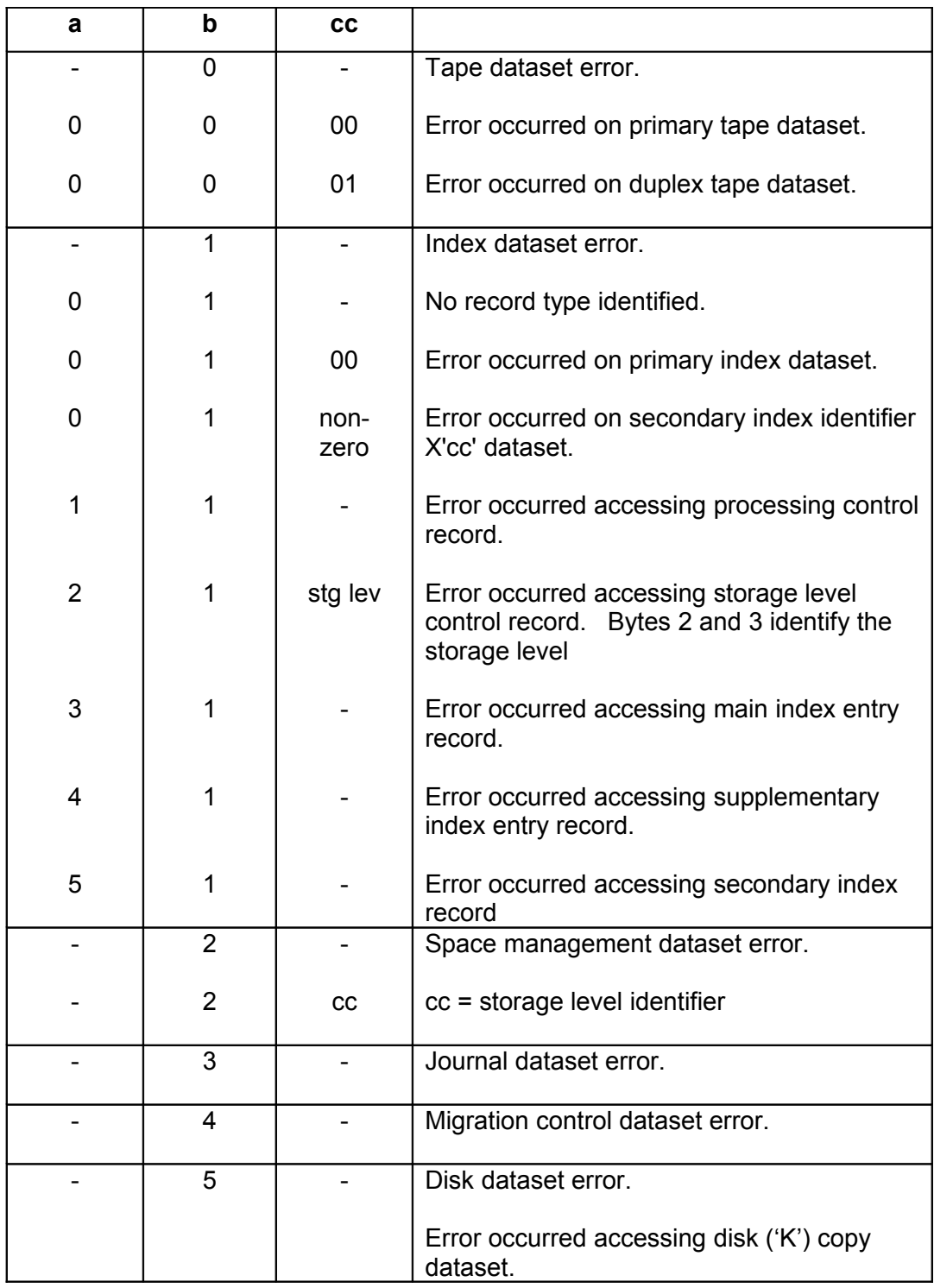

# **Database Modification Utility Messages**

#### **OTS00000 Database Modification Utility completed with condition code xx**

- Explanation: This informational message is issued when the database modification utility has completed processing. 'xx' is the highest condition code encountered during this execution.
	- Action: No action necessary.

#### **OTS00001 Open failed for XXXXXXXX dataset**

- Explanation: An error has occurred opening the non-VSAM file identified in the message.
	- Action: Refer to other available system messages to discover the cause of the open failure. Correct the error and resubmit the job.

#### **OTS00002 Error X'xxyy' opening DATASET aaaaaaaa**

- Explanation: A VSAM open error has occurred when opening the identified Archive Manager file. 'xx' and 'yy' are the hexadecimal error and reason codes returned from the VSAM OPEN macro. 'aaaaaaaa' is the DD name associated with the file, and 'bbbb….bbbb' is the name of the VSAM dataset. Processing is terminated.
	- Action: Refer to IBM documentation on VSAM macro processing for details of the return and reason codes. Take the appropriate corrective action and rerun the job.

#### **OTS00003 VSAM error X'xxyy' reading | updating '***record-type***' in dataset aaaaaaaa**

- Explanation: A VSAM error has occurred when reading or updating a control record in the identified Archive Manager file. 'xx' and 'yy' are the hexadecimal error and reason codes returned from the VSAM GET or PUT macro, and 'aaaaaaaa' is the DD name assigned to the file. Processing is terminated.
	- Action: Refer to IBM documentation on VSAM macro processing for details of the return and reason codes. Take the appropriate corrective action and rerun the job.
# **OTS00004 Invalid or duplicate EXEC parameters supplied**

- Explanation: One or more invalid execution parameters have been specified in the JCL used to run the utility, or a valid parameter has been specified more than once. Processing of the utility is terminated.
	- Action: Examine the execution parameters. Correct any invalid parameter and/or remove duplicate parameter entries and rerun the job.

## **OTS00005 Internal error received at location XXXXXXXX**

- Explanation: An unexpected error has occurred during processing of the utility. 'XXXXXXXX' gives an internal location identifier where the error occurred. Processing of the utility is terminated.
	- Action: Collect all job output and system log messages belonging to the failed job, and report the error to your Oracle customer support representative.

# **OTS00006 Insufficient storage for workareas**

- Explanation: A request by the utility for main storage allocation has failed.
	- Action: Increase the REGION size specified for the job and resubmit.

# **OTS00007 Return Code xx reading JFCB for XXXXXXXX**

- Explanation: An error has been encountered locating the JFCB control block for the file identified in the message. 'xx' gives the return code from the RDJFCB macro. Processing is terminated.
	- Action: Refer to IBM documentation on RDJFCB macro processing for details of the return code. Take the appropriate corrective action and rerun the job.

## **OTS00008 LEVEL=n is not valid for database definition processing**

- Explanation: The LEVEL parameter specified in the execution parameters is not valid, when creating a new database. LEVEL=0 must be specified (or defaulted) when defining a new database. Processing of the utility is terminated.
	- Action: Correct the invalid execution parameter entry and rerun the job.

## **OTS00009 The database is not at the correct level**

- Explanation: The database being updated by the utility is in a pre-v2.5 format. Processing of the utility is terminated.
	- Action: The database must first be migrated to v2.5 format, using the TSO/ISPF database administration dialog, before it can be processed by the utility. Migrate the database to the correct format and then rerun the utility.

#### **OTS00010 The database has not been initialized**

- Explanation: The database being updated has not yet been correctly initialized. Processing of the utility is terminated.
	- Action: Ensure that the database is correctly defined before running the utility to update the database definition.

#### **OTS00011 LEVEL=n specified but Storage Level n-1 has not been defined**

- Explanation: The LEVEL parameter specified in the execution parameters indicates that a new storage level is to be defined, but the preceding storage level does not exist. Processing of the utility is terminated.
	- Action: Verify that the correct value for the LEVEL parameter has been specified in the execution parameters used to run the job. If necessary, define the immediately preceding storage level before re-running the job.

# **OTS00012 Mandatory keywords not specified when creating | updating a database**

- Explanation: Parameter keywords which are mandatory when creating or updating a database definition have not been found in the input parameter file. Execution of the utility is terminated.
	- Action: Refer to page [215](#page-224-0) for a description of the parameters which are mandatory when creating or updating a database definition. Add the missing parameter entries and rerun the job.

## **OTS00013 Inconsistent specification of Disk Copy parameters**

Explanation: There is an inconsistency in the input parameter file between parameter keywords which have been specified to enable/disable disk copy processing. Execution of the utility is terminated.

Action: Refer to page [215](#page-224-0) for a description of disk copy parameter consistency when creating or updating a database definition. Correct the parameter entries and rerun the job.

# **OTS00014 Return Code nn loading program XXXXXXXX**

- Explanation: An error has occurred dynamically loading the program identified in the message. 'nn' gives the 2-digit hexadecimal return code received from the LOAD maco. Execution of the utility is terminated.
	- Action: Ensure that the load library containing the identified program is available via the steplib, joblib or linklist concatenations, then rerun the job.

# **OTS00015 The database is in an uncommitted state – XXXXXXXX parameter cannot be amended**

- Explanation: The parameter identified in the message is present in the SYSIN file, but the database definition cannot be modified because the database is in an uncommitted state.
	- Action: Rerurn the utility when all incompleted updates to the database have been committed (via rerun of a failed archival process), or remove the identified parameter from the SYSIN file and rerun the utility.

# **OTS00016 LEVEL parameter is not valid when MODE=REPORT is specified**

- Explanation: Execution parameters of MODE=REPORT and LEVEL=n have both been specified for execution of the utility. This is not permitted. The utility will report on all storage levels in the database when running in this mode. Execution of the utility is terminated with condition code 12.
	- Action: Remove the LEVEL parameter from the execution parameter list and rerun the utility.

# **OTS00017 Space management file for storage level x has not been created**

Explanation: The LEVEL execution parameter specifies a storage level which does not yet exist in the database, but the space management file for that storage level has not been created prior to utility execution. Execution of the utility is terminated with condition code 12.

Action: A space management dataset must be created prior to adding a new storage level to a database. Create the appropriate space management dataset and rerun the utility. Refer to page [214](#page-223-0) for information on defining a new space management dataset.

# **OTS00098 Unable to open SYSPRINT dataset**

- Explanation: An error has occurred opening the SYSPRINT dataset.
	- Action: Refer to other available system messages to discover the cause of the open failure. Correct the error and resubmit the job.

# **Index Print Utility Messages**

## **OTS01000 Index Print Utility completed with condition code xx**

- Explanation: This informational message is issued when the index print utility has completed processing. 'xx' is the highest condition code encountered during this execution.
	- Action: No action necessary.

## **OTS01001 Error X'xxyy' received opening file aaaaaaaa dataset bbbb….bbbb**

- Explanation: A VSAM open error has occurred when opening the identified Archive Manager dataset. 'xx' and 'yy' are the hexadecimal error and reason codes returned from the VSAM OPEN macro. 'aaaaaaaa' is the DD name associated with the file, and 'bbbb….bbbb' is the name of the VSAM dataset. Processing is terminated.
	- Action: Refer to IBM documentation on VSAM macro processing for details of the return and reason codes. Take the appropriate corrective action and rerun the job.

## **OTS01002 Return code xx received reading JFCB for OTASV100**

- Explanation: An error has been encountered locating the JFCB control block for the primary index file being processed by the utility. 'xx' gives the return code from the RDJFCB macro. Processing is terminated.
	- Action: Refer to IBM documentation on RDJFCB macro processing for details of the return code. Take the appropriate corrective action and rerun the job.

## **OTS01003 Duplicate execution parameter xxxxxxxxxx**

- Explanation: The execution parameter identified in the message has been specified more than once in the execution parameter list. Processing of the utility is terminated.
	- Action: Remove the duplicate parameter entry and rerun the job.

# **OTS01004 Parameter length is incorrect for execution parameter xxxxxxxxxx**

- Explanation: The length of the operand of the execution parameter identified in the message is greater than the maximum permitted value. Processing of the utility is terminated.
	- Action: Correct the invalid parameter entry and rerun the job.

# **OTS01005 Error X'xxyy' reading file dddddddd eeee….eeee**

- Explanation: An error has occurred reading a VSAM file. 'xx' and 'yy' are the hexadecimal error and reason codes returned from the processing request. 'dddddddd' is the DD name associated with the file, and 'eeee….eeee is the name of the VSAM dataset. Processing is terminated.
	- Action: Refer to IBM documentation on VSAM macro processing for details of the return and reason codes. Take the appropriate corrective action and rerun the job.

## **OTS01006 Invalid parameter specified in COUNT parameter**

- Explanation: A non-numeric character has been specified in the operand of the COUNT execution parameter. Processing of the utility is terminated.
	- Action: Correct the invalid parameter entry and rerun the job.

## **OTS01007 Insufficient storage for workareas**

- Explanation: A request by the utility for main storage allocation has failed.
	- Action: Increase the REGION size specified for the job and resubmit.

#### **OTS01008 Invalid execution parameter specified**

- Explanation: A invalid parameter keyword has been detected when validating execution parameters. Processing of the utility is terminated.
	- Action: Correct the invalid parameter entry and rerun the job.

#### **OTS01009 ENDKEY and COUNT parameters cannot both be specified**

- Explanation: The ENDKEY and COUNT parameters are both present in the execution parameter list. This is an invalid combination. Execution of the utility is terminated.
	- Action: Correct the invalid parameter entry and rerun the job. Refer to page [221](#page-230-0) for a description of the execution parameters which may be specified for the utility.

#### **OTS01010 STARTKEY parameter is higher than ENDKEY parameter**

- Explanation: The primary key value specified in the STARTKEY parameter is greater than that specified in the ENDKEY parameter. This is an invalid condition. Execution of the utility is terminated.
	- Action: Correct the invalid parameter entry and rerun the job. Refer to page [221](#page-230-0) for a description of the execution parameters which may be specified for the utility.

## **OTS01011 Return Code nn loading program XXXXXXXX**

- Explanation: An error has occurred dynamically loading the program identified in the message. 'nn' gives the 2-digit hexadecimal return code received from the LOAD maco. Execution of the utility is terminated.
	- Action: Ensure that the load library containing the identified program is available via the steplib, joblib or linklist concatenations, then rerun the job.

## **OTS01012 Invalid operand specified for xxxxxxxx parameter**

- Explanation: An invalid operand has been specified for the EXEC parameter identified in the message. Processing of the utility is terminated.
	- Action: Correct the parameter entry and rerun the job.

## **OTS01098 Unable to open SYSPRINT dataset**

Explanation: An error has occurred opening the SYSPRINT dataset.

Action: Refer to other available system messages to discover the cause of the open failure. Correct the error and resubmit the job.

# **Tape Scan Utility Messages**

#### **OTS02000 Tape Scan Utility completed with condition code xx**

- Explanation: This informational message is issued when the tape scan utility has completed processing. 'xx' is the highest condition code encountered during this execution.
	- Action: No action necessary.

## **OTS02001 Error X'xxyy' received opening file aaaaaaaa dataset bbbb….bbbb**

- Explanation: A VSAM open error has occurred when opening the identified Archive Manager dataset. 'xx' and 'yy' are the hexadecimal error and reason codes returned from the VSAM OPEN macro. 'aaaaaaaa' is the DD name associated with the file, and 'bbbb….bbbb' is the name of the VSAM dataset. Processing is terminated.
	- Action: Refer to IBM documentation on VSAM macro processing for details of the return and reason codes. Take the appropriate corrective action and rerun the job.

## **OTS02002 Return Code xx received reading JFCB for OTASV100**

- Explanation: An error has been encountered locating the JFCB control block for the primary index file being processed by the utility. 'xx' gives the return code from the RDJFCB macro. Processing is terminated.
	- Action: Refer to IBM documentation on RDJFCB macro processing for details of the return code. Take the appropriate corrective action and rerun the job.

## **OTS02003 Duplicate execution parameter xxxxxxxxxx**

Explanation: The execution parameter identified in the message has been specified more than once in the execution parameter list. Processing of the utility is terminated.

Action: Remove the duplicate parameter entry and rerun the job.

#### **OTS02004 Parameter length is incorrect for execution parameter xxxxxxxxxx**

- Explanation: The length of the operand of the execution parameter identified in the message is greater than the maximum permitted value. Processing of the utility is terminated.
	- Action: Correct the invalid parameter entry and rerun the job.

#### **OTS02006 Invalid character specified in EXEC parameter xxxxxxxxxx**

- Explanation: A non-numeric character has been specified in the operand of the execution parameter identified in the message. Processing of the utility is terminated.
	- Action: Correct the invalid parameter entry and rerun the job.

## **OTS02007 Unable to open input tape file**

- Explanation: An error has occurred opening the tape file to be scanned by the utility. Execution of the utility is terminated.
	- Action: Refer to other system messages for additional information concerning the failure. Rectify the problem and rerun the job.

## **OTS02008 Invalid execution parameter specified**

- Explanation: A invalid parameter keyword has been detected when validating execution parameters. Processing of the utility is terminated.
	- Action: Correct the invalid parameter entry and rerun the job.

## **OTS02009 ENDBLK and COUNT parameters cannot both be specified**

- Explanation: The ENDBLK and COUNT parameters are both present in the execution parameter list. This is an invalid combination. Execution of the utility is terminated.
	- Action: Correct the invalid parameter entry and rerun the job. Refer to page [226](#page-235-0) for a description of the execution parameters which may be specified for the utility.

## **OTS02010 STARTBLK parameter is higher than ENDBLK parameter**

- Explanation: The value specified in the STARTBLK parameter is greater than that specified in the ENDBLK parameter. This is an invalid condition. Execution of the utility is terminated.
	- Action: Correct the invalid parameter entry and rerun the job. Refer to page [226](#page-235-0) for a description of the execution parameters which may be specified for the utility.

# **OTS02011 STARTBLK value must be greater than zero**

- Explanation: An invalid value has been specified in the STARTBLK parameter. Execution of the utility is terminated.
	- Action: Correct the invalid parameter entry and rerun the job. Refer to page [226](#page-235-0) for a description of the execution parameters which may be specified for the utility.

# **OTS02012 Return Code nn loading program XXXXXXXX**

- Explanation: An error has occurred dynamically loading the program identified in the message. 'nn' gives the 2-digit hexadecimal return code received from the LOAD macro. Execution of the utility is terminated.
	- Action: Ensure that the load library containing the identified program is available via the steplib, joblib or linklist concatenations, then rerun the job.

## **OTS02013 Invalid operand specified for xxxxxxxx parameter**

- Explanation: An invalid operand has been specified for the EXEC parameter identified in the message. Processing of the utility is terminated.
	- Action: Correct the parameter entry and rerun the job.

# **OTS02098 Unable to open SYSPRINT dataset**

- Explanation: An error has occurred opening the SYSPRINT dataset.
	- Action: Refer to other available system messages to discover the cause of the open failure. Correct the error and resubmit the job.

# **Space Management File Analysis Utility Messages**

## **OTS02500 Space Management File Analysis Utility completed with condition code xx**

- Explanation: This informational message is issued when the space management file analysis utility has completed processing. 'xx' is the highest condition code encountered during this execution.
	- Action: No action necessary.

#### **OTS02501 Return Code xx received reading JFCB for XXXXXXXX**

- Explanation: An error has been encountered locating the JFCB control block for the file identified in the message. 'xx' gives the return code from the RDJFCB macro. Processing is terminated.
	- Action: Refer to IBM documentation on RDJFCB macro processing for details of the return code. Take the appropriate corrective action and rerun the job.

#### **OTS02502 VSAM error X'xxyy' opening dataset aaaaaaaa**

- Explanation: A VSAM open error has occurred when opening the identified Archive Manager file. 'xx' and 'yy' are the hexadecimal error and reason codes returned from the VSAM OPEN macro. 'aaaaaaaa' is the DD name associated with the file, and 'bbbb….bbbb' is the name of the VSAM dataset. Processing is terminated.
	- Action: Refer to IBM documentation on VSAM macro processing for details of the return and reason codes. Take the appropriate corrective action and rerun the job.

## **OTS02503 VSAM error X'xxyy' reading | updating '***record-type***' in dataset aaaaaaaa**

Explanation: A VSAM error has occurred when reading or updating a control record in the identified Archive Manager file. 'xx' and 'yy' are the hexadecimal error and reason codes returned from the VSAM GET or PUT macro, and 'aaaaaaaa' is the DD name assigned to the file. Processing is terminated.

Action: Refer to IBM documentation on VSAM macro processing for details of the return and reason codes. Take the appropriate corrective action and rerun the job.

## **OTS02504 Invalid or duplicate EXEC parameters supplied**

- Explanation: One or more invalid execution parameters have been specified in the JCL used to run the utility, or a valid parameter has been specified more than once. Processing of the utility is terminated.
	- Action: Examine the execution parameters. Correct any invalid parameter and/or remove duplicate parameter entries and rerun the job.

# **OTS02505 Internal error received at location XXXXXXXX**

- Explanation: An unexpected error has occurred during processing of the utility. 'XXXXXXXX' gives an internal location identifier where the error occurred. Processing of the utility is terminated.
	- Action: Collect all job output and system log messages belonging to the failed job, and report the error to your Oracle customer support representative.

# **OTS02506 Insufficient storage for workareas**

- Explanation: A request by the utility for main storage allocation has failed.
	- Action: Increase the REGION size specified for the job and resubmit.

## **OTS02507 The database is not at the correct level**

- Explanation: The database being updated by the utility is in a pre-v2.5 format. Processing of the utility is terminated.
	- Action: The database must first be migrated to v2.5 format, using the TSO/ISPF database administration dialog, before it can be processed by the utility. Migrate the database to the correct format and then rerun the utility.

# **OTS02508 LEVEL=n specified but Storage Level has not been defined**

Explanation: The LEVEL parameter specified in the execution parameters does not exist. Processing of the utility is terminated.

Action: Verify that the correct value for the LEVEL parameter has been specified in the execution parameters and rerun the job.

# **OTS02509 Error X'aaaa' Info X'bbbb' dynamically allocating dataset XXXXXXXX**

- Explanation: An error has been encountered dynamically allocating the file identified in the message. 'aaaa' and 'bbbb' give the hexadecimal error and information codes received from the dynamic allocation request. Processing of the utility is terminated.
	- Action: Consult IBM documentation on dynamic allocation processing for a description of the error and information codes displayed in the message. Take the appropriate corrective action and rerun the job. If no apparent cause for the error condition can be identified, contact your Oracle customer support representative.

# **OTS02510 Return Code nn loading program XXXXXXXX**

- Explanation: An error has occurred dynamically loading the program identified in the message. 'nn' gives the 2-digit hexadecimal return code received from the LOAD maco. Execution of the utility is terminated.
	- Action: Ensure that the load library containing the identified program is available via the steplib, joblib or linklist concatenations, then rerun the job

# **OTS02598 Unable to open SYSPRINT dataset**

- Explanation: An error has occurred opening the SYSPRINT dataset.
	- Action: Refer to other available system messages to discover the cause of the open failure. Correct the error and resubmit the job.

# **Database Maintenance Utility Messages**

# **OTS03000 Database Maintenance Utility completed with condition code xx**

Explanation: This informational message is issued when the database maintenance utility has completed processing. 'xx' is the highest condition code encountered during this execution.

Action: No action necessary.

# **OTS03001 Open failed for dddddddd, Return Code = X'xx' Reason Code = X'yy'**

- Explanation: A VSAM open error has occurred when opening the identified Archive Manager dataset. 'xx' and 'yy' are the hexadecimal return and reason codes returned from the VSAM OPEN macro. Processing is terminated.
	- Action: Refer to IBM documentation on VSAM macro processing for details of the return and reason codes. Take the appropriate corrective action and restart the job.

# **OTS03002 Call failure: Request = aa Return Code =bb Sup Code-1=X'xxxx' Sup Code-2=X'yyyy'**

- Explanation: An internal Archive Manager call issued by the utility has failed. 'aa' is the request code, 'bb' is the return code, 'xxxx' and 'yyyy' are the supplementary codes returned from Archive Manager.
	- Action: Refer to Archive Manager documentation for details of the return and supplementary codes. Take the appropriate corrective action and restart the job.

# **OTS03003 Invalid EXEC parm: xxxxxxxxxxxxxxxxxxxxxxx**

- Explanation: An invalid parameter has been specified on the EXEC statement. Processing is terminated.
	- Action: Refer to Archive Manager documentation for EXEC parameter specification. Make the appropriate corrections and restart the job.

## **OTS03004 Unable to open dataset with DDname=dddddddd DCB open flag =xx**

- Explanation: An open error has occurred when opening the non-VSAM dataset 'dddddddd'. 'xx' is the DCB flag returned from the OPEN macro. Processing is terminated.
	- Action: Refer to IBM documentation for details of the OPEN error. Take the appropriate corrective action and restart the job.

#### **OTS03005 Database Storage Level x does not exist**

- Explanation: Storage level x does not exist in the Archive Manager database. Processing is terminated.
	- Action: Examine the Archive Manager database definition for the storage level specified. If no cause for the error can be identified, contact your Archive Manager product support representative.

#### **OTS03006 Unable to GETMAIN storage for xxxx buffer**

- Explanation: A request by the utility for main storage allocation has failed. 'xxxx' may contain the following values:
	- T000 The storage was required for a tape data buffer.
	- KEY1 The storage was required for a primary index control record buffer.
	- Action: Increase the REGION size specified for the job and resubmit.

# **OTS03007 POINT error OTASV12N Return Code =X'xx' Reason Code =X'yyyyyyyy'**

- Explanation: An error has occurred repositioning on an Archive Manager space management dataset. 'xx' and 'yyyyyyyy' are the hexadecimal return and reason codes returned from the VSAM POINT macro. Processing is terminated.
	- Action: Refer to IBM documentation on VSAM macro processing for details of the return and reason codes. Take the appropriate corrective action and restart the job. If no cause of the error can be identified, contact your Archive Manager product support representative.

#### **OTS03008 Pre-version 2.5 database found – processing cannot continue**

- Explanation: The Archive Manager database maintenance utility cannot be run on databases which are in a pre-version 2.5 format. Processing is terminated.
	- Action: Ensure that the correct primary index dataset has been specified in the execution JCL. If necessary, correct the JCL and resubmit the job. Database indexes which were created with an earlier version of the product must be converted for use with the current release, via the Archive Manager database administration facility in

TSO/ISPF. Refer to page [112](#page-121-0) for a description of this procedure.

# **OTS03009 Unable to read Storage Level record Return Code = X'xx' Feedback = X'yyyyyyyy'**

- Explanation: An error has occurred reading storage level control information from the Archive Manager database primary index dataset. 'xx' and 'yyyyyyyy' are the hexadecimal return and reason codes returned from the VSAM GET macro. Processing is terminated.
	- Action: Refer to IBM documentation on VSAM macro processing for details of the return and reason codes. Take the appropriate corrective action and restart the job.

## **OTS03010 Unable to FREEMAIN storage, label =aaaaaaaa. Return Code = X'xxxxxxxx' Address =X'bbbbbbbb' Length =X'cccccccc'**

- Explanation: An error occurred when the utility attempted to release a previously allocated main storage area. 'xxxxxxxx' is the return code from the FREEMAIN macro.
	- Action: Refer to IBM documentation for a description of the FREEMAIN return code. If no cause of the error can be found, contact your Archive Manager product support representative.

# **OTS03011 WRITE error on XXXXXXXX Return Code =X'xx' Reason Code =X'yyyyyyyy'**

- Explanation: An error occurred when writing a record to the file identified in the message. 'xx' and 'yyyyyyyy' are the hexadecimal return and reason codes respectively. Processing is terminated.
	- Action: Refer to IBM documentation on VSAM macro processing for details of the return and reason codes. Take the appropriate corrective action and restart the job.

# **OTS03012 Internal processing error at label aaaaaaaa. Reason =bbbb. Please contact the StorageTek support center**

- Explanation: An Archive Manager internal error has occurred. Processing is terminated.
	- Action: Retain all information concerning the error, and contact your Oracle product support representative.

## **OTS03013 Unable to open dataset with DDname=XXXXXXXX DCB open flag=xx**

- Explanation: An error has occurred when opening a non-VSAM datasett during tape recycle processing. 'xx' is the DCB flag returned from the OPEN macro. Processing is terminated.
	- Action: Refer to IBM documentation for details of the OPEN error. Take the appropriate corrective action and restart the job.

#### **OTS03014 - aaaaaaaaaaaaaaaaaaaaaaaaaaaaaaaaa vvvvvv bbbbbbbbbbbbbbbbbbbbbbbbbbbbbbbbbbb**

Explanation: This is an informational message where 'aaaa...aaaa' is a tape or disk dataset name, vvvvvv is a tape volume serial number and 'bbbbb...bbbbb' is the action taken on that dataset. 'bbbbb...bbbbb' may contain the following values:-

## **\*\* not recycled - Blk1 is active straddle item**

Explanation: The first block on the tape cartridge volume contains data which is continued from the end of the previous tape dataset in the database. Volumes in this category cannot be recycled.

## **Volume released**

Explanation: The volume vvvvvv has been released from the Archive Manager database. It has not been uncataloged as the AUTOUNCAT facility is disabled for this database.

## **Volume released and uncataloged**

Explanation: The volume has been released from the Archive Manager database and has been automatically uncataloged by the utility.

## **Disk dataset cataloged**

Explanation: A disk dataset has been cataloged by the utility.

## **Disk dataset uncataloged and deleted**

- Explanation: The identified disk copy dataset has been uncataloged and deleted after recycling of the corresponding tape volume.
	- Action: No action is necessary. Processing continues.

# **Maximum blockcount reached before end of dataset**

- Explanation: The maximum number of blocks to be written to a disk ('K') copy dataset has been reached during disk compression processing. The disk dataset is closed normally, and processing of the utility continues. Some objects from the uncompressed dataset may not be present on the compressed dataset. Retrieval of these objects will be satisfied from tape.
	- Action: If it is required that more objects be held in the disk copy dataset, increase the maximum disk blockcount via the Archive Manager database administration dialogs and recreate the disk copy dataset using the Archive Manager database backup utility OTASP110.

# **Disk segment dataset compressed**

- Explanation: The identified disk dataset has been compressed successfully.
	- Action: No action is required. Processing continues normally.

# **OTS03015 Read error on OTASV12N Return Code =X'xx' Reason Code =X'yyyyyyyy'**

- Explanation: An error has occurred attempting to read a record from a space management dataset in the Archive Manager database. 'xx' and 'yyyyyyyy' are the hexadecimal return and reason codes returned from the VSAM GET macro. Processing is terminated.
	- Action: Refer to IBM documentation on VSAM macro processing for details of the return and reason codes. Take the appropriate corrective action and restart the job. If no cause of the error can be identified, contact your Archive Manager product support representative.

# **OTS03016 Unable to read PCR | SLC | MIE. GET Return Code = X'xx' GET Feedback = X'yyyyyyyy'**

Explanation: An error has occurred attempting to read the identified record from the Archive Manager database primary index dataset, where 'PCR' identifies the Processing Control Record, 'SLC' identifies a Storage Level Control record, and 'MIE' identifies a Main Index Entry record. 'xx' and 'yyyyyyyy' are the hexadecimal return and reason codes returned from the VSAM GET macro. Processing is terminated.

Action: Refer to IBM documentation on VSAM macro processing for details of the return and feedback codes. Take the appropriate corrective action and restart the job. If no cause of the error can be identified, contact your Archive Manager product support representative.

# **OTS03017 – I/O error on xxxxxxxx file:** *a,b,c,d,e,f,g,h,i*

Explanation: An I/O error has occurred processing a disk or tape file used by the utility during tape recycle processing. 'xxxxxxxx' identifies the file.

> The following information about the error condition will be present in the message:

- a: Job name
- b: Step name
- c: Device number
- d: Device type
- e: DD name
- f: Operation attempted
- g: Error description
- h: Block number
- i: Access method

Execution of the utility will be terminated.

Action: Review the error information in the message. Take the appropriate corrective action and rerun the job. If no apparent cause for the error can be determined, contact your Oracle product support representative.

# **OTS03018 DYNALLOC error, Req=aa RC=bb DD=cccccccc DSN=dddddddddddddddddddddddddddddddddddddddddddd VOL=vvvvvv UNIT=uuuuuuuu**

## **OTS03019 INF=eeee ERR=ffff SYSC=g SYSD=hhhhhhhh DEFER=ii DISP=jjkkll SPACE=(pppppp,ssssss) DCB=(mmmmmm,nnnnnn,oo)**

Explanation: An error has occurred dynamically allocating a dataset, and processing of the utility has been terminated.

> Messages OTS03018 and OTS03019 are issued for problem determination purposes. Some or all of the following operands may appear:-

> > 'aa' - internal Archive Manager request code.

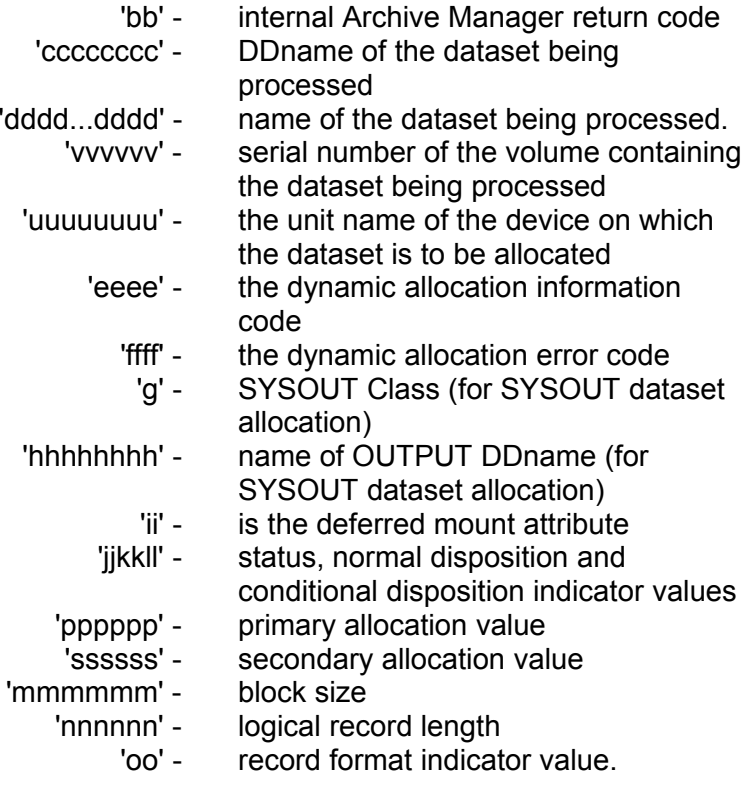

Action: Refer to IBM documentation on dynamic allocation processing for a description of the error and information codes. Take the appropriate corrective action and restart the job.

# **OTS03025 Recycle threshold is zero. No volumes will be recycled for this storage level.**

- Explanation: The recycle threshold specified in the Archive Manager database definition is zero, indicating that tape recycle processing is disabled for this storage level.
	- Action: Examine the Archive Manager database definition for the storage level specified. Specify a recycle threshold for the storage level if recycling is required and resubmit the job.

# **OTS03026 RESTART=NO indicated but recycle dataset exists. RESTART=YES required.**

## **OTS03026 RESTART=NO indicated but restart dataset OTASS030 contains restart information. RESTART=YES required**

Explanation: A previous attempt to run this utility has failed abnormally but RESTART=YES has not been specified. The first

message format is issued when no OTASS030 over-ride DD card is present in the JCL. The second message format is issued when an OTASS030 DD card has been specified.

Action: Ensure that the RESTART parameter is correctly specified and rerun the job.

# **OTS03027 RESTART detected. Storage level xx not found or not specified for restart.**

- Explanation: An attempt to rerun this utility has failed because storage level xx is not found in the Archive Manager database or an invalid storage level has been specified on the LEVEL parameter on the EXEC statement.
	- Action: Examine the output and the execution parameters specified to determine the cause of failure. Take the appropriate corrective action and restart the job with RESTART=YES specified on the EXEC statement.

# **OTS03028 Error in NOTE processing. Return Code = X'xx' Last block-id obtained = yyyyyyyy from zzzzzzzz**

- Explanation: An error has occurred during NOTE macro processing. 'xx' is the hexadecimal return code returned from the NOTE macro. yyyyyyyy is the last block ID successfully obtained from file 'zzzzzzzz'. Processing is terminated.
	- Action: Refer to IBM system macro documentation for details of the return code. Take the appropriate corrective action and restart the job. If no cause of the error can be identified, contact your Archive Manager product support representative.

# **OTS03029 RESTART requested/required. Restart DSN= 'aaaaaaaaaaaaaaaaaaaaaaaaaaaaaaaaaaaaaaaa' does not contain control record.**

# **OTS03029 RESTART requested/required. Restart file OTASS030 does not contain control record.**

Explanation: An attempt to rerun this utility has failed because the dataset used by the utility for restart processing does not contain the necessary control record. The first message format is issued when no OTASS030 over-ride DD card is present in the JCL. The second message format is issued when an OTASS030 DD card has been specified. Action: Examine the output from the previous execution of the utility and determine if possible, the reason why the restart dataset does not contain the control record. If no cause of the error can be identified, contact your Archive Manager product support representative.

## **OTS03030 \*\*\*\*\* RESTART requested and required. Restart dataset did not exist at start of job. \*\*\*\*\***

- Explanation: The utility has been restarted but the dataset used by the utility for restart processing did not exist as expected when the job started.
	- Action: Examine the output from the previous execution of the utility and determine if possible, the reason why the restart dataset did not exist when the utility was restarted. If no cause of the error can be identified, contact your Archive Manager product support representative.

# **OTS03031 Normal processing requested but database is in uncommitted state – restart required**

- Explanation: A normal run of the database maintenance utility has been requested (RESTART=NO), but the Archive Manager database being processed is in an uncommitted state. Processing of the utility is terminated.
	- Action: An Archive Manager database cannot be opened for normal processing when it is in an uncommitted state. Identify the database update process which terminated abnormally and left the database in this condition. This update process will need to be restarted.

If the database has been left in an uncommitted state after failure of the previous execution of the database maintenance utility, rerun the utility with an EXEC parameter of 'RESTART=YES'

# **OTS03032 Processing terminated by operator request**

- Explanation: Execution of the utility has been terminated after input of an operator STOP command.
	- Action: None. This is an informational message.

# **OTS03034 Database in uncommitted state – Object archival | migration process incomplete**

- Explanation: The database being recycled is currently in an uncommitted state due to an incomplete object archival or migration process (as indicated in the message). Processing of the utility is terminated.
	- Action: The recycle utility will not process a database when another incomplete update process is still outstanding. Ensure that the outstanding archival or migration process is run to completion before rerunning the recycle utility.

## **OTS03035 Return Code nn loading program XXXXXXXX**

- Explanation: An error has occurred dynamically loading the program identified in the message. 'nn' gives the 2-digit hexadecimal return code received from the LOAD macro. Execution of the utility is terminated.
	- Action: Ensure that the load library containing the identified program is available via the steplib, joblib or linklist concatenations, then rerun the job.

## **OTS03037 Conflict on OTASS030 file – removed OTASS030 DD statement from the JCL and rerun the job**

- Explanation: An OTASS030 DD card is present in the JCL, identifying a restart control dataset, but a system-generated restart control dataset also exists. This indicates that an incomplete recycle operation is still in progress for this database.
	- Action: Remove the OTASS030 DD card from the JCL and restart the incomplete recycle operation using the system-generated restart control dataset. This dataset will be deleted at successful conclusion of recycle processing. The OTASS030 DD card may then be used in subsequent executions of the utility.

## **OTS03040 RECYCLE=NO and COMPRESS=NO specified (or defaulted).**

- Explanation: Both 'RECYCLE=NO' and 'COMPRESS=NO' have been specified in the utility EXEC parameter, or have been allowed to default to these values. This is an invalid combination of parameters. Execution of the utility terminates with condition code 12.
	- Action: Modify the EXEC parameters as required and rerun the job.

# **OTS03041 Restart detected. Restart flag X'xx' is not valid**

- Explanation: Restart of a failed execution of the utility has been requested, but the contents of the restart dataset are invalid. Execution terminates.
	- Action: If a DD entry for file OTASS030 is present in the JCL, ensure that the dataset specified in this entry is the same as that specified in the JCL for the previous failed execution of the utility. If it is, ensure that this dataset has not been modified in any way.

If no DD entry for file OTASS030 is present in the JCL, ensure that the restart dataset (named 'hlq.RECYCLE', where 'hlq' is the high-level qualifier defined for the Archive Manager database being processed) has not been modified in any way.

If no apparent cause for the error can be identified, contact your Archive Manager product support representative.

# **OTS03042 Disk copy processing not enabled in storage level for hlq = xxxx….xxxx**

- Explanation: A disk dataset has been selected for compression, but disk copy processing has been disabled for the database storage level containing the dataset. Disk compression is not performed, and processing of the utility continues.
	- Action: Ensure that disk copy processing for the storage level containing the identified dataset is enabled (via the Archive Manager database administration dialog) and rerun the utility at a later time.

# **OTS03043 Block count mismatch creating L copy object for disk DSN = xxxx….xxxx**

- Explanation: The disk copy of an object being processed during disk compression processing does not contain the number of blocks identified in its index entry. Processing of the utility is terminated with condition code 12.
	- Action: This error indicates a possible data integrity problem with the disk copy dataset. The dataset should be re-created using the Archive Manager database backup utility OTASP110. Execution of the database maintenance utility may then be restarted.

## **OTS03044 Disk compress terminated for DSN = xxxx….xxxx. Abend code = X'yyy'**

- Explanation: System abend 'yyy' has occurred during disk compression processing. The disk dataset being processed is closed normally, and processing of the utility continues. Some objects from the uncompressed dataset may not be present on the compressed dataset. Retrieval of these objects will be satisfied from tape.
	- Action: Refer to IBM documentation for a description of the system abend code. If the failure occurs due to lack of disk space during compress processing, make more disk space available for Archive Manager use and recreate the disk copy dataset using the Archive Manager database backup utility OTASP110.

# **OTS03045 Return Code=X'yy' from SORT on DSN = xxxx….xxxx Compress failed for this dataset.**

- Explanation: Return code X'yy' was received from an internal invocation of the system sort utility. Database maintenance processing is terminated with condition code 12.
	- Action: Refer to the report issued by the sort utility (in spool file SYSOUT in the job output) for more information on the cause of the error. Take the appropriate corrective action and restart the database maintenance utility.

## **OTS03046 Return code=X'yy' from IDCAMS renaming DSN = xxxx….xxxx Compress failed for this dataset**

- Explanation: Return code X'yy' was received from an internal invocation of the Access Method Services utility IDCAMS. Database maintenance processing is terminated with condition code 12.
	- Action: Refer to the report issued by IDCAMS (in spool file OTASS038 in the job output) for more information on the cause of the error. Take the appropriate corrective action and restart the database maintenance utility.

# **OTS03048 BLDVRP failed. Return code=X'xx'. Program execution terminated.**

Explanation: Return code X'xx' was received from a request to build a VSAM Local Shared Resources buffer pool. Processing of the utility is terminated with condition code 12.

Action: Refer to the IBM documentation on the BLDVRP macro for an explanation of the return code. Take the appropriate corrective action and restart the utility.

# **OTS03049 DLVRP failed. Return code=X'xx'. Program execution terminated.**

- Explanation: Return code X'xx' was received from a request to delete a VSAM Local Shared Resources buffer pool. Processing of the utility is terminated with condition code 12.
	- Action: Refer to the IBM documentation on the DLVRP macro for an explanation of the return code. Take the appropriate corrective action and restart the utility.

# **OTS03051 EXEC parameters 'RECYCLE=YES' and 'COMPRESS=YES'**

- Explanation: EXEC parameters 'RECYCLE=YES' and 'COMPRESS=YES' have been specified for utility execution. This is an invalid combination.
	- Action: Correct the EXEC parameters to enable either tape recycle or disk compress processing, and resubmit the job.

# **OTS03052 Parameter 'RECYCLE|COMPRESS=YES' is required for this restart run**

- Explanation: A restart of a failed database maintenance process is being executed, but the value of the RECYCLE or COMPRESS EXEC parameter (as identified in the message) has been changed from its setting during the failed execution.
	- Action: Change the value of the RECYCLE or COMPRESS EXEC parameter to 'YES' (to ensure that the EXEC parameter settings during rerun of the failed database maintenance procedure are the same as those specified during the failed procedure) and restart the job.

## **OTS03055 Start volume sequence number greater than end volume sequence number**

Explanation: The STARTSEQ and ENDSEQ execution parameters have been specified (or have taken default values), but the value of the STARTSEQ parameter is greater than that of the ENDSEQ parameter. Processing of the utility is terminated.

Action: Correct the specifications of the STARTSEQ and ENDSEQ execution parameters and rerun the job.

## **OTS03056 RESTART=YES specified. STARTSEQ = aaaaa and ENDSEQ = bbbbb must be specified for restart processing**

- Explanation: A restart of a failed execution of the utility is being run, but the values specified (or defaulted) for the STARTSEQ and ENDSEQ execution parameters in effect for the restart are different from those specified during the failed execution. Processing of the utility is terminated.
	- Action: Ensure that the values of the STARTSEQ and ENDSEQ parameters are specified with the respective values displayed in the message, and rerun the job.

## **OTS03096 Tape allocation retry entered, retry limit now nnnnn**

- Explanation: The utility was unable to allocate a device for an output tape volume. Allocation will be retried after 1 minute. 'nnnnn' gives the number of retries remaining. The utility will terminate if allocation is not successful after this number of retries.
	- Action: Make a tape device available for allocation by the utility prior to the retry limit being reached. The utility will then continue with normal execution. Otherwise, restart the utility when there are sufficient devices available for execution.

# **OTS03097 Database Maintenance Utility will terminate after processing the current input volume**

- Explanation: The database maintenance utility has acknowledged receipt of an operator STOP command for early termination of processing.
	- Action: Execution of the utility will terminate when all objects on the tape volume being recycled when the command was entered have been processed.

## **OTS03098 Unable to open SYSPRINT dataset**

- Explanation: An error has occurred opening the SYSPRINT dataset.
	- Action: Refer to other available system messages to discover the cause of the open failure. Correct the error and resubmit the job.

# **Database Regression Utility Messages**

# **OTS03200 Database regression utility completed with condition code xx**

- Explanation: This informational message is issued when the database regression utility has completed processing. 'xx' is the highest condition code encountered during this execution.
	- Action: No action necessary.

## **OTS03201 Error X'xxyy' received opening file aaaaaaaa dataset bbbb….bbbb**

- Explanation: A VSAM open error has occurred when opening the identified Archive Manager dataset. 'xx' and 'yy' are the hexadecimal error and reason codes returned from the VSAM OPEN macro. 'aaaaaaaa' is the DD name associated with the file, and 'bbbb….bbbb' is the name of the VSAM dataset. Processing is terminated.
	- Action: Refer to IBM documentation on VSAM macro processing for details of the return and reason codes. Take the appropriate corrective action and restart the job.

# **OTS03202 Valid EXEC parameter not specified. EXEC parameter should specify version=22, 23 OR 24**

- Explanation: An invalid 'VERSION' parameter value has been specified on the EXEC statement. Processing is terminated.
	- Action: Refer to Archive Manager documentation for EXEC parameter specification. Make the appropriate corrections and restart the job.

# **OTS03204 Unable to open dataset with DDname=dddddddd DCB open flag=xx**

- Explanation: An open error has occurred when opening the non-VSAM file 'dddddddd'. 'xx' is the DCB flag returned from the OPEN macro. Processing is terminated.
	- Action: Refer to IBM documentation for details of the OPEN error. Take the appropriate corrective action and restart the job.

## **OTS03205 Error X'xxyy' aaaaaaaa bbbb….bbbb in file dddddddd eeee….eeee**

Explanation: An error has occurred processing a VSAM file. 'xx' and 'yy' are the hexadecimal error and reason codes returned from the processing request. 'dddddddd' is the DD name associated with the file, and 'eeee….eeee is the name of the VSAM dataset.

> 'aaaaaaaa' identifies the type of processing being performed when the error occurred. This may take the values 'READING', 'WRITING', 'UPDATING' or 'LOCATING'.

'bbbb….bbbb' identifies the type of record being processed. This may take the values 'PROCESSING CONTROL RECORD', 'STORAGE LEVEL CONTROL RECORD', 'START OF FILE' or 'SEQUENTIALLY'.

Processing is terminated.

Action: Refer to IBM documentation on VSAM macro processing for details of the return and reason codes. Take the appropriate corrective action and rerun the job.

## **OTS03206 Internal error received at location aaaaaaaa.**

- Explanation: An Archive Manager internal error has occurred. Processing is terminated.
	- Action: Retain all information concerning the error, and contact your Archive Manager product support representative.

## **OTS03207 Insufficient storage for workareas**

- Explanation: A request by the utility for main storage allocation has failed.
	- Action: Increase the REGION size specified for the job and resubmit.

# **OTS03208 File OTASV100 is not a version 2.5 database**

Explanation: The Archive Manager index specified in the DD entry for file OTASV100 is not in version 2.5 format. The Archive Manager database regression utility cannot be run on databases which are in a pre-version 2.5 format. Processing is terminated.

Action: Ensure that the correct primary index dataset has been specified in the execution JCL. If necessary, correct the JCL and resubmit the job. If the correct index has been specified, then there is no need to perform regression processing, as the database is already in pre-v2.5 format.

# **OTS03209 Error X'xxxx' info X'yyyy' dynamically allocating dataset zzzz….zzzz**

- Explanation: An error has occurred dynamically allocating a dataset, and processing of the utility has been terminated. 'xxxx' and 'yyyy' give the error and information codes respectively, as returned from the SVC99 dynamic allocation request. 'zzzz….zzzz' gives the name of the dataset being allocated.
	- Action: Refer to IBM documentation on dynamic allocation processing for a description of the error and information codes. Take the appropriate corrective action and rerun the job.

# **OTS03210 More than two storage levels defined in database – regression cannot be performed**

- Explanation: Additional storage levels (above the maximum of 2 supported by earlier releases of the product) have been defined in the database being regressed. Regression processing cannot be performed on this database.
	- Action: Restore the database to its state prior to definition of the new storage groups and rerun the regression job. Any changes made to the database since the new storage groups were added will be lost.

# **OTS03216 Database Regression Utility has been terminated in response to operator request**

- Explanation: Execution of the utility has been terminated after input of an operator STOP command.
	- Action: None. This is an informational message.

# **OTS03217 IDCAMS error, Return Code xx. Review JOBLOG and/or OTASIDCO output file for error messages**

Explanation: An error has occurred during execution of the utility when deleting, defining or renaming an Archive Manager

VSAM dataset. 'xx' gives the condition code returned from the internal IDCAMS call.

Action: Refer to the print report issued by IDCAMS in file OTASIDCO for a description of the error. Take the appropriate corrective action and rerun the job.

# **OTS03218 Error X'xxxx' info X'yyyy' dynamically deleting dataset zzzz….zzzz**

- Explanation: An error has occurred dynamically deleting a dataset, and processing of the utility has been terminated. 'xxxx' and 'yyyy' give the error and information codes respectively, as returned from the SVC99 dynamic allocation/de-allocation request. 'zzzz….zzzz' gives the name of the dataset being allocated.
	- Action: Refer to IBM documentation on dynamic allocation processing for a description of the error and information codes. Take the appropriate corrective action and rerun the job.

#### **OTS03297 Database Regression Utility terminating in response to operator request**

- Explanation: The utility is acknowledging receipt of an operator 'STOP' command for early termination of utility execution.
	- Action: The utility will checkpoint all current update activity and terminate processing normally. The database regression process may be continued at any subsequent time via normal execution of the database regression utility.

## **OTS03298 Unable to open SYSPRINT dataset**

- Explanation: An error has occurred opening the SYSPRINT dataset.
	- Action: Refer to other available system messages to discover the cause of the open failure. Correct the error and resubmit the job.

# **Object Management Utility Messages**

## **OTS04000 Object Management Utility completed with condition code xx**

- Explanation: This informational message is issued when the object management utility has completed processing. 'xx' is the highest condition code encountered during program execution.
	- Action: No action necessary.

# **OTS04001 Error X'xxyy' received opening file aaaaaaaa DATASET bbbbbbbbbbbbbbbbbbbbbbbbbbbbbbbbbbbbbb**

- Explanation: An open error has occurred opening the VSAM file aaaaaaaa. 'bbbbb...bbbbb' is the dataset name. 'xx' and 'yy' are the return and reason codes from the VSAM open macro. Processing is terminated.
	- Action: Refer to IBM documentation for details of the VSAM return and reason codes. Take the appropriate corrective action and restart the job.

# **OTS04002 Invalid 'RESTART' setting in EXEC parameters**

- Explanation: The RESTART parameter on the EXEC statement is invalid.
	- Action: Examine the operand specified for the RESTART parameter on the EXEC statement. Correct the parameter and rerun the job.

# **OTS04003 Invalid 'PRINT' setting in EXEC parameters**

- Explanation: The PRINT parameter on the EXEC statement is invalid.
	- Action: Examine the operand specified for the PRINT parameter on the EXEC statement. Correct the parameter and rerun the job.

# **OTS04004 Invalid EXEC parameter found**

- Explanation: An unidentifiable parameter has been specified on the EXEC statement.
	- Action: Examine the parameters specified on the EXEC statement. Correct the parameters and rerun the job.

## **OTS04005 Error X'xxyy' aaaaaaaa 'bbbbbbbbbbbbbbbbbbbbbb' in file cccccccc dddddddddddddddddddddddddddddddd**

- Explanation: An error has occurred when processing a VSAM dataset. Some or all of the following operands may appear:-
	- 'xx' is the return code from the VSAM I/O macro
	- 'yy' is the reason code from the VSAM I/O macro

'aaaaaaaa' - is the process being performed. This may take the following values:-

# 'READING' 'WRITING' 'UPDATING' 'DELETING'

'bbbb...bbbb' - is a description of the record being accessed.

'cccccccc' - is the file name.

'dddd...dddd' - is the dataset name.

Processing is terminated.

Action: Refer to IBM documentation for details of the VSAM return and reason codes. Take the appropriate corrective action and restart the job.

## **OTS04006 Internal error received at location yyyyyyyy**

- Explanation: An internal error has occurred during processing of the utility.
	- Action: Retain all information relating to utility execution and contact your Archive Manager product support representative.

## **OTS04007 Insufficient storage for workareas**

- Explanation: A request for virtual storage in the job's private area has been denied by the operating system.
	- Action: Increase the REGION size allocated for the job, or jobstep, and resubmit the job.

# **OTS04008 File OTASV100 is not at the correct release level**

- Explanation: A pre-version 2.5 database is being processed by the utility. The Archive Manager database maintenance utility cannot be run on databases prior to version 2.5. Processing is terminated.
	- Action: Ensure that the correct primary index dataset is specified under DD entry OTASV100 in the execution JCL. Correct and resubmit the job.

## **OTS04009 Error X'xxxx' info X'yyyy' dynamically allocating dataset aaaaaaaaaaaaaaaaaaaaaaaaaaa**

- Explanation: A dynamic allocation error has occurred during allocation of the identified dataset. Processing is terminated.
	- Action: Refer to IBM documentation on SVC99 processing for a description of the error and information codes. Take the appropriate corrective action and restart the job.

## **OTS04010 Normal run requested but previous run terminated abnormally**

- Explanation: A previous attempt to run this utility has failed abnormally but RESTART=YES has not been specified for this run.
	- Action: Examine the output from the previous run to determine the cause of failure. Take the appropriate corrective action and restart the job with RESTART=YES specified on the EXEC statement.

## **OTS04012 Return Code nn loading program XXXXXXXX**

- Explanation: An error has occurred dynamically loading the program identified in the message. 'nn' gives the 2-digit hexadecimal return code received from the LOAD macro. Execution of the utility is terminated.
	- Action: Ensure that the load library containing the identified program is available via the steplib, joblib or linklist concatenations, then rerun the job.

## **OTS04013 Error 'xx' received accessing Job/User name**

- Explanation: An error has occurred when retrieving the JOB name and USER name.
	- Action: This is an internal processing error. Retain all information regarding execution of the utility, and contact your Archive Manager product support representative.

#### **OTS04014 Invalid 'DATE' setting in EXEC parameters**

- Explanation: The DATE parameter specified in the job execution parameters is not correctly specified.
	- Action: Examine the operand specified for the DATE parameter on the EXEC statement. Correct the parameter and rerun the job.

#### **OTS04015 'DATE' parameter must follow 'SIMULATE' parameter**

- Explanation: A DATE parameter has been specified in the job execution parameters, but no SIMULATE parameter has been specified. This is an invalid combination of execution parameters.
	- Action: Verify whether the utility is to be executed in simulation mode or not. If it is, add a SIMULATE parameter to the job execution parameter. If not, remove the DATE parameter.

## **OTS04016 Object Management Utility has been terminated in response to operator request**

- Explanation: This message is issued prior to completion of object management processing after execution of the utility has been terminated early via an operator STOP command.
	- Action: None. This is an information message.

#### **OTS04017 Invalid value specified on the 'NEWTAPE' parameter**

- Explanation: The NEWTAPE parameter on the EXEC statement is invalid. The parameter value must be set to 'YES' or 'NO'.
	- Action: Examine the operand specified for the NEWTAPE parameter on the EXEC statement. Correct the parameter and rerun the job.

## **OTS04018 Error X'xxxx' Info X'yyyy' dynamically deleting dataset aaaaaaaaaaaaaaaaaaaaaaaaaaa**

- Explanation: A dynamic allocation error has occurred during deletion of the identified 'K' copy dataset. Processing will continue.
	- Action: Refer to IBM documentation on SVC99 processing for a description of the error and information codes. Take any appropriate corrective action to ensure the error

does not re-occur.

The 'K' copy dataset identified in the message has been released from the database, but was not deleted by the utility. This dataset should be manually deleted after the reason for the error has been determined.

# **OTS04019 Asynchronous update for secondary index nn still outstanding**

- Explanation: An asynchronous update has been scheduled for secondary index 'nn' during batch archival processing, but the secondary index update utility OTASP080 has not been executed for that secondary index. Execution of the utility is terminated.
	- Action: Run the secondary index update utility OTASP080 using the asynchronous update dataset created during batch archival processing. Refer to chapter 7 for details of the asynchronous secondary index update process. The object management utility may be rerun following successful completion of this procedure.

# **OTS04020 Invalid value specified on the INLEVEL|OUTLEVEL parameter or storage level does not exist**

- Explanation: The storage level identifier specified in the INLEVEL/OUTLEVEL execution parameter does not correspond to a defined storage level.
	- Action: Examine the operand specified for the INLEVEL/OUTLEVEL parameter on the EXEC statement. Correct the parameter and rerun the job.

## **OTS04021 Both 'INLEVEL' and 'OUTLEVEL' parameters must be specified or both omitted**

- Explanation: One, but not both, of the INLEVEL or OUTLEVEL EXEC parameters has been specified. Both parameters must either be specified or both omitted.
	- Action: Correct the EXEC parameters and rerun the job.

## **OTS04022 The 'INLEVEL' and 'OUTLEVEL' parameters must not be modified on a restart run**

Explanation: A restart run is taking place, but the value of the INLEVEL or OUTLEVEL parameters specified on the EXEC statement or not the same as those specified for the original failing run.

Action: Ensure that the INLEVEL and OUTLEVEL parameter specifications on the EXEC statement are identical to those specified on the failing run. Correct the parameter(s) and rerun the job.

# **OTS04097 Object Management Utility terminating in response to operator request**

- Explanation: The utility is acknowledging receipt of an operator 'STOP' command for early termination of utility execution.
	- Action: The utility will checkpoint all current update activity and terminate processing normally. The object management process may be continued at any subsequent time via normal execution of the object management utility.

# **OTS04098 Unable to open SYSPRINT dataset**

- Explanation: An error has occurred opening the SYSPRINT dataset.
	- Action: Refer to other available system messages to discover the cause of the open failure. Correct the error and resubmit the job.

# **OTS04501 Error X'xxyy' received opening file aaaaaaaa DATASET bbbbbbbbbbbbbbbbbbbbbbbbbbbbbbbbbbbbbb**

- Explanation: An error has occurred opening the VSAM dataset aaaaaaaa. 'bbbbb...bbbbb' is the dataset name. 'xx' and 'yy' are the return and reason codes from the VSAM open macro. Processing is terminated.
	- Action: Refer to IBM documentation for details of the VSAM return and reason codes. Take the appropriate corrective action and restart the job.

# **OTS04505 Error X'xxyy' aaaaaaaa 'bbbbbbbbbbbbbbbbbbbbbb' in file cccccccc dddddddddddddddddddddddddddddddd**

- Explanation: An error has occurred when processing a VSAM dataset. Some or all of the following operands may appear:-
	- 'xx' is the return code from the VSAM I/O macro
	- 'yy' is the reason code from the VSAM I/O macro
	- 'aaaaaaaa' is the process being performed. This may take the following values:-
#### 'READING' 'WRITING' 'UPDATING' 'DELETING'

'bbbb...bbbb' - is a description of the record being accessed.

'cccccccc' - is the file name.

'dddd...dddd' - is the dataset name.

Processing is terminated.

Action: Refer to IBM documentation for details of the VSAM return and reason codes. Take the appropriate corrective action and restart the job.

## **OTS04507 Insufficient storage for workareas**

- Explanation: A request for virtual storage in the job's private area has been denied by the operating system.
	- Action: Increase the REGION size allocated for the job, or jobstep, and resubmit the job.

## **OTS04509 Error X'xxxx' Info X'yyyy' dynamically allocating dataset aaaaaaaaaaaaaaaaaaaa**

- Explanation: A dynamic allocation error has occurred during allocation of the identified dataset. Processing is terminated.
	- Action: Refer to IBM documentation on SVC99 processing for a description of the error and information codes. Take the appropriate corrective action and restart the job.

## **OTS04510 Normal run requested but previous run terminated abnormally**

- Explanation: A previous attempt to run this utility has failed abnormally but RESTART=YES has not been specified for this run.
	- Action: Examine the output from the previous run to determine the cause of failure. Take the appropriate corrective action and restart the job with RESTART=YES specified on the EXEC statement.

## **OTS04512 Return Code nn loading program XXXXXXXX**

Explanation: An error has occurred dynamically loading the program identified in the message. 'nn' gives the 2-digit

Archive Manager User Guide 351

hexadecimal return code received from the LOAD macro. Execution of the utility is terminated.

Action: Ensure that the load library containing the identified program is available via the steplib, joblib or linklist concatenations, then rerun the job.

#### **OTS04513 Condition code xx returned from internal sort – examine SYSOUT dataset for further information**

- Explanation: An error has occurred during internal sort processing. Processing is terminated.
	- Action: Refer to the documentation for the sort product in use on the host system for further information on the error. Take the appropriate corrective action and restart the job.

#### **OTS04514 Error opening sort output dataset OTASS045 – refer to joblog for further information**

- Explanation: An error has occurred when opening the sort output dataset. Processing is terminated.
	- Action: Refer to the job log for a description of the error. Take the appropriate corrective action and restart the job.

#### **OTS04515 Relocation error on OTASS045 during restart processing**

- Explanation: An error has occurred during a RESTART run. The contents of the migration control dataset file are invalid. Processing is terminated.
	- Action: Determine, if possible, the reason why the contents of the migration control file are invalid. This dataset will have the name

'hlq'.MIGCNTL where 'hlq' is the high-level qualifier defined for the database being processed.

Contact your Archive Manager product support representative if there is no apparent reason for the error.

#### **OTS04516 Internal error at location xxxxxxxx Error code = X'yyyyyyyy'**

Explanation: An internal error has occurred during execution of the utility.

Action: Retain all information regarding execution of the utility, and contact your Archive Manager product support representative.

## **OTS04517 Return Code 'aa' Supp Codes X'bbbbcccc' received from OTASP352 request code 'dd' at location eeeeeeee**

Explanation: An error has occurred during internal Archive Manager processing when retrieving an object from tape during migration processing.

> 'aa', 'bbbb' and 'cccc' are the return and supplementary codes from the internal call. 'dd' is the request code.

Processing is terminated.

Action: Refer to Archive Manager documentation for details of the request and return codes. Take the appropriate corrective action and restart the job.

> If the cause of the error is not obvious, contact your Archive Manager product support representative.

## **OTS04518 Return Code 'aa' Supp Codes X'bbbbcccc' received from request code 'dd' at location eeeeeeee**

- Explanation: An error has occurred during internal Archive Manager processing when writing an object to tape during migration processing. 'aa', 'bbbb', 'cccc' and 'dd' are the return, supplementary and request codes from the Archive Manager call. Processing is terminated.
	- Action: Refer to Archive Manager documentation for details of the request and return codes. Take the appropriate corrective action and restart the job. If the cause of the error is not obvious, contact your Archive Manager product support representative.

## **OTS04519 Database in uncommitted state – object archival | database maintenance process incomplete**

Explanation: An object archival or database maintenance process (as identified in the message) has been executed on the Archive Manager database being processed by the utility, but this process has not completed successfully. Execution of the utility cannot be performed in these circumstances.

Action: Ensure that the outstanding archival or maintenance process is completed successfully before rerunning the object maintenance utility.

## **OTS04520 Archive Date: yyyy/mm/dd Primary Key: xxxxxxxxxxxxx**

- Explanation: This message is issued following message OTS04517, to identify the object being processed when an Archive Manager error has been returned reading an object from tape.
	- Action: No specific action required. This is an informational message, and should be used to assist resolution of the primary problem identified in message OTS04517.

## **OTS04597 Object Management Utility terminating in response to operator request**

- Explanation: The utility is acknowledging receipt of an operator 'STOP' command for early termination of utility execution.
	- Action: The utility will checkpoint all current update activity and terminate processing normally. The object management process may be continued at any subsequent time via normal execution of the object management utility.

# **Authorized Request Processor Messages**

## **OTS05501 System abend occurred during archival/retrieval processing**

- Explanation: An abend condition has occurred during archival or retrieval processing. The request is terminated.
	- Action: Consult other available system messages for additional information on the error. Make the appropriate corrections, and resubmit the request. If no apparent cause for the error can be identified, contact your Oracle customer support representative.

## **OTS06000 Lifecycle Director license {has expired} | {will expire in nnn days}**

- Explanation: The license code for Lifecycle Director has expired or is about to expire. Processing will be terminated.
	- Action: Check that a valid authorization code for the processor on which the product is executing has been set in

354 Archive Manager User Guide

module OTASP050, as described on page [33.](#page-42-0) If no cause for the failure can be identified, contact your Oracle customer support representative.

# **Disk Pre-fetch Utility Messages**

#### **OTS06500 Disk Pre-fetch Utility completed with condition code xx**

- Explanation: This informational message is issued when the disk prefetch utility has completed processing. 'xx' is the highest condition code encountered during this execution.
	- Action: No action necessary.

#### **OTS06501 Open failed for aaaaaaaa dataset**

- Explanation: A request to open the non-VSAM file identified in the message has failed. Processing of the utility is terminated.
	- Action: Consult other available system messages for additional information about the error. Take the appropriate corrective action and rerun the job.

#### **OTS06502 VSAM error X'xxyy' opening DATASET aaaaaaaa**

- Explanation: A VSAM open error has occurred when opening the identified Archive Manager file. 'xx' and 'yy' are the hexadecimal error and reason codes returned from the VSAM OPEN macro. 'aaaaaaaa' is the DD name associated with the file, and 'bbbb….bbbb' is the name of the VSAM dataset. Processing is terminated.
	- Action: Refer to IBM documentation on VSAM macro processing for details of the return and reason codes. Take the appropriate corrective action and rerun the job.

#### **OTS06503 Invalid or duplicate EXEC parameters supplied**

- Explanation: One or more invalid execution parameters have been specified in the JCL used to run the utility, or a valid parameter has been specified more than once. Processing of the utility is terminated.
	- Action: Examine the execution parameters. Correct any invalid parameter and/or remove duplicate parameter entries and rerun the job.

#### **OTS06504 Insufficient storage for workareas**

- Explanation: A request by the utility for main storage allocation has failed.
	- Action: Increase the REGION size specified for the job and resubmit.

#### **OTS06505 Return Code xx received reading JFCB for XXXXXXXX**

- Explanation: An error has been encountered locating the JFCB control block for the file identified in the message. 'xx' gives the return code from the RDJFCB macro. Processing is terminated.
	- Action: Refer to IBM documentation on RDJFCB macro processing for details of the return code. Take the appropriate corrective action and rerun the job.

## **OTS06506 Return Code nn Supp Codes X'xxxxxxxx' received during database connect | disconnect processing**

- Explanation: An error has been encountered attempting to connect or disconnect the Archive Manager database being processed by the utility. 'nn' gives the return code received from the Archive Manager request, and 'xxxxxxxx' gives the hexadecimal value of the supplementary codes received from the request. Processing of the utility is terminated.
	- Action: Refer to page [296](#page-305-0) for a description of return and supplementary codes received from the Archive Manager program interface. Take the appropriate corrective action and rerun the job.

#### **OTS06507 Return Code nn loading program XXXXXXXX**

- Explanation: An error has occurred dynamically loading the program identified in the message. 'nn' gives the 2-digit hexadecimal return code received from the LOAD maco. Execution of the utility is terminated.
	- Action: Ensure that the load library containing the identified program is available via the steplib, joblib or linklist concatenations, then rerun the job

#### **OTS06598 Unable to open SYSPRINT dataset**

Explanation: An error has occurred opening the SYSPRINT dataset.

Action: Refer to other available system messages to discover the cause of the open failure. Correct the error and resubmit the job.

# **Journal Maintenance Utility Messages**

# **OTS07000 Unable to open SYSPRINT dataset**

- Explanation: An error has occurred opening the SYSPRINT dataset.
	- Action: Consult other available system messages for additional information on the error. Make the appropriate corrections, and resubmit the utility.

# **OTS07001 DD card missing in JCL for OTASV100**

- Explanation: No OTASV100 DD card was supplied in the JCL used to execute the utility. This DD card is required in order to identify the primary index of the database to be processed by the journal maintenance utility.
	- Action: Add a DD card for file OTASV100 to the JCL and rerun the job. Refer to chapter 7 for a description of JCL requirements for the journal maintenance utility.

## **OTS07002 Open failed for aaaaaaaa Return Code=X'xx' Reason Code=X'yy'**

- Explanation: A error has occurred when opening the VSAM dataset aaaaaaaa. 'xx' and 'yy' are the hexadecimal return and reason codes from the VSAM open macro. Processing is terminated.
	- Action: Refer to IBM documentation on VSAM macro processing for details of the return and reason codes. Take the appropriate corrective action and restart the job.

## **OTS07003 Unable to GETMAIN storage for aaaaaaaa buffer. Increase job region size and restart the utility. Program location bbbb**

- Explanation: A request for data buffer storage in the job's private area has been denied by the operating system. 'aaaaaaaa' identifies the data buffer.
	- Action: Increase the REGION size allocated for the job or jobstep, and resubmit the job.

## **OTS07004 I/O error reading PCR - FDBK= X'xxxxyyyy'**

- Explanation: An error has occurred when reading the Archive Manager processing control record from dataset OTASV100. 'xxxx' and 'yyyy' are the hexadecimal return and reason codes from the VSAM GET macro. Processing is terminated.
	- Action: Refer to IBM documentation on VSAM macro processing for details of the return and reason codes. Take the appropriate corrective action and restart the job. If no apparent cause of the error can be identified, contact your Archive Manager product support representative.

#### **OTS07005 The database is not at the correct level**

- Explanation: The database index supplied in the OTASV100 DD entry is a pre-version 2.5 index. The Archive Manager Journal maintenance utility cannot process pre-version 2.5 databases. Processing is terminated.
	- Action: Pre-version 2.5 databases must be converted for use with this release of the product. Database conversion is performed via the database administration process in TSO/ISPF. Refer to chapter 3 of this manual for information on the database conversion process.

## **OTS07006 Error during validation of the EXEC parameter 'DATE'**

- Explanation: An invalid 'DATE' parameter has been encountered in the EXEC parameters. Processing of the utility is terminated.
	- Action: Ensure that a correct value for the 'DATE' parameter is supplied in the EXEC parameters and rerun the job.

## **OTS07007 Database open call to OTASP100 failed. Return code=aa Supp Code1=bbbb Supp Code2=cccc Req=dd DBN=eeee**

- Explanation: An internal Archive Manager call has failed. 'aa' is the return code, 'bbbb' and 'cccc' are the supplementary codes returned from Archive Manager. 'dd' is the request code and 'eeee' is the database name.
	- Action: Refer to page [296](#page-305-0) for details of the return and supplementary codes. Take the appropriate corrective action and restart the job.

## **OTS07008 Error reading journal file Return Code=X'xx' Reason Code=X'yy'**

- Explanation: An error has occurred when reading the Archive Manager database's journal dataset. 'xx' and 'yy' are the hexadecimal return and reason codes from the VSAM GET macro. Processing is terminated.
	- Action: Refer to IBM documentation for details of the return and reason codes. Take the appropriate corrective action and restart the job.

#### **OTS07009 Object retrieve request failed. Return Code=aa Supp Code1=bbbb Supp Code2=cccc Req=dd Date=yy/mm/dd**

- Explanation: An internal Archive Manager object retrieval request has failed. 'aa' is the return code, 'bbbb' and 'cccc' are the hexadecimal supplementary codes returned from Archive Manager. 'dd' is the request code. 'yy/mm/dd' is the archive date of the Archive Manager object.
	- Action: Refer to page [296](#page-305-0) for details of the return and supplementary codes. Take the appropriate corrective action and restart the job.

## **OTS07010 Write data record call to OTASP100 failed. Return code=aa Supp Code1=bbbb Supp Code2=cccc Req=dd Date=yy/mm/dd**

- Explanation: An internal Archive Manager write data record request has failed. 'aa' is the return code, 'bbbb' and 'cccc' are the supplementary codes returned from Archive Manager. 'dd' is the request code. 'yy/mm/dd' is the object's archive date.
	- Action: Refer to page [296](#page-305-0) for details of the return and supplementary codes. Take the appropriate corrective action and restart the job.

#### **OTS07011 Database close call to OTASP100 failed. Return Code=aa Supp Code1=bbbb Supp Code2=cccc Req=dd**

- Explanation: An Archive Manager database close call has failed. 'aa' is the return code, 'bbbb' and 'cccc' are the supplementary codes returned from Archive Manager. 'dd' is the request code.
	- Action: Refer to page [296](#page-305-0) of this manual for details of the return and supplementary codes. Take the appropriate corrective action and restart the job.

#### **OTS07012 Open failed with error code 'xxxxyyyy' for dataset aaaaaaaaaaaaaaaaaaaaaaaaaaaaaaaaaaaa**

- Explanation: An open error has occurred for the identified VSAM dataset. 'xxxx' and 'yyyy' are the hexadecimal codes returned from the VSAM open macro. Processing is terminated.
	- Action: Refer to IBM documentation for details of the return and reason codes. Take the appropriate corrective action and restart the job.

#### **OTS07013 Invalid EXEC parm specified – run abandoned**

- Explanation: An unidentifiable parameter has been specified on the EXEC statement.
	- Action: Examine the parameters specified on the EXEC statement. Correct the parameters and restart the job.

#### **OTS07014 Journal record found with invalid operation type**

- Explanation: An invalid record has been found on the Archive Manager journal dataset.
	- Action: Check the contents of the database's journal dataset for invalid entries. This dataset will have the name

#### 'hlq'.JOURNAL

where 'hlq' is the high-level qualifier defined for the Archive Manager database being processed by the utility.

If no cause of the error can be identified, contact your Archive Manager product support representative.

#### **OTS07015 No records retrieved for specified date(s)**

- Explanation: There were no journal entries in the database's journal archive database, for the specified date range.
	- Action: Amend the dates if necessary and resubmit the job.

## **OTS07016 RESTART=NO specified but previous run did not complete normally**

Explanation: A previous attempt to run this utility has failed abnormally but RESTART=YES has not been specified for this run.

Action: Examine the output from the previous run to determine the cause of failure. Take the appropriate corrective action and restart the job with RESTART=YES specified on the EXEC statement.

#### **OTS07017 No records found on journal file**

Explanation: The journal dataset is empty.

Action: This is an information message. No action is necessary.

## **OTS07018 'DATE TO' is less than 'DATE FROM' in the EXEC parameter**

- Explanation: An error has been detected in the 'DATE=' EXEC parameter. The first date in the range is lower than the last date in the range. Processing is terminated.
	- Action: Correct the invalid execution parameter, and rerun the job.

## **OTS07019 Invalid EXEC parm combination 'DATE - NODUPS' specified – run abandoned**

- Explanation: The DATE and NODUPS execution parameters have both been specified. This is an invalid combination. Processing of the utility is terminated with a parameter validation error.
	- Action: Refer to chapter 7 for a description of execution parameter specification. Correct the parameter and resubmit the job.

#### **OTS07020 Error X'xxyy' aaaaaaaa bbbb….bbbb in file cccccccc**

Explanation: An error has occurred processing VSAM file 'cccccccc'. 'xx' and 'yy' give the hexadecimal error and reason codes returned from the VSAM request.

> 'aaaaaaaa' identifies the process which was in error, and can take the following values:

#### 'READING'

'bbbb….bbbb' identifies the record being processed when the error occurred, and can take the following values:

'STORAGE LEVEL CONTROL RECORD'

Archive Manager User Guide 361

Processing of the utility is terminated.

Action: Consult IBM documentation on VSAM macro processing for a description of the error and reason codes. Take the appropriate corrective action and restart the job.

#### **OTS07021 Internal processing error at location xxxx. Please contact product support for assistance**

- Explanation: An internal error has occurred during execution of the utility. 'xxxx' gives the internal error location code. Processing of the utility is terminated.
	- Action: Retain all information concerning execution of the utility and contact your Archive Manager product support representative.

#### **OTS07022 Database in uncommitted state - aaaa….aaaa process incomplete**

Explanation: The Archive Manager database being processed by the utility is currently in an uncommitted state. 'aaaa….aaaa' identifies the last update process which has not been completed successfully. This may take the following values:

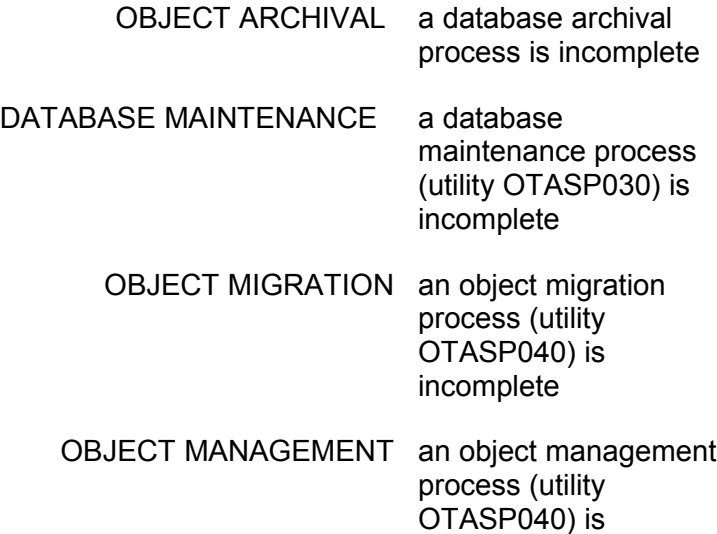

incomplete.

Processing of the utility is terminated.

Action: The journal utility cannot be used to process a database which is an uncommitted state. Ensure that the incomplete update operation (as identified in this

message) has been completed successfully before rerunning the journal maintenance utility.

#### **OTS07023 Return Code nn loading program XXXXXXXX**

- Explanation: An error has occurred dynamically loading the program identified in the message. 'nn' gives the 2-digit hexadecimal return code received from the LOAD macro. Execution of the utility is terminated.
	- Action: Ensure that the load library containing the identified program is available via the steplib, joblib or linklist concatenations, then rerun the job

## **OTS07024 DYNALLOC error, Req=aa RC=bb DD=cccccccc DSN=dddddddddddddddddddddddddddddddddddddddddd Vol=vvvvvv Unit=uuuuuuuu**

#### **OTS07025 Inf=eeee Err=ffff Sysc=g Sysd=hhhhhh Defer=ii Disp=jjkkll Space=(pppppp,ssssss) DCB=(mmmmmm,nnnnnn,oo)**

Explanation: An error has occurred during dynamic allocation of a dataset. Messages OTS07024 and OTS07025 are both displayed to assist with problem determination. Some or all of the following operands may appear:

'cccccccc' - is the DDname of the dataset to be allocated

'dddd...dddd' - is the name of the dataset to be allocated.

'eeee' - is the SVC99 information code 'ffff' - is the SVC99 error code Processing is terminated.

Action: Refer to IBM documentation on SVC99 processing for a description of the error and information codes. Take the appropriate corrective action and restart the job.

#### **OTS07026 Condition code nn returned from internal sort – examine SYSOUT dataset for further information**

- Explanation: An internal sort request issued by the utility has failed with return code 'nn'. Execution of the utility is terminated.
	- Action: Refer to the sort processing report in the SYSOUT dataset for a description of the error condition. Take the appropriate corrective action and restart the utility.

#### **OTS07027 Error opening sort dataset xxxxxxxx – refer to joblog for further information**

- Explanation: An error has occurred opening the sequential sort work file 'xxxxxxxx'. Processing of the utility is terminated.
	- Action: Refer to other available system information for additional information on the error condition which caused the failure Take the appropriate corrective action and restart the utility.

## **OTS07040 Journal maintenance utility completed with condition code xx**

- Explanation: This informational message is issued when the journal maintenance utility has completed processing. 'xx' is the highest condition code encountered during program execution.
	- Action: No action necessary.

# **Secondary Index Update Utility Messages**

# **OTS08000 Secondary Index Update utility completed with condition code xx**

- Explanation: This informational message is issued when the secondary index update utility has completed processing. 'xx' is the highest condition code encountered during program execution.
	- Action: No action necessary.

## **OTS08001 Error X'xxyy' received opening file aaaaaaaa dataset bbbbbbbbbbbbbbbbbbbbbbbbbbbbbbbbbbbbbb**

- Explanation: An open error has occurred opening the VSAM file aaaaaaaa. 'bbbbb...bbbbb' is the dataset name. 'xx' and 'yy' are the return and reason codes from the VSAM open macro. Processing is terminated.
	- Action: Refer to IBM documentation for details of the VSAM return and reason codes. Take the appropriate corrective action and rerun the job.

#### **OTS08002 Condition code xx returned from internal sort – examine SYSOUT dataset for further information**

- Explanation: An error condition has occurred during internal sort processing. 'xx' gives the condition code returned from the sort program.
	- Action: Refer to the sort report in the SYSOUT dataset for information on the cause of the error. Make the appropriate corrections and rerun the job.

#### **OTS08003 Error X'xxxx' Info 'yyyy' accessing zzzzzzzz – DDname missing or in error**

- Explanation: An error has occurred querying the allocation of file 'zzzzzzzz'. 'xxxx' and 'yyyy' give the hexadecimal error and information codes returned from an SVC99 'query' request. Execution of the utility is terminated with condition code 12.
	- Action: Verify that file 'zzzzzzzzz' has been allocated correctly in the JCL used to execute the utility. If it has, refer to IBM documentation on SVC99 processing for an explanation of the error and information codes displayed in the message, and take the appropriate action.

#### **OTS08004 Error X'xxxx' building VSAM LSR pool**

- Explanation: An error has occurred building a VSAM local shared resources (LSR) buffer pool at start of execution. 'xxxx' gives the hexadecimal error returned from the LSR build request. Execution of the utility is terminated with condition code 12.
	- Action: Refer to IBM documentation on VSAM macro processing for a description of the error. Take the appropriate corrective action and rerun the job.

#### **OTS08005 Error X'xxyy' aaaaaaaa 'bbbbbbbbbbbbbbbbbbbbbb' in file cccccccc dataset dddddddddddddddddddddddddddddddd**

Explanation:An error has occurred when processing a VSAM dataset. Some or all of the following operands may appear:

'xx' - is the return code from the VSAM I/O macro

'yy' - is the reason code from the VSAM I/O macro

'aaaaaaaa' - is the process being performed. This may take the following values:-

## 'READING' 'WRITING' 'UPDATING' 'DELETING'

'bbbb...bbbb' - is a description of the record being accessed.

'cccccccc' - is the file name.

'dddd...dddd' - is the dataset name.

Processing is terminated.

Action: Refer to IBM documentation for details of the VSAM return and reason codes. Take the appropriate corrective action and rerun the job.

## **OTS08006 Internal error received at location yyyyyyyy**

- Explanation: An internal error has occurred during processing of the utility.
	- Action: Retain all information relating to utility execution and contact your Archive Manager product support representative.

## **OTS08007 Insufficient storage for workareas**

- Explanation: A request for virtual storage in the job's private area has been denied by the operating system.
	- Action: Increase the REGION size allocated for the job, or jobstep, and resubmit the job.

# **OTS08008 File OTASV100 is not at the correct release level**

- Explanation: A pre-version 2.5 database is being processed by the utility. The Archive Manager secondary index update utility cannot be run on databases prior to version 2.5. Processing is terminated.
	- Action: Ensure that the correct primary index dataset is specified under DD entry OTASV100 in the execution JCL. Correct and resubmit the job.

## **OTS08009 Error X'xxxx' Info X'yyyy' dynamicall allocating file aaaaaaaa to dataset bbbb….bbbb**

- Explanation: A dynamic allocation error has occurred during allocation of the identified dataset. Processing is terminated.
	- Action: Refer to IBM documentation on SVC99 processing for a description of the error and information codes. Take the appropriate corrective action and rerun the job.

## **OTS08010 The database is in an uncommitted state – processing terminated**

- Explanation: The Archive Manager database being processed by the utility is currently in an uncommitted state (i.e.) a database update job has terminated abnormally and has not yet been rerun. The secondary index update utility cannot process a database with this status. Processing of the utility is terminated with condition code 12.
	- Action: Ensure that the outstanding database update job is run to successful conclusion before resubmitting the secondary index update job.

## **OTS08011 Empty/invalid Secondary Index update file OTASS080 encountered**

- Explanation: The dataset allocated to file OTASS080 in the JCL is either empty or does not contain valid header information. Execution of the utility is terminated with condition code 12.
	- Action: Ensure that the correct dataset name has been specified in the DD entry for file OTASS080 in the JCL. Correct the DD entry and rerun the job.

If the DD entry is correct, ensure that the corresponding phase 1 batch archival procedure has been successfully run prior to running the secondary index update utility.

#### **OTS08012 Secondary Index number nn is not defined for the database**

Explanation: An asynchronous update to secondary index number 'nn' has been identified from the header information in file OTASS080, but this secondary index is not defined to the database whose primary index is specified in DD entry OTASV100. Execution of the utility is terminated with condition code 12.

Action: Ensure that the correct dataset names have been specified in the OTASV100 and OTASS080 DD entries in the JCL, and rerun the utility.

## **OTS08013 No update outstanding for Secondary Index number nn**

- Explanation: An asynchronous update to secondary index number 'nn' has been identified from the header information in file OTASS080, but there is no outstanding update scheduled for that secondary index. Execution of the utility is terminated with condition code 12.
	- Action: Ensure that the correct dataset names have been specified in the OTASV100 and OTASS080 DD entries in the JCL, and rerun the utility.

## **OTS08014 Return Code nn loading program XXXXXXXX**

- Explanation: An error has occurred dynamically loading the program identified in the message. 'nn' gives the 2-digit hexadecimal return code received from the LOAD maco. Execution of the utility is terminated.
	- Action: Ensure that the load library containing the identified program is available via the steplib, joblib or linklist concatenations, then rerun the job

## **OTS08019 Unable to open xxxxxxxx dataset**

- Explanation: An error has occurred attempting to open the sequential dataset with filename 'xxxxxxxx'. Execution of the utility is terminated with condition code 12.
	- Action: Refer to other available system messages for more information on the cause of the error. Make the appropriate corrections and rerun the job.

## **OTS08098 Unable to open SYSPRINT dataset**

- Explanation: An error has occurred opening the SYSPRINT dataset.
	- Action: Consult other available system messages for additional information on the error. Make the appropriate corrections, and rerun the utility.

# **Database Backup Utility Messages**

#### **OTS11000 Backup Utility completed with condition code xxx**

- Explanation: This informational message is issued when the database backup utility has completed processing. 'xx' is the highest condition code encountered during program execution.
	- Action: No action necessary.

## **OTS11001 - Open failed for XXXXXXXX, Return Code = X'xx' Error Code = X'yyyyyyyy'**

- Explanation: An error has occurred when opening the VSAM file identified in the message. 'xx' and 'yyyyyyyy' are the hexadecimal return and reason codes from the VSAM OPEN macro. Processing is terminated.
	- Action: Refer to IBM documentation on VSAM macro processing for details of the return and reason codes. Take the appropriate corrective action and restart the job.

#### **OTS11002 - Unable to GETMAIN storage for data buffer.**

- Explanation: A request for data buffer storage in the job's private area has been denied by the operating system.
	- Action: Increase the REGION size allocated for the job or jobstep, and resubmit the job.

## **OTS11003 - Unable to read aaa. GET Return Code = X'xx' GET Feedback = X'yyyyyyyy'**

Explanation: A VSAM error has occurred when reading from the Archive Manager primary index. 'aaa' identifies the record being read. This can take the following values:

> 'PCR' – processing control record from primary index 'SLC' – storage level control record from primary index 'MIE' – main index entry record from primary record

'xx' and 'yyyyyyyy' are the hexadecimal return and reason codes from the VSAM GET macro. Processing is terminated.

Action: Refer to IBM documentation on VSAM macro processing for details of the return and reason codes. Take the appropriate corrective action and restart the job. If no apparent cause of the error can be identified, contact your Archive Manager product support representative.

#### **OTS11004 - Unable to open dataset with DDname=aaaaaaaa. Return Code = X'xx'**

Explanation: A open error has occurred when opening an Archive Manager tape dataset during tape backup processing. aaaaaaaa is the DDname of the file being opened and may contain the following:

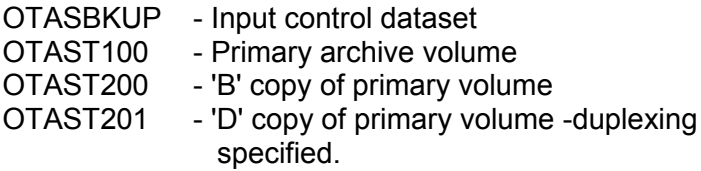

'xx' is the return code returned from the OPEN macro. Processing is terminated.

Action: Refer to IBM documentation for details of the OPEN error. Take the appropriate corrective action and restart the job.

#### **OTS11005 - Dataset Name - aaaaaaaaaaaaaaaaaaaaaaaaaaaaaa – is too long**

- Explanation: The name of an Archive Manager tape dataset in file OTASBKUP exceeds 41 characters. Processing is terminated.
	- Action: The Archive Manager backup utility cannot process primary tape datasets which have more than 41 characters in the dataset name.

This error should not occur during normal Archive Manager processing. Check that the correct OTASBKUP dataset has been supplied in the JCL used to run the utility.

If no apparent cause of the error can be detected, contact your Archive Manager product support representative.

## **OTS11006 – OTASV100 is a pre-version 2.5 database – processing is terminated**

Explanation: The database whose primary index is specified in the OTASV100 DD JCL statement has not been converted for use with version 2.6 of Archive Manager. The utility cannot process this database.

Action: Ensure that the correct primary index name has been specified in the OTASV100 DD JCL statement. If it is, ensure that the database has been successfully converted for use with version 2.6 of the product before rerunning the job. Refer to page [56](#page-65-0) for information on database conversion processing.

## **OTS11007 - Return code nn returned from IEBGENER – examine error messages for further information**

- Explanation: A request to copy a tape dataset using IEBGENER has failed. 'nn' gives the return code issued by the failed invocation of IEBGENER.
	- Action: Refer to the print report issued by IEBGENER in the job output for further information about the error condition. Take the appropriate corrective action and rerun the job.

## **OTS11008 - Unable to open SYSPRINT dataset**

- Explanation: An error has occurred opening the SYSPRINT dataset.
	- Action: Consult other available system messages for additional information on the error. Make the appropriate corrections, and resubmit the utility.

# **OTS11009 - READ error, file=aaaaaaaa Return Code =X'xx' Reason Code =X'yyyyyyyy'**

- Explanation: An error has occurred reading a main index entry record from the Archive Manager database's primary index dataset. 'xx' and 'yyyyyyyy' are the hexadecimal return and reason codes respectively from the VSAM GET macro. Processing is terminated.
	- Action: Refer to IBM VSAM documentation on VSAM macro processing for details of the return and reason codes. Take the appropriate corrective action and restart the job.

## **OTS11010 - WRITE error, file=aaaaaaaa Return Code =X'xx' Reason Code =X'yyyyyyyy'**

Explanation: An error has occurred writing a main index entry record to the Archive Manager database's primary index dataset. 'xx' and 'yyyyyyyy' are the hexadecimal return and reason codes respectively from the VSAM PUT macro. Processing is terminated.

Action: Refer to IBM VSAM documentation on VSAM macro processing for details of the return and reason codes. Take the appropriate corrective action and restart the job.

#### **OTS11011 - Key=bbbbbbbbbbbbbbbbbbbbbbbbbbbbbbbbbbbbbbb**

- Explanation: This message accompanies message OTS11010 to identify the primary key of the object being processed when the error occurred. Only the first 60 characters of the primary key are printed for databases whose primary keylength exceeds this value.
	- Action: See message OTS11010.

#### **OTS11014 – aaaaaaaaaaaaaaaaaaaaaaaaaaaaaaaaaaaaaaaaaaa bbbbbb ccccccccccccccccccccccccccccc**

- Explanation: This informational message is printed on completion of processing for each tape volume.
	- aaaaa...aaaaa the name of the tape dataset being processed.
		- bbbbbb the tape volume serial number.
	- ccccc...ccccc the action taken. This may contain the following values:-
		- \*\*\* old backup dataset uncataloged \*\*\* \*\*\* old duplex dataset - uncataloged \*\*\* new backup dataset - cataloged new duplex dataset - cataloged

Action: No action necessary.

- \*\*\* For data integrity, K copy for tape seg nnnnn \*\*\* must also be re(created) – see user guide
- Action: Run program OTASP110 to create a K copy dataset for the tape sequence number identified in the message. Refer to page [285](#page-294-0) for more information.

## **OTS11019 - Tape dataset is not a valid primary copy. Tape DSN = xxxxxxxxxxxxxxxxxxxxxxxxxx**

Explanation: A tape dataset name specified in the optional OTASBKUP dataset is not that of a primary tape dataset copy for the Archive Manager database being

processed. The invalid entry will be ignored for backup processing.

Action: Check that the entry specified in the OTASBKUP dataset specifies a valid primary copy dataset name. Refer to page [166](#page-175-0) for a description of Archive Manager tape dataset naming conventions. Rerun the utility in order to backup the specified primary dataset copy.

#### **OTS11020 - OTASBKUP dataset is empty**

- Explanation: This is a warning message indicating that the optional input control dataset OTASBKUP is empty. No tape datasets will be backed up.
	- Action: Verify that no tape datasets were created or updated during the preceding Archive Manager batch archival procedure.

#### **OTS11021 - Unable to read SLC for Storlvl= aaa. GETSLC Return Code = X'xx' GETSLC Feedback = X'yyyyyyyy'**

Explanation: An error has occurred when reading the storage level control record from the Archive Manager database's primary index dataset.

'aaa' is the storage level being read.

'xx' and 'yyyyyyyy' are the hexadecimal return and reason codes respectively from the VSAM GET macro.

Processing is terminated.

Action: Refer to IBM documentation on VSAM macro processing for details of the return and reason codes. Take the appropriate corrective action and restart the job. If no cause of the error can be identified, contact your Archive Manager product support representative.

## **OTS11022 - Unable to update SLC for Storlvl= aaa. Return Code = X'xx' Feedback = X'yyyyyyyy'**

Explanation: An error has occurred when updating the storage level control record in the Archive Manager database's primary index dataset.

'aaa' is the storage level being read.

'xx' and 'yyyyyyyy' are the hexadecimal return and

Archive Manager User Guide 373

reason codes respectively from the VSAM GET macro.

Processing is terminated.

Action: Refer to IBM documentation on VSAM macro processing for details of the return and reason codes. Take the appropriate corrective action and restart the job. If no cause of the error can be identified, contact your Archive Manager product support representative.

#### **OTS11024 - DYNALLOC error, Req=aa RC=bb DD=cccccccc DSN=dddddddddddddddddddddddddddddddddddddddddddd Vol=vvvvvv Unit=uuuuuuuu**

## **OTS11025 - Inf=eeee Err=ffff Sysc=g Sysd=hhhhhhhh Defer=ii Disp=jjkkll Space=(pppppp,ssssss) DCB=(mmmmmm,nnnnnn,oo)**

Explanation: An error has occurred dynamically allocating a dataset, and processing of the utility has been terminated.

> Messages OTS11024 and OTS11025 are issued for problem determination purposes. Some or all of the following operands may appear:-

'cccccccc' - DDname of the dataset being processed. 'dddd...dddd' - name of the dataset being processed. 'eeee' - the dynamic allocation information code 'ffff' - he dynamic allocation error code

Action: Refer to IBM documentation on dynamic allocation processing for a description of the error and information codes. Take the appropriate corrective action and restart the job.

#### **OTS11026 – End of tape on output|duplex file**

- Explanation: An end-of-volume condition has occurred on a backup tape dataset. This condition indicates that the backup tape volume had less capacity than the primary copy being backed up. Processing of the utility is terminated.
	- Action: Rerun the utility, ensuring that the scratch tape volume used for the backup copy is of sufficient capacity to hold all the data contained on the corresponding primary tape dataset copy.

There are no special restart requirements. Backup tape datasets created during the failed run will be

automatically uncataloged during the rerun, and new tape volumes used for backing the primary tape dataset(s).

#### **OTS11028 – Unit type mismatch: INPUT device type is xxxx and output | duplex device type is xxxx**

Explanation: There is a device type mismatch between the primary input volume and the primary or duplex backup volume. 'xxxx' and 'yyyy' identify the input and output tape device types respectively.

> If the input device type is a 3490 and the output device type a 3590, a condition code of 4 will be generated and processing will continue normally. Otherwise execution of the utility will be terminated.

Action: Due to differences in block identification structure, a 3490-format tape volume may not be used as backup for a 3590-format tape volume. If this condition has occurred, ensure that volumes of the same device type are used for tape input and output, and rerun the job.

> A 3590-format tape volume may be used as backup for a 3490-format volume, but performance may be degraded significantly when retrieving objects directly from the backup volume, when the primary volume has been placed in recovery status. To avoid this condition, ensure that volumes of the same device type are used for tape input and output.

## **OTS11029 - Capacity mismatch: output | duplex xx GB tape volume has less capacity than input yy GB volume**

Explanation: There is a volume capacity mismatch between the primary input volume and the primary or duplex backup volume. 'xx' and 'yy' identify the input and output tape volume capacities respectively.

> If the 'NODEVCHECK' execution parameter is specified, a condition code of 4 will be generated and processing will continue normally. Otherwise execution of the utility will be terminated.

Action: The Archive Manager database backup utility requires that a tape volume used for the primary or duplex backup datasets is not of lower capacity than the volume containing the tape dataset being backed up.

Ensure that volumes of the same capacity are used for tape input and output, and rerun the job.

## **OTS11030 Return Code nn loading program XXXXXXXX**

- Explanation: An error has occurred dynamically loading the program identified in the message. 'nn' gives the 2-digit hexadecimal return code received from the LOAD macro. Execution of the utility is terminated.
	- Action: Ensure that the load library containing the identified program is available via the steplib, joblib or linklist concatenations, then rerun the job

## **OTS11031 – Tape allocation retry entered, retry limit now nnnnn**

- Explanation: The utility was unable to allocate a device for an output tape volume. Allocation will be retried after 1 minute. 'nnnnn' gives the number of retries remaining. The utility will terminate if allocation is not successful after this number of retries.
	- Action: Make a tape device available for allocation by the utility prior to the retry limit being reached. The utility will then continue with normal execution. Otherwise, rerun the utility when there are sufficient devices available for execution.

## **OTS11032 –Tape usage mismatch for B|C|D-copy: Volsafe is|not required but is|not mounted**

- Explanation: The status of the STK Volsafe feature on the scratch tape mounted for the 'B', 'C' or 'D' backup copy does not match the required status defined for that copy in the database storage level containing the tape being backed up.
	- Action: Modify tape management system controls to ensure that the scratch tape mounted in response to the allocation request from the backup utility has the required Volsafe status, and rerun the job.

## **OTS11033 Read|Write|Locate error on input|output|duplex file:**  *aa bb cccc dddd*

Explanation: An input-output error has been received during processing of an input or output tape dataset. The following information about the error condition will be present in the message:

aa: channel command code bb: completion code from IOB ccdd: unit and channel status flags from IOB dddd: first two sense bytes from IOB

Execution of the utility will be terminated.

Action: Refer to documentation relating to the tape device on which the error was detected for an explanation of the diagnostic codes in the message Take the appropriate corrective action and rerun the job. If no apparent cause for the error can be determined, contact your Archive Manager product support representative.

#### **OTS11034 I/O error on input|output file:** *a,b,c,d,e,f,g,h,i*

- Explanation: An input-output error has been received during processing of an input or output tape or disk dataset. The following information about the error condition will be present in the message:
	- a: Job name
	- b: Step name
	- c: Device number
	- d: Device type
	- e: DD name
	- f: Operation attempted
	- g: Error description
	- h: Block number
	- i: Access method

Execution of the utility will be terminated.

Action: Review the error information in the message. Take the appropriate corrective action and rerun the job. If no apparent cause for the error can be determined, contact your Archive Manager product support representative.

## **OTS11035 Error xx reading device characteristics for input|output|duplex tape device**

- Explanation: An error has been encountered reading the device characteristics for the tape device indicated in the message. 'xx' is the 2-digit return code received from the internal Archive Manager request.
	- Action: Refer to other messages issued by the program for more information about the error. Take the appropriate corrective action and rerun the job. If no apparent cause

Archive Manager User Guide 377

for the error can be determined, contact your Archive Manager product support representative.

#### **OTS11038 – Invalid parm specified on EXEC statement – processing terminated**

- Explanation: A validation error was detected during execution parameter checking. Execution of the utility has been terminated.
	- Action: Refer to the parameter validation error report issued by the utility for information regarding the error(s) encountered during parameter validation processing. Take the appropriate corrective action and rerun the utility.

#### **OTS11043 - Incremental backup count cannot exceed 9999. Going to next record.**

Explanation: A primary tape dataset has been selected for backup processing when TYPE=INCREMENTAL has been set in the execution parameters, but the maximum number of 9999 incremental backup datasets already exist for that primary dataset.

> No backup processing will be performed for the selected primary dataset. A program condition code of 4 will be set, and processing will continue with the next primary dataset to be backed up.

Action: Full-volume backup processing must be performed on the database, in order to release all the incremental backup datasets that have been created for the selected primary copy dataset.

> Re-run the utility with an execution parameter of 'TYPE=FULL' (or allow this to default). Incremental backup processing may then be resumed as normal.

#### **OTS11045 - Error attempting to locate and delete old incremental backup tapes.**

- Explanation: The backup utility has attempted to delete old incremental backup tape datasets when creating a fullvolume backup of a primary tape volume, but has been unable to locate catalog entries for the tape datasets. Processing will continue
	- Action: If necessary, manually locate and uncatalog the incremental backup tape datasets. The tape volumes

378 Archive Manager User Guide

containing these dataset may then be returned to the appropriate scratch pool.

#### **OTS11046 - OTASBKUP dataset is missing for K copy request.**

- Explanation: 'COPY=K' has been specified in the EXEC parameters but there is no OTASBKUP DD entry in the JCL used to execute the utility. Execution terminates.
	- Action: AN OTASBKUP DD card must be present in the JCL when creating or re-creating one or more disk ('K') copy datasets. Modify the JCL to include this entry and resubmit the job.

## **OTS11047 - RECOVERY in parm for K copy request - ignored.**

- Explanation: Both 'COPY=K' and 'RECOVERY' have been specified in the EXEC parameters. This is an invalid combination. The 'RECOVERY' parameter is ignored, and execution continues normally.
	- Action: Remove the 'RECOVERY' entry from the EXEC parameters to suppress this message for further executions of the utility.

## **OTS11048 - LEVEL in parm for K COPY request - ignored.**

- Explanation: Both 'COPY=K' and 'LEVEL' have been specified in the EXEC parameters. This is an invalid combination. The 'LEVEL' parameter is ignored, and execution continues normally.
	- Action: Remove the 'LEVEL' entry from the EXEC parameters to suppress this message for further executions of the utility.

## **OTS11050 – Disk copy processing not enabled in storage level for DSN = xxxx….xxxx**

Explanation: Dataset 'xxxx….xxxx' has been specified in the OTASBKUP file for processing by the utility when the 'COPY=K' EXEC parameter is present. Disk copy processing is not currently enabled for the storage level containing the specified tape dataset. The OTASBKUP entry is ignored and processing continues with the next entry in the file.

Action: Enable disk copy processing for the appropriate storage level (via the Archive Manager database administration dialog) and rerun the utility.

## **OTS11053 - Error in NOTE processing on OTASK100. Return Code=X'xx. Last block-id obtained = yyyyyyyy**

- Explanation: Error code 'xx' has been received retrieving a block identifier from the input tape volume. 'yyyyyyyy' gives the identifier of the last block successfully retrieved by the utility. Processing of the current dataset is terminated, and continues with the next entry in the OTASBKUP file.
	- Action: Refer to IBM documentation on the 'NOTE' macro for a description of the error code displayed in the message. Take the appropriate corrective action and rerun the backup request.

## **OTS11054 – Error in NOTE processing on OTASK200. Return Code= X'xx. Last block-id obtained = yyyyyyyy**

- Explanation: Error code 'xx' has been received retrieving a block identifier from the output disk dataset when 'COPY=K' has been specified in the EXEC parameters. 'yyyyyyyy' gives the identifier of the last block successfully retrieved by the utility. Processing of the current dataset is terminated, and continues with the next entry in the OTASBKUP file.
	- Action: Refer to IBM documentation on the 'NOTE' macro for a description of the error code displayed in the message. Take the appropriate corrective action and rerun the backup request.

## **OTS11055 - Block count mismatch creating K copy object for tape DSN = xxxx….xxxx**

- Explanation: The disk copy of an object being processed when 'COPY=K' has been specified in the EXEC parameters does not contain the number of blocks identified in its index entry. Processing of the current dataset is terminated.
	- Action: This error indicates a possible data integrity problem with the primary tape dataset. If necessary, the dataset should be re-created using the Archive Manager database restore utility OTASP130.

# **OTS11056 - Disk copy terminated for DSN = xxxx….xxxx. Abend Code = X'yyy'**

- Explanation: System abend 'yyy' has occurred during backup processing when 'COPY=K' has been specified. The disk dataset being processed is closed normally, and processing of the utility continues with the next entry in the OTASBKUP file. Some objects from the primary tape dataset may not be present on the disk copy dataset. Retrieval of these objects will be satisfied from tape.
	- Action: Refer to IBM documentation for a description of the system abend code. If the failure occurs due to lack of disk space during disk copy processing, make more disk space available and rerun the utility.

## **OTS11057 – Unable to get volser for new (duplex) backup tape**

- Explanation: An internal error has occurred during cataloging of a new backup or duplex backup tape dataset. Processing of the utility is terminated.
	- Action: This message indicates an internal Archive Manager error condition. Retain any other messages issued during utility execution and report the error to your Archive Manager product support representative.

## **OTS11061 – Tape allocation retry entered, retry limit now nnnnn**

- Explanation: The utility was unable to allocate a device for an output tape volume. Allocation will be retried after 1 minute. 'nnnnn' gives the number of retries remaining. The utility will terminate if allocation is not successful after this number of retries.
	- Action: Make a tape device available for allocation by the utility prior to the retry limit being reached. The utility will then continue with normal execution. Otherwise, rerun the utility when there are sufficient devices available for execution.

# **Batch Archival Request Processor Messages**

#### **OTS12002 – Error opening OTASBKUP dataset**

- Explanation: An error has occurred opening the OTASBKUP sequential disk dataset, during batch archival processing.
	- Action: Consult any other available system messages for additional information about the error. Archive Manager processing continues, but no dataset backup information will be recorded. The Archive Manager database backup utility will be unable to execute after completion of this batch archival process. Take the appropriate actions to ensure that the error does not re-occur.

## **OTS12003 - Error opening OTASLOG1 dataset – dynamic backout disabled**

- Explanation: An error has occurred opening the OTASLOG1 sequential dataset during database open processing. Dynamic backout processing has been disabled for the database update operation. Database open processing will continue normally.
	- Action: Consult any other available system messages for additional information about the error. Archive Manager processing continues, but no dynamic backout processing will be performed if a 'close without commit' request is issued by the calling application.

Take the appropriate corrective action to ensure that the error does not re-occur during further database update operations. If no apparent cause for the error can be identified, contact your Archive Manager product support representative.

#### **OTS12004 – Disk copy processing disabled**

- Explanation: Disk copy processing has been disabled during Archive Manager database update processing. An accompanying message will give additional information concerning this condition.
	- Action: Refer to the accompanying OTS12005 or OTS12006 message for additional information. Take whatever action is recommended in the message description in the user manual.

#### **OTS12005 – Maximum block count exceeded**

Explanation: This message accompanies message OTS12004 when disk copy processing has been disabled during Archive

Manager database update processing. Disk copy processing has been disabled because the maximum blockcount per disk ('K') copy dataset, as specified by the Archive Manager database administrator, has been reached.

Action: None. This is an informational message. Disk copy processing will be automatically resumed when the next tape dataset in the database is created.

#### **OTS12006 - RC=aa, SC1=X'bbbb', SC2=X'cccc', Location=dddd**

- Explanation: This message accompanies message OTS12004 when disk copy processing has been disabled during Archive Manager database update processing. An error has been encountered processing a disk ('K') copy dataset. 'aa', 'bbbb' and 'cccc' provide the return code, supplementary code 1 and supplementary code 2 respectively from the object archival request. 'dddd' is the internal program location identifier where the error was received.
	- Action: Disk copy processing will be disabled for the remainder of the database update operation; tape dataset update processing will continue normally.

Refer to Archive Manager return and supplementary code documentation for a description of the error condition. Take the appropriate corrective action to ensure that the error does not re-occur during further database update operations. If no apparent cause for the failure can be determined, contact your Archive Manager product support representative.

#### **OTS12008 – Asynchronous secondary index updates cannot be performed when dynamic backout is enabled**

- Explanation: A database open request has been received from an application, but both the dynamic backout and asynchronous secondary index update facilities have been enabled in the JCL used to run the application. The database open request is rejected with a return code of '15' with supplementary code 1 set to 2, and supplementary code 2 to the identifier of the secondary index which is to be updated asynchronously.
	- Action: Either disable the dynamic backout facility by removing the 'OTASLOG1' card from the JCL deck, or disable asynchronous secondary index update processing by removing all 'OTnnxxxx' DD cards from the JCL deck

(where 'nn' is the 2-digit identifier of a secondary index, and 'xxxx' is the database name as specified by the application in its 'open database' request), and rerun the job.

## **OTS12009 – Incremental backup processing disabled because a backup process for SL n in database xxxx is outstanding**

- Explanation: A request to connect to database xxxx has been issued by an application for update of storage level n, for which incremental backup processing during archival is enabled, but data which has not yet been backed up exists in the storage level. Incremental backup processing during archival cannot be performed. Processing to connect to the database storage level continues. A supp code 1 value of 2 is returned with a successful connect request to indicate this condition.
	- Action: Run the database backup utility OTASP110 following completion of archival processing in order to backup all new data in the database. Incremental backup during archival will then be performed normally during the next database archival process.Database Recovery Utility Messages

## **OTS13000 Database Recovery Utility completed with condition code xxx**

- Explanation: This informational message is issued when the database recovery utility has completed processing. 'xx' is the highest condition code encountered during program execution.
	- Action: No action necessary.

## **OTS13001 Open failed for OTASV100 – Reason Code = X'xxxxxxxx'**

- Explanation: An error has occurred when opening the Archive Manager database's primary index dataset OTASV100. 'xxxxxxxx' is the hexadecimal reason code returned from the VSAM OPEN macro. Processing is terminated.
	- Action: Refer to IBM documentation on VSAM macro processing for details of the reason code. Take the appropriate corrective action and restart the job.

#### **OTS13002 Storage level n does not exist in this database – processing terminated**

- Explanation: Storage level 'n' has been specified on the job's EXEC statement parameter, but does not exist in the Archive Manager database.
	- Action: Check the LEVEL parameter on the EXEC parameter. Correct and rerun if necessary.

#### **OTS13003 Invalid EXEC parm 'aaaaaaaaaaaaa'**

- Explanation: An invalid parameter has been specified on the EXEC statement. Processing is terminated.
	- Action: Refer to chapter 7 of this manual for EXEC parameter specification. Make the appropriate corrections to the EXEC parameters and restart the job.

#### **OTS13004 DD card missing in JCL for OTASV100**

- Explanation: The JCL DD statement for the Archive Manager database's primary index dataset OTASV100 has not been specified in the execution JCL.
	- Action: Correct the JCL and resubmit the job.

#### **OTS13005 Load for XXXXXXXX program failed – processing terminated**

- Explanation: An error has occurred dynamically loading the program identified in the message. Execution of the utility is terminated.
	- Action: Ensure that the load library containing the identified program is available via the steplib, joblib or linklist concatenations, then rerun the job

#### **OTS13006 Unable to GETMAIN storage for xxxx buffer**

Explanation: A request for buffer storage in the job's private area has been denied by the operating system. 'xxxx' may take the following values:

> PCR - Processing Control Record SLC - Storage Level Control record MIE - Main Index Entry record TAPE - Tape data buffers

Action: Increase the REGION size for the job or jobstep, and resubmit the job.

Archive Manager User Guide 385

#### **OTS13007 Error X'xxyy' reading Processing Control Record**

- Explanation: Am error has occurred reading the processing control record from the Archive Manager database's primary index dataset. 'xx' and 'yy' are the hexadecimal return and reason codes respectively. Processing is terminated.
	- Action: Refer to IBM documentation on VSAM macro processing for details of the return and reason codes. Ensure that the Archive Manager database has been defined correctly.

If no cause for the error can be identified, contact your Archive Manager product support representative.

## **OTS13008 OTASV100 is a pre-version 2.5 database – Recovery Utility cannot execute**

- Explanation: The Archive Manager database being processed has not been converted for use by this release of the product. Execution of the utility is terminated.
	- Action: Database recovery processing is only permitted for databases which have been converted for use with v2.6. Execute the database conversion process using the Archive Manager database administration procedure in TSO/ISPF before rerunning the job. Refer to page [56](#page-65-0) for information about the database conversion process.

## **OTS13009 Error X'xxyy' reading control record for storage level n**

- Explanation: An error has occurred when reading the control record for storage level 'n' from the Archive Manager database's primary index dataset. 'xx' and 'yy' are the hexadecimal return and reason codes respectively. Processing is terminated.
	- Action: Refer to IBM documentation on VSAM macro processing for details of the return and reason codes. Ensure that the Archive Manager database has been defined correctly. If no cause of the error can be identified, contact your Archive Manager product support representative.

## **OTS13010 Internal processing error**

Explanation: An internal error has occurred during execution of the utility. Processing is terminated.
Action: Retain all information regarding execution of the utility, and contact your Archive Manager product support representative.

# **OTS13011 Error X'xxyy' updating control record for storage level n**

Explanation: An error has occurred when updating the control record for storage level 'n' in the Archive Manager database's primary index.

> 'xx' and 'yy' are the hexadecimal return and reason codes respectively from the VSAM PUT macro. Processing is terminated.

Action: Refer to IBM documentation on VSAM macro processing for details of the return and reason codes. Take the appropriate corrective action and restart the job.

# **OTS13013 Unable to open dataset with DDname=aaaaaaaa DCB open flag=bb**

Explanation: An error has occurred attempting to open the sequential file with DDname aaaaaaaa. aaaaaaaa may contain the following values:

> OTAST100 - Primary archive volume OTAST200 - 'B' copy of primary volume

'bb' is the value in the DCB open flag after failure of the request.

Action: Refer to other system messages for additional information regarding the open failure. Take the appropriate corrective action and rerun the recovery utility.

# **OTS13014 Dataset 'aaaaaaaaaaaaaaaaaaaaaaaaaaaaaaaaaaaaaaaa' Volser bbbbbb cccc dddddddddddddddddddddddddddddd**

Explanation: This informational message is printed on completion of recovery processing for each tape volume. The following variables will appear in this message:

> aaaaa...aaaaa - the name of the tape dataset being processed.

bbbbbb - the tape volume serial number.

cccc - ' - ' (normal completion) '\*\*\*\*' (error occurred)

dddddddddd - the action taken and may contain the following values:-

'old primary dataset uncataloged' 'new primary dataset recovered and cataloged' 'new primary dataset not cataloged'

Action: No action necessary.

### **OTS13015 Error X'xxyy' reading index entry record**

- Explanation: An error has occurred when reading a main index entry record from the Archive Manager database's primary index dataset. 'xx' and 'yy' are the hexadecimal return and reason codes respectively. Processing is terminated.
	- Action: Refer to IBM documentation on VSAM macro processing for a description of the return and reason codes. Take the appropriate action and restart the job. If no cause of the error can be identified, contact your Archive Manager product support representative.

#### **OTS13016 Processing storage level(s) n bbbbbbbbbbbbbbbb**

Explanation: Informational message indicating the storage level(s) being processed.

bbbbbbbbbbbbb may contain the following:-

(EXEC PARAMETER) - the storage level being processed is taken from the job EXEC parameter.

> (DEFAULT) - all storage levels are being processed (the default value).

Action: No action necessary.

#### **OTS13019 End of volume encountered on output tape volume**

- Explanation: An end-of-volume condition has occurred on the output tape volume during dataset recovery processing. This is not permitted.
	- Action: Ensure that the tape volume to be used for the recovered primary dataset is of a similar specification to that of the backup dataset being used for data recovery. Rerun the recovery utility.

# **OTS13020 Error X'xxyy' updating index entry record**

#### **OTS13021 Primary key = aaaaaaaaaaaaaaaaaaaaaaaaaaaaaaaaaaa**

- Explanation: An error has occurred when updating a main index entry record in the Archive Manager database's primary index dataset. 'xx' and 'yy' are the hexadecimal return and reason codes respectively. 'aaaaaaaaaaa' is the primary key of the Archive Manager object being processed. Processing is terminated.
	- Action: Refer to IBM documentation on VSAM macro processing for details of the return and reason codes. Take the appropriate action and restart the job. If no cause of the error can be identified, contact your Archive Manager product support representative.

# **OTS13023 No tape volumes in recovery status for requested storage level(s)**

- Explanation: Informational message indicating that no tape volumes are eligible for recovery.
	- Action: No action necessary.

# **OTS13024 DYNALLOC error, Req=aa RC=bb DD=cccccccc DSN=dddddddddddddddddddddddddddddddddddddddddddd Vol=vvvvvv Unit=uuuuuuuu**

# **OTS13025 Inf=eeee Err=ffff Sysc=g Sysd=hhhhhhhh Defer=ii Disp=jjkkll Space=(pppppp,sssss) DCB=(mmmmmm,nnnnnn,oo)**

Explanation: An error has occurred dynamically allocating a dataset, and processing of the utility has been terminated.

> Messages OTS03024 and OTS03025 are issued for problem determination purposes. Some or all of the following operands may appear:-

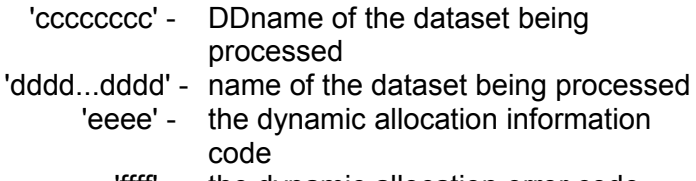

- 'ffff' the dynamic allocation error code
- Action: Refer to IBM documentation on dynamic allocation processing for a description of the error and information

codes. Take the appropriate corrective action and restart the job.

# **OTS13026 - Unable to open SYSPRINT dataset**

- Explanation: An error has occurred opening the SYSPRINT dataset.
	- Action: Consult other available system messages for additional information on the error. Make the appropriate corrections, and resubmit the utility.

# **OTS13027 Return code nn loading program XXXXXXXX**

- Explanation: An error has occurred dynamically loading the program identified in the message. 'nn' gives the 2-digit hexadecimal return code received from the LOAD macro. Execution of the utility is terminated.
	- Action: Ensure that the load library containing the identified program is available via the steplib, joblib or linklist concatenations, then rerun the job

## **OTS13028 Unit type mismatch: input device type is xxxx and output device type is yyyy**

Explanation: There is a device type mismatch between the input volume and the output volume. 'xxxx' and 'yyyy' identify the input and output tape device types respectively.

> If the input device type is a 3490 and the output device type is a 3590, a condition code of 4 will be generated and processing will continue normally. Otherwise execution of the utility will be terminated.

Action: Due to differences in block identification structure, a 3590-format tape volume may not be restored to a 3490 format tape volume. If this condition has occurred, ensure that volumes of the same device type are used for tape input and output, and rerun the job.

> A 3490 format tape volume may be restored to a 3590 format volume, but performance may be degraded significantly when retrieving objects directly from the backup volume, should the primary volume be placed in recovery status at some future date. To avoid this condition, ensure that volumes of the same device type are used for tape input and output.

## **OTS13029 Capacity mismatch: output | duplex xx GB volume has less capacity than input yy GB VOLUME**

Explanation: There is a volume capacity mismatch between the backup volume being processed and the volume being restored. 'xx' and 'yy' identify the input and output tape volume capacities respectively.

> If the 'NODEVCHECK' execution parameter is specified, a condition code of 4 will be generated and processing will continue normally. Otherwise execution of the utility will be terminated.

Action: The Archive Manager database recovery utility requires that a tape volume used for the primary dataset being restored is not of lower capacity than the volume containing the backup tape dataset from which recovery is being performed.

> Ensure that volumes of the same capacity are used for tape input and output, and rerun the job.

# **OTS13030 Total volumes processed for storage level n = 999999**

- Explanation: Informational message indicating the number of tape volumes processed for storage level n.
	- Action: No action necessary.

#### **OTS13031 Total volumes process for all storage levels = 999999**

- Explanation: Informational message indicating the number of tape volumes processed for all storage levels
	- Action: No action necessary.

#### **OTS13032 Tape usage mismatch: Volsafe is | not required but is | not mounted**

- Explanation: The status of the STK Volsafe feature on the scratch tape mounted for the primary copy dataset being restored does not match the required status defined for the 'A' copy in the database storage level containing the tape being backed up.
	- Action: Modify tape management system controls to ensure that the scratch tape mounted in response to the allocation request from the backup utility has the required Volsafe status, and rerun the job.

## **OTS13033 I/O error on input | output tape. See accompanying error message in SYSLOG - processing terminated**

- Explanation: An input-output error has been received during processing of an input or output tape dataset. Execution of the utility will be terminated.
	- Action: Review the system or job log for additional system messages regarding the I/O error. Take the appropriate corrective action and rerun the job. If no apparent cause for the error can be determined, contact your Archive Manager product support representative.

## **OTS13034 Unable to allocate input incremental backup tape – processing terminated.**

- Explanation: The utility was unable to allocate an incremental backup tape during recovery of a primary dataset. Execution of the utility has been terminated.
	- Action: Review the system or job log for additional system messages regarding the error. Take the appropriate corrective action and rerun the job. If no apparent cause for the error can be determined, contact your Archive Manager product support representative.

# **OTS13035 Error processing item control record – processing terminated.**

- Explanation: An error has been encountered processing an object's control record from a full-volume or incremental backup tape dataset. Execution of the utility is terminated.
	- Action: Retain all information concerning the error condition, and report the error to your Archive Manager product support representative.

# **OTS13036 Unable to read space management record – processing terminated.**

- Explanation: An error has been encountered accessing a record from the database's space management file for the storage level being processed by the recovery utility. Execution of the utility is terminated.
	- Action: Retain all information concerning the error condition, and report the error to your Archive Manager product support representative.

## **OTS13037 Write to output tape failed – processing terminated**

- Explanation: An input-output error has been received during processing of an output tape dataset. Execution of the utility will be terminated.
	- Action: Review the system or job log for additional system messages regarding the I/O error. Take the appropriate corrective action and rerun the job. If no apparent cause for the error can be determined, contact your Archive Manager product support representative.

## **OTS13038 Invalid parm specified on EXEC statement – processing terminated**

- Explanation: A validation error was detected during execution parameter checking. Execution of the utility has been terminated.
	- Action: Refer to the parameter validation error report issued by the utility for information regarding the error(s) encountered during parameter validation processing. Take the appropriate corrective action and rerun the utility.

# **OTS13039 Output tape was not opened – processing terminated**

- Explanation: An error has been received opening an output tape dataset. Execution of the utility will be terminated.
	- Action: Review the system or job log for additional system messages regarding the error. Take the appropriate corrective action and rerun the job. If no apparent cause for the error can be determined, contact your Archive Manager product support representative.

# **OTS13040 Error reading incremental backup input tape – processing terminated**

- Explanation: An input-output error has been received during processing of an input incremental backup tape dataset. Execution of the utility will be terminated.
	- Action: Review the system or job log for additional system messages regarding the I/O error. Take the appropriate corrective action and rerun the job. If no apparent cause for the error can be determined, contact your Archive Manager product support representative.

## **OTS13041 Request backup copy "x" not found for this dataset – processing terminated.**

- Explanation: A primary tape dataset is currently in recovery control status in the Archive Manager database being processed by the recovery utility, and has been selected for recovery processing. However, the backup dataset copy identifier specified in the 'COPYFULL=' execution parameter for the utility does not exist. Processing of the utility is terminated.
	- Action: Check the reason that the identified full-volume backup dataset does not exist. If necessary, modify the 'COPYFULL=' execution parameter to specify the correct backup dataset identifier, and rerun the utility.

# **OTS13042 - Old dataset remains cataloged. (New tape is empty and not cataloged.)**

- Explanation: This message accompanies message OTS13041, when a backup dataset does not exist for recovery of a primary tape dataset.
	- Action: None. This message provides additional information concerning the error identified by message OTS13041. Refer to the description of that message for the action required.

#### **OTS13043 New copy of data set restored but could not be cataloged**

- Explanation: An attempt to catalog a restore primary tape volume failed. The dataset has been restored but is not cataloged. Execution of the utility is terminated. This message is accompanied by message OTS13044.
	- Action: Review the system or job log for additional system messages regarding the error. Take the appropriate corrective action and rerun the job. If no apparent cause for the error can be determined, contact your Archive Manager product support representative.

# **OTS13044 The original copy of this data set is still cataloged**

- Explanation: This message accompanies message OTS13043, when recataloging of a restored primary dataset has failed.
	- Action: None. This message provides additional information concerning the error identified by message OTS13043. Refer to the description of that message for the action required.

#### **OTS13045 Error processing recovery control section**

- Explanation: An error has occurred processing recovery control information in the Archive Manager primary index file. Execution of the utility is terminated.
	- Action: Retain all information concerning the error condition, and report the error to your Archive Manager product support representative.

# **Batch Archival Tape Processor Messages**

# **OTS15201 Tape allocation denied – the allocation will be re-tried after 1 minute**

Explanation: Archive Manager has attempted to allocate a tape drive but no device is currently available. Archive Manager will wait for one minute before making another attempt.

> The number of allocation retries to be performed by Archive Manager may be specified in the application's database open call. A default value of 30 is used if no value is specified by the application.

Action: If possible, make a tape drive available for Archive Manager allocation, by varying online any devices which are currently offline. Archive Manager will acquire any such device during allocation retry processing.

> If no other devices are available, cancel another job in the system, or wait for another job to finish. Any tape drives allocated to the other job will become available when that job terminates, and may be acquired by Archive Manager during allocation retry processing.

If no drive becomes available before the number of allocation retries has been exhausted, Archive Manager will fail the application request with a dynamic allocation error code.

#### **OTS15202 EOV occurred at location xxxx: Completion code = yy, Status code = zz**

Explanation: Logical end-of-volume has been detected on an output tape during batch archival processing. 'xxxx' gives an internal program location identifier, and 'yy' and 'zz' give the contents of the completion code and unit status fields from the IOB.

Action: None. This is an information message only. Archive Manager will automatically create a new tape dataset and continue archival processing normally.

# **OTS15203 – Incremental backup processing disabled - 9999 tapes have been created**

- Explanation: A request to connect to database xxxx has been issued by an application for update of storage level n, for which incremental backup processing during archival is enabled, but the maximum number of 9,999 incremental backup tapes already exist for the primary tape volume being updated. Incremental backup processing during archival cannot be performed. Processing to connect to the database storage level continues. A supp code 1 value of 2 is returned with a successful connect request to indicate this condition.
	- Action: Run the database backup utility OTASP110 with an execution parameter of 'TYPE=FULL' following completion of archival processing in order to create a full-volume backup and release all incremental backup tapes for the corresponding primary tape volume. Incremental backup during archival will then be performed normally during the next database archival process.

# **CICS Request Processor Messages**

# **OTS20000 EIBRESP 'xxx' received for function X'yyy'**

- Explanation: A CICS command failure occurred during command execution. The response 'xxx' and function codes 'yyy' are as specified in the Exec Interface Block (EIB).
	- Action: Refer to CICS documentation for details of the function and response codes. Take appropriate corrective action. Contact your Archive Manager support representative if there is no apparent reason for the error.

#### **OTS20001 Abend xxxx received during retrieval processing**

- Explanation: An abend with code 'xxxx' has occurred during CICS retrieval processing.
	- Action: Refer to CICS documentation for details of the abend and corrective action. Contact your Archive Manager

support representative if there is no apparent reason for the error.

#### **OTS20002 User exit program OTASUX02 not defined to CICS**

- Explanation: A program entry for the user exit program OTASUX02 has not been defined to CICS.
	- Action: Ensure that the correct CICS table entries have been defined. Refer to page [40](#page-49-0) for information on CICS table definitions.

#### **OTS20500 EIBRESP 'xxx' received for function X'yyy'**

- Explanation: A CICS command failure occurred during command execution. The response 'xxx' and function codes 'yyy' are as specified in the Exec Interface Block (EIB).
	- Action: Refer to CICS documentation for details of the function and response codes. Take appropriate corrective action. Contact your Archive Manager support representative if there is no apparent reason for the error.

#### **OTS20501 Abend xxxx received during retrieval processing**

- Explanation: An abend with code 'xxxx' has occurred during CICS retrieval processing.
	- Action: Refer to CICS documentation for details of the abend and corrective action. Contact your Archive Manager support representative if there is no apparent reason for the error.

#### **OTS21000 EIBRESP 'xxx' received for function X'yyy'**

- Explanation: A CICS command failure occurred during command execution. The response 'xxx' and function codes 'yyy' are as specified in the Exec Interface Block (EIB).
	- Action: Refer to CICS documentation for details of the function and response codes. Take appropriate corrective action. Contact your Archive Manager support representative if there is no apparent reason for the error.

#### **OTS21001 Abend xxxx received during retrieval processing**

Explanation: An abend with code 'xxxx' has occurred during CICS retrieval processing.

Action: Refer to CICS documentation for details of the abend and corrective action. Contact your Archive Manager support representative if there is no apparent reason for the error.

## **OTS21500 EIBRESP 'xxx' received for function X'yyy'**

- Explanation: A CICS command failure occurred during command execution. The response 'xxx' and function codes 'yyy' are as specified in the Exec Interface Block (EIB).
	- Action: Refer to CICS documentation for details of the function and response codes. Take appropriate corrective action. Contact your Archive Manager support representative if there is no apparent reason for the error.

#### **OTS21501 Abend xxxx received during query processing**

- Explanation: An abend with code 'xxxx' has occurred during CICS database query processing.
	- Action: Refer to CICS documentation for details of the abend and corrective action. Contact your Archive Manager support representative if there is no apparent reason for the error.

# **OTS22000 EIBRESP 'xxx' received for function X'yyy'**

- Explanation: A CICS command failure occurred during command execution. The response 'xxx' and function codes 'yyy' are as specified in the Exec Interface Block (EIB).
	- Action: Refer to CICS documentation for details of the function and response codes. Take appropriate corrective action. Contact your Archive Manager support representative if there is no apparent reason for the error.

# **OTS22001 Error 'xx' Reason X'yyyyzzzz' received from tape | disk reader sub-task**

- Explanation: An error has been received from a tape or disk reader sub-task by the Archive Manager CICS online retrieval scheduler.
	- Action: This message supplies additional information when an error has occurred during online retrieval processing. Refer to the Archive Manager return and supplementary code section in chapter 8 for a description of the return code 'xx' and supplementary codes 'yyyy' and 'zzzz'.

Contact your Archive Manager support representative if there is no apparent reason for the error.

# **OTS22002 File 'OTASnnnn' dataset 'xxxxxxxxxxxxxxxxxxxxxxxx'**

- Explanation: This message accompanies message OTS22003 and supplies additional information about the file and dataset names being processed when a retrieval error occurred.
	- Action: See message OTS22003.

#### **OTS22003 Abend xxxx received during retrieval processing**

- Explanation: An abend with code 'xxxx' has occurred during CICS retrieval processing.
	- Action: Refer to CICS documentation for details of the abend and corrective action. Contact your Archive Manager support representative if there is no apparent reason for the error.

#### **OTS22004 Unable to obtain lock during error recovery processing**

- Explanation: The processor was unable to obtain a control block lock when trying to recover from an earlier error condition.
	- Action: Processing will continue normally. Inform your Archive Manager support representative if this message is displayed persistently.

# **OTS22005 Invalid request element chain processing tape | disk sub-task nnn**

- Explanation: An invalid request chain has been encountered when attempting to pass a new request to tape or disk subtask 'nnn' (where 'nnn' is in the range 1-256).
	- Action: Processing of the request is rejected with a return code of '23'. Contact your Archive Manager support representative if there are repeated instances of this condition.

# **CICS Control Region Initialization Messages**

## **OTS23001 Control region XXXX successfully initialized**

- Explanation: An Archive Manager control region has been initialized for retrieval processing in the CICS region with system identifier XXXX.
	- Action: No action necessary.

## **OTS23002 Secondary region XXXX connected to control region YYYY**

- Explanation: An Archive Manager secondary region has been initialized for retrieval processing in the CICS region with system identifier XXXX. It is connect to the Archive Manager control region in the CICS region YYYY.
	- Action: No action necessary.

# **OTS23003 Control region already initialized in this MRO configuration**

- Explanation: An Archive Manager control region has already been initialized in this CICS MRO configuration. This may be the region in which initialization has been attempted, or in another connected CICS region. The initialization request is terminated.
	- Action: No action necessary.

#### **OTS23004 Initialization failed**

- Explanation: Archive Manager initialization has failed in this region. The cause of failure will be detailed in an accompanying message.
	- Action: Determine why Archive Manager initialization has failed from accompanying messages and take corrective action. Contact your Archive Manager support representative if there is no apparent reason for the error.

# **OTS23005 EIBRESP 'xxx' received for function X'yyyy'**

- Explanation: A CICS command failure occurred during command execution. The response 'xxx' and function codes 'yyy' are as specified in the Exec Interface Block (EIB).
	- Action: Refer to CICS documentation for details of the function and response codes. Take appropriate corrective action. Contact your Archive Manager support representative if there is no apparent reason for the error.

# **OTS23006 Initialization error xxxx**

- Explanation: A general error has been received from initialization processing.
	- Action: Contact your Archive Manager product support representative.

#### **OTS23007 Return error xxxx for ORAB allocation**

- Explanation: Allocation of the Archive Manager request anchor block in the MVS CSA has failed. The error code may take the following values:
	- 4 Internal request error.
	- Action: Contact Archive Manager support.
		- 8 GETMAIN request has been denied by operating system.
	- Action: Increase the size of the OS/390 CSA, and retry the request.
		- 12 FREEMAIN request has been denied by the operating system.
	- Action: Contact Archive Manager support.
		- 16 a) Module OTASP055 was not found during GETMAIN processing or
			- b) A system abend has been intercepted by the CSA allocation routines.
	- Action: Check system messages in the job log for details of the abend code. In particular, if abend S047 has been received from module OTASP055, ensure that this module does not reside outside the PLPA (e.g.) on the product distribution library (see installation instructions for a discussion of this consideration).

#### **OTS23008 Lifecycle Director is not authorized for this system**

- Explanation: A valid license code for execution of the Lifecycle Director product on the current processor has not been found in the license code module OTASP050. CICS initialization processing will be terminated.
	- Action: Check that a valid authorization code for the processor on which the product is executing has been set in module OTASP050, as described on page [33.](#page-42-0) If no

cause for the failure can be identified, contact your Oracle customer support representative.

#### **OTS23009 No initialized database in this system at the correct release level**

- Explanation: No database index has been found in the CICS File Control Table (FCT) for a version 2.5 or 2.6 database. Initialization processing is terminated unsuccessfully.
	- Action: Check that FCT entries and JCL are correct. If necessary convert any pre-version 2.5 databases which may already be defined in the FCT to the correct format, using the database conversion procedure in the Archive Manager database administration dialog in TSO/ISPF. Refer to chapter 3 of this manual for information on this procedure.

#### **OTS23011 Return error xxxx for ORCB allocation**

- Explanation: Allocation of an Archive Manager request control block in the MVS CSA has failed. See description of message OTS23007 for a list of possible codes.
	- Action: Follow actions outlined in message OTS23007.

#### **OTS23012 Control region XXXX is not initialized**

- Explanation: A parameter of CNTLREGN=XXXX is present in the parameter file used to initialize a secondary Archive Manager CICS region, but the control region cannot be found.
	- Action: Correct the specification of the CNTLREGN parameter and retry the initialization request.

#### **OTS23200 - aaaaaaaaaaaaaaaaaaaaaaaaaaaaaaaaaaaaaaaaaaaaaaaa**

- Explanation: This message displays card images from the OTASS100 dataset processed during Archive Manager control region initialization.
	- Action: No action necessary.

# **OTS23202 Parameter errors detected**

Explanation: An error has been detected in the Archive Manager control region initialization parameters in file OTASS100. Action: Refer to chapter 2 for a description of the CICS initialization parameter formats. Archive Manager continues with control region initialization, using default values for all initialization parameters. Correct the parameter in error before rerunning the control region initialization transaction.

# **OTS23203 Unable to open OTASS100**

- Explanation: An error has occurred when opening the Archive Manager control region initialization parameter file OTASS100.
	- Action: Archive Manager continues with control region initialization, using default values for all initialization parameters. Correct the parameter in error before rerunning the control region initialization transaction.

#### **OTS23204 Following parameters read from OTASS100:**

- Explanation: This messages precedes the display of card images from the Archive Manager control region initialization file OTASS100.
	- Action: No action necessary.

#### **OTS23206 Online configuration is:**

- Explanation: This message precedes messages OTS23207 and OTS23209 which display the current Archive Manager CICS control region configuration.
	- Action: No action necessary.

### **OTS23207 - MAXDRIVE = xxx**

- Explanation: This message displays the maximum number of tape drives which are available for use by the Archive Manager CICS control region at initialization.
	- Action: No action necessary.

#### **OTS23208 - MAXDISK = xxx**

- Explanation: This message displays the maximum number of disk reader sub-tasks which are initialized for use by the Archive Manager CICS control region at initialization.
	- Action: No action necessary.

# **OTS23209 - MAXQLEN = xxx**

- Explanation: This message displays the maximum number of concurrent requests which Archive Manager will queue for any one tape volume.
	- Action: No action necessary.

# **OTS23210 - TSQDELETE = xxxx**

- Explanation: This message displays the value of the TSQDELETE control parameter set by the Archive Manager CICS control region at initialization.
	- Action: No action necessary.

#### **OTS23211 - TAPEWAIT = xxxxx**

- Explanation: This message displays the value of the TAPEWAIT control parameter set by the Archive Manager CICS control region at initialization.
	- Action: No action necessary.

#### **OTS23212 - TIMEOUT = xxxxx**

- Explanation: This message displays the value of the TIMEOUT control parameter set by the Archive Manager CICS control region at initialization.
	- Action: No action necessary.

#### **OTS23213 - CNTLREGN = xxxxx**

- Explanation: This message displays the value of the CNTLREGN control parameter set by the Archive Manager CICS control region at initialization.
	- Action: No action necessary.

#### **OTS24001 Lifecycle Director now quiesced**

- Explanation: Archive Manager processing has been terminated in the control region.
	- Action: No action necessary.

## **OTS24002 Shutdown request ignored – the product has not been initialized**

- Explanation: Archive Manager is not currently initialized in this CICS region. The request is ignored.
	- Action: No action necessary.

#### **OTS24003 Shutdown request failed**

- Explanation: Archive Manager has failed to quiesce in this region. An accompanying message will give details of the failure.
	- Action: Refer to the description of the accompanying message(s) for details of actions to be performed.

#### **OTS24004 EIBRESP xxx received for function X'xxxx'**

- Explanation: A CICS command failure occurred during task execution. The response and function codes are as specified in fields EIBRESP and EIBFN in the EXEC Interface Block (EIB).
	- Action: Refer to CICS documentation for details of the function and response codes. Take appropriate corrective action. Contact your Archive Manager product support representative if there is no apparent reason for the failure.

### **OTS24005 Shutdown requested from outside control region – request rejected**

- Explanation: OT24 has been issued from a secondary Archive Manager region. This is not permissible.
	- Action: Archive Manager shutdown must be performed from within the Archive Manager control region.

# **CICS Reader Task Messages**

#### **OTS25001 GETMAIN error. SMF processing will be disabled for tape reader task nnn**

Explanation: Insufficient virtual storage is available in the CICS region to satisfy a GETMAIN request by tape reader task 'nnn'. SMF recording of object retrieval activity by that task will be disabled until the task is restarted.

Action: Increase the amount of available below the 16Mb line in the CICS private area for OS/390 (non-CICS) storage requests by adjusting CICS initialization parameters and restarting CICS.

# **OTS25002 RC=xx, SC1=X'yyyy', SC2=X'zzzz' from SMF write - SMF recording disabled**

Explanation: A request to write an SMF record by a tape reader task has been rejected by the Archive Manager SMF processing component with the return and supplementary codes displayed in the message. SMF recording of object retrieval activity by that task will be disabled until the task is restarted.

> If the return code  $=$  '14' an error was received from the SMF write request. In these circumstances, supplementary code 1 contains the error code from the SMFWTM macro.

Action: For return code '14', refer to IBM documentation on SMF for an explanation of the SMFWTM error code. Take the appropriate corrective action and stop and restart the reader task.

> For other return codes, or if no reason can be found for the SMF write error, contact your Archive Manager product support representative.

# **OTS25003 Task nnn multi-block request timeout**

- Explanation: Tape reader sub-task 'nnn' has waited for a response from the Archive Manager object retrieval driver program for longer than the time interval specified in the TIMEOUT initialization parameter. The request will be terminated.
	- Action: Consult any other available Archive Manager system error messages for additional information regarding this condition. If no apparent cause for the timeout can be identified, contact your Archive Manager customer support representative.

# **OTS25401 GETMAIN error. SMF processing will be disabled for disk reader task nnn**

Explanation: Insufficient virtual storage is available in the CICS region to satisfy a GETMAIN request by disk reader task 'nnn'.

SMF recording of object retrieval activity by that task will be disabled until the task is restarted.

Action: Increase the amount of available below the 16Mb line in the CICS private area for OS/390 (non-CICS) storage requests by adjusting CICS initialization parameters and restarting CICS.

## **OTS25402 RC=xx, SC1=X'yyyy', SC2=X'zzzz' from SMF write - SMF recording disabled**

Explanation: A request to write an SMF record by a disk reader task has been rejected by the Archive Manager SMF processing component with the return and supplementary codes displayed in the message. SMF recording of object retrieval activity by that task will be disabled until the task is restarted.

> If the return code  $=$  '14' an error was received from the SMF write request. In these circumstances, supplementary code 1 contains the error code from the SMFWTM macro.

Action: For return code '14', refer to IBM documentation on SMF for an explanation of the SMFWTM error code. Take the appropriate corrective action and stop and restart the reader task.

> For other return codes, or if no reason can be found for the SMF write error, contact your Archive Manager product support representative.

### **OTS25403 Task nnn multi-block request timeout**

- Explanation: Disk reader sub-task 'nnn' has waited for a response from the Archive Manager object retrieval driver program for longer than the time interval specified in the TIMEOUT initialization parameter. The request will be terminated.
	- Action: Consult any other available Archive Manager system error messages for additional information regarding this condition. If no apparent cause for the timeout can be identified, contact your Archive Manager customer support representative.

# **CICS Operator Interface Messages**

## **OTS26000 Select option and press enter**

- Explanation: This message is displayed on the operator interface menu selection screen OTSN260.
	- Action: Enter a valid option (numeric character in the range 1-5) corresponding to the processing required, and press enter.

#### **OTS26002 Please enter valid opetion**

- Explanation: No option has been entered in the option field on the CICS operator interface menu selection screen OTSN260 before pressing enter.
	- Action: Enter a valid option (numeric character in the range 1-5) corresponding to the processing required, and press enter.

#### **OTS26003 Invalid option selected – try again**

- Explanation: An invalid option has been entered in the option field on the CICS operator interface menu selection screen OTSN260.
	- Action: Enter a valid option (numeric character in the range 1-5) corresponding to the processing required, and press enter.

# **OTS26004 Control region is not initialized**

- Explanation: The CICS operator interface facility has been invoked but the Archive Manager control region has not yet been initialized. Operator interface processing cannot be performed.
	- Action: Initialize the Archive Manager CICS control region using Archive Manager CICS transaction 'OT23', before invoking the operator interface facility.

# **OTS26005 Status display may only be invoked from control region**

Explanation: The operator interface facility has been invoked from a secondary Archive Manager region. This facility is only available from within an Archive Manager control region.

Action: Sign-on to the Archive Manager control region, and invoke the operator interface facility from there.

#### **OTS26006 Corrupt anchor block – processing terminated**

- Explanation: A control block used for Archive Manager online database access is corrupt. Processing of the operator interface facility cannot continue.
	- Action: Disable the Archive Manager control region by using Archive Manager transaction 'OT24'. Re-enable the control region using transaction 'OT23'. If this does not resolve the problem, contact your Archive Manager product support representative.

#### **OTS26008 Online control process ended**

- Explanation: Execution of the Archive Manager operator interface procedure has been terminated normally after PF3 has been entered from the selection menu screen OTSN260.
	- Action: None. This is an information message.

# **OTS26009 User exit program OTASUX02 not defined to CICS**

- Explanation: A program entry for the user exit program OTASUX02 has not been defined to CICS.
	- Action: Ensure that the correct CICS table entries have been defined. Refer to page [40](#page-49-0) for information on CICS table definitions.

#### **OTS26010 Authorization to perform requested function denied by user exit**

- Explanation: A request to change the status of the Archive Manager control region has been rejected by the user exit program OTASUX02.
	- Action: None. The requested action cannot be performed by the current user.

#### **OTS26100 Only one selection allowed – try again**

Explanation: More than one task has been selected from the reader task summary screen OTSN261 for processing. A maximum of one selection may be entered on this screen.

Action: Select a single task for processing, and press enter.

#### **OTS26101 Control region is not initialized**

- Explanation: The CICS operator interface facility has been invoked but the Archive Manager control region has not yet been initialized. Operator interface processing cannot be performed.
	- Action: Initialize the Archive Manager CICS control region using Archive Manager CICS transaction 'OT23', before invoking the operator interface facility.

#### **OTS26102 Status display may only be invoked from control region**

- Explanation: The operator interface facility has been invoked from a secondary Archive Manager region. This facility is only available from within an Archive Manager control region.
	- Action: Sign-on to the Archive Manager control region, and invoke the operator interface facility from there.

#### **OTS26103 Status error – corrupt anchor block**

- Explanation: A control block used for Archive Manager online database access is corrupt. Processing of the operator interface facility cannot continue.
	- Action: Disable the Archive Manager control region by using Archive Manager transaction 'OT24'. Re-enable the control region using transaction 'OT23'. If this does not resolve the problem, contact your Archive Manager product support representative.

#### **OTS26104 Status error – corrupt request header**

- Explanation: A control block used for Archive Manager online database access is corrupt. Processing of the operator interface facility cannot continue.
	- Action: Disable the Archive Manager control region by using Archive Manager transaction 'OT24'. Re-enable the control region using transaction 'OT23'. If this does not resolve the problem, contact your Archive Manager product support representative.

#### **OTS26105 Invalid key hit – try again**

- Explanation: An invalid program function or attention key has been pressed during operator interface processing.
	- Action: Retry the request, using the correct key.

#### **OTS26106 No further backward scrolling possible**

- Explanation: A request has been made to scroll backwards through the list of reader tasks on the reader task summary screen OTSN261, using the PF7 key, but the first reader task is already displayed.
	- Action: None. The current OTSN261 screen is re-displayed.

#### **OTS26107 No further forward scrolling possible**

- Explanation: A request has been made to scroll forwards through the list of reader tasks on the reader task summary screen OTSN261, using the PF8 key, but the last reader task is already displayed.
	- Action: None. The current OTSN261 screen is re-displayed.

#### **OTS26109 Invalid selection – try again**

- Explanation: An invalid selection character has been entered against a reader task on the summary display screen OTSN261. Only the selection characters 'S', 'P' and 'F' (upper or lower case) are permitted.
	- Action: Re-enter the request using the correct selection character.

#### **OTS26110 Task not found – request ignored**

- Explanation: An error has occurred attempting to locate a task.
	- Action: None. The current OTSN261 screen is re-displayed.

#### **OTS26111 Task already being terminated**

- Explanation: A purge request has been entered for a task which is already being terminated in response to an earlier purge request.
	- Action: None. The request is ignored.

# **OTS26112 Task force terminated**

- Explanation: A task has been successfully force terminated in response to an 'F' selection.
	- Action: The OTSN261 screen is re-displayed. The terminated task will be shown with a status code of 'TM'.

#### **OTS26113 Task cannot be forced prior to normal termination request**

- Explanation: A request has been made to force purge a task, but no purge request has yet been made for that task. A purge request must be entered against a task, prior to issuing a force purge request for that task.
	- Action: None. The request is ignored.

#### **OTS26114 Selected task not active – request ignored**

- Explanation: A task has been selected for purge processing, but that task is not currently active.
	- Action: None. The request is ignored.

#### **OTS26115 Task terminated**

- Explanation: A waiting task has been successfully terminated in response to a purge request.
	- Action: The OTSN261 screen is re-displayed. The terminated task will be shown with a status code of 'TM'.

#### **OTS26116 Task termination in progress**

- Explanation: A purge request has been accepted for a busy task.
	- Action: The task will be terminated when all queued requests for that task have been processed. The task will have a status indicator of 'BYSH' on redisplay of screen OTSN261.

# **OTS26118 Authorization to perform requested function denied by user exit**

Explanation: A request to change the status of the Archive Manager control region has been rejected by the user exit program OTASUX02.

Action: None. The requested action cannot be performed by the current user.

# **OTS26120 EIBRESP 'xxx' received for function X'yyy'**

- Explanation: An unexpected CICS command failure occurred during operator interface processing. The response 'xxx' and function codes 'yyy' are as specified in the Exec Interface Block (EIB).
	- Action: Refer to CICS documentation for details of the function and response codes. Take appropriate corrective action. Contact your Archive Manager support representative if there is no apparent reason for the error.

#### **OTS26121 Abend xxxx received during operator interface processing**

- Explanation: An abend with code 'xxxx' has occurred during CICS operator interface processing.
	- Action: Refer to CICS documentation for details of the abend and corrective action. Contact your Archive Manager support representative if there is no apparent reason for the error.

#### **OTS26200 Requested task not in existence**

- Explanation: The task number entered in on the reader task detail display screen OTSN262 does not exist.
	- Action: None. The request is ignored.

#### **OTS26201 Control region is not initialized**

- Explanation: The CICS operator interface facility has been invoked but the Archive Manager control region has not yet been initialized. Operator interface processing cannot be performed.
	- Action: Initialize the Archive Manager CICS control region using Archive Manager CICS transaction 'OT23', before invoking the operator interface facility.

#### **OTS26202 Status display may only be invoked from control region**

Explanation: The operator interface facility has been invoked from a secondary Archive Manager region. This facility is only available from within an Archive Manager control region. Action: Sign-on to the Archive Manager control region, and invoke the operator interface facility from there.

#### **OTS26203 Status error – corrupt anchor block**

- Explanation: A control block used for Archive Manager online database access is corrupt. Processing of the operator interface facility cannot continue.
	- Action: Disable the Archive Manager control region by using Archive Manager transaction 'OT24'. Re-enable the control region using transaction 'OT23'. If this does not resolve the problem, contact your Archive Manager product support representative.

#### **OTS26204 Status error – corrupt request header**

- Explanation: A control block used for Archive Manager online database access is corrupt. Processing of the operator interface facility cannot continue.
	- Action: Disable the Archive Manager control region by using Archive Manager transaction 'OT24'. Re-enable the control region using transaction 'OT23'. If this does not resolve the problem, contact your Archive Manager product support representative.

# **OTS26205 Invalid key hit – try again**

- Explanation: An invalid program function or attention key has been pressed during operator interface processing.
	- Action: Retry the request, using the correct key.

#### **OTS26206 No further backward scrolling possible**

- Explanation: A request has been made to scroll backwards through the list of queued requests on the reader task detail screen OTSN262, using the PF7 key, but the first queued request is already displayed.
	- Action: None. The current OTSN262 screen is re-displayed.

#### **OTS26207 No further forward scrolling possible**

- Explanation: A request has been made to scroll forwards through the list of queued request on the reader task detail screen OTSN262, using the PF8 key, but the last queued request is already displayed.
- 414 Archive Manager User Guide

Action: None. The current OTSN262 screen is re-displayed.

#### **OTS26208 Status error – corrupt request element**

- Explanation: A control block used for Archive Manager online database access is corrupt. Processing of the operator interface facility cannot continue.
	- Action: Disable the Archive Manager control region by using Archive Manager transaction 'OT24'. Re-enable the control region using transaction 'OT23'. If this does not resolve the problem, contact your Archive Manager product support representative.

# **OTS26209 Invalid entry – try again**

- Explanation: An invalid task number has been entered on the reader task detail display screen OTSN262.
	- Action: Enter a valid numeric identifier in the range 1-255 and press enter.

#### **OTS26210 EIBRESP 'xxx' received for function X'yyy'**

- Explanation: An unexpected CICS command failure occurred during operator interface processing. The response 'xxx' and function codes 'yyy' are as specified in the Exec Interface Block (EIB).
	- Action: Refer to CICS documentation for details of the function and response codes. Take appropriate corrective action. Contact your Archive Manager support representative if there is no apparent reason for the error.

#### **OTS26211 Abend xxxx received during operator interface processing**

- Explanation: An abend with code 'xxxx' has occurred during CICS operator interface processing.
	- Action: Refer to CICS documentation for details of the abend and corrective action. Contact your Archive Manager support representative if there is no apparent reason for the error.

#### **OTS26301 Control region is not initialized**

Explanation: The CICS operator interface facility has been invoked but the Archive Manager control region has not yet been

initialized. Operator interface processing cannot be performed.

Action: Initialize the Archive Manager CICS control region using Archive Manager CICS transaction 'OT23', before invoking the operator interface facility.

#### **OTS26302 Status display may only be invoked from control region**

- Explanation: The operator interface facility has been invoked from a secondary Archive Manager region. This facility is only available from within an Archive Manager control region.
	- Action: Sign-on to the Archive Manager control region, and invoke the operator interface facility from there.

#### **OTS26303 Status error – corrupt anchor block**

- Explanation: A control block used for Archive Manager online database access is corrupt. Processing of the operator interface facility cannot continue.
	- Action: Disable the Archive Manager control region by using Archive Manager transaction 'OT24'. Re-enable the control region using transaction 'OT23'. If this does not resolve the problem, contact your Archive Manager product support representative.

#### **OTS26304 Invalid MAXQLEN entered – try again**

- Explanation: An invalid entry has been made in the MAXQLEN update field on screen OTSN263. The update request is rejected.
	- Action: Enter a numeric value in the range 1-255 and retry the request.

#### **OTS26305 Invalid MAXDRIVE entered – try again**

- Explanation: An invalid entry has been made in the MAXDRIVE update field on screen OTSN263. The update request is rejected.
	- Action: Enter a numeric value in the range 1-255 and retry the request.

## **OTS26309 ATTACH error nnn – updating terminated**

- Explanation: An error has been received attempting to attach a reader sub-task when increasing the value of MAXDRIVE or MAXDISK. 'nnn' gives the decimal error code received from the ATTACH macro request.
	- Action: Refer to IBM OS/390 macro documentation for a description of the error code. Take the appropriate corrective action before repeating the request. If no apparent reason for the failure can be identified, contact your Archive Manager product support representative.

# **OTS26310 GETMAIN error nnn – updating terminated**

- Explanation: An error has been received allocating OS/390 storage when increasing the value of MAXDRIVE or MAXDISK. 'nnn' gives the decimal error code received from the GETMAIN macro request.
	- Action: Refer to IBM OS/390 macro documentation for a description of the error code. Take the appropriate corrective action before repeating the request. If necessary, increase the amount of MVS storage allocated to the Archive Manager control region. If no apparent reason for the failure can be identified, contact your Archive Manager product support representative.

#### **OTS26311 Internal error in reducing MAXDRIVE**

- Explanation: An internal error has occurred reducing the value of the MAXDRIVE initialization parameter.
	- Action: Contact your Archive Manager product support representative.

#### **OTS26312 Requested update completed successfully**

- Explanation: The requested modification to the Archive Manager control region initialization parameters has been completed successfully.
	- Action: None. This is an information message.

#### **OTS26313 Invalid TSQDELETE entered – try again**

Explanation: An invalid entry has been made in the TSQDELETE update field on screen OTSN263. The update request is rejected.

Action: Enter a numeric value in the range 0-1440 and retry the request.

#### **OTS26314 Invalid MAXDISK entered – try again**

- Explanation: An invalid entry has been made in the MAXDISK update field on screen OTSN263. The update request is rejected.
	- Action: Enter a numeric value in the range 1-255 and retry the request.

#### **OTS26315 Invalid function key pressed**

- Explanation: An invalid program function key has been pressed during operator interface processing.
	- Action: Retry the request, using the correct key.

## **OTS26316 Invalid TAPEWAIT entered – try again**

- Explanation: An invalid entry has been made in the TAPEWAIT update field on screen OTSN263. The update request is rejected.
	- Action: Enter a numeric value in the range 0-1440 and retry the request.

#### **OTS26317 Invalid TIMEOUT entered – try again**

- Explanation: An invalid entry has been made in the TIMEOUT update field on screen OTSN263. The update request is rejected.
	- Action: Enter a numeric value in the range 0-1440 and retry the request.

#### **OTS26320 EIBRESP 'xxx' received for function X'yyy'**

- Explanation: An unexpected CICS command failure occurred during operator interface processing. The response 'xxx' and function codes 'yyy' are as specified in the Exec Interface Block (EIB).
	- Action: Refer to CICS documentation for details of the function and response codes. Take appropriate corrective action. Contact your Archive Manager support representative if there is no apparent reason for the error.

#### **OTS26321 Abend xxxx received during operator interface processing**

- Explanation: An abend with code 'xxxx' has occurred during CICS operator interface processing.
	- Action: Refer to CICS documentation for details of the abend and corrective action. Contact your Archive Manager support representative if there is no apparent reason for the error.

#### **OTS26401 Control region is not initialized – request rejected**

- Explanation: The CICS operator command entry facility has been invoked but the Archive Manager control region has not yet been initialized. Operator command entry processing cannot be performed.
	- Action: Initialize the Archive Manager CICS control region using Archive Manager CICS transaction 'OT23', before invoking the operator command entry facility.

## **OTS26402 Command may only be invoked from control region – request rejected**

- Explanation: The CICS operator command entry facility has been invoked but the Archive Manager control region has not yet been initialized. Operator command entry processing cannot be performed.
	- Action: Initialize the Archive Manager CICS control region using Archive Manager CICS transaction 'OT23', before invoking the operator command entry facility.

#### **OTS26403 Status error – corrupt anchor block**

- Explanation: A control block used for Archive Manager online database access is corrupt. Processing of the operator command entry facility cannot continue.
	- Action: Disable the Archive Manager control region by using Archive Manager transaction 'OT24'. Re-enable the control region using transaction 'OT23'. If this does not resolve the problem, contact your Archive Manager product support representative.

#### **OTS26404 Invalid MAXQLEN value entered – request rejected**

Explanation: An invalid value has been supplied in the MAXQLEN parameter of the Archive Manager CICS operator

interface SET command. The update request is rejected.

Action: Enter a numeric value in the range 1-255 for the MAXQLEN parameter, and re-enter the SET command. Refer to page [189](#page-198-0) for a description of valid SET command parameters.

#### **OTS26405 Invalid MAXDRIVE value entered – request rejected**

- Explanation: An invalid value has been supplied in the MAXDRIVE parameter of the Archive Manager CICS operator interface SET command. The update request is rejected.
	- Action: Enter a numeric value in the range 1-255 for the MAXDRIVE parameter, and re-enter the SET command. Refer to page [189](#page-198-0) for a description of valid SET command parameters.

#### **OTS26406 Invalid operand – request rejected**

- Explanation: An invalid keyword parameter value has been supplied on the Archive Manager CICS operator interface SET command. The update request is rejected.
	- Action: Enter a valid keyword parameter, and re-enter the SET command. Refer to page [189](#page-198-0) for a description of valid SET command parameters.

#### **OTS26407 Invalid MAXDISK value entered – request rejected**

- Explanation: An invalid value has been supplied in the MAXDISK parameter of the Archive Manager CICS operator interface SET command. The update request is rejected.
	- Action: Enter a numeric value in the range 1-255 for the MAXDISK parameter, and re-enter the SET command. Refer to page [189](#page-198-0) for a description of valid SET command parameters.

#### **OTS26409 ATTACH error nnn – updating terminated**

Explanation: An error has been received attempting to attach a reader sub-task when increasing the value of MAXDRIVE or MAXDISK. 'nnn' gives the decimal error code received from the ATTACH macro request.

Action: Refer to IBM OS/390 macro documentation for a description of the error code. Take the appropriate corrective action before repeating the request. If no apparent reason for the failure can be identified, contact your Archive Manager product support representative.

# **OTS26410 GETMAIN error nnn – updating terminated**

- Explanation: An error has been received allocating OS/390 storage when increasing the value of MAXDRIVE or MAXDISK. 'nnn' gives the decimal error code received from the GETMAIN macro request.
	- Action: Refer to IBM OS/390 macro documentation for a description of the error code. Take the appropriate corrective action before repeating the request. If necessary, increase the amount of MVS storage allocated to the Archive Manager control region. If no apparent reason for the failure can be identified, contact your Archive Manager product support representative.

# **OTS26411 Internal error in reducing MAXDRIVE**

- Explanation: An internal error has occurred reducing the value of the MAXDRIVE initialization parameter.
	- Action: Contact your Archive Manager product support representative.

#### **OTS26412 Requested update completed successfully**

- Explanation: The requested modification to the Archive Manager control region initialization parameters has been completed successfully.
	- Action: None. This is an information message.

# **OTS26413 Command unrecognized – try again**

- Explanation: An invalid command has been entered using the Archive Manager CICS operator command entry facility. The update request is rejected.
	- Action: Re-enter the command, using a valid command keyword. Refer to page [189](#page-198-0) for a description of valid commands.

#### **OTS26414 Missing operand – request rejected**

- Explanation: No keyword parameter value has been supplied on the Archive Manager CICS operator interface SET command. The update request is rejected.
	- Action: Enter a valid keyword parameter, and re-enter the SET command. Refer to page [189](#page-198-0) for a description of valid SET command parameters.

#### **OTS26415 User exit program OTASUX02 not defined to CICS**

- Explanation: A program entry for the user exit program OTASUX02 has not been defined to CICS.
	- Action: Ensure that the correct CICS table entries have been defined. Refer to page [40](#page-49-0) for information on CICS table definitions.

#### **OTS26416 Authorization to perform requested function denied by user exit**

- Explanation: A request to change the status of the Archive Manager control region has been rejected by the user exit program OTASUX02.
	- Action: None. The requested action cannot be performed by the current user.

#### **OTS26420 EIBRESP 'xxx' received for function X'yyy'**

- Explanation: An unexpected CICS command failure occurred during operator interface processing. The response 'xxx' and function codes 'yyy' are as specified in the Exec Interface Block (EIB).
	- Action: Refer to CICS documentation for details of the function and response codes. Take appropriate corrective action. Contact your Archive Manager support representative if there is no apparent reason for the error.

#### **OTS26421 Abend xxxx received during operator interface processing**

- Explanation: An abend with code 'xxxx' has occurred during CICS operator interface processing.
	- Action: Refer to CICS documentation for details of the abend and corrective action. Contact your Archive Manager support representative if there is no apparent reason for the error.
# **CICS Housekeeping Processing Messages**

### **OTS27000 nnnnn Temporary Storage Queues deleted**

- Explanation: This messages is written to the CICS 'CSMT' transient data queue on completion of a temporary storage housekeeping cycle. 'nnnnn' gives the number of temporary storage queues deleted during this housekeeping cycle.
	- Action: None. This is an information message. The Archive Manager CICS temporary storage housekeeping cycle is automatically initiated every 5 minutes, when enabled, and will delete all temporary storage queues containing retrieved objects, which have been in existence for longer than the retention period specified in the TSQDELETE control region parameter.

### **OTS27001 EIBRESP 'xxx' received for function X'yyy'**

- Explanation: A CICS command failure occurred during control region housekeeping processing. The response 'xxx' and function codes 'yyy' are as specified in the Exec Interface Block (EIB).
	- Action: Refer to CICS documentation for details of the function and response codes. Take the appropriate corrective action. Contact your Archive Manager support representative if there is no apparent reason for the error.

### **OTS27002 Abend xxxx received during housekeeping processing**

- Explanation: An abend with code 'xxxx' has occurred during control region housekeeping processing.
	- Action: Refer to CICS documentation for details of the abend and corrective action. Contact your Archive Manager support representative if there is no apparent reason for the error.

### **OTS27003 Control region not initialized – housekeeping processing terminated**

Explanation: A control region housekeeping cycle has been initiated, but the control region is now disabled.

Action: None. This is an information message. Control region housekeeping processing will be automatically reinitiated when the control region is re-enabled.

### **OTS27004 Invalid request anchor block – housekeeping processing terminated**

- Explanation: A control block used for Archive Manager online database access is corrupt. Control region housekeeping processing cannot continue.
	- Action: Disable the Archive Manager control region by using Archive Manager transaction 'OT24'. Re-enable the control region using transaction 'OT23'. If this does not resolve the problem, contact your Archive Manager product support representative.

# **Batch Retrieval Request Processor Messages**

### **OTS32002 - RC=xx, SC1=X'yyyy', SC2=X'zzzz' from SMF write - SMF recording disabled**

Explanation: A request to write an SMF record has been rejected by the Archive Manager SMF processing component with the return and supplementary codes displayed in the message. SMF recording of object retrieval activity will be disabled until the database is disconnected.

> If the return code  $=$  '14' an error was received from the SMF write request. In these circumstances, supplementary code 1 contains the error code from the SMFWTM macro.

Action: For return code '14', refer to IBM documentation on SMF for an explanation of the SMFWTM error code. Take the appropriate corrective action and stop and restart the reader task.

> For other return codes, or if no reason can be found for the SMF write error, contact your Archive Manager product support representative.

### **OTS35201 Alloc-retry aaaa - DSN=bbbbbbbbbbbbbbbbbbbbbbbbbb**

Explanation: Archive Manager has attempted to allocate a tape drive but no device is currently available. Archive Manager will wait for one minute before making another attempt.

'bbbbb...bbbbb' identifies the tape dataset that Archive Manager is attempting to allocate. 'aaaa' gives the number of times that Archive Manager will retry the allocation request.

The number of allocation retries to be performed by Archive Manager may be specified in the application's database open call. A default value of 30 is used if no value is specified by the application.

Action: If possible, make a tape drive available for Archive Manager allocation, by varying online any devices which are currently offline. Archive Manager will acquire any such device during allocation retry processing.

> If no other devices are available, cancel another job in the system, or wait for another job to finish. Any tape drives allocated to the other job will become available when that job terminates, and may be acquired by Archive Manager during allocation retry processing.

If no drive becomes available before the number of allocation retries has been exhausted, Archive Manager will fail the application request with a dynamic allocation error code.

### **OTS35202 DEV=dddd VOLSER=vvvvvv BLOCK=bbbbbbbb**

Explanation: This message is displayed during batch object retrieval processing, following the failure of a request to locate the block containing the start of the object to be retrieved.

> 'dddd' and 'vvvvvv' identify the tape device number and volume serial number being processed by the request, and 'bbbbbbbb' gives the 8-digit identifier of the tape block.

Action: Refer to other available system messages for information relating to the cause of the block locate failure. This message is intended to give additional diagnostic information about the object being located during the failed request.

### **OTS35203** *a,b,c,d,e,f,g,h,i*

- Explanation: An input-output error has been received on a tape datset during processing of an object retrieval request. The following information about the error condition will be present in the message:
	- a: Job name
	- b: Step name
	- c: Device number
	- d: Device type
	- e: DD name
	- f: Operation attempted
	- g: Error description
	- h: Block number
	- i: Access method

The object retrieval request is rejected with a return code 94.

Action: Review the error information in the message. Take the appropriate corrective action and rerun the job. If no apparent cause for the error can be determined, contact your Archive Manager product support representative.

### **OTS36001 Prefetch error: RC=xx, SC1=X'yyyy', SC2=X'zzzz'**

- Explanation: An error has been received processing a pre-fetch request submitted via the Archive Manager application program interface. 'xx' gives the 2-digit return code received from the request, and 'yyyy' and 'zzzz' give the 4-digit hexadecimal supplementary codes.
	- Action: Refer to the description of Archive Manager return and supplementary codes on page [296](#page-305-0) for a description of the error condition. Take the appropriate corrective action and re-submit the request.

### **OTS36002 Error on disk copy: Storage Level=a, Tape Seq=bbbbb, Segment=cc**

- Explanation: An error has been encountered processing the disk copy dataset identified in the message. Return and supplementary codes will have been returned to the calling application identifying the error condition.
	- Action: Identify the return and supplementary codes returned to the calling application and refer to the description of Archive Manager return and supplementary codes on

page [296](#page-305-0) for a description of the error condition. Take the appropriate corrective action and re-submit the request.

### **OTS36003 Error on tape copy: Storage Level=a, Tape Seq=bbbbb**

- Explanation: An error has been encountered processing the tape copy dataset identified in the message. Return and supplementary codes will have been returned to the calling application identifying the error condition.
	- Action: Identify the return and supplementary codes returned to the calling application and refer to the description of Archive Manager return and supplementary codes on page [296](#page-305-0) for a description of the error condition. Take the appropriate corrective action and re-submit the request.

## **Database Administration Messages**

### **OTS49001 Return code 'xx' received from ISPF 'yyyyyyyy' request accessing resource aaaaaaaa**

- Explanation: Return code 'xx' has been received from the ISPF dialog manager during execution of ISPF request yyyyyyyy.
	- Action: Refer to IBM documentation on ISPF dialog manager processing for details of the return code. Take the appropriate corrective action and retry the ISPF request.

### **OTS49002 Error X'xxyy' received aaaaaaaa record bbbbbbbbbbbbbbbbbbbbbbbbbbbbbbb in dataset 'cccccccccccccccccccccccccccccccccccccccccccccc'**

- Explanation: A VSAM I/O error has occurred when processing an Archive Manager system dataset. Some or all of the following operands may appear:-
	- 'xx' the return code from the VSAM I/O request
	- 'yy' the reason code from the VSAM I/O request
	- 'aaaaaaaa' the process being performed. This may take the following values:

### 'READING' 'WRITING'

### 'UPDATING' 'DELETING'

'bbbb...bbbb' - describes the record on which the operation is being performed.

'cccc..cccc' - the dataset name.

Processing is terminated.

Action: Refer to IBM documentation on VSAM macro processing for details of the displayed return and reason codes. Take the appropriate corrective action and retry the ISPF request.

### **OTS49003 Error X'xxxx' received from aaaaaaaa request**

Explanation: Return code 'xxxx' has been received while processing an operating system service request.

- 'aaaaaaaa' can take the following values:
- PROGLOAD an error has occurred attempting to dynamically load an Archive Manager program module.
	- GETMAIN an error has occurred trying to obtain virtual storage in the TSO region.
- Action: Refer to the appropriate IBM documentation for a description of the return code. Take the appropriate corrective action and retry the ISPF request.

### **OTS49004 Error 'xx' Reason X'yyyyzzzz' allocating file 'aaaaaaaa' dataset 'bbbbbbbbbbbbbbbbbbbbbbbbbbbb'**

- Explanation: An error has occurred dynamically allocating dataset 'aaaaaaaa'. 'xx' gives the return code, and 'yyyy' and 'zzzz' the error and information codes respectively from the dynamic allocation request.
	- Action: Refer to IBM documentation on dynamic allocation processing for a description of the error and information codes. Take the appropriate corrective action and retry the ISPF request.

### **OTS49006 Error 'xx' Reason X'yyyyzzzz' de-allocating file 'aaaaaaaa'**

Explanation: An error has occurred dynamically de-allocating dataset 'aaaaaaaa'. 'xx' gives the return code, and 'yyyy' and

428 Archive Manager User Guide

'zzzz' the error and information codes respectively from the dynamic allocation request.

Action: Refer to IBM documentation on dynamic allocation processing for a description of the error and information codes. Take the appropriate corrective action and retry the ISPF request.

### **OTS49008 'aaaaaaaaaaaaaaaaaaaaaaaaaaaaaaaaaaaaaaaaaaaa' has not been converted for use with this release**

- Explanation: The dataset identified in the message is a pre-version 2.5 Archive Manager database primary index dataset.
	- Action: The Archive Manager ISPF database administration dialog is unable to process pre-version 2.5 databases. All such databases must be converted for use with this release of the product, using the database conversion procedure from within the Archive Manager database administration dialog in TSO/ISPF. Refer to chapter 3 of this manual for a description of this procedure.

### **OTS49009 Error X'xxxx' received opening | closing file 'yyyy....yyyy'**

- Explanation: An error has been encountered attempting to open or close a VSAM dataset. 'xxxx' gives the hexadecimal value of the error code returned from VSAM open/close processing. 'yyyy....yyyy' gives the name of the VSAM dataset being processed.
	- Action: Refer to IBM documentation on VSAM macro processing for a description of the displayed open/close error code. Take the appropriate corrective action and retry the request.

### **OTS49010 Database administration processing already invoked in this TSO session**

- Explanation: An attempt has been made for nested invocation of the Archive Manager database administration process in TSO. Multiple invocation of this procedure from within a single TSO session is only permitted in ISPF split-screen mode.
	- Action: None. If the Archive Manager database administration process is currently invoked in TSO, enter ISPF splitscreen mode for invocation of a second concurrent database administration process.

# **General-purpose Component Messages**

### **OTS94000 IOB = xxxxxxxx xxxxxxxx xxxxxxxx xxxxxxxx xxxxxxxx**

- Explanation: An error has occurred executing a tape I/O channel command. Message OTS94000 issues a hexadecimal display of the first 20 bytes in the IOB used for the request. This message is always accompanied by message OTS94001, which gives details of the channel command in error.
	- Action: Refer to IBM documentation for an explanation of the codes displayed in the message. Take the appropriate corrective action and repeat the failed process or rerun the failing job.

### **OTS94001 CCW = xxxxxxxx xxxxxxxx**

- Explanation: An error has occurred executing a tape I/O channel command. Message OTS94002 issues a hexadecimal display of the channel command word producing the error. This message is always accompanied by message OTS94000, which gives the contents of the first 20 bytes of the IOB after completion of the channel program.
	- Action: Refer to IBM documentation for an explanation of the codes displayed in the message. Take the appropriate corrective action and repeat the failed process or rerun the failing job.

### **OTS94002 Device xxxx is NOT Mag-Tape**

- Explanation: A non-tape device has been allocated for a primary or duplex copy tape dataset during database connect processing. The connect request will fail.
	- Action: Ensure that the correct unit name for all tape copy datasets has been specified in the definition of the storage level database, and rerun the job.

### **OTS94003 Unknown TAPE Device – Default is 3480-200M**

Explanation: The device allocated for a primary or duplex copy tape dataset during database connect processing is an unknown tape device type. A default device type of 3480 with 200 Mb tape volume capacity will be used.

Action: Ensure that the correct unit name for all tape copy datasets has been specified in the definition of the storage level database, and rerun the job if necessary.

### **OTS94004 Unknown STK Device – Default is 3490-400M**

- Explanation: The tape device allocated for a primary or duplex copy tape dataset during database connect processing is an unknown STK 3490 tape device type. A default device type of 3490 with 400 Mb tape volume capacity will be used.
	- Action: Ensure that the correct unit name for all tape copy datasets has been specified in the definition of the storage level database, and rerun the job if necessary.

### **OTS94005 Unknown TAPE Device – Default is 3590-10G**

- Explanation: The device allocated for a primary or duplex copy tape dataset during database connect processing is an unknown STK 3590 tape device type. A default device type of 3590 with 10 Gb tape volume capacity will be used.
	- Action: Ensure that the correct unit name for all tape copy datasets has been specified in the definition of the storage level database, and rerun the job if necessary.

# **SMF record format**

Archive Manager will optionally record batch and/or CICS retrieval activity using the OS/390 System Management Facility (SMF). This option is controlled for each database via the Archive Manager database administration dialog in TSO/ISPF. Refer to chapter 3 of this manual for information on enabling and disabling SMF logging of batch and CICS retrievals for an Archive Manager database.

When enabled, Archive Manager will create an SMF record at the following processing points:

- Batch retrieval processing: when the first record of an archived object has been retrieved and returned to the calling application, in response to a 'retrieve object record' request (request code '42').
- CICS retrieval processing: after all records in the archived object have been written to CICS temporary storage in response to a 'retrieve object' request (request code '43').

Each SMF record will contain the following sections:

- 3. *SMF header section*. This contains standard system information and timestamps.
- 4. *Record descriptor section*. This section contains information about the remaining sections in the record.
- 5. *Database section*. This section contains information relating to the database being accessed during the retrieval request.
- 6. *Request section*. This section contains information specific to the retrieval request itself.

### **Header section**

Each SMF record will have a standard SMF header section of length 18 bytes.

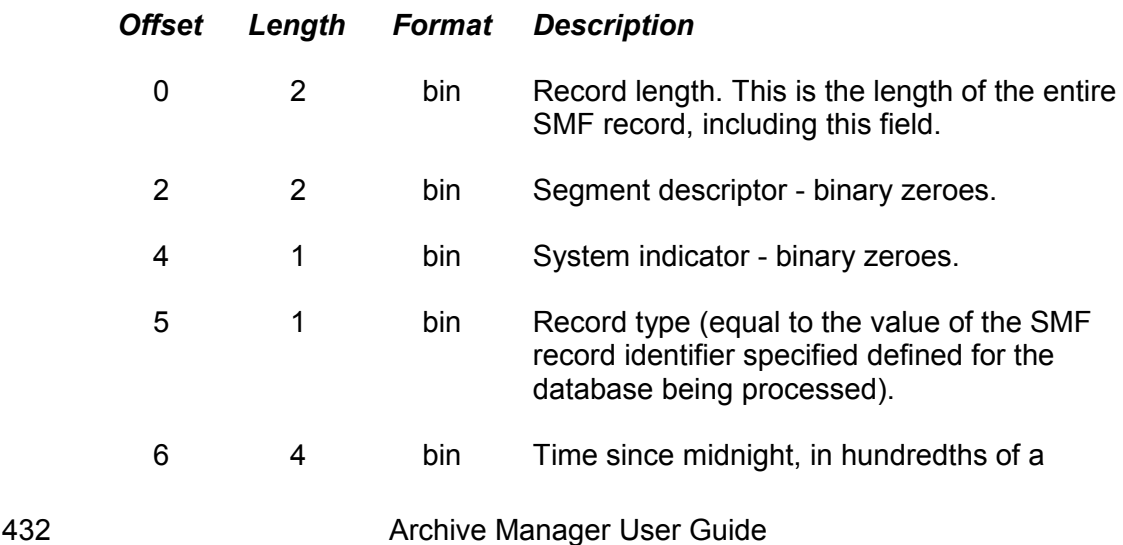

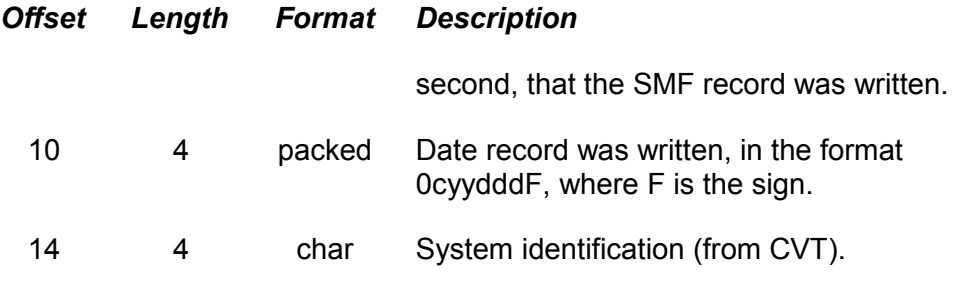

# **Record descriptor section**

The SMF header section is immediately followed by the record descriptor section. It has a fixed length of 38 bytes.

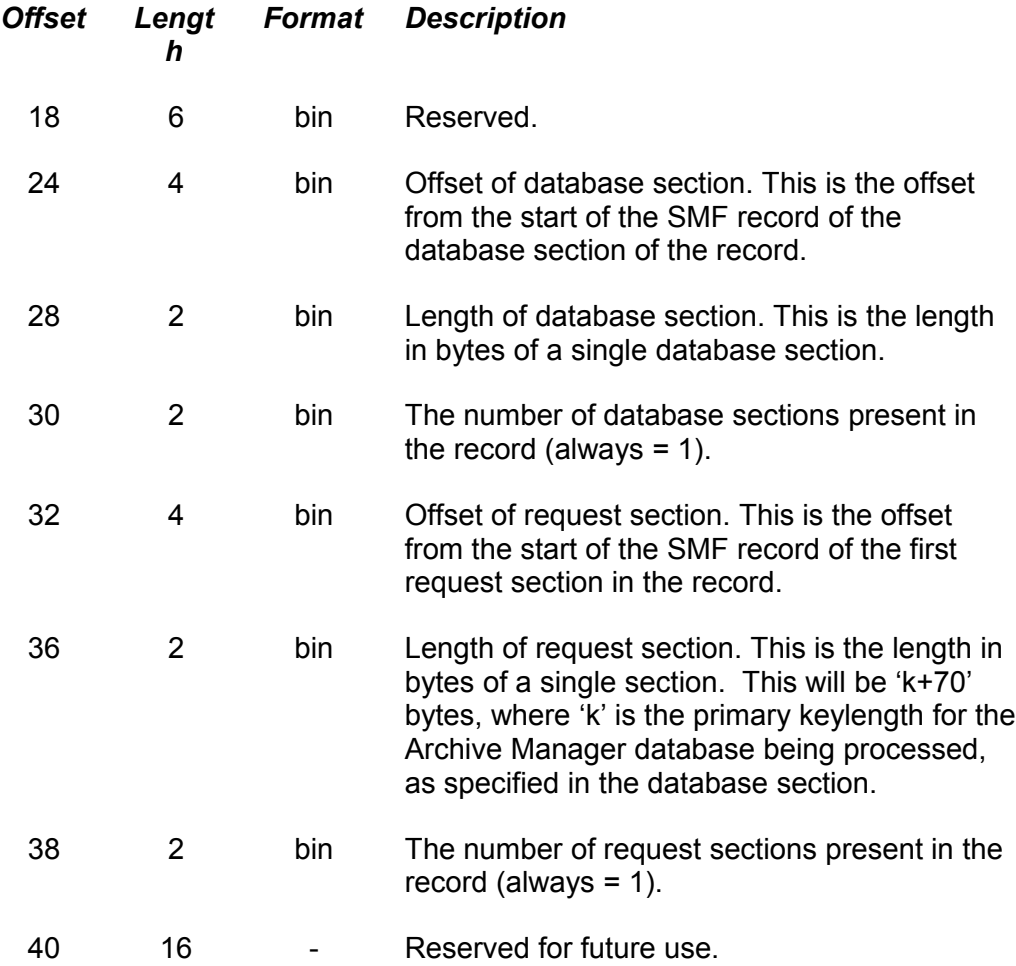

### **Database section**

The database section starts at the offset specified in the record descriptor section of the Archive Manager SMF record. It gives information about the database being processed for object retrieval. It has a fixed length of 64 bytes. Only one database section will be present per SMF record.

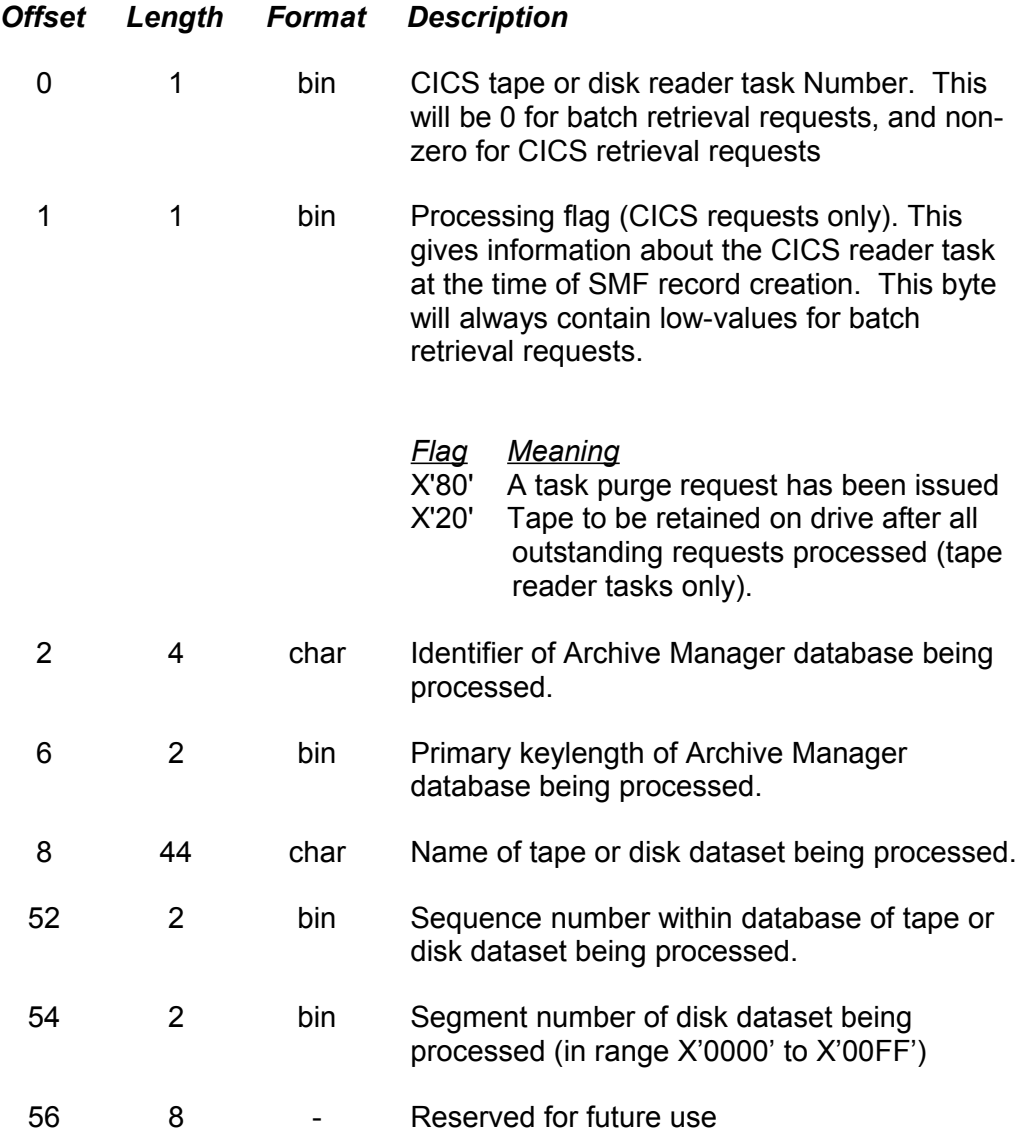

## **Request section**

The request section starts at the offset specified in the record descriptor section of the SMF record. It gives information about the request processed by the Archive Manager batch or CICS retrieval processor. It has a variable length of 'k+70' bytes, where 'k' is the primary keylength of the database being processed, as specified in the preceding database section. The SMF record will always contain one request section.

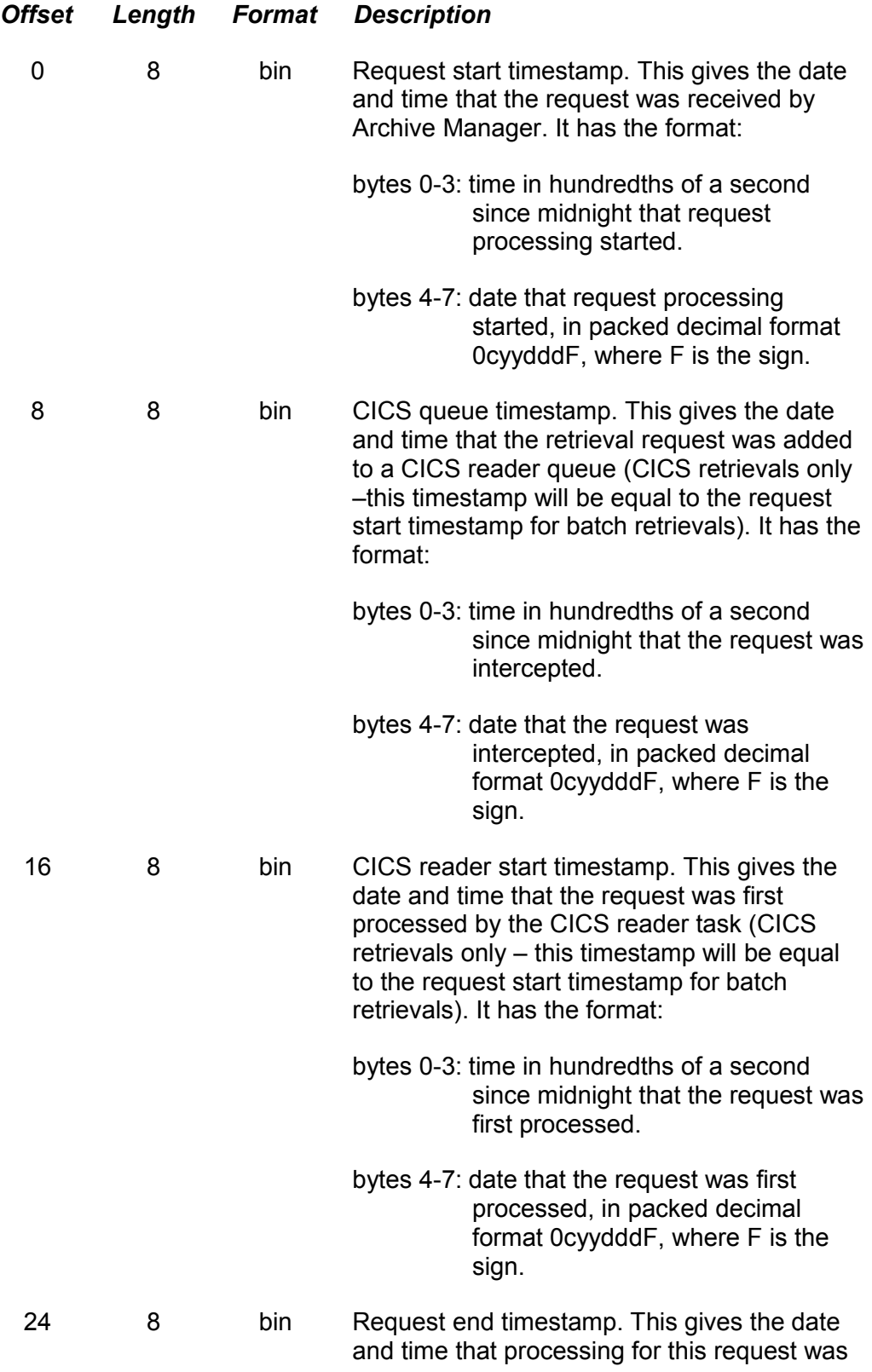

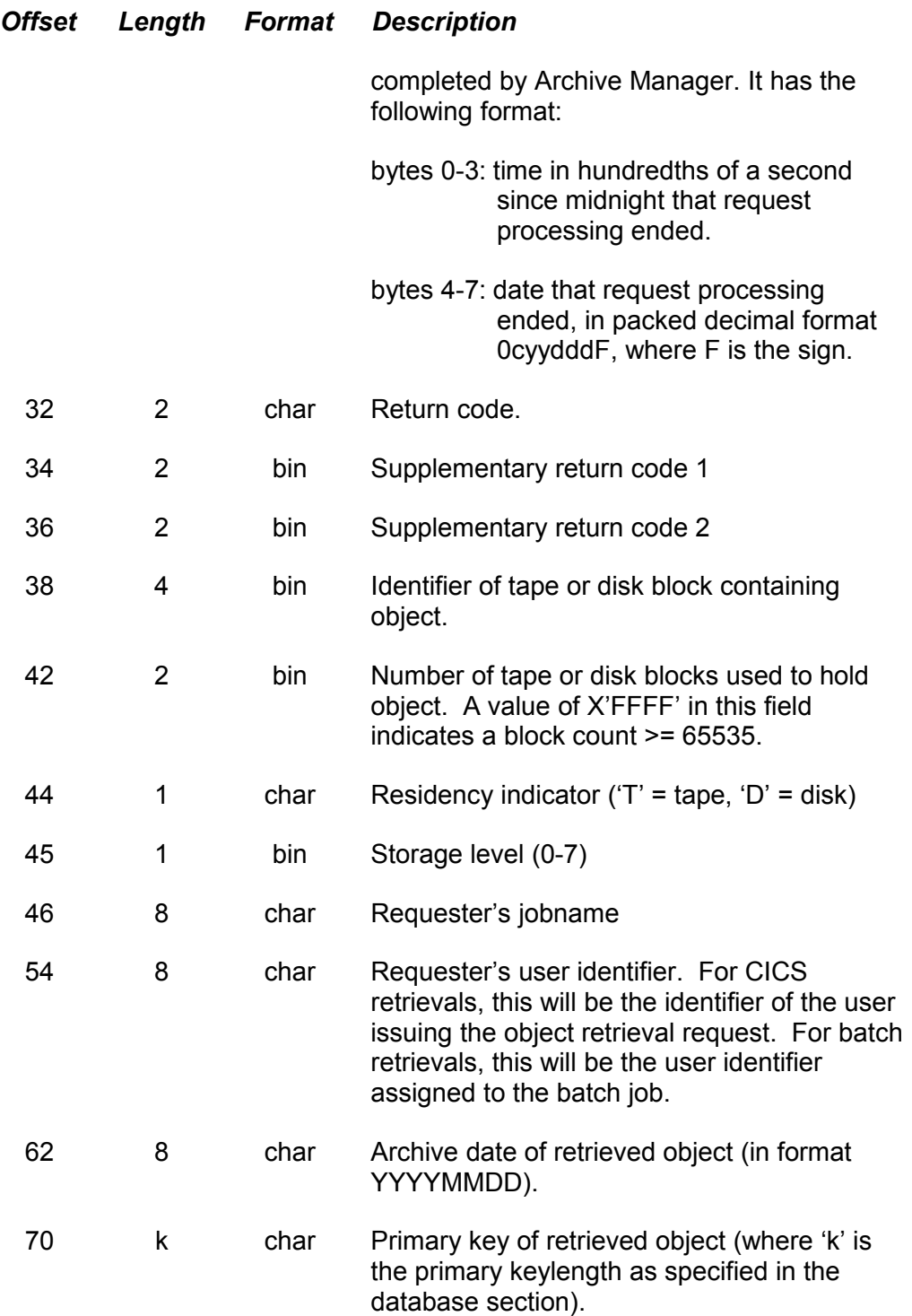

This page is intentionally left blank

## **APPENDICES**

# **APPENDIX A: Installation Verification Procedure**

After installation of the product has been successfully completed, as detailed in Chapter 2, installation verification procedure (IVP) processing may be executed.

This will execute a number of supplied routines which will verify that each of the Archive Manager component functions (batch archival, batch and online retrieval) has been installed and is executing correctly.

The instructions given in this appendix should be followed step-by-step, and the results of each stage of the IVP compared with the supplied sample listings, as described in the IVP instructions.

## **IVP Datasets**

The files and libraries necessary for running the Archive Manager IVP are supplied on the standard Archive Manager distribution tape and are unloaded during Archive Manager installation (see Chapter 2). A brief description of the files and libraries is given below:

*File 9: IVP load module library*

This is a partitioned dataset containing load modules required for the batch and online IVP routines.

*File 10: IVP JCL library*

This is a partitioned dataset containing jobs to run the batch IVP routines.

*File 11: IVP test data file*

This is a partitioned dataset containing test data for running the IVP routines.

# **IVP Database Initialization**

Archive Manager must be installed for batch and online processing, as described in Chapter 2 of this manual, prior to executing the IVP procedures. To define and initialize the Archive Manager IVP database, perform the following tasks in the sequence presented below. Refer to chapter 3 for a full description of each of the database administration panels displayed during this procedure.

### **Define and Initialize IVP Database**

- From the appropriate TSO/ISPF menu invoke the Archive Manager database administration option. The Archive Manager panel OTSN4000 will be displayed.
- On panel OTSN4000 enter the following details:

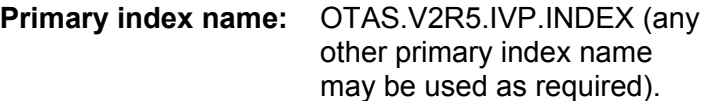

Select option '3' and press ENTER. Panel OTSN4300 will be displayed for primary index definition.

• On panel OTSN4300 specify the following base database definition details (defaults will be taken for unspecified fields):

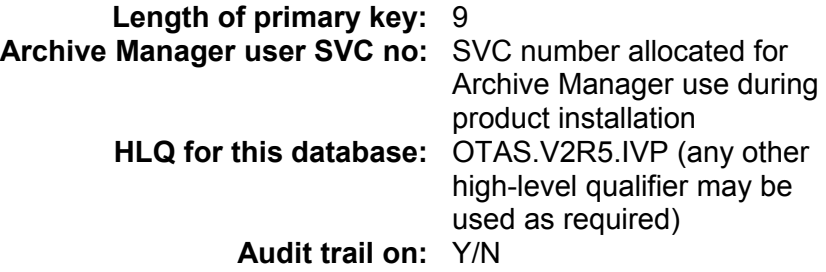

If an audit trail is required during IVP processing specify 'Y', otherwise specify 'N' (default). If 'Y' is selected, all updates to the Archive Manager database are recorded in the database journal dataset. These may subsequently be processed by the Archive Manager journal maintenance utility OTASP070.

Press ENTER when completed. Panel OTSN4301 will be displayed when all entries have been accepted.

• On panel OTSN4301 specify the storage level 0 definition details (default options will be taken for unspecified fields):

**Database Blocksize:** 1024 **Maximum blockcount per volume:** 10

**Unit name for scratch allocn:** specify the unit name to be used when allocating scratch cartridges during batch archival.

Press ENTER when completed. Panel OTSN4302 will be displayed when all entries have been validated successfully

• On panel OTSN4302 specify the AMS parameters for the primary index dataset (default options will be taken for unspecified fields):

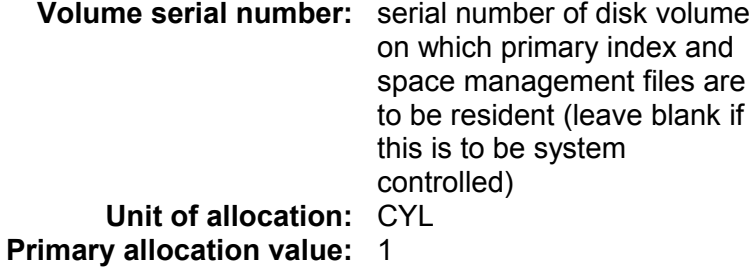

**Secondary allocation value:** 1

Press ENTER when completed. After all fields have been validated successfully, panel OTSN4303 will be displayed if the 'AUDIT trail on' field on panel OTSN4300 was set to 'Y', otherwise the main Archive Manager database administration menu panel OTSN4000 will be displayed after successful completion of the database definition process.

• On panel OTSN4303 specify the AMS parameters for the journal dataset (default options will be taken for unspecified fields).

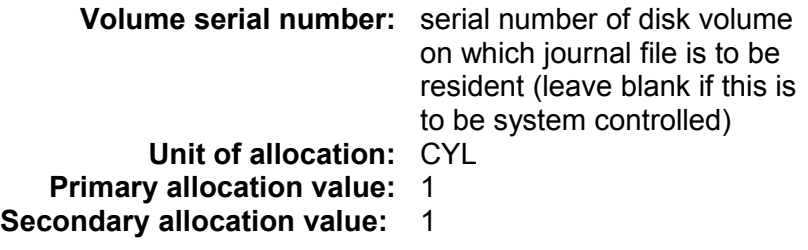

Press ENTER when completed. Panel OTSN4000 will be displayed after successful completion of the database definition process.

## **Define Secondary Indexes**

- On panel OTSN4000 select option '2' and press ENTER. Panel OTSN4200 will be displayed.
- On panel OTSN4200 select option '2' and press ENTER. Panel OTSN4220 will be displayed to allow definition of secondary indexes.
- On panel OTSN4220 specify the following:-

### **Option:** 2 (Add new secondary index) **Secondary index no:** 1

Press ENTER when completed. Panel OTSN4221 will be displayed.

• On panel OTSN4221 specify the secondary index definition details as follows:-

Secondary key specification:

### **Length:** 5 **Start position in record:** 1

Automatic indexing controls:

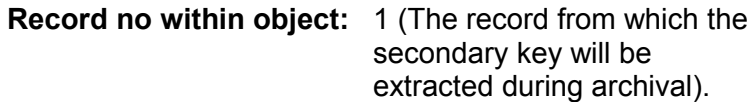

Press ENTER when completed. Panel OTSN4222 will be displayed.

• On panel OTSN4222 specify the AMS parameters for secondary index 1 (default options will be taken for unspecified fields).

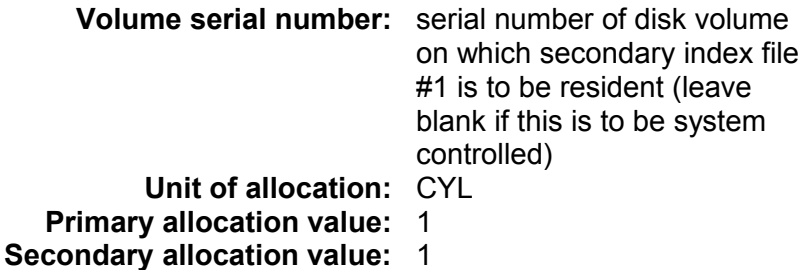

Press ENTER when completed. Panel OTSN4200 will be re-displayed after the definition of secondary index 1has completed successfully.

• Repeat the above procedure in order to define secondary indexes 50 and 99. Enter the following values for each index:

Index 50

Panel OTSN4220:

### **Secondary index no:** 50

Panel OTSN4221:

Secondary key specification:

**Length:** 8 **Start posn in record:** 1

Automatic indexing controls:

Archive Manager User Guide **441** 

### **Record no within object:** 0

Index 99

Panel OTSN4220:

**Secondary index no:** 99

Panel OTSN4221:

Secondary key specification:

**Length:** 11 **Start posn in record:** 6

Automatic indexing controls:

### **Record no within object:** ALL

- After the above definitions have been entered successfully, press PF3 to return from panel OTSN4200 to panel OTSN4000.
- On panel OTSN4000, press PF3 to return to the primary TSO/ISPF panel.
- All IVP database definition processing is now complete.

# **CICS Definitions**

• To verify correct operation of the Archive Manager online retrieval component, a CICS system should be initialized as an Archive Manager control region (see Chapter 2 for details on setting up this region). The following OTASS100 parameters may be used:

```
MAXDRIVE = 2
MAXQLEN = 2
MAXDISK = 2
TSQDELETE = 5
TAPFWAIT = 0TIMEOUT=0
```
- The IVP load library should be available in the DFHRPL concatenation for CICS testing, or the IVP modules can be copied from the IVP load library to another library, already available in the DFHRPL.
- Add the following CICS PCT, PPT and FCT entries in the Archive Manager CICS control region.

**PPT entries:**

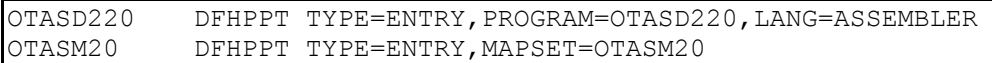

### **PCT entry:**

OIVP DFHPCT TYPE=ENTRY,TRANSID=OIVP,PROGRAM=OTASD220, \* DTIMOUT=NO

Equivalent definitions may be added using CICS RDO.

#### **FCT entries:**

The database identifier used during online IVP processing is 'TEST'. This should be used when generating the names of the IVP file control table entries. The following entries will be required:

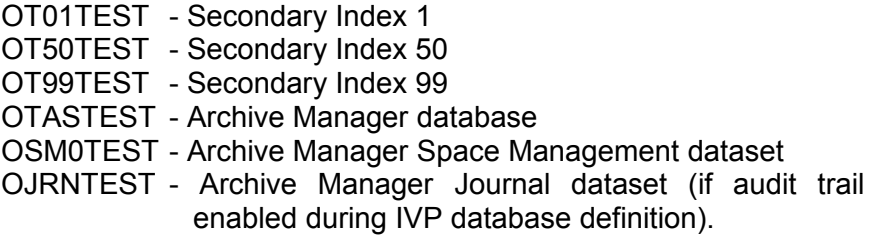

Refer to page [40](#page-49-0) for a full description of the definitions required for these file control table entries.

Note that the high-level qualifier used to generated system dataset names for the IVP procedure is that entered during IVP database definition processing.

In addition, update access will be required to files OTASTEST and OJRNTEST, if archived objects are to be deleted during online IVP processing.

## **Running the Batch IVP**

A series of eight batch jobs has been supplied to verify the installation of Archive Manager. Each should be submitted in sequence, after the previous job has completed successfully.

Before submitting each job, update the JCL as follows:

- add a valid JOB card.
- amend the STEPLIB DD card to specify the product and IVP load libraries, as unloaded from the distribution tape during the product installation process.
- amend the OTASV100 DD card to specify the name of the primary index dataset defined during IVP database initialization processing.
- where necessary, amend the SYSIN DD card to update the name of the corresponding IVP test dataset, as unloaded from the distribution ape during the product installation process.

After each job has completed, check that the call audit reports are identical to the sample reports given in figures A.1 to A.8.

### **The batch archival IVP**

The first three jobs archive files of test data to the Archive Manager database. Explicit secondary index calls are included in the each job for secondary index 50 which is defined with no automatic indexing. Secondary indexes 1 and 99 will be built automatically during archival of the test data.

A brief description of each job follows:-

- **OTASD211**  This job archives IVP data file #1 to the test database using standard Archive Manager calls via the new application program interface. The file contains variable length records.
- **OTASD212** This job archives IVP data file #2 to the test database using standard Archive Manager calls via the old application program interface. The file contains fixed length records. A second tape dataset (sequence 2) will be created during this job.
- **OTASD213** This job archives IVP data file #3 to the test database using standard Archive Manager calls via the new application program interface. The file contains fixed length records.

### **The batch retrieval IVP**

The following jobs have been supplied to verify Archive Manager batch retrieval processing. Each job demonstrates a different method of retrieval.

- **OTASD214** This job retrieves archived data from the Archive Manager database using direct retrieval requests.
- **OTASD215** This job retrieves archived data from the Archive Manager database using sequential retrieval requests. All objects in the database are retrieved. After the last item in the database has been retrieved, a further retrieval request is issued which will cause the first record in the database to be re-read.

444 Archive Manager User Guide

- **OTASD216** This job deletes a data object from the Archive Manager database.
- **OTASD217** This job issues Archive Manager primary database query requests. Three query response entries are returned on each request and the four possible sort retrieval request sequences are demonstrated.
- **OTASD218** This job issues Archive Manager secondary index 01 query requests. Three query response entries are returned on each request and the four possible sort retrieval request sequences are demonstrated.

## **Running the online retrieval IVP**

The online IVP routines are now ready for execution. Use the call audit reports produced from the batch archival (or retrieval) IVP to identify the primary and secondary keys of archived data in the Archive Manager IVP database.

Sign on to the Archive Manager CICS control region, and initialize the region by running transaction OT23. Message OTS23001 should be displayed on the terminal, indicating that the CICS control region has been successfully initialized. Ensure that the OTASTEST primary index dataset is open and enabled prior to running transaction OT23.

To run the Archive Manager online IVP routines, enter transaction identifier 'OIVP' on the terminal. An Archive Manager IVP data entry screen will be displayed. Data may then be retrieved by primary or secondary key.

To select data by primary key, simply type the key in the 'primary key' field and press 'Enter'. Any primary key from the call audit report may be selected.

To select by secondary index key, the 'secondary key' field and the 'sec index no' field should contain the secondary key and secondary index number respectively. The secondary indexes defined during the IVP process are as follows:-

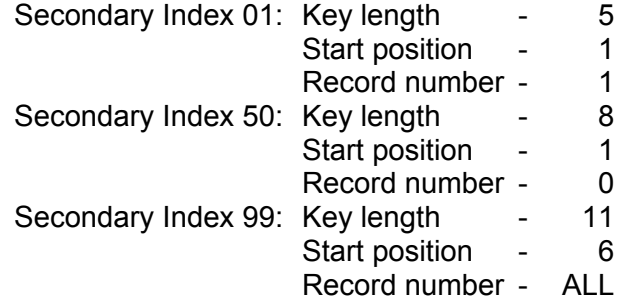

The following secondary keys may be used during the IVP process. If required, secondary keys for each secondary index may be determined from the call audit report, using the above index definitions. Any of these may be selected for retrieval.

#### **Secondary index 01:**

'DATA'

#### **Secondary index 50:**

'SEC50#01' 'SEC50#05'

### **Secondary index 99:**

'SEGMENT #1 ' 'SEGMENT #2 ' 'SEGMENT #3 ' etc... 'SEGMENT #11' 'SEGMENT #12' 'SEGMENT #13'

The IVP routines will display a screen giving the primary key and archive date of each archived object which meets the selection criteria.

Select any one item of archived data for retrieval, by entering an 'S' (upper or lower case) in the selection column next to the chosen date. The IVP will reject any invalid or multiple selection. The selected data will now be retrieved from the Archive Manager database, and the first 80 bytes of each data record for that archived object will be displayed on the CICS terminal.

Check that the number and content of retrieved records is identical to the corresponding entries for the selected key and archive date in the relevant batch call audit report.

Sign on to a second terminal in the Archive Manager CICS control region, and perform single and multiple simultaneous retrievals from one or both tape datasets to verify that online retrieval is functioning correctly.

Any item of archived data may be deleted from the Archive Manager database by entering a 'D' (upper or lower case) in the selection column next to the chosen date. The screen will be refreshed to remove the deleted item.

To return from one IVP screen to the previous screen, press 'PF3'.

When all the above tasks have been performed successfully, the Archive Manager IVP process is complete.

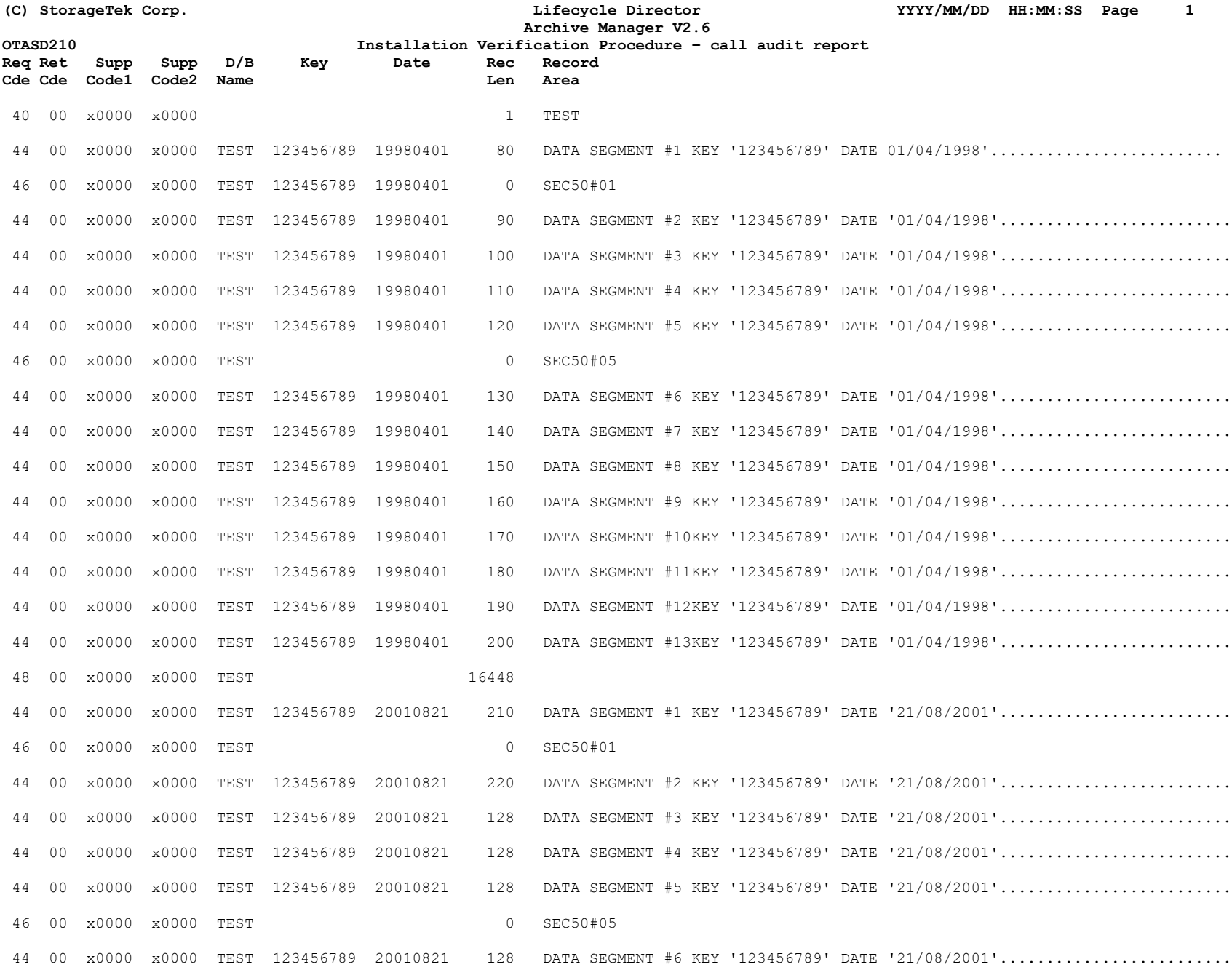

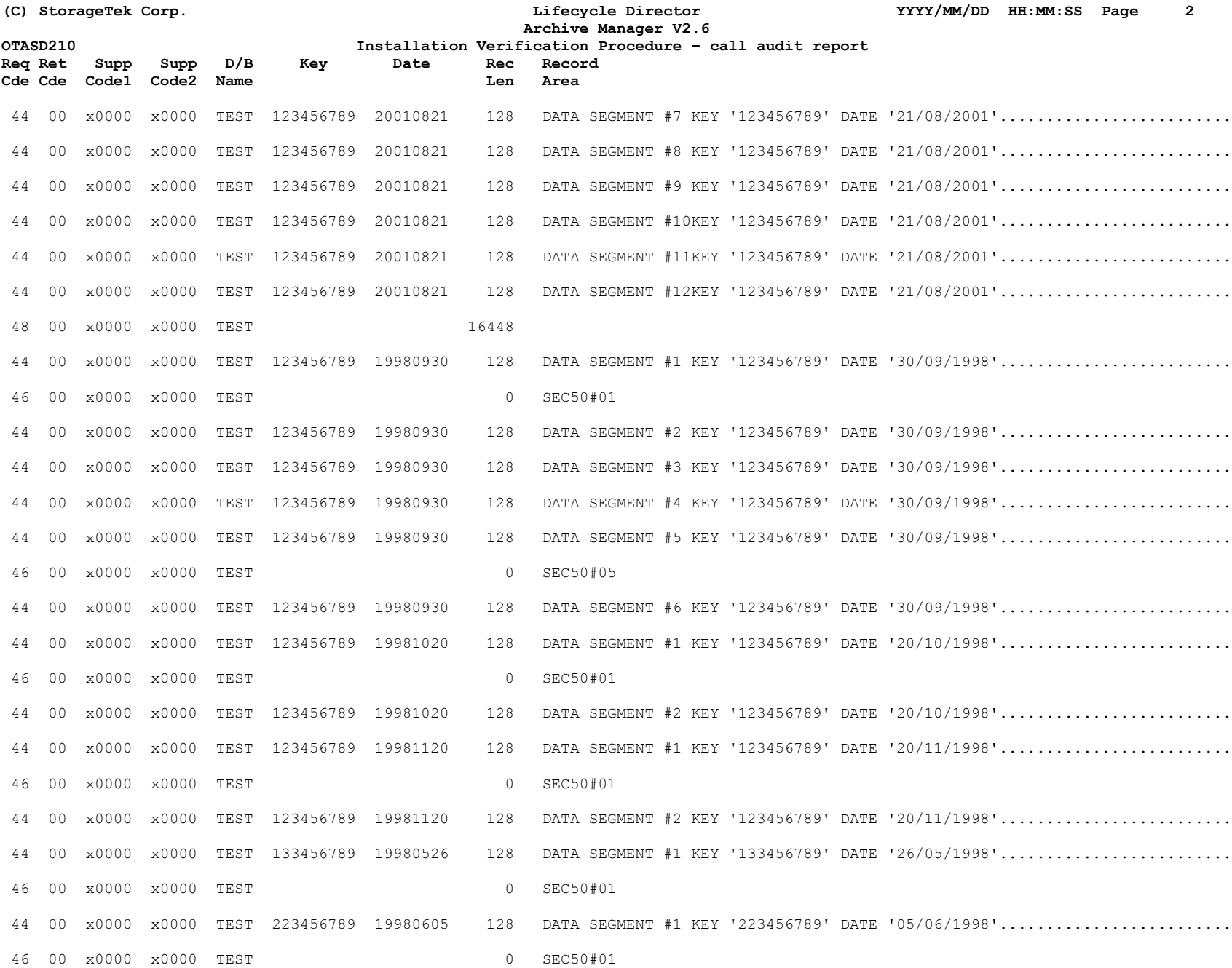

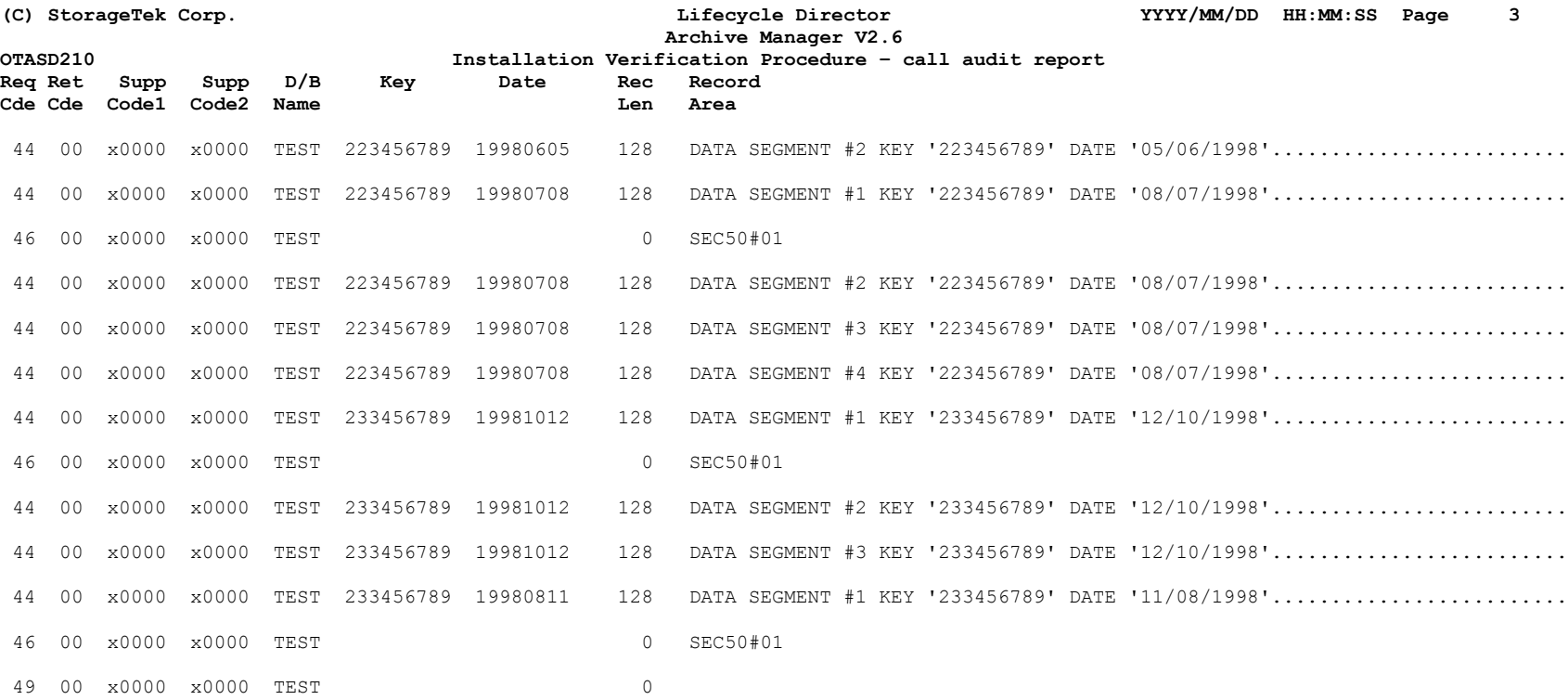

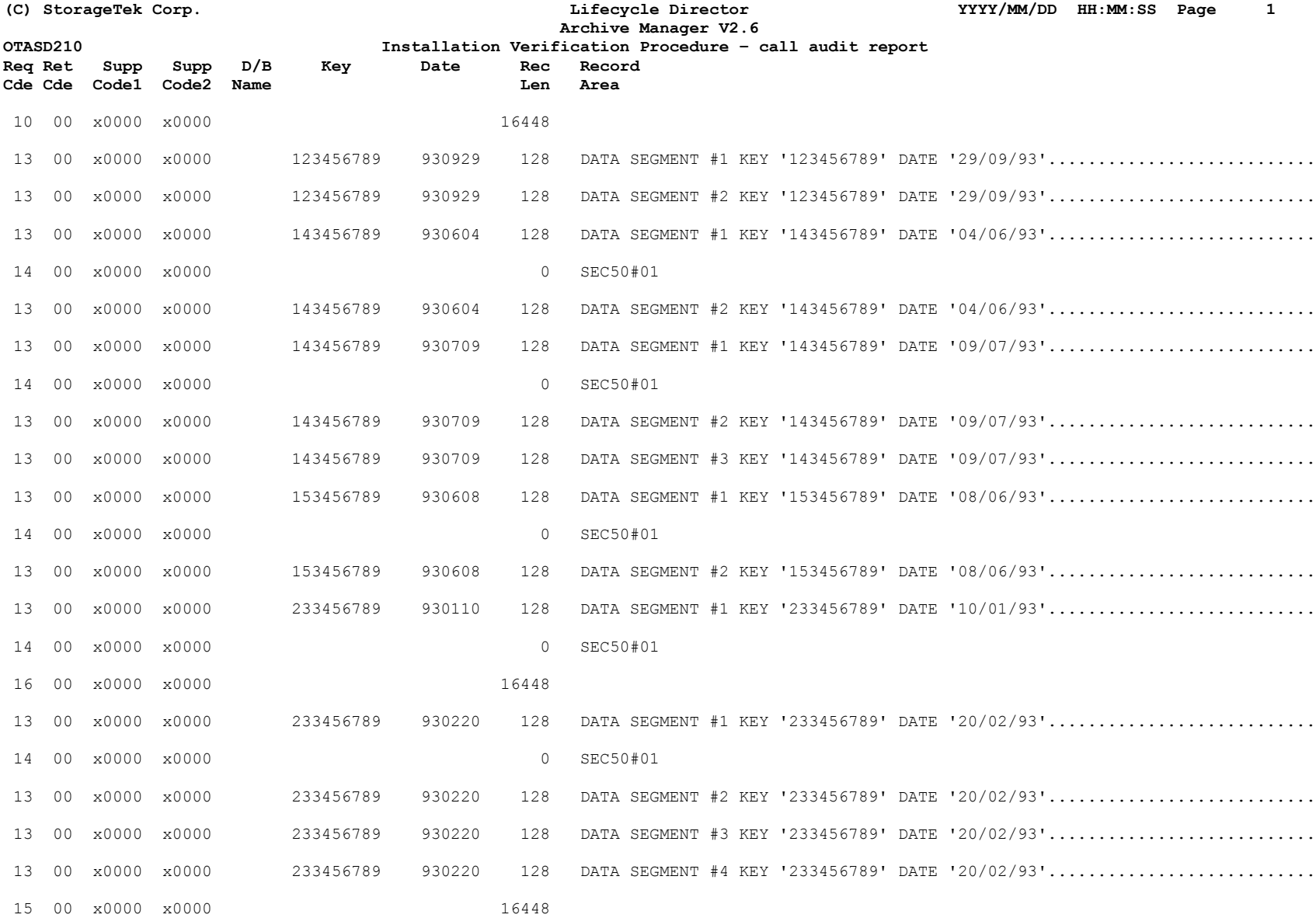

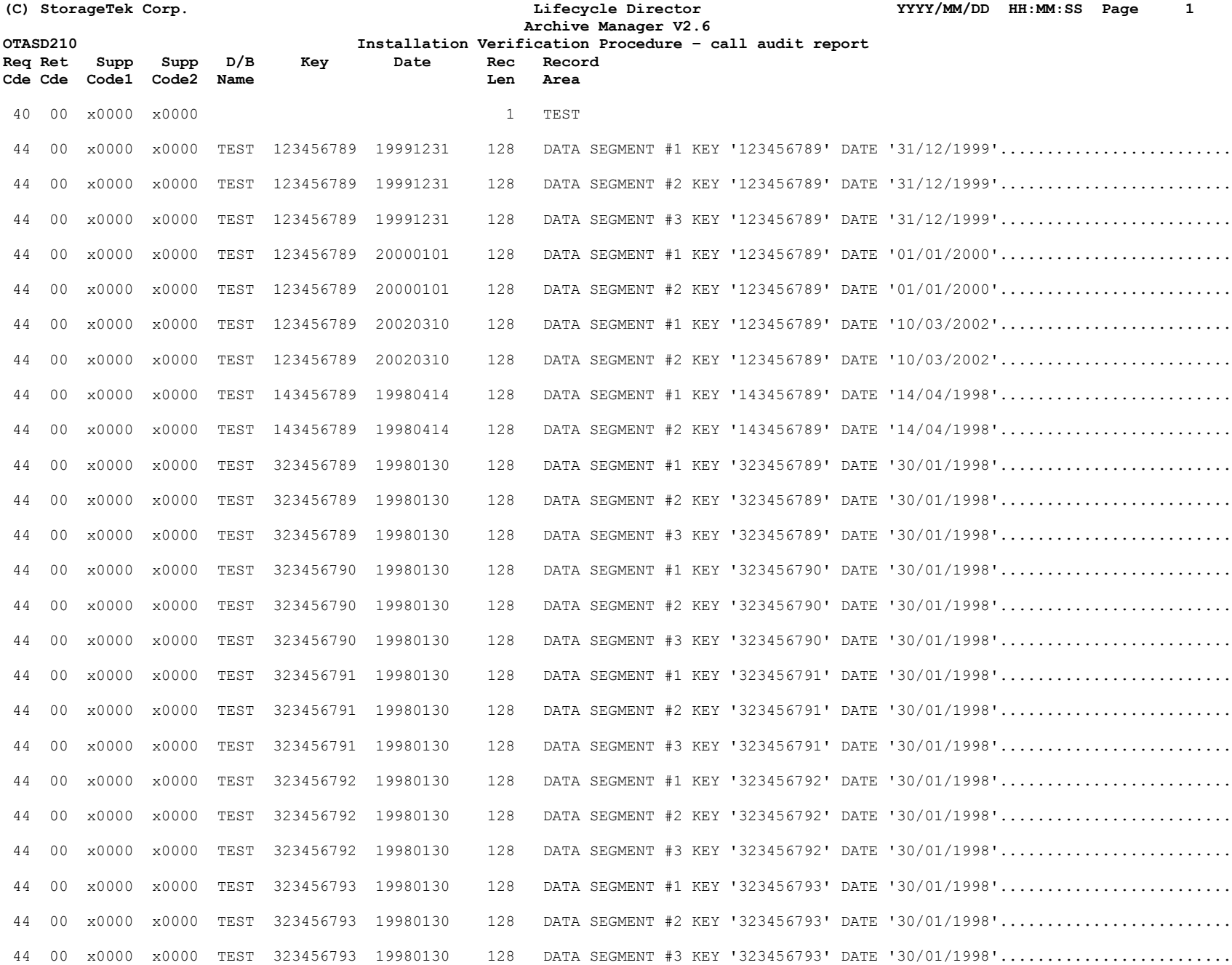

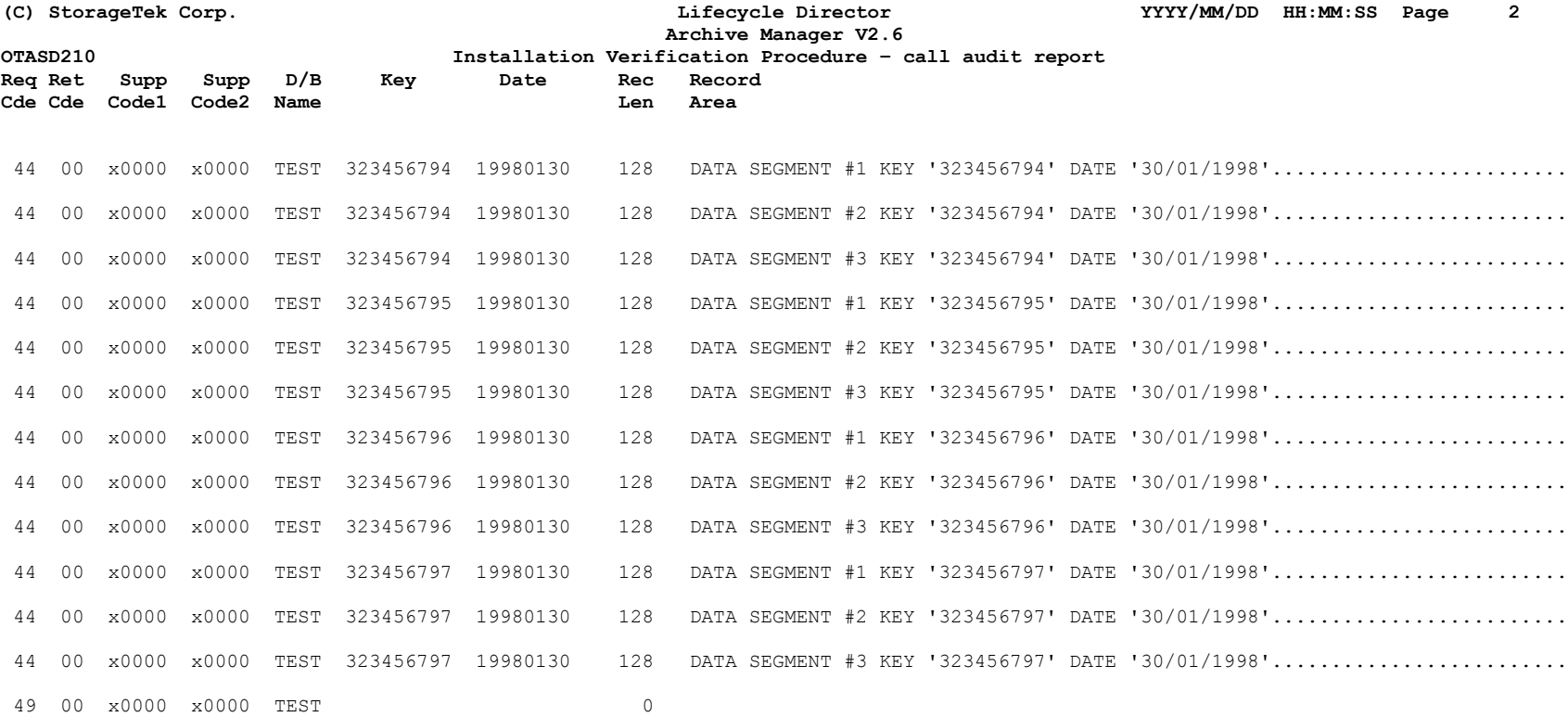

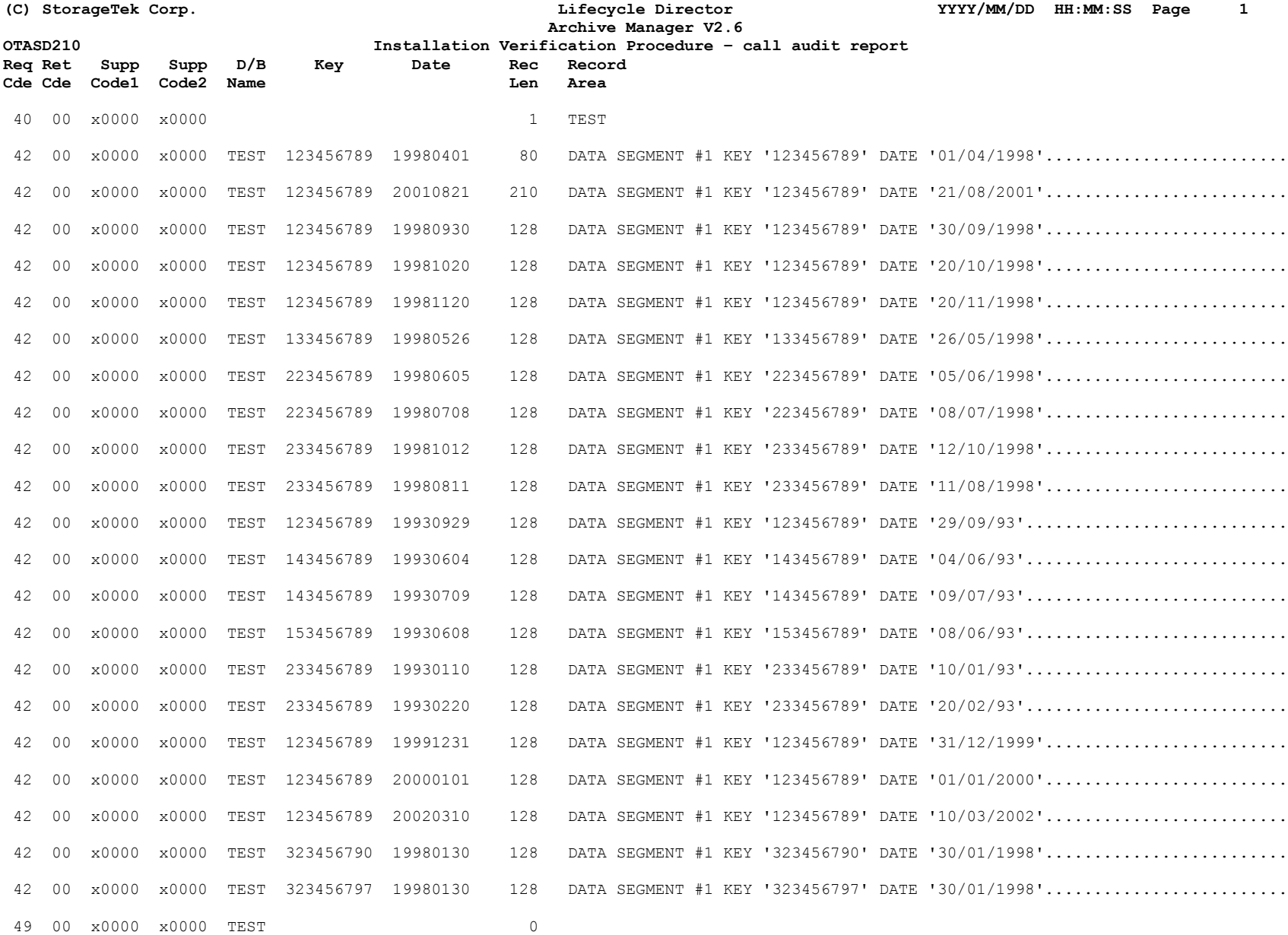

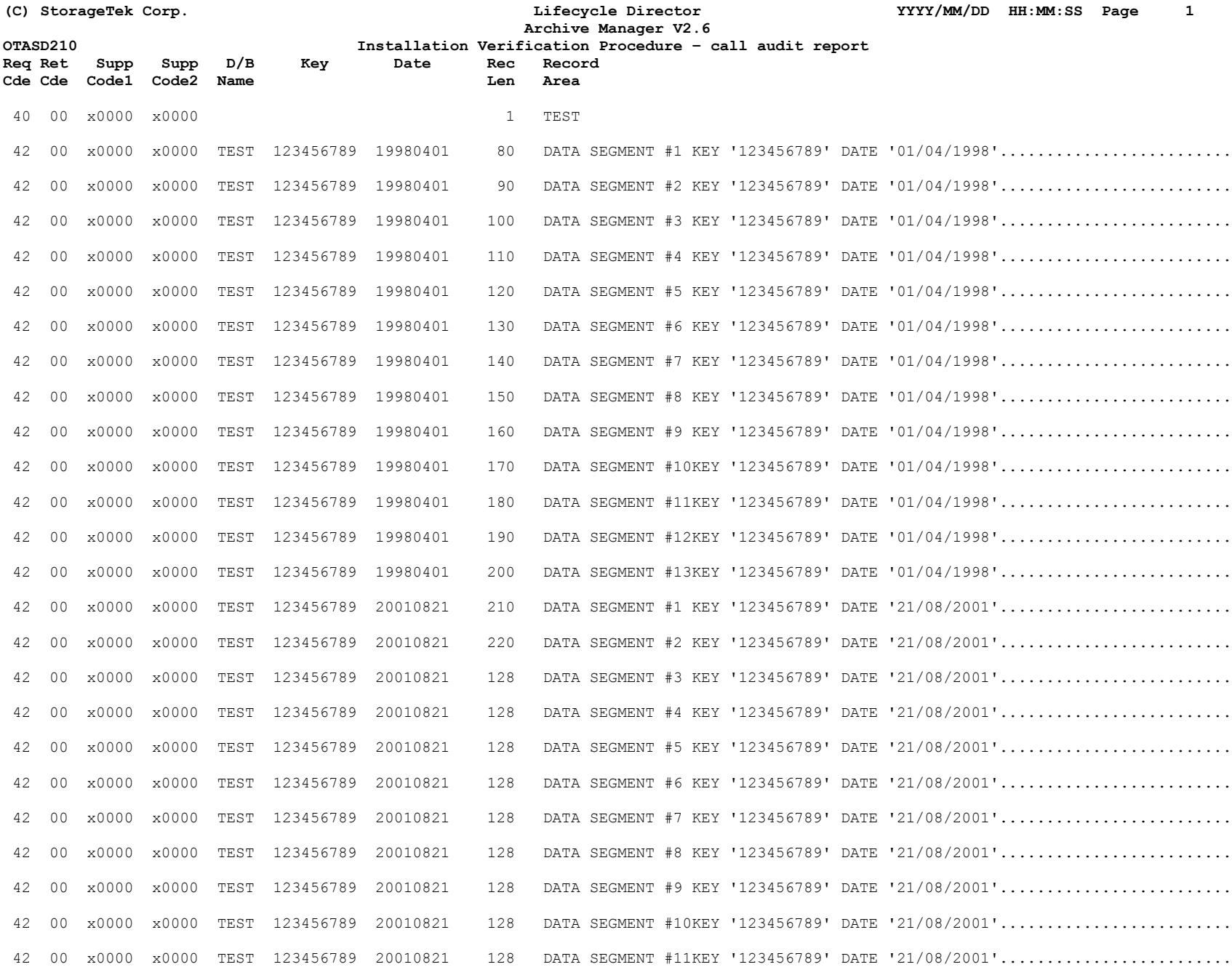

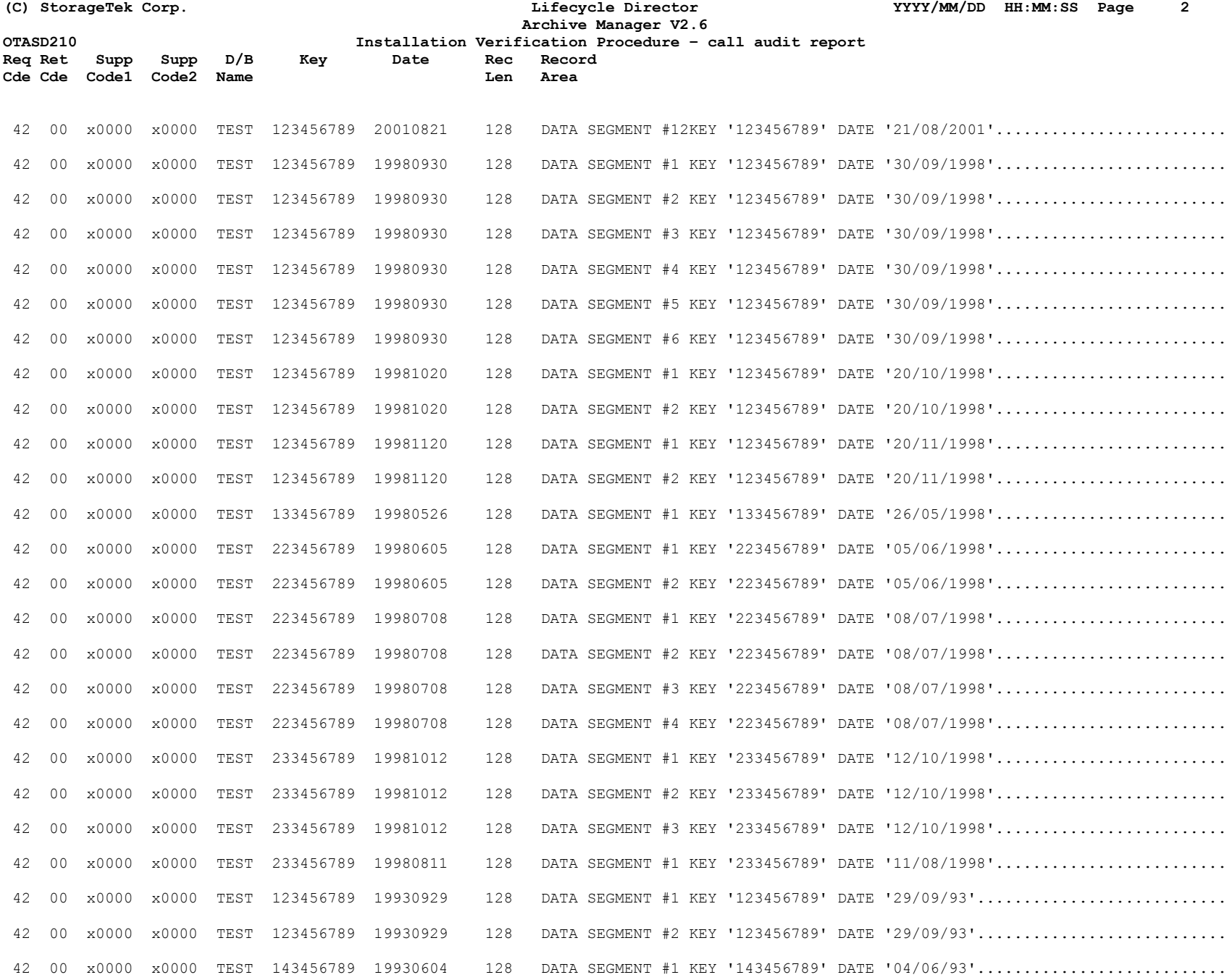

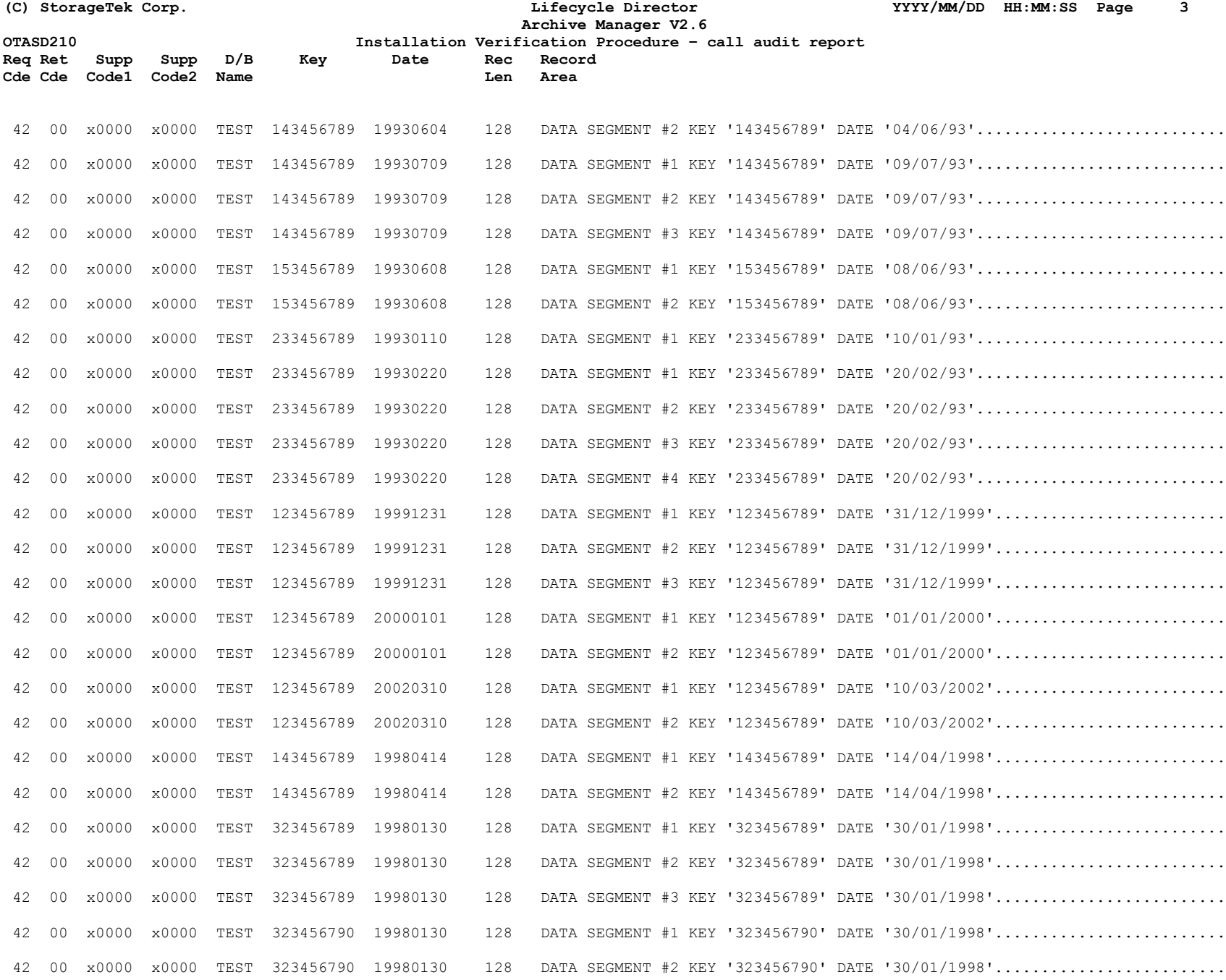

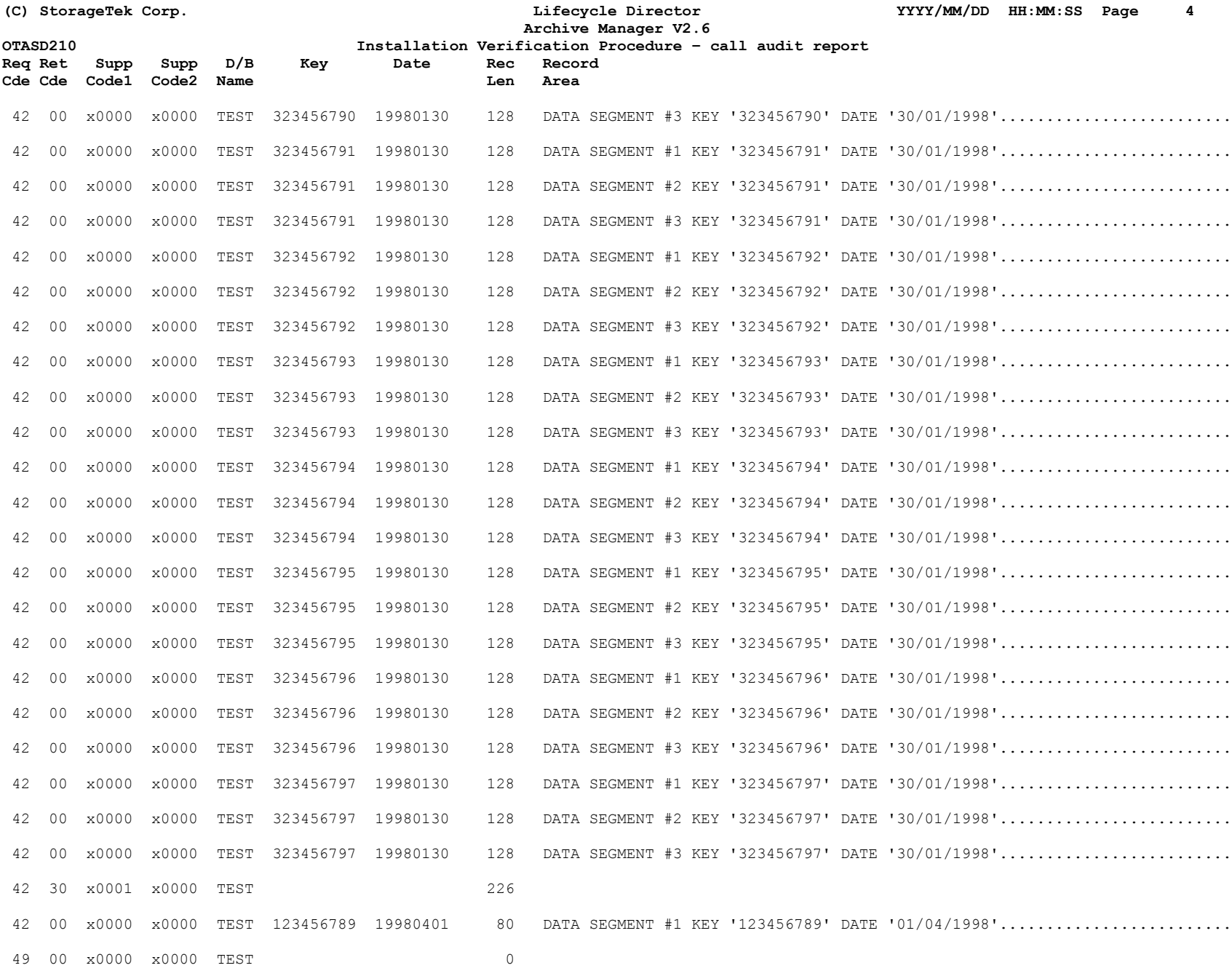

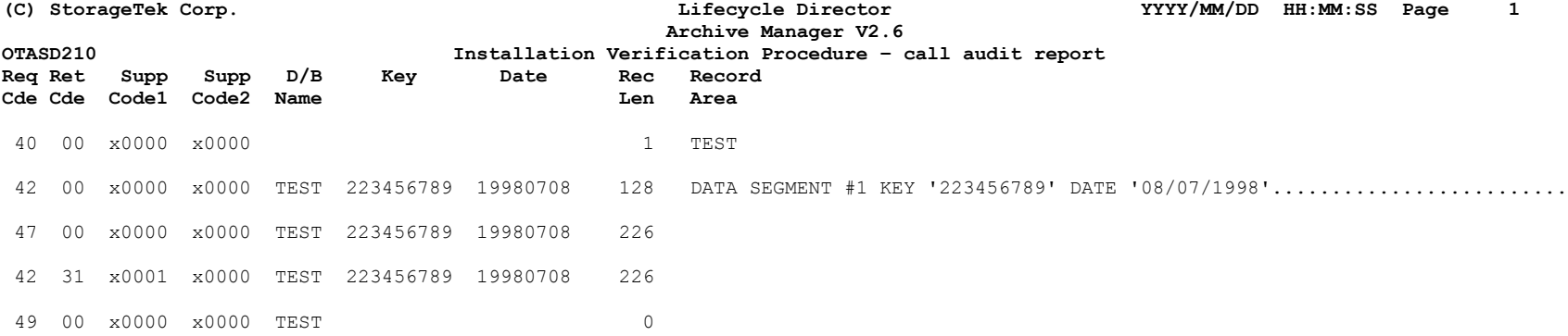
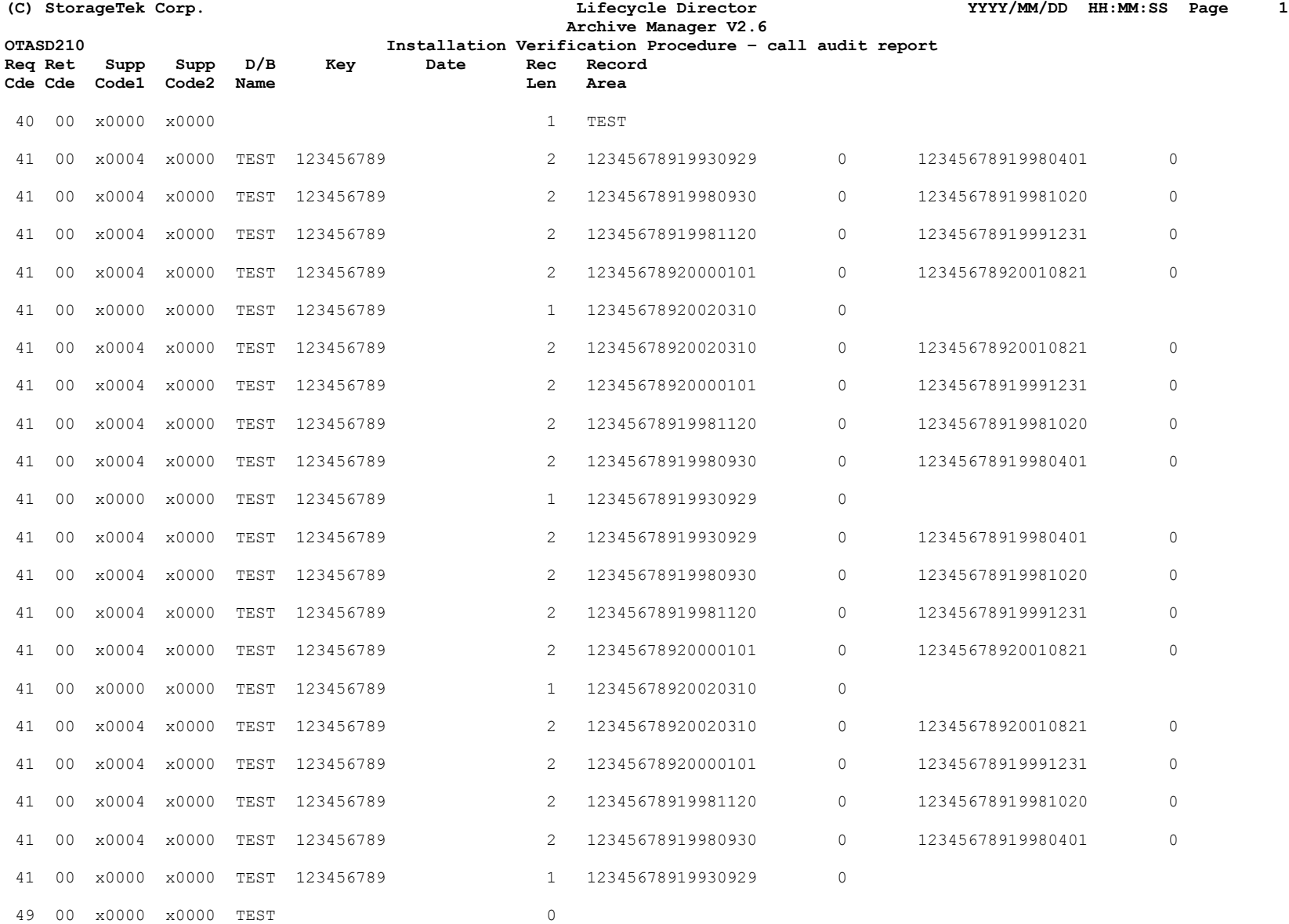

Fig. A.6 - job OTASD216

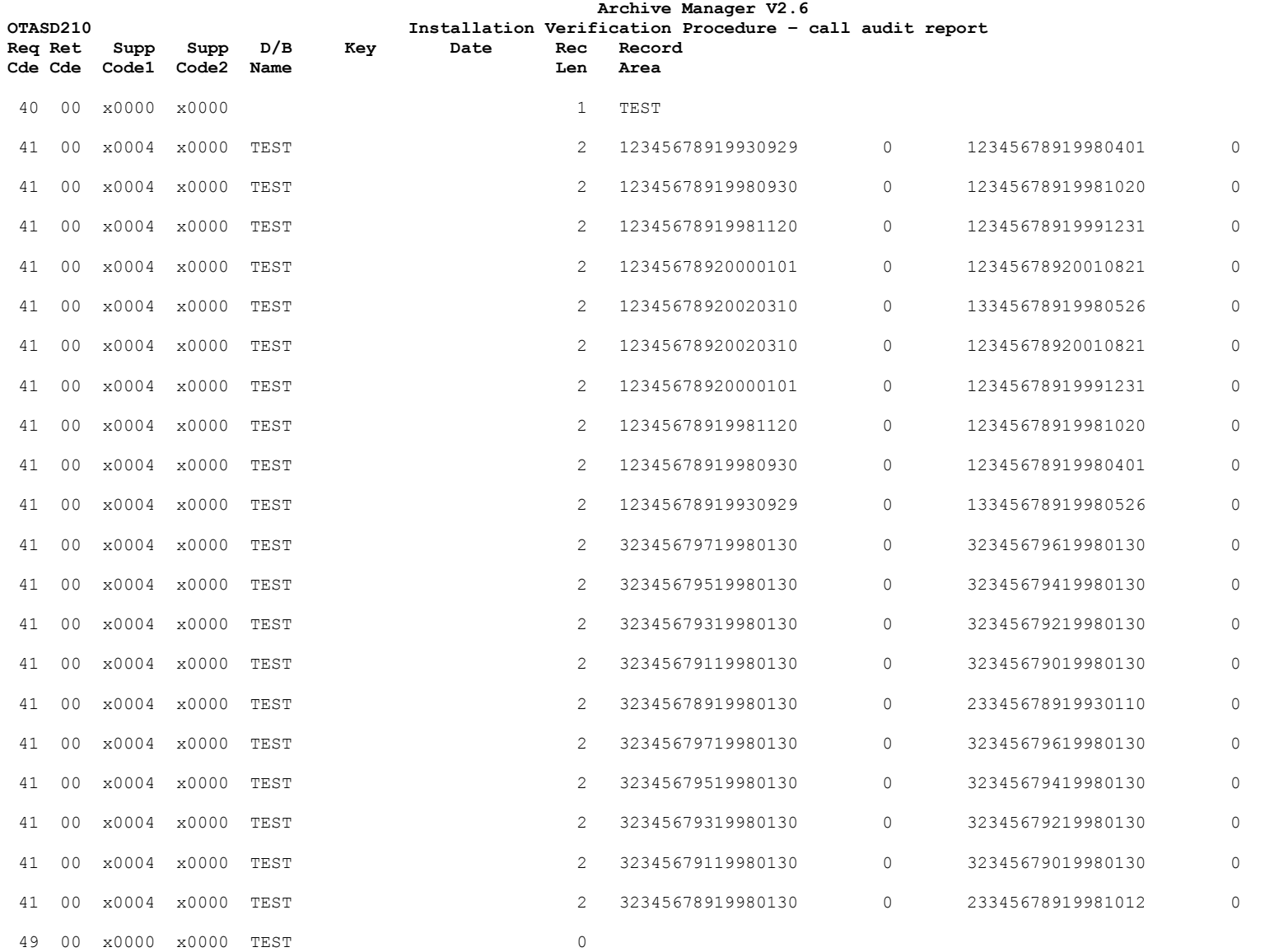

# **APPENDIX B: Sample Archive Manager Calls.**

Appendix B provides examples of Archive Manager calls from a COBOL application. The appendix contains three sections corresponding to the following three types of Archive Manager invocation:

- 1. batch archival processing
- 2. batch retrieval processing
- 3. CICS processing

Each section provides annotated examples of commonly-used Archive Manager requests for that type of processing. COBOL is used in these examples.

Although there is not necessarily any connection between each individual example provided in this appendix, the supplied code may be used as the basis for customer development of an Archive Manager application.

#### **Archive Manager parameter interface definition**

The following working storage area is used in each of the sample calls to hold the Archive Manager parameter interface:

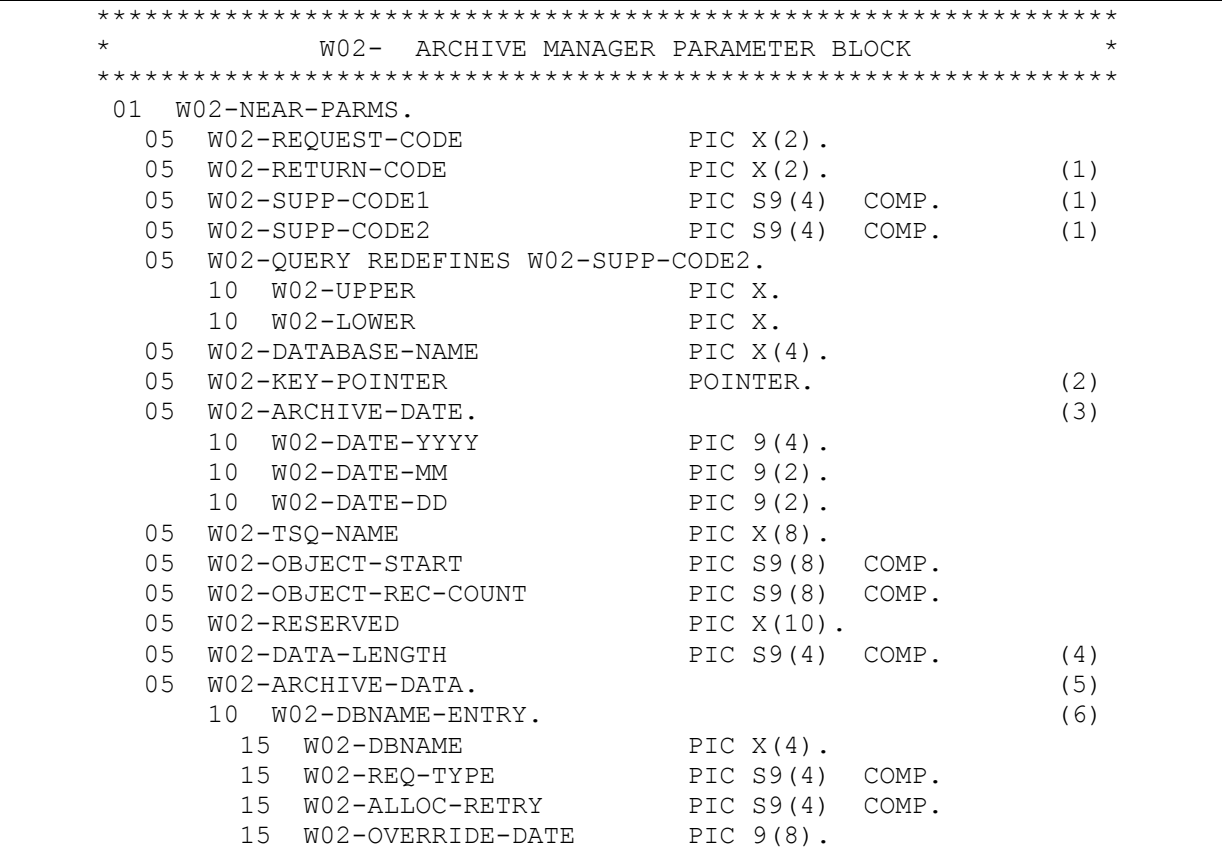

```
15 WO2-TAPE-OVERRIDE PIC X(4).
 15 W02-STORAGE-LEVEL PIC S9(4) COMP.
 15 FILLER PIC X(2).
10 FILLER PIC X(232).
```
- 1. Returned by Archive Manager on call completion.
- 2. Pointer to the primary key of object being archived.
- 3. Archival date in format YYYYMMDD.
- 4. Length of data record to be archived.
- 5. Data record to be archived. The maximum record length in this application is 256 bytes. The length of this field should be sufficient to hold the largest record that will be written to the archive database.
- 6. Database name list entry. This 24-byte area is used during database connect processing to pass information to Archive Manager about the database to be connected.

# **Batch Archival Processing**

```
 B100-CONNECT-ARCHIVE-MANAGER-DATABASE SECTION. 
    *============================================= 
        PERFORM B200-INIT-ARCHIVE-MANAGER-PARMS. (1) 
MOVE '40' TO W02-REQUEST-CODE.
MOVE 1 TO W02-DATA-LENGTH.
 MOVE SPACES TO W02-DBNAME-LIST. 
 MOVE 'V100' TO W02-DBNAME. 
       MOVE 0 TO W02-ALLOC-RETRY.
       MOVE 0 TO W02-STORAGE-LEVEL.
     * CHECK FOR RESTART 
       IF W04-NORMAL-RUN = 'Y'<br>MOVE 4 TO W02-REQUEST-TYPE. (2)
        MOVE 4 TO W02-REQUEST-TYPE.
        ELSE 
        MOVE 6 TO W02-REQUEST-TYPE.
        CALL 'OTASP100' USING W02-NEAR-PARMS. 
     * ERROR PROCESSING 
       IF NOT (W02-RETURN-CODE = '00') (3)
         MOVE W02-RETURN-CODE TO W99-ERR-MSG3-RETURN. 
          MOVE W02-SUPP-CODE1 TO W99-ERR-MSG3-SUPP1.
```
### **Connect to Archive Manager Database**

```
 MOVE W02-SUPP-CODE2 TO W99-ERR-MSG3-SUPP2. 
 MOVE W99-ERR-MSG3 TO W99-ERR-MSG. 
            PERFORM Z900-ERROR-PROCESSING. 
       B199-EXIT. 
     \star ===========
          EXIT. 
          EJECT 
       B200-INIT-ARCHIVE-MANAGER-PARMS SECTION. 
      *==================================== 
 MOVE SPACES TO W02-NEAR-PARMS. 
 MOVE ZEROS TO W02-SUPP-CODE1 
                            W02-SUPP-CODE2 
                            W02-OBJECT-START 
                            W02-OBJECT-REC-COUNT 
                            W02-DATA-LENGTH. 
      B299-EXIT. 
     \star ===========
          EXIT. 
          EJECT
```
- 1. Initialize Archive Manager parameter block.
- 2. Archive Manager processes 3 types of output connect database calls, depending on the value of the request type indicator in the database name list:
	- 4 open for normal output processing. Issued prior to the first archival request during normal running.
	- 5 open for normal output processing to a new tape volume. Issued to force Archive Manager to write the first archival request to a new tape volume.
	- 6 open for rerun output processing. Issued to connect the database during rerun processing (i.e.) after an Archive Manager archival run has abnormally terminated.
- 3. On return to the calling program, Archive Manager sets a 2-digit numeric code in the return code field of the parameter block to indicate the success or otherwise of the Archive Manager call. Non-zero return codes may have additional error information in the supplementary code fields 1 and 2.

### **Write Record to Archive Manager Database**

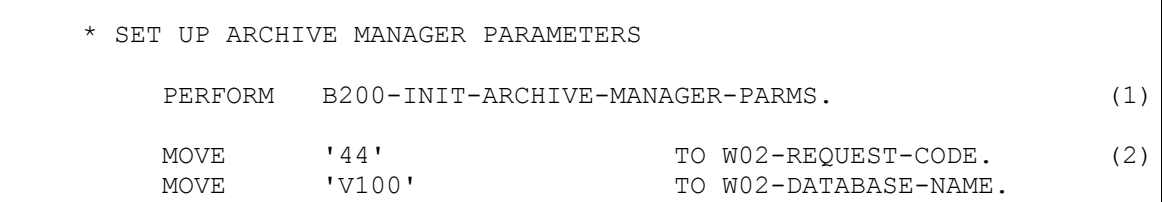

```
 SET W02-KEY-POINTER TO ADDRESS OF PD-STAFF-NO. 
    MOVE PD-EMP-TO-DATE TO W02-ARCHIVE-DATE.
    MOVE W04-EX-REC-LENGTH TO W02-DATA-LENGTH.
    MOVE EXPENSES-RECORD TO W02-ARCHIVE-DATA.
 * CALL ARCHIVE MANAGER TO ARCHIVE DATA 
    CALL 'OTASP100' USING W02-NEAR-PARMS.
     IF NOT (W02-RETURN-CODE = '00') (3)
        MOVE W02-RETURN-CODE TO W99-ERR-MSG3-RETURN. 
       MOVE WO2-SUPP-CODE1 TO W99-ERR-MSG3-SUPP1.<br>MOVE WO2-SUPP-CODE2 TO W99-ERR-MSG3-SUPP2.
       MOVE W02-SUPP-CODE2 TO
       MOVE W99-ERR-MSG3 TO W99-ERR-MSG.
        PERFORM Z900-ERROR-PROCESSING.
```
1. Initialize Archive Manager parameter block.

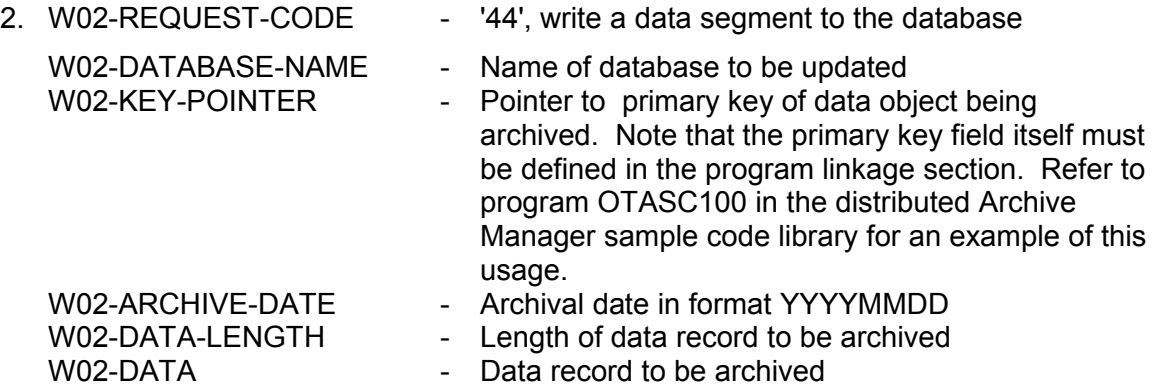

3. On return to the calling program, Archive Manager sets a 2 digit numeric code in the return code field of the parameter block to indicate the success or otherwise of the Archive Manager call. Non-zero return codes may have additional error information in the supplementary code fields 1 and 2.

### **Identify Secondary Key**

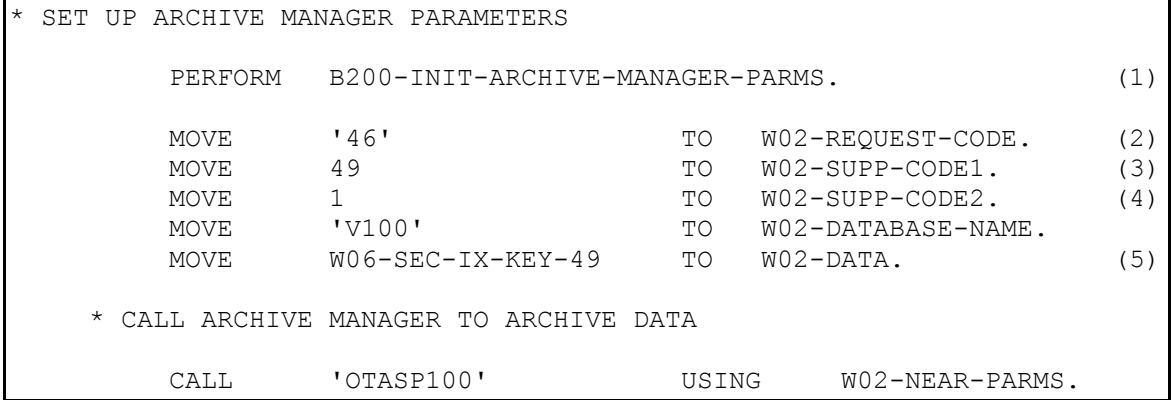

```
 IF NOT (W02-RETURN-CODE = '00') (6)
         MOVE W02-RETURN-CODE TO W99-ERR-MSG3-RETURN. 
         MOVE W02-SUPP-CODE1 TO W99-ERR-MSG3-SUPP1. 
 MOVE W02-SUPP-CODE2 TO W99-ERR-MSG3-SUPP2. 
 MOVE W99-ERR-MSG3 TO W99-ERR-MSG. 
         PERFORM Z900-ERROR-PROCESSING.
```
- 1. Initialize Archive Manager parameter block (see B.1.1).
- 2. W02-REQUEST-CODE '46', identify secondary key for archived data.
- 3. W02-SUPP-CODE1 Identify secondary index (01-99). In this example, secondary index number 49 is being used.
- 4. W02-SUPP-CODE2 '1' indicates that the secondary key is in the data area.
- 5. W02-DATA Secondary key. W06-SEC-IX-KEY-49 is a working storage area containing the secondary key to be used to index the object being archived. The length of this field will be equal to the secondary key length defined for index #49 in this Archive Manager database.
- 6. On return to the calling program, Archive Manager sets a 2 digit numeric code in the return code field of the parameter block to indicate the success or otherwise of the Archive Manager call. Non-zero return codes may have additional error information in the supplementary code fields 1 and 2.

### **Commit Updates**

```
 * SET UP ARCHIVE MANAGER PARAMETER BLOCK 
     PERFORM B200-INIT-ARCHIVE-MANAGER-PARMS. (1)
    MOVE '48' TO W02-REQUEST-CODE. (2)<br>MOVE 'V100' TO W02-DATABASE-NAME.
     MOVE 'V100' TO W02-DATABASE-NAME. 
     CALL 'OTASP100' USING W02-NEAR-PARMS. 
     IF NOT (W02-RETURN-CODE = '00') (3)
      MOVE W02-RETURN-CODE TO W99-ERR-MSG3-RETURN. 
      MOVE W02-SUPP-CODE1 TO W99-ERR-MSG3-SUPP1. 
     MOVE WOZ-SUPP-CODE2 TO W99-ERR-MSG3-SUPP2.<br>MOVE W02-SUPP-CODE2 TO W99-ERR-MSG3-SUPP2.
      MOVE W99-ERR-MSG3 TO W99-ERR-MSG. 
      PERFORM Z900-ERROR-PROCESSING.
```
- 7. Initialize Archive Manager parameter block.
- 8. A request code of '48' is required in the parameter block for a database commit call.
- 462 Archive Manager User Guide

9. On return to the calling program, Archive Manager sets a 2 digit numeric code in the return code field of the parameter block to indicate the success or otherwise of the Archive Manager call. Non-zero return codes may have additional error information in the supplementary code fields 1 and 2.

```
 * DISCONNECT ARCHIVE MANAGER DATABASE 
         PERFORM B200-INIT-ARCHIVE-MANAGER-PARMS.
(1) 
       MOVE '49' TO W02-REQUEST-CODE.
(2)
       MOVE 'V100' TO W02-DATABASE-NAME.
        CALL 'OTASP100' USING W02-NEAR-PARMS. 
        IF NOT (W02-RETURN-CODE = '00')
(3)
          MOVE W02-RETURN-CODE TO W99-ERR-MSG4-RETURN. 
          MOVE W02-SUPP-CODE1 TO W99-ERR-MSG4-SUPP1. 
          MOVE W02-SUPP-CODE2 TO W99-ERR-MSG4-SUPP2. 
         MOVE W99-ERR-MSG4 TO W99-ERR-MSG.
          PERFORM Z900-ERROR-PROCESSING.
```
#### **Disconnect Database**

- 1. Initialize Archive Manager parameter block.
- 2. A request code of '49' is required in the parameter block for a database disconnect call. Supplementary codes 1 and 2 may optionally be used to specify close options for the tape dataset and commit options to be implemented during disconnect processing.
- 3. On return to the calling program, Archive Manager sets a 2 digit numeric code in the return code field of the parameter block to indicate the success or otherwise of the Archive Manager call. Non-zero return codes may have additional error information in the supplementary code fields 1 and 2.

# **Batch Retrieval Processing**

#### **Connect Database**

```
 * CALL ARCHIVE MANAGER TO CONNECT DATABASE
           PERFORM C100-INIT-ARCHIVE-MANAGER-PARMS. (1)
          \begin{array}{lllllllllll} \text{MOVE} & & & 140 & & & & & \text{TO} & & & & \text{W02-REQUEST-CODE.} & & (2) \\ \text{MOVE} & & & & & & & \text{TO} & & & \text{W02-DATA-LENGTH.} \\ \text{MOVE} & & & & & \text{TO} & & & \text{W02-DBNAME-LIST.} \\ \text{MOVE} & & & & \text{TO} & & & \text{W02-DBNAME.} \\ \text{MOVE} & & & & \text{TO} & & & \text{W02-REQ-TYPE.} & & (3) \\ \text{MOVE} & & & & & \text{TO} & & & \text{W0 MOVE 1 TO W02-DATA-LENGTH. 
         MOVE SPACES TO W02-DBNAME-LIST.<br>MOVE 'V100' TO W02-DBNAME.
                                              W02-DBNAME.
         MOVE 3 TO W02-REQ-TYPE. (3)
         MOVE 10 TO W02-ALLOC-RETRY. (4)
           CALL 'OTASP100' USING W02-NEAR-PARMS. 
          IF (W02-RETURN-CODE = '00') (5)
            PERFORM D000-PROCESS-ARCHIVED-DATA. 
           ELSE 
 MOVE W02-RETURN-CODE TO W99-ERR-MSG1-RETURN. 
 MOVE W02-SUPP-CODE1 TO W99-ERR-MSG1-SUPP1. 
            MOVE W02-SUPP-CODE2 TO W99-ERR-MSG1-SUPP2. 
           MOVE W99-ERR-MSG1 TO W99-ERR-MSG.
             PERFORM Z900-ERROR-PROCESSING. 
 | | 
 | | 
 | | 
      C100-INIT-ARCHIVE-MANAGER-PARMS SECTION. 
      *======================================= 
 MOVE SPACES TO W02-NEAR-PARMS. 
 MOVE ZEROS TO W02-SUPP-CODE1 
                                W02-SUPP-CODE2 
                                W02-OBJECT-START 
                                W02-OBJECT-REC-COUNT 
                                W02-DATA-LENGTH. 
      C199-EXIT. 
      *========== 
          EXIT. 
          EJECT
```
- 1. Initialize Archive Manager parameter block.
- 2. W02-REQUEST-CODE '40', Connect database request. This call must be issued once before retrieving data from an Archive Manager database.
- 3. W02-REQ-TYPE '3', Connect database for input-output processing. This will enable delete requests to be issued.
- 4. An allocation retry limit of 10 is set by this call. This overrides the default value of 30.
- 5. On return to the calling program, Archive Manager sets a 2 digit numeric code in the return code field of the parameter block to indicate the success or otherwise of the Archive Manager call. Non-zero return codes may have one or two supplementary codes set in fields 1 and 2.

### **Query Database**

```
 * SET UP ARCHIVE MANAGER CALL PARAMETERS 
        PERFORM C100-INIT-ARCHIVE-MANAGER-PARMS. (1)
        MOVE '41' TO W02-REQUEST-CODE. (2)
        MOVE 49 TO W02-SUPP-CODE1. (3)
       MOVE 3 TO W02-SUPP-CODE2. (4)<br>MOVE 'V100' TO W02-DATABASE-NAME.
       MOVE 'V100' TO W02-DATABASE-NAME.
       MOVE 3 TO W02-DATA-LENGTH. (5)<br>MOVE W06-SEC-IX-KEY-49 TO W02-DATA. (6)
        MOVE W06-SEC-IX-KEY-49 TO W02-DATA. (6)
        CALL 'OTASP100' USING W02-NEAR-PARMS. 
        IF (W02-RETURN-CODE = '00') (7)
         PERFORM D000-PROCESS-RETURNED-DATA. 
        ELSE 
        IF (W02 - RETURN-CODE = '31') PERFORM D100-NO-RETURNED-DATA. 
         ELSE 
         MOVE WO2-RETURN-CODE TO W99-ERR-MSG2-RETURN.<br>MOVE WO2-SUPP-CODE1 TO W99-ERR-MSG2-SUPP1.
         MOVE W02-SUPP-CODE1 TO
 MOVE W02-SUPP-CODE2 TO W99-ERR-MSG2-SUPP2. 
 MOVE W99-ERR-MSG2 TO W99-ERR-MSG. 
          PERFORM Z900-ERROR-PROCESSING. 
 | | 
 | |
```
- 1. Initialize Archive Manager parameter block
- 2. W02-REQUEST-CODE '41', query index.
- 3. W02-SUPP-CODE1 Identifies the index to be queried. In this example, secondary index 49 is to be queried.
- 4. W02-SUPP-CODE2 Specifies the sort sequence for the returned items. (x'03' = Descending date within descending key)
- 5. W02-DATA-LENGTH Specifies the maximum number of formatted index entries to be returned by Archive Manager.
- 6. W02-DATA On entry to Archive Manager, this specifies the secondary key to be queried for a secondary index call. In this example, W06-SEC-IX-KEY-49 contains the secondary key. This field must be the same length as that of

the secondary key in index 49.

On return from Archive Manager, W02-DATA will contain the formatted items returned by Archive Manager. This field should be large enough to hold the number specified in the previous field.

The length of each formatted item is: (primary keylength + 24). In this example, the primary keylength is 22 characters; each formatted item will therefore be 46 bytes long. A maximum of 3 formatted items per data area may be accepted by the calling program.

7. On return to the calling program, Archive Manager sets a 2 digit numeric code in the return code field of the parameter block to indicate the success or otherwise of the Archive Manager call. Non-zero return codes may have one or two supplementary codes set in fields 1 and 2.

A return code of 00 and supplementary code 1 value of 4 indicates that not all index entries have been returned in the parameter area. Further query calls should be issued by the program to return remaining entries for the specified secondary key and date.

A return code of 31 indicates that the secondary key specified in the parameter block is not present in the Archive Manager database.

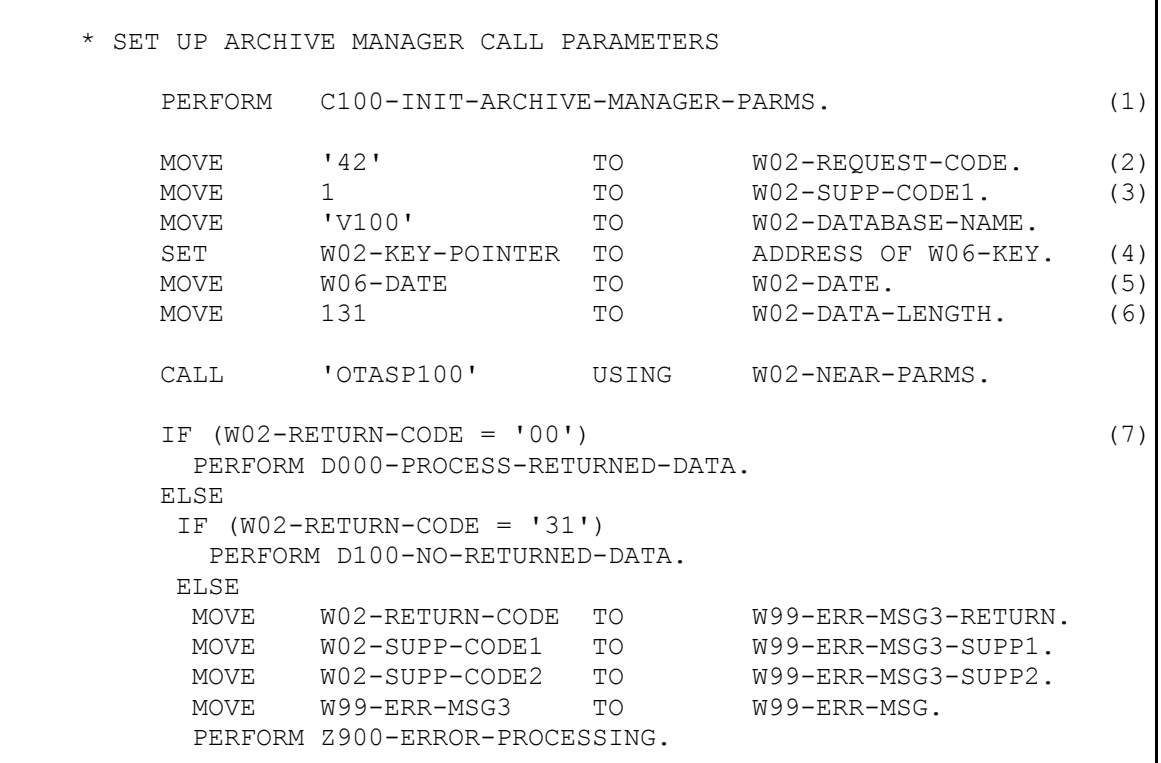

#### **Retrieve Data Record (Direct Retrieval)**

# | |

#### **Notes:**

- 1. Initialize Archive Manager parameter block.
- 2. W02-REQUEST-CODE '42', retrieve data record.
- 3. W02-SUPP-CODE1 1, direct read request.
- 4. W02-KEY-POINTER Contains a pointer to a field containing the primary key of the Archive Manager object to be processed. Note that the primary key field itself must be defined in the program linkage section. Refer to program OTASC200 in the distributed Archive Manager sample code library for an example of this usage.
- 5. W02-DATE Specifies the archive date of Archive Manager object to be processed.
- 6. W02-DATA-LENGTH Specifies the maximum length of record to be returned.
- 7. On return to the calling program, Archive Manager sets a 2 digit numeric code in the return code field of the parameter block to indicate the success or otherwise of the Archive Manager call. Non-zero return codes may have one or two supplementary codes set in fields 1 and 2.

A return code of 00 indicates that the first (or next) logical record has been retrieved for the specified Archive Manager object. The program should process this record as required, and continue to issue retrieval request for the same object in order to process all its logical records.

A return code of 30 will be set when all logical records for the specified Archive Manager object have been retrieved.

A return code of 31 indicates that the object whose key is specified in the parameter block does not exist in the Archive Manager database.

### **Retrieve Data Record (Sequential Retrieval)**

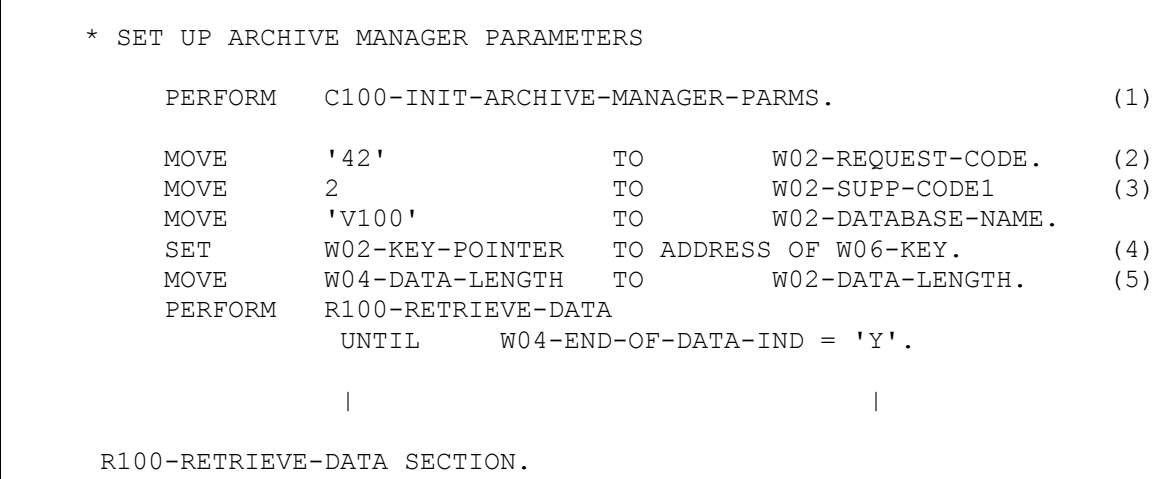

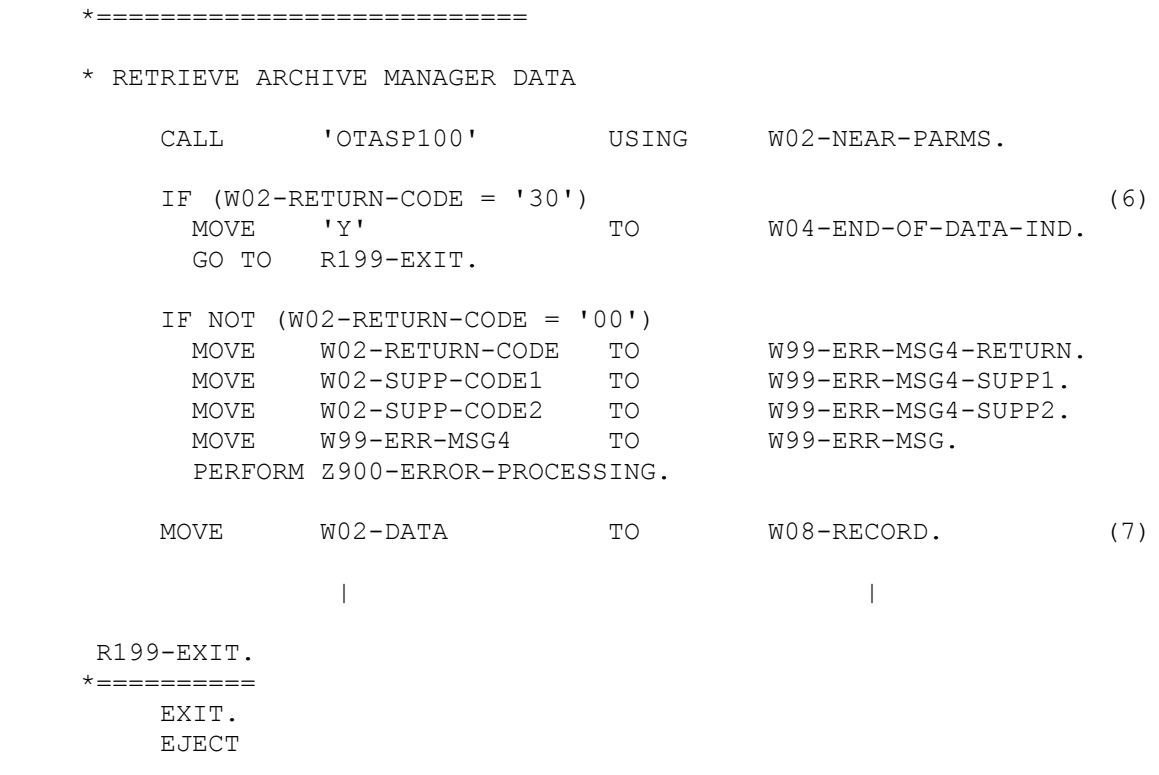

- 1. Initialize Archive Manager parameter block.
- 2. W02-REQUEST-CODE '42', retrieve logical record.
- 3. W02-SUPP-CODE1 2, sequential read request.
- 4. W02-KEY-POINTER Contains a pointer to a field containing the primary key of the Archive Manager object to be processed. Archive Manager will copy the primary key of the retrieved object to the field addressed by this pointer value after processing of the request. Note that the primary key field itself must be defined in the program linkage section. Refer to program OTASC200 in the distributed Archive Manager sample code library for an example of this usage.
- 5. W02-DATA-LENGTH The maximum record length allowed.
- 6. On return to the calling program, Archive Manager sets a 2 digit numeric code in the return code field of the parameter block to indicate the success or otherwise of the Archive Manager call. Non-zero return codes may have one or two supplementary codes set in fields 1 and 2

A return code of 00 indicates that a record has been successfully retrieved from the Archive Manager database. The primary key and archive date fields in the parameter area will identify the Archive Manager object of which the retrieved logical record is a component part.

A return code of 30 indicates that all objects in the database have been processed

(end-of-database condition). Issuing another sequential retrieval request will cause the first object in the Archive Manager database to be processed.

7. W02-DATA - is the field in the parameter block which contains the data record retrieved by the Archive Manager call.

```
 * SET UP ARCHIVE MANAGER CALL PARAMETERS 
        PERFORM C100-INIT-ARCHIVE-MANAGER-PARMS. (1)
       MOVE '47' TO W02-REQUEST-CODE. (2)
       MOVE 'V100' TO W02-DATABASE-NAME.
        SET W02-KEY-POINTER TO ADDRESS OF W06-KEY. (3)
       MOVE WO6-DATE TO WO2-DATE (4)
        CALL 'OTASP100' USING W02-NEAR-PARMS. 
       IF NOT (WO2-RETURN-CODE = '00') (5)<br>MOVE WO2-RETURN-CODE TO W99-ERR-MSG5-RETURN.
         MOVE W02-RETURN-CODE TO
          MOVE W02-SUPP-CODE1 TO W99-ERR-MSG5-SUPP1. 
         MOVE WO2-SUPP-CODE2 TO W99-ERR-MSG5-SUPP2.<br>MOVE W99-ERR-MSG5 TO W99-ERR-MSG.
         MOVE W99-ERR-MSG5
          PERFORM Z900-ERROR-PROCESSING. 
 | |
```
#### **Delete Archive Manager Object**

#### **Notes:**

- 1. Initialize Archive Manager parameter block.
- 2. W02-REQUEST-CODE '47', delete Archive Manager object.
- 3. W02-KEY-POINTER Contains a pointer to a field containing the primary key of the Archive Manager object to be processed. Note that the primary key field itself must be defined in the program linkage section. Refer to program OTASC200 in the distributed Archive Manager sample code library for an example of this usage.
- 4. WO2-DATE  $\sim$  Specifies the archive date of the object to be deleted.
- 5. On return to the calling program, Archive Manager sets a 2 digit numeric code in the return code field of the parameter block to indicate the success or otherwise of the Archive Manager call. Non-zero return codes may have one or two supplementary codes in fields 1 and 2.

#### **Disconnect Database**

```
 * DISCONNECT ARCHIVE MANAGER DATABASE 
     PERFORM C100-INIT-ARCHIVE-MANAGER-PARMS. (1)
```
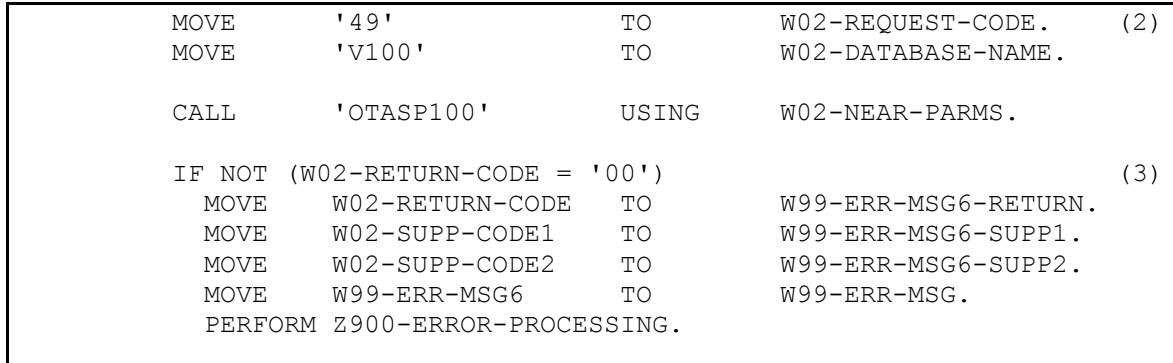

- 1. Initialize Archive Manager parameter block.
- 2. A request code of '49' is the only mandatory entry in the parameter block for a database disconnect call. Supplementary code 1 may optionally be set to control tape cartridge volume handling during dataset close processing.
- 3. On return to the calling program, Archive Manager sets a 2 digit numeric code in the return code field of the parameter block to indicate the success or otherwise of the Archive Manager call. Non-zero return codes may have one or two supplementary codes set in fields 1 and 2.

# **CICS Processing**

#### **Retrieve Archived Object**

```
 * RETRIEVE ARCHIVED OBJECT 
\star MOVE SPACES TO W02-NEAR-PARMS. 
        MOVE ZEROS TO W02-SUPP-CODE1 
                       W02-SUPP-CODE2 
                       W02-OBJECT-START 
                       W02-OBJECT-REC-COUNT 
               W02-DATA-LENGTH. 
MOVE '43' TO WO2-REQUEST-CODE. (1)
 MOVE 'TEST' TO W02-DATABASE-NAME. (2)
        SET W02-KEY-POINTER TO ADDRESS OF CA-ST-KEY. 
 MOVE CA-ST-DATE TO W02-ARCHIVE-DATE. 
MOVE TSQ-NAME TO W02-TSQ-NAME.
        EXEC CICS LINK PROGRAM ('OTASP200') (3)
                   COMMAREA (W02-NEAR-PARMS) 
                   LENGTH (52) 
                   NOHANDLE 
        END-EXEC. 
       IF NOT (EIBRESP = DFHRESP(NORMAL))<br>MOVE 'Y'
MOVE 'Y' TO W06-SERIOUS-ERROR-IND.
 MOVE W99-MSG03 TO W99-MSG00. 
         GO TO B099-EXIT. 
\star * NO ARCHIVED DATA EXISTS 
\starIF W02 - RETURN-CODE = '31' (4)
        MOVE W99-MSG04 TO W99-MSG00.
         GO TO B099-EXIT. 
\star * ARCHIVING BUSY 
\star IF W02-RETURN-CODE = '21' 
        MOVE W99-MSG05 TO W99-MSG00.
         GO TO B099-EXIT. 
\star * RETRIEVAL ERROR 
\star IF NOT (W02-RETURN-CODE = '00') 
         MOVE 'Y' TO W06-SERIOUS-ERROR-IND. 
         MOVE W02-RETURN-CODE TO W99-MSG06-RETURN-CODE. 
 MOVE W02-SUPP-CODE1 TO W99-MSG06-SUPP-CODE1. 
 MOVE W02-SUPP-CODE2 TO W99-MSG06-SUPP-CODE2. 
         MOVE W99-MSG06 TO W99-MSG00. 
         GO TO B099-EXIT.
```
- 1. W02-REQUEST-CODE 43; retrieve archived object. In this example, supplementary codes 1 and 2 are preset to 0. This indicates that retrieval will be into an auxiliary temporary storage queue, and that a priority of 0 is to be assigned to the request.
- 2. W02-DATABASE-NAME Name of Archive Manager database to be processed. This should match the last 4 characters of the CICS FCT entry for the database's primary index dataset.

W02-KEY-POINTER - Contains a pointer to a field containing the primary key of the object to be retrieved. Note that the primary key field itself must be defined in the program linkage section. Refer to program OTASC300 in the distributed Archive Manager sample code library for an example of this usage.

W02-ARCHIVE-DATE - Archive date of the object to be retrieved, in the format YYYYMMDD.

W02-TSQ-NAME - Name of temporary storage queue to contain the archived object retrieved by Archive Manager.

- 3. Link to Archive Manager, passing the parameter block in the COMMAREA.
- 4. On return to the calling program, Archive Manager sets a 2 digit numeric code in the return code field of the parameter block to indicate the success or otherwise of the Archive Manager call. Non-zero return codes may have one or two supplementary codes set in reason code fields 1 and 2.

### **Query Database**

```
 * ARCHIVE MANAGER QUERY CALL 
\star MOVE SPACES TO W02-NEAR-PARMS. 
 MOVE ZEROS TO W02-SUPP-CODE1 
                     W02-SUPP-CODE2 
                     W02-OBJECT-START 
                     W02-OBJECT-REC-COUNT 
                     W02-DATA-LENGTH. 
 MOVE '41' TO W02-REQUEST-CODE. (1) 
 MOVE CA-SEC-IND-NO TO W02-SUPP-CODE1. (2) 
 MOVE CA-SORT-SEQUENCE TO W02-SUPP-CODE2. (3) 
MOVE 'TEST' TO W02-DATABASE-NAME. (4)
 MOVE CA-SEC-INDEX-KEY TO W02-SEC-INDEX-KEY. (5) 
MOVE TSQ-NAME TO W02-TSQ-NAME.
       EXEC CICS LINK PROGRAM ('OTASP200') (6) 
                 COMMAREA (W02-NEAR-PARMS) 
                  LENGTH (64) 
                  NOHANDLE 
       END-EXEC.
```

```
IF NOT (EIBRESP = DFHRESP(NORMAL))<br>MOVE 'Y' TO
          MOVE 'Y' TO W06-SERIOUS-ERROR-IND.<br>MOVE W99-MSG03 TO W99-MSG00.
          MOVE W99-MSG03 TO W99-MSG00.
           GO TO B099-EXIT. 
\starNO ARCHIVED DATA EXISTS
\starIF W02-RETURN-CODE = '31' (7)<br>
MOVE W99-MSG07 TO W99-MSG00.
          MOVE W99-MSG07
           GO TO B099-EXIT. 
\star * OTHER ERROR 
\starIF NOT (W02-RETURN-CODE = '00')<br>MOVE 'Y' TO
          MOVE 'Y' TO W06-SERIOUS-ERROR-IND.
           MOVE W02-RETURN-CODE TO W99-MSG08-RETURN-CODE. 
           MOVE W02-SUPP-CODE1 TO W99-MSG08-SUPP-CODE1. 
           MOVE W02-SUPP-CODE2 TO W99-MSG08-SUPP-CODE2. 
           MOVE W99-MSG08 TO W99-MSG00. 
           GO TO B099-EXIT.
```
- 1. W02-REQUEST-CODE 41; database query request.
- 2. W02-SUPP-CODE1 Identifier of index to be queried. In this example, a non-zero value is set in this field. This indicates that the query is to be performed on a secondary index.
- 3. W02-SUPP-CODE2 Specifies the sort sequence for the returned items.
- 4. W02-DATABASE-NAME Name of Archive Manager database to be queried. This should match the last 4 characters of the CICS FCT entry for the database's primary index dataset.
- 5. W02-SEC-INDEX-KEY Secondary key to be queried. In this example the length of the secondary key is 12 bytes, giving an overall parameter interface area of 64 bytes.
- 6. Link to Archive Manager, passing the parameter block in the COMMAREA.
- 7. On return to the calling program, Archive Manager sets a 2 digit numeric code in the return code field of the parameter block to indicate the success or otherwise of the Archive Manager call. Non-zero return codes may have one or two supplementary codes set in reason code fields 1 and 2.

For a return code of 00, the temporary storage queue identified in the Archive Manager parameter area will contain one formatted item for each index entry which satisfies the query criteria.

#### **Delete Object**

```
 * ARCHIVE MANAGER DELETE CALL 
\star MOVE SPACES TO W02-NEAR-PARMS. 
 MOVE ZEROS TO W02-SUPP-CODE1 
                      W02-SUPP-CODE2 
                       W02-OBJECT-START 
                      W02-OBJECT-REC-COUNT 
                      W02-DATA-LENGTH. 
MOVE '47' TO W02-REQUEST-CODE. (1)
MOVE 'TEST' TO W02-DATABASE-NAME. (2)
 SET W02-KEY-POINTER TO ADDRESS OF CA-ST-KEY. (3)
MOVE CA-ST-DATE TO W02-ARCHIVE-DATE. (4)
       MOVE CA-ST-DATE TO W02-ARCHIVE-DATE. (4)<br>EXEC CICS LINK PROGRAM ('OTASP200') (5)
                   COMMAREA (W02-NEAR-PARMS) 
                   LENGTH (52) 
                   NOHANDLE 
        END-EXEC. 
        IF NOT (EIBRESP = DFHRESP(NORMAL)) 
MOVE 'Y' TO W06-SERIOUS-ERROR-IND.
MOVE W99-MSG03 TO W99-MSG00.
         GO TO B099-EXIT. 
\star * NO ARCHIVED DATA EXISTS 
\star IF W02-RETURN-CODE = '31' (6)
        MOVE W99-MSG07 TO W99-MSG00.
         GO TO B099-EXIT. 
\star * OTHER ERROR 
\star IF NOT (W02-RETURN-CODE = '00') 
MOVE 'Y' TO W06-SERIOUS-ERROR-IND.
 MOVE W02-RETURN-CODE TO W99-MSG09-RETURN-CODE. 
 MOVE W02-SUPP-CODE1 TO W99-MSG09-SUPP-CODE1. 
 MOVE W02-SUPP-CODE2 TO W99-MSG09-SUPP-CODE2. 
MOVE W99-MSG09 TO W99-MSG00.
         GO TO B099-EXIT.
```
- 1. W02-REQUEST-CODE 47; delete Archive Manager object.
- 2. W02-DATABASE-NAME Name of Archive Manager database to be processed. This should match the last 4 characters of the CICS FCT entry for the database's primary index dataset.
- 3. Pointer to a field containing the primary key of object to be deleted. Note that the primary key field itself must be defined in the program linkage section. Refer to

program OTASC300 in the distributed Archive Manager sample code library for an example of this usage.

- 4. Archive date (in format YYYYMMDD) of object to be deleted.
- 5. Link to Archive Manager, passing the parameter block in the COMMAREA.
- 6. On return to the calling program, Archive Manager sets a 2 digit numeric code in the return code field of the parameter block to indicate the success or otherwise of the Archive Manager call. Non-zero return codes may have one or two supplementary codes set in reason code fields 1 and 2.

This page is intentionally left blank

# **APPENDIX C: Database Regression Utility**

Version 2.6 of Archive Manager requires that databases created using a pre-version 2.5 release of the product be converted prior to use with this release. Pages [56](#page-65-0) onwards discuss this requirement in detail.

Should it be required for any reason to revert to a pre-v2.5 release of the product after installing version 2.6, then any database which has been converted for use by this release will need to be regressed for use with the older release. This regression is performed by program OTASP032, the database regression utility.

Note that the regression utility will not be able to process a v2.6 database if more than 2 storage levels have been defined. If it is required to regress such a database, then the database primary index (and secondary indexes, if defined) and space management dataset(s) should be restored to their state prior to definition of the new storage levels, before running the regression utility on the database.

Following successful completion of the regression utility, an additional step may be required to reduce the primary index dataset maximum record length, if this was altered during product installation processing.

### **Functions**

The database regression utility performs the following functions:

- Creates a new space management file (one for each storage level in the converted database) in pre-v2.5 format.
- Sequentially processes the primary index of the database being regressed, and converts the index back into v2.2, v2.3 or v2.4 formats (depending on EXEC parameter value).
- Initializes the new space management file(s) created above.
- Renames the existing space management file(s), then renames the newly-created space management file(s) to that of the renamed space management file(s).

## **JCL Requirements**

The following JCL should be used to execute the Archive Manager database regression utility.

```
//STEP1 EXEC PGM=OTASP032,REGION=4M,
// PARM='VERSION=22|23|24'
//*//STEPLIB DD DSN=Archive.Manager.load.library, DISP=SHR
//*
//OTASV100 DD DSN=Database.primary.index.name, DISP=SHR
//OTASS032 DD DSN=Restart.dataset.name,DISP=SHR
//OTASIDC1 DD DSN=AMS.parameter.file1,DISP=SHR
//OTASIDC2 DD DSN=AMS.parameter.file2,DISP=SHR
//SYSPRINT DD SYSOUT=*
//OTASIDCO DD SYSOUT=*
```
The following mandatory EXEC parameter must be specified:

- **VERSION :** This parameter is used to determine which version of the Archive Manager database is to be created during regression processing. The following values may be set:
	- 22 regress to a version 2.2 database.
	- 23 regress to a version 2.3 database.
	- 24 regress to a version 2.4 database.

The value of this parameter should be set to correspond to the version of Archive Manager in use prior to installation of version 2.6 of the product.

Dataset names should be set as follows for each DD entry:

- **STEPLIB :** The name of the Archive Manager product library, as unloaded during the product installation procedure (see chapter 2).
- **OTASV100:** The name of the primary index of the Archive Manager database to be processed by the utility. The utility will only process one Archive Manager database for each execution
- **OTASS032:** The name of the restart control dataset. This must be a sequential disk dataset, with record format FB (fixed blocked), and a logical record length of (k+8) bytes, where 'k' is the primary keylength of the database being processed by the utility.

This file must be allocated prior to execution of the utility, or alternatively may be allocated by the JCL during initial

478 Archive Manager User Guide

execution of the utility. The file should be large enough to contain a single record.

**OTASIDC1:** The name of the first AMS parameter input file. This must be a sequential disk dataset, with record format FB (fixed blocked), and a logical record length of 80 bytes.

> This file is used to supply AMS parameters to enable the utility to create a new space management file for each storage level in the database being regressed. The file must be allocated prior to execution of the utility, and should be initialized prior to use with the following AMS parameters:

```
DELETE hlq.SPACENL0 
DEFINE CLUSTER - 
       (NAME(hlq.SPACENL0) -
       SHR(2 \ 3) - VOL(xxxxxx) - 
        REC(1000 1000) - 
       RECSZ(24 24) - NUMBERED)
```
where 'hlq' is the high-level qualifier defined for the database being regressed (as defined during initial Archive Manager database definition), and 'xxxxxx' is the serial number of the disk volume on which the new space management file is to be created.

If storage level 1 has also been defined for the database being regressed, then the file should also contain the following AMS parameters:

```
DELETE hlq.SPACENL1 
DEFINE CLUSTER - 
       (NAME(hlq.SPACENL1) -
       SHR(2 \ 3) - VOL(xxxxxx) - 
        REC(1000 1000) - 
        RECSZ(24 24) - 
         NUMBERED)
DELETE hlq.MIGCNTLX 
DEFINE CLUSTER - 
       (NAME(hlq.MIGCNTLX) -
        MODEL(hlq.MIGCNTL) -
        RECSZ(k+16 k+16))
```
where 'hlq' and 'xxxxxx' are as defined above, and 'k' is the database primary keylength.

**OTASIDC2:** The name of the second AMS parameter input file. This must be a sequential disk dataset, with record format FB (fixed blocked), and a logical record length of 80 bytes.

Archive Manager User Guide 479

This file is used to supply AMS parameters to enable the utility to rename the existing space management file, and to rename the newly-created space management file to that of the existing file for each storage level in the database being regressed. The file must be allocated prior to execution of the utility, and should be initialized prior to use with the following AMS parameters:

```
DELETE old.sl0.space.mgmt.filename 
ALTER hlq.SPACEML0 - 
      NEWNAME(old.sl0.space.mgmt.filename) 
ALTER hlq.SM0.DATA - 
      NEWNAME(old.sl0.space.mgmt.filename.DATA)
ALTER hlq.SM0.IX - 
      NEWNAME(old.sl0.space.mgmt.filename.IX)
ALTER hlq.SPACENL0 - 
      NEWNAME(hlq.SPACEML0) 
ALTER hlq.SPACENL0.DATA - 
      NEWNAME(hlq.SPACEML0.DATA)
```
where:

'old.sl0.space.mgmt.filename' can be any unique dataset name and 'hlq' is the high-level qualifier defined for the database being regressed (as defined during initial Archive Manager database definition).

If storage level 1 has also been defined for the database being regressed, then the file should also contain the following AMS parameters:

```
DELETE old.sl1.space.mgmt.filename 
ALTER hlq.SPACEML1 - 
      NEWNAME(old.sl1.space.mgmt.filename) 
ALTER hlq.SM1.DATA - 
      NEWNAME(old.sl1.space.mgmt.filename.DATA)
ALTER hlq.SM1.IX - 
      NEWNAME(old.sl1.space.mgmt.filename.IX)
ALTER hlq.SPACENL1 - 
      NEWNAME(hlq.SPACEML1) 
ALTER hlq.SPACENL1.DATA - 
      NEWNAME(hlq.SPACEML1.DATA) 
DELETE old.migcntl.filename 
ALTER hlq.MIGCNTL - 
      NEWNAME(old.migcntl.filename.MIGCNTLY)
ALTER hlq.MIGCNTL.DATA - 
      NEWNAME(old.migcntl.filename.MIGCNTLY.DAT
A)
ALTER hlq.MIGCNTLX - 
      NEWNAME(hlq.MIGCNTL) 
ALTER hlq.MIGCNTLX.DATA - 
       NEWNAME(hlq.MIGCNTL.DATA)
```
where:

'old.sl1.space.mgmt.filename' and 'old.migcntl.filename' can be any unique dataset names and 'hlq' is the highlevel qualifier defined for the database being regressed (as defined above).

- **SYSPRINT:** The destination of the utility report file. If required, the report may be written to a sequential dataset, with record format = FBA, and a logical record length of 133 bytes.
- **OTASIDCO:** The destination of the IDCAMS print report for execution of the AMS parameters supplied in files OTASIDC1 and OTASIDC2. If required, the report may be written to a sequential dataset, with record format = FBA, and a logical record length of 133 bytes.

### **Condition Codes**

OTASP032 will set a condition code on completion. This code may take the following values:

- 0 the utility has been executed successfully.
- 4 a warning condition has been encountered during processing of the utility. A warning message will have been written to the SYSPRINT dataset. The utility has been executed successfully.
- 8 an error condition has been encountered during processing of the utility. An error message will have been written to the SYSPRINT dataset.
- 12 a serious error has occurred during processing of the utility, which prevented continued execution. An error message will have been written to the SYSPRINT dataset. Execution of the utility has been terminated

### **Operator commands**

Execution of the utility may be terminated at any point by entering the following command through the system console:

(STO)P jobname

where 'jobname' is the name of the job used to execute the database regression utility.

The utility will acknowledge receipt of this command via message OTS03297. Commit processing will then be performed and execution of the utility terminated. Regression processing for the database may be continued at any subsequent time via a rerun of the regression job (see page [482](#page-494-0) for a description of rerun processing).

### **Utility Processing Reports**

The following reports will be written by the database regression utility to the SYSPRINT dataset:

1. Processing summary report. This report gives details of the total number of main index entries processed from the selected database, and the total number of index entries which have been regressed.

Error or warning messages generated during execution of the utility will be written to the processing summary report. All messages will have the message identifier 'OTS032xx', where 'xx' is a numeric value in the range 00-99. Refer to chapter 8 of this manual for a description of all messages issued by the database regression utility.

### <span id="page-494-0"></span>**Utility Failure and Restart Considerations**

If the database regression utility fails to complete normally, either due to an error condition being encountered, execution being cancelled by the system operator, or execution of the utility being terminated early via entry of an operator 'STOP' command, then the utility may be rerun normally, after any error condition which may have caused the initial failure has been investigated and rectified.

The utility will automatically checkpoint its activity after each 1,000 records have been processed from the database index, or immediately after receipt of an operator 'STOP' command. During rerun of the utility, processing will be restarted from the last successful checkpoint. There is no requirement to restore any dataset prior to rerunning the utility.

### **Post-utility processing**

After successful completion of the utility, if the optional step to increase the maximum record length of the primary index was performed during database conversion processing (as described on page [114\)](#page-123-0), then the reverse step must now be performed to reduce the maximum record length of the primary index.

Member DB26REGR in the distributed SAMPLIB dataset contains JCL to perform this process. This job will create a new primary index file with

reduced maximum record length and copy all records from the regressed primary index to the newly-created file.

Edit the job by adding a job card, and replacing all occurrences of the character string 'index.name' in the job with the name of the primary index file for the database being processed. If the new index is to be created on a different volume from that containing the regressed index file, remove the comment markers from the VOL parameter in the DEFINE CLUSTER command, and replace the string 'xxxxxx' with the serial number of the volume on which the new file is to be created. Then submit the job.

The following JCL is provided in SAMPLIB member DB26REGR:

```
//^{\star}//STEP1 EXEC PGM=IDCAMS 
//* 
//SYSPRINT DD SYSOUT=* 
//*//SYSIN DD * 
   DELETE index.name.NEW 
   SET LASTCC = 0 
   DEFINE CLUSTER (NAME(index.name.NEW) -
                MODEL(index.name) -<br>VOL(xxxxxx) - */
           /* VOL(xxxxxx) –
                   RECSZ(16380 32760)) 
   IF MAXCC = 0 THEN -
     REPRO IDS(index.name) -
            ODS(index.name.NEW)
   IF MAXCC = 0 THEN -
      DELETE index.name 
  IF MAXCC = 0 THEN - DO 
     ALTER index.name.NEW
             NEWNAME(index.name) 
      ALTER index.name.NEW.INDEX
             NEWNAME(index.name.INDEX) 
      ALTER index.name.DATA -
              NEWNAME(index.name.DATA) 
    END
```
The regressed database will be ready for processing by the appropriate version of Archive Manager on successful completion of this job.

## **APPENDIX D: Pre-V2.4 API Specifications**

Version 2.4 of NearArchive introduced a new application program interface (API) for invocation of Archive Manager services from a batch or CICS application program. All new applications which are being developed to use Archive Manager for data storage and retrieval should be coded to use this new API.

Archive Manager will continue to support calls made using the pre-v2.4 API. Applications coded to use this API do not need modification to use version 2.6 of the product. Note, however, that some of the new product functionality introduced since version 2.3 will not be available to applications using the old API.

Appendix D provides a specification of the pre-v2.4 API.

### <span id="page-496-0"></span>**The batch archival interface**

Batch archival calls to Archive Manager are made by issuing standard CALL statements to the Archive Manager module 'OTASP100'. This module is supplied on the distributed Archive Manager load library, and must be linked in to the calling program at link-edit time, to satisfy the external reference.

The CALL should identify a parameter block, having the following general format:

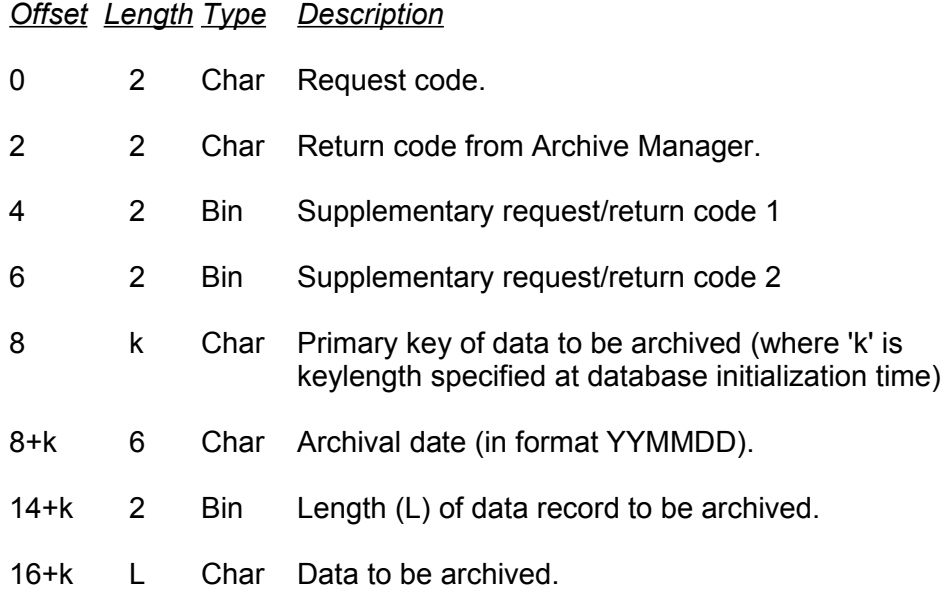

Any variations in field usage or interface layout for specific request codes will be identified in the description of those request codes in the following sections.

Note that sufficient storage must be allocated in the parameter block, either via GETMAIN processing, or via pre-allocation in working storage, to hold the largest record that will be written to the archive database.

Any unused field in the parameter interface area should be set to binary zeroes (binary fields) or spaces (character fields).

The following Archive Manager request codes are available for the batch archival process:

#### **Code Function**

- 10 Open an Archive Manager database for normal output processing. Data will be added to the last tape cartridge volume in the database.
- 11 Open an Archive Manager database for rerun output processing after an archival procedure has terminated unsuccessfully.
- 12 Open an Archive Manager database for normal output processing. Data will be written to a new tape cartridge volume.
- 13 Write a data record to the database.
- 14 Explicitly identify a secondary key to be used to index the object currently being archived.
- 15 Close an Archive Manager database for output processing.
- 16 Commit all updates to an Archive Manager database.

#### **Request Codes 10/11/12 - Open Database**

An 'open database' call must be issued prior to accessing an Archive Manager database.

The interface format for open requests differs from the standard interface format, as described on page [484.](#page-496-0) The amended format is as follows:

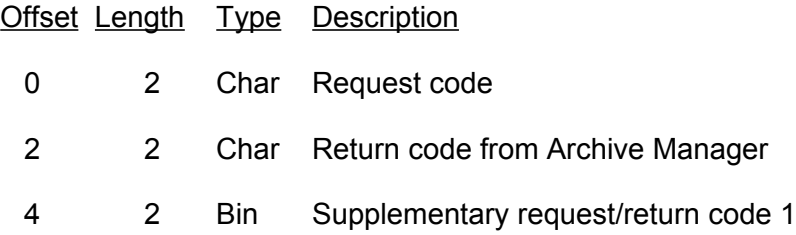

 2 Bin Supplementary request/return code 2 2 Bin Allocation recovery retry limit 4 Char Database name 6 Char Archive over-ride date (request code '11' only).

Call parameters should be set as follows:

- **Request code:** '10': normal database open. This request will cause Archive Manager to start writing data to the last tape cartridge volume in the database.
	- '11': rerun database open. This request must be used to open an Archive Manager database following the failure of an archival procedure. Archive Manager will reject any other type of open request if a database was not properly closed during the previous archival procedure.
	- '12': normal database open. This request will cause Archive Manager to start writing data to a new tape cartridge volume in the Archive Manager database. Use this request code if it is required to control physical data location for retrieval performance reasons.
	- **Return code:** not required on entry. This field will contain a 2 character value on return from Archive Manager, which indicates the result of the call (see chapter 8 for a list of possible return codes).

#### **Supplementary**

**code 1:** must be set to 1 (open for output) on entry (this is the only possible value for supplementary code 1 with these request codes).

#### **Supplementary**

**code 2:** must be set to zero on entry. May contain values on return, giving additional information after an exception condition.

### **Allocation recovery**

**retry limit:** contains a binary value which sets the number of times tape allocation is retried after allocation recovery has been entered (due to unavailable tape drive). The default value of 30 is used if this field is set to spaces or binary zeroes.

**Database name:** name of the database to be opened. This field specifies the last 4 characters of the DD name of the database's primary index, as specified in the JCL used to execute the batch archival procedure. The first 4 characters of the DD name must always be set to the value 'OTAS'.

> The default value of 'V100' (DD name of OTASV100) is used for database name if this field is set to spaces or binary zeroes.

### **Archive**

**over-ride date:** used for request code '11' only (restart open). Specifies the date (in format YYMMDD) to be used to over-ride archive dates supplied in the application's call parameter interface area for request code '13' (write data record) calls, during rerun processing (see usage note 3 below for a discussion of this facility).

> The Archive Manager rerun archive date over-ride facility is not enabled if this field is set to spaces or binary zeroes.

### **Usage Notes**

- 2. The application issuing the database open call should be capable of establishing whether a normal or rerun open request is submitted (e.g.. from EXEC or other parameter value).
- 3. Archive Manager will reject a normal open request for a database which is in an uncommitted state, by setting a return code of '15'. Conversely, a rerun open request for a database which was updated successfully during the previous archival procedure, will be rejected by Archive Manager with a return code of '18' (see chapter 8 for a full description of Archive Manager return codes).
- 4. Use the 'archive date over-ride' field in the rerun open call (request code '11'), if the archive date specified by the calling application in the parameter interface area for 'write data record' calls (request code '13') during rerun processing differs from that specified for the same calls during initial (failed) processing.

This can occur, for example, if an application uses the system run date to identify Archive Manager objects. Objects archived during a failed archival run will be identified by the run-date of the failed run; re-archiving these objects during rerun processing will cause them to be identified with a new archive date.

Archive Manager will treat these objects as new archived items and generate new index entries for them, leaving the old index entries, created during the failed archival run, in place. These old index entries will no longer be valid, and any attempt to access data via

them will fail.

The archive over-ride date is provided to allow the date supplied by such applications in 'write data record' calls during rerun processing, to be automatically over-ridden, so that the original archival date may be re-specified. This will ensure correct re-use of index entries during a rerun, and avoid errors due to redundant index entries.

### **Request Code 13 - Write Data Record**

This call is issued to write a data record to the database. The standard interface format is used for this request. Interface parameters should be set as follows:

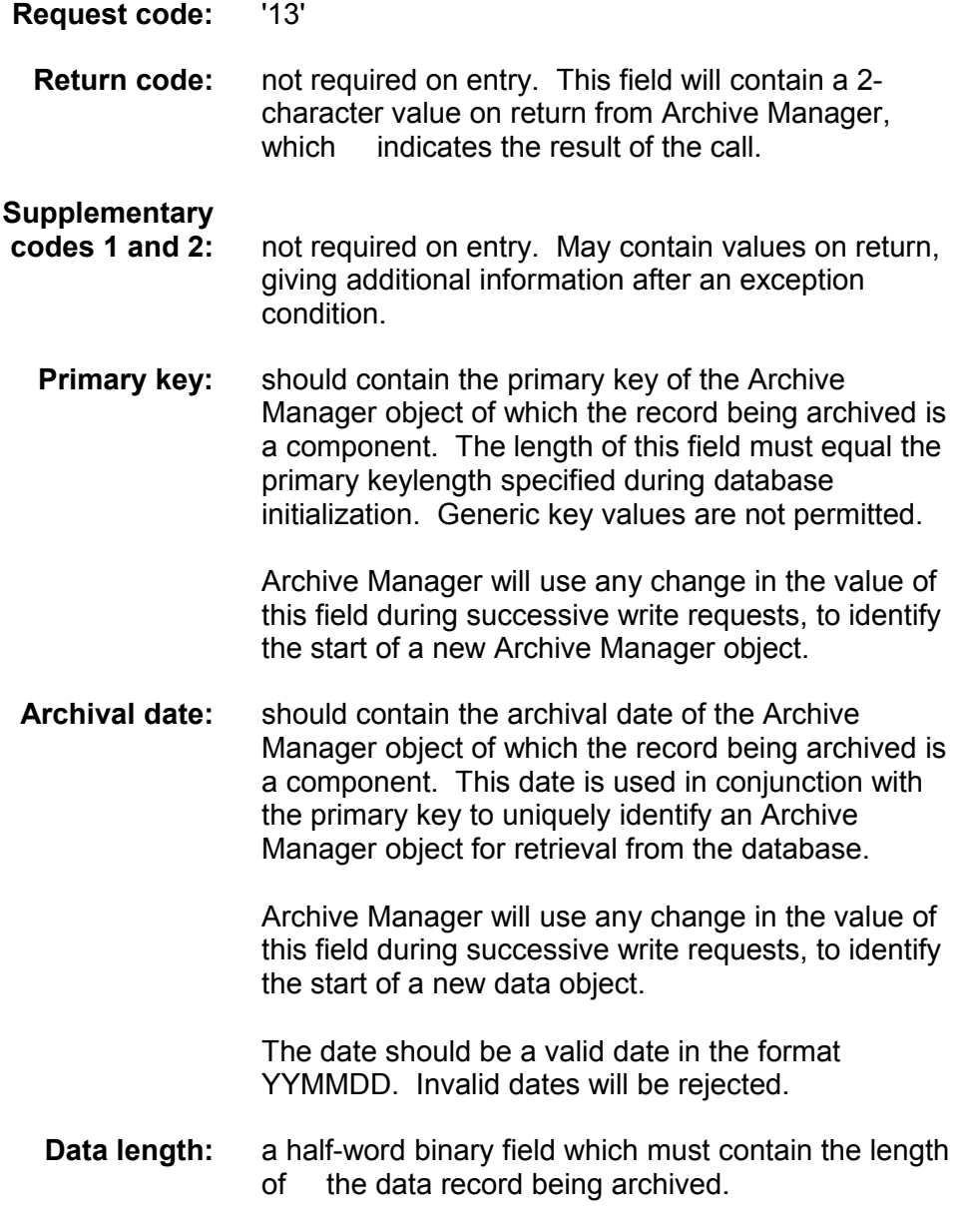

**Data area:** this should contain the data record to be archived to the database.

#### **Usage Notes**

1. An Archive Manager object can consist of one or more logical records. One 'write data record' request must be issued for each record in an Archive Manager object.

Archive Manager uses the primary key and archive date specified in the interface parameter area for this call to identify the Archive Manager object for which the record being written is a component.

2. All records to be archived as part of a single Archive Manager object must be presented to Archive Manager contiguously (i.e.) in successive calls.

Archive Manager will create a new primary index entry for a data object when it detects that all records in that object have been presented (i.e.) on change of primary key or archive date in the call interface parameter area. As primary index entries for an Archive Manager object must be unique, any subsequent call which specifies the same primary key and archive date will be rejected by Archive Manager with a return code of '17' (duplicate key).

- 3. The length of the data record to be archived must not exceed the maximum blocksize of the database, as specified during database initialization processing.
- 4. Specification of an archival date in the interface parameter area is mandatory; its omission will cause Archive Manager to reject the call with a return code '14' (invalid archival date).

If the presence of an archival date is not required for an application (i.e. only one Archive Manager object exists per primary key value), a dummy date value may be specified in this field. This dummy date may then be specified explicitly during retrieval, or the Archive Manager 'retrieve oldest/newest object' facility may be used to ensure that the single Archive Manager object for a specified primary key is retrieved. However, any dummy date used must still have a valid date value, in the format YYMMDD.

#### **Request Code 14 - Identify Secondary Key**

This call is used by an application program to identify, implicitly or explicitly, a secondary key that should be used to index the data object currently being archived.

For implicit identification, the interface parameters will specify that automatic secondary key identification (as defined during secondary index initialization) should be used to extract the secondary key from the immediately preceding data record passed to Archive Manager for archival.

For explicit identification, the interface parameters will identify the secondary key explicitly. The standard interface format is used for this request. Interface parameters should be set as follows:

#### **Request code:** '14'

**Return code:** not required on entry. This field will contain a 2 character value on return from Archive Manager, which indicates the result of the call.

#### **Supplementary**

**code 1:** on entry, will contain a 2-byte binary value in the range 1-99, which specifies the identifier of the secondary index to be updated.

> On exit may contain additional information after an exception condition.

#### **Supplementary**

**code 2:** on entry, must be set as follows:

- 0 use automatic secondary key identification rules, as defined during secondary index initialization, to extract the secondary key from the immediately preceding data record presented to Archive Manager for archival.
- 1 the value of the secondary key to be used is supplied in the data area in the interface parameter area. This must be of length 's' (the key length for the specified secondary index, as defined during index initialization).

Any other value will be rejected by Archive Manager with a return code of '99'.

On exit may contain additional information after an exception condition.

- **Primary key:** not used for this request code.
- **Archival date:** not used for this request code.
- **Data length:** not used for this request code.
	- **Data area:** supp code  $2 = 0$  not used.

supp code  $2 = 1$  - should contain the value of the secondary key to be used to index the data object being archived.

#### **Usage Notes**

1. The Archive Manager object indexed via a secondary key entry generated from an 'identify secondary key' call, is the object whose primary key and archive date are identified in the last 'write data' request which preceded the call.

If no 'write data' request has yet been received by Archive Manager after opening a database, the 'identify secondary key' call will be ignored.

- 2. Multiple 'identify secondary key' calls may be submitted contiguously to Archive Manager. Each call should specify a different secondary index identifier. All contiguous calls will index the same Archive Manager object (identified by the primary key and archive date specified in the preceding 'write data' request). Each call will generate a secondary key entry in the appropriate secondary index.
- 3. If a secondary key identified via this call has already been generated for the current Archive Manager object (either through automatic secondary index processing, or through a previous type '14' request being received for that object), then the call will be ignored, and a return code of '00' generated. No special action is required by the application program in these circumstances.

#### **Request Code 15 - Close Database**

This call is issued after all data has been archived to the database. Failure to close the database properly at end of run will result in incorrect or missing index entries, and will prevent the database from being opened normally during the next archival run.

The standard interface format is used for this request. Interface parameters should be set as follows:

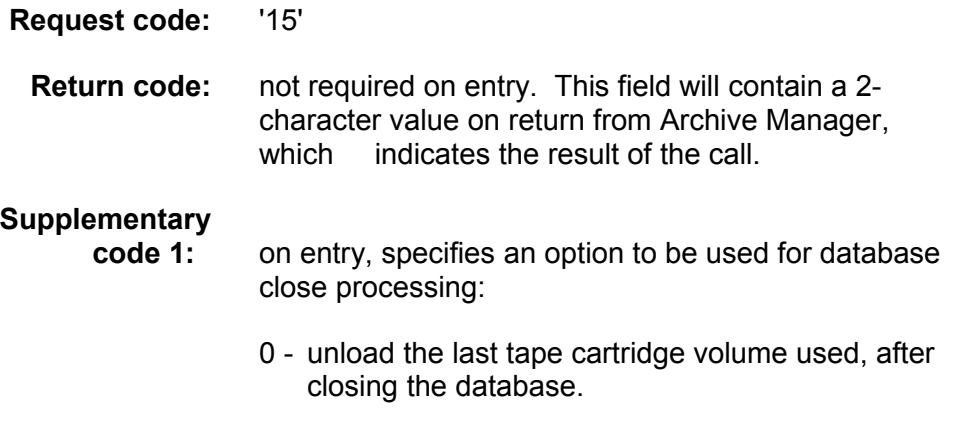

Archive Manager User Guide 491
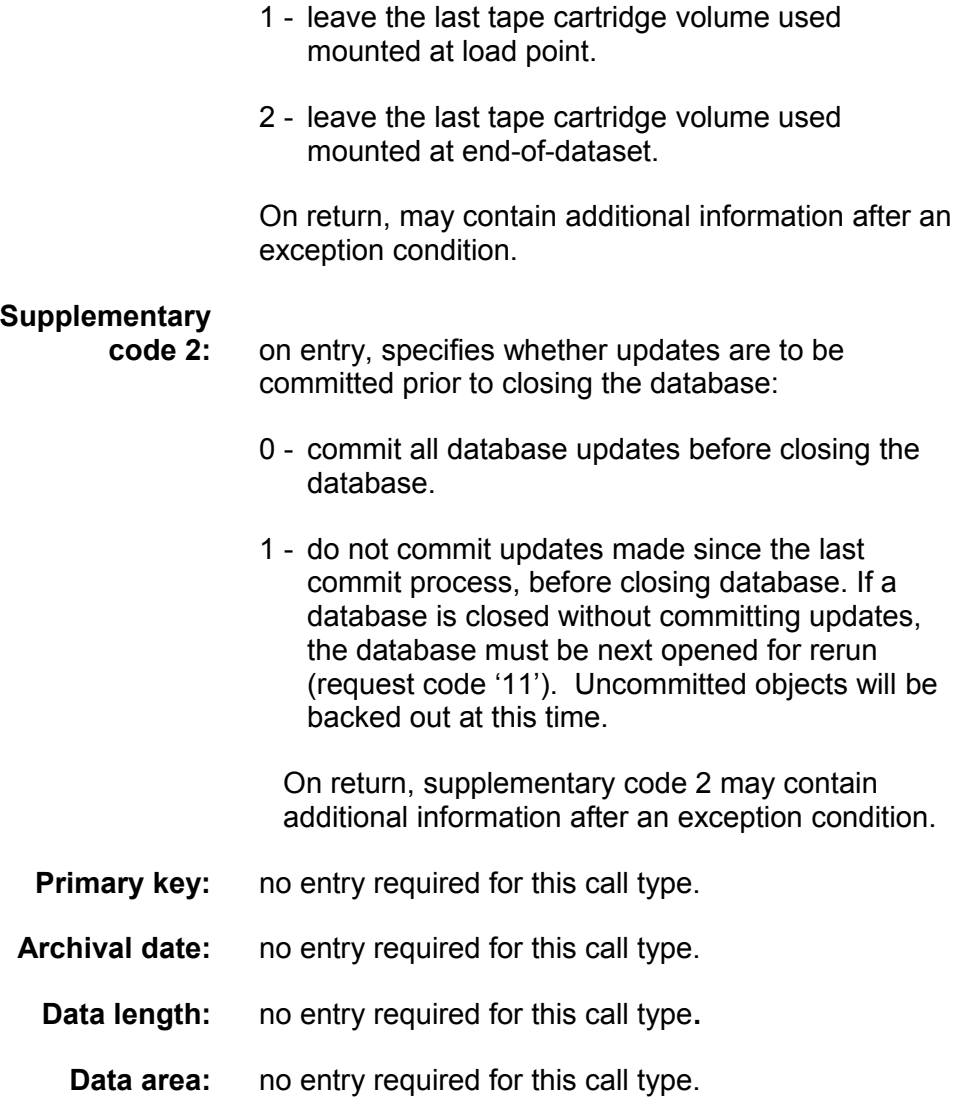

## **Usage Notes**

- 1. Use supplementary code 1 to control handling of the tape cartridge volume in use when the close request was issued. If the database is to be re-opened for further archival or retrieval processing, it may be more efficient to suppress unloading of the tape cartridge volume, by setting a non-zero value in supplementary code 1.
- 2. Set supplementary code 2 to 0 to commit all updates during close processing. This request should only be issued when archival processing has been successfully completed. Rerun of an archival process is not possible after updates have been successfully committed when closing the database.

Applications should set supplementary code 2 to a value of 1 if an error has occurred during the archival process which will necessitate a rerun. The application may then be rerun after the cause of the error

has been rectified. Note that in this case the application should issue a 'rerun open' request (request code 11) to Archive Manager when opening the database.

## **Request Code 16 - Commit Updates**

This request is issued to commit all updates to an Archive Manager database.

The standard interface format is used for this request. Interface parameters should be set as follows:

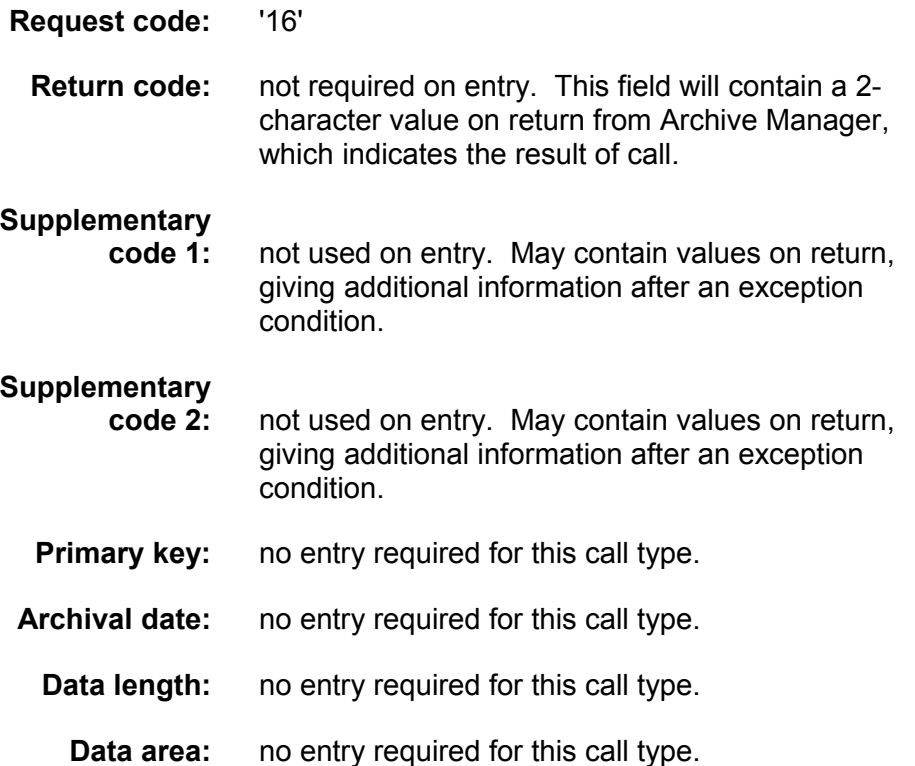

## **Usage Notes**

- 1. After a commit call has been successfully issued, any subsequent archival 'rerun open' request (call type 11) will cause the Archive Manager tape dataset to be positioned at the point at which this commit call was issued, for sequential addition of data records to the database. This means that all records added after this commit call (i.e. 'uncommitted' records) will be overwritten on tape storage, and index entries re-used.
- 2. Applications which issue explicit Archive Manager commit calls should ensure that updates to any other database which is being processed are also committed at the same time. An application should have its own restart mechanism in the event of failure, so that processing may be restarted from the last commit point.

# **The CICS retrieval interface**

CICS requests for retrieval of objects from an Archive Manager database are issued using the CICS 'LINK' command, as follows:

```
EXEC CICS LINK PROGRAM('OTASP200') 
        COMMAREA(PARMAREA)
         LENGTH(nn) 
         END-EXEC.
```
where 'PARMAREA' is the user-defined storage area containing the parameter interface block used for communication between Archive Manager and the calling application and 'nn' is the length of the parameter interface block passed to Archive Manager.

The parameter interface block has the following format:

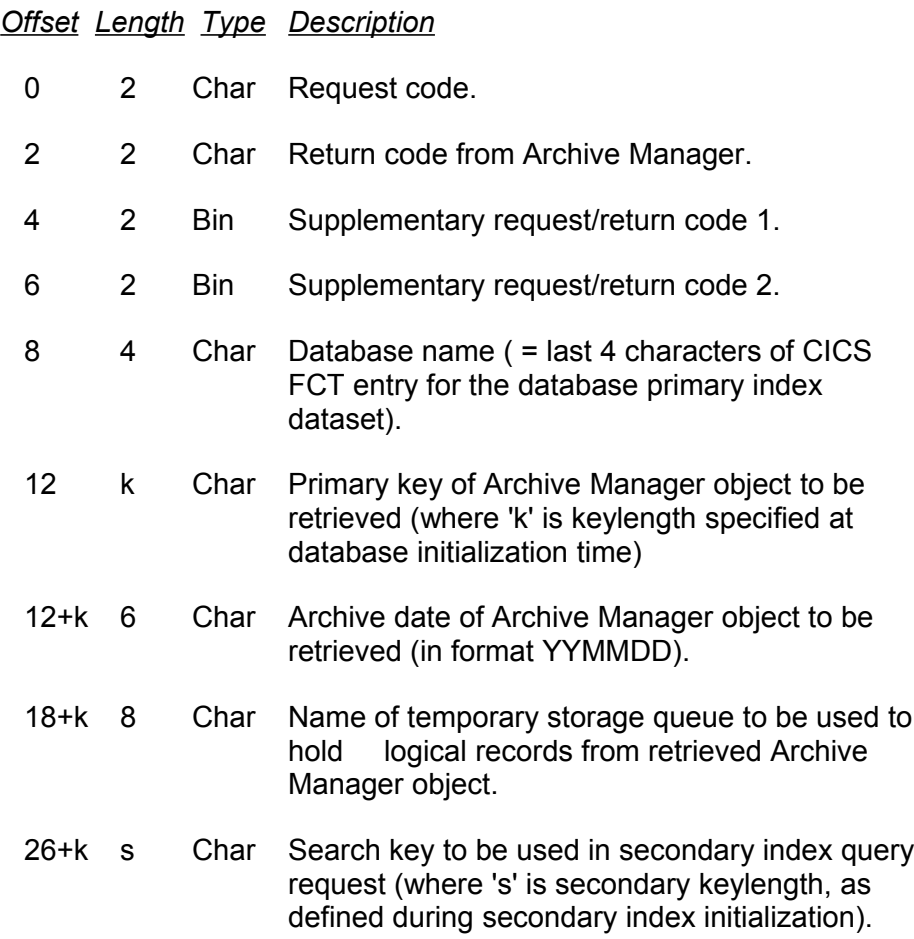

Archive Manager accepts the following request codes for processing an Archive Manager database from a CICS application:

#### **Code Function**

494 Archive Manager User Guide

- 21 Query database index (primary or secondary).
- 22 Retrieve Archive Manager object into main or auxiliary temporary storage queue.
- 23 Delete Archive Manager object from database.

## **Request Code 21 - Query Index**

A 'query index' request is issued by an application to obtain a formatted list of index entries (primary or secondary) for a specified primary or secondary key value.

Formatted entries are returned in the auxiliary temporary storage queue specified in the call interface parameter area. One item will be present in the temporary storage queue for each index entry which satisfies the query. Index entries will be held in the temporary storage queue in the sequence requested by the calling application.

Interface parameters should be set as follows:

- **Request code:** '21'
- **Return code:** not required on entry. This field will contain a 2-character value on return from Archive Manager, which indicates the result of the call.

#### **Supplementary**

- **code 1:** on entry, identifies the index to be queried, as follows:
	- 0 query primary index.
	- 1-99 query corresponding secondary index.

On exit, this field may contain a value giving additional information after an exception condition.

#### **Supplementary**

- **code 2:** on entry, identifies the sort sequence in which formatted index entries are to be written to temporary storage, as follows:
	- 0 ascending date within ascending primary key
	- 1 descending date within ascending primary key
	- 2 ascending date within descending primary key
	- 3 descending date within descending primary key

On exit, this field may contain a value giving additional information after an exception condition.

#### **Database**

**name:** Name of database to be queried. This four-character identifier should specify the last four characters of the CICS file control entry for the primary index of the database to be queried (the first four characters are always set to 'OTAS').

**Primary key:** primary search key (only required if supplementary code  $1 = 0$ ). The length (k) of this entry should be equal to the primary key length specified during database initialization processing. A full or generic primary key value may be specified in this field.

> Generic key specifications consist of a string of characters of length 0 to (k-1) bytes (where 'k' is the database primary keylength), followed by an asterisk ('\*') and trailing spaces, if required. The total field length must always be equal to the database's primary keylength. Archive Manager will return each object whose primary key value begins with the character string preceding the asterisk.

(e.g.) if a database has a primary keylength of 8 characters, a generic primary key specification of 'SMITH\*∇∇' could return the following primary key values:

> 'SMITH∇∇∇' 'SMITHERS' 'SMITHSON' etc.

A generic key specification consisting of a single asterisk followed by (k-1) spaces will cause Archive Manager to return all objects in the database.

**Archival date:** this field is used by the query interface to control the maximum number of objects which may be returned in response to a query request. The field is sub-divided into two sub-fields, as follows:

> Bytes 0-1: This is a half-word binary field, which should contain the maximum number of objects (i.e. maximum number of items in the target TSQ) to be generated by Archive Manager in response to a query request.

This must be a binary value in the range 0- 32767. If the field contains low-values or 496 Archive Manager User Guide

EBCDIC spaces, the default value of 32767 is used.

If the number of objects satisfying a query request exceeds the maximum specified in this field, Archive Manager will generate a return code of '04' on return to the calling program. The target TSQ will contain the identifiers of the first 'n' objects satisfying the query request, where 'n' is the maximum value set on entry to Archive Manager.

On return from Archive Manager, for return codes '00' or '04', this field will contain the actual number of items in the target TSQ.

Bytes 2-5: The remainder of the archive date field is not used for this request code.

**TSQ name:** the name of the auxiliary temporary storage queue which Archive Manager will create to hold the formatted index entries to be returned from the query request.

**Secondary key:** specifies the secondary search key, if supplementary code 1 is not = 0. Unused for primary key queries. A full or generic secondary key value may be specified in this field.

> Generic key specifications consist of a string of characters of length 0 to (s-1) bytes (where 's' is the secondary keylength), followed by an asterisk ('\*') and trailing spaces, if required. The total field length must always be equal to the keylength of the secondary index identified in supplementary code 1. Archive Manager will return each object whose secondary key value begins with the character string preceding the asterisk.

> (e.g.) if secondary index '05' has been defined for a database with keylength of 6 characters, a generic secondary key specification of 'ABC\*∇∇' could return the following primary key values:

> > 'ABC∇∇∇' 'ABCD∇∇' 'ABCDE∇' 'ABCDEF' etc.

A generic key specification consisting of a single asterisk followed by (s-1) spaces will cause Archive Manager to

return all objects in the database which are indexed in the specified secondary index.

For successful 'query index' requests, a temporary storage queue, with an identifier as specified in the call interface parameters, will have been created by Archive Manager. This will contain one item for each index entry satisfying the query criteria. Index entries will appear in the sequence specified by the calling application.

Each item will be  $(k+16)$  bytes in length, (where 'k' is the database primary keylength), and will have the following format:

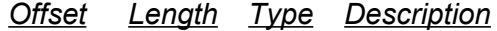

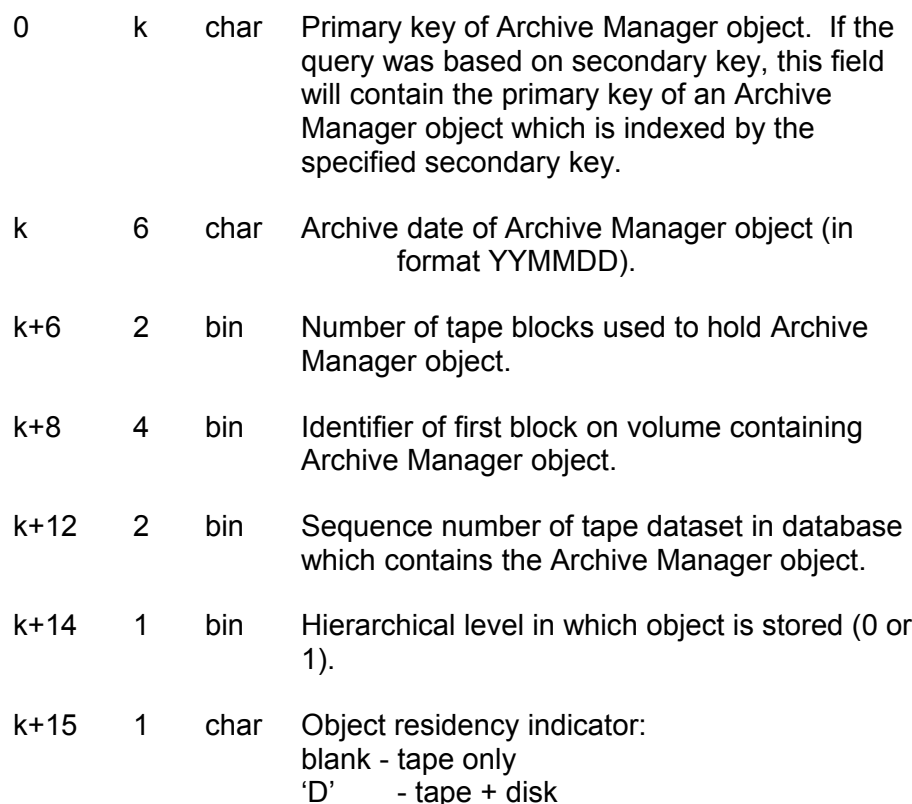

## **Usage Notes**

1. The temporary storage queue which holds the returned index entries will be created by Archive Manager. Any queue with the same identifier which existed prior to the call will be deleted.

This means that applications do not need to be responsible for deletion of temporary storage queues prior to use. In particular, repeated index query requests may be issued by an application, without requiring deletion of temporary storage queues between requests.

- 2. After a successful call, the number of items in the temporary storage queue will be equal to the number of primary or secondary index entries which satisfy the query request criteria.
- 3. Index entries will be held in the temporary storage queue in the sort sequence specified by the calling application in supplementary code 2.
- 4. Note that no tape access is required to satisfy an index query request.
- 5. An entry must exist in the CICS File Control Table (FCT) for the primary or secondary index being queried.

# **Request Code 22 - Retrieve Object**

A single 'retrieve object' request is issued by a CICS application in order to retrieve from an Archive Manager database all logical records for a specified Archive Manager object.

Logical records are returned by Archive Manager to the application as separate items in the temporary storage queue whose identifier is supplied by the application in the Archive Manager parameter interface area.

One item will exist in the temporary storage queue for each logical record which belongs to the specified Archive Manager object. Logical records will be held in the temporary storage queue in the same sequence in which they are stored physically in the database; this is the sequence in which they were passed to Archive Manager when written to the database.

Interface parameters should be set as follows:

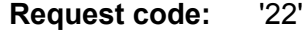

**Return code:** not required on entry. This field will contain a 2 character value on return from Archive Manager, which indicates the result of the call.

### **Supplementary**

- **code 1:** on entry, used to identify the type of temporary storage queue to be used to hold the retrieved Archive Manager object:
	- 0 auxiliary temporary storage queue
	- 1 main temporary storage queue.

On exit, this field may contain a value giving additional information after an exception condition.

#### **Supplementary**

- **code 2:** not used on entry. On exit, may contain a value giving additional information after an exception condition.
- **Database name:** Name of database to be accessed. This fourcharacter identifier should specify the last four characters of the CICS file control entry for the primary index of the database to be queried (the first four characters are always set to 'OTAS').
	- **Primary key:** primary key of Archive Manager object to be retrieved. The length (k) of this entry should be equal to the primary key length specified during database initialization.
	- **Archival date:** archive date (in format YYMMDD) of Archive Manager object to be retrieved.

If the archive date on entry is set to '000000', Archive Manager will return the oldest object with the specified primary key. If the archive date on entry is set to '999999', Archive Manager will return the newest object with the specified primary key value. In each of these cases, the archival date field on return from Archive Manager will contain the actual archive date of the retrieved object.

- **TSQ name:** the name of the temporary storage queue in which Archive Manager will place the logical records from the retrieved Archive Manager object.
- **Secondary key:** not used for this request code.

# **Usage Notes**

- 1. The temporary storage queue to be used by Archive Manager to hold a retrieved object will be created by Archive Manager if it did not exist prior to the request. If the temporary storage queue was already in existence, Archive Manager will append items to this queue for each logical record retrieved from the Archive Manager database by the new request.
- 2. Archive Manager will automatically delete temporary storage queues containing retrieved objects if a non-zero value for the TSQDELETE initialization parameter has been specified. If the TSQDELETE parameter is set to zero, then it is the responsibility of the calling application to delete the temporary storage queue used to hold a retrieved Archive Manager object.
- 3. All tape and disk access operations will be performed from the Archive Manager control region. If an application is not executing in an Archive Manager control region, its executing CICS region must be 500 Archive Manager User Guide

linked to an Archive Manager control region using standard CICS Multiple Region Operation (MRO) linkage facilities. Note that use of MRO facilities is not mandatory for Archive Manager operation.

4. The Archive Manager control region must be initialized prior to retrieval requests being issued by applications from within that region, or from within any connected MRO region.

Archive Manager will set a return code of '21' for retrieval requests which have been issued prior to Archive Manager control region initialization.

- 5. The maximum number of items which may be held in a CICS temporary storage queue is 32767. Archive Manager will set a return code of '23' if an Archive Manager object containing greater than this number of logical records is retrieved from a CICS application.
- 6. If a disk copy exists for an object which is to be retrieved (in addition to a tape copy), then Archive Manager online retrieval processing will always access the disk copy. If this access fails for any reason, Archive Manager will automatically retrieve the tape copy of the object in the standard manner.

## **Request Code 23 - Delete Object**

This call is issued by a CICS application to delete an object from an Archive Manager database.

The standard interface format is used for this request. Interface parameters should be set as follows:

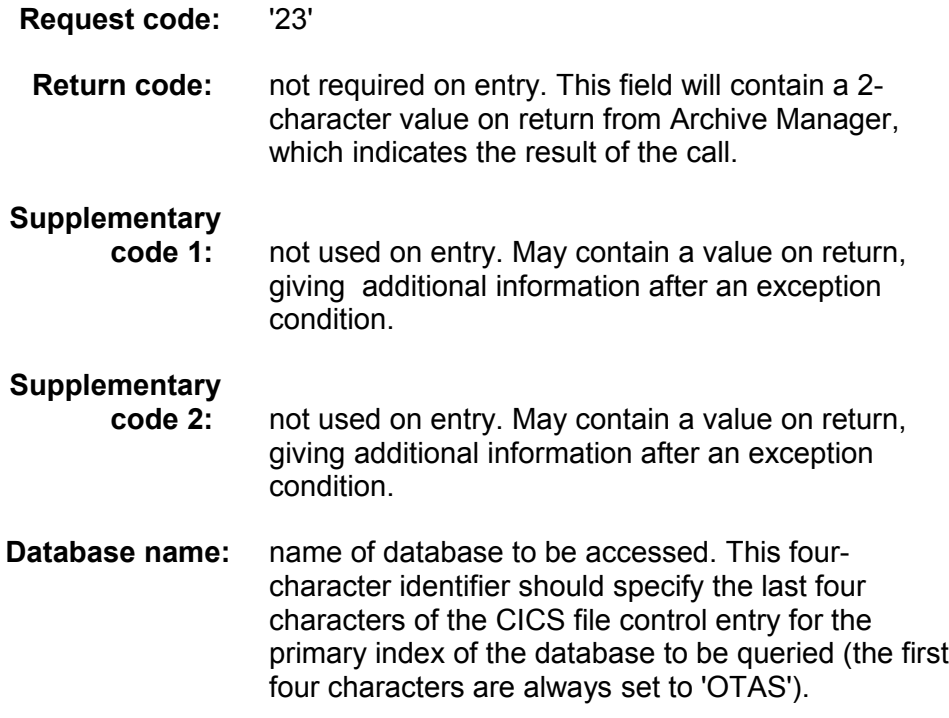

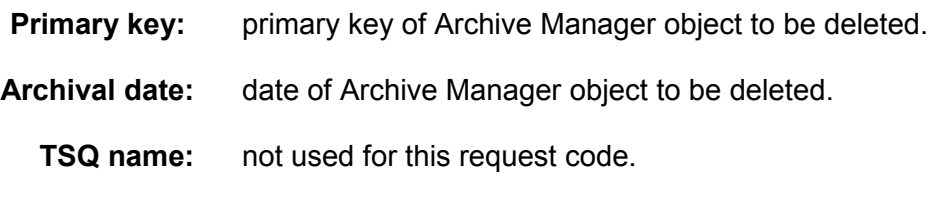

**Secondary key:** not used for this request code.

## **Usage Notes**

1. The primary index of the Archive Manager database being accessed must be available for update processing by the CICS application. This file will have a CICS File Control Table entry name of 'OTASxxxx', where 'xxxx' is the database name specified in the Archive Manager call parameters.

A return code of '89' and supplementary code 1 value of X'0100' will be set by Archive Manager in response to a deletion request for a database whose primary index is available for input processing only.

2. If the Archive Manager audit trail facility has been enabled for the database being accessed, then the database journal file must be available for output processing by the CICS application. This file will have a CICS File Control Table entry name of 'OJRNxxxx', where 'xxxx' is the database name specified in the Archive Manager call parameters.

A return code of '89' and supplementary code 1 value of X'0300' will be set by Archive Manager in response to a deletion request for a database whose journal file is not available for output processing.

3. After successful deletion, an Archive Manager object will no longer be available for retrieval. Space used by a deleted object's primary and secondary index entries will be reclaimed during execution of the Archive Manager object management utility (OTASP040). Tape and disk space used by the deleted object's logical records will be reclaimed during execution of the Archive Manager database maintenance utility (OTASP030).

# <span id="page-514-0"></span>**The batch retrieval interface**

Calls to Archive Manager for batch retrieval are identical in format to those for batch archival (i.e.) a standard program CALL is made to the Archive Manager module 'OTASP100'. This module is supplied on the distributed Archive Manager load library, and must be linked in to the calling program at link-edit time, to satisfy the external reference.

The standard batch retrieval CALL parameter block layout is similar to that for batch archival. It contains the following fields:

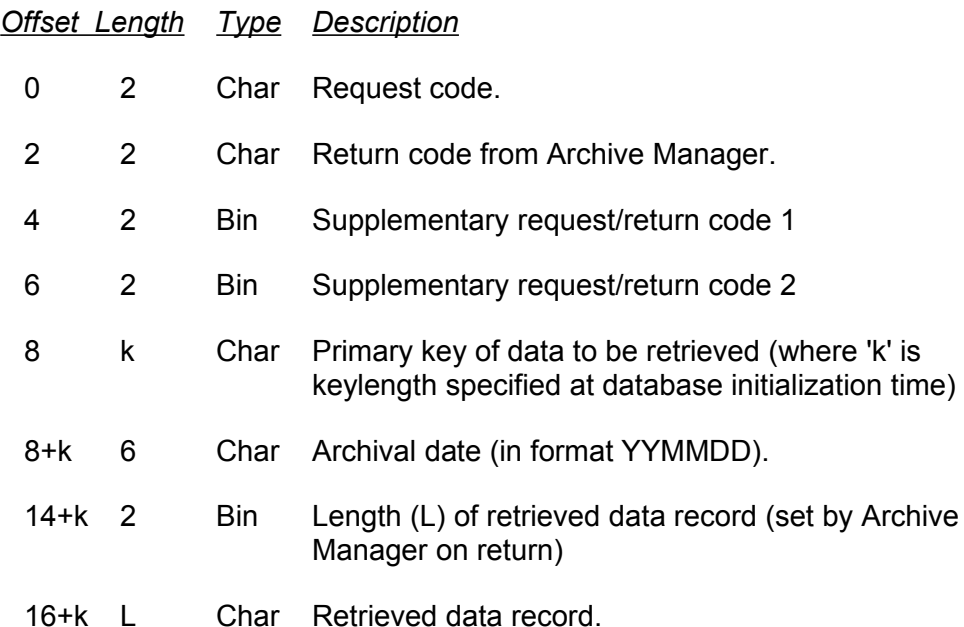

The block should be large enough to hold the longest data record on the archive database in the 'retrieved data record' field. Unused fields in the parameter interface area should be set to binary zeroes (for binary fields) or spaces (for character fields).

Any variations in field usage or interface layout for specific request codes will be identified in the description of those request codes in the following sections.

The following request codes are available for the batch retrieval process:

#### **Code Function**

- 30 Open an Archive Manager database for input or input-output processing.
- 31 Query database index (primary or secondary).
- 32 Retrieve data record (direct or sequential).
- 33 Delete Archive Manager object from database.
- 34 Close an Archive Manager database for input or input-output processing.

# **Request Code 30 - Open Database**

An 'open database' request must be issued prior to any retrieval or delete request to an Archive Manager database.

The interface format for open requests differs from the standard interface format, as described on page [502.](#page-514-0) The amended format is as follows:

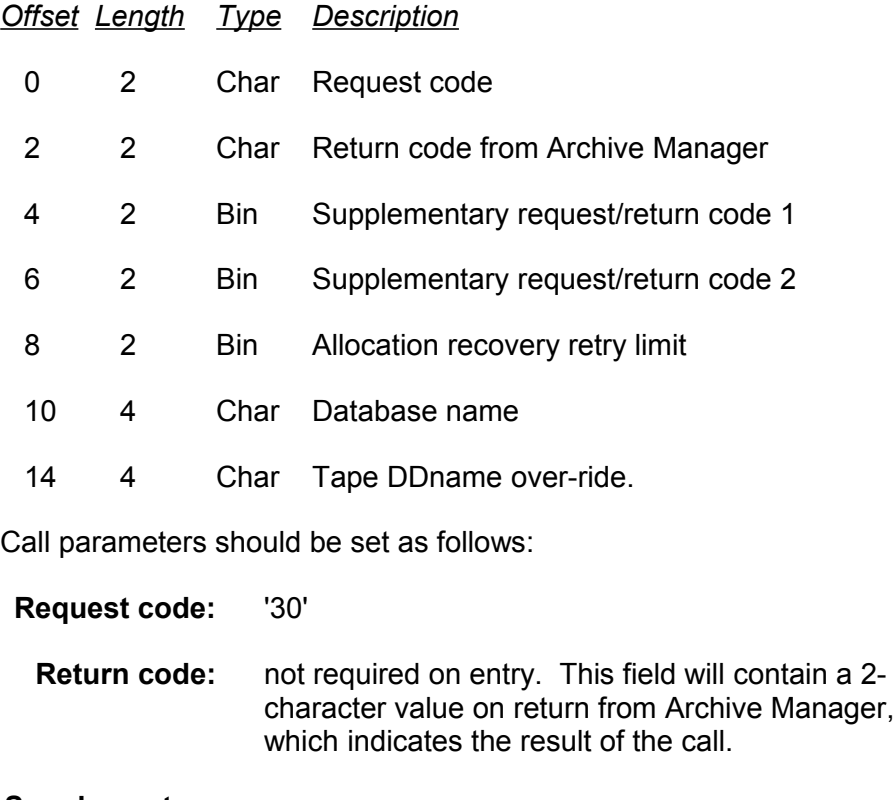

### **Supplementary**

- **code 1:** This must contain one of the following values:
	- 1 open database for input processing (no delete calls may be issued by the application).
	- 2 open database for input-output processing (delete calls may be issued by the application).

On exit, this field may contain supplementary error information.

#### **Supplementary**

**code 2:** must be set to binary zeroes on entry. May contain a value on return giving additional information after an exception condition.

- **Allocation recovery retry limit:** Contains a binary value which sets the number of times tape allocation is retried after allocation recovery has been entered (due to unavailable tape drive). The default value of 30 is used if this field is set to binary zeroes or spaces.
	- **Database name:** Name of the database to be opened. This field specifies the last 4 characters of the DD name of the database's primary index, as specified in the JCL used to execute the batch retrieval procedure. The first 4 characters of the DD name must always be set to the value 'OTAS'.

The default value of 'V100' (DD name of OTASV100) is used for database name if this field is set to spaces or binary zeroes.

## **Tape DDname**

**over-ride:** Specifies the last four characters of the Ddname to be used by Archive Manager when dynamically allocating a tape dataset for data retrieval. The first four characters of the DDname are always set to 'OTAS'.

> The default value of 'T100' is used if this field is set to spaces or low-values.

# **Usage notes**

- 1. An application should only issue an input-output open request (supplementary code  $1 = 2$ ), if it requires to delete objects from the Archive Manager database. Unnecessary use of input-output processing may reduce batch job throughput, by enforcing serialisation of jobs which require update access to an Archive Manager database.
- 2. A request to open an Archive Manager database for input-output processing will fail if the database is already open for update by another job (batch or CICS). In these circumstances, the open request will receive a return code of '94', with supplementary codes 1 and 2 set to X'0100' and X'08A8' respectively.

If this occurs, the job should be re-submitted when the database is available for update processing.

3. An 'open database' request must be the first request issued when processing an Archive Manager database. All other types of request will be rejected if a database has not been opened successfully.

4. The final three fields in the parameter interface area replace those fields specified with request code '35' in version 1 of the product. Request code '35' is no longer in use.

## **Request Code 31 - Query Index**

A 'query index' request is issued by an application to obtain a formatted list of index entries (primary or secondary) for a specified primary or secondary key value.

The maximum number of formatted entries which may be accepted by the application is set in the 'data length' field when the call is issued. On return from Archive Manager, this field will hold the actual number of formatted entries present in the data area field in the parameter block.

A return code of '00' and supplementary code 1 value of 4 is issued when there are more entries to be returned. Further query requests may then be issued, specifying the same query criteria, to retrieve the next set of formatted index entries for that query.

The standard interface format is used for this request. Interface parameters should be set as follows:

#### **Request code**: '31'

**Return code:** not required on entry. This field will contain a 2 character value on return from Archive Manager, which indicates the result of the call.

#### **Supplementary**

**code 1:** on entry, identifies the index to be queried, as follows:

- 0 query primary index.
- 1-99 query corresponding secondary index.

On exit, this field may contain a value giving additional information after an exception condition.

#### **Supplementary**

**code 2:** on entry, identifies the sort sequence in which formatted index entries are to be returned, as follows:

- 0 ascending date within ascending primary key
- 1 descending date within ascending primary key
- 2 ascending date within descending primary key
- 3 descending date within descending primary key

On exit, this field may contain a value giving additional information after an exception condition.

**Primary key:** primary search key (only required if supplementary code  $1 = 0$ ). The length  $(k)$  of this field should be equal to the primary key length specified during database initialization processing. A full or generic primary key value may be specified in this field.

> Generic key specifications consist of a string of characters of length 0 to (k-1) bytes (where 'k' is the database primary keylength), followed by an asterisk ('\*') and trailing spaces, if required. The total field length must always be equal to the database's primary keylength. Archive Manager will return each object whose primary key value begins with the character string preceding the asterisk.

(e.g.) if a database has a primary keylength of 8 characters, a generic primary key specification of 'SMITH\*∇∇' could return the following primary key values:

> 'SMITH∇∇∇' 'SMITHERS' 'SMITHSON' etc.

A generic key specification consisting of a single asterisk followed by (k-1) spaces will cause Archive Manager to return all objects in the database.

- **Archival date:** not required for this call type.
	- **Data length:** on entry, gives the maximum number of formatted items (each k+16 bytes in length) which the application can accept in the following field.

On exit, gives the actual number of formatted items in the following field.

**Data area:** On entry, specifies the secondary key value to be queried, if supplementary code 1 is not = 0. Unused on entry for primary key queries.

> A full or generic secondary key value may be specified in this field.

Generic key specifications consist of a string of characters of length 0 to (s-1) bytes (where 's' is the secondary keylength), followed by an asterisk ('\*') and trailing spaces, if required. The total field length must always be equal to the keylength of the secondary

Archive Manager User Guide 507

index identified in supplementary code 1. Archive Manager will return each object whose secondary key value begins with the character string preceding the asterisk.

(e.g.) if secondary index '05' has been defined for a database with keylength of 6 characters, a generic secondary key specification of 'ABC\*∇∇' could return the following primary key values:

'ABC∇∇∇' 'ABCD∇∇' 'ABCDE∇' 'ABCDEF' etc.

A generic key specification consisting of a single asterisk followed by (s-1) spaces will cause Archive Manager to return all objects in the database which are indexed in the specified secondary index.

On exit, this field will contain one formatted index entry for each Archive Manager object which satisfies the query, up to the limit specified in the preceding field.

Each entry is (k+16) bytes long (where 'k' is the database primary keylength), and has the following format:

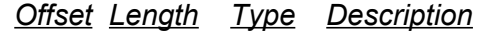

- 0 k char Primary key of Archive Manager object. If the query was based on secondary key, this field will contain the primary key of an Archive Manager object which is indexed by the specified secondary search key.
- K 6 char Archive date of Archive Manager object (in format YYMMDD).
- k+6 2 bin Number of tape blocks used to hold Archive Manager object.
- k+8 4 bin Identifier of first block on volume containing Archive Manager object.
- k+12 2 bin Sequence number of tape dataset in database which contains the Archive Manager object.
- k+14 1 bin Hierarchical level in which data is stored (0 or 1).

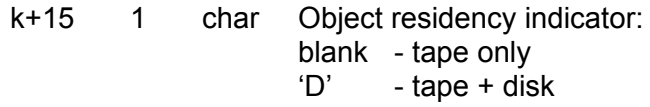

## **Usage notes**

- 1. An application should always set the 'data length' parameter field to the maximum number of formatted entries which it can receive in the data area field, prior to issuing a 'query index' call. Failure to do this may result in storage corruption due to Archive Manager exceeding storage bounds within the calling program.
- 2. Where the number of formatted index entries satisfying a query exceeds the maximum ('n') which a calling program has indicated that it will accept, Archive Manager will place the first 'n' entries in the data area in the parameter interface block, and set a return code of '00', and supplementary code 1 value of 4.

In these circumstances, the calling program should issue a further 'query index' request, specifying the same query criteria as in the first request. Archive Manager will then return the next 'n' formatted entries in the supplied data area.

When all index entries which satisfy a query have been returned, Archive Manager will set a return code of '00' and supplementary code 1 value of 0. Note that in this case, the number of returned entries may be less than 'n'; the data length will be reset to indicate the number of returned entries ('m') in the data area. In these circumstances, calling applications should only process the first 'm' entries; the contents of the remaining ('n-m') entries will be unchanged from the contents on entry to Archive Manager.

3. Submission of a repeat 'query index' request for a key after all entries for the previous request have been returned (and where there have been no intermediate query index calls), will result in the first 'n' items for that query being once again returned to the caller.

## **Request Code 32 - Read data record**

This call is issued by an application to retrieve the next data record from an Archive Manager object. Supplementary code 1 is used to indicate whether a sequential or direct read is required.

For a sequential read, the next logical record stored physically on the tape is retrieved.

For a direct read, a change of key or date in the parameter area will cause that Archive Manager object to be located and its first data record retrieved. Subsequent direct reads, using the same key and date values, will cause successive data records from that Archive Manager object to be retrieved.

For direct reads, return code '30' is used to indicate that all records belonging to an Archive Manager object have been retrieved. The application may then continue to issue direct or sequential reads as required.

The standard interface format is used for this request. Interface parameters should be set as follows:

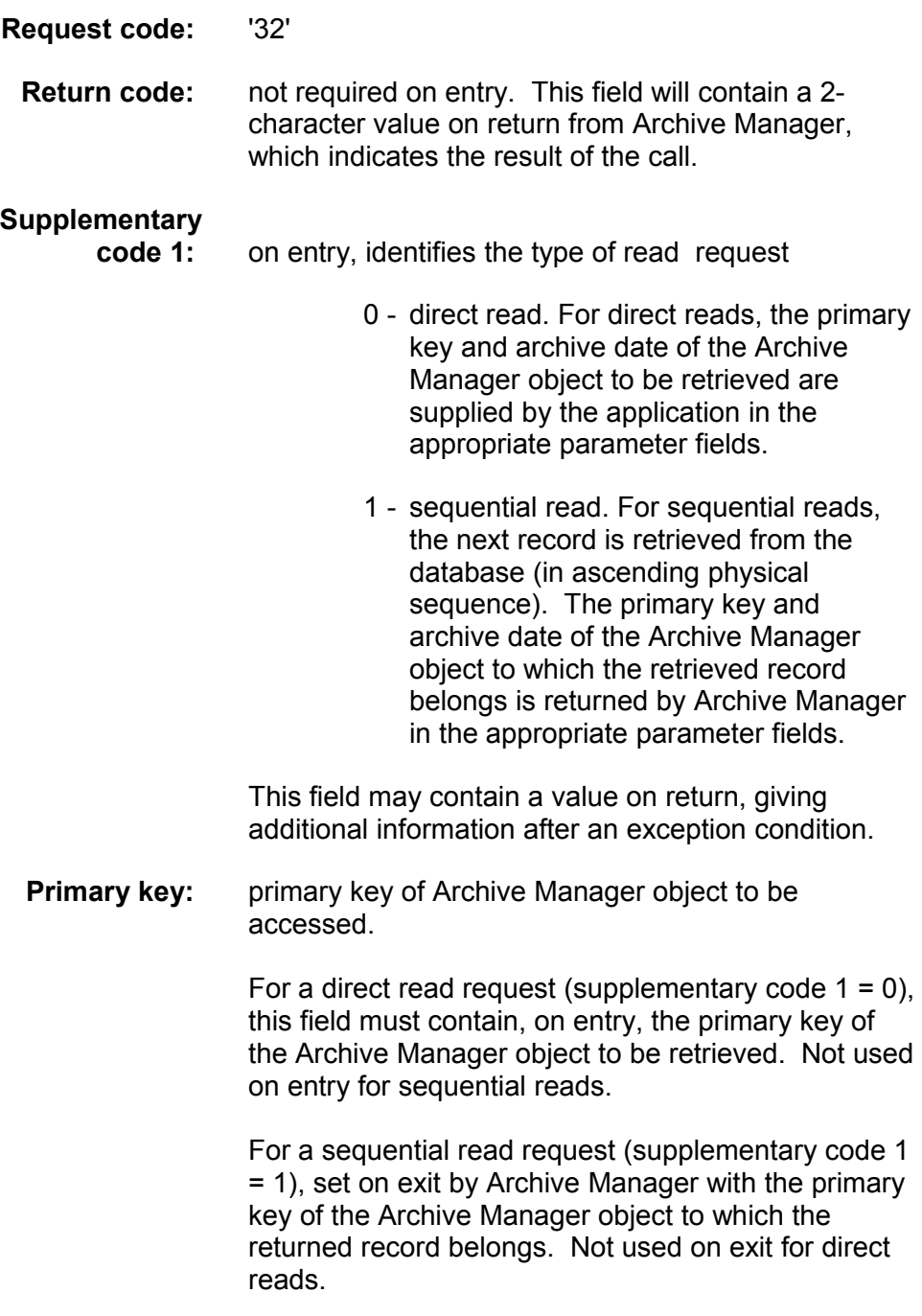

### **Archival**

**date:** date of Archive Manager object to be accessed.

For a direct read request (supplementary code  $1 = 0$ ), this field must contain, on entry, the archive date of the Archive Manager object to be retrieved. Not used on entry for sequential reads. If the archive date on entry is set to '000000', Archive Manager will return the oldest object with the specified primary key. If the archive date on entry is set to '999999', Archive Manager will return the newest object with the specified primary key value.

For a sequential read request (supplementary code 1 = 1), set on exit by Archive Manager with the archive date of the Archive Manager object to which the returned record belongs. Not used on exit for direct reads.

**Data length:** on entry, gives the maximum record length which the application can accept in the following field.

> On exit, gives the actual length of the data record in the following field. If the retrieved record is longer than the maximum specified on entry, it will be truncated, and a return code of '04' set to indicate this occurrence. In this case, this field will give the truncated record length.

**Data area:** contains the retrieved record on return from Archive Manager after a successful call.

# **Usage notes**

- 1. Applications can issue a combination of direct and sequential retrieval requests as required, in any order.
- 2. A direct retrieval request will cause repositioning in the Archive Manager database on change of primary key or archive date. Further direct requests which specify the same primary key and archive date will cause successive records to be retrieved from the identified object. A return code of '30' will be set by Archive Manager when all logical records for an Archive Manager object have been retrieved.
- 3. A sequential retrieval request will cause the next physical sequential record, from the current position, to be retrieved from the database. The primary key and archive date of the Archive Manager object to which the retrieved record belongs will be returned by Archive Manager in the call parameter area.
- 4. No indication is given by Archive Manager that an object boundary has been crossed during sequential retrieval. It is the responsibility of

the calling application to identify a change of primary key or date in the returned parameter area to establish that an object boundary has been crossed.

5. Current position for a sequential retrieval request may be established initially by a direct retrieval request. The current position is updated during sequential retrieval processing.

Where no current position has been established prior to the first sequential retrieval request being received by Archive Manager after a database has been opened, the first active record in the lowest dataset sequence number in storage level 0 of the database will be returned.

6. During sequential processing, when the last record in storage level 0 of a database has been retrieved, the next sequential retrieval request will return the first record in the lowest dataset sequence number in storage level 1 of the database. No special indication is given by Archive Manager that a storage level boundary has been crossed during sequential retrieval.

If storage level 1 is not defined for a database in the above circumstances, or if the last record in storage level 1 has been sequentially retrieved, Archive Manager will set a return code of '30', and a supplementary code 1 value of 1 if another sequential retrieval request is submitted. This indicates an 'end of database' condition. If the application continues to submit sequential retrieval requests, Archive Manager will start sequential processing from the beginning of the database again.

7. For direct processing requests, the disk ('K') copy of an object will always be retrieved if it exists. If disk retrieval fails for any reason, Archive Manager will retrieve the object from tape as normal.

For sequential processing requests, Archive Manager will always access the tape copy of an object, whether a disk copy exists or not. The order in which objects are accessed during sequential processing will be governed by the physical order of storage of objects on tape.

If a direct retrieval request is satisfied from the disk copy of an object, and is then followed by a sequential retrieval request, Archive Manager will access the next object stored in physical sequence following the tape copy of the object which had been directly retrieved. Sequential processing will continue by retrieving tape copies of objects from that point onwards.

## **Request Code 33 - Delete Object**

This call is issued by an application to delete an object from an Archive Manager database. The database must be open for input-output processing for a delete request to be accepted. The standard interface format is used for this request. Interface parameters should be set as follows:

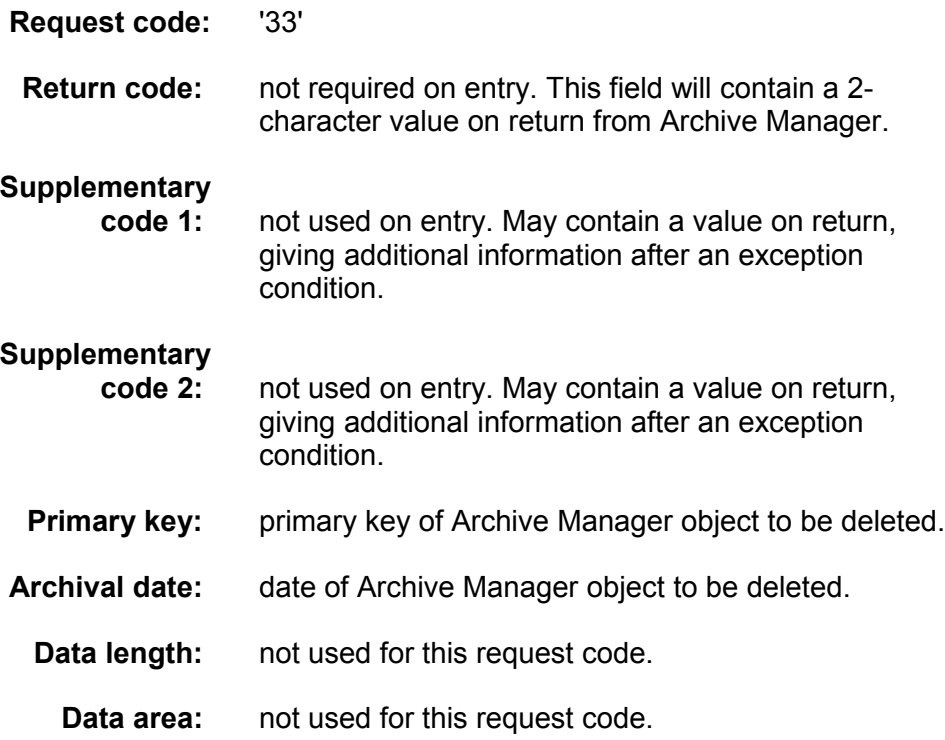

### **Usage notes**

1. The Archive Manager database must be opened for input-output processing (request code = '30', supplementary code  $1 = 2$ ) prior to issuing a batch deletion request.

A return code of '89' will be set by Archive Manager in response to a deletion request for a database which has been opened for input processing only.

2. After successful deletion, an Archive Manager object will no longer be available for retrieval. Space used by a deleted object's primary and secondary index entries will be reclaimed during execution of the Archive Manager object management utility). Tape and disk space used by the deleted object's logical records will be reclaimed during execution of the Archive Manager database maintenance utility (OTASP030).

## **Request Code 34 - Close database**

This call is issued by an application after all retrieval and update operations for an Archive Manager database have been completed.

The standard interface format is used for this request. Interface parameters should be set as follows:

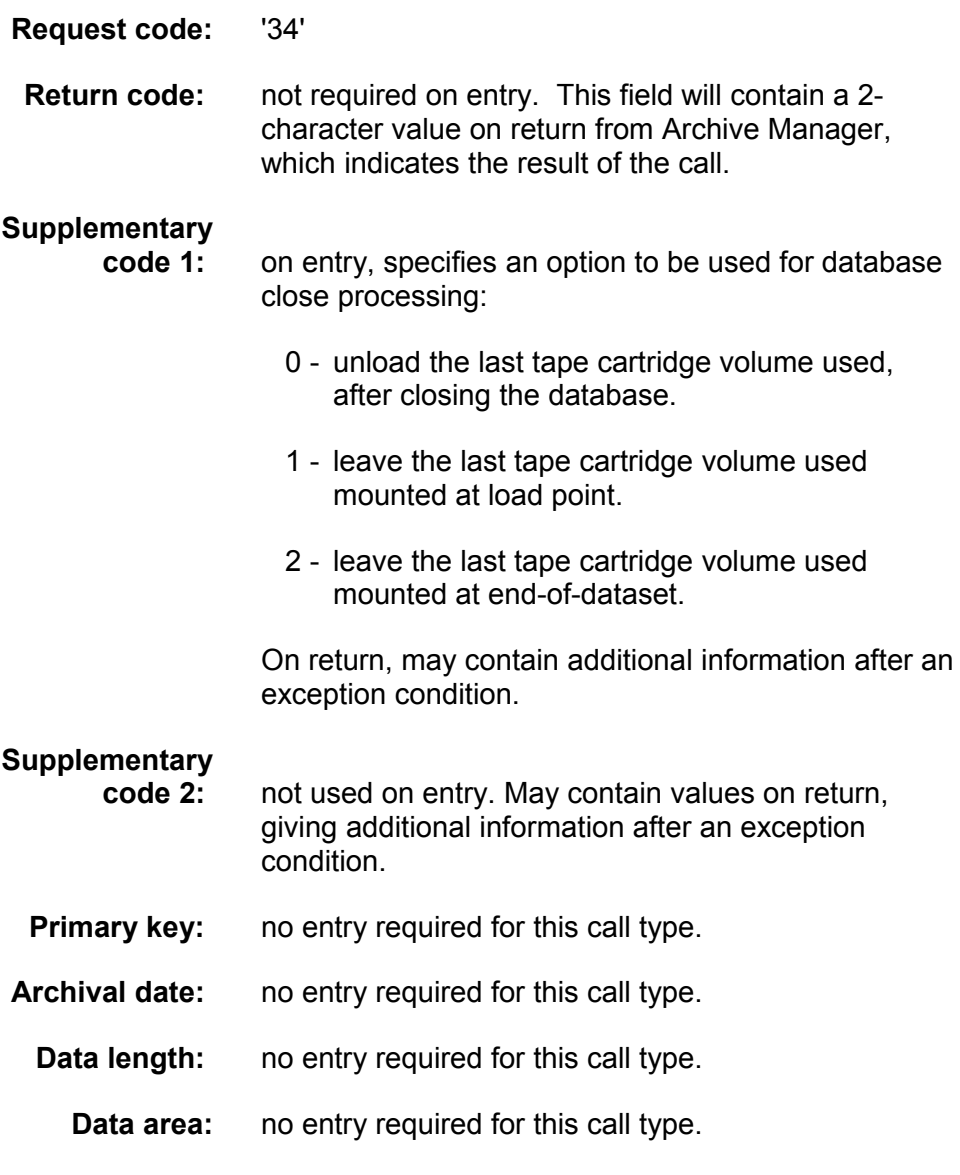

# **Usage notes**

- 1. Use supplementary code 1 to control handling of the tape cartridge volume in use when the close request was issued. If the database is to be re-opened for further retrieval processing from the point at which it was closed, it may be more efficient to suppress unloading of the tape cartridge volume by setting a non-zero value in supplementary code 1.
- 2. No further access to the Archive Manager database will be possible after a close request has been successfully processed.

# **APPENDIX E: Managing Disk ('K') Copy Capacity**

This discussion of capacity applies **strictly** to disk ('K') copy files, as defined in the Archive Manager database definition. It specifically does **not** apply to index, space management and other work files used by Archive Manager.

Note also that the issue of extended disk dataset capacity discussed in this appendix may be avoided by creating multiple disk datasets for each corresponding primary tape volume. Refer to chapter 3 for information on restricting the size of each disk copy dataset and creating multiple disk datasets per primary tape volume. Up to 256 disk copy datasets may be created for each primary tape copy dataset.

# **Disk ('K') Copy Capacity**

Archive Manager uses conventional BSAM techniques to process disk ('K') copy data sets, with random-access repositioning via NOTE/POINT. The maximum capacity of a disk data set will depend upon whether the structure chosen is conventional non-SMS (Physical Sequential) or the enhanced functionality of SMS (Extended Format Data Sets and/or striping).

## **Conventional Physical Sequential (non-SMS)**

PS disk ('K') copy data sets are restricted to a **single volume** and a maximum of 65,535 tracks. This is because the 3-byte TTR used by BSAM is reset to 000001 when volume switching occurs, in which case objects on the second and subsequent volumes are **not** retrievable. See table E.1 for examples of capacity for different devices and block sizes.

## **Extended Format Data Sets (SMS)**

EFDS disk ('K') copy data sets are restricted to a **single volume**. This is because the 3-byte BLT used by BSAM is reset to 000001 when volume switching occurs, in which case objects on the second and subsequent volumes are **not** retrievable. See table E.1 for examples of capacity for different devices and blocksizes. Implementation requires an SMS volume and ACS routines (Dataclas + Storclas) for 'K' copy allocation.

## **Striped EFDS (SMS)**

Striped EFDS disk ('K') copy data sets are restricted to 16 stripes (volumes) and a maximum of 16,777,214 blocks. See table E.1 for examples of capacity for different devices and blocksizes. Implementation requires SMS volumes and ACS routines (Dataclas + Storclas) for 'K' copy allocation.

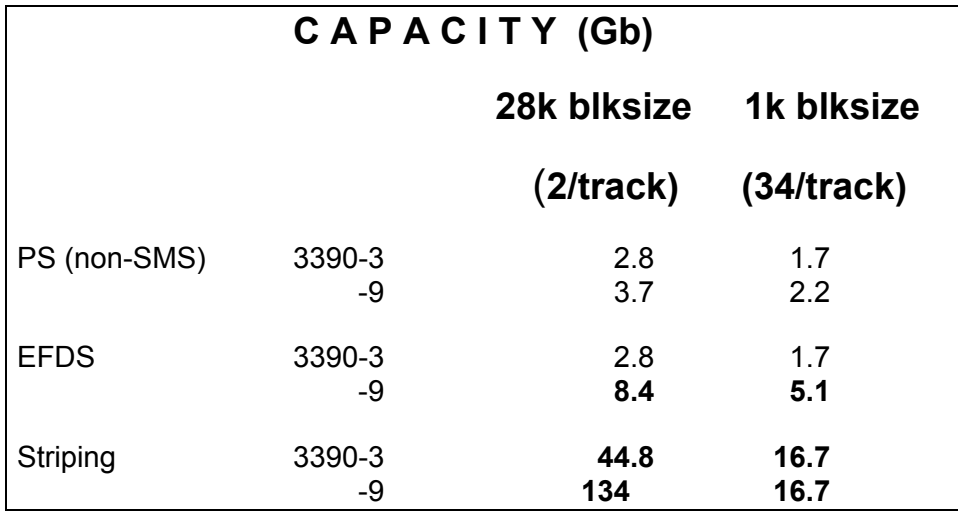

**Table E.1:** Maximum disk ('K') copy capacity by file type, device type and blocksize.

# **Disk ('K') Copy Blocksize Considerations**

To maximize utilization of disk space, you should consider carefully the choice of disk blocksize for each Archive Manager database. Under no circumstances should you exceed half-track blocksize (23,476 for 3380, 27,998 for 3390). Additionally, keep in mind that when written to disk, Archive Manager blocks are **not** shared between archived objects. That is, each object will occupy 1 or more unique blocks. Therefore the optimum blocksize would be one that is slightly larger than average object size, not to exceed the upper limit of half-track blocksize.

Additional considerations apply to EFDS. While Archive Manager writes variable-blocked records logically, SMS writes fixed length blocks physically, expanding short blocks to the actual blocksize with padding bytes. For example, if blocksize were set to 1000 and an object of 1020 is archived, 2 blocks of 1000 each would be written to disk, essentially "wasting" 980 bytes on the track. Therefore, choose blocksize carefully, based upon the characteristics of the majority of archived objects.

When choosing blocksize, be sure to remember that smaller blocksize also reduces the capacity of the track. Half-track blocking (2/track) retains 99% capacity of the track. But 2k blocks retain only about 68%, 1k blocks about 52% and .5k blocks only about 35%.

# **SMS Requirements for EFDS/Striping**

# **Data Class Definition for EFDS/Striping**

A new data class for EFDS/Striping must be established, if a suitable one does not already exist. When defining this data class with ISMF, on panel 3, the **DataSetNameType** field **must** be set to **EXT** and the **IfExtended** field **must** be set to **R**. To verify that the data set has been properly defined, view the newly allocated file with ISPF 3.4. The Dsorg field should show **PS-E** for EFDS.

If compression(compaction) is desired, it can be selected on Panel 2 by specifying **Y** for **Compaction**.

## **Sample ACS Routine for Data Class Selection**

In the following example, *SEQEXT* represents a previously defined EFDS data class and *EXAMPLE.HLQ* represents the HLQ as setup in the Archive Manager database definition panels. *NEARARCHIVE* represents a variable within the ACS routine and may be chosen according to customer requirements.

Please note that ONLY the 'K' copy should be created as EFDS. The ACS routine must be written so that other Archive Manager data sets are allocated normally.

PROC DATACLAS

FILTLIST *NEARARCHIVE* INCLUDE(*EXAMPLE.HLQ*.K%.\*\*)

IF &DATACLAS NE '' THEN EXIT

SELECT (&DSN)

WHEN (&*NEARARCHIVE*) SET &DATACLAS = '*SEQEXT*'

OTHERWISE SET &DATACLAS = "

END

END

## **Storage Class Definition for EFDS/Striping**

If the multiple volume capacities of **Striping** are desired, a new storage class for striping must be established, if a suitable one does not already exist. When defining this storage class with ISMF, **SustainedDataRate** on panel 1 **must** be set **greater than 1**. The value specified must be set

Archive Manager User Guide 517

to a multiple of the desired number of stripes (the maximum number of stripes is 16). For 3380 the multiple is 3, for 3390 the multiple is 4. For example, a SustainedDataRate of 36 would yield 9 stripes on 3390, or 12 stripes on 3380. Please consult DFSMSdfp Storage Administration Reference for detailed information. To utilize EFDS only (without Striping), SustainedDataRate must be allowed to default to blank/0.

Please be aware that the disk ('K') copy primary space allocation, as specified on the Archive Manager database definition panels, will be equally spread across the striped volumes. Additionally, secondary allocations will occur only on the original striped volumes.

### **Sample ACS Routine for Storage Class Selection**

In the following example, *STRIPED* represents a previously defined storage class and *EXAMPLE.HLQ* represents the HLQ as setup in the Archive Manager database definition panels. *NEARARCHIVE* represents a variable within the ACS routine and may be chosen according to customer requirements.

Please note that ONLY the 'K' copy should be striped. The ACS routine must be written so that other Archive Manager data sets are allocated normally.

PROC STORCLAS

FILTLIST *NEARARCHIVE* INCLUDE(*EXAMPLE.HLQ*.K%.\*\*)

IF &STORCLAS NE '' THEN EXIT

SELECT (&DSN)

WHEN (&*NEARARCHIVE*) SET &STORCLAS = '*STRIPED*'

OTHERWISE SET &STORCLAS = "

END

END

# **INDEX**

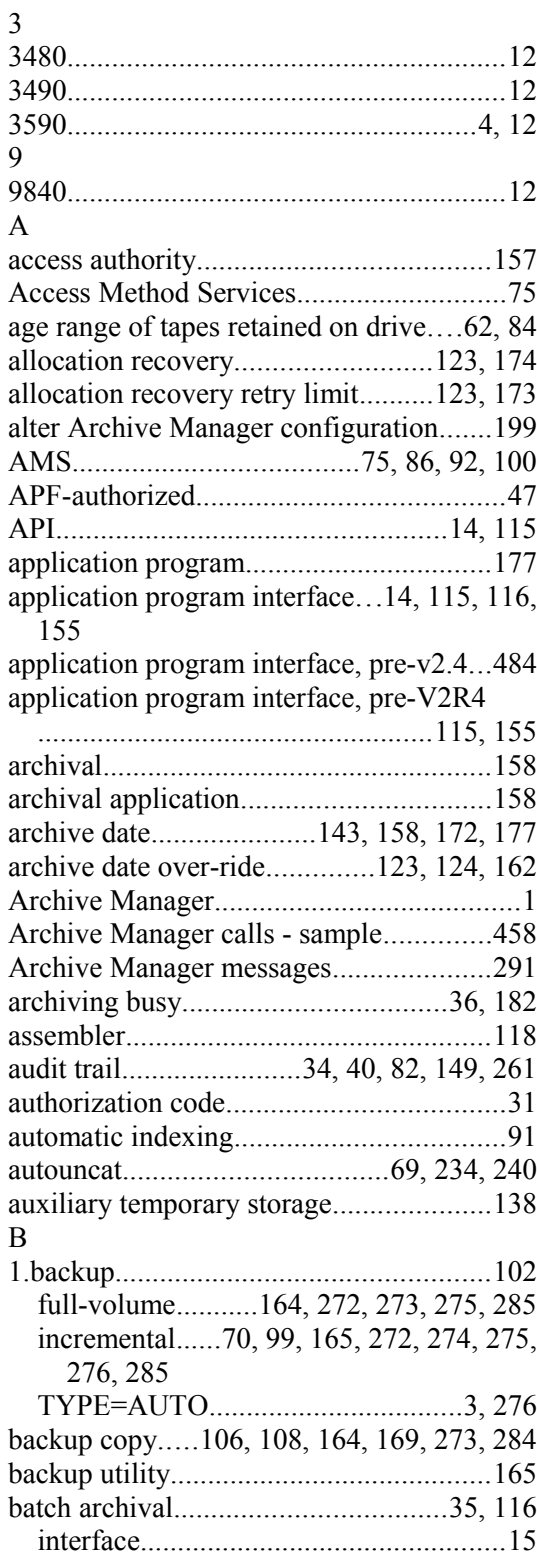

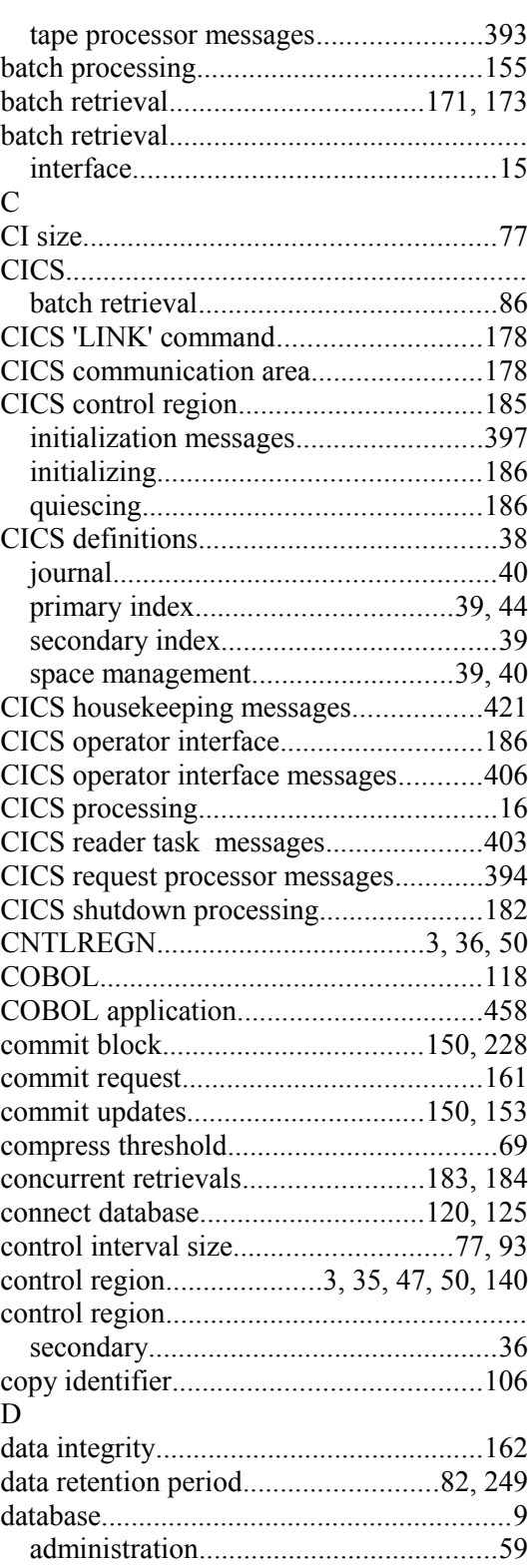

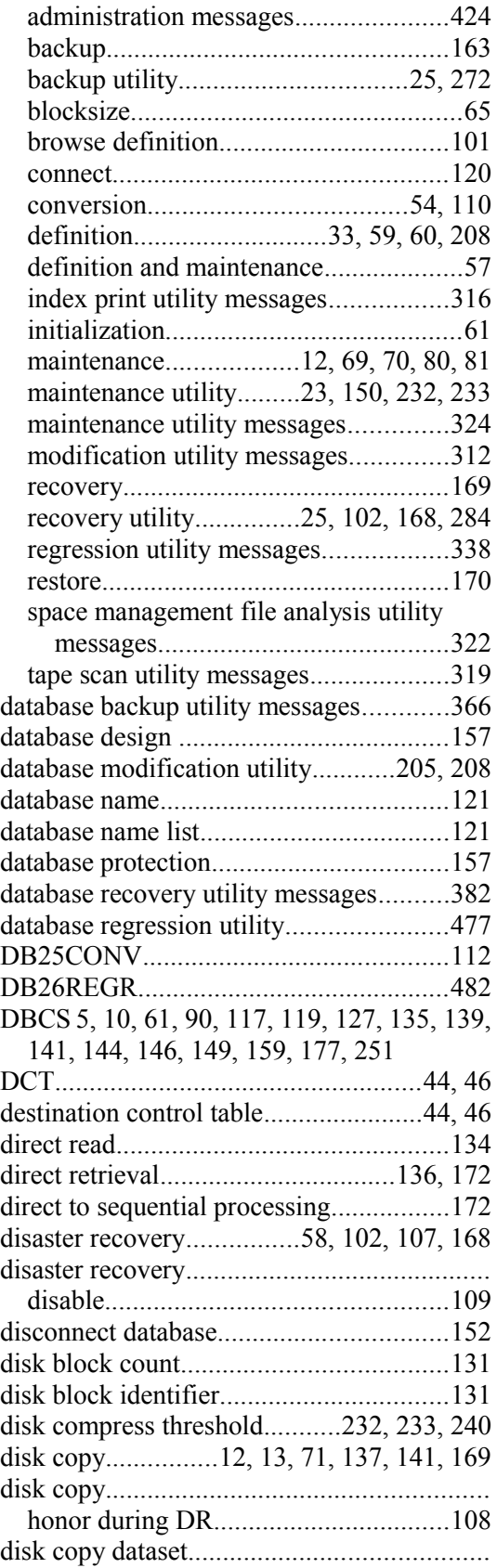

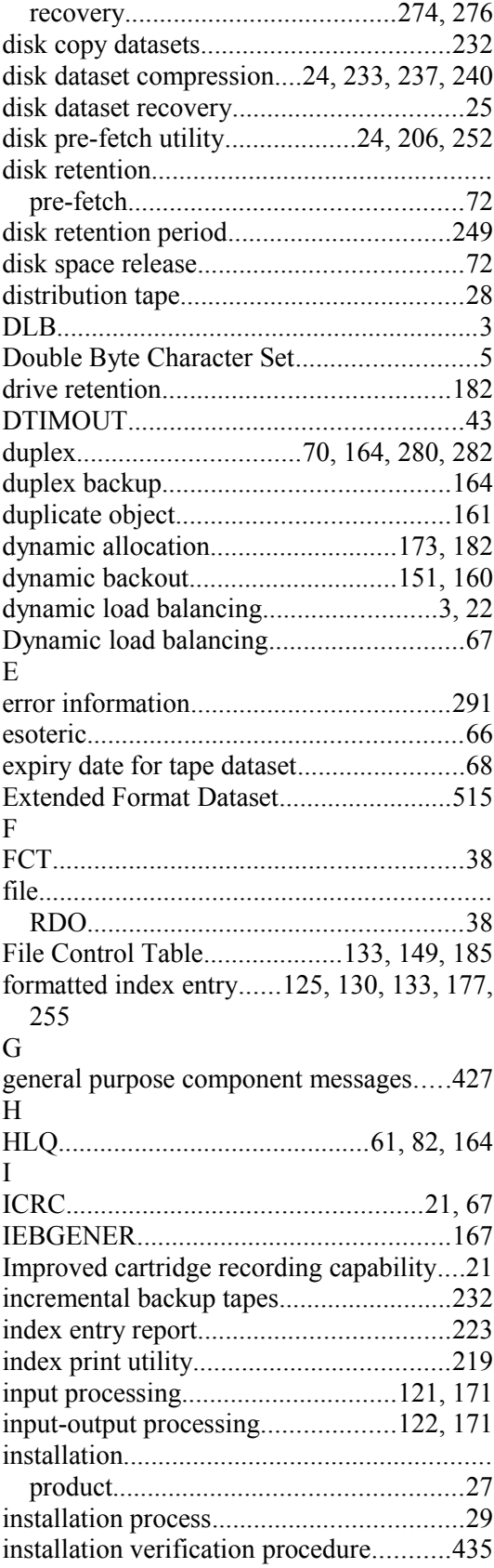

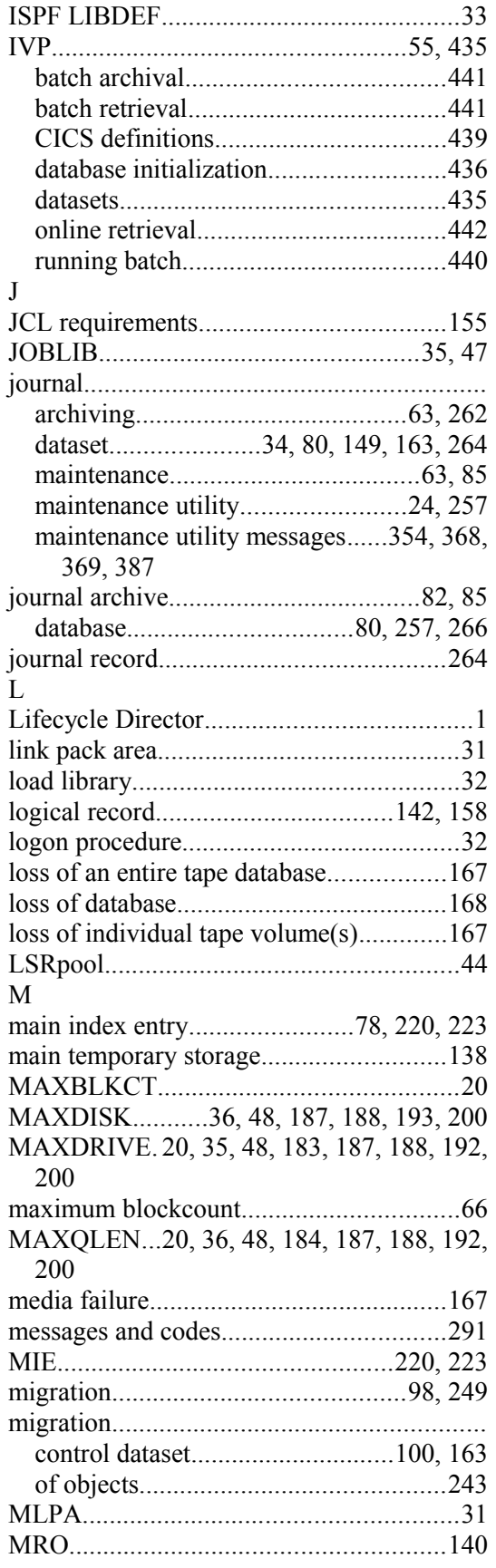

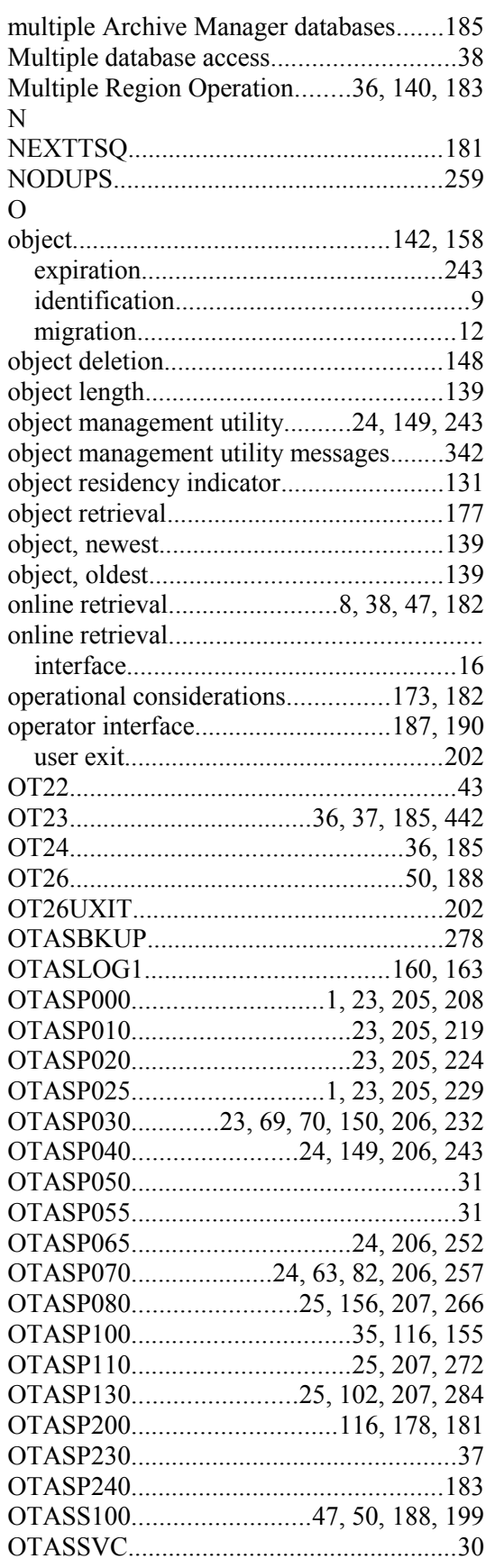

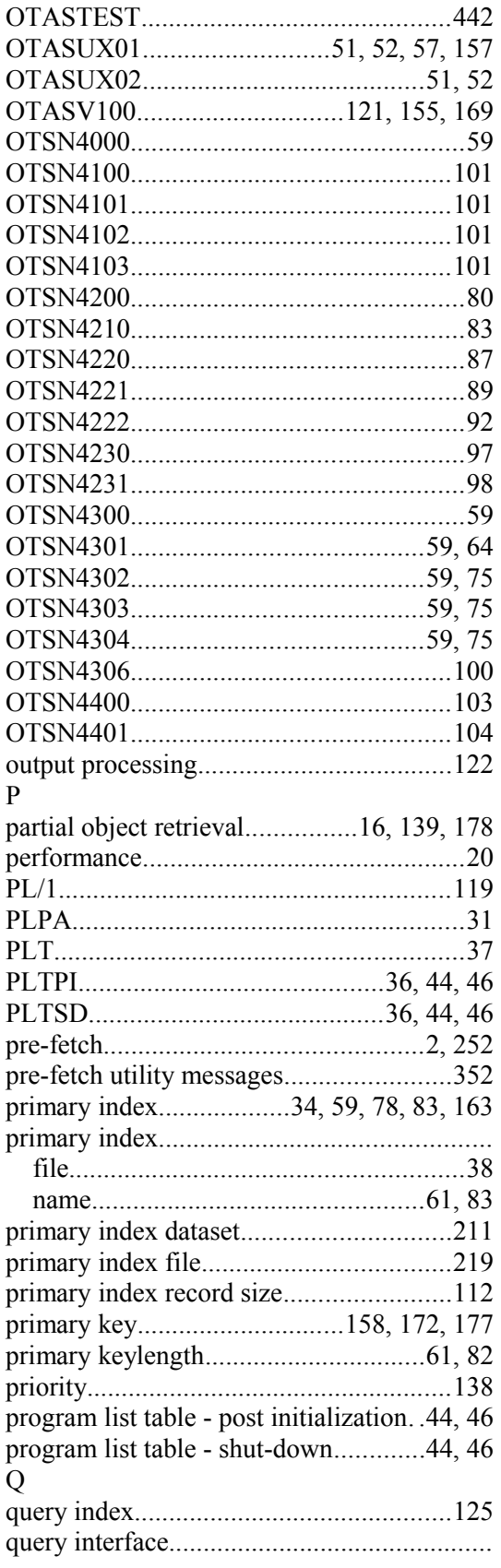

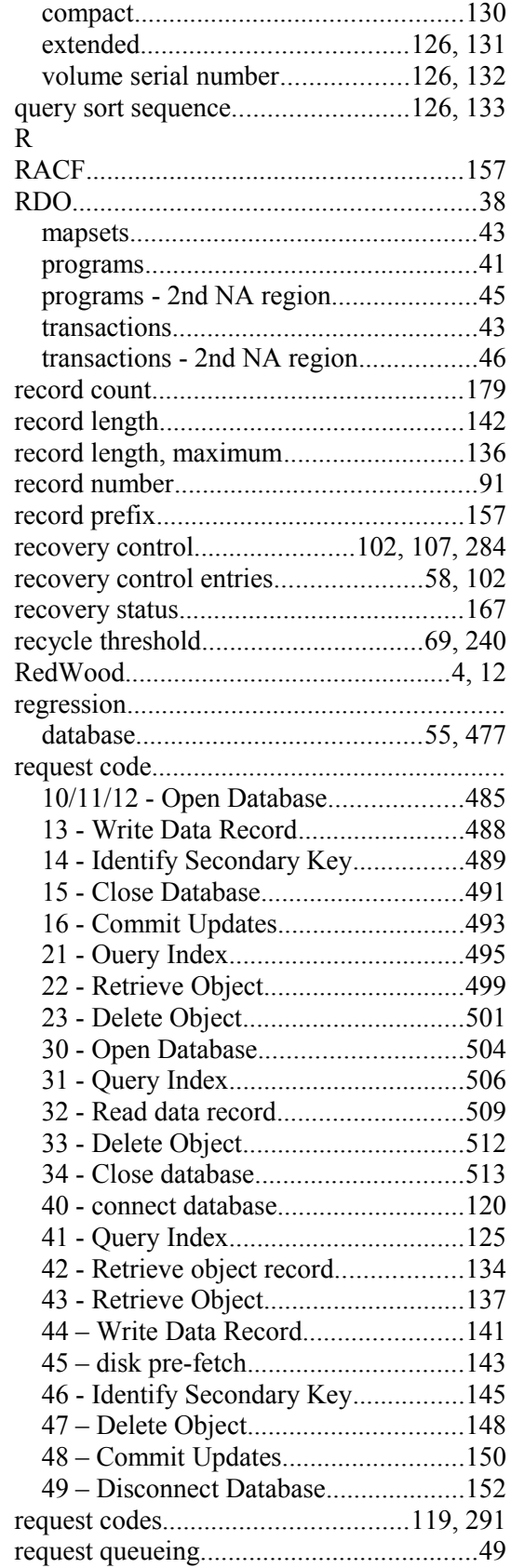

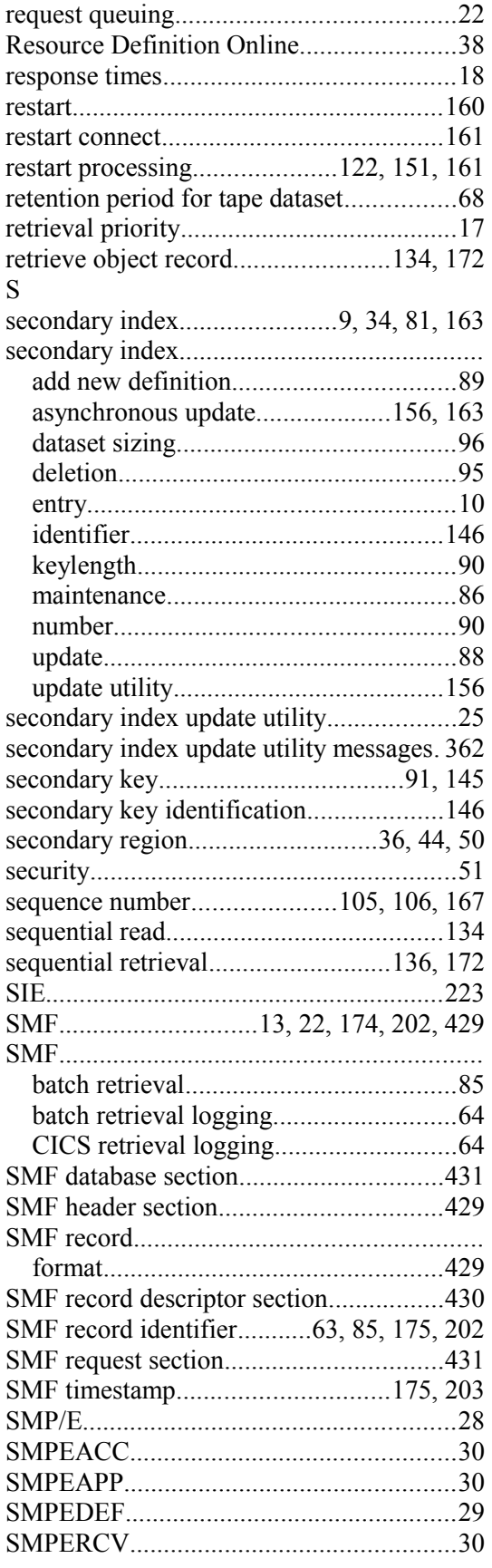

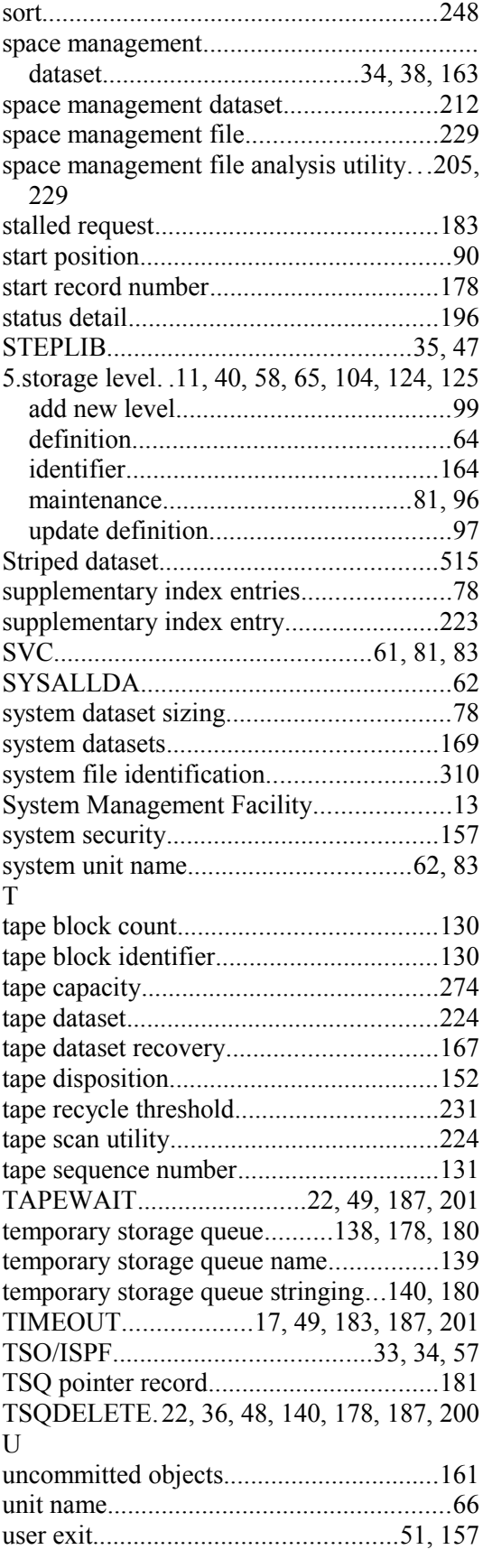

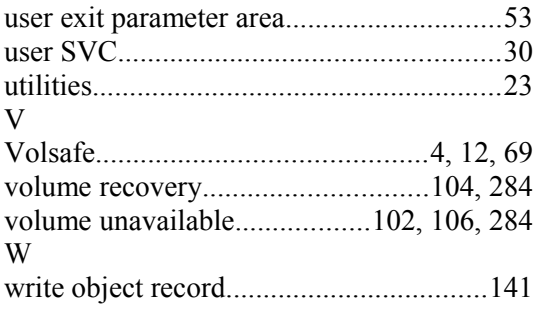

This page is intentionally left blank

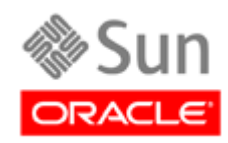